IBM System Storage N series

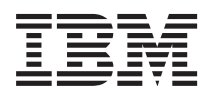

# SnapManager 3.2 for Oracle Installation and Administration Guide for Windows

## **Contents**

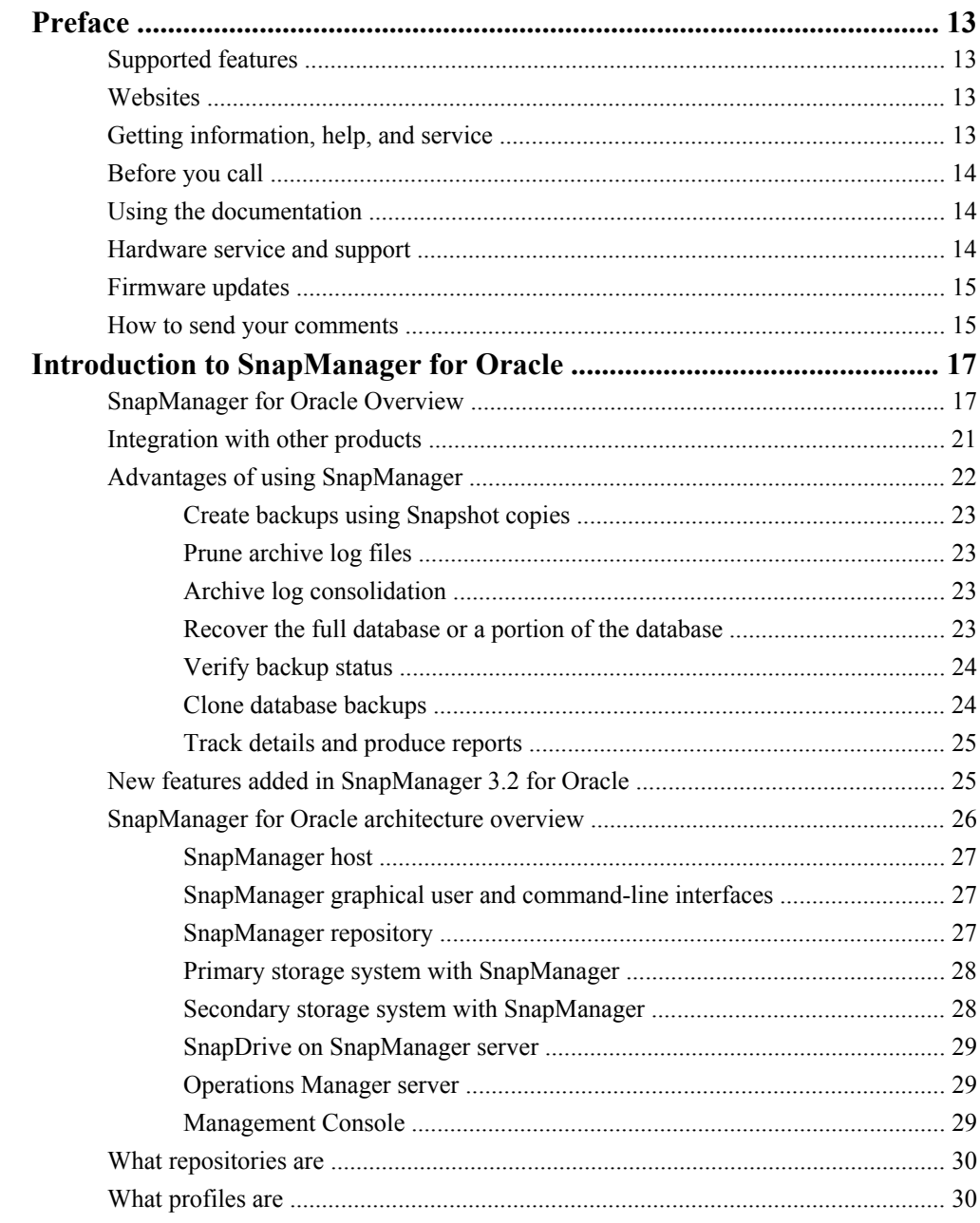

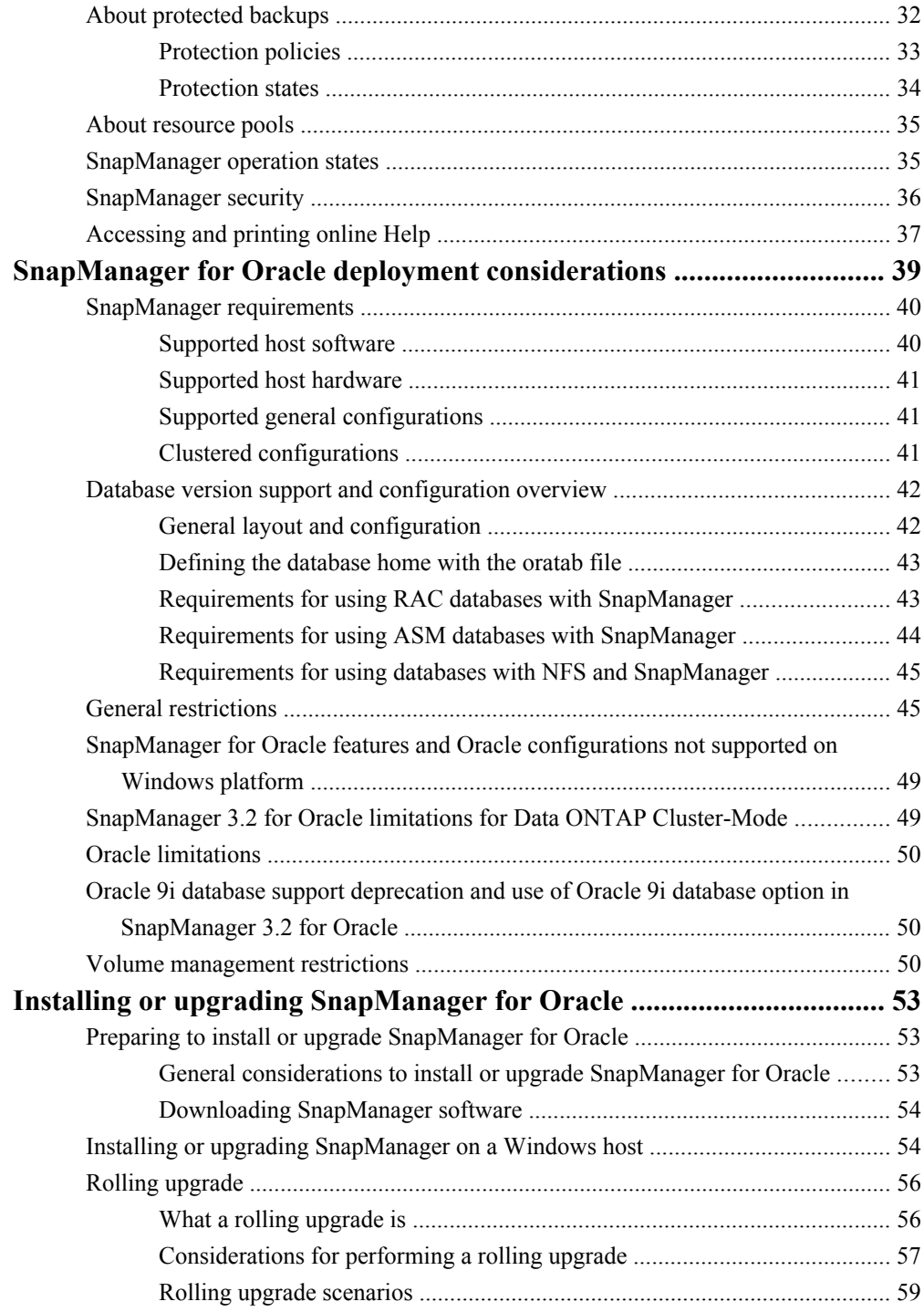

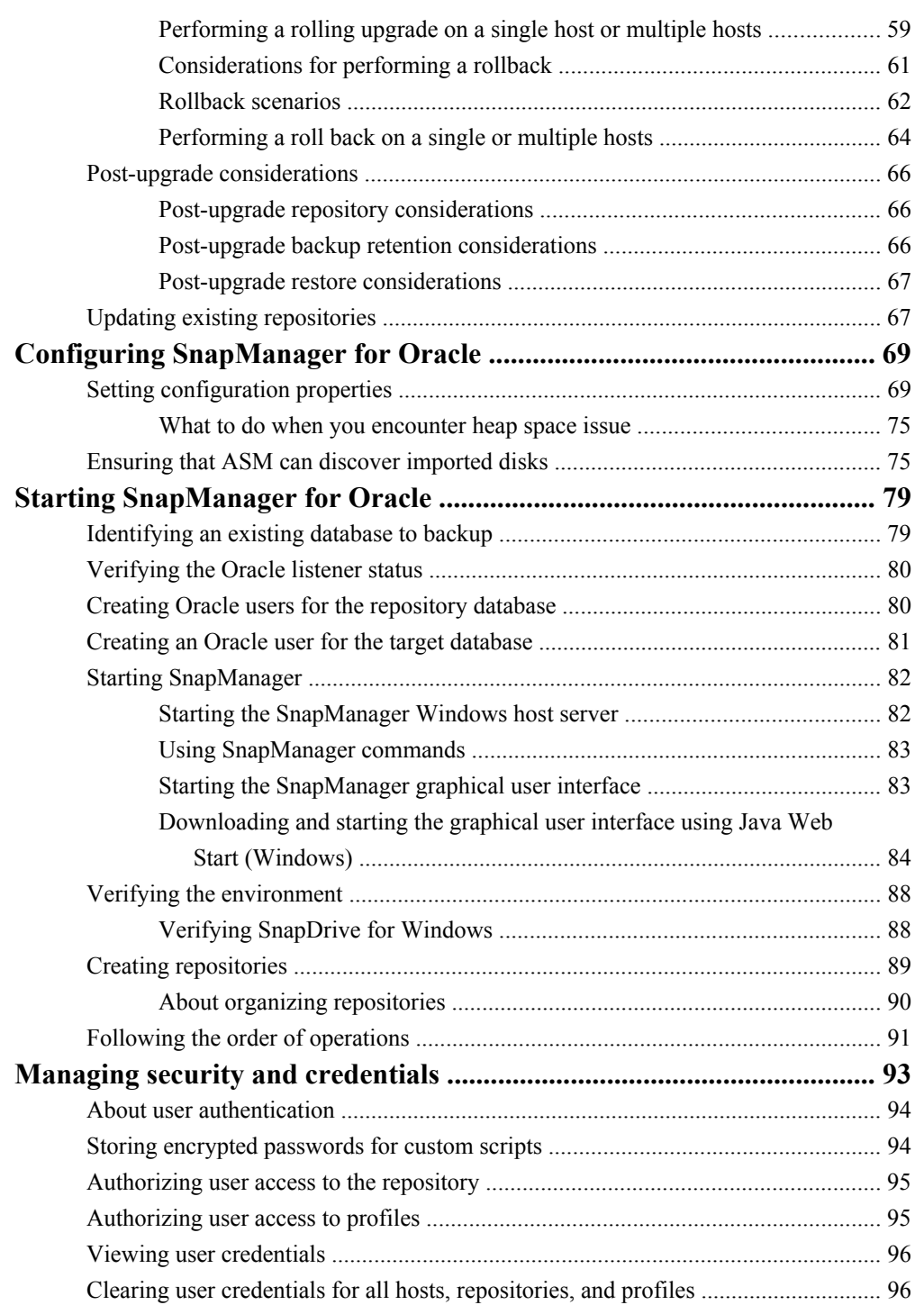

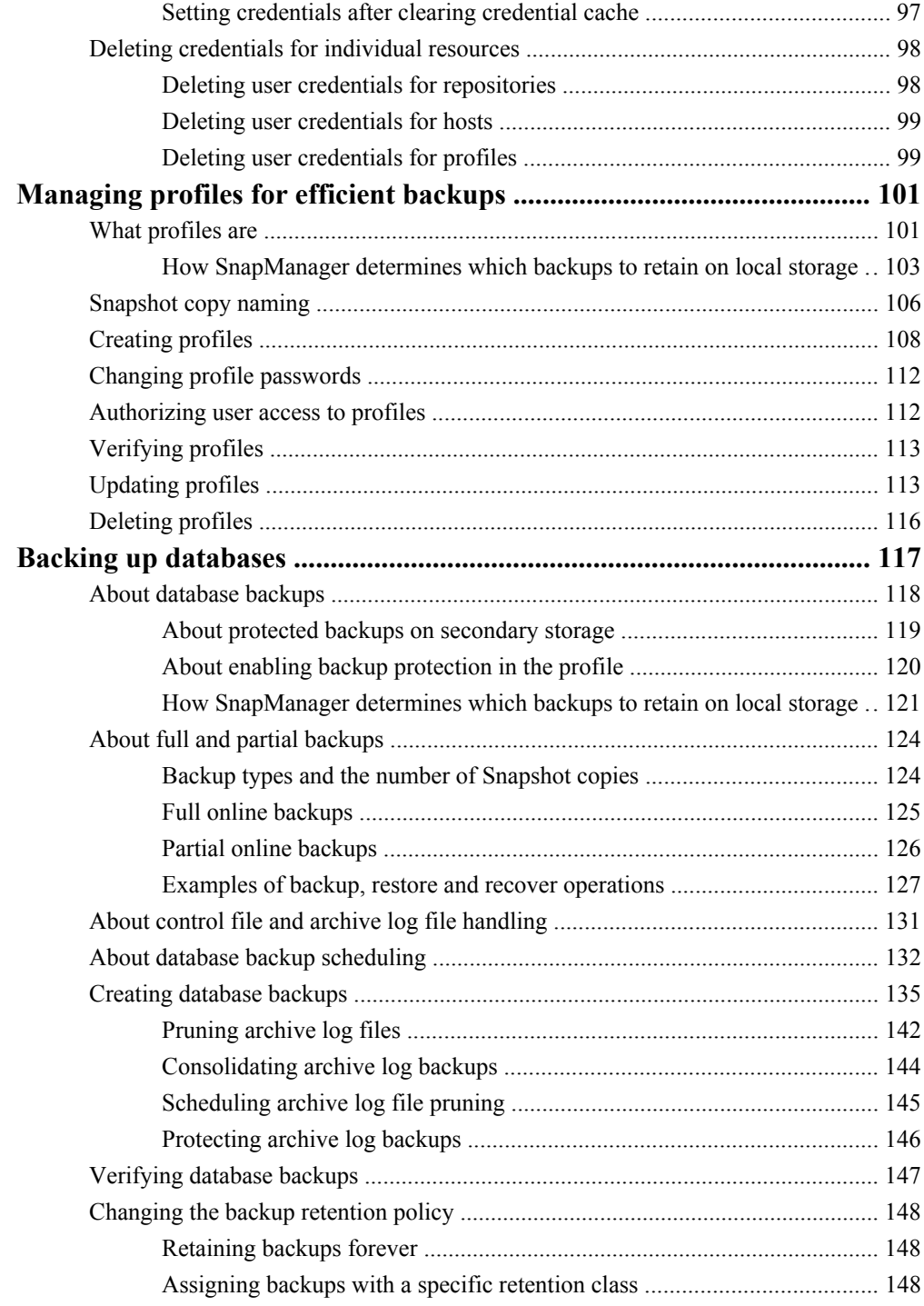

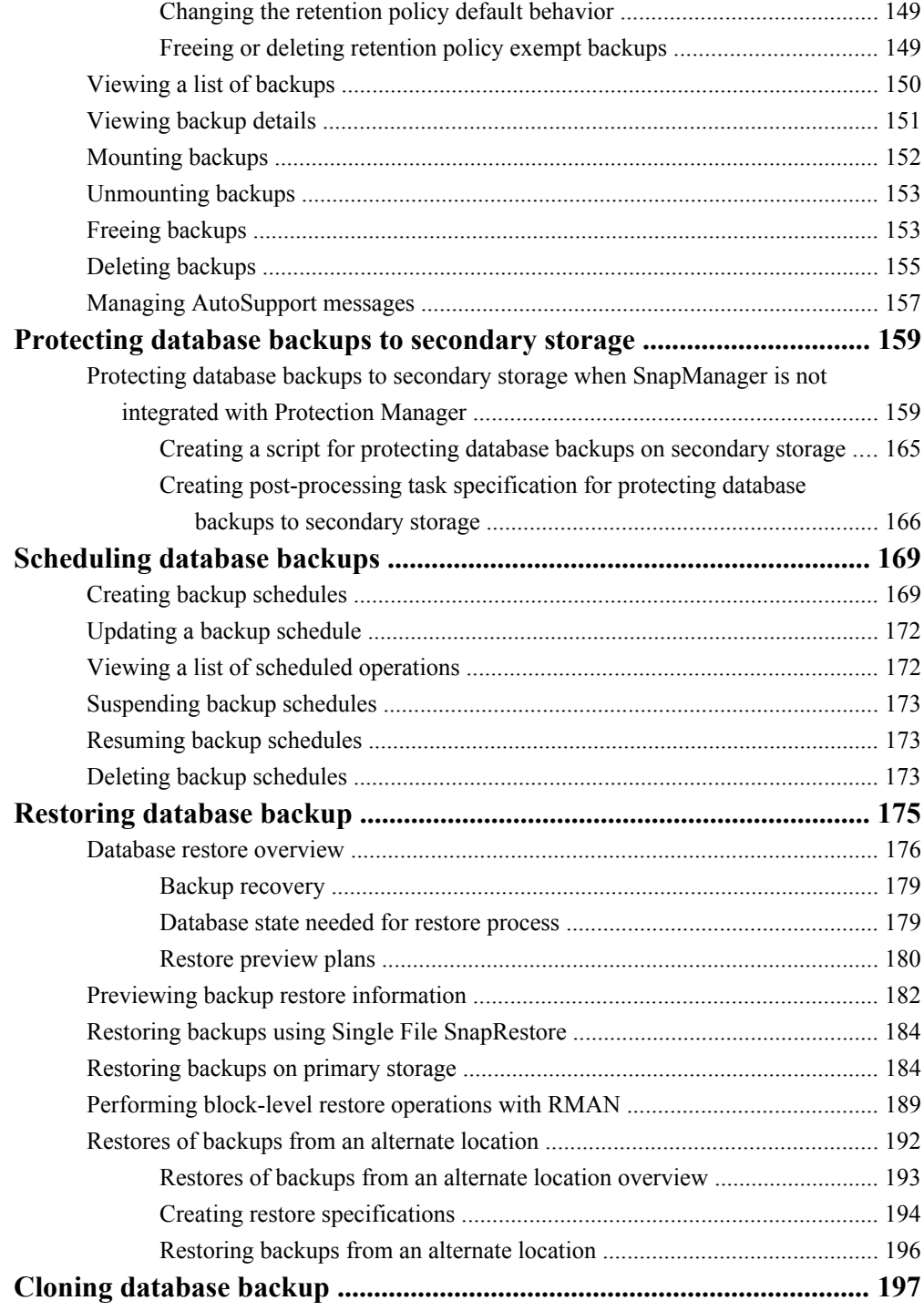

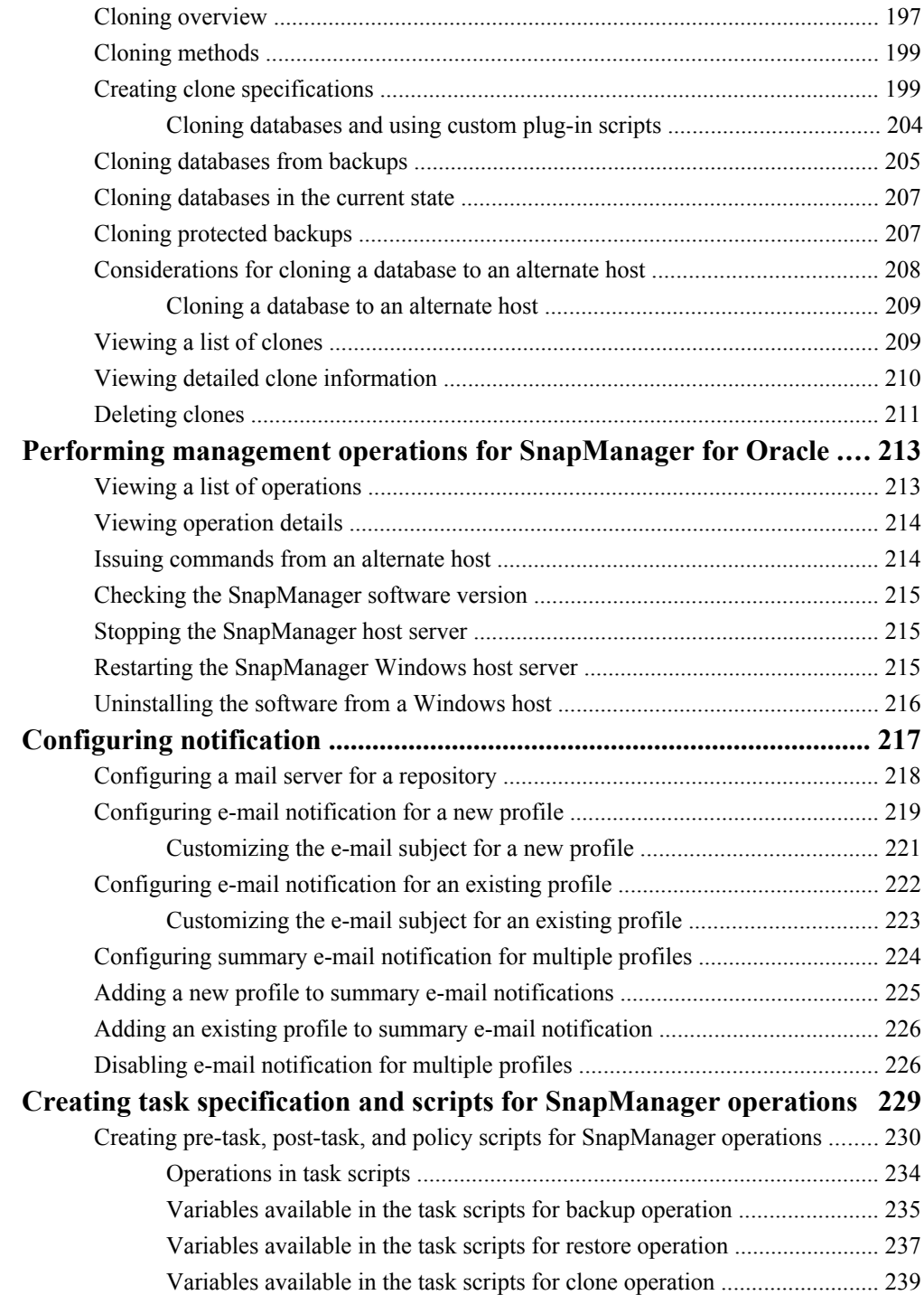

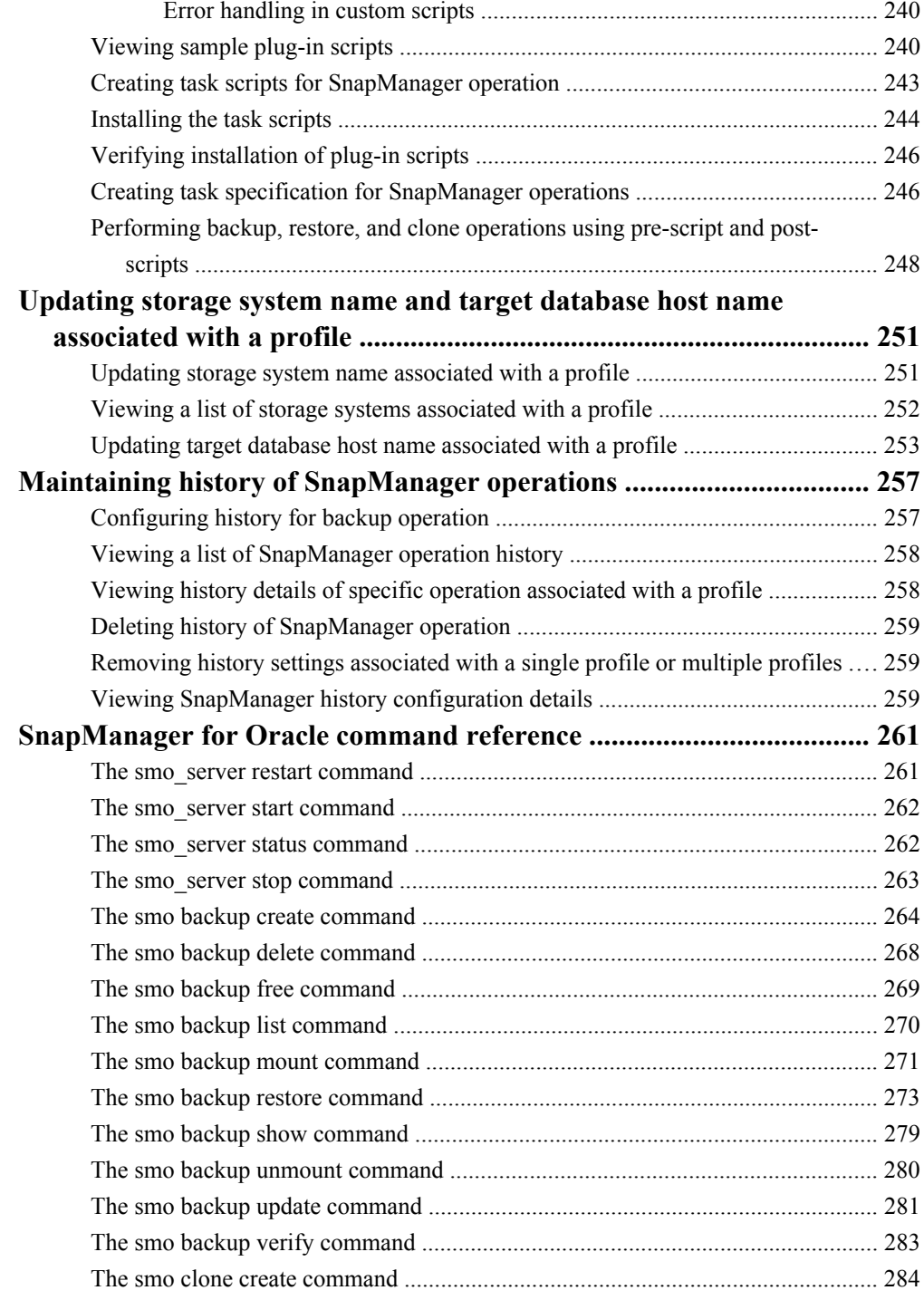

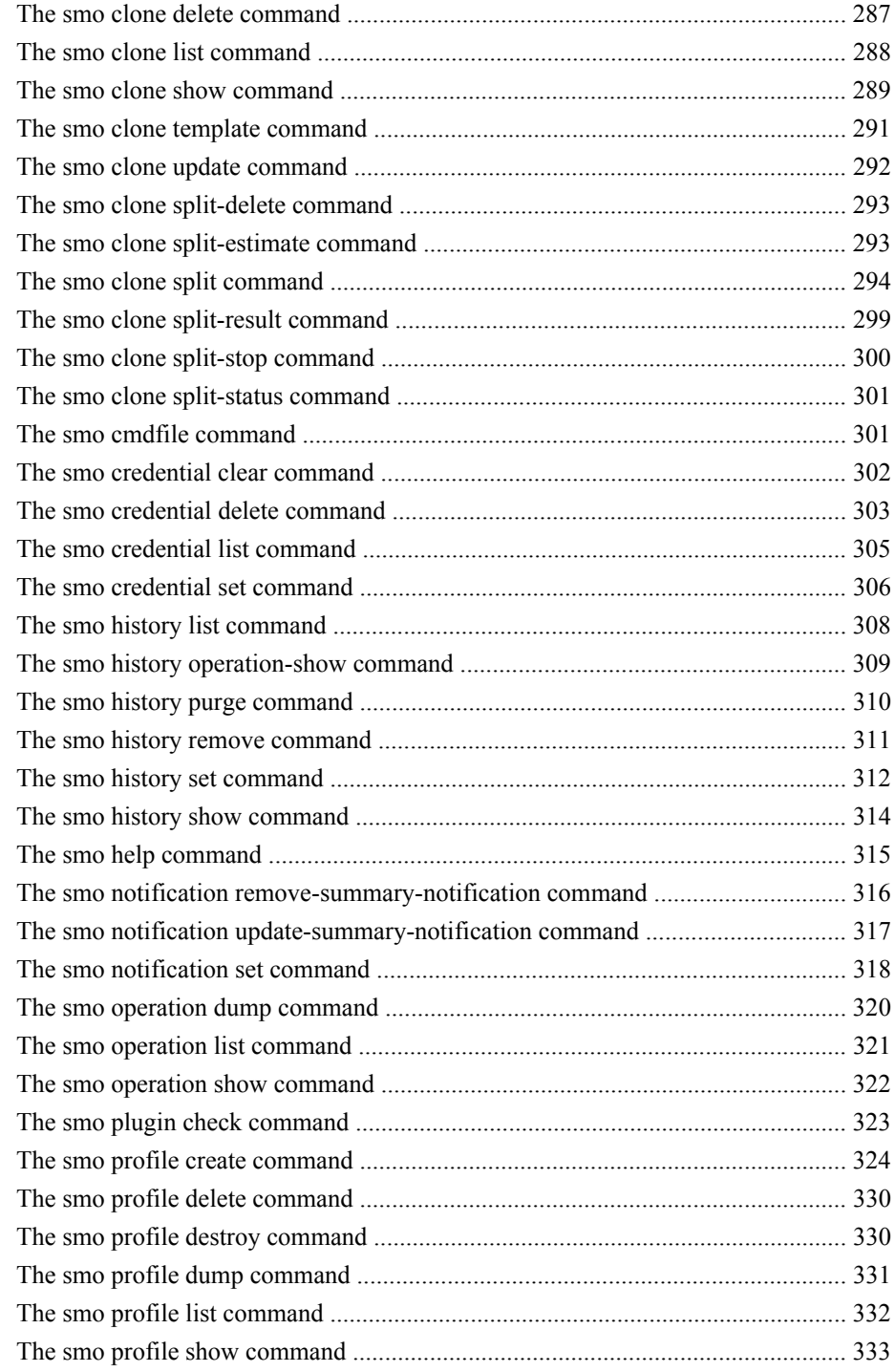

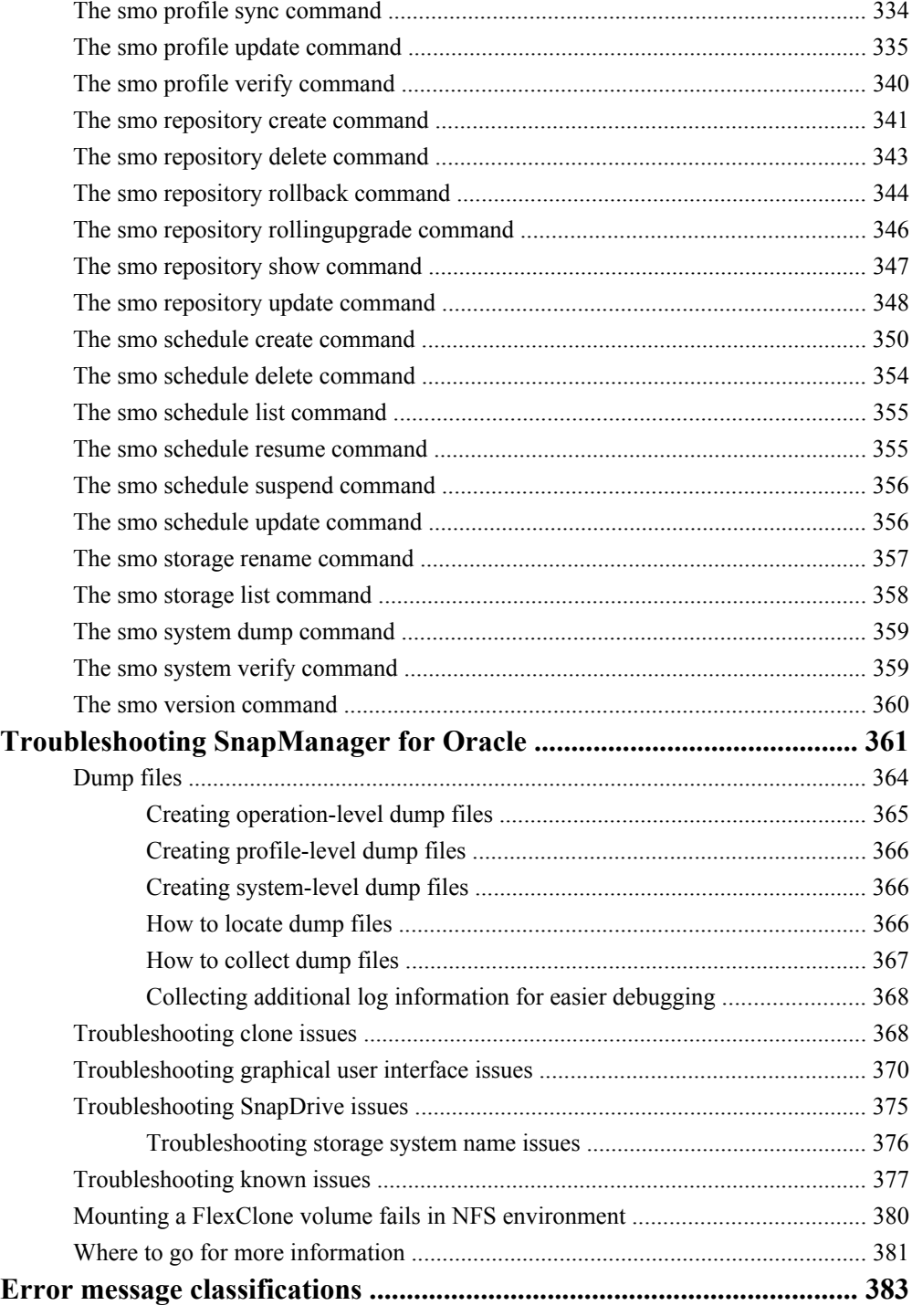

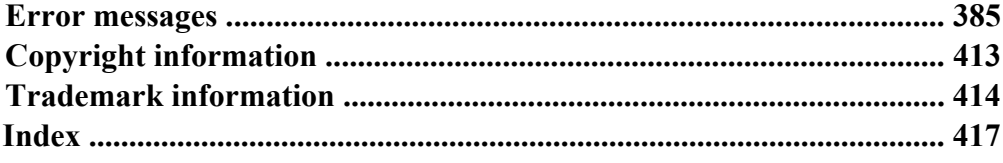

### <span id="page-12-0"></span>**Preface**

### **Supported features**

IBM System Storage N series storage systems are driven by NetApp Data ONTAP software. Some features described in the product software documentation are neither offered nor supported by IBM. Please contact your local IBM representative or reseller for further details.

Information about supported features can also be found on the N series support website (accessed and navigated as described in *Websites* on page 13).

### **Websites**

IBM maintains pages on the World Wide Web where you can get the latest technical information and download device drivers and updates. The following web pages provide N series information:

• A listing of currently available N series products and features can be found at the following web page:

#### [www.ibm.com/storage/nas/](http://www.ibm.com/storage/nas/)

• The IBM System Storage N series support website requires users to register in order to obtain access to N series support content on the web. To understand how the N series support web content is organized and navigated, and to access the N series support website, refer to the following publicly accessible web page:

[www.ibm.com/storage/support/nseries/](http://www.ibm.com/storage/support/nseries/)

This web page also provides links to AutoSupport information as well as other important N series product resources.

• IBM System Storage N series products attach to a variety of servers and operating systems. To determine the latest supported attachments, go to the IBM N series interoperability matrix at the following web page:

[www.ibm.com/systems/storage/network/interophome.html](http://www.ibm.com/systems//storage/network/interophome.html)

• For the latest N series hardware product documentation, including planning, installation and setup, and hardware monitoring, service and diagnostics, see the IBM N series Information Center at the following web page:

[publib.boulder.ibm.com/infocenter/nasinfo/nseries/index.jsp](http://publib.boulder.ibm.com/infocenter/nasinfo/nseries/index.jsp)

### **Getting information, help, and service**

If you need help, service, or technical assistance or just want more information about IBM products, you will find a wide variety of sources available from IBM to assist you. This section contains

<span id="page-13-0"></span>information about where to go for additional information about IBM and IBM products, what to do if you experience a problem with your IBM N series product, and whom to call for service, if it is necessary.

### **Before you call**

Before you call, make sure you have taken these steps to try to solve the problem yourself:

- Check all cables to make sure they are connected.
- Check the power switches to make sure the system is turned on.
- Use the troubleshooting information in your system documentation and use the diagnostic tools that come with your system.
- Refer to the N series support website (accessed and navigated as described in *[Websites](#page-12-0)* on page 13) for information on known problems and limitations.

### **Using the documentation**

The latest versions of N series software documentation, including Data ONTAP and other software products, are available on the N series support website (accessed and navigated as described in [Websites](#page-12-0) on page 13).

Current N series hardware product documentation is shipped with your hardware product in printed documents or as PDF files on a documentation CD. For the latest N series hardware product documentation PDFs, go to the N series support website.

Hardware documentation, including planning, installation and setup, and hardware monitoring, service, and diagnostics, is also provided in an IBM N series Information Center at the following web page:

[publib.boulder.ibm.com/infocenter/nasinfo/nseries/index.jsp](http://publib.boulder.ibm.com/infocenter/nasinfo/nseries/index.jsp)

### **Hardware service and support**

You can receive hardware service through IBM Integrated Technology Services. Visit the following web page for support telephone numbers:

[www.ibm.com/planetwide/](http://www.ibm.com/planetwide/)

### <span id="page-14-0"></span>**Firmware updates**

IBM N series product firmware is embedded in Data ONTAP. As with all devices, ensure that you run the latest level of firmware. Any firmware updates are posted to the N series support website (accessed and navigated as described in *[Websites](#page-12-0)* on page 13).

**Note:** If you do not see new firmware updates on the N series support website, you are running the latest level of firmware.

Verify that the latest level of firmware is installed on your machine before contacting IBM for technical support.

### **How to send your comments**

Your feedback helps us to provide the most accurate and high-quality information. If you have comments or suggestions for improving this document, please send them by e-mail to [starpubs@us.ibm.com](mailto:starpubs@us.ibm.com).

Be sure to include the following:

- Exact publication title
- Publication form number (for example, GC26-1234-02)
- Page, table, or illustration numbers
- A detailed description of any information that should be changed

| SnapManager 3.2 for Oracle Installation and Administration Guide for Windows

# <span id="page-16-0"></span>**Introduction to SnapManager for Oracle**

SnapManager empowers database administrators with the tools necessary to perform policy-driven data management, schedule and create regular database backups with minimal impact, restore data from these backups in the event of data loss or disaster, and create database clones for non-disruptive testing. With SnapManager, you can create backups on primary storage and create protected backups on secondary storage.

SnapManager leverages technologies while integrating with the latest database releases. SnapManager is integrated with the following applications and technologies:

- Protection Manager leverages resource pools, datasets, and protection policies to provide policybased automation for SnapVault and SnapMirror capabilities.
- Operations Manager provides role-based access control of storage features for enhanced security.
- SnapDrive automates storage provisioning tasks and simplifies the process of creating error-free, host-consistent Snapshot copies of the storage.
- Snapshot (a feature of Data ONTAP) creates point-in-time copies of the database.
- SnapVault (a licensed feature of Data ONTAP) leverages disk-based backups for reliable, lowoverhead backup and recovery of databases.
- SnapMirror (a licensed feature of Data ONTAP) replicates database data across a global network at high speeds in a simple, reliable, and cost-effective manner.
- SnapRestore (a licensed feature of Data ONTAP) recovers an entire database in seconds, regardless of capacity or number of files.
- FlexClone (a licensed feature of Data ONTAP) helps to create fast, space-efficient clones of databases from the Snapshot backups.

SnapManager operates across SAN (FC and iSCSI) protocols.

SnapManager also integrates with native Oracle technology, such as Oracle Real Application Clusters (RAC), Oracle Recovery Manager (RMAN), Oracle Automatic Storage Management (ASM), and Oracle Direct NFS (DNFS).

### **SnapManager for Oracle Overview**

SnapManager for Oracle simplifies and automates database backup, recovery, and cloning by leveraging the Snapshot, SnapRestore, and FlexClone technologies.

SnapManager provides the following benefits to database administrators (DBAs), who can perform these tasks:

- Database profiles
	- Organize and retain host and database information in profiles.

When DBAs initiate a backup based on a profile, they can reuse the information rather than having to reenter it for every backup. SnapManager also lets DBAs monitor operations quickly using profiles.

- In the profile, define the Snapshot copy naming patterns and enter custom (prefix or suffix) text, so that all the Snapshot copies can use the same naming convention that meets business policies.
- Map database files to the associated storage automatically, so DBAs no longer need to know the underlying storage system name.
- From SnapManager 3.2 for Oracle, you can specify in the profile, to separate the archive log backup from the datafile backup.

Also you can update the existing profile to separate the archive log backup from the datafile backup. Once you have chosen to separate the archive log backup, you cannot take the backup of datafiles and archive logs together.

- You cannot take a full backup comprising all the datafiles and archive log files together.
- You can specify the option to separate the archive log backups while creating the profile, as an optional parameter.
- Database backups
	- Backups of full and partial databases
		- Create a full or partial backup quickly in a space-efficient way, which lets administrators perform backups more frequently.

The full database backup contains all the datafiles, control files, and archive log files in a single backup.

The partial database backup contains specified datafiles or tablespaces, all the control files, and all the archive log files.

- Protect backups to secondary storage using SnapVault and SnapMirror via integration with the N series Management Console data protection capability to yield an additional layer of data protection.
- Schedule backups on an hourly, weekly, daily, monthly, or unlimited basis.
- Backups of datafiles and archive log files separately
	- From SnapManager 3.2 for Oracle, you can backup the datafiles and archive log files separately. To perform this, you have to specify the option to separate the archive log files while creating or updating the profile.
	- SnapManager 3.2 for Oracle provides a way to take minimum number of datafile backup and frequent archive log backups.
	- You can specify the count and duration for the datafiles backup to be retained in the retention policy.
	- You can specify the duration for the archive log file backups to be retained in archive log retention duration.
	- You can specify datafiles protection policy for the datafiles backups based on which SnapManager protects the datafiles backups.
- You can specify archive log protection policy for the archive log backups based on which the SnapManager protects the archive log backups.
- SnapManager 3.2 for Oracle also consolidates the archive log backups to have minimum number of backups by freeing the archive log backups with duplicate archive log files and retaining only the archive log backups with unique archive log files. Though this consolidation can be optionally disabled by the user.
- 
- Archive log management
	- From SnapManager 3.2 for Oracle, you can prune the archive log files from the archive log destinations.

Though the space occupied by the pruned archive log files will be freed when the archive log backups containing these archive log files are purged.

- SnapManager ensures the archive log files are backed up before pruning them from the archive log destinations. The archive log files which are not backed up will not be pruned.
- SnapManager ensures the archive log files are shipped to Dataguard Standby while pruning archive log files from a Dataguard Primary.
- SnapManager ensures the archive log files are captured by Oracle Streams captures process, if any.
- Recommendations
	- To effectively manage archive log destination space, create the archive log backups, and prune the archive log files along with it.
	- When the SnapManager is integrated with the Protection Manager, as soon as the backup is created, protected, and deleted or freed, the space utilized by archive log files in the archive log destination is freed.
- SnapManager consolidates the archive log backups to have minimum number of backups by freeing the archive log backups with duplicate archive log files and retaining only the archive log backups with unique archive log files.

Though this consolidation can be optionally disabled by the user. The archive log backups which contain duplicate archive log files will be freed and a single backup with unique archive logs will be retained.

- Database restore operations
	- Perform file-based restore operations or volume-based fast restore operations. DBAs can also preview restore operations and obtain a file-by-file analysis of restore operations before they perform the operation.
	- Reduce the mean time to restore a database by using SnapRestore.
	- Until SnapManager 3.1 for Oracle, SnapManager recovers the database only if all the archive log files are available in the archive log destination. The DBAs manually mount the archive log backups and use them for recovery.
	- SnapManager 3.2 for Oracle recovers the database automatically using the archive log files from the backup even if the archive log files are not available in the archive log destination. SnapManager 3.2 for Oracle also provides a way to recover the database using the archive log files from the external location to a certain extent.
- Database cloning for testing and development
	- Create a clone of a database so that the database can be set up outside of the production environment, for example, in development and test environments for testing upgrades to vital systems.
	- Clone a database on a primary or secondary storage.
	- From SnapManager 3.2 for Oracle, you can clone the datafiles backup with archive log files available in the backup.
		- You can clone the datafiles backup only when the archive log backup is taken along with it.
		- You can also clone the datafiles backup if the archive log files are available in the archive log backups taken separately to a certain extent.
		- You can also clone the datafiles backup of a standalone database to a certain extent with archive log files from any external location accessible by Oracle.
		- If you do not have the archive log in the backups but available from an external location, you can specify the external location during cloning for recovering the cloned database to a consistent state.
	- Cloning of the archive logs-only backups is not supported.
- General
	- Integrate with Operations Manager to maintain security by controlling access to SnapManager features through the use of role-based access control (RBAC).
	- Integrate with existing Oracle tools, such as Recovery Manager (RMAN) and Automatic Storage Management (ASM).
	- Work with Oracle products, which enable DBAs to continue using their current tool sets.

SnapManager provides the following benefits to storage administrators:

- Supports different SAN and NAS protocols (FCP, iSCSI, and NFS).
- Creates backups on secondary (remote) storage using the N series Management Console data protection capability protection policies.
- Lets administrators optimize backups based on the type of backup (full or partial) that works best in their environments.
- Creates space-efficient database backups.
- Creates space-efficient clones.
- Works with host volume managers.

SnapManager also works with the following Oracle features:

- SnapManager provides an integration point with Automatic Storage Management (ASM).
- SnapManager can catalog its backups with Oracle's Recovery Manager (RMAN). If using RMAN, a DBA can make use of SnapManager backups and preserve the value of all RMAN functions, such as block-level restore. SnapManager lets RMAN use the Snapshot copies when it performs recovery or restore. For example, you can use RMAN to restore a table within a tablespace as well as to perform full database and tablespace restores and recoveries from

<span id="page-20-0"></span>Snapshot copies made by SnapManager. (The RMAN recovery catalog should not be in the database that is being backed up.)

• SnapManager integrates with Real Application Clusters (RAC). Invoke SnapManager from a RAC database node to create a backup, restore and recover the database, and clone the database.

### **Integration with other products**

SnapManager for Oracle is a standalone product that integrates features from other products to produce fast backups that require only a small amount of space.

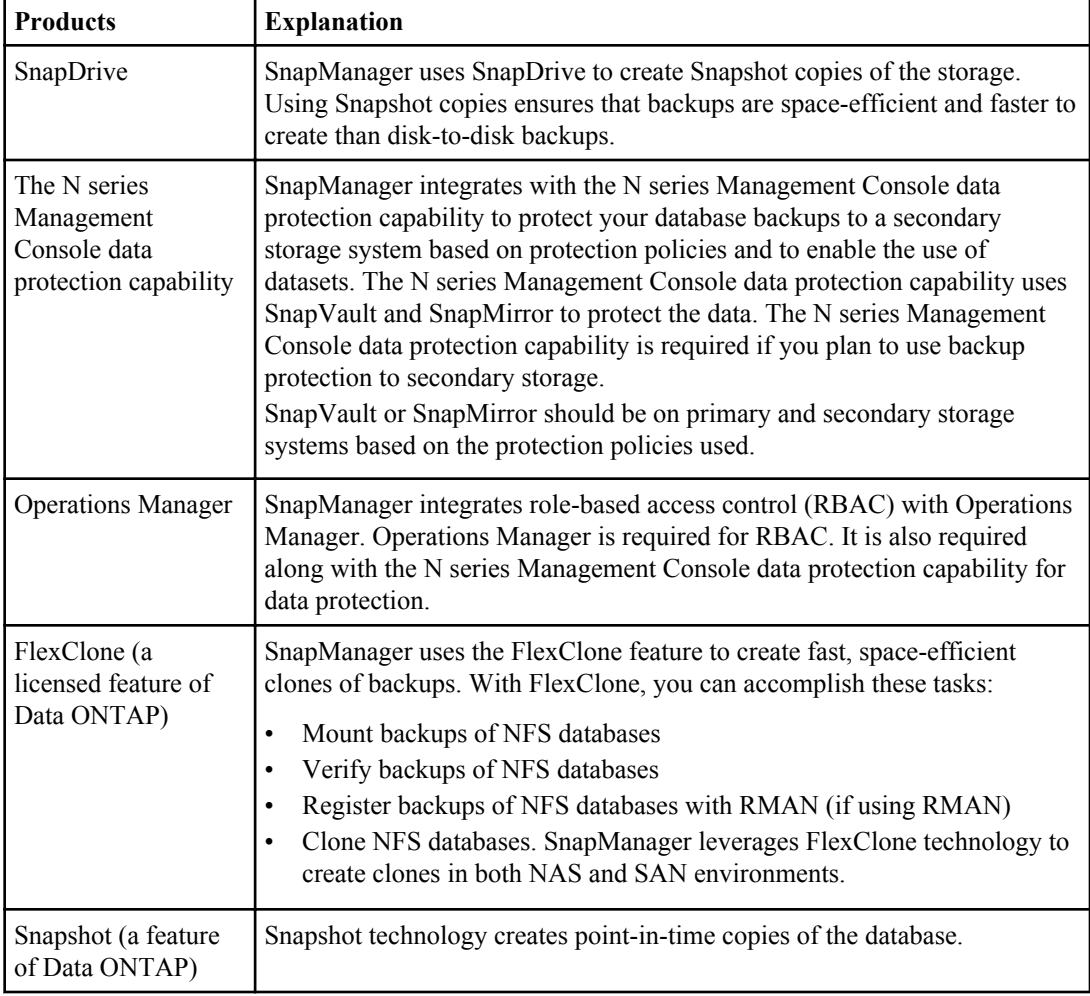

SnapManager works with these products:

<span id="page-21-0"></span>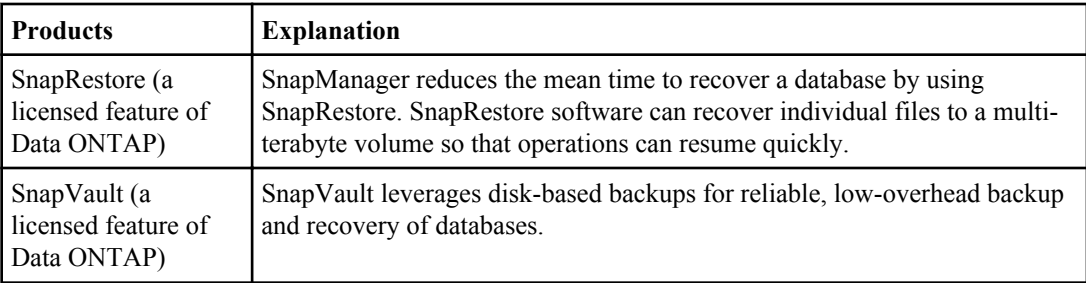

### **Advantages of using SnapManager**

SnapManager for Oracle has several advantages for managing data and databases over other products.

SnapManager for Oracle works with storage systems running Data ONTAP and enables you to perform the following tasks, each further described:

• Create space-efficient backups to primary or secondary storage and schedule backups to occur on a regular basis.

You can create full and partial database backups, apply retention duration, and protection policies to the backups. From SnapManager 3.2 for Oracle, you can create the datafiles-only backups and archive logs-only backups.

- From SnapManager 3.2 for Oracle, you can protect the backups immediately to the secondary storage when SnapManager is integrated with the Protection Manager.
- From SnapManager 3.2 for Oracle, you can perform a pre-processing activity or postprocessing activity to occur before or after the backup and restore operations.
- From SnapManager 3.2 for Oracle, you can vault or mirror the backups using the postprocessing scripts.
- Restore full or partial databases using file-based or volume-based restore operations and preview restore operations before they occur from primary or secondary storage.
- Automatic restore and recovery of database backups. From SnapManager 3.2 for Oracle, you can restore as well as recover the database backups automatically. SnapManager 3.2 for Oracle automatically recovers the restored database by discovering, mounting, and applying the archive log files from the backups.
- Prune archive log files from the archive log destinations while creating the archive logs-only backups.
- Automatically retain minimum number of archive log backups by retaining only the backups with unique archive log files.
- Track operation details and produce reports by host, profile, backup, or clone.
- Verify backup status.
- Maintain history of the SnapManager operations associated with a profile.
- Create space-efficient clones of backups on primary or secondary storage.

<span id="page-22-0"></span>For example, you can use the clone for testing updates in non-production environments.

#### **Create backups using Snapshot copies**

Because the SnapManager local backup is a virtual copy of the database and is stored on the same physical medium as the database, backups using Snapshot copies take much less time to create and require significantly less space than full, disk-to-disk backups. With SnapManager, DBAs can create backups on primary (local) storage and also on secondary (remote) storage using storage administrator-governed protection policies.

DBAs can create backups of an entire database, one or more tablespaces, or one or more data files, and archive log files. Control files can be backed up along with data files. The database files (data files, archive log files, and control files) can be spread across different storage systems, storage system volumes, or LUNs (logical unit numbers). DBAs can also use SnapManager to back up a database when there are multiple databases on the same volume or LUN.

SnapManager for Oracle enables you to create the following backups:

- The full backup comprising all the data files, archive log files, and control files.
- The partial backup comprising selected data files, or tablespaces, all the archive log files, and the control files.

Starting from SnapManager 3.2 for Oracle, you can optionally create the following backups:

- The datafiles-only backup with all the data files along with the control files.
- The partial datafiles-only backup with the selected data files or tablespaces along with the control files.
- The archive logs-only backup.

#### **Prune archive log files**

SnapManager for Oracle enables you to delete the archive log files from the active file system that are already backed up.

Pruning enables SnapManager to take backup of distinct archive log files. Pruning along with the backup retention policy frees the archive log space when the backups are purged.

#### **Archive log consolidation**

SnapManager 3.2 for Oracle consolidates the archive log backups to maintain a minimum number of backups for archive log files. SnapManager for Oracle identifies and frees the backups containing archive logs files that are subset of another backup.

#### **Recover the full database or a portion of the database**

SnapManager provides the flexibility to restore a full database, specific tablespaces, specific files, control files, or a combination of these entities. SnapManager offers two methods of restoring data: a <span id="page-23-0"></span>file-based restore process and a faster, volume-based restore process. DBAs can choose one or the other or let SnapManager decide which process is appropriate.

DBAs can preview a restore operation before completing it. This gives DBAs the opportunity to view on a file-by-file basis which restore methods apply to which files.

DBAs can specify the level to which SnapManager restores and recovers information when performing the restore operation. For example, DBAs can restore and recover data to a point in time. This point in time can target a date and time or an Oracle System Change Number (SCN).

Additionally, DBAs can use SnapManager to restore the database and use another tool to recover the information; administrators are not restricted to using SnapManager for both operations.

SnapManager 3.2 for Oracle enables you to restore and recover the database backups automatically without the intervention of DBA. You can use SnapManager to create the archive log backups and use the archive log backups for the restore and recovery of the database backups. Even if the archive log files of the backup is managed in the external archive log location, you can specify the external location of the archive logs that are necessary for the recovery of the restored database.

#### **Verify backup status**

SnapManager can confirm the integrity of the backup using standard Oracle backup verification operations.

DBAs can perform the verification as part of the backup operation, or at another time. DBAs can set the verify operation to occur during an off-peak time when the load on the host servers is less, or during a scheduled maintenance window.

#### **Clone database backups**

SnapManager uses FlexClone technology to create a writable, space-efficient clone of a database backup. The clone is separate from the actual backup, so DBAs can modify it without changing the backup source. Administrators might want to clone databases to enable testing or upgrades in nonproduction environments. DBAs can clone a database residing on primary or secondary storage.

A clone can be located on the same host as the database or on a different host.

SnapManager uses the FlexClone feature, which is part of Data ONTAP, to create a clone. The FlexClone feature enables SnapManager to use Snapshot copies of the database to avoid having to create an entire physical, disk-to-disk copy. The Snapshot copies require less time to create and take up significantly less space than a physical copy.

See the Data ONTAP documentation for more information on FlexClone.

#### **Related information**

[The IBM support site - www.ibm.com/storage/support/nseries](http://www.ibm.com/storage/support/nseries)

### <span id="page-24-0"></span>**Track details and produce reports**

SnapManager reduces the level of detail DBAs need to track manually by offering methods to monitor operations from a single interface.

After administrators specify which database should be backed up, SnapManager automatically identifies the database files for the backup. DBAs do not need to worry about the underlying database, host file systems, or host volumes.

SnapManager displays information about repositories, hosts, profiles, backups, and clones. DBAs can monitor operations on specific hosts or databases. DBAs can determine whether backups are in process or scheduled to occur. Administrators can also identify which backups are protected or warrant attention.

### **New features added in SnapManager 3.2 for Oracle**

SnapManager 3.2 for Oracle supports the following new features:

- Ability to manage archive log files and backups
	- Back up datafiles and archive log files separately.
	- Recover database backups automatically by discovering the archive log files from the backup and applying them for recovery.
	- Delete the archive log files while creating the backup.
- Capability to execute the pre-processing and post-processing task scripts before and after the backup and restore operations.
- Capability to protect the database backup immediately to secondary system after the backup is created:
	- Protecting database backups when SnapManager is integrated with Protection Manager from SnapManager CLI or GUI.
	- Protecting database backups when SnapManager is not integrated with Protection Manager but when using post-backup scripts to update the SnapMirror or SnapVault relationship.
- Capability to change the database host name and database storage system name for a profile from the SnapManager CLI.
- Ability to generate equivalent CLI commands automatically when a SnapManager operation is performed from the SnapManager GUI.
- Ability to collect and store historical information for SnapManager operations.
- Ability to take an offline backup by completely shutting down the database.
- Ability to create dump files immediately after a SnapManager operation is completed from the SnapManager CLI or GUI.
- Support for Data ONTAP Cluster-Mode, which is applicable only for Linux platform. Refer to SnapManager 3.2 for Oracle limitations for Data ONTAP Cluster-Mode.
- Support for Java Runtime Environment (JRE) 1.6.
- <span id="page-25-0"></span>• Graphical user interface support for Windows 7 platform.
- Separate 64-bit installer on Solaris for 11gR2.

#### **Related concepts**

[Protecting database backups to secondary storage](#page-158-0) on page 159 [Scheduling database backups](#page-168-0) on page 169 [Updating storage system name and target database host name associated with a profile](#page-250-0) on page 251 [Maintaining history of SnapManager operations](#page-256-0) on page 257

#### **Related tasks**

[Creating database backups](#page-134-0) on page 135 [Creating task specification for SnapManager operations](#page-245-0) on page 246

### **SnapManager for Oracle architecture overview**

The SnapManager for Oracle architecture includes many components, such as the SnapManager for Oracle host, client, and repository. Other components include the primary and secondary storage systems and other N series products.

The SnapManager for Oracle architecture can include the following architectural components:

- SnapManager host
- SnapManager graphical user interface or command line interface
- SnapManager repository
- Primary storage system
- Secondary storage systems
- SnapDrive for UNIX or SnapDrive for Windows

SnapManager can be integrated with the following applications:

- Operations Manager
- Management Console
- The N series Management Console data protection capability

The following image shows the architecture of SnapManager for Oracle and related components:

<span id="page-26-0"></span>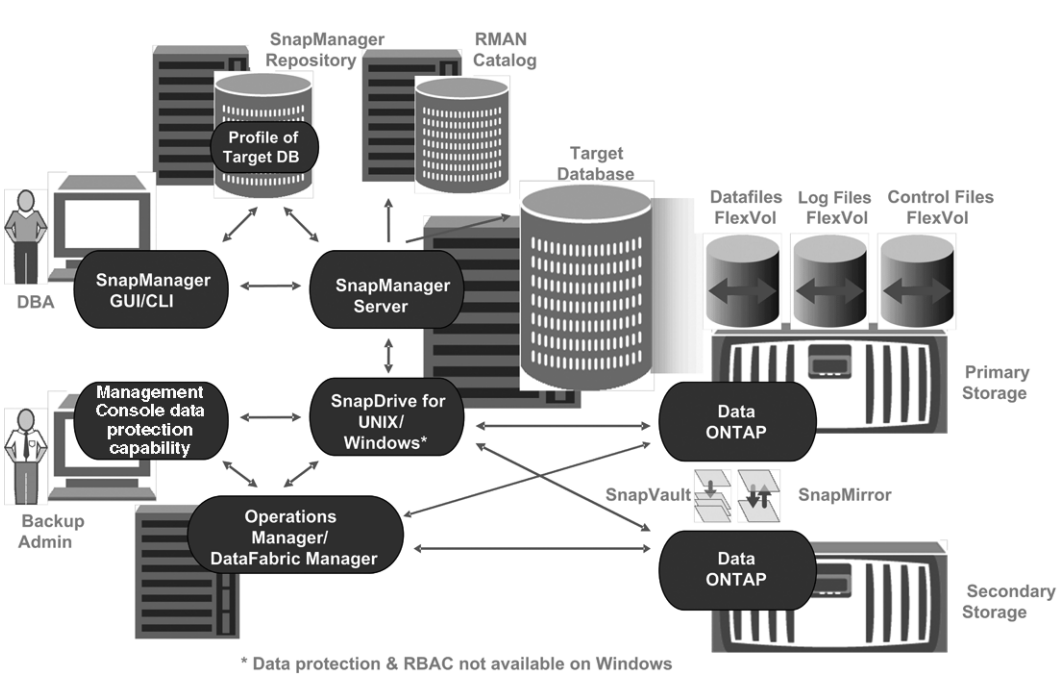

### **Architecture**

**Figure 1: SnapManager for Oracle architecture**

### **SnapManager host**

The SnapManager host is a UNIX or Windows server, which also runs other products.

The SnapManager host is installed with the following products:

- SnapDrive for UNIX or SnapDrive for Windows
- Host Utilities

In UNIX, the SnapManager server operates as a daemon. On Windows, SnapManager runs as a service.

### **SnapManager graphical user and command-line interfaces**

The SnapManager client includes both a graphical user interface (GUI) and a command-line interface (CLI).

### **SnapManager repository**

The repository stores data about the operations performed by SnapManager, for example the time of backups, tablespaces and datafiles backed up, storage systems used, clones made, and Snapshot copies created.

Because the repository stores the names of the database Snapshot copies created during backup operations, the repository cannot exist in the same database associated with one of its profiles and <span id="page-27-0"></span>also cannot be a part of the same database that SnapManager is backing up. An administrator must create the repository in a different database than the database being backed up. This means that you must have at least two databases: the SnapManager repository database and the target database being managed by SnapManager up and running when you execute SnapManager.

### **Primary storage system with SnapManager**

Primary storage systems receive the latest transaction updates for the Oracle database, store the data, and provide local backup protection of the database. The primary storage system also maintains database datafiles, log files, and control files.

For availing data protection, the following licenses must be enabled on primary storage systems:

- Data ONTAP 7.3.1 or later
- SnapVault Data ONTAP Primary (depending on the policy)
- SnapRestore
- SnapMirror (depending on the policy)
- FlexClone (required for NFS and cloning. Also, required for SAN if SnapDrive is configured to use FlexClone in SAN environments. Optional otherwise.)
- The appropriate protocol, for example, NFS, iSCSI, or FCP

SnapVault or SnapMirror should be on primary and secondary storage systems based on the protection policies used. The basic backup protection policies require only SnapVault installed on the supporting systems. The policies that include mirror protection require SnapMirror installed on the supporting systems. The backup and mirror disaster recovery policies require SnapMirror installed on the supporting systems.

#### **Secondary storage system with SnapManager**

Secondary storage systems act as remote storage for protected backups.

For availing data protection, the following licenses must be enabled on secondary storage systems:

- Data ONTAP 7.3.1 or later
- SnapVault Data ONTAP Secondary (depending on policy)
- SnapRestore
- SnapMirror (depending on policy)
- FlexClone (required for NFS and cloning. Also, required for SAN if SnapDrive is configured to use FlexClone in SAN environments. Optional otherwise.)
- The appropriate protocol, for example, NFS, iSCSI, or FCP

SnapVault or SnapMirror should be on primary and secondary storage systems based on the protection policies used. The basic backup protection policies require only SnapVault installed on the supporting systems. The policies that include mirror protection require SnapMirror installed on the supporting systems. The backup and mirror disaster recovery policies require SnapMirror installed on the supporting systems.

#### <span id="page-28-0"></span>**SnapDrive on SnapManager server**

SnapManager uses SnapDrive for UNIX or SnapDrive for Windows to create Snapshot copies of the storage. Using Snapshot copies ensures that backups are more space-efficient and faster to create than traditional disk or tape-based backups.

SnapDrive resides on the same server as SnapManager.

#### **Operations Manager server**

The Operations Manager server provides infrastructure services (such as discovery, monitoring, rolebased access control (RBAC), auditing, and logging) for various applications (for example, Performance Advisor, the N series Management Console data protection capability, and the N series Management Console provisioning capability).

The Operations Manager software runs on a separate server from the applications it supports. It does not run on the storage systems.

Operations Manager can reside on the same server as the SnapManager server; however, typically Operations Manager exists on a dedicated host.

To support local and secondary database backup protection, the Operations Manager server is licensed for the following products:

- The N series Management Console data protection capability
- The N series Management Console provisioning capability

#### **Management Console**

SnapManager integrates its data into Management Console, which is an application that displays the N series Management Console data protection capability data. SnapManager works with the N series Management Console data protection capability to protect database backups to a secondary storage system based on protection policies.

The N series Management Console data protection capability is the client platform for Java-based IBM Management Software applications. The N series Management Console data protection capability client runs on a Windows or Linux system, typically separate from the system on which Operations Manager is installed.

The N series Management Console data protection capability uses SnapVault and SnapMirror to provide data protection.

The following applications reside with the N-series Management Console client:

- The N series Management Console data protection capability client
- The N series Management Console provisioning capability client

The N series Management Console data protection capability and Operations Manager are required for data protection.

### <span id="page-29-0"></span>**What repositories are**

SnapManager organizes information into profiles, which are then associated with repositories. Profiles hold information about a database being managed, while the repository holds data about operations performed on profiles.

The repository records when a backup took place, which files were backed up, and whether a clone was created from the backup. When DBAs restore a database or recover a portion of it, SnapManager queries the repository to determine what was backed up.

Because the repository stores the names of the database Snapshot copies created during backup operations, the repository cannot exist in the same database associated with one of its profiles and also cannot be a part of the same database that SnapManager is backing up. An administrator must create the repository in a different database than the database being backed up. This means that you must have at least two databases (the SnapManager repository database and the target database being managed by SnapManager) up and running when you execute SnapManager.

You can use any valid host name, service name, or user name. For a repository to support SnapManager operations, the repository user name and service name must consist of only the following characters: alphabetic characters (A-Z), digits (0-9), minus sign ("-"), underscore ("\_"), and period (".").

The repository port can be any valid port number and the repository host name can be any valid host name. In other words, the host name must consist of alphabetic characters (A-Z), digits (0-9), minus sign ("-"), and period ("."), but not an underscore ("  $"$ ").

The repository must be created in an Oracle database. The database that SnapManager uses should be set up in accordance with Oracle procedures for database configuration.

A single repository can hold information on multiple profiles; however, each database is normally associated with only one profile. You can have multiple repositories, where each repository holds multiple profiles.

### **What profiles are**

SnapManager uses profiles to store the information necessary to perform operations. A profile holds the information about the database being managed, including its credentials, backups, and clones, while a repository holds data about the operations performed on the profiles. By creating a profile, you do not need to specify database details each time you perform an operation on that database. You simply supply the profile name.

A profile can reference only one database. That same database can be referenced by more than one profile. Backups created using one profile cannot be accessed from a different profile, even if both the profiles reference the same database.

Profile information is stored in a repository. The repository contains both the profile information for the database and information about the Snapshot copies that provided the backup of the database. (The actual Snapshot copies are stored on the storage system.) The Snapshot copy names are stored in the repository containing the profile for that database. When you perform an operation on a database, you must select the profile from the repository.

The following figure illustrates how repositories can hold multiple profiles, but each profile can define only one database. In this example, Repository2 is on database DB1 and Repository1 is on the database DB4.

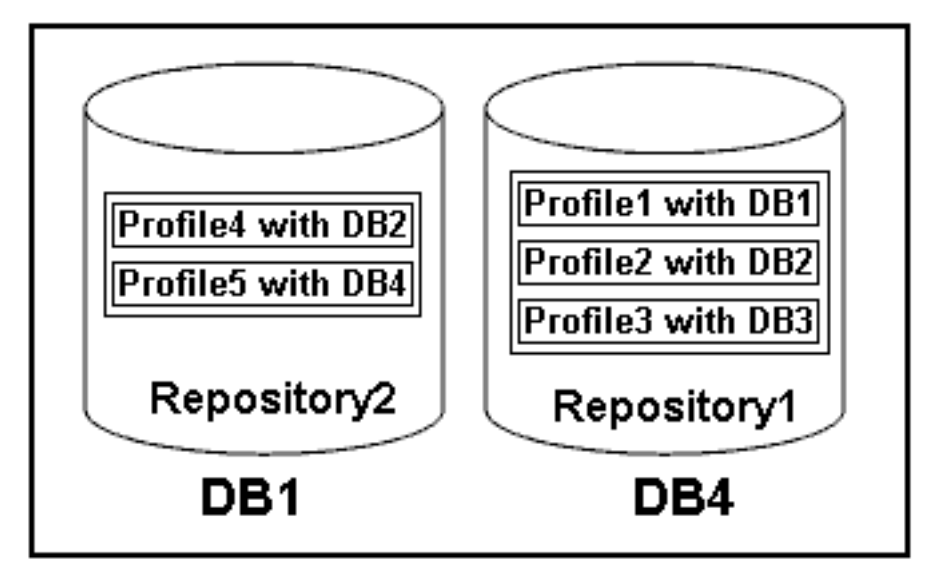

#### **Figure 2: Multiple profiles in separate repositories**

Each profile contains the credentials for the database associated with the profile. The credentials enable SnapManager to connect to and work with the database. The stored credentials include the username and password pairs for accessing the host, the repository, the database, and the required connection information if using RMAN.

You cannot access a backup created using one profile from a different profile, even if both profiles are associated with the same database. SnapManager places a lock on the database during an operation to prevent two incompatible operations from being performed simultaneously.

You can create the profiles to take full backups or partial backups. Starting from SnapManager 3.2 for Oracle, you can create profiles that enable you to take backups of the archive log files separately from the data files.

#### **Profile for creating full and partial backups**

The profiles that you specify to create the full and partial backups, contain the datafiles and archive log files together. SnapManager does not allow such profiles to separate the archive log backups from the datafile backups. The full and partial backups are retained based on the existing backup

<span id="page-31-0"></span>retention policies, and protected based on the existing protection policies. The full and partial backups can be scheduled based on the time and frequency that suits you.

#### **Profiles for creating datafiles-only backups and archive logs-only backups**

Starting from SnapManager 3.2 for Oracle enables to separate archive log backups from the datafiles backup. Once you have separated the backup using the profile, you can either create the datafilesonly backups or archive logs-only backups of the database. You can also create a backup containing both the datafiles and archive log files together.

The retention policy applies to all the database backups when the archive log backups are not separated. On separating the archive log backups, SnapManager allows to specify different retention duration and protection policy for the archive log backups.

#### **Retention policy**

SnapManager determines whether a backup should be retained by considering both the retention count (for example, 15 backups) and the retention duration (for example, 10 days of daily backups). A backup expires when its age exceeds the retention duration set for its retention class and the number of backups exceed the retention count. For example, if the backup count is 15 (meaning that SnapManager has taken 15 successful backups) and the duration requirement is set for 10 days of daily backups, the five oldest successful eligible backups expire.

#### **Archive log retention duration**

When the archive log backups are separated, the archive log backups are retained based on the archive log retention duration. Archive log backups taken along with datafiles backup are always retained along with datafiles backup irrespective of the archive log retention duration.

### **About protected backups**

All organizations have requirements that specify how frequently you back up data and how long you keep backup copies of data. SnapManager offers the ability to back up data on local storage (on the volume where the datafiles reside) or enable data protection by replicating local backups to secondary storage resources.

Backing up data to secondary storage provides these benefits to database administrators:

- Preserves the data in the case of a disaster
- Increases the limit of the number of potential backups. If you back up data only to the primary storage, the number of backups is limited by the number of Snapshot copies that can be created on a single volume.
- Provides database clones on separate storage

SnapManager also enables storage administrators to configure backups based upon carefully thought out protection policies. With SnapManager, storage administrators can quickly see backups that are not conforming to policy requirements and rectify those immediately using the N series Management Console data protection capability. SnapManager policy-based protection also provides backup consistency and policy conformance predictability.

<span id="page-32-0"></span>Database administrators can perform the following tasks related to protected backups:

- Create a protected backup of an Oracle database to secondary or even tertiary storage.
- Select a protection policy, which applies data protection to backups.
- View the status of protected backups.
- Schedule backups to primary storage and protected backups to secondary storage.
- Restore data files from a protected backup.
- Clone protected backups.
- Free protected backups. You can free a protected backup on primary storage only if it has been successfully copied to secondary storage.
- Delete protected backups. You can delete a protected backup only if it has been successfully copied to secondary storage and freed from the primary storage. If the protected backup is deleted, SnapManager deletes the backup from secondary storage.

### **Protection policies**

Protection policies are rules that govern how database backups will be protected. SnapManager retrieves available protection policies from Protection Manager and enables you to choose from a set of policies.

When backup protection is enabled, SnapManager creates a dataset for the database. A dataset is a collection of user data that SnapManager manages as a single unit, plus all the replicas of that data. The data is identified by the volume, gtree, or directory in which the dataset is located. If the administrator disables protection for a database, SnapManager deletes the dataset.

You can choose from several protection policies, such as the following:

- Back up, then mirror the data: A dataset is backed up from primary storage to secondary storage on a SnapVault or SnapMirror storage system and from there mirrored to a SnapMirror partner.
- Chain two mirrors together: A dataset is mirrored from primary storage to secondary storage on a SnapMirror partner and from there mirrored to an additional SnapMirror partner.
- Remote backup only: Data on a storage system is backed up remotely to secondary storage on a SnapVault or SnapMirror storage system. The licensed application carries out no local backup on the primary storage. This protection policy applies to third party systems with Open Systems SnapVault installed.

A protection policy specifies the intended management of dataset members. The same policy can be applied to multiple datasets, leveraging configuration of the policy across the datasets. If a policy is updated, the update is propagated across all the datasets to which the policy is applied.

A protection policy defines when data copies (used for backups) and mirror copies should be created on primary storage, when to transfer copies to secondary storage, and the maximum amount of data that should be transferred at scheduled times. The protection policy also defines how long to retain copies for each backup location and governs warning and error thresholds.

In SnapManager, you can select a protection policy for each profile in the repository if Protection Manager is installed. If Protection Manager is not installed, protection policies are not available.

### <span id="page-33-0"></span>**Protection states**

Administrators constantly monitor the state of their backups and need to know that they are consistently and successfully maintained. SnapManager shows the state of each backup.

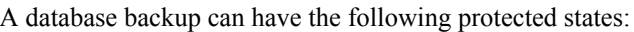

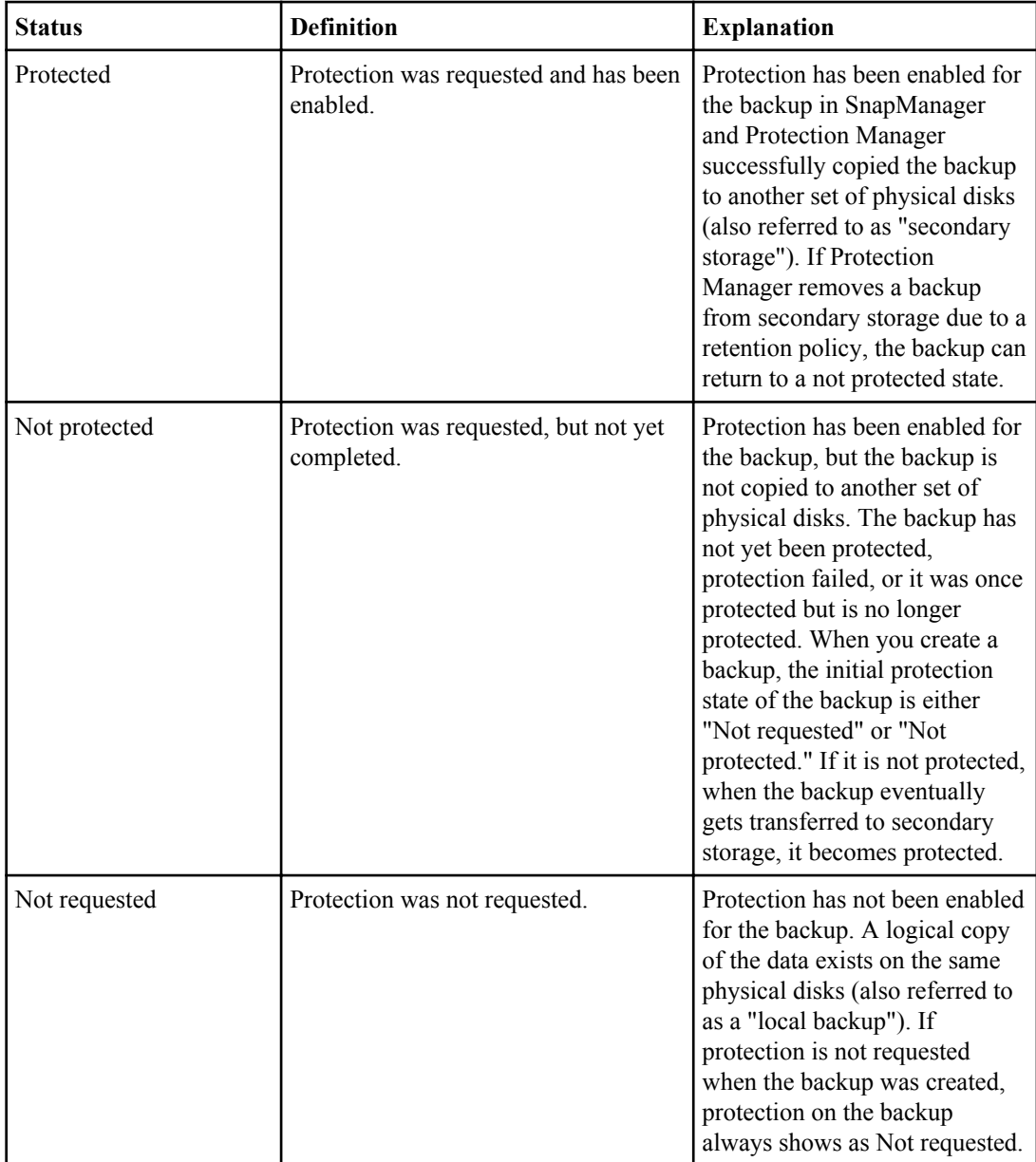

### <span id="page-34-0"></span>**About resource pools**

A resource pool is a collection of unused physical storage (such as storage systems or aggregates) from which new volumes or LUNs can be provisioned to contain data. If you assign a storage system to a resource pool, all aggregates on that storage system become available for provisioning.

Using Protection Manager, storage administrators assign a resource pool to the backup and mirror destinations of a dataset. The protection application can then automatically provision volumes out of the physical resources in the resource pool to contain backups and mirror copies.

For protected backups, SnapManager displays information about the backup and indicates whether a storage resource pool has been assigned to the backup. If not, the backup is considered "nonconformant." After a storage resource pool has been assigned, the backup changes to a "conformant" backup.

### **SnapManager operation states**

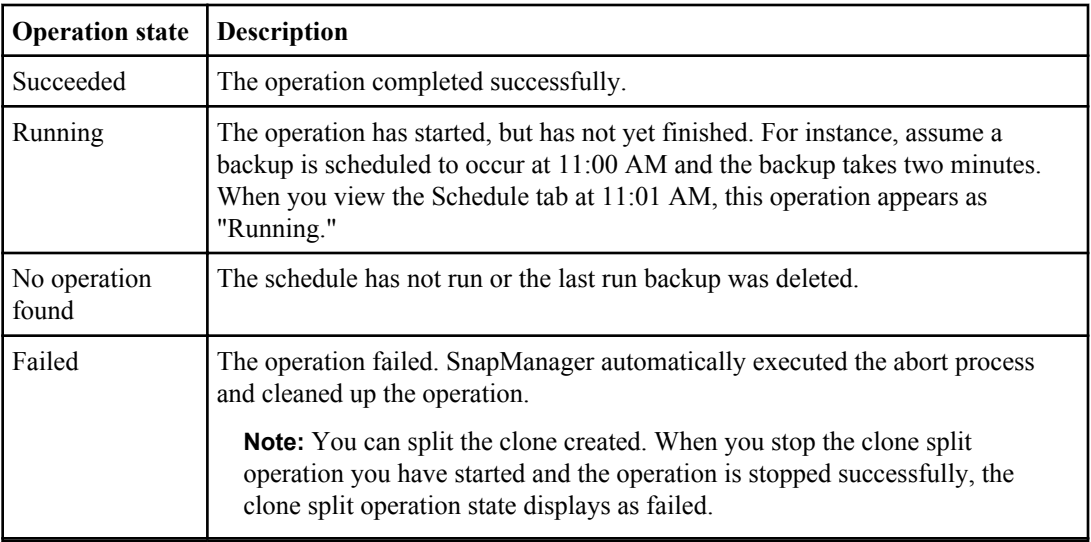

SnapManager operations (backup, restore, and clone) can be in one of the following states, indicating the progress of the operation:

#### **Recoverable and unrecoverable events**

A recoverable SnapManager environment issue includes the following problems:

- The database is not stored on a storage system running Data ONTAP.
- An ASM database is configured, but the ASM instance is not running.
- <span id="page-35-0"></span>• SnapDrive for UNIX or SnapDrive for Windows is not installed or cannot access the storage system.
- SnapManager fails to create a Snapshot copy or provision storage. This might happen if the volume is out of space, the maximum number of Snapshot copies has been reached, or an unanticipated exception occurs.

When a recoverable event happens, SnapManager performs an abort process and attempts to return the host, database, and storage system to its starting state. If the abort process fails, SnapManager treats the incident as an unrecoverable event.

An unrecoverable (or out-of-band) event occurs when any of the following happens:

- A system issue occurs, such as when a host fails.
- The SnapManager process is ended.
- An in-band abort operation fails because the storage system fails, the LUN or storage volume is offline, or the network fails.

When an out-of-band event occurs, SnapManager ends the process immediately. This means that the host, database, and storage system may not have been returned to their initial states (meaning that all cleanup actions may have not been performed). If this is the case, manually clean up after the failed SnapManager operation (for example, by deleting orphaned Snapshot copies and removing the SnapManager lock file).

### **SnapManager security**

Security in SnapManager is governed by a combination of user authentication and role-based access control (RBAC). RBAC allows DBAs to restrict the operations that SnapManager can perform against the volumes and LUNs that hold the datafiles in a database.

DBAs enable RBAC for SnapManager using SnapDrive. They can then enable permissions to SnapManager on specific user roles and assign users to roles in the Operations Manager Web or command-line interface. RBAC permission checks occur in the DataFabric Manager server.

In addition to role-based access to SnapManager, SnapManager maintains security by requesting user authentication via password prompts on operations or by setting user credentials.

The user who is authenticated and authorized with the SnapManager server is considered the effective user.

SnapManager credentials and user authentication differ significantly from previous versions since  $3.0:$ 

- With previous versions, the person who installed SnapManager would set an arbitrary server password. All users who wanted to use the SnapManager server would need the SnapManager server password in their user credentials. They added the SnapManager server password to their user credentials with the smo credential set -host command.
- With SnapManager 3.0 and later versions, the SnapManager server password has been replaced with individual user operating system (OS) authentication. The SnapManager server now authenticates users with their OS user names and passwords, if those users are not running the
client from the same server as the host. If the users are running the client from the same host as the server, the SnapManager server does not have to authenticate them because they are already logged into the server host. If users want to avoid being prompted for their OS user passwords, they can save their data to their SnapManager user credentials cache with the smo credential set -host command. This command saves the encrypted password.

**Note:** The smo credential set -host command remembers the user's credentials when the following property in the smo.config file is set to true: host.credentials.persist.

Consider the case where User1 and User2 share a profile called Prof2. In this case, User2 cannot backup Database1 in Host1 without permissions to access Host1. User1 cannot clone a database to Host3 without permissions to access Host3.

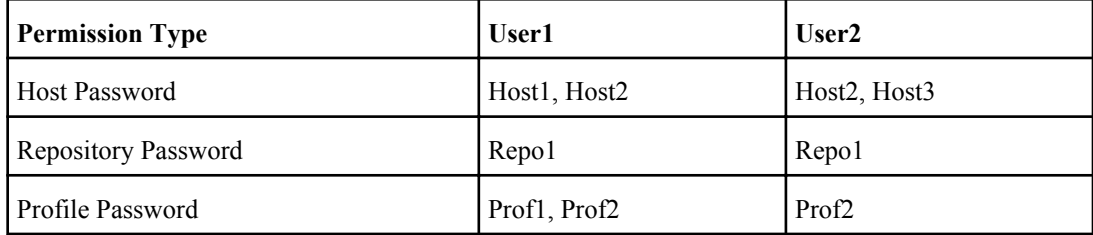

In the case where User1 and User2 do not have any shared profiles, assume User1 has permissions for the hosts named Host1 and Host2, and User2 has permissions for the host named Host2. User2 cannot run even non-profile commands (for example, dump and system verify) on Host1.

## **Accessing and printing online Help**

The online Help provides instructions for the tasks that you can perform using the SnapManager graphical user interface. The online Help also provides descriptions of fields on the windows and wizards.

### **Steps**

- **1.** Do one of the following:
	- In a main window, click **Help > Help Contents**.
	- In any window or wizard, click **Help** to display help specific to that window.
- **2.** To navigate through the topics, use the Table of Contents in the left pane.
- **3.** To print individual topics, click the Printer icon at the top of the help window.

| SnapManager 3.2 for Oracle Installation and Administration Guide for Windows

# **SnapManager for Oracle deployment considerations**

Before deploying SnapManager in your environment, you should be aware that there are important product requirements and prerequisites, in addition to protocol, volume management, and Oracle requirements.

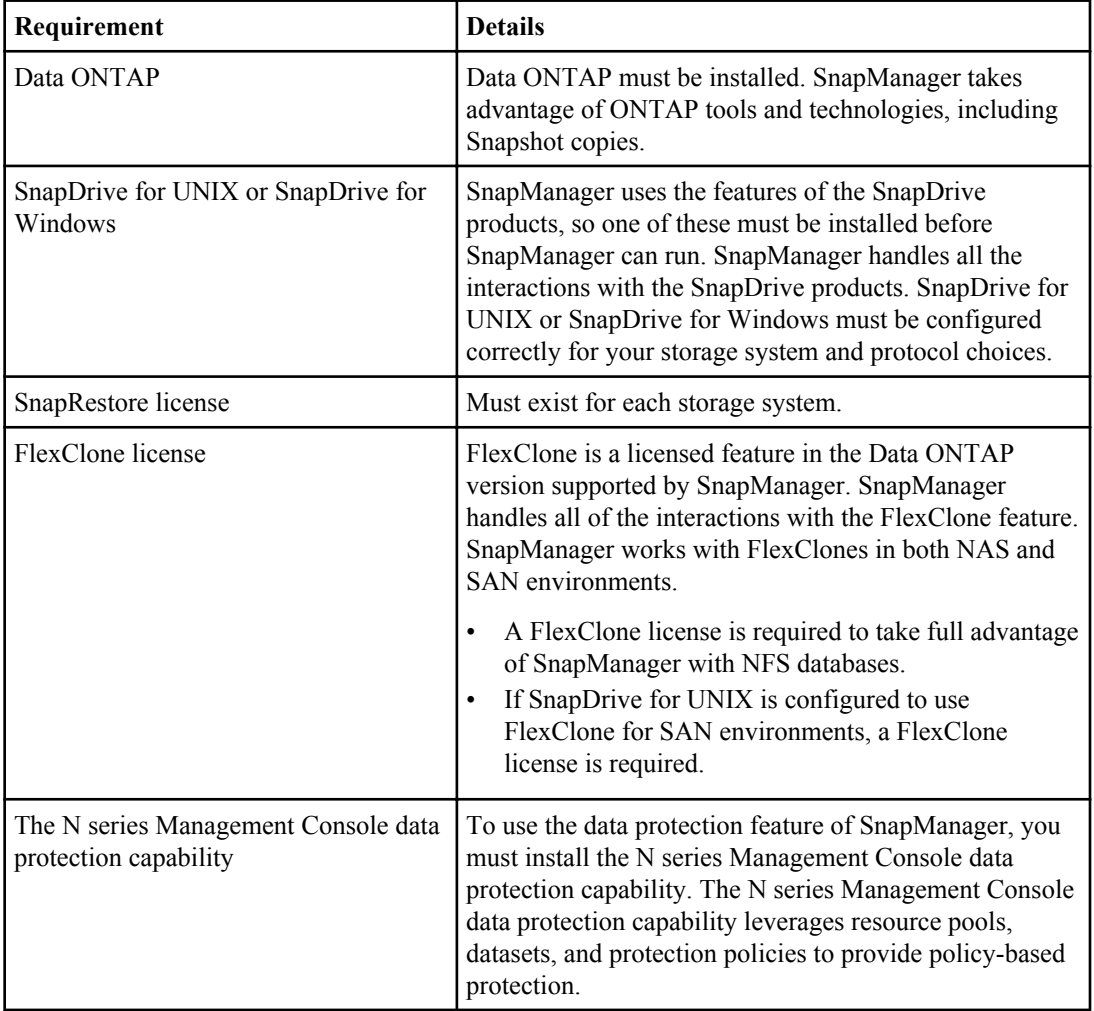

Depending on your needs, install the following in your environment:

**40** | SnapManager 3.2 for Oracle Installation and Administration Guide for Windows

| <b>Requirement</b>        | <b>Details</b>                                                                                                    |
|---------------------------|----------------------------------------------------------------------------------------------------|
| <b>Operations Manager</b> | To enable role-based access control (RBAC) of storage<br>features for enhanced security, you must install<br>Operations Manager. |
| FC, iSCSI, NFS protocols  | The appropriate protocols must be installed and licensed.                                                                        |

## **SnapManager requirements**

Before deploying SnapManager in your environment, you should be aware of its requirements and considerations.

Before installing or using SnapManager, review the compatibility matrices for all required products.

- Check the publication matrix page at *[www.ibm.com/storage/support/nseries](http://www.ibm.com/storage/support/nseries)* for important alerts, news, interoperability details, and other information about the product before beginning the installation.
- For SnapDrive for UNIX requirements, see the online SnapDrive for UNIX Compatibility Matrix. For SnapDrive for Windows requirements, see the online SnapDrive for Windows Compatibility Matrix.

**Note:** SnapManager requires specific minimum Oracle versions on some platforms.

See the kit documentation for more information about the recommended configurations for the host and storage systems.

**Note:** Contact your sales representative if you need a SnapManager configuration that is not mentioned in the kit documentation.

### **Related information**

The IBM support site - [www.ibm.com/storage/support/nseries](http://www.ibm.com/storage/support/nseries)

### **Supported host software**

While setting up the host system, consider the host environment and operating system requirements.

When preparing to install SnapManager, make sure that you follow these host requirements:

- Configure SnapManager for Oracle and SnapManager for SAP on different hosts. They cannot run concurrently on the same host.
- Install SnapDrive for Windows on the host platform, including the products required, such as the Host Utilities.

Follow the instructions provided with the kit to set up the storage systems to work with the host.

To use the SnapManager graphical user interface, you must have a host running one of the following platforms. See the Compatibility Matrix for details about supported protocols for each.

- Windows Server 2008
- Windows Server 2003

SnapManager also operates in VMware ESX virtualized environment. Check the technical reports for additional information at [www.ibm.com/storage/support/nseries](http://www.ibm.com/storage/support/nseries).

The graphical user interface also requires that the Java runtime environment (JRE) version 1.6 be installed on the host.

## **Supported host hardware**

Consider the memory, disk space, and CPU requirements.

SnapManager requires the following configuration:

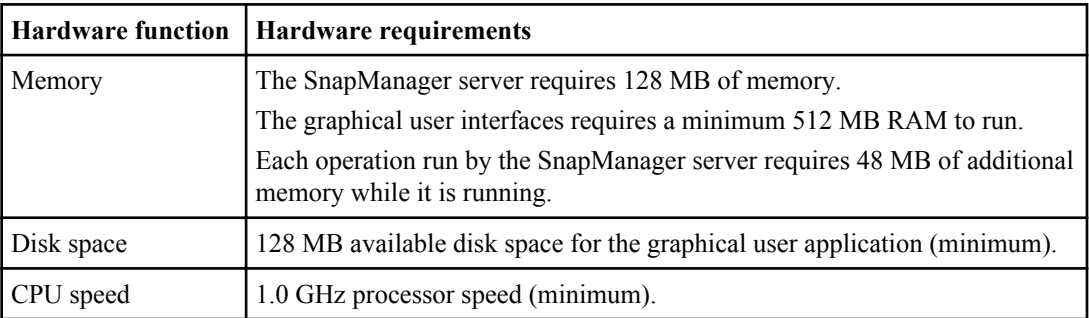

## **Supported general configurations**

Before installing SnapManager, adhere to these general configuration requirements.

- A non-clustered configuration where a single host is connected to a single storage system
- One SnapManager server instance per host
- Any of the topologies involving storage systems running Data ONTAP controller failover

Always review the SnapManager & SnapDrive Compatibility Matrix for the latest detailed information for all storage and volume manager types and versions supported by SnapManager.

## **Clustered configurations**

SnapManager operates in cluster configurations.

SnapManager supports the same host cluster and HA pair configurations that the SnapDrive product and Host Utilities Kit support.

SnapManager also supports non-clustered configurations where a single host is connected to a single storage system, supported host clusters, and storage systems running Data ONTAP controller failover.

## **Database version support and configuration overview**

Perform basic database layout and configuration setup to ensure successful SnapManager operation, including the correct requirements for the oratab file, use with RAC databases, and use with NFS.

SnapManager for Oracle integrates with Oracle versions 10gR2 (10.2.0.3, 10.2.0.4, and 10.2.0.5), 11gR1, and 11gR2 (11.2.0.1 and 11.2.0.2); with native Oracle technology (such as RAC, RMAN, ASM, and Direct NFS); and across FCP, iSCSI, and NFS protocols.

**Note:** Support for Oracle 9i database is deprecated in the release of SnapManager 3.2 for Oracle.

Follow these guidelines for database layout and configuration:

- General database layout and configuration
- Database home setup using the oratab file
- Requirements for using RAC databases with SnapManager
- Requirements for using ASM databases with SnapManager
- Requirements for using databases with NFS and SnapManager

### **General layout and configuration**

Administrators should adhere to the recommended general database layout and storage configuration, which cites issues related to disk groups, file types, and tablespaces.

- Do not include files from more than one type of SAN file system or volume manager in your database. All files making up a database must reside on the same type of file system.
- All LUNs within a volume should reside at the volume level or reside inside gtrees, not a combination of both.
- SnapManager requires a multiple of 4K block size.
- Include the database system identifier (SID) in the oratab file. Include an entry in the oratab file for each database to be managed. SnapManager relies on the oratab file to determine which Oracle home to use.
- If you want to register SnapManager backups with RMAN, you must create RMAN-enabled profiles.

To leverage the new volume-based restore or full disk group restore, consider the following guidelines related to file systems and disk groups:

- Multiple databases cannot share the same ASM disk group.
- A disk group containing datafiles cannot contain other types of files.
- The LUNs for the datafile disk group must be the only object in the storage volume.

Follow these guidelines for volume separation:

• Datafiles for only one database must be in the volume.

- Use separate volumes for each of the following file classifications: database binaries, datafiles, online redo log files, archived redo log files, and control files.
- You do not need to create a separate volume for temporary database files, because SnapManager does not back up temporary database files.

### **Related information**

Technical Report 3761 - [SnapManager for Oracle Best Practices](http://media.netapp.com/documents/tr-3761.pdf)

### **Defining the database home with the oratab file**

SnapManager uses the oratab file to determine the Oracle database home directory during operations. An entry for your Oracle database must be in the oratab file for SnapManager to work correctly. The oratab file is created during the Oracle software installation.

### **About this task**

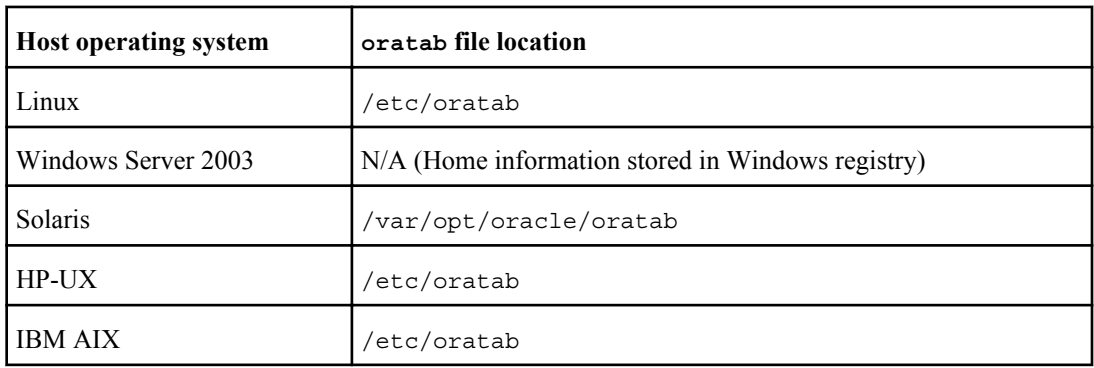

The oratab file resides in different locations based on the host operating system:

#### **Steps**

- **1.** After Oracle is installed, ensure that the oratab file resides in the location specified in the table above.
- **2.** If the oratab file does not reside in the correct location per your operating system, contact Technical Support for assistance.

## **Requirements for using RAC databases with SnapManager**

Use the following recommendations for using RAC databases with SnapManager. The recommendations include port numbers, passwords, and authentication connection mode.

• For a database-authentication connection mode, the listener on each node that services an instance of the RAC database must be configured to use the same port number. Also, the listener that services the primary database instance must be started prior to initiating a backup.

- For an OS-authenticated connection mode or ASM environment, the SnapManager server must be installed and running on each node in the RAC environment.
- The password of the database user that SnapManager uses (typically sys or a user with sysdba privilege) must be the same for all the Oracle instances in a RAC environment.

## **Requirements for using ASM databases with SnapManager**

Use the following recommendations for using ASM databases with SnapManager for Oracle. The recommendations include issues with the ASMLib, partitions, and clone specifications.

• SnapManager 3.0.3 uses the new SYSASM system privilege available with Oracle 11gR2 instead of SYSDBA to administer an Oracle ASM instance. If you use the SYSDBA privilege to run administrative commands on an Oracle ASM instance, the operation results in an error. The SYSDBA privilege is intended to be used by the database to access disk groups. Connecting to an Oracle ASM instance as SYSASM grants you full access to all of the available Oracle ASM disk groups and management functions.

**Note:** 10gR2 and 11gR1 continue to use SYSDBA.

• SnapManager 3.0.3 supports backing up files that are stored directly on ASM disk groups when the disk group also contains an ACFS volume. SnapManager 3.0.3 does not support backing up files in an Automatic Storage Management Cluster File System (Oracle ACFS).

**Note:** Oracle ACFS is a multi-platform, scalable file system, storage management technology available with Oracle 11gR2. Oracle ACFS extends Oracle ASM functionality to support customer files maintained outside of the Oracle database.

- SnapManager 3.0.3 supports backing up and restoring files that are stored directly on ASM disk groups when the disk group also contains Oracle cluster registry (OCR) files or voting disk files. Oracle strictly recommends having OCR and voting disks on diskgroups that do not contain database files.
- As recommended by Oracle, exactly one partition is required for each disk that contains the entire disk.
- SnapManager 3.0.2 for Oracle and later versions supports ASM on raw disks on the Red Hat Enterprise Linux and SUSE Linux Enterprise servers. You can upgrade the server from Red Hat Enterprise Linux 4 Update X to Red Hat Enterprise Linux 5 Update X over nonpartitioned devices.
- SnapManager 3.0.2 for Oracle or later versions supports ASM diskgroups with partitioned devices on Red Hat Enterprise Linux 5 Update X or later versions. However, any existing deployments on partition devices with Red Hat Enterprise Linux 4 Update X will be supported.

**Note:** SnapManager does not support partitioned devices with SUSE Linux Enterprise Server 10 SP2 for ASM.

• The start of the ASM disk must be aligned to a 4K WAFL file segment. This implies that the device partition on which the ASM disk is created must be 4K-aligned relative to the device itself and that the "multiprotocol type" for the LUN must be set accurately for the operating system.

**Note:** For details about how to create partitions that are aligned to 4K, refer to the Knowledge Base article 8190.

- When laying out a database, follow the recommendations in the technical report [TR 3329.](ftp://public.dhe.ibm.com/storage/isv/NS3329-0.pdf) This report provide information on how to lay out the LUNs for an ASM disk group.
- ASM configuration is not a required part of the clone specification. You must manually remove the ASM configuration information in clone specifications created using the SnapManager 2.1 for Oracle version before upgrading the host to SnapManager 2.2 for Oracle and later version.
- SnapManager 3.1 for Oracle, a patch version  $(3.1p1)$  of SnapManager 3.1 for Oracle, and SnapManager 3.2 for Oracle support ASMLib 2.1.4.
- SnapManager 3.2 for Oracle and a patch version  $(3.1p4)$  of SnapManager 3.1 for Oracle support ASMLib 2.1.4 and 2.1.7

### **Related information**

Technical Report 3329 [- Using Oracle Database 10g Automatic Storage Management](ftp://public.dhe.ibm.com/storage/isv/NS3329-0.pdf) Technical Report 3761 - [SnapManager for Oracle Best Practices](http://media.netapp.com/documents/tr-3761.pdf)

## **Requirements for using databases with NFS and SnapManager**

Use the following recommendations for using databases with NFS and SnapManager for Oracle. The recommendations include running as root, attribute caching, and symbolic links.

- SnapManager runs as root and must be able to access the file systems containing data files, control files, online redo logs, archive log, and the database home. To ensure that "root" can access the file systems, either of the following NFS export options must be set:
	- "root=<hostname>", or
	- $"rw=<$ hostname $>$ anon=0"
- Disable attribute caching for all the volumes that contain database data files, control files, redo and archive logs, and the database home. Export these with the noac (for Solaris, AIX, HP-UX) or actimeo=0 (for Linux) option.
- If database data files are linked from local storage to NFS, SnapManager supports symbolic links at the mountpoint level only.

## **General restrictions**

SnapManager for Oracle has certain restrictions that might affect your environment.

- SnapManager supports control files on a file system or in ASM and does not support control files on raw devices.
- SnapManager supports databases on MultiStore storage systems with the following requirements:
	- You must configure SnapDrive to set passwords for MultiStore storage systems as is the current requirement with other storage systems.
- The SnapDrive product cannot create a Snapshot copy of a LUN or file residing in a qtree in a MultiStore storage system if the underlying volume is not in the same MultiStore storage system.
- SnapDrive and SnapManager do not support reverting to a previous version.
- SnapManager can be configured to catalog database backups with RMAN. If an RMAN recovery catalog is being used, the recovery catalog must be in a different database than the database that is being backed up.
- The SnapDrive for UNIX product supports more than one type of file system and/or volume manager on certain platforms. The file system and/or volume manager used for database files must be specified in the SnapDrive configuration file as the default file system/volume manager. See the *SnapDrive for UNIX Installation and Administration Guide* for more information about using this file.
- SnapManager for Oracle does not support accessing two SnapManager for Oracle servers running on different ports from a single client (both for the graphical user interface or when using commands). The default port number must be the same for all port numbers involved in remote operations.
- If a user tries to clone a database from secondary storage and a Snapshot copy in the backup happens to be the last Snapshot copy transferred to secondary storage for that qtree or volume, then the clone will fail. An error message appears describing why it failed. Protection Manager controls the secondary transfer schedules. In this case, you might want to take another backup and wait for it to be transferred to secondary storage by Protection Manager during its regular transfer schedule. Alternatively, you might want to contact the storage administrator and ask for the backup to be transferred.
- All LUNs within a volume should reside at the volume level or inside qtrees, but not in both. This is because if the data is residing on the qtrees and the user mounts the volume, then the data inside the qtrees is not protected.
- SnapManager operates within a Microsoft Clustering (MSCS) environment. However, SnapManager does not recognize an MSCS active/passive configuration and will not transfer active management of a repository to a standby server in an MSCS cluster.
- Backup creation might fail if SnapManager operations are run concurrently on the same host against a different ASM database.
- With regard to restoring the database backups from secondary storage system, in the *smo.config* file, the *restore.secondaryAccessPolicy* option can be set only to direct. The *restore.secondaryAccessPolicy* cannot be set to *-indirect* until the release of Protection Manager for use with DataFabric Manager 3.8 is available.
- SnapManager fails to delete a clone after the host name is changed for the host on which the clone is running. To fix this issue, rename the old host name to the same IP address in the client and server hosts file, and try to delete the clone again.
- The clone split progress reported in terms of percentage is calculated based on the number of inodes processed, divided by the total number of inodes present for a given flexible volume. It has been generally observed that the users cannot view any numerical values between 0 and 100 due to the speed with which the inodes are discovered and processed by the storage system containing the flexible volume.
- SnapManager enables you to receive e-mails only for the failed clone split operations and not for the successful clone split operations.
- If you try to install the previous version of SnapManager for a host, ensure that you rollback the repository for that host. If you install the previous version of SnapManager, without performing the rollback of the host in that repository, you might encounter the following issues:
	- Could not view the profiles created in the previous or later version of SnapManager for that host.
	- Could not access backups or clones created in the previous or later version of SnapManager.
	- Can create new profiles and perform database operations using the new profiles, but could not perform rolling upgrade or roll back of that host without deleting the new profiles.
- SnapManager for Oracle does not support ASM and RAC configurations on all supported Windows platforms (Windows 2003 and Windows 2008).
- The supported hardware platforms for Windows OS are 32-bit and 64-bit (Windows x86 and Windows x86  $64$ ). IA-64 is not a supported hardware platform.
- SnapManager for Oracle does not support splitting a LUN clone on the Data ONTAP 7-Mode and Cluster-Mode.
- Pruning of archive log files from the flash recovery area destination is not supported.
- Pruning of archive log files from the standby database is not supported.
- The archive log backups are retained based on the retention duration and default hourly retention class. When the archive log backup retention class is modified from default value using the smobackup update command, the modified retention class is not considered for the backup as the archive log backups are retained based on the retention duration.
- Once you have separated the profiles to create archive log backups, user you cannot rollback the related host repository to the earlier version of the SnapManager.
- When an indirect method is used for restore, SnapManager cannot mount the backups from the secondary storage system. When SnapManager restores the database from the secondary backup, the recovery fails if the archive log files are available only in the secondary storage system as they cannot be mounted and used for recovery.
- SnapManager for Oracle cannot clone, restore, or mount the last protected backup that is freed from the primary storage system. As a workaround, create another protected backup, and mount or clone, or restore the backup from the previous backup.
- History configuration is a part of the profile creation process in the SnapManager GUI where as it is provided as a separate command from the SnapManager CLI. The equivalent SnapManager CLI commands generated for the profile create operation from the SnapManager GUI does not have history configuration options. You cannot use this command to configure history retention settings from the SnapManager CLI.
- The cloning of online database backup of the RAC database using the external archive log file location fails due to failure in recovery. This is due to an Oracle issue as Oracle fails to find and apply the archive log files for recovery from the external archive log location while cloning the database backup.
- SnapManager does not support using the task specification file for the scheduled backups that are created prior to SnapManager 3.2 for Oracle. You can start using the task specification file for the scheduled backup from SnapManager 3.2 for Oracle.

• If the backup is already mounted, SnapManager for Oracle does not mount the backup again and uses the already mounted backup.

If the backup is mounted by a different user, and if the current user does not have access to the previously mounted backup, other users have to provide the permissions.

All the archive log files have read permissions for the groups owners; the current user might not get the permissions, if the backup is mounted by a different user group. The users can give permissions to the mounted archive log files manually and then retry the restore or recovery.

- Starting the SnapManager graphical user interface with Mozilla Firefox web browser when there is no JRE available in the Windows and UNIX client, is not supported.
- Starting the SnapManager graphical user interface with Internet Explorer 6 is not supported on Windows Server 2008 and Windows 7.
- Java Web Start (javaws) is not available for JRE 1.5 AMD 64-bit platforms. Hence, a blank screen is displayed when SnapManager for Oracle is launched.
- While creating a backup from the SnapManager GUI, SnapManager fails to load the database structure in the **Backup Create** wizard when the number of datafiles is high (more than 3000).
- When a backup or clone operation is executed simultaneously on both the 10gR2 and 11gR2 RAC databases over ASM, then any one of the backup or clone creation operation fails. This is due to a known Oracle issue.
- When you update multiple profiles containing a combination of profiles that are enabled to separate archive logs backups and profiles that are disabled to separate archive logs backup with the Multi Profile Update window from the SnapManager GUI, the **Backup Archivelogs separately** option in the Multi Profile Update window is disabled.

User cannot update the archive log retention duration and protection policies of the archive log backups related to those profiles.

- SnapManager sets the backup state as PROTECTED even when one of the Snapshot copies of the database backup is transferred to the secondary storage system.
- While updating the target database hostname associated with the profile from the SnapManager CLI, if there are one or more SnapManager GUI sessions opened, then all the SnapManager GUI sessions that are opened do not respond.

Kill all the SnapManager GUI sessions and then restart the SnapManager GUI session.

• When SnapManager performs volume restore, the archive log backups that are taken after the current backup being restored, will not be purged.

The archive log Snapshot copies will be lost if the datafiles backup is restored through the volume restore mechanism even though the archive log files exist in the same volume of datafiles and the archive log files are not available in the archive log file destination.

Always have few archive log files in the active file system for SnapManager to avoid volume restore.

- When multiple backup schedules are getting triggered related to a profile, from the multiple hosts or same host having more than one IP that are pointing to the same repository, perform the following steps:
	- **1.** Stop the SnapManager server.

**2.** Delete the schedule file in the repositories directory available at the SnapManager installation directory from the host(s) where you do not want to trigger the schedule. The schedule file name will be in the format of:

repository#repo\_username#repository\_database\_name#repository\_host#repo \_port

Ensure that you delete the schedule file in the exact format that matches the repository details. If you find the schedule file name in the format of: repository-repo\_usernamerepository\_database\_name-repository\_host-repo\_port, you can delete this file too.

- **3.** Restart the SnapManager server.
- **4.** Open other profiles under the same repository from the SnapManager GUI to ensure that you do not miss any schedule information of those profiles.

## **SnapManager for Oracle features and Oracle configurations not supported on Windows platform**

SnapManager for Oracle does not support the following features and platforms on the Windows platform:

- Policy-based data protection as integration with Protection Manager is not available on the Windows platform.
- RBAC as integration with Operations Manager is not available on the Windows platform.
- Fast restore or volume-based SnapRestore (VBSR).
- Split a clone.
- Oracle RAC using any protocol.
- Oracle ASM using any protocol.
- Oracle Direct NFS (dNFS).
- Itanium 64 platforms.

## **SnapManager 3.2 for Oracle limitations for Data ONTAP Cluster-Mode**

SnapManager 3.2 for Oracle has the following limitations for Data ONTAP Cluster-Mode.

- AutoSupport notification is not supported.
- Database residing on mixed mode storage, where in one LUN belonging to 7-mode storage system and another LUN belonging to Cluster-Mode storage system, is not supported.

## **Oracle limitations**

SnapManager has the following limitations with Oracle:

- SnapManager for Oracle supports Oracle versions  $10gR2$ ,  $11gR1$  and  $11gR2$ , but does not support Oracle 10gR1 as a repository or target database.
- SnapManager will not support use of a SCAN IP address in place of a hostname. SCAN IP is a new feature in Oracle 11gR2.
- SnapManager does not support Oracle Cluster File System (OCFS).
- There may be certain version and patch limitations. Verify support with the appropriate support matrix at [www.ibm.com/storage/support/nseries](http://www.ibm.com/storage/support/nseries).
- Oracle 11g in a Direct NFS (DNFS) environment allows additional mountpoint configuration, such as multiple paths for load balancing, in the oranfstab file. SnapManager does not modify this file, so any additional properties you want a clone to use must be manually added to the oranfstab file after cloning with SnapManager.
- Support for Oracle 9 database is deprecated in the release of SnapManager 3.2 for Oracle.

## **Oracle 9i database support deprecation and use of Oracle 9i database option in SnapManager 3.2 for Oracle**

Oracle 9i Database is no longer supported in SnapManager 3.2 for Oracle. SnapManager 2.x, 3.0.x and 3.1.x for Oracle versions support Oracle 9i databases. SnapManager 3.2 for Oracle supports only Oracle 10gR2, 11gR1, and 11gR2 databases.

With the Oracle 9i databases, if you are upgrading to SnapManager 3.2 for Oracle, a warning message displays, and you cannot create new profiles.

### **What to do if you have Oracle 9i database**

- Upgrade the Oracle 9i databases to either Oracle 10gR2, 11gR1, or 11gR2 databases, and then upgrade to SnapManager 3.2 for Oracle.
- Manage the Oracle 9 databases using a patch version of SnapManager 3.1 for Oracle, and use SnapManager 3.2 for Oracle to manage Oracle 10gR2, 11gR1 or 11gR2 databases.

## **Volume management restrictions**

SnapManager for Oracle has certain volume management restrictions that may affect your environment.

You can have multiple disk groups for a database; however, the following rules apply to all disk groups for a given database.

• Disk groups for the database can be managed by only one volume manager.

- Use of raw devices backed by a logical volume manager is not supported for protection of any Oracle data. Raw device storage and ASM diskgroups must be provisioned directly on physical devices. In some cases, partitioning is required.
- A Linux environment without logical volume management (LVM) requires a partition.

| SnapManager 3.2 for Oracle Installation and Administration Guide for Windows

# **Installing or upgrading SnapManager for Oracle**

To install or upgrade the software, ensure you have completed the prerequisites. Then download the software and install or upgrade it.

### **Before you begin**

Before you can install or upgrade SnapManager, the host system must be set up correctly:

- The operating system and appropriate patches must be installed and licensed.
- SnapDrive and prerequisite products, such as the Host Utilities must be installed. Instructions are included with the kit provided for setting up the storage systems to work with the host system.
- Oracle and any needed Oracle components, such as RMAN or ASM, must be installed and configured.

The N series support website (accessed and navigated as described in *[Websites](#page-12-0)* on page 13) lists supported Oracle versions.

## **Preparing to install or upgrade SnapManager for Oracle**

Before installing or upgrading SnapManager for Oracle, ensure you follow the considerations section and perform the other tasks.

## **General considerations to install or upgrade SnapManager for Oracle**

Before you can install or upgrade SnapManager, you can check for the following considerations:

- The host system must meet the requirements for SnapManager as specified in the publication matrix page at *[www.ibm.com/systems/storage/network/interophome.html](http://www.ibm.com/systems/storage/network/interophome.html)* for important alerts, news, interoperability details, and other information about the product.
- Each storage system must have Data ONTAP installed, a FlexClone license (if using NFS with SnapManager operations), a SnapRestore license, and the supported protocol (FC, iSCSI, or NFS) installed and licensed.
- Back up of existing SnapManager repositories must be performed.

**Note:** If using NFS, ensure the file systems are mounted as recommended in the *[Best Practice](ftp://public.dhe.ibm.com/partnerworld/pub/whitepaper/184a6.pdf)* [Guidelines for Oracle](ftp://public.dhe.ibm.com/partnerworld/pub/whitepaper/184a6.pdf) and [SAP with Oracle on UNIX](http://media.netapp.com/documents/tr-3442.pdf) and NFS and Storage.

**Note:** The technical reports contain information about products that IBM licenses and in some cases customizes. Technical reports might contain information about models and features that are not supported by IBM.

**54** | SnapManager 3.2 for Oracle Installation and Administration Guide for Windows

#### **Related information**

[The IBM support site - www.ibm.com/storage/support/nseries](http://www.ibm.com/storage/support/nseries)

### **Downloading SnapManager software**

#### **About this task**

The SnapManager installation includes both the host server software and the graphical user interface client software for UNIX and Windows operating systems.

You can install the product software either from the physical media kit or from software updates available for download. Downloads are available only to entitled IBM N series customers who have completed the registration process on the N series support website (accessed and navigated as described in *[Websites](#page-12-0)* on page 13).

## **Installing or upgrading SnapManager on a Windows host**

You can install or upgrade SnapManager software on any approved Windows host. Install only one SnapManager server instance per host.

#### **Steps**

- **1.** For upgrades, stop the server by completing the following:
	- **a.** In the Windows Services window, select **Ontap SnapManager 3.1 for Oracle**.
	- **b.** In the left panel, click **Stop**.
- **2.** Double-click the downloaded executable file.

For Windows x86, use ontap.smo.windows-x86-3.1.exe. For Windows x64, use ontap.smo.windows-x64-3.1.exe.

**3.** A dialog box might appear with this message: The publisher could not be verified. Are you sure you want to run this software?

Click **OK**.

- **4.** In the Introduction window, click **Next.**
- **5.** If this is an upgrade, a pop-up window appears. To continue, click **OK**.
- **6.** For new installations (not upgrades) at the next Choose Install Folder window, either click **Next** to accept the default location for the installation folder, or choose a new location.

The default location is:  $C:\Perogram$  Files\Ontap\SnapManager for Oracle.

**7.** On the Menu Availability window, click **Next**.

**8.** On the Specify Service Properties window, enter the account and password for the Windows service for SnapManager.

The specified account must be a member of the following groups:

- The storage system's local administration group
- The local administrator's group of this system
- The ORA DBA group

Specify whether the service starts up automatically after reboot or if you must manually start the service.

Click **Next**.

- **9.** On the Pre-Installation Summary window, click **Install.**
- **10.** At the Install Complete window, click **Next**.
- **11.** At the Important Information window, click **Done** to exit the installer.
- **12.**Start the SnapManager server by completing the following:
	- **a.** In the Windows Services window, select **Ontap SnapManager 3.1 for Oracle**.
	- **b.** In the left panel, click **Start**.

**13.** Verify that the SnapManager system is running correctly by following these steps:

- **a.** Open the SnapManager Command Line Interface (CLI) command prompt window by selecting **Start > Programs > Ontap > SnapManager for Oracle > Start SMO Command Line Interface (CLI)**
- **b.** In the CLI window, enter the following command:

**smo system verify**

SnapManager displays a message stating that the operation succeeded.

**14.**For upgrades, upgrade each SnapManager repository by following these steps:

- **a.** Open the SnapManager Command Line Interface (CLI) command prompt window by selecting **Start > Programs > Ontap > SnapManager for Oracle > Start SMO Command Line Interface (CLI)**
- **b.** In the CLI window, enter the following command:

```
smo repository update -repository -dbname repo_service_name -host 
repo_host 
-login -username repo_username -port repo_port
```
SnapManager displays a message stating that the operation succeeded.

#### **Related tasks**

[Starting the SnapManager Windows host server](#page-81-0) on page 82

[Stopping the SnapManager host server](#page-214-0) on page 215

## **Rolling upgrade**

SnapManager provides the ability to upgrade a single or multiple SnapManager server hosts that are communicating with a SnapManager repository database in a host-by-host approach.

### **What a rolling upgrade is**

SnapManager for Oracle versions prior to 3.1 provided the ability only to upgrade all the SnapManager server hosts together to a later version of SnapManager. This resulted in downtime of all the SnapManager server hosts and the scheduled operations, during that time. To overcome these limitations, SnapManager 3.1 for Oracle leverages the rolling upgrade approach.

Rolling upgrades enable you to upgrade one or more SnapManager server hosts that are communicating with a SnapManager repository database in a staggered, host-by-host approach with the following benefits:

- You can use new features available in SnapManager 3.1 for Oracle.
- You can work with new features in one SnapManager server host before upgrading the rest of the hosts in your migration.
- Product performance is enhanced.

**Note:** SnapManager supports rolling upgrade only from the SnapManager CLI and not from the GUI.

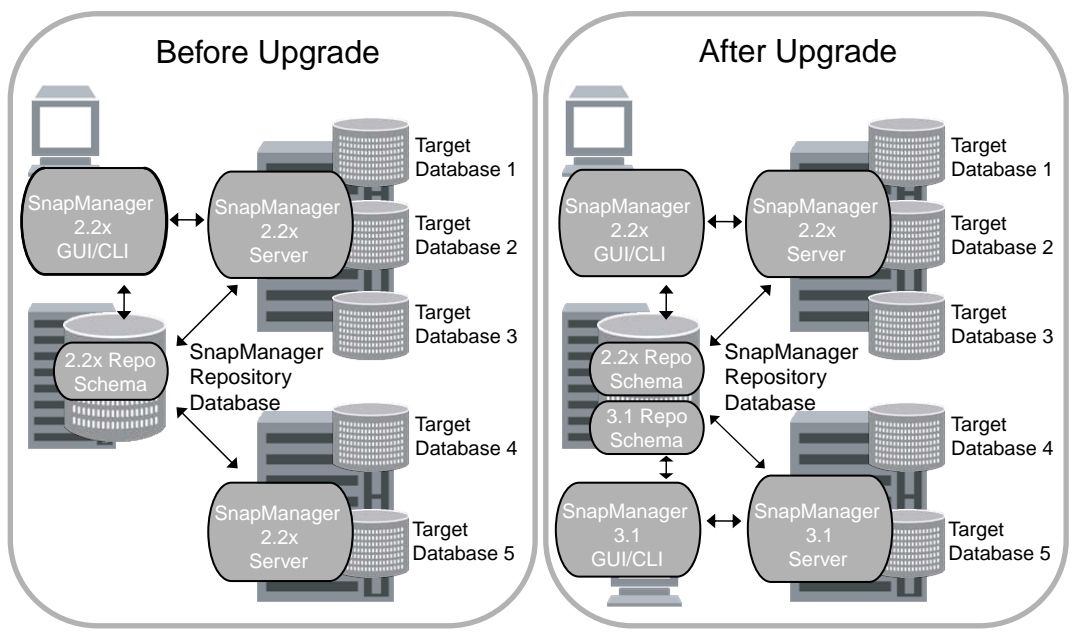

**Figure 3: Scenarios before and after a rolling upgrade**

After successful completion of a rolling upgrade on the SnapManager server host, the hosts, profiles, schedules, backups, and clones associated with the profiles of the target databases are migrated from the repository database of the previous SnapManager version to the repository database of the new version. The details on the operations performed using the profiles, schedules, backups, and clones that were created in the previous SnapManager version are now available in the repository database of the new version. The profile information is not available in the previous SnapManager version and you cannot view the profile information in the previous version of the SnapManager GUI or CLI.

The upgraded SnapManager for Oracle server can now communicate with the upgraded SnapManager for Oracle repository database. The hosts that were not upgraded can manage their target databases using the features available in the previous version of SnapManager and continue to be managed by the GUI or CLI of those versions of SnapManager for Oracle.

If you want to revert to the previous version of SnapManager, you can roll back to that original version, except in certain scenarios that are not supported. The profile information associated with the previous SnapManager version is not available in the GUI or CLI of the new SnapManager for Oracle version.

### **Scenarios where the rollback is not supported**

If you successfully complete any of the following operations after upgrading the SnapManager server hosts, you cannot roll back the hosts to their original SnapManager versions, and the target databases become a permanent entity of the latest SnapManager version:

- New profile creation
- Clone split
- Protection status change of the profile
- Mount status change of the backup
- Restore

**Note:** If you want to roll back changing the mount status following a rolling upgrade, you must first change the mount status to its original state and then perform the roll back operation.

Rolling upgrade is supported from SnapManager 2.1.1 for Oracle or later versions only.

**Note:** Before a rolling upgrade or a rollback, ensure that all hosts under the repository database are resolvable. For details about how to make the system resolvable, see "Troubleshooting SnapManager for Oracle".

## **Considerations for performing a rolling upgrade**

Before performing a rolling upgrade, you need to keep a number of considerations in mind:

- External scripts that are used to perform any external data protection or data retention must be backed up.
- The SnapManager server hosts that are being upgraded must be running SnapDrive 5.0 for UNIX or SnapDrive 6.3 for Windows.
- SnapManager 3.2 for Oracle must be installed in the SnapManager server hosts that are being upgraded.
- The repository database must be backed up before you perform the rolling upgrade.
- All database operations running on the existing version of SnapManager must be complete before you begin the rolling upgrade.

While performing a rolling upgrade, you need to keep a number of considerations in mind:

• If you perform the rolling upgrade or rollback operation on a host using a repository, ensure that you do not perform any SnapManager operations on the other SnapManager hosts under that repository.

If there are any SnapManager operations scheduled and running on other hosts, these operations wait until the rolling upgrade or rollback operation is complete and then continues.

• Profiles that point to the same repository database must be created with different names in the SnapManager server hosts.

If you use profiles with the same name, the rolling upgrade and rollback of the hosts involving that repository database fail without sending a warning message.

- Perform the rolling upgrade or rollback of the SnapManager server hosts when the repository utilization is at a minimum or there are no database operations that are running using the repository.
- Ensure that you do not perform any database operations on the host that is being rolling upgraded or rolled back.

After you perform the rolling upgrade, you need to keep a number of considerations in mind:

• If the SnapManager server starts automatically after the install or upgrade process, you must restart the SnapManager server after performing the rolling upgrade. Otherwise, you cannot view the SnapManager schedules.

To improve the rolling upgrade performance on the SnapManager server hosts, check for the following considerations:

- Ensure that you perform the rolling upgrade or rollback of the SnapManager server hosts one-byone.
- If you want to perform the rolling upgrade or rollback of multiple SnapManager server hosts, ensure that you have a minimum number of profiles and backups. The rolling upgrade or rollback operation runs for a longer time as the cumulative number of backups of the hosts that are being upgraded together increases.
- If you have SnapManager hosts with a minimum number of backups, then you can perform a rolling upgrade or rollback of these hosts together.

### **Rolling upgrade considerations for related host(s)**

When any SnapManager operation is performed, for example, a clone is created from the host A to the host B or a backup is mounted from the host A to the host B, and when the host A is rolling upgraded or rolled back, the following warning messages are displayed:

- The following host(s) are related to host(s), upgrade these host(s) immediately after this upgrade.
- The following host(s) are related to host(s), rollback these host(s) immediately after this rollback.

This warning message is displayed even though the clone is deleted or the backup is unmounted for the host B during the rollback or the rolling upgrade of the host A since the metadata exists in the repository for the operations performed on the remote host.

## **Rolling upgrade scenarios**

The following table lists the different rolling upgrade scenarios and the effect of the rolling upgrade:

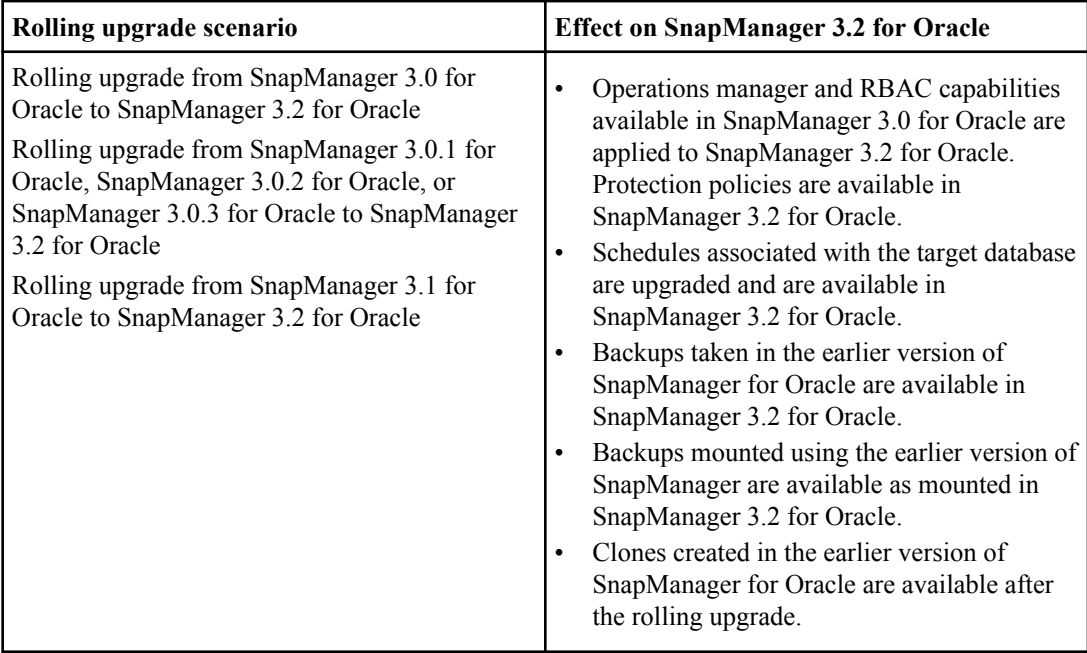

## **Performing a rolling upgrade on a single host or multiple hosts**

To perform a rolling upgrade on a single or multiple SnapManager server hosts, you use the repository rollingupgrade command. The upgraded SnapManager server host is managed only with the later version of SnapManager for Oracle.

### **About this task**

After you perform a rolling upgrade on the SnapManager server host, you can perform normal database operations on the target database.

If you use a RAC configuration, you must manually upgrade all RAC-associated hosts with the later version of SnapManager for Oracle and SnapDrive for UNIX. You can use the rolling upgrade with multiple hosts option to specify host names of all the RAC-associated hosts.

The later version of SnapManager for Oracle retains the host-based user credentials, the Oracle software user credentials, and the Oracle RMAN user credentials.

**Note:** SnapManager 2.2 or 2.1.1 for Oracle supports database authentication mode only for RAC configuration.

**Note:** If you change the authentication mode from database authentication to OS authentication after the rolling upgrade on the host, and then perform a rollback, you must manually change the authentication mode from OS to database to perform further operations using the SnapManager 2.2 or 2.1.1 versions.

For details about considerations during rolling upgrade, see "Considerations for performing a rolling upgrade".

The following table lists the versions of SnapManager for Oracle, SnapDrive for UNIX and SnapDrive for Windows supported for the rolling upgrade:

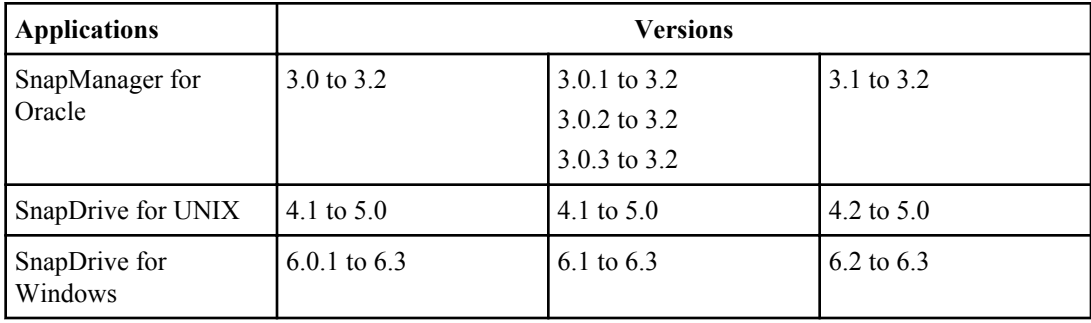

#### **Steps**

**1.** To perform a rolling upgrade on a single SnapManager server host, enter the following command:

**smo repository rollingupgrade -repository-dbname repo\_service\_name -host repo\_host -login -username repo\_username -port repo\_port -upgradehost host\_with\_target\_database -force [-quiet | -verbose]**

Example: Migrating all target databases mounted on hostA and a repository database named repoA located on a repo\_host are rolling upgraded.

```
smo repository rollingupgrade
     -repository
       -dbname repoA
       -host repo_host
       -login
        -username repouser
        -port 1521
      -upgradehost hostA
```
**2.** To perform a rolling upgrade on multiple SnapManager server hosts, enter this command:

```
smo repository rollingupgrade -repository -dbname repo_service_name -
host repo_host -login -username repo_username -port repo_port -
upgradehost host_with_target_database1,host_with_target_database2 -force
[-quiet | -verbose]
```
For multiple hosts, enter the hostnames separated by a comma and ensure you do not provide any space between the comma and the next hostname.

**Note:** On Windows platform, ensure you enter the whole set of multiple hostnames within double quotes.

**Note:** In a RAC environment, you must perform rolling upgrade of all the SnapManager server hosts. You can use the -allhosts option to perform rolling upgrade of all the hosts in one shot.

Example: Migrating all target databases mounted on the hosts, hostA and hostB and a repository database named repoA located on a repo host are rolling upgraded.

```
smo repository rollingupgrade
     -repository
       -dbname repoA
      -host repo_host
      -login
        -username repouser
        -port 1521
     -upgradehost hostA, hostB
```
**3.** To perform rolling upgrade on all the SnapManager server hosts on a repository database, enter this command:

```
smo repository rollingupgrade -repository -dbname repo_service_name -
host repo_host -login -username repo_username -port repo_port -allhosts
-force [-quiet | -verbose]
```
Example: Migrating all target databases available on a repository database named repoA located on a repo\_host are rolling upgraded.

```
smo repository rollingupgrade
     -repository
      -dbname repoA
       -host repo_host
       -login
       -username repouser
       -port 1521
       -allhosts
```
### **Considerations for performing a rollback**

Before you initiate a roll back, you need to keep a number of considerations in mind:

- External scripts that are used to perform any external data protection or data retention must be restored.
- SnapDrive 5.0 for UNIX or SnapDrive 6.3 for Windows in the SnapManager server host must be uninstalled.
- Original earlier version of SnapManager and SnapDrive for UNIX or SnapDrive for Windows from which you have performed rolling upgrade on the SnapManager server host must be installed.

• The repository database must be backed up before you perform the rollback.

**Note:** Once you have separated the profiles to create archive log backups, you cannot roll back SnapManager to earlier versions.

After you perform the roll back of a repository database and downgrade the SnapManager host from SnapManager 3.2 for Oracle to SnapManager 3.0 for Oracle on the AIX platform, you can check for the following considerations to view the schedules created in the earlier version of the repository database.

You can perform the following steps to view the schedules:

- **1.** Check the files in the directory by entering the following command: cd /opt/Ontap/smo/repositories
- **2.** List the files. The directory might have two files for each repository with filenames as:
	- repository#SMO300a#SMOREPO1#10.72.197.141#1521
	- repository-smo300a-smorepo1-10.72.197.141-1521

The file with the hash symbol  $(\#)$  is created using the SnapManager 3.1 or 3.2 for Oracle version. The file with the hyphen symbol (-) is created using the SnapManager 3.0 for Oracle version.

- **3.** Rename the file. You can do this by changing the hash symbol to the hyphen symbol. Enter the following command:
	- mv repository#SMO300A#SMOREPO1#10.72.197.141#1521
	- repository-SMO300a-SMOREPO1-10.72.197.141-1521

### **Rollback scenarios**

The following table lists the operations that are supported and the operations that are not supported after a rollback of one or more SnapManager server hosts:

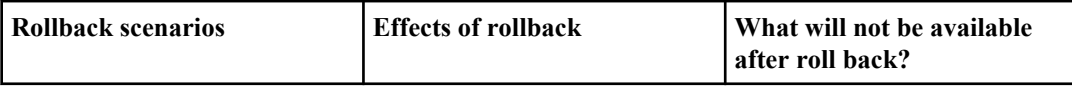

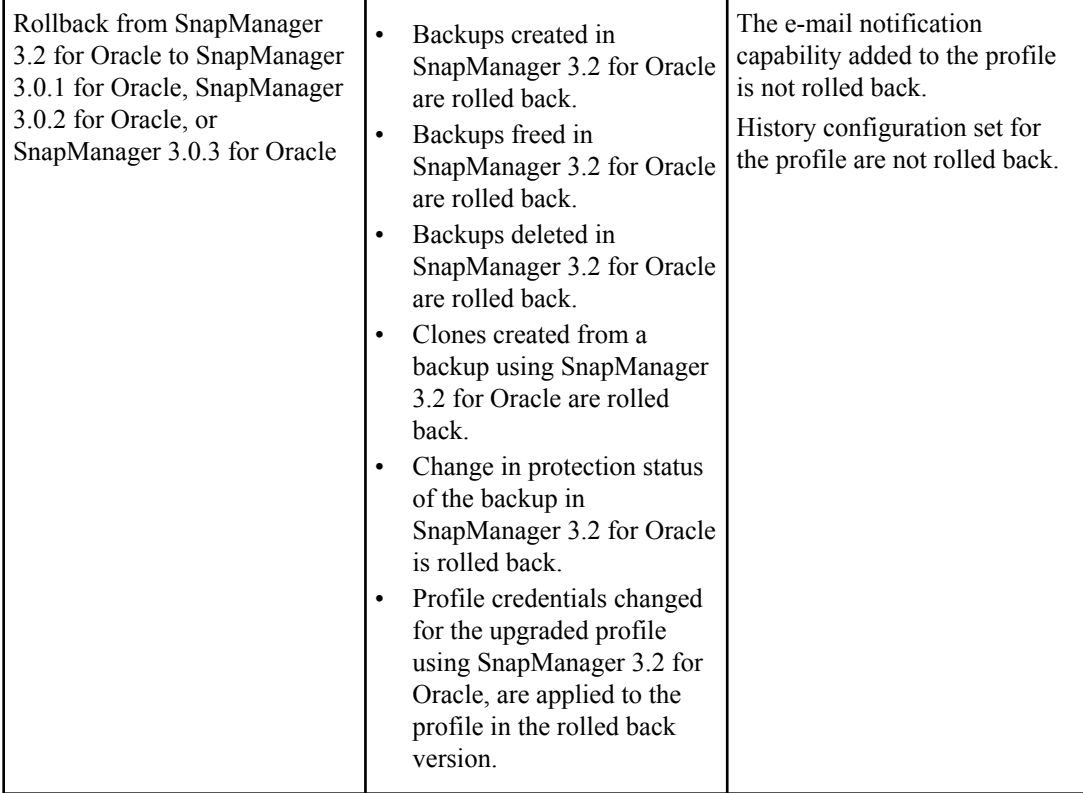

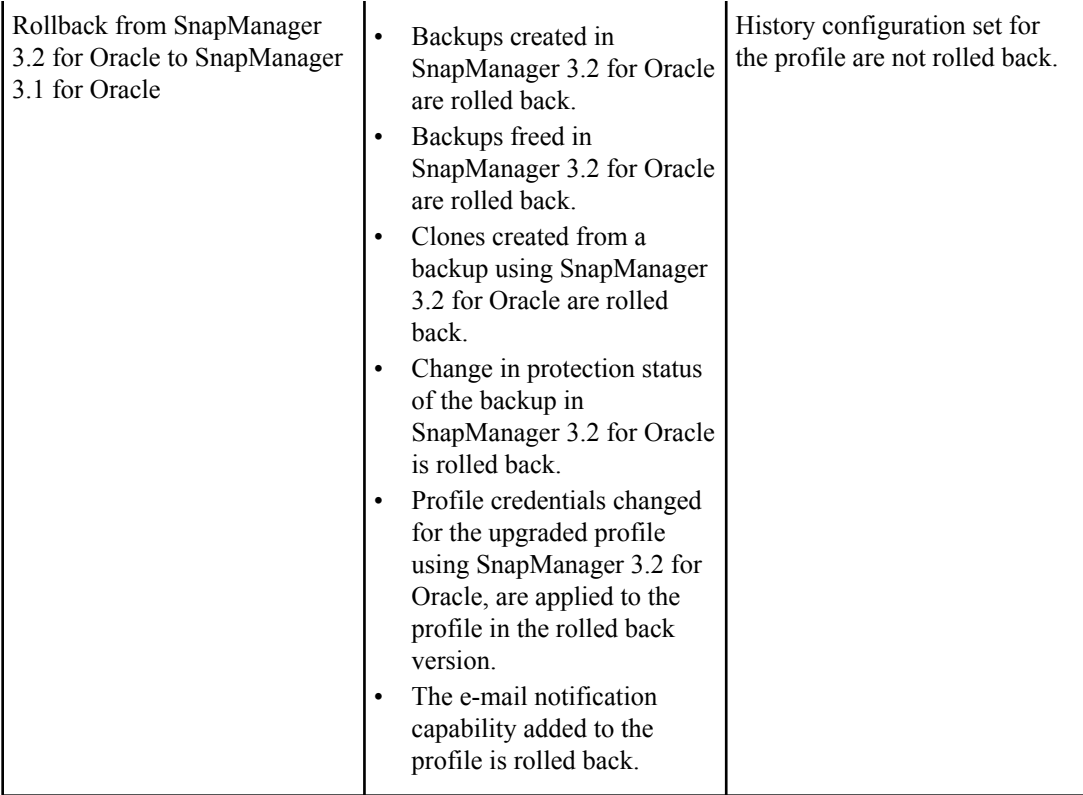

## **Performing a roll back on a single host or multiple hosts**

SnapManager enables you to roll back or revert from a higher version of the product to the original version from which you upgraded.

### **About this task**

The hosts, profiles, schedules, backup, and clones, associated with the profiles of target databases for the chosen host, are migrated to the previous repository version except the scenarios where the roll back is not supported. You can now use these rolled back profiles in the original version of the product

If you use RAC configuration, you must manually roll back all RAC associated hosts to the original lower version of SnapManager for Oracle and SnapDrive for UNIX.

The higher version SnapManager retains the host-based user credentials, the Oracle software user credentials and the Oracle RMAN user credentials.

For details about considerations before rolling back, see "Specific considerations before roll back".

**Note:** If there is a database operation running on the upgraded version of SnapManager, you must wait until that operation completes and only then proceed with rolling back.

**Note:** If you have set protection policy, retention class and applied SnapVault and SnapMirror relationships for the databases using a higher version of SnapManager for Oracle, you must manually roll back all of these capabilities to the original lower version.

#### **Steps**

**1.** To roll back from a higher version of SnapManager to the original version on a single SnapManager server host, enter this command:

**smo repository rollback -repository -dbname repo\_service\_name -host repo\_host -login -username repo\_username -port repo\_port -rollbackhost host\_with\_target\_database**

Example: Migrating all target databases mounted on hostA and a repository database named repoA located on a repo\_host are rolled back.

```
smo repository rollback
     -repository
       -dbname repoA
       -host repo_host
       -login
       -username repouser
       -port 1521
      -rollbackhost hostA
```
**2.** To roll back from a higher version of SnapManager to their original versions on multiple SnapManager server hosts, enter this command:

```
smo repository rollback -repository-dbname repo_service_name -host
repo_host -login -username repo_username -port repo_port -rollbackhost
host_with_target_database1,host_with_target_database2
```
For multiple hosts, enter the hostnames separated by a comma and ensure you do not provide any space between the comma and the next hostname.

**Note:** On Windows platform, ensure you enter the whole set of multiple hostnames within double quotes.

Example: Migrating all target databases mounted on the hosts, hostA, hostB and a repository database named repoA located on a repo\_host are rolled back.

```
smo repository rollback
     -repository
      -dbname repoA
       -host repo_host
      -login
       -username repouser
        -port 1521
    -rollbackhost hostA, hostB
```
## **Post-upgrade considerations**

After a software upgrade, consider the issues related to repository, backup retention, and restore.

### **Post-upgrade repository considerations**

After a SnapManager software upgrade, consider the following repository issues:

The installation and upgrade procedure instructs you to update your existing repositories when upgrading to this version of SnapManager. This updates the repository database schema and objects and you can access them using SnapManager for Oracle.

When you update existing repositories, the existing clones are also updated.

After you upgrade a repository, you must reboot the SnapManager server to restart any associated schedules.

**Note:** After you update the repository, you cannot use the repository with an older version of SnapManager for Oracle

### **Post-upgrade backup retention considerations**

Upon upgrade to the current version, SnapManager assigns backup retention defaults to existing backups. You might want to adjust these backup defaults to meet your backup requirements.

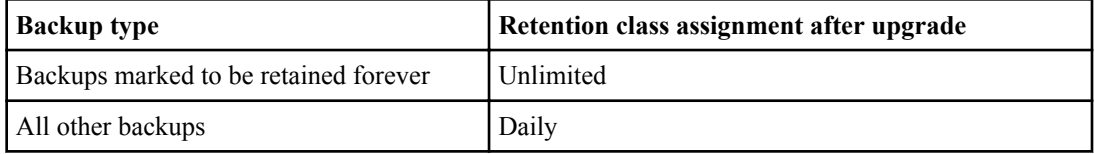

You can delete backups retained on an unlimited basis without changing the retention class.

After an upgrade to SnapManager 3.0 or later versions, SnapManager sets the larger of the following two values to existing profiles:

- The previous retention count for the profile
- The overall default values for the retention count and duration of daily backups as specified in the SnapManager smo.config file.

You can change these defaults by editing the smo. config file. For example, enter these new defaults:

retain.hourly.count = 12 retain.hourly.duration = 2

#### **Related tasks**

[Setting configuration properties](#page-68-0) on page 69

### **Post-upgrade restore considerations**

Only backups created in a SnapManager 3.X can be restored using the fast restore process. Backups created in previous versions are restored using the file-based restore process.

#### **Related concepts**

```
Database restore overview on page 176
```
## **Updating existing repositories**

You can update an existing repository so that you can access it using the upgraded SnapManager software.

#### **About this task**

If you are upgrading to SnapManager 3.0.1 or later versions, you must perform the following steps in this order:

- Install SnapManager.
- Upgrade the SnapManager repository.
- Start the SnapManager server.
- Verify the SnapManager system.

**Note:** However, if you are upgrading to SnapManager 3.1, you must start and verify the SnapManager server prior to upgrading the repository.

You can use any valid host name, service name, or user name. For a repository to support SnapManager scheduling, the repository user name and service name must consist of only the following characters: alphabetic characters  $(A-Z)$ , digits  $(0-9)$ , minus sign  $("")$ , underscore  $("")$ , and period (".").

The repository port can be any valid port number and the repository host name can be any valid host name. In other words, the host name must consist of alphabetic characters (A-Z), digits (0-9), minus sign ("-"), and period ("."), but not an underscore ("\_").

#### **Step**

**1.** Enter this command:

```
smo repository update -repository -dbname repo_service_name -host
repo_host -login -username repo_username -port repo_port
```
Other options for this command are as follows:

```
[-force] [-noprompt]
```
[quiet | -verbose]

### **Updating an existing repository**

The following command updates an existing repository:

```
smo repository update -repository -dbname SALESDB
-host server1 -login -username admin -port 1521
```
# <span id="page-68-0"></span>**Configuring SnapManager for Oracle**

After installing the software, you can configure SnapManager to work in your environment.

## **Setting configuration properties**

Administrators can set several configuration properties, such as maximum number of log files, timeouts for commands, backup retention frequency defaults, methods that SnapManager uses to restore data from secondary storage when it cannot restore data directly by Protection Manager, and a default temporary volume name if SnapManager needs to create a temporary volume.

#### **About this task**

Administrators can set the following properties in the smo.config file.

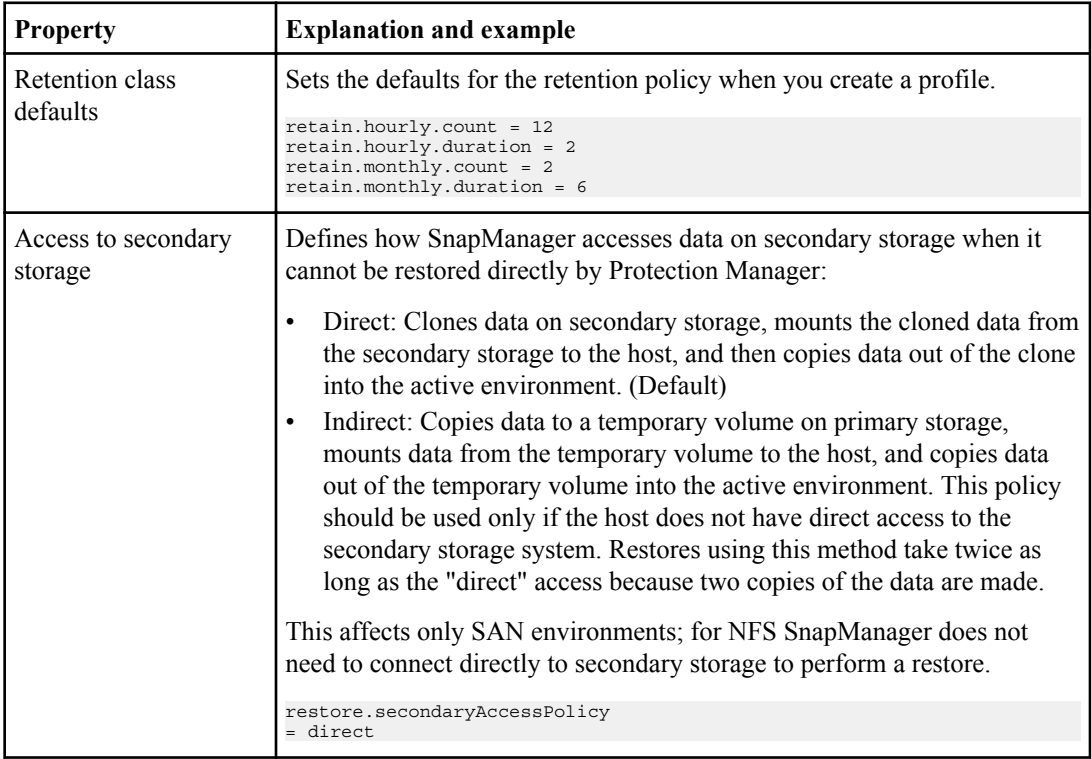

From SnapManager 3.2 for Oracle, you can set configuration parameters in the SnapManager configuration file (smo.config) for managing archive log files.

### **70** | SnapManager 3.2 for Oracle Installation and Administration Guide for Windows

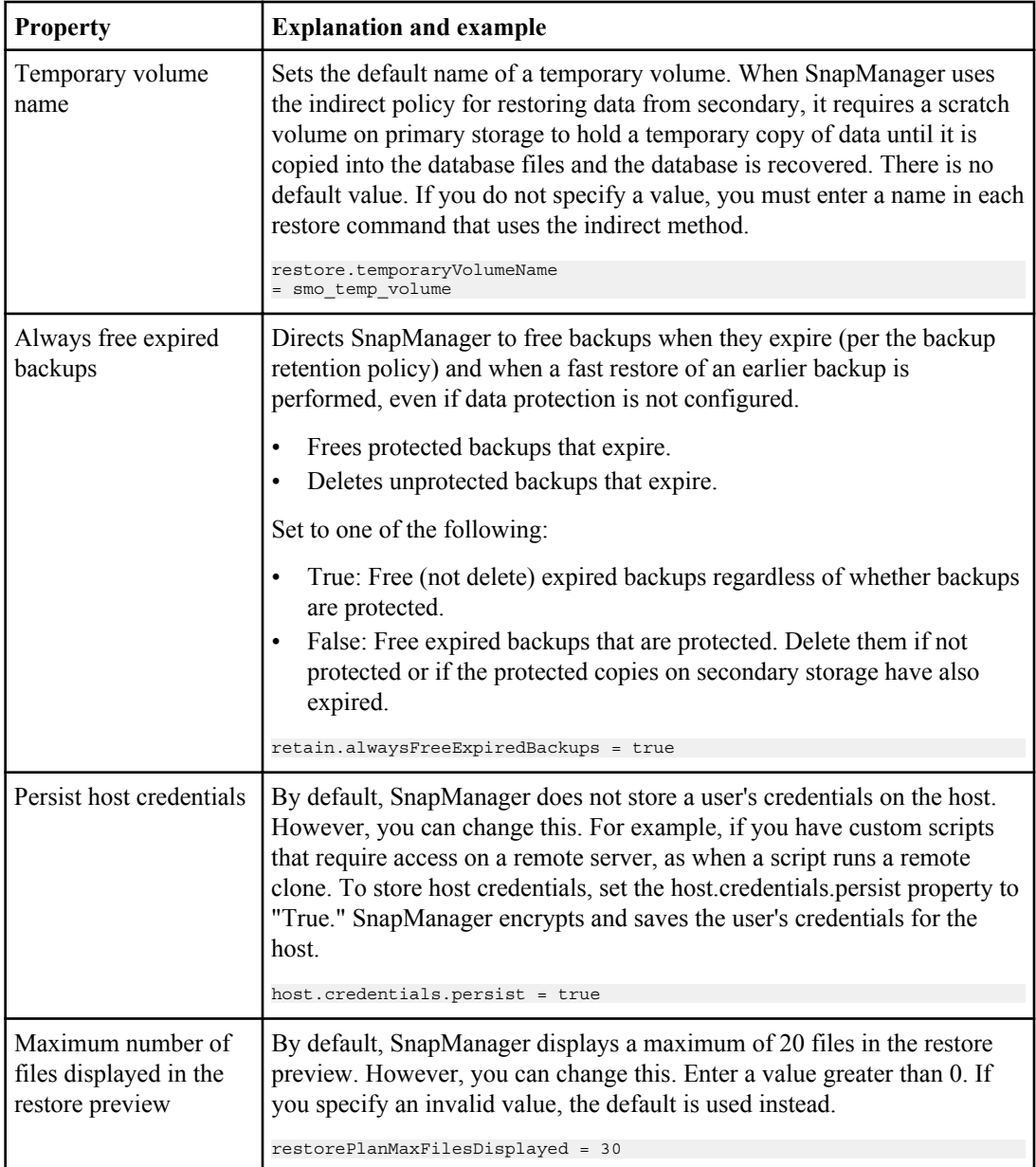

### **Setting up configuration parameters for archive log management**

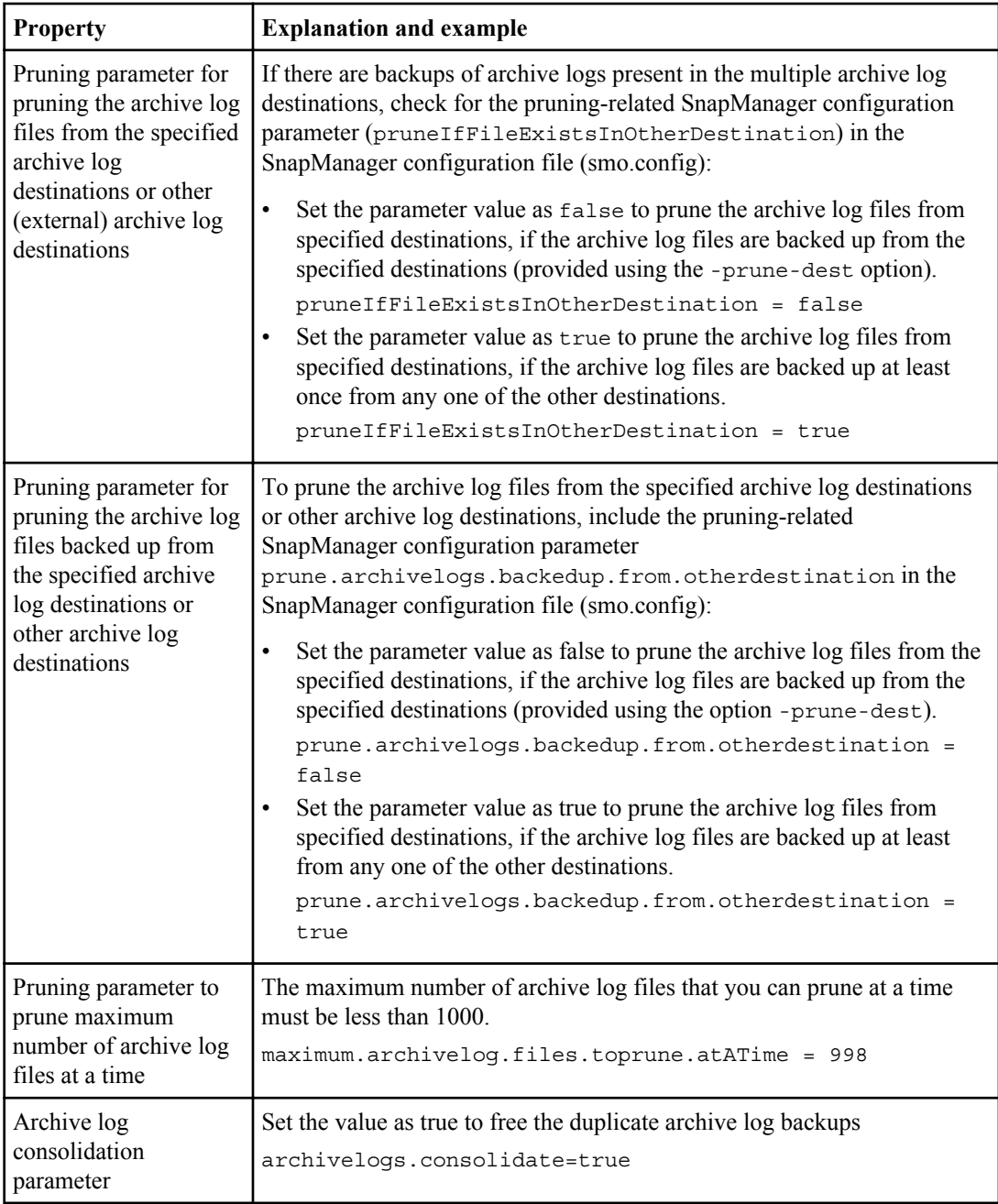

### **72** | SnapManager 3.2 for Oracle Installation and Administration Guide for Windows

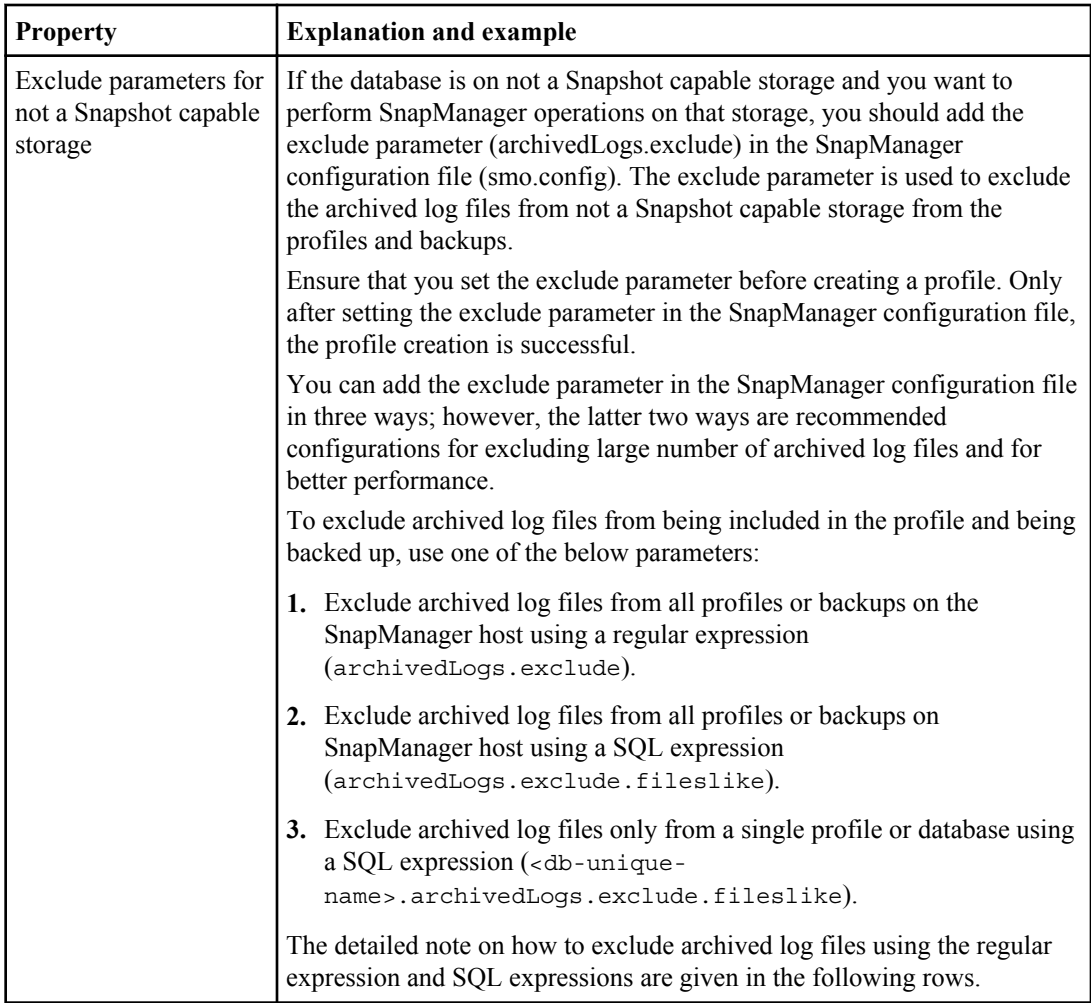
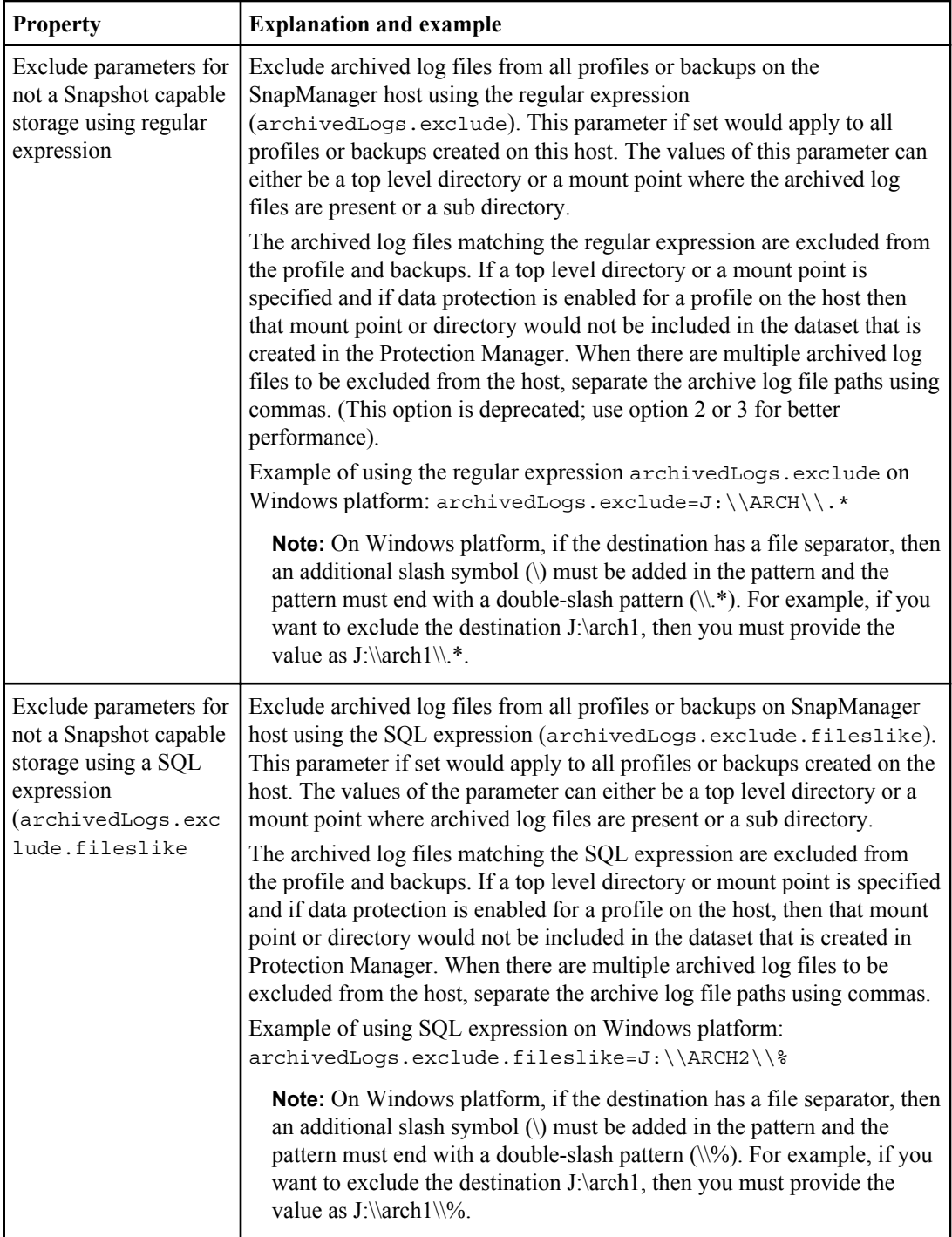

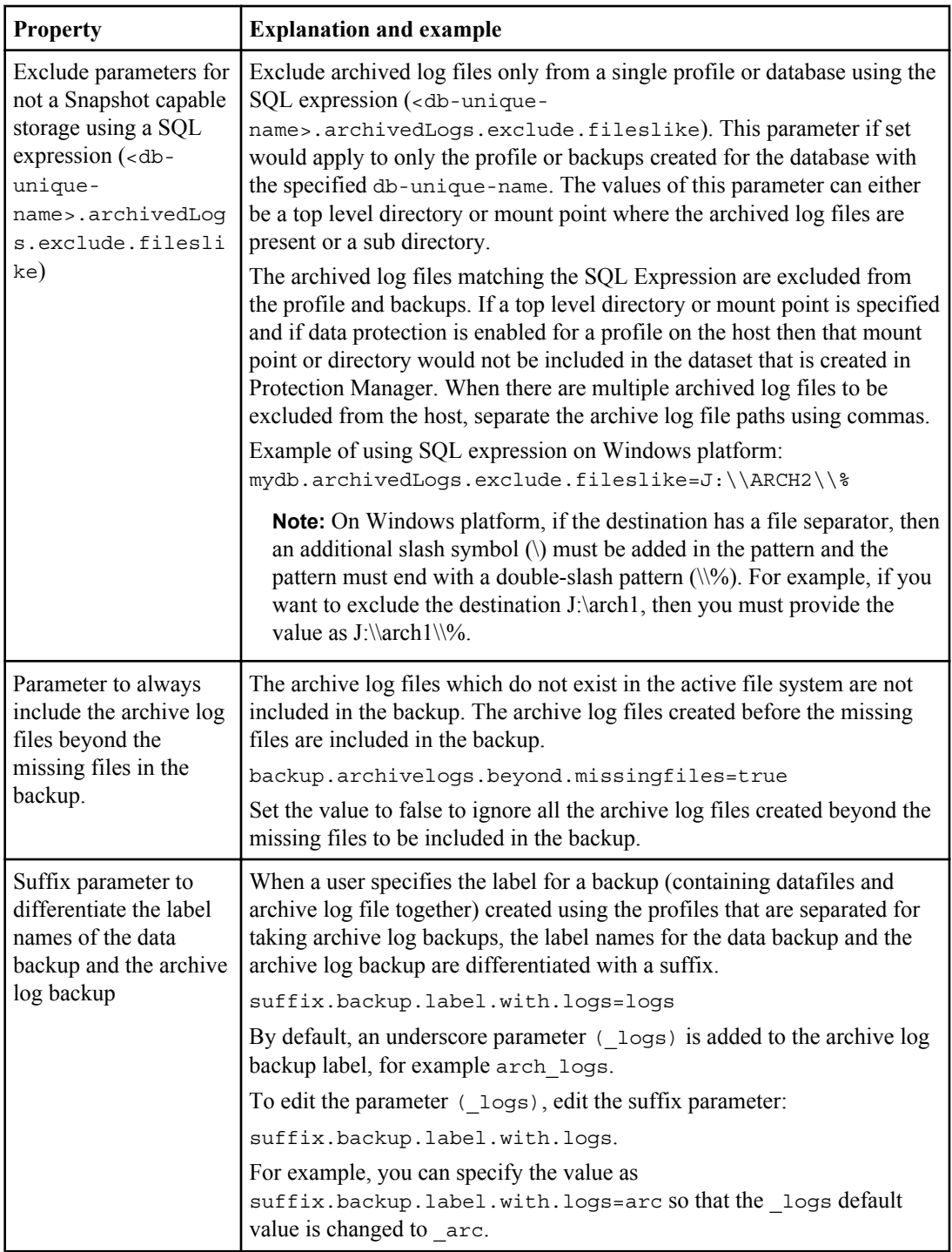

### **Steps**

**1.** Access the configuration file in the following default location:

<default installation location>/properties/smo.config

- **2.** Edit the smo.config file.
- **3.** After changing any settings, restart the SnapManager server.

### **Related tasks**

[Starting SnapManager for Oracle](#page-78-0) on page 79

### **What to do when you encounter heap space issue**

### **About this task**

When you encounter heap space related issues during SnapManager operation, perform the following steps:

### **Steps**

- **1.** Navigate to SnapManager installation directory.
- **2.** Open the launch-java file from the path: <installationdirectory>/bin/launchjava.
- **3.** Increase the value of the java heap space parameter  $\frac{1}{4}$  and  $\frac{1}{4}$   $\frac{1}{4}$   $\frac{1}{4}$   $\frac{1}{4}$   $\frac{1}{4}$   $\frac{1}{4}$   $\frac{1}{4}$   $\frac{1}{4}$   $\frac{1}{4}$   $\frac{1}{4}$   $\frac{1}{4}$   $\frac{1}{4}$   $\frac{1}{4}$   $\frac{1}{4}$   $\frac{1}{4}$

For example, you can modify the value from a default value of  $160m$  to  $200m$  as java -Xmx200m.

**4.** If you have increased the value of the java heap space parameter in the earlier versions of SnapManager for Oracle, for example 512m, you should retain that value in SnapManager 3.2 for Oracle.

# **Ensuring that ASM can discover imported disks**

After you install SnapManager for Oracle, ensure that ASM can discover disks imported by SnapManager. You do this by setting the path in the ASM\_DISKSTRING parameter and this path should be set until the ASM disk directory.

### **About this task**

### **Considerations for ASM on NFS disks**

Before you install SnapManager for Oracle, your environment paths might appear similar to the following:

• ASM on NFS disk1: /mnt/my-asm-disks/dir1/disk1.nfs

• ASM on NFS disk2: /mnt/my-asm-disks/dir1/disk2.nfs

In this case, the ASM\_DISKSTRING would show this: /mnt/my-asm-disks/dir1/\*

However, if this path remains, ASM in an NFS environment cannot discover disks imported by SnapManager.

To ensure that ASM can discover disks imported by SnapManager, after you install SnapManager, provide path name for the ASM\_DISKSTRING parameter to the maximum until the ASM directory path. Ensure that you give the exact NFS disk file names following the ASM directory path:

ASM\_DISKSTRING = '/mnt/my-asm-disks/dir1/disk\*,/opt/Ontap/smo/mnt/\*/\*/ disk\*'

The ASM\_DISKSTRING parameter must match only the ASM disk files and not any other files.

Ensure that the wildcards in ASM\_DISKSTRING match the topology of your NFS file system when mounted in a subdirectory associated with the following location:

/opt/Ontap/smo/mnt/<smo-generated-name>/

The wildcards in the ASM\_DISKSTRING represent the following:

- The first \* matches the name (generated by SnapManager) for the root mountpoint.
- The second \* matches the directory within the mountpoint.
- The third disk\* matches the name of the NFS file itself.

### **Steps**

**1.** Using Oracle tools, access the ASM\_DISKSTRING parameter.

For information about editing the ASM\_DISKSTRING parameter, see the Oracle documentation.

**2.** Edit the ASM\_DISKSTRING parameter so that it points to the current ASM directory path.

### **Example**

Example showing how SnapManager connects the ASM disks:

Consider the following ASM disks mount point:

/mnt/my-asm-disks/disk1.nfs

SnapManager connects the ASM disks as:

/opt/Ontap/smo/mnt/my-asm-disks-20081012/disk1.nfs

In this case, the ASM\_DISKSTRING is in the form:

/opt/Ontap/smo/mnt/\*/disk\*

The wildcards in the ASM\_DISKSTRING represent the following:

- The first \* matches my-asm-disks-20081012.
- The disk<sup>\*</sup> matches disk1.nfs.

### **Example**

Example showing ASM to discover disks imported by SnapManager:

- Clone of ASM on NFS disk1: /opt/Ontap/smo/mnt/-mnt-my-asm-disks-20081012/ dir1/disk1.nfs
- Clone of ASM on NFS disk2: /opt/Ontap/smo/mnt/-mnt-my-asm-disks-20081012/ dir1/disk2.nfs

In this case, the ASM\_DISKSTRING is in the form:

/opt/Ontap/smo/mnt/\*/\*/disk\*

The wildcards in the ASM\_DISKSTRING represent the following:

- The first \* matches -mnt-my-asm-disks-20081012.
- The second  $*$  matches dir1.
- The third disk\* matches disk1 nfs and disk2 nfs.

### **Considerations for ASM with FCP and iSCSI for LINUX**

Using SnapManager, you can provision ASM disks with or without ASMLib over FCP and iSCSI on LINUX.

To ensure that ASM can discover disks imported by SnapManager on LINUX, after you install SnapManager, change the permission of the Oracle software owner and primary group of the user. Ensure that you use only the character device.

With ASMLib, the ASM DISKSTRING path will appear as:

ASM DISKSTRING =  $ORCI.**$ 

Without ASMLib, the ASM DISKSTRING path will appear as:

ASM DISKSTRING =  $/\text{dev}/\text{sd}^*$ 

Without ASMLib and with multipathing, the ASM DISKSTRING path will appear as: ASM DISKSTRING = /dev/mapper/\*

Without ASMLib and without multipathing, the ASM DISKSTRING path will appear as: ASM DISKSTRING = /dev/sd\*

The wildcard matches with the ASM disk name.

For raw devices, the ASM DISKSTRING path will appear as:

ASM DISKSTRING = /dev/raw/\*

### **Considerations for ASM with FCP and iSCSI for HPUX**

Using SnapManager, you can provision ASM disks with ASMLib over FCP and iSCSI on HPUX.

To ensure that ASM can discover disks imported by SnapManager on HPUX, after you install SnapManager, provide path name for the ASM\_DISKSTRING parameter to the maximum until the ASM directory path.

ASM DISKSTRING = /dev/rdisk/\*

The wildcard matches with the ASM disk name.

Example showing ASM disks mount point:

/dev/rhdisk1

SnapManager connects the ASM disks as:

```
 / dev/rhdisk1
```
In this case, the ASM\_DISKSTRING is in the form:

/dev/\*

The wildcard in the ASM\_DISKSTRING represent ASM disk name.

### **Considerations for ASM with FCP and iSCSI for AIX**

To ensure that ASM can discover disks imported by SnapManager on AIX, after you install SnapManager, provide path name for the ASM\_DISKSTRING parameter to the maximum until the ASM directory path.

ASM DISKSTRING = /dev/ \*

The wildcard matches with the ASM disk name.

### **Considerations for ASM with FCP and iSCSI for SOLARIS**

To ensure that ASM can discover disks imported by SnapManager on SOLARIS, after you install SnapManager, provide path name for the ASM\_DISKSTRING parameter to the maximum until the ASM directory path.

ASM DISKSTRING = /dev/rdsk/\*

The wildcard matches with the ASM disk name.

# <span id="page-78-0"></span>**Starting SnapManager for Oracle**

The SnapManager startup section lists the tasks that you perform when you start SnapManager. Use this section also if you are just learning about SnapManager.

### **Before you begin**

Before using SnapManager, you should have performed the following actions:

- Downloaded and installed the SnapManager software.
- Determined whether you will use the graphical user interface or the command-line interface.

### **Steps**

- **1.** Identifying an existing database to backup on page 79
- **2.** [Verifying the Oracle listener status](#page-79-0) on page 80
- **3.** [Creating Oracle users for the repository database](#page-79-0) on page 80
- **4.** [Creating an Oracle user for the target database](#page-80-0) on page 81
- **5.** [Starting SnapManager](#page-81-0) on page 82
- **6.** [Verifying the environment](#page-87-0) on page 88
- **7.** [Creating repositories](#page-88-0) on page 89
- **8.** [Following the order of operations](#page-90-0) on page 91

# **Identifying an existing database to backup**

Identify the Oracle SID of the SnapManager database you will use to create a profile.

### **About this task**

The standard Oracle user ID for non-SAP systems is "oracle".

### **Steps**

**1.** On the SnapManager for Oracle host server, as root, enter this command:

**su - oracle**

**2.** To find the ORACLE SID, at the [oracle@server1~]# prompt, enter this command:

```
cat /etc/oratab
```
Output:

```
# This file is used by ORACLE utilities...
# Multiple entries with the same $ORACLE_SID are not allowed.
dedb:/mnt/dibbert/server1_orahome:N
```
<span id="page-79-0"></span>**80** | SnapManager 3.2 for Oracle Installation and Administration Guide for Windows

#### **Result**

The database ORACLE\_SID is dedb.

# **Verifying the Oracle listener status**

Check the Oracle listener status and make note of the listener port. A standard Oracle installation sets the listener port on the database to 1521.

#### **Step**

**1.** To verify the status of the listener, connect to it and make note of the listener port (1524 in this example).

At the [oracle@server1~] $\frac{1}{2}$  prompt, enter this command:

```
lsnrctl status
```
#### **Example**

```
Connecting to (DESCRIPTION=(ADDRESS=(PROTOCOL=IPC)(KEY=EXTPROC)))
STATUS of the LISTENER
------------------------
Alias LISTENER
Version TNSLSNR for Linux: Version 9.2.0.6.0 - Production
Start Date 16-MAY-2008 15:52:43
Uptime 40 days 21 hr. 27 min. 0 sec
Trace Level off
Security OFF
SNMP OFF
Listener Parameter File /etc/listener.ora
Listener Log File /home/oracle/product/9i2nd/network/log/listener.log
Listening Endpoints Summary...
(DESCRIPTION=(ADDRESS=(PROTOCOL=ipc)(KEY=EXTPROC)))
(DESCRIPTION=(ADDRESS=(PROTOCOL=tcp)(HOST=server1.vmware)
(PORT=1524)))
Services Summary...
Service "dedb" has 1 instance(s).
Instance "dedb", status UNKNOWN, has 1 handler(s) for this service...
Service "ORCL" has 1 instance(s).
Instance "ORCL", status UNKNOWN, has 1 handler(s) for this service...
...
The command completed successfully.
```
# **Creating Oracle users for the repository database**

Create an Oracle user on the SnapManager database for the repository that has not yet been created and assign specific privileges.

#### **About this task**

You should grant the "connect" and "resource" privileges to this user. You do not have to create a user for the repository database with sysdba privileges.

<span id="page-80-0"></span>**Note:** This is different from the need to create an Oracle user with the sysdba role for the target database that SnapManager will manage. To manage a database, SnapManager requires that an Oracle user with the sysdba role connect to that database and perform database operations.

#### **Steps**

**1.** Log on to SQLPlus as SYSDBA.

At the [oracle@ *server1* ] prompt, enter the command:

**sqlplus '/ as sysdba'**

#### **Example**

```
SQL*Plus: Release 11.2.0.1.0 Production on Wed Jun 1 06:01:26 2011
Copyright (c) 1982, 2009, Oracle. All rights reserved.
Connected to:
Oracle Database 11g Enterprise Edition Release 11.2.0.1.0 - Production
With the Partitioning, Automatic Storage Management, OLAP, Data Mining
and Real Application Testing options
```
**2.** To create a user, for example *repo1\_user*, for the repository with the administrator password, for example, *adminpw1*, enter this command at the SQL prompt:

**SQL> create user repo1\_user identified by adminpw1;**

**3.** To grant connect and resource privileges to the user, enter this command:

**grant connect, resource to repo1\_user;**

## **Creating an Oracle user for the target database**

To manage a database, SnapManager requires that an Oracle user with the sysdba role connects to that database and performs database operations.

#### **About this task**

SnapManager can use any Oracle user with sysdba privileges that exists in the target database, for example, the built-in "sys" user. You can create a user in the target database to be used exclusively by SnapManager.

#### **Steps**

**1.** Log on to SQLPlus as SYSDBA.

At the [oracle@ *server1* ] prompt, enter the command:

**sqlplus '/ as sysdba'**

**2.** To create a user, for example *smo\_oper* with the administrator password, for example, *adminpw1*, enter this command at the SQL prompt:

**SQL> create user smo\_oper identified by adminpw1;**

<span id="page-81-0"></span>**3.** Grant sysdba privileges to this user by entering the following command:

```
SQL> grant sysdba to
smo_oper;
```
# **Starting SnapManager**

To use SnapManager, you can either issue commands from the command-line interface or use a graphical user interface on a host system in the same network as your database host.

You can use SnapManager for Oracle in the following ways:

- By entering commands in a command-line interface (CLI) on a UNIX host that is in the same network as your database host. Use a single command to perform each operation. The CLI provides the ability to invoke SnapManager for Oracle from scripts and from alternate hosts.
	- To access Windows CLI, **Start > All Programs > Ontap > SnapManager for Oracle > > Start SMO command-line interface (CLI)**.

The commands all start with smo (SnapManager for Oracle ). For example, you have commands such as smo repository create or smo backup create.

For a list of all the commands and an explanation of their options and arguments, see the Command Reference.

• By accessing the graphical user interface on a host in the same network as your database host. The graphical user interface provides a simple tool with easy-to-use wizards to help you perform SnapManager for Oracle tasks.

### **Related concepts**

[SnapManager for Oracle command reference](#page-260-0) on page 261

### **Starting the SnapManager Windows host server**

### **Steps**

- **1.** Go to **Start > Control Panel > Administrative Tools > Services**.
- **2.** With the Services window open, select Ontap.
- **3.** You can start the server in one of three ways:
	- If you are running SnapManager on a Windows host server, you must start the server before you can initiate any SnapManager operations. In the left panel, click **Start**.
	- Right-click Ontap and select **Start** from the drop-down menu.
	- Double-click Ontap, and then in the Properties window, click **Start**.

### **Verifying the SnapManager Windows host server status**

The server must be running for you to execute commands or initiate SnapManager operations. If you are running SnapManager on a Windows host server, you might want to verify the status of the server first.

### **Steps**

- **1.** With the **Services** window open, select **Ontap**.
- **2.** View the status in the Status column.

### **Using SnapManager commands**

After you start the SnapManager host server, you can use SnapManager by entering commands at the prompt on your host.

### **Step**

- **1.** To perform an operation:
	- In case of a Windows host, go to **Start > All Programs > Ontap > SnapManager for Oracle > Start SMO Command Line Interface (CLI)**

### **Starting the SnapManager graphical user interface**

If SnapManager is installed on the host, start the graphical user interface for SnapManager by using a command (UNIX) or by selecting the program from a list of programs (Windows).

### **Before you begin**

Before starting the SnapManager graphical user interface, ensure that the SnapManager server is already started.

### **About this task**

You can start the SnapManager graphical user interface in two ways:

- **1.** From the SnapManager server host on a Windows host, select **Start > All Programs > Ontap > SnapManager for Oracle > Start SMO GUI**.
- **2.** If SnapManager is not installed on the host, use Java Web Start, which downloads SnapManager components and starts the graphical user interface.

### **Related tasks**

[Downloading and starting the graphical user interface using Java Web Start \(Windows\)](#page-83-0) on page 84

# <span id="page-83-0"></span>**Downloading and starting the graphical user interface using Java Web Start (Windows)**

If SnapManager is not installed on the host, use Java Web Start, which downloads SnapManager components and starts the graphical user interface. This procedure explains this method on Windows.

### **Before you begin**

Before downloading the graphical user interface, ensure you have any one of the following Windows OS version and web browser version:

### **Windows OS version**

- Windows Server 2008
- Windows Server 2003
- Windows 7

**Note:** For additional details on the supported Windows edition and service pack versions, check the Compatibility Matrix.

### **Web browser version**

- Microsoft Internet Explorer 6 is supported only on Windows Server 2003
- Microsoft Internet Explorer 8
- Mozilla Firefox 3.5

Before starting the graphical user interface, complete the following tasks:

- Start the SnapManager server.
- Open a Microsoft Internet Explorer or Mozilla Firefox Web browser window.

### **About this task**

Starting the graphical user interface using Java Web Start when there is no JRE available in the Windows client

**Note:** If you are using Mozilla Firefox Web browser, you must manually download and install JRE 1.6.

### **Steps**

**1.** In the **Microsoft Internet Explorer** Web browser window, enter the following:

https://*smo-server.domain.com*:port where *smo-server.domain.com* is the fully qualified host name and domain on which you installed SnapManager and port is the listening port for the SnapManager server (27214, by default).

**Note:** Ensure that you enter https in the browser window.

A dialog box with the message "There is a problem with the site's security certificate...Do you want to proceed?" is displayed.

- **2.** Click **Yes** or **Continue**.
- **3.** Click on the link labeled "Click here to download and install JRE 6.0 and the application".

A link labeled "Download Java Web Start" with the message "This site might require the following ActiveX control: Java Plug-in 1.6"... "Click here to install" is displayed.

- **4.** In the Install window, perform the following steps:
	- **a.** Click the message labeled "Click here to install...".

An **Install ActiveX Control** menu is displayed.

**b.** Select **Install ActiveX Control...**.

The message "Internet Explorer - Security Warning" containing the following text: "Do you want to install this software? Name: Java Plug-in 1.6" is displayed.

**c.** Click **Install**.

A "Java Plug-in 1.6." window for the installer for J2SE Runtime Environment 1.6 is displayed.

**d.** Click **Install**.

A window requesting you to install J2SE Runtime Environment 1.6 is displayed.

- **5.** In the Install window, perform the following steps:
	- **a.** On the **License Agreement** page, select **I accept the terms in the license agreement** and click **Next**.
	- **b.** On the **Setup Type** page, select **Typical** and click **Next**. The installation begins.
	- **c.** On the **Installation Completed** window, click **Finish**. SnapManager starts to download.

A File Download dialog box with the message "Do you want to save this file? application.jnlp" is displayed.

- **6.** In the file download window, perform the following steps:
	- **a.** Install the latest version of JRE 1.6 on the Windows client.
	- **b.** Verify that Java is installed by running the following command: java -version. The output should indicate Java version "1.6.0\_24" (which is Java 1.6) or later.
	- **c.** Change your Windows configuration settings to always open files with extension "jnlp" with the program Java Web Start Launcher. The exact mechanism to do this varies based on the version of Windows you are using.
	- **d.** Enter the SnapManager URL that you have specified in the step 1.

The SnapManager download starts on the Windows client and a "Warning - security" dialog box is displayed.

- **7.** Perform the following steps. The message contents and button labels vary based on platform.
	- **a.** In the **"Warning Security"** dialog box with a message about the certificate of the SnapManager Web site, click **Yes**.

A dialog box with a title host name mismatch is displayed.

**b.** In the hostname mismatch dialog box, click **Run**.

The "Warning - Security" dialog box with a message about the signature of the SnapManager application is displayed.

**c.** Click **Run**.

A dialog box with the title "Java Installer - Security Warning" and the message "Warning Security - the application's digital signature has an error. Do you want run the application," is displayed.

**d.** Click **Run**.

The browser downloads and starts the SnapManager for Oracle graphical user interface.

### **About this task**

Starting the graphical user interface using Java Web Start when there is JRE 1.5 available in the Windows client

### **Steps**

**1.** In the Microsoft Internet Explorer or Mozilla Firefox Web browser window, enter the following:

https://*smo-server.domain.com*:port where *smo-server.domain.com* is the fully qualified host name and domain on which you installed SnapManager and port is the listening port for the SnapManager server (27214, by default).

**Note:** Ensure that you enter https in the browser window.

A dialog box with the message "There is a problem with the site's security certificate...Do you want to proceed?" is displayed.

- **2.** Click **Yes** or **Continue**.
- **3.** Click the link labeled **Launch SnapManager for Oracle**.

The SnapManager download starts on the Windows client and a "Warning - security" dialog box is displayed.

- **4.** Perform the following steps. The message contents and button labels vary based on platform.
	- **a.** In the **"Warning Security"** dialog box with a message about the certificate of the SnapManager Web site, click **Yes**.

A dialog box with a title host name mismatch is displayed.

**b.** In the host name mismatch dialog box, click **Run**.

The "Warning - Security" dialog box with a message about the signature of the SnapManager application is displayed.

**c.** Click **Run**.

A dialog box with the title "Java Installer - Security Warning" and the message "Warning Security - the application's digital signature has an error. Do you want run the application," is displayed.

**d.** Click **Run**.

The SnapManager graphical user interface is launched.

**Note:** On a Windows 7 platform with JRE 1.5, the error message Unable to launch file displays. To check for the detailed error message, click **Details**. The application has requested a version of the JRE (version 1.6) that is not locally installed. Java Web Start is unable to download and install the requested version automatically. The JRE 1.6 must be installed manually.

### **About this task**

Starting the graphical user interface using Java Web Start when there is JRE 1.6 available in the Windows client

### **Steps**

**1.** In the Microsoft Internet Explorer or Mozilla Firefox web browser window, enter the following:

https://*smo-server.domain.com*:port where *smo-server.domain.com* is the fully qualified host name and domain on which you installed SnapManager and port is the listening port for the SnapManager server (27214, by default).

**Note:** Ensure that you enter https in the browser window.

A dialog box with the message "There is a problem with the site's security certificate...Do you want to proceed?" is displayed.

- **2.** Click **Yes** or **Continue**.
- **3.** Click the link labeled **Launch SnapManager for Oracle**.

The SnapManager download starts on the Windows client and a "Warning - security" dialog box is displayed.

**4.** Perform the following steps. The message contents and button labels vary based on platform.

<span id="page-87-0"></span>**a.** In the **"Warning - Security"** dialog box with a message about the certificate of the SnapManager web site, click **Yes**.

A dialog box with a title hostname mismatch is displayed.

**b.** In the hostname mismatch dialog box, click **Run**.

The "Warning - Security" dialog box with a message about the signature of the SnapManager application is displayed.

**c.** Click **Run**.

A dialog box with the title "Java Installer - Security Warning" and the message "Warning Security - the application's digital signature has an error. Do you want run the application," is displayed.

**d.** Click **Run**.

The SnapManager graphical user interface is launched.

# **Verifying the environment**

You can verify the environment to make sure SnapDrive and SnapManager are set up correctly.

### **Before you begin**

Download, install, and set up the required prerequisites. Make sure SnapManager is installed and the host server is running.

### **Step**

**1.** To verify that SnapDrive is installed and can be run from the root account, run the following command:

**smo system verify**

### **Related references**

[The smo system verify command](#page-358-0) on page 359

### **Verifying SnapDrive for Windows**

If you are using SnapDrive for Windows, verify that you can create a Snapshot copy before using SnapManager.

### **Steps**

- **1.** From the Start menu, right-click on **My Computer** and select **Manage**.
- **2.** In the Computer Management window, select **Storage > SnapDrive**.

<span id="page-88-0"></span>**3.** Select a disk.

If you successfully found disk information for the SnapDrive product, SnapDrive is working correctly. See the *SnapDrive Installation and Administration Guide* for more information about using SnapDrive.

# **Creating repositories**

SnapManager requires a repository on a host to hold data about the operations you perform.

### **Before you begin**

Ensure that the following tasks are completed:

- **1.** Create an Oracle user and password in the repository database.
- **2.** Authorize user access to the repository.

For a repository, SnapManager for Oracle requires a minimum 4K block size for the tablespace into which it is installed. You can check the block size using the following SQL command:

```
select a.username, a.default tablespace, b.block size
from dba_users a, dba_tablespaces b 
a.username = repo_user
```
where

- a.default tablespace = b.tablespace name
- $\bullet$  a.username = the user name on the repository

### **About this task**

If you are upgrading repositories, you must reboot the SnapManager server to restart any associated schedules.

### **Step**

**1.** To create the repository, enter the repository create command, using the following general format:

```
smo repository create -repository -dbname repo_service_name -host
repo_host -login -username repo_username -port repo_port -force] [-
noprompt] [-quiet | -verbose]
```
Where:

- - repository -dbname is the name of the repository database.
- -host is the name of the host for the repository.
- -username is the name of the database user who has access to the repository.

• -port is the port for the host.

Other options for this command are as follows:

```
[-force] [-noprompt]
```
[quiet | -verbose]

**Note:** If you have an existing repository with the same name and you use the -force option, all data within an existing repository schema will be overwritten.

### **Creating a repository**

The following command line creates a repository:

```
smo repository create -repository -dbname HRDP 
-host server1 -login -username admin -port 1521
```
### **About organizing repositories**

Organize the SnapManager repositories to meet your business needs. You can organize them in several ways, including by application type and by usage.

You can organize repositories in several ways. Here are two suggestions:

• By application type

If you have multiple Oracle databases running different applications, you can create a SnapManager repository for every application type that you have. Each SnapManager repository would have profiles for the databases of a particular application type. All production, development, and testing databases of that application type would be managed by the same SnapManager repository. This would help group similar databases and ease cloning. However, if you have several application types, then you might have to manage several SnapManager repositories, and if you choose to implement another application type, you will need to create another SnapManager repository. Since these SnapManager repositories will be managing production databases, each of these repositories must be on a server with high availability, which could be expensive. Also, managing production databases along with development and test databases of the same type in the same SnapManager repository could be a security issue.

• By usage

Another option is to distribute the databases among the SnapManager repositories based on their usage (for example, production, development, testing, and training). This limits the number of repositories to the different types of databases that you have. Because all production databases would be managed by a single SnapManager repository, only production DBAs can be given access to this repository. Also, if you choose to deploy another database for a new application type, then you just need to register it in the corresponding SnapManager repository instead of creating a new repository. High availability can be provided only for the SnapManager repository that holds profiles of all the production databases.

SnapManager for Oracle and SnapManager for SAP should not share the same repository. For SnapManager for Oracle and SnapManager for SAP, it is recommended that you use a different repository (meaning a different Oracle database user) for each product if you have both in your

<span id="page-90-0"></span>environment. Using a different repository, either in the same or different databases, provides more flexibility by allowing independent upgrade cycles for each product.

# **Following the order of operations**

SnapManager allows you to perform various operations such as creating profiles, performing backups, and cloning backups. Some operations must be done in a specific order.

### **About this task**

You should perform operations in the following order:

- **1.** Create a profile.
- **2.** Perform a backup.
- **3.** Restore the backup.
- **4.** Create a clone specification file.
- **5.** Clone a database.

#### **Steps**

**1.** Create a profile: You can create a profile on an existing repository using the smo profile create command.

**Note:** The Oracle user specified for the target database must have sysdba privileges.

### **Example**

```
smo profile create -profile prof1 -profile-password prof1cred
-repository -dbname HR1 -login -username admin -host server1 -port 1521
-database -dbname dedb -login -username db_oper2
-password dbpw1 -host server1 -port 1521 -osaccount oracle
-osgroup dba
```
**2.** Create a backup: You can create a backup on an existing profile using the smo backup create command.

#### **Example**

smo backup create -profile prof1 -full -offline -label full\_backup\_prof1 -force

**3.** Restore a database: You can restore and recover a database backup on primary storage with SnapManager using smo backup restore command.

#### **Example**

```
smo backup restore -profile prof1 -label full_backup_prof1
-complete -recover -alllogs
```
**4.** Create a clone specification: You can create a template clone specification using the smo clone template command or in the graphical user interface, use the Clone wizard to create a template clone specification. You can also create the clone specification file using a text editor. Refer to "Creating clone specifications."

**5.** Clone a database: You can clone a database using an existing backup using the smo clone create command. Before that, you must have an existing clone specification or create one to specify the storage and database specifications for the clone.

#### **Example**

```
smo clone create -profile prof1 -backup-label full backup prof1
-newsid clone1 -label prof1_clone -clonespec /opt/<path>/smo/clonespecs/prof1_clonespec.xml
```
# **Managing security and credentials**

Security in SnapManager is governed by a combination of user authentication and role-based access control (RBAC). Authentication allows access to resources, such as repositories, hosts, and profiles. RBAC allows you to restrict the operations that SnapManager can perform against the volumes and LUNs that hold the datafiles in your database. Additionally, data protection features are available only if the N series Management Console data protection capability is installed.

When you first run a command from either the command line or graphical user interface, SnapManager retrieves the credentials set for repositories and profiles. SnapManager saves credentials from previous installations.

Objects in SnapManager, such as the repository and profile, can be secured with a password. In contrast, a credential is the password configured for the user for an object, not the password configured on the object itself.

You can manage authentication and credentials by performing the following tasks:

- Manage user authentication either through password prompts on operations or by using the smo credential set command. You can set credentials for a repository, host, or profile.
- View the credentials that govern the resources to which you have access.
- Clear a user's credentials for all resources (hosts, repositories, and profiles).
- Delete a user's credentials for individual resources (hosts, repositories, or profiles).

You can manage role-based access to SnapManager operations by performing these tasks:

- Using SnapDrive, enable role-based access control for SnapManager.
- Using Operations Manager (formerly DataFabric Manager), assign users to roles and set role capabilities.
- Optionally, enable SnapManager to store encrypted passwords by editing the smo.config file.

Access to features is also affected by whether the N series Management Console data protection capability is installed.

- If the N series Management Console data protection capability is installed, when the user creates a database profile, SnapManager creates a dataset in Operations Manager and populates the dataset with the volumes that contain the database files. SnapManager keeps the dataset contents synchronized with the files comprising the database upon each backup.
- If the N series Management Console data protection capability is not installed, SnapManager cannot create a dataset. Users cannot set protection on profiles.

Administrators can perform tasks with the SnapManager graphical user interface or by using the command line interface. The *SnapManager for Oracle Installation and Administration Guide* explains how to complete these tasks using commands. The SnapManager online Help explains how to complete the tasks using the graphical user interface.

# **About user authentication**

In addition to using role-based access control, SnapManager maintains security by authenticating the user using an OS login on the host where the SnapManager server is running. Enable and manage user authentication either through password prompts on operations or by using the smo credential set command.

User authentication requirements depend on where the operation is performed.

- If the SnapManager client is on the same server as the SnapManager host, which is typically the case, the user's OS login authenticates the user. Users are not prompted for their passwords because they are already logged into the host where the SnapManager server is running.
- If the SnapManager client is connected to the SnapManager server on a different host, SnapManager needs to authenticate users with both their OS logins and passwords. SnapManager prompts users for passwords for any operation, if users have not saved their OS login credentials in their SnapManager user credential cache. If you enter smo credential set -host command, you save the OS logins and passwords in each user's SnapManager credential cache file and SnapManager will not prompt for the password for any operation.

The user who is authenticated with the SnapManager server is considered the effective user. The effective user for any operation must be a valid user account on the host on which the operation executes. For example, if a user is executing a clone operation, the user should be able to log into the destination host for the clone.

You can manage credentials by performing the following tasks:

- Optionally, configure SnapManager to store user credentials in the SnapManager user credentials file. By default, SnapManager doesn't store host credentials. You might want to change this, for example, if you have custom scripts that require access on a remote host. The remote clone operation is one example of a SnapManager operation that needs the login credentials of a user for a remote host. To have SnapManager remember user host login credentials in the SnapManager user credentials cache, set the host.credentials.persist property to "true" in the smo.config file.
- Authorize user access to the repository.
- Authorize user access to profiles.
- View all user credentials.
- Clear a user's credentials for all resources (hosts, repositories, and profiles).
- Delete credentials for individual resources (hosts, repositories, or profiles).

# **Storing encrypted passwords for custom scripts**

By default, SnapManager does not store host credentials in the SnapManager user credentials cache. However, you can change this. For example, if you have custom scripts that require access on a

remote server, as when a script runs a remote clone. To store host credentials, edit the smo.config file.

### **Steps**

**1.** Access the following default location:

<default installation location>/properties/smo.config

- **2.** Edit the smo.config file.
- **3.** To store host credentials, set the host.credentials.persist property to "true."

# **Authorizing user access to the repository**

In addition to using role-based access control in SnapManager, you can set user credentials for database users to provide them access to the repository. Using credentials, administrators can restrict or prevent access to the SnapManager hosts, repositories, profiles, and databases. Using credentials, administrators can give User1 access to a particular repository and profile on a particular host, but restrict User2 from accessing that host, repository, and profile.

#### **About this task**

If you set credentials using the credential set command, SnapManager does not prompt you for a password.

You can set user credentials when you install SnapManager, or you can set them later.

#### **Step**

**1.** Set the credentials for database users to access the repository from the SnapManager host server by using the command:

```
smo credential set -repository -dbname repo_service_name -host repo_host
-login -username repo_username [-password repo_password] -port repo_port
```
# **Authorizing user access to profiles**

In addition to using role-based access control in SnapManager, you can set a password on a profile to prevent others from accessing your profiles.

#### **Step**

**1.** To set a password on a profile, enter the following command:

**smo credential set -profile -name profile\_name [-password password]**

**96** | SnapManager 3.2 for Oracle Installation and Administration Guide for Windows

#### **Related references**

[The smo credential set command](#page-305-0) on page 306

# **Viewing user credentials**

You can list the hosts, profiles, and repositories to which you have access.

#### **Step**

**1.** To list the resources to which you have access, enter this command:

**smo credential list**

### **Example of viewing user credentials**

This example displays the resources to which you have access.

```
smo credential list
```

```
Credential cache for OS user "user1":
Repositories:
Host1_test_user@SMOREPO/hotspur:1521
Host2_test_user@SMOREPO/hotspur:1521
user1_1@SMOREPO/hotspur:1521
Profiles:
HSDBR (Repository: user1_2_1@SMOREPO/hotspur:1521)
PBCASM (Repository: user1 2 1@SMOREPO/hotspur:1521)
HSDB (Repository: Host1_test_user@SMOREPO/hotspur:1521) [PASSWORD NOT SET]
Hosts:
Host2
Host5
```
#### **Related references**

[The smo credential list command](#page-304-0) on page 305

# **Clearing user credentials for all hosts, repositories, and profiles**

### **About this task**

You can clear the cache of your credentials for resources (hosts, repositories, and profiles). When you try to access a repository, host, or profile, you will be required to authenticate with your credentials again to gain access to these secured resources.

This deletes all of the resource credentials for the user running the command.

### **Steps**

- **1.** To clear your credentials, enter the smo credential clear command from the SnapManager CLI or select **Admin** > **Credentials** > **Clear Cache** from the SnapManager GUI.
- **2.** Exit the SnapManager GUI.

### **Note:**

- If you have cleared the credential cache from the SnapManager GUI, you do not need to exit the SnapManager GUI.
- If you have cleared the credential cache from the SnapManager CLI, you must restart SnapManager GUI.
- If you have deleted the encrypted credential file manually, you must restart the SnapManager GUI again.
- **3.** To set the credentials again, repeat the process to set credentials for the repository, profile host, and profile. For additional information on setting the user credentials again, refer to "Setting credentials after clearing credential cache".

### **Related references**

[The smo credential clear command](#page-301-0) on page 302

### **Setting credentials after clearing credential cache**

SnapManager enables you to set the credentials for resources (hosts, repositories, and profiles) after clearing the cache of your credentials as a root user using the smo credential clear command from the SnapManager CLI or by selecting the **Clear Cache** option from the SnapManager GUI.

### **About this task**

You have to restart the SnapManager GUI depending on how the cache is cleared.

### **Note:**

- If you have cleared the credential cache from the SnapManager GUI, you do not need to exit the SnapManager GUI.
- If you have cleared the credential cache from the SnapManager CLI, you must restart SnapManager GUI.
- If you have deleted the encrypted credential file manually, you must restart the SnapManager GUI again.

Ensure that you set the same user credentials that you have given before for the repository, profile host, and the profile.

An encrypted credentials file created while setting the user credentials is deleted when you clear the user credentials (from the SnapManager CLI or GUI).

The credentials file is located at file path for the Windows environment:  $C:\D$ ocuments and Settings\Administrator\Application Data\Ontap\smo\3.2.0

From the SnapManager GUI, if there is no repository mapped under the **Repositories** tree, perform the following steps:

#### **Steps**

- **1.** Add an existing repository using the **Add Existing Repository** option under the **Tasks** section or menu.
- **2.** Right-click the repository, select **Open**, enter the user credentials in the **Repository Credentials Authentication** window.
- **3.** Right-click the host under the repository, select **Open**, enter the user credentials in the **Host Credentials Authentication** window.
- **4.** Right-click the profile under the host, select **Open**, enter the user credentials in the **Profile Credentials Authentication** window.

# **Deleting credentials for individual resources**

You can delete the credentials for any one of the secured resources, such as a profile, repository, or host. This enables you to remove the credentials for just one resource, rather than clearing the user's credentials for all resources.

#### **Related references**

[The smo credential delete command](#page-302-0) on page 303

### **Deleting user credentials for repositories**

You can delete the credentials so a user can no longer access a particular repository. This command enables you to remove the credentials for just one resource, rather than clearing the user's credentials for all resources.

#### **Step**

**1.** To delete repository credentials for a user, enter this command:

**smo credential delete -repository -dbname repo\_service\_name-host repo\_host -login -username repo\_username -port repo\_port**

### **Deleting user credentials for hosts**

You can delete the credentials for a host so a user can no longer access it. This command enables you to remove the credentials for just one resource, rather than clearing all the user's credentials for all resources.

### **Step**

**1.** To delete host credentials for a user, enter this command:

**smo credential delete -host -namehost\_name -username-username**

### **Deleting user credentials for profiles**

You can delete the user credentials for a profile so a user can no longer access it.

### **Step**

**1.** To delete profile credentials for a user, enter this command:

**smo credential delete -profile -name profile\_name**

| SnapManager 3.2 for Oracle Installation and Administration Guide for Windows

# **Managing profiles for efficient backups**

To perform any operation on a database using SnapManager, you must create a profile in SnapManager for that database. When you want to perform an operation on a database, you simply choose the profile and then choose the operation.

### **Tasks related to profiles**

You can perform the following tasks:

• Create profiles to enable full or partial backups and backups to primary, secondary, or even tertiary storage.

Create profiles to separate the archive log backups from the datafile backups.

- Verify profiles
- Update profiles
- Delete profiles

### **About profiles and authentication**

When you create a profile, you specify a database and can choose one of the following the methods that lets you connect to the database:

- Oracle authentication with a username, password, and port
- Operating system (OS) authentication with no username, password, or port. For OS authentication, you enter the OS account user and group information. To use OS authentication for the RAC databases, the SnapManager server must be running on each node of the RAC environment.

**Note:** If Oracle authentication is used, the database password must be the same for all Oracle instances in a RAC environment. SnapManager uses the database username and password to connect to every RAC instance in the profile.

If this is the first time you are accessing a profile, you must enter your profile password. Once you've entered credentials, you can view the database backups within the profile.

Administrators can perform tasks with the SnapManager graphical user interface or by using the command-line interface. The *SnapManager for Oracle Installation and Administration Guide* explains how to complete these tasks using commands. The SnapManager online Help explains how to complete the tasks using the graphical user interface.

# **What profiles are**

SnapManager uses profiles to store the information necessary to perform operations. A profile holds the information about the database being managed, including its credentials, backups, and clones, while a repository holds data about the operations performed on the profiles. By creating a profile,

you do not need to specify database details each time you perform an operation on that database. You simply supply the profile name.

A profile can reference only one database. That same database can be referenced by more than one profile. Backups created using one profile cannot be accessed from a different profile, even if both the profiles reference the same database.

Profile information is stored in a repository. The repository contains both the profile information for the database and information about the Snapshot copies that provided the backup of the database. (The actual Snapshot copies are stored on the storage system.) The Snapshot copy names are stored in the repository containing the profile for that database. When you perform an operation on a database, you must select the profile from the repository.

The following figure illustrates how repositories can hold multiple profiles, but each profile can define only one database. In this example, Repository2 is on database DB1 and Repository1 is on the database DB4.

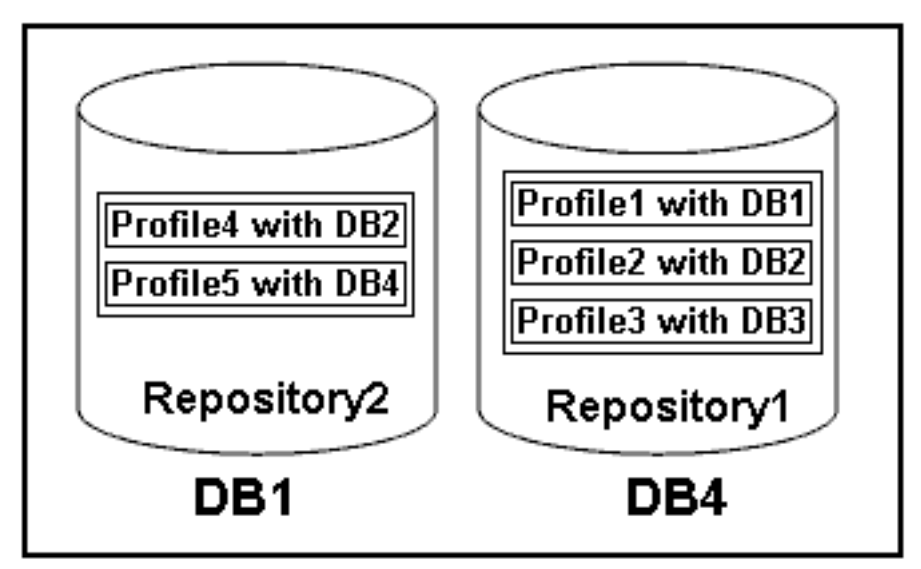

### **Figure 4: Multiple profiles in separate repositories**

Each profile contains the credentials for the database associated with the profile. The credentials enable SnapManager to connect to and work with the database. The stored credentials include the username and password pairs for accessing the host, the repository, the database, and the required connection information if using RMAN.

You cannot access a backup created using one profile from a different profile, even if both profiles are associated with the same database. SnapManager places a lock on the database during an operation to prevent two incompatible operations from being performed simultaneously.

You can create the profiles to take full backups or partial backups. Starting from SnapManager 3.2 for Oracle, you can create profiles that enable you to take backups of the archive log files separately from the data files.

### **Profile for creating full and partial backups**

The profiles that you specify to create the full and partial backups, contain the datafiles and archive log files together. SnapManager does not allow such profiles to separate the archive log backups from the datafile backups. The full and partial backups are retained based on the existing backup retention policies, and protected based on the existing protection policies. The full and partial backups can be scheduled based on the time and frequency that suits you.

### **Profiles for creating datafiles-only backups and archive logs-only backups**

Starting from SnapManager 3.2 for Oracle enables to separate archive log backups from the datafiles backup. Once you have separated the backup using the profile, you can either create the datafilesonly backups or archive logs-only backups of the database. You can also create a backup containing both the datafiles and archive log files together.

The retention policy applies to all the database backups when the archive log backups are not separated. On separating the archive log backups, SnapManager allows to specify different retention duration and protection policy for the archive log backups.

### **Retention policy**

SnapManager determines whether a backup should be retained by considering both the retention count (for example, 15 backups) and the retention duration (for example, 10 days of daily backups). A backup expires when its age exceeds the retention duration set for its retention class and the number of backups exceed the retention count. For example, if the backup count is 15 (meaning that SnapManager has taken 15 successful backups) and the duration requirement is set for 10 days of daily backups, the five oldest successful eligible backups expire.

### **Archive log retention duration**

When the archive log backups are separated, the archive log backups are retained based on the archive log retention duration. Archive log backups taken along with datafiles backup are always retained along with datafiles backup irrespective of the archive log retention duration.

## **How SnapManager determines which backups to retain on local storage**

Using SnapManager, database administrators create backups that meet retention policies, which specify how many successful backups on local storage should be retained to support business requirements. The retention strategy involves several scenarios to handle regulatory requirements, loss of data, and disasters. SnapManager lets you specify how many successful backups it should retain in the profile for a given database. The retention policy is engaged every time you create a new backup.

An administrator might require the following backups for a production payroll database:

- 10 days of daily backups on primary storage
- 2 months of monthly backups on primary storage
- 7 days of daily backups on secondary storage
- 4 weeks of weekly backups on secondary storage
- 6 months of monthly backups on secondary storage

For each profile in SnapManager, administrators can change any value for any non-limited retention classes:

- Hourly
- Daily
- Weekly
- Monthly

SnapManager determines whether a backup should be retained by considering both the retention count (for example, 15 backups) and the retention duration (for example, 10 days of daily backups). A backup expires when its age exceeds the retention duration set for its retention class or the number of backups exceed the retention count. For example, if the backup count is 15 (meaning that SnapManager has taken 15 successful backups) and the duration requirement is set for 10 days of daily backups, the five oldest successful eligible backups expire.

After a backup expires, SnapManager either frees or deletes the expired backup. SnapManager always keeps the last backup taken.

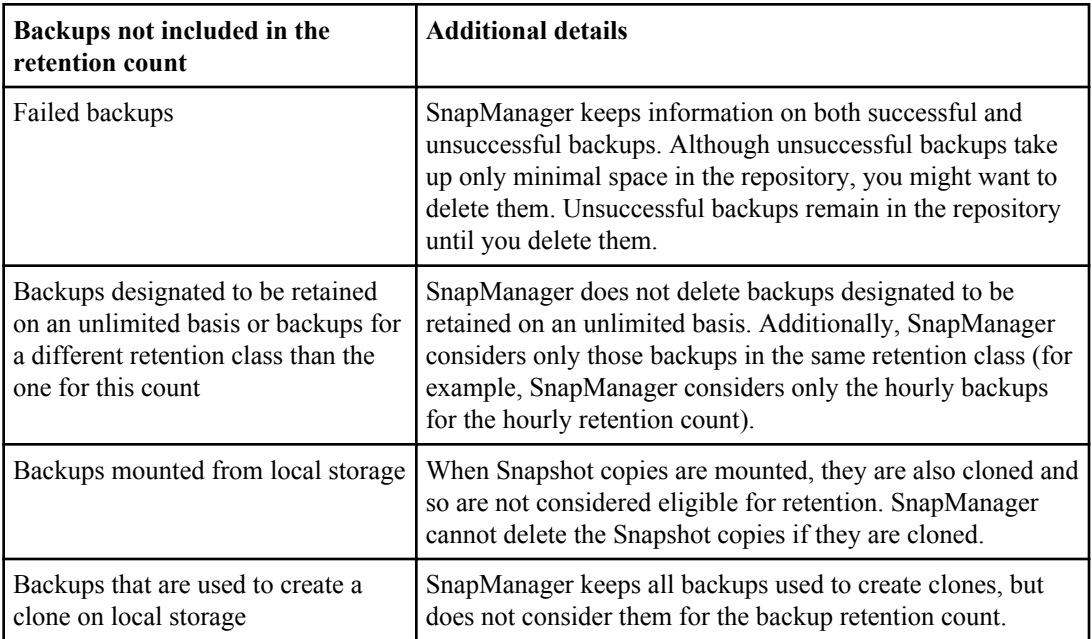

SnapManager counts only the number of successful backups as eligible for the retention count and does not consider the following in that count:

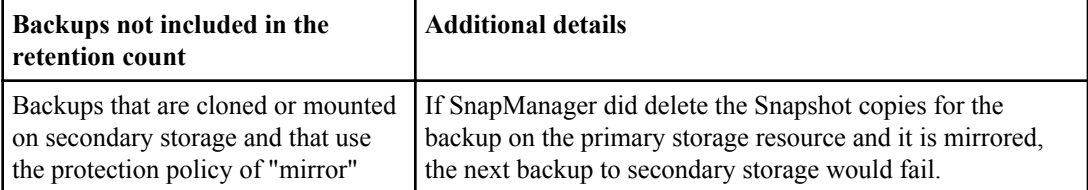

When you free a backup from its primary storage resources, the primary resources (Snapshot copies) used by the backup are destroyed, but the backup metadata is still available. SnapManager does not consider freed backups eligible for deletion, so freed backups are not considered in the backup retention count.

SnapManager provides a default retention count and duration for each retention class. For example, for the hourly retention class count, SnapManager by default retains four hourly backups. Administrators can override these defaults and set the values when creating or updating the profile or they can change the default values in a SnapManager configuration file (smo.config file).

The default values for retention count and duration are stored in the smo.config file.

Backups on primary storage can be protected to secondary storage. While SnapManager manages the retention and scheduling of backups on primary storage, the N series Management Console data protection capability manages the retention and scheduling of backups on secondary storage.

When local backups expire based on their retention policy, they are either deleted or freed, depending on whether they are protected:

- If they are protected, the local backups will be freed, meaning that their storage resources or Snapshot copies will be deleted, but the backups will remain in the SnapManager repository and will be available for restoration from secondary storage. You do not have to manually free backups (for example, with the backup free command). Backups remain freed until the backup no longer exists on secondary, at which point the backup is deleted.
- If they are not protected, the local backups will be deleted.

The following example shows the actions that SnapManager takes on various types of backups based on a retention policy set to retain three daily backups (with the count set to retain 3).

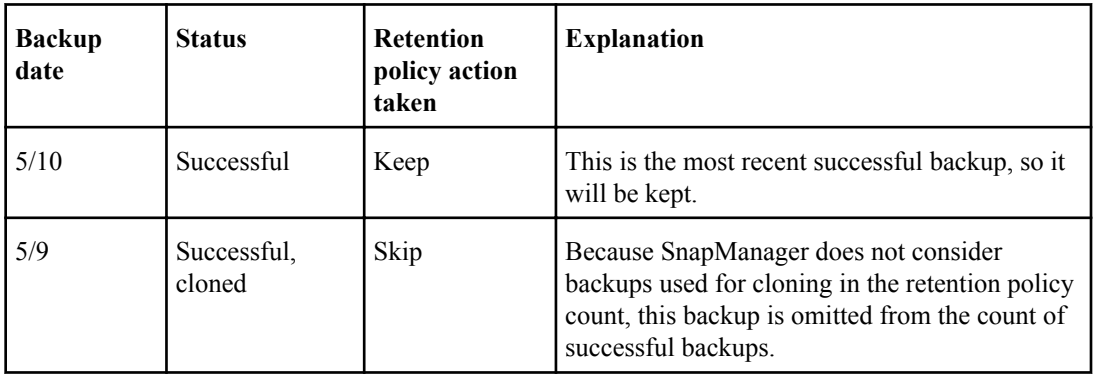

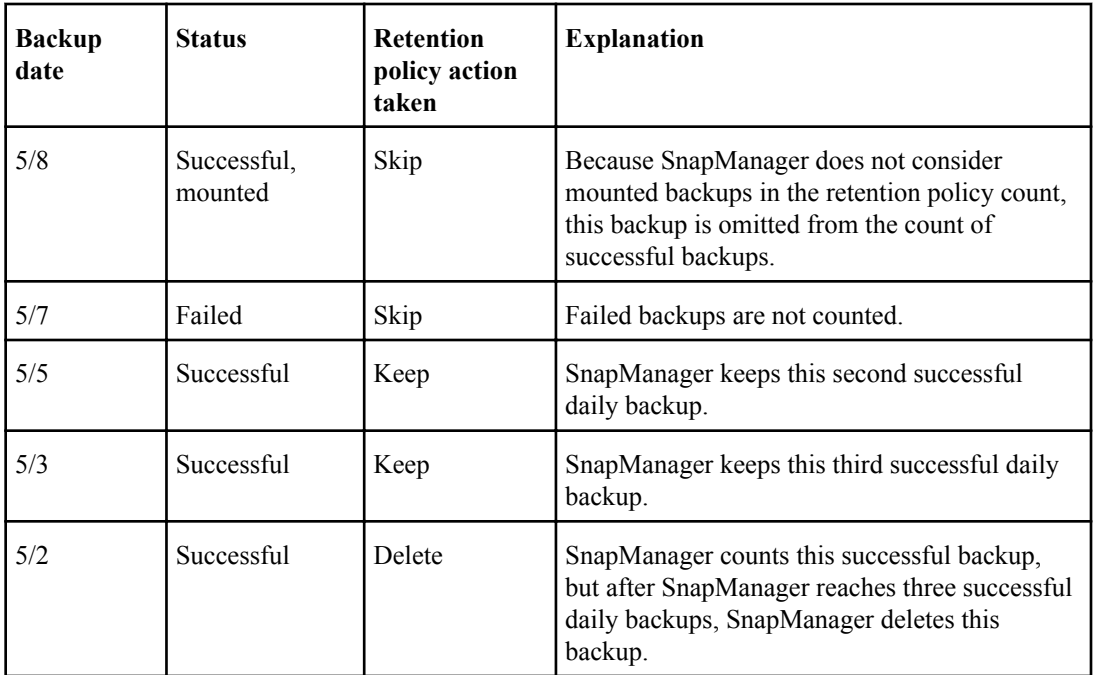

# **Snapshot copy naming**

You can specify a naming convention or pattern to describe the Snapshot copies related to the profile you create or update. You can also include custom text in all Snapshot copy names.

You can change the Snapshot copy naming pattern when you create a profile or after the profile has been created. The updated pattern applies only to Snapshot copies that have not yet occurred; Snapshot copies that exist retain the previous snapname pattern.

The following examples show the two Snapshot copy names taken for a volume. The second Snapshot copy listed has  $F$  H 1 in the middle of its name. The "1" indicates that it is the first Snapshot copy taken in the backup set. The first Snapshot copy listed is the most recent and has a "2," which means it is the second Snapshot copy taken. The "1" Snapshot copy includes the datafiles; the "2" Snapshot copy includes the control files. Because the control file Snapshot copies must be taken after the data file Snapshot copy, two Snapshot copies are required.

smo\_profile\_sid\_f\_h\_2\_8ae482831ad14311011ad14328b80001\_0 smo\_profile\_sid\_f\_h\_1\_8ae482831ad14311011ad14328b80001\_0

The default pattern includes the required smid, as shown in the following:

- Default pattern: smo\_{profile}\_{db-sid}\_{scope}\_{mode}\_{smid}
- Example: smo\_my\_profile\_rac51\_f\_h\_2\_8abc01e915a55ac50115a55acc8d0001\_0

You can use the following variables in the Snapshot copy name:

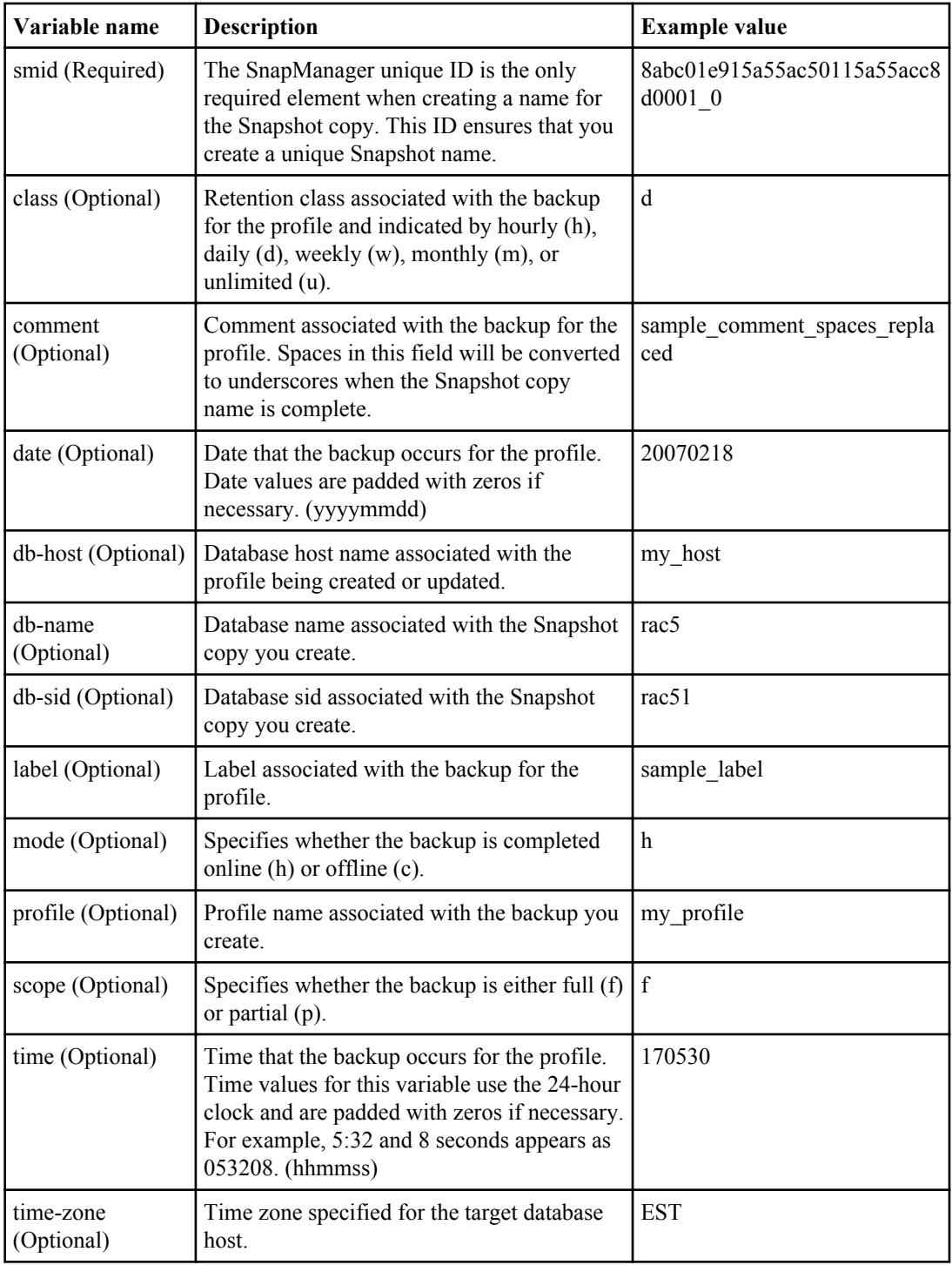

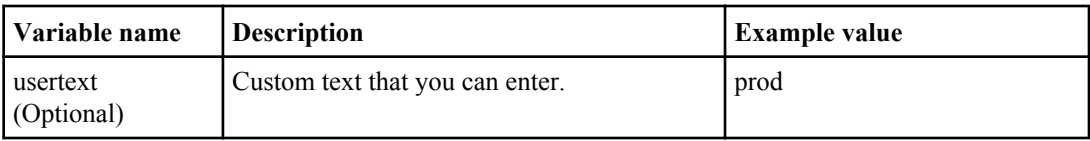

**Note:** SnapManager for Oracle does not support the colon (:) symbol in the long forms of the names for Snapshot copies.

# **Creating profiles**

You have various options when you create a profile, including the way you will access the profile. You can choose how you access the profile, select the database, and select the host associated with the profile. When creating profiles, you can assign a particular Oracle database user account. You can set the retention policy for the profile, enable backup protection to secondary storage for all backups using this profile, and set the retention count and duration for each retention class.

### **About this task**

If you do not specify the -login, -password and the -port parameters of the database, SnapManager defaults to the OS authentication mode.

Starting from SnapManager 3.2 for Oracle, you can specify to separate archive log files from the datafiles while creating a new profile or updating an existing profile. Once you have separated the backup using the profile, you can either take only the datafiles-only backup or archive logs-only backup of the database. Using the new profile or the updated profile, you can also create the backup containing both the datafiles and archive log files. You can neither use the profile to create the full backup nor revert the settings from separating the backup.

### **Profile for creating full and partial backups**

Using the profiles, you can create the full database backup containing the datafiles, control files and archive log files and partial database backup containing specified datafiles or tablespaces, all the control files, and all the archive log files.

SnapManager does not allow to take separate archive log backups using such profiles.

### **Profiles for creating datafiles-only backups and archive logs-only backups**

SnapManager 3.2 for Oracle enables you to take archive log files backup and datafiles backup separately. To take separate backups, you must create or update the existing profile selecting the option to separate the archive log file backups from the datafile backups. Using the profile, you cannot take full backup but you can take archive log files backup along with online datafiles backup.

Using the new profile options to separate the archive log backups, you can perform the following SnapManager operations:

- Create archive log backup
- Delete archive log backup
- Mount archive backup
- Free archive log backup

While creating the profile to separate archive log backups from the datafiles backup, if the archive log files do not exist in the database for which the profile is created, then a warning message Archived log file does not exist in the active file system. The archived log file versions earlier than the <archive log thread version> log file will not be included in the backup displays. Even if you create backups for this database, the archive log files will not be available in the database backups.

**Note:** If you encounter an error while creating a profile, use the smo system dump command. Once you have successfully created a profile, use the smo operation dump and smo profile dump commands.

### **Step**

**1.** To create a profile with a username, password, and port (Oracle authentication), enter this command:

```
smo profile create -profile profile [-profile-password profile_password]
-repository -dbname repo_dbname -host repo_host -port repo_port -login -
username repo_username -database -dbname db_dbname -host db_host [-sid
db_sid] [-login -usernamedb_username -password db_password -port
db_port] [-rman {-controlfile | {-login -username rman_username -
password rman_password -tnsname rman_tnsname} } ] -osaccount osaccount -
osgroup osgroup [-retain [-hourly [-count n] [-duration m]] [-daily [-
count n] [-duration m]] [-weekly [-count n] [-duration m]] [-monthly [-
count n] [-duration m]]] [-comment comment][-snapname-pattern pattern][-
protect [-protection-policy policy_name]] [-summary-notification] [-
notification [-success -email email_address1, email_address2 -subject
subject_pattern] [-failure -email email_address1, email_address2 -
subject subject_pattern]][-separate-archivelog-backups -retain-
archivelog-backups -hours hours | -days days | -weeks weeks| -months
months [-protect [-protection-policy policy_name] | -noprotect] [-
include-with-online-backups | -no-include-with-online-backups]] [-dump]
```
Other options for this command are as follows:

```
[-force] [-noprompt]
```
[quiet | -verbose]

**Note:** For RAC environments, ensure that you provide the value of the parameter db unique name as db  $\Delta$  dbname for the -database -dbname option when you create a new profile.

You have other options when creating profiles, depending on how you want to access the database, whether you are using RMAN, and if you want to set a specific retention policy.

## **110** | SnapManager 3.2 for Oracle Installation and Administration Guide for Windows

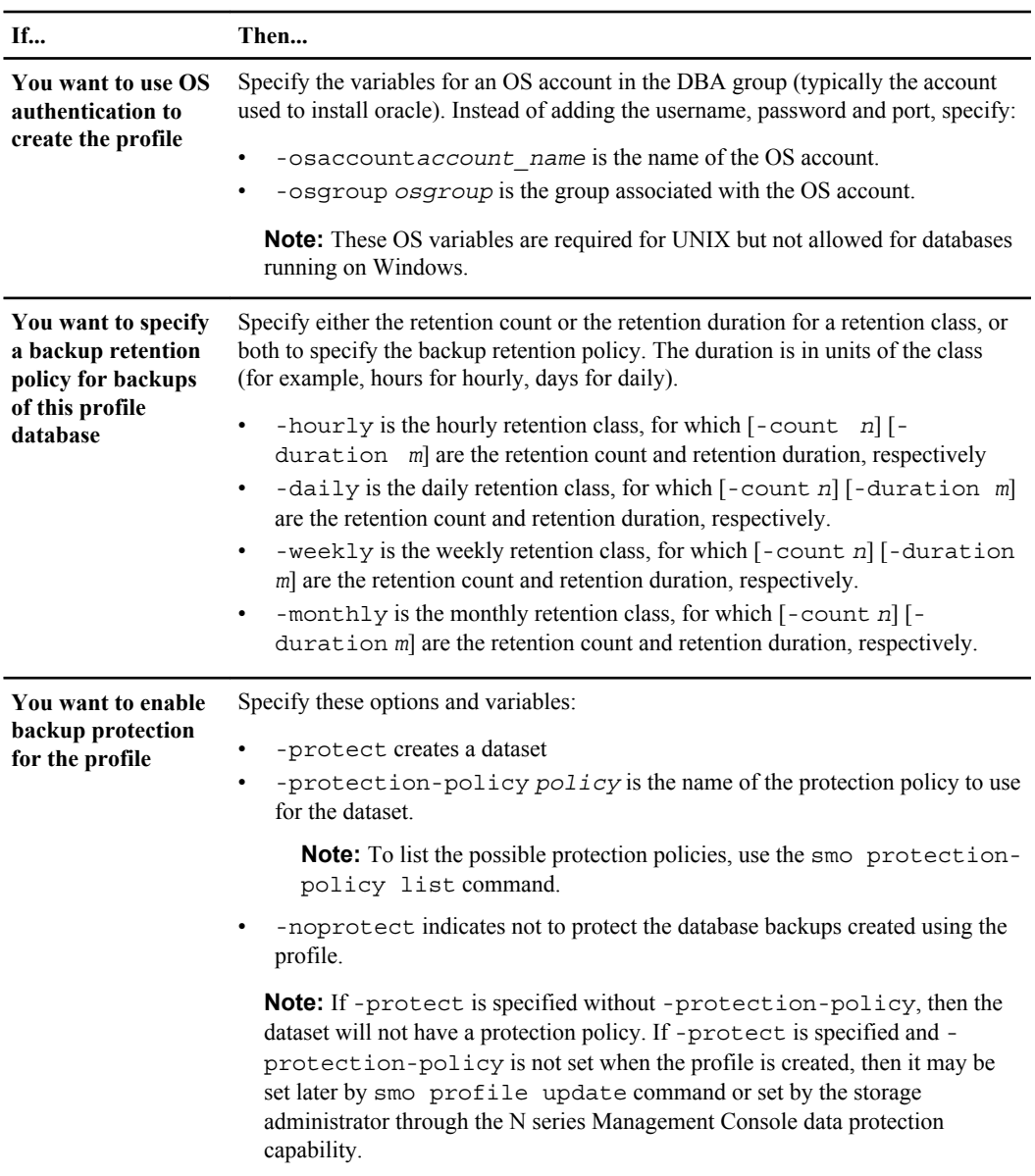

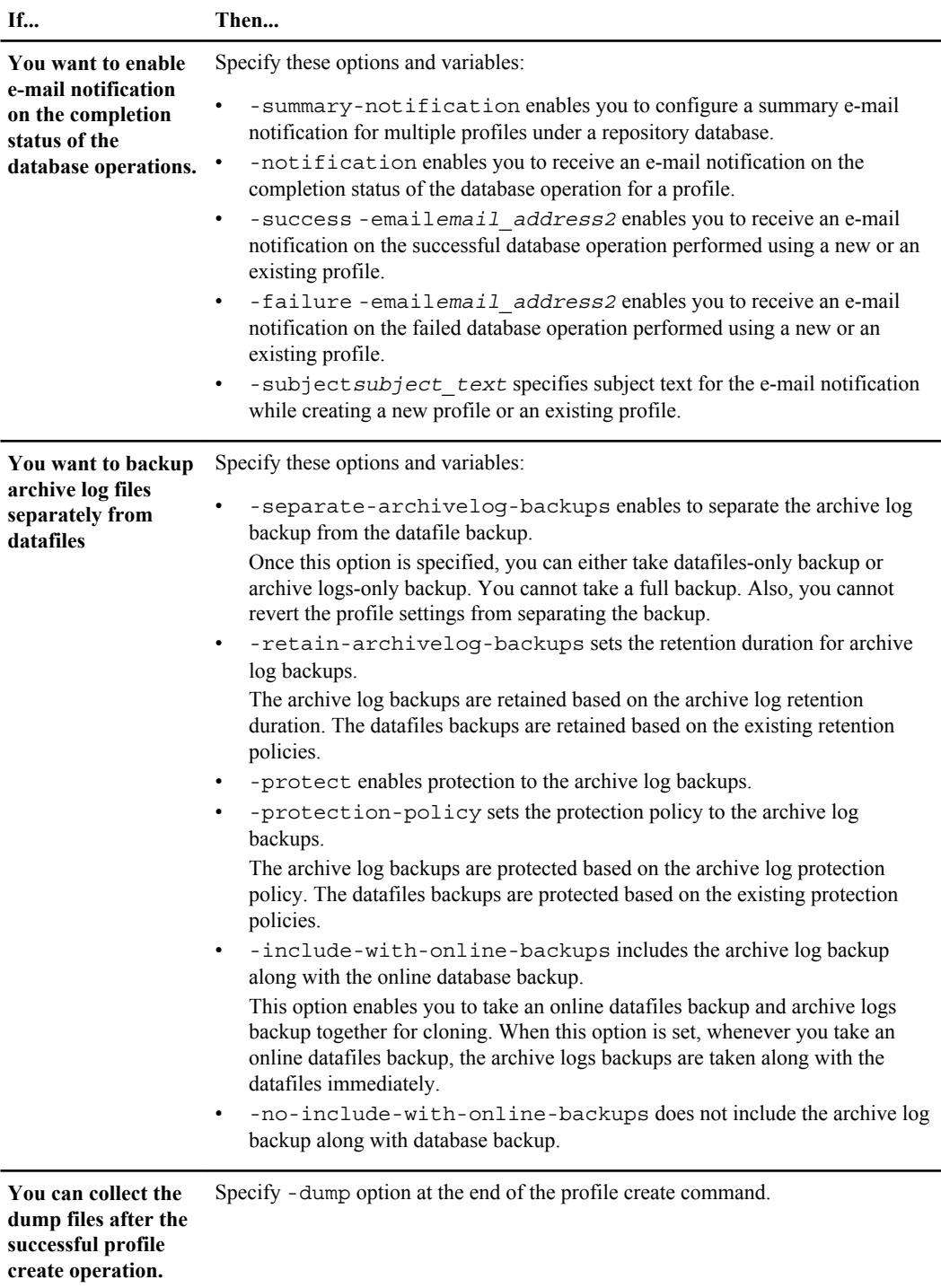

**112** | SnapManager 3.2 for Oracle Installation and Administration Guide for Windows

When you create a profile, SnapManager analyzes the files in case you later want to use a volume-based restore on the files specified in the profile.

#### **Related concepts**

[How to collect dump files](#page-366-0) on page 367

## **Changing profile passwords**

To protect the existing profiles in the repository, you should update the passwords for the profiles. You can apply this updated password when creating a backup using this profile.

#### **Step**

**1.** To update the profile password for an existing profile, enter this command:

**smo profile update -profile profile\_name -profile-password password**

#### **Related references**

[The smo profile update command](#page-334-0) on page 335

## **Authorizing user access to profiles**

In addition to using role-based access control in SnapManager, you can set a password on a profile to prevent others from accessing your profiles.

#### **Step**

**1.** To set a password on a profile, enter the following command:

**smo credential set -profile -name profile\_name [-password password]**

#### **Related references**

[The smo credential set command](#page-305-0) on page 306

## **Verifying profiles**

You can verify that an existing profile is set up correctly. When you verify a profile, SnapManager checks the environment for the profile you specify and verifies that the profile is set up and the database in this profile is accessible.

### **Step**

**1.** To verify if the profile is set up correctly, enter this command:

**smo profile verify -profile profile\_name**

### **Related references**

[The smo profile verify command](#page-339-0) on page 340

## **Updating profiles**

#### **About this task**

You can modify the profile password, the number of backups to retain, the access to the database and information about the host.

If the Oracle database password information changes, you must change this information in the profile.

If protection policy was set on the profile, you cannot change the policy using SnapManager. The storage administrator must change the policy using the N series Management Console data protection capability.

SnapManager 3.2 for Oracle enables you can update the profile to separate archive log backups from the datafile backups using the -separate-archivelog-backups option. You can specify separate retention duration and protection policy for the archive log backup. SnapManager enables you to include the archive log backup along with online database backup. You can also create an online datafile backup and archive log backup together for cloning. When this option is set, whenever you take an online datafiles backup, the archive logs backups are taken along with the datafiles immediately.

### **Steps**

**1.** To update a profile, enter this command:

```
smo profile update -profile profile [-profile-password profile_password]
[-database -dbnamedb_dbname -host db_host [-sid db_sid] [-login -
usernamedb_username -password db_password-port db_port]] [{-rman{-
controlfile | {-login -username rman_username -password rman_password
```

```
-tnsname rman_tnsname}}} | -remove-rman]-osaccount osaccount -osgroup
osgroup [-retain [-hourly [-count n] [-duration m]] [-daily [-count n]
[-duration m]] [-weekly [-count n] [-duration m]] [-monthly [-count n]
[-duration m]]] [-comment comment][-snapname-pattern pattern][[-protect
[-protection-policy policy_name]]| [[-noprotect]] [-summary-
notification] [-notification [-success -email email_address1,
email_address2 -subject subject_pattern] [-failure -email
email_address1, email_address2 -subject subject_pattern]] [-separate-
archivelog-backups -retain-archivelog-backups -hours hours | -days days
| -weeks weeks| -months months [-protect [-protection-policy
policy_name] | -noprotect] [-include-with-online-backups | -no-include-
with-online-backups]] [-dump]
```
Other options for this command are as follows:

```
[-force] [-noprompt]
```
[quiet | -verbose]

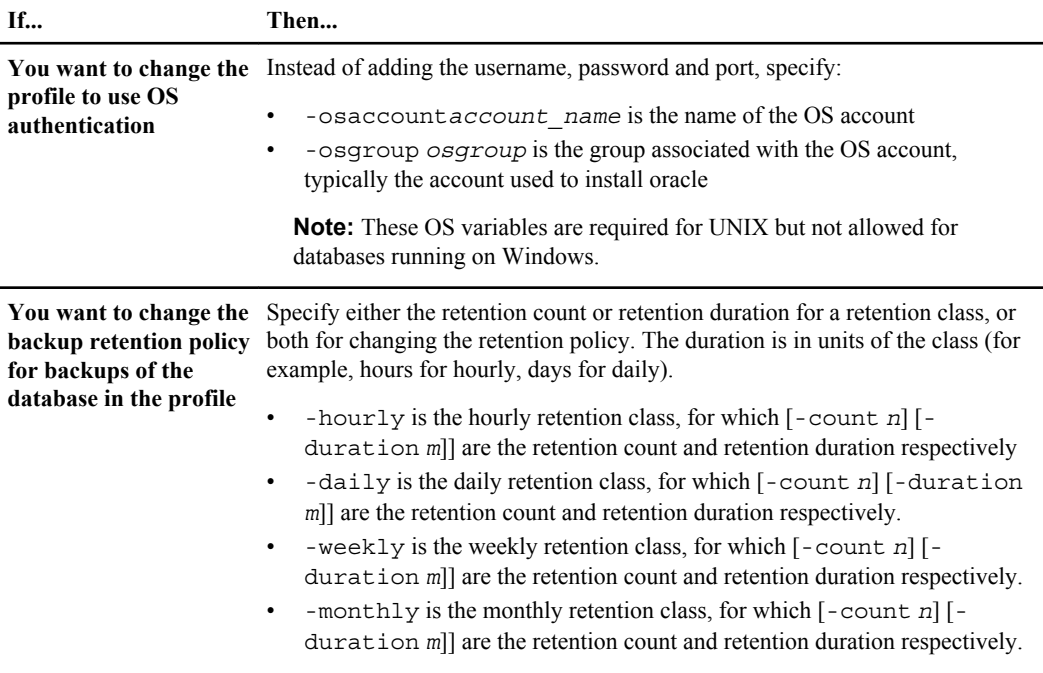

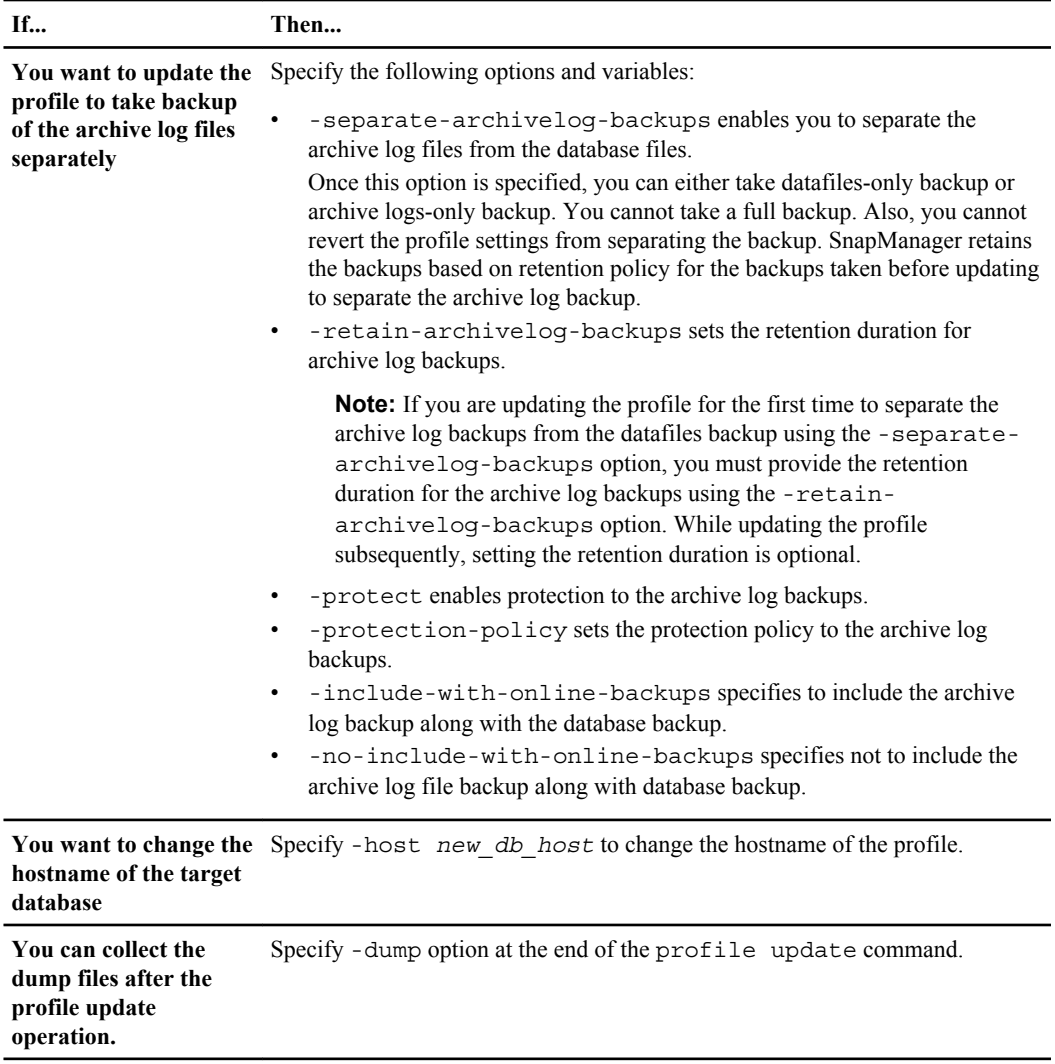

**2.** To view the updated profile, enter this command: smo profile show

## **Related concepts**

[How to collect dump files](#page-366-0) on page 367

## **Deleting profiles**

You can delete a profile anytime, as long as it does not contain successful or incomplete backups. You can delete profiles that contain freed or deleted backups.

#### **Step**

**1.** To delete a profile, enter this command:

**smo profile delete -profile profile\_name**

#### **Related references**

[The smo profile delete command](#page-329-0) on page 330

# **Backing up databases**

All organizations have requirements that specify how frequently you must back up data and how long you must keep backup copies of data. SnapManager offers the ability to back up data on local storage resources (on the volume where the datafiles reside) or enable protected backups on secondary or even tertiary storage resources. The choice to back up to secondary storage provides an additional layer that preserves data in the case of a disaster. SnapManager provides several options for backing up, restoring, and recovering data.

SnapManager also enables storage administrators to configure their backups based on carefully thought out policy plans. With SnapManager, administrators can quickly see backups that are not conforming to policy requirements and rectify those immediately. SnapManager policy-based protection enables backup consistency and policy conformance predictability.

SnapManager provides the following options to back up, restore, and recover data in your database:

- Back up the entire database or a portion of it. If you back up a portion of it, specify a group of tablespaces or a group of data files.
- Back up the datafiles and archive log files separately.
- Back up databases to primary storage (also called local storage) and protect them by backing them up to secondary or tertiary storage (also called remote storage). (Data protection is not available on Windows.)
- Schedule routine backups.

#### **How SnapManager 3.2 for Oracle differs from prior versions SnapManager**

SnapManager versions prior to 3.2 version provides the ability to create the full database backups that contain the datafiles, control files, and all the archive log files together.

SnapManager versions prior to 3.2 version manages the datafiles alone and there are situations where the archive log files are maintained using solutions outside SnapManager for Oracle.

Moreover, managing database backups imposes several constraints to DBAs in prior version of SnapManager 3.2 for Oracle:

• Performance impact of database

Backing up an online full database backups (when database in the backup mode) reduces the performance of the database for specific period of time until the backup is created. Now with SnapManager 3.2 for Oracle, few database backups can be taken and frequent archive log backups can be taken to avoid placing database in backup mode for each database backup.

• Manual restore and recovery of database

Restoring and recovering the full database backups when the required archive log files do not exist in the active file system was a difficult task for DBAs as they have to manually identify which backup contains the archive log files, mount the database backups, and recover the restored database. Seamlessly being a time-consuming and a long-running process to recover the critical database, DBAs found it as a tough task to recover database.

• Space constraints due to storage destinations becoming full When a database backup is created, the archive log destinations become full causing the database not to respond until sufficient space is created on the storage. Now with SnapManager 3.2 for Oracle, the archive log files can be pruned from the active file system to free up the space periodically.

## **Why archive log backups are important and how SnapManager 3.2 for Oracle provides solution to create archive log backups**

Archive log files are necessary files required to roll the database forward once a restore is performed. Every transaction on an Oracle database is captured in the archive log files (if the database is in the archive log mode). Using the archive log backups, DBAs can restore the database backups.

## **Advantages of archive logs-only backups**

Creating the archive logs-only backups provides several benefits:

- Separate retention duration for archive logs-only backups. Some organizations can retain backups for longer duration for which recovery is not required. Archive log files for such backups may not be required. So, users can prefer to have less retention duration for the archive logs-only backups that are actually required for recovery.
- Protect the archive logs-only backups based on archive log protection policies. Users can select different protection policies for archive logs-only backups based on their requirement.
- Improves the performance of the database Taking more archive logs-only backups and less datafile backups increases the performance of the database.
- Consolidates archive log backups SnapManager consolidates the archive log backups every time you take a backup by freeing up the duplicate archive log backups.

Administrators can perform tasks with the SnapManager graphical user interface or by using the command line interface. The *SnapManager for Oracle Installation and Administration Guide* explains how to complete these tasks using commands. The SnapManager online Help explains how to complete the tasks using the graphical user interface.

## **About database backups**

Administrators can perform the following backup tasks:

- Create backups on primary storage.
- Create protected backups on secondary storage resources.
- Verify that backups completed successfully.
- View a list of backups.
- Schedule backups using the graphical user interface.
- Manage the number of backups retained.
- Free backup resources.
- Mount and unmount backups.
- Delete backups.

SnapManager creates backups using one of the following backup retention classes:

- Hourly
- Daily
- Weekly
- Monthly
- Unlimited

The N series Management Console data protection capability must be installed to use backup protection to secondary storage.

A backup can have one of these protection states: not requested, not protected, or protected.

If new datafiles are added to the database, Oracle recommends that you make a new backup immediately. Also, if you restore a backup taken before the new datafiles were added and attempt to recover to a point after the new datafiles were added, the automatic Oracle recovery process may fail, because it is unable to create datafiles. See the Oracle documentation for the process for recovering datafiles added after a backup.

## **Related concepts**

[Protection states](#page-33-0) on page 34

## **About protected backups on secondary storage**

By default, SnapManager creates backups using Snapshot copies on the primary storage system. You can optionally enable data protection on the profile to protect backups on secondary storage systems. When using data protection on backups, administrators can see backups that are not conforming to their policy requirements and rectify those immediately.

Using SnapManager, DBAs can manage retention and scheduling of backups on primary storage, initiate restores from secondary storage, and create a clone of a backup on secondary storage. In contrast, storage administrators manage protected backups on secondary storage using the N series Management Console data protection capability.

Backing up data to secondary storage provides these benefits:

- Preserves the data in case of a disaster.
- Increases the limit on the number of potential backups. If you back up only to primary storage, the number of backups is limited by the number of Snapshot copies that can be taken on a single volume.
- Enables database clones on separate storage.

**Note:** SnapManager supports data protection on Linux, Solaris, HP-UX, and AIX platforms but not on Windows platform.

If protection is enabled on the profile, all full backups will be protected automatically (partial backups will not be protected).

You can mount and clone a database from secondary storage if the backup has been freed; however, you cannot verify a backup from secondary storage.

## **About enabling backup protection in the profile**

Within the database profile, you can enable backup protection to secondary storage resources.

To create a protected backup of a database on secondary storage resources, DBAs and storage administrators perform the following steps:

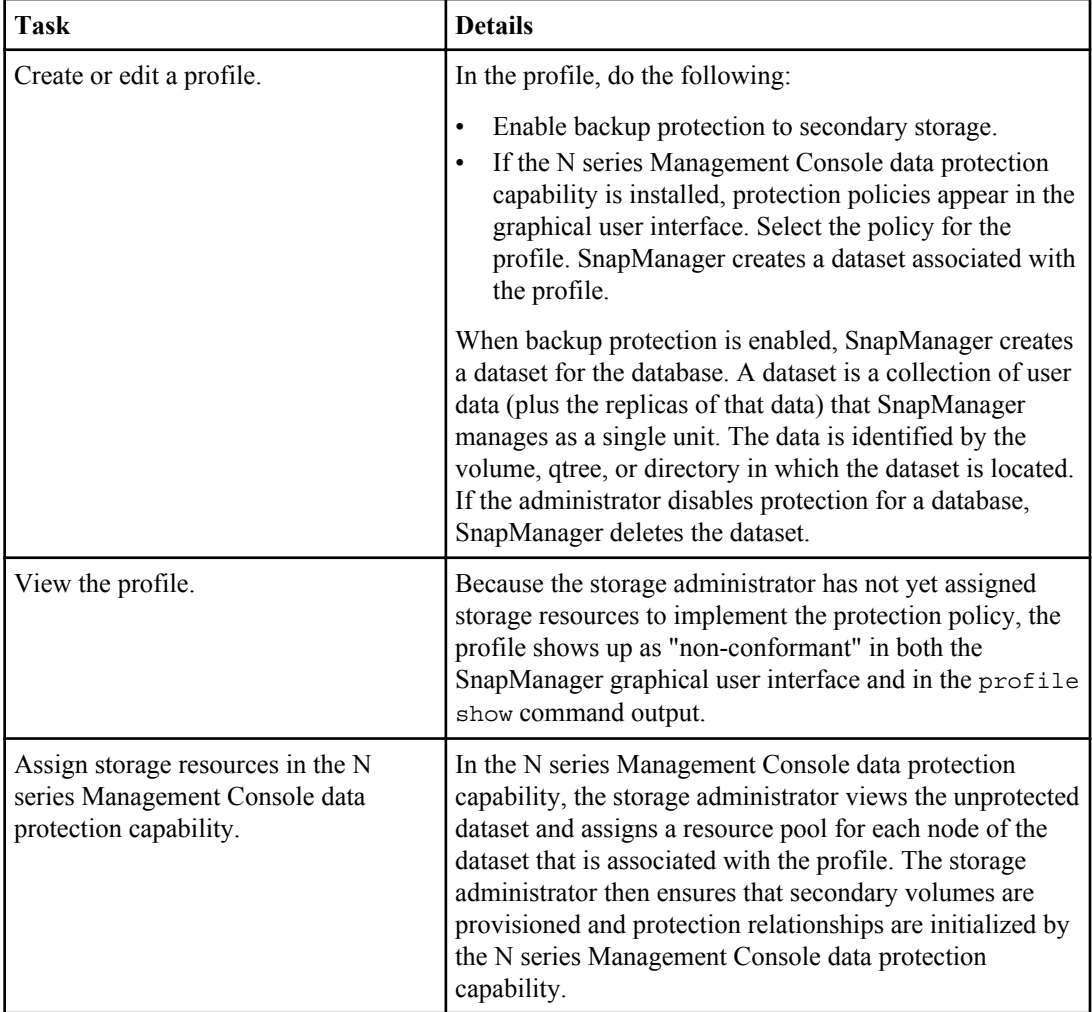

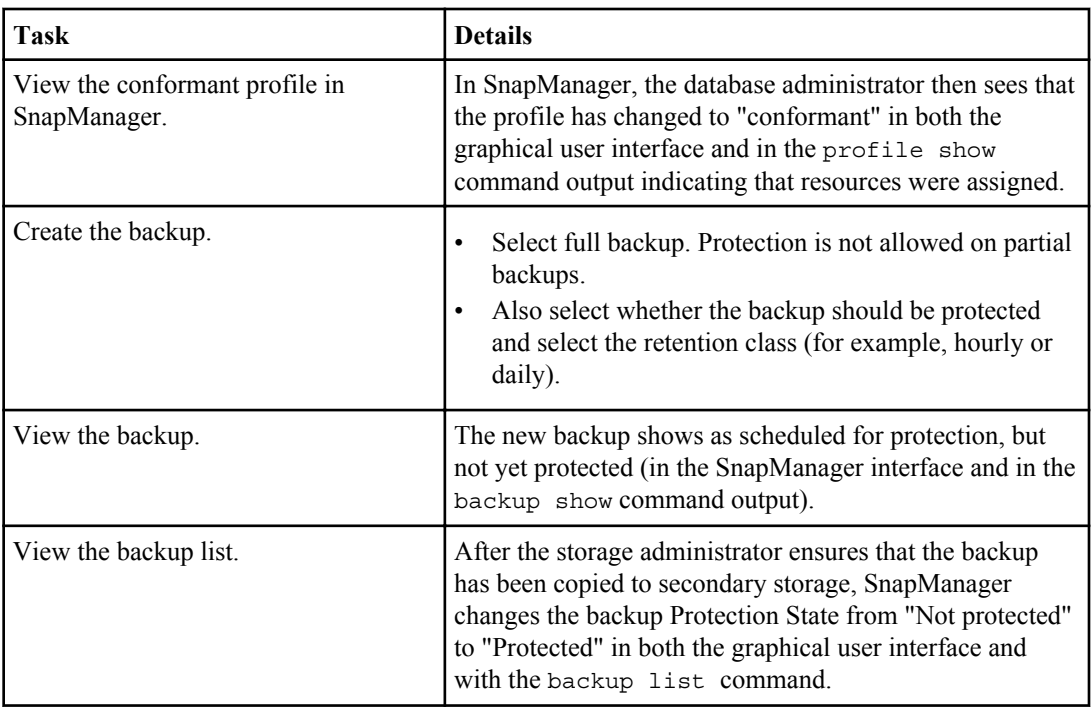

## **How SnapManager determines which backups to retain on local storage**

Using SnapManager, database administrators create backups that meet retention policies, which specify how many successful backups on local storage should be retained to support business requirements. The retention strategy involves several scenarios to handle regulatory requirements, loss of data, and disasters. SnapManager lets you specify how many successful backups it should retain in the profile for a given database. The retention policy is engaged every time you create a new backup.

An administrator might require the following backups for a production payroll database:

- 10 days of daily backups on primary storage
- 2 months of monthly backups on primary storage
- 7 days of daily backups on secondary storage
- 4 weeks of weekly backups on secondary storage
- 6 months of monthly backups on secondary storage

For each profile in SnapManager, administrators can change any value for any non-limited retention classes:

- Hourly
- Daily
- Weekly
- Monthly

SnapManager determines whether a backup should be retained by considering both the retention count (for example, 15 backups) and the retention duration (for example, 10 days of daily backups). A backup expires when its age exceeds the retention duration set for its retention class or the number of backups exceed the retention count. For example, if the backup count is 15 (meaning that SnapManager has taken 15 successful backups) and the duration requirement is set for 10 days of daily backups, the five oldest successful eligible backups expire.

After a backup expires, SnapManager either frees or deletes the expired backup. SnapManager always keeps the last backup taken.

SnapManager counts only the number of successful backups as eligible for the retention count and does not consider the following in that count:

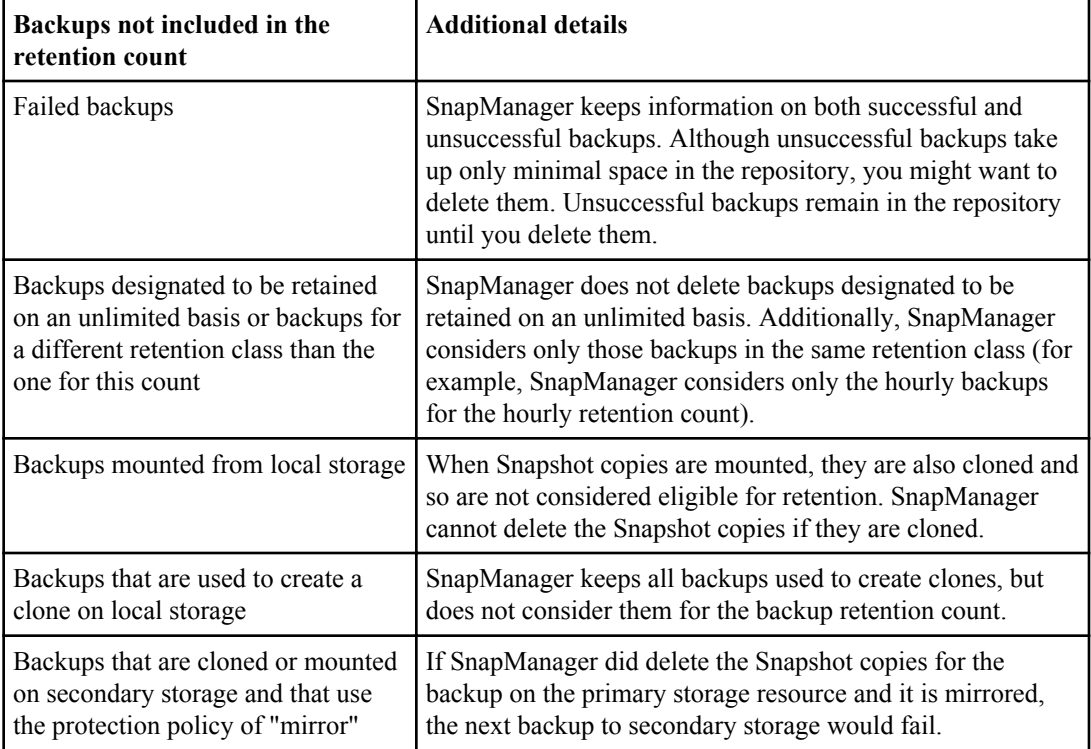

When you free a backup from its primary storage resources, the primary resources (Snapshot copies) used by the backup are destroyed, but the backup metadata is still available. SnapManager does not consider freed backups eligible for deletion, so freed backups *are not* considered in the backup retention count.

SnapManager provides a default retention count and duration for each retention class. For example, for the hourly retention class count, SnapManager by default retains four hourly backups. Administrators can override these defaults and set the values when creating or updating the profile or they can change the default values in a SnapManager configuration file (smo.config file).

The default values for retention count and duration are stored in the smo.config file.

Backups on primary storage can be protected to secondary storage. While SnapManager manages the retention and scheduling of backups on primary storage, the N series Management Console data protection capability manages the retention and scheduling of backups on secondary storage.

When local backups expire based on their retention policy, they are either deleted or freed, depending on whether they are protected:

- If they are protected, the local backups will be freed, meaning that their storage resources or Snapshot copies will be deleted, but the backups will remain in the SnapManager repository and will be available for restoration from secondary storage. You do not have to manually free backups (for example, with the backup free command). Backups remain freed until the backup no longer exists on secondary, at which point the backup is deleted.
- If they are not protected, the local backups will be deleted.

The following example shows the actions that SnapManager takes on various types of backups based on a retention policy set to retain three daily backups (with the count set to retain 3):

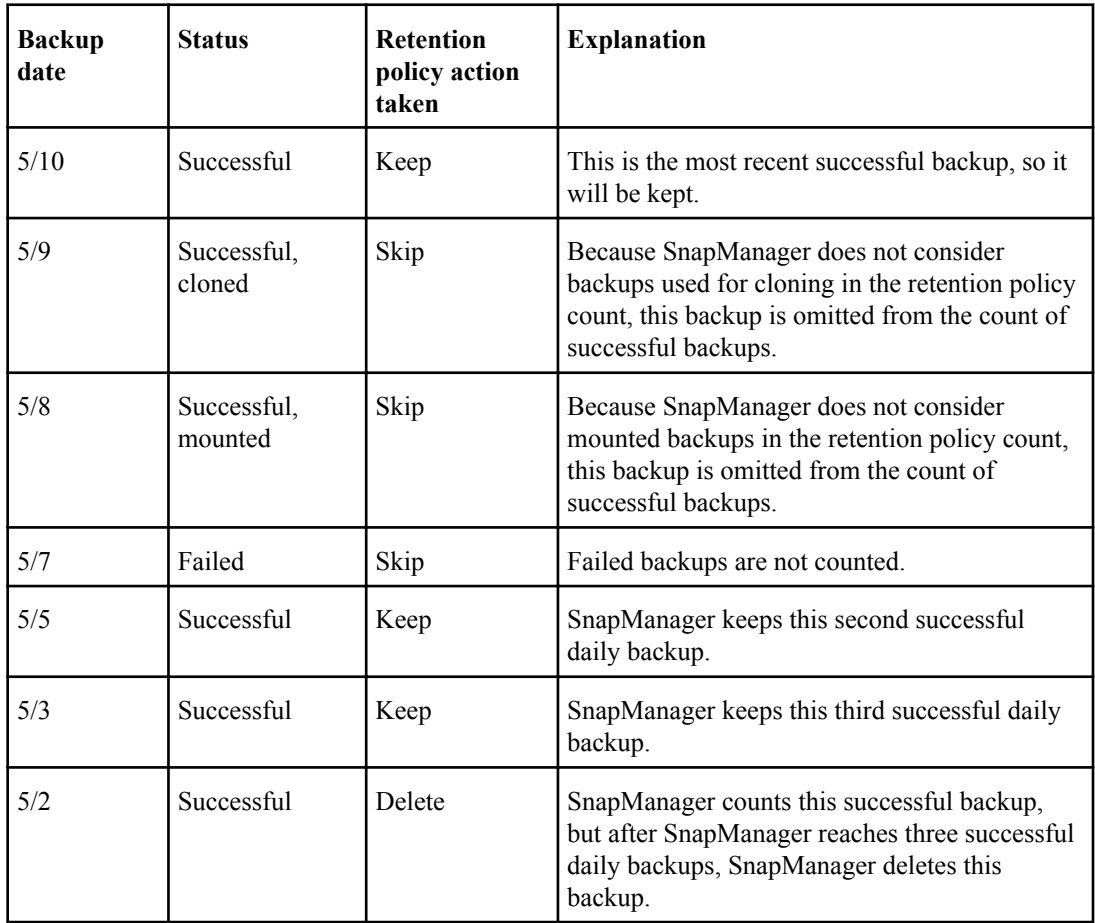

## **About full and partial backups**

You can choose to back up the entire database or just a portion of it. If you choose to back up a portion of the database, you can choose to back up a group of tablespaces or a group of data files. You can choose to take a separate backup of both tablespaces and datafiles. Likewise, you can choose to restore the entire database or just a portion of it.

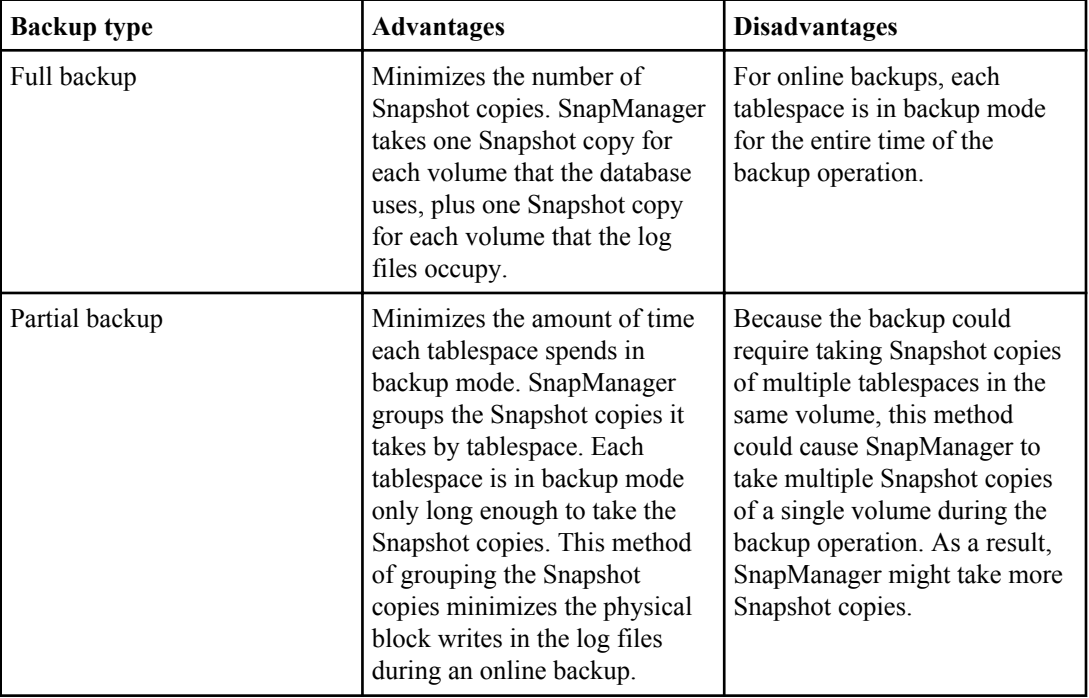

The following table lists the benefits and consequences of each type of backup:

**Note:** Although you can perform a partial backup, it is recommended that you always perform a full backup of the entire database.

## **Backup types and the number of Snapshot copies**

The backup type (full or partial) affects the number of Snapshot copies that SnapManager creates. For a full backup, SnapManager takes a Snapshot copy of each volume, while for a partial backup, SnapManager takes a Snapshot copy of each tablespace file.

**Note:** Data ONTAP limits the maximum number of Snapshot copies to 255 per volume. You might reach this maximum only if you configure SnapManager to retain a large number of backups where each backup consists of numerous Snapshot copies.

To keep an adequate pool of backups available while reducing the risk of reaching the maximum limit of Snapshot copies per volume, remove backups when they are no longer needed. You can

configure the SnapManager retention policy to remove successful backups after reaching a specific threshold for a specific backup frequency. For example, after SnapManager creates four successful daily backups, SnapManager removes the previous daily backups.

The following tables show how SnapManager creates Snapshot copies based on the backup type. The example in both tables assumes that databaseZ includes two volumes, each volume includes two tablespaces (TS1 and TS2), and each tablespace includes two database files (ts1\_1.dbf, ts1\_2.dbf, ts2 $1$ .dbf, and ts2 $2$ .dbf).

These tables show how the two types of backups produce a different number of Snapshot copies.

For a full backup, SnapManager takes a Snapshot copy of each volume, resulting in a total of two Snapshot copies. SnapManager takes Snapshot copies at the volume level instead of the tablespace level, which usually reduces the number of Snapshot copies it must take.

**Note:** Both backups would also take Snapshot copies of the log files.

| Volumes in<br>database | <b>Tablespace TS1</b><br>(includes 2)<br>database files) | <b>Tablespace TS2</b><br>(includes 2)<br>database files) | <b>Snapshot copies</b><br>taken | <b>Total Snapshot</b><br>copies |
|------------------------|----------------------------------------------------------|----------------------------------------------------------|---------------------------------|---------------------------------|
| /vol/volA              | $TS1$ 1.dbf                                              | $TS2$ 1.dbf                                              | 1 per volume                    |                                 |
| /vol/volB              | $TS1$ 2.dbf                                              | $TS2$ 2.dbf                                              | 1 per volume                    |                                 |

**Table 1: Full backup using SnapManager for Oracle**

For a partial backup of the same number of database objects, SnapManager takes a Snapshot copy of each tablespace file, resulting in four Snapshot copies.

**Table 2: Partial backup using SnapManager for Oracle**

| <b>Volumes</b> in<br>database | Tablespace TS1<br>(includes 2)<br>database files) | <b>Tablespace TS2</b><br>(includes 2)<br>database files) | <b>Snapshot copies</b><br>taken | <b>Total Snapshot</b><br>copies |
|-------------------------------|---------------------------------------------------|----------------------------------------------------------|---------------------------------|---------------------------------|
| /vol/volA                     | $TS1$ 1.dbf                                       | $TS2$ 1.dbf                                              | 2 per file                      |                                 |
| /vol/volB                     | $TS1$ 2.dbf                                       | $TS2$ 2.dbf                                              | 2 per file                      |                                 |

## **Full online backups**

For a full backup, SnapManager backs up the entire database and takes Snapshot copies at the volume level (not at the tablespace level).

SnapManager creates two Snapshot copies for each backup. If all of the files needed by the database are in a single volume, then both Snapshot copies show in that volume.

When you specify a full backup, SnapManager performs these actions:

- **1.** Places the entire database in the online backup mode.
- **2.** Takes Snapshot copies of all the volumes containing database files.
- **3.** Takes the database out of the online backup mode.
- **4.** Forces a log switch and then archives the log files. This also flushes the redo information to disk.
- **5.** Generates backup control files.
- **6.** Takes a Snapshot copy of the log files and the backup control files.

When performing a full backup, SnapManager places the entire database in the online backup mode. An individual tablespace (for example,  $/v_0 \log \tau$  ts1 1.dbf) is in the online backup mode longer than if certain tablespaces or data files were specified.

When a database goes into backup mode, Oracle writes entire blocks to the logs and does not merely write the delta between backups. Because databases do more work in online backup mode, choosing a full backup places a greater load on the host.

Although performing full backups places a greater load on the host, full backups require fewer Snapshot copies, resulting in fewer storage requirements.

## **Partial online backups**

Instead of a full backup, you can choose to perform a partial backup of the tablespaces in a database. While SnapManager takes a Snapshot copy of volumes for *full* backups, SnapManager takes a Snapshot copy of each specified tablespace for partial backups.

Because the tablespace level is the lowest level that Oracle allows into backup mode, SnapManager processes backups at the tablespace level, even if you specify a data file in a tablespace.

With a partial backup, each tablespace exists in backup mode for a shorter amount of time compared to a full backup. During an online backup, the database is always available to users; however, the database must perform more work and the host must perform more physical I/O. In addition, because it is taking Snapshot copies of each tablespace specified or each tablespace containing a specified data file instead of the entire volume, SnapManager takes more Snapshot copies.

SnapManager takes Snapshot copies of specific tablespaces or data files. The partial backup algorithm is a loop that SnapManager repeats until it has taken a Snapshot copy of each specified tablespace or data file.

**Note:** Although you can perform a partial backup, it is recommended that you always perform a full backup of the entire database.

During a partial backup, SnapManager performs these actions:

- **1.** Places the tablespace containing the data files into backup mode.
- **2.** Takes a Snapshot copy of all the volumes used by the tablespace.
- **3.** Takes the tablespace out of backup mode.
- **4.** Continues this process, until it has taken a Snapshot copy of all the tablespaces or files.
- **5.** Forces a log switch and then archives the log files.
- **6.** Generates backup control files.
- **7.** Takes a Snapshot copy of the log files and the backup control files.

## **Examples of backup, restore and recover operations**

This example describes some of the backup, restore, and recover scenarios that you can use to accomplish your data protection goals.

In the following example, the database has two tablespaces. Tablespace1 has one table and two database files associated with it. Tablespace2 has two tables and one database file associated with it.

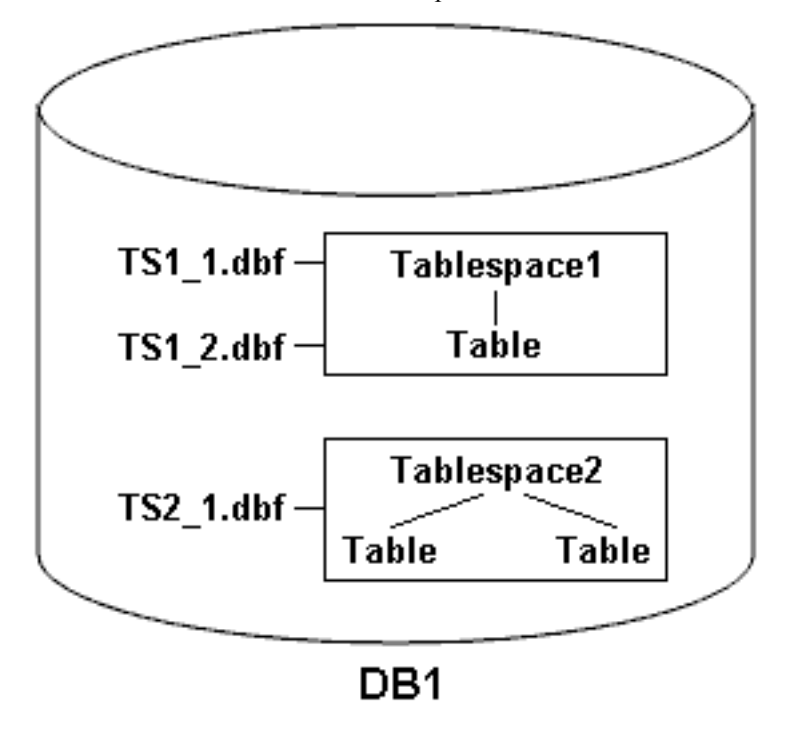

**Figure 5: Backup of tablespaces and database files**

There are several options for creating backups of this data and then restoring and recovering the data. The following table describes some backup, restore, and recover scenarios:

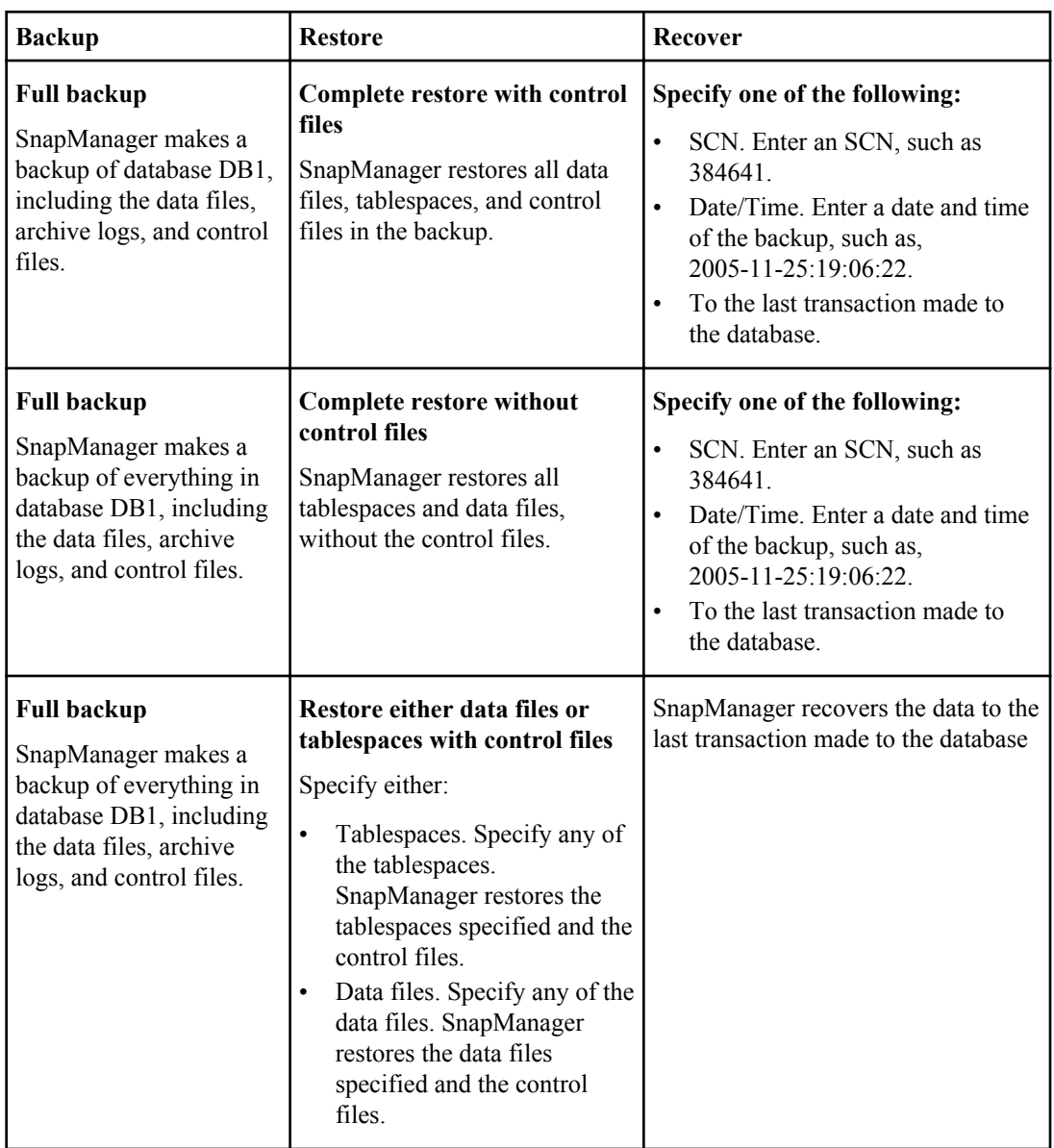

## **Examples of full backup, restore, and recover operations**

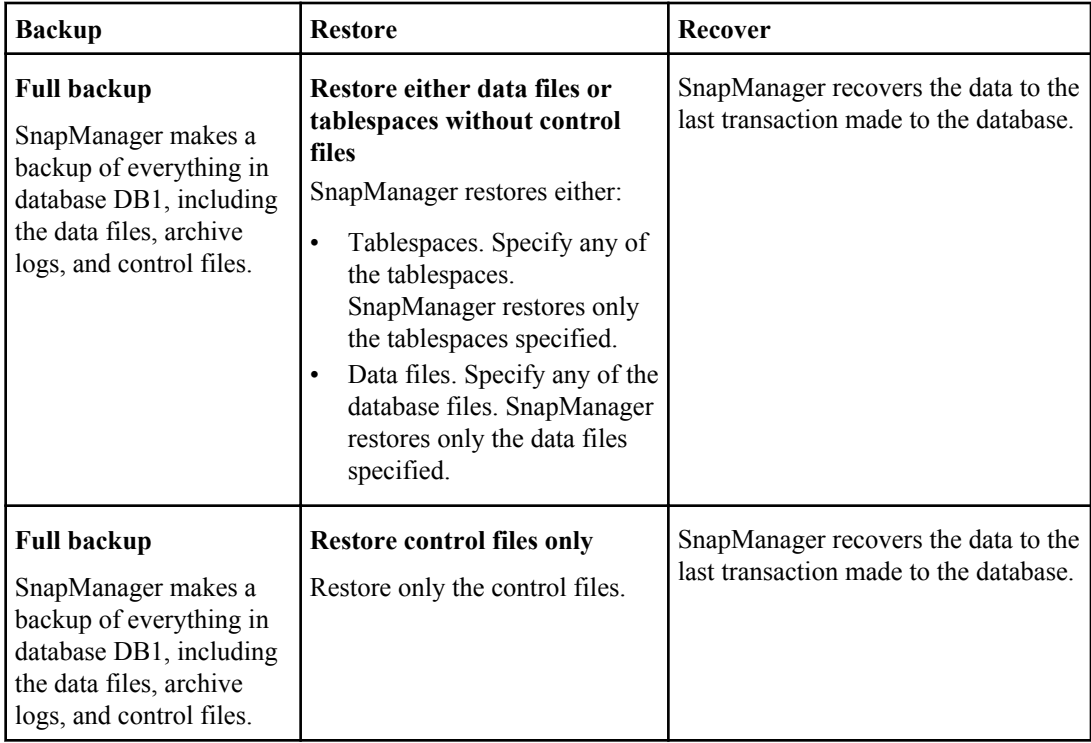

## **Examples of partial backup, restore, and recover operations**

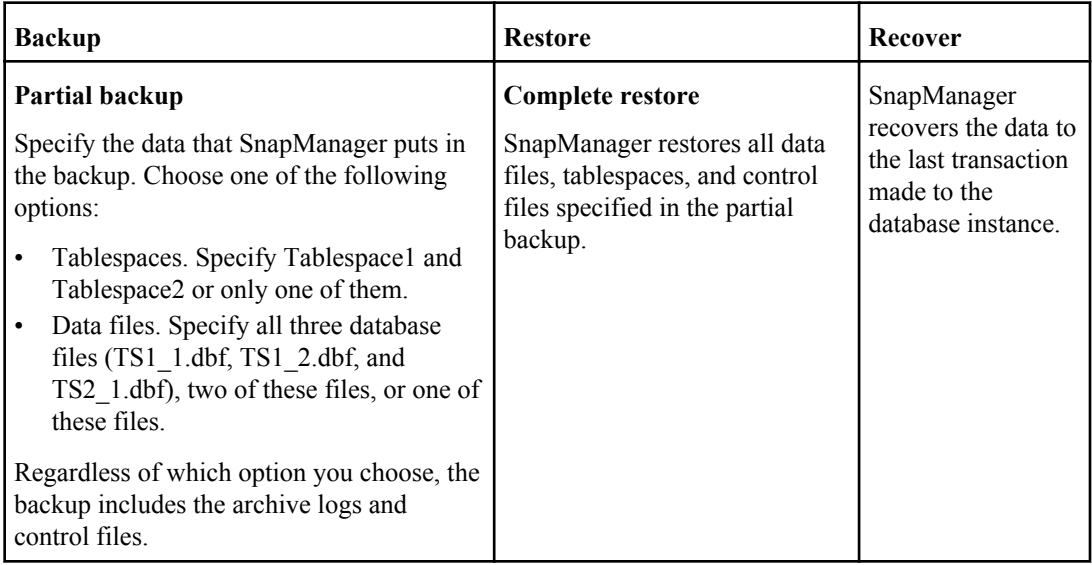

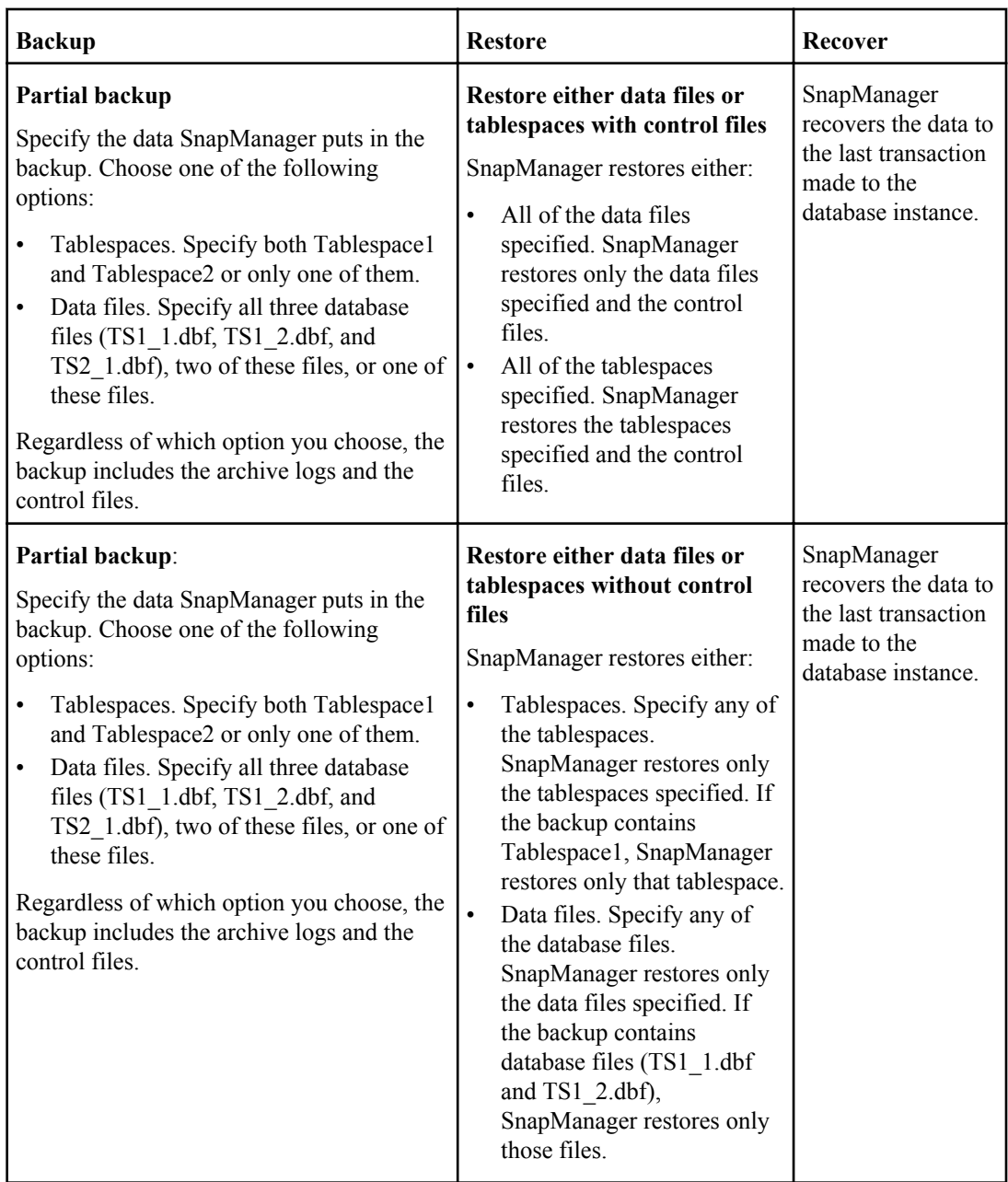

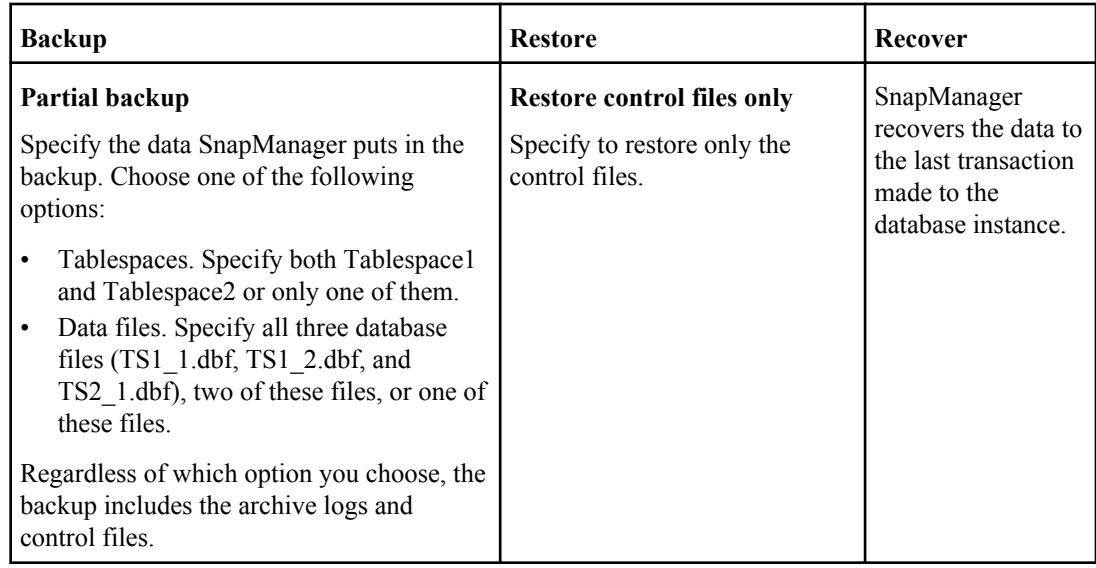

## **About control file and archive log file handling**

The database uses control files to identify names, locations, and sizes of the database files. Because control files assist in the restore process, SnapManager includes control files with each backup.

Oracle tracks changes to a database using the online redo logs, which are eventually archived and then known as archived redo logs (or archive logs). Although SnapManager does not currently manage or restore archive logs, SnapManager includes them with each backup and uses them for cloning from online backups. SnapManager requires that archiving be enabled before creating an online backup of the database. SnapManager does not remove archive logs that have been backed up and does not restore them. If you need to manage archive logs, you can use RMAN.

**Note:** Before restoring a database backup, if archive logs are missing, copy them from the backup back to the original location.

Moving locations of Oracle control files:

```
select * from v$controlfile;
create pfile from spfile;
shutdown;
**move control files**
**Using VI Editor, edit files init<SID>.ora to reflect new location of 
control files**
startup;
mount;
create spfile from pfile;
```
**132** | SnapManager 3.2 for Oracle Installation and Administration Guide for Windows

```
shutdown;
startup show parameter spfile;
```
**Note:** SnapManager includes the control files and archive log files with each backup. To see which tablespaces and data files are included in a backup, use the Backup Properties window or the backup show command.

The following table illustrates how SnapManager handles control and log files during each operation:

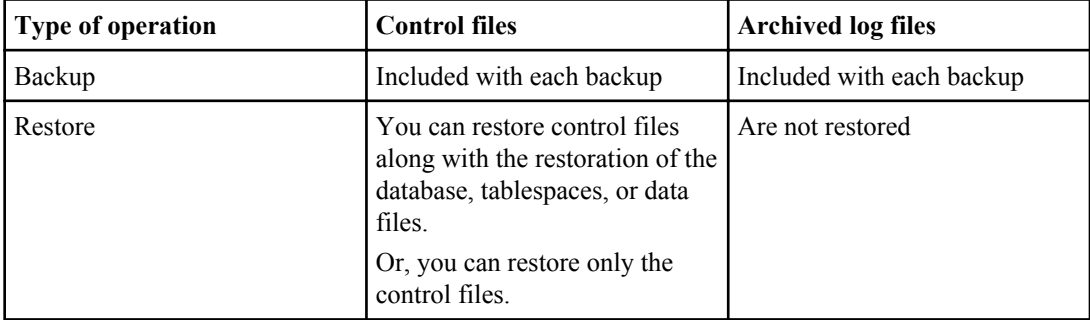

## **About database backup scheduling**

You can schedule, update, and monitor backups for databases using the Schedule tab of the graphical user interface. The following table addresses some common scheduling questions:

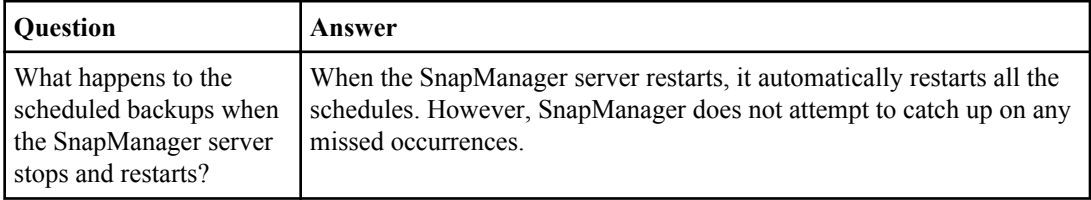

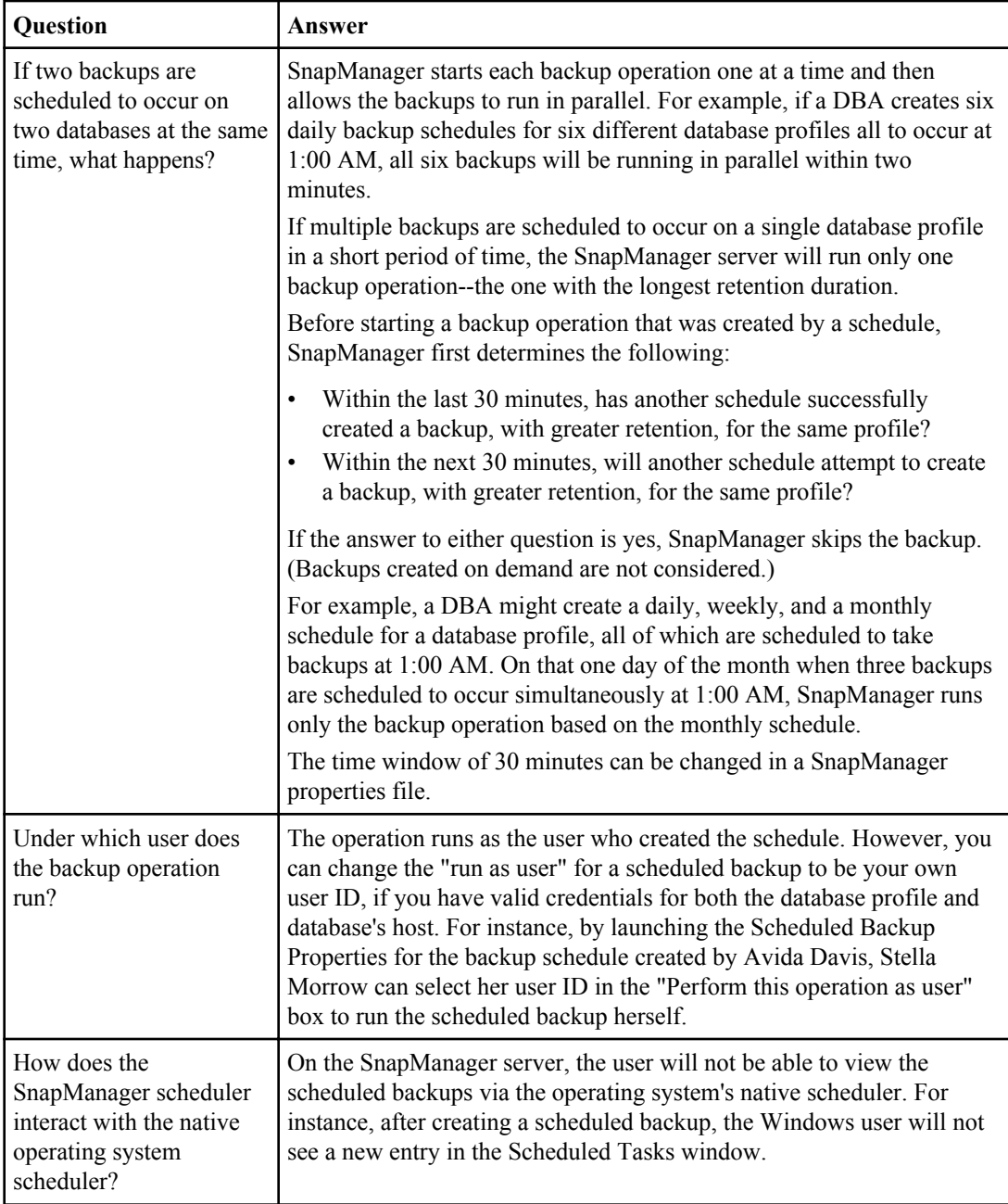

## **134** | SnapManager 3.2 for Oracle Installation and Administration Guide for Windows

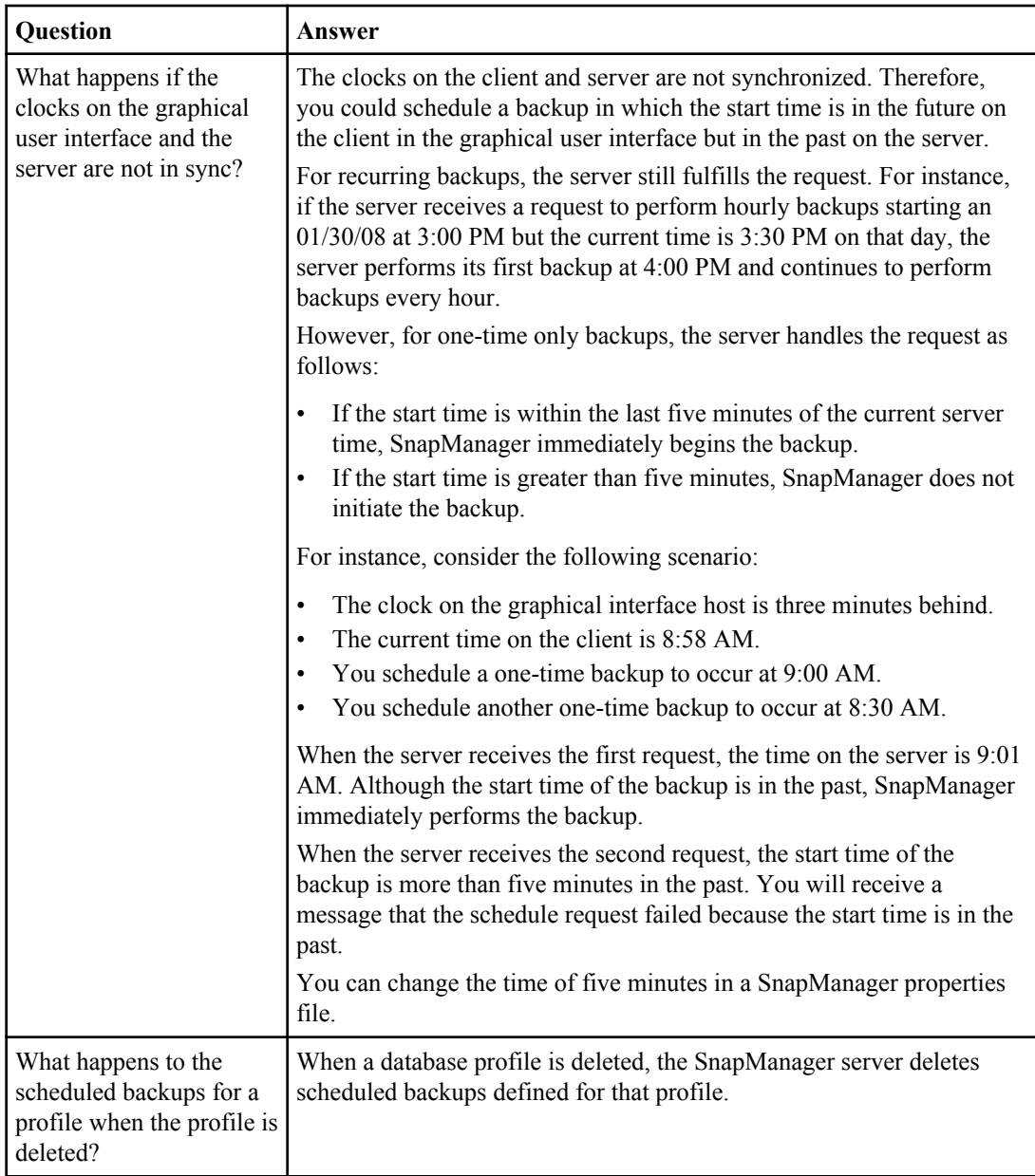

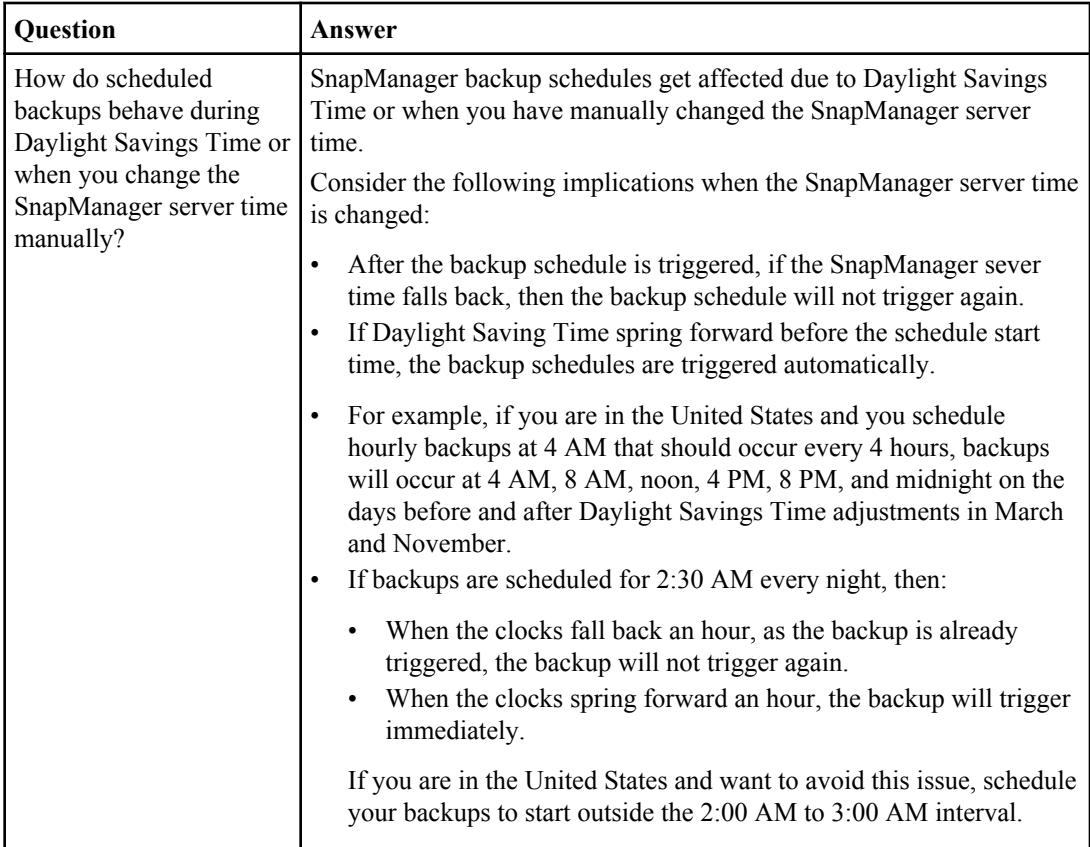

# **Creating database backups**

## **About this task**

SnapManager leverages Snapshot technology to create fast and space-efficient backups of databases. These backups are point-in-time virtual copies of the database and are stored on the same physical medium of the database (local backups) or on secondary storage (remote backups). You can back up entire databases or portions of databases, including tablespaces, data files, or control files.

SnapManager provides these capabilities for databases across many host side storage stacks, including NFS, ASM, Veritas, and others.

**Note:** For RAC configurations, SnapManager performs the backup on the host set in the profile.

Administrators can optionally register backups with Oracle RMAN, which facilitates the use of RMAN to restore and recover the database at finer granularities such as blocks.

While defining the profile, you can customize the names of the Snapshot copies created by backups of that profile. For example, you might insert a prefix string of "HOPS" to denote High Operations backups.

In addition to defining unique names for Snapshot copies created by backups, you can also create unique labels for the backups themselves. When you create a backup, it is a good practice to supply a name for the backup so you have an easy way to identify it by using the -label parameter. This name must be unique for all backups created within a particular profile. The name can contain letters, numbers, underscore(), and hyphen(-). It cannot start with a hyphen. Labels are case-sensitive. You might want to append information such as operating system environment variables, system date, and backup type.

If you do not supply a label, SnapManager creates a default label name in the form *scope\_mode\_datestring*, where scope is full or partial and mode is offline, online, or automatic (the letter *c* for cold, *h* for hot, or *a* for automatic).

When you enter a comment, you can include spaces and special characters. In contrast, when you enter a label, do not include spaces or special characters.

For each backup, SnapManager automatically generates a GUID, which is a 32-character HEX string. To determine the GUID, run the backup list command with the -verbose option.

You can create a full backup of a database while it is online or offline. To let SnapManager handle backing up a database regardless of whether it is online or offline, use the -auto option.

You can create a cold backup when the database is in the shutdown state. If the database is in a mounted state, change it to a shutdown state and perform the offline backup (cold backup).

SnapManager 3.2 for Oracle enables you to back up the archive logs files separately from the datafiles, thus helps you to manage the archive log files efficiently.

For creating the archive log backups separately, you must create a new profile or update the existing profile to separate the archive log backups using the -separate-archivelog-backups option. Using the profile, you can perform the following SnapManager operations:

- Create archive log backup
- Delete archive log backup
- Mount archive log backup
- Free archive log backup

The backup options vary depending on the profile settings:

- Using a profile that is not separated to take archive log backups separately, you can do the following:
	- Create a full backup
	- Create a partial backup
	- Specify archive log destinations to be backed up for archive log files
	- Specify archive log destinations to be excluded from the backup
	- Specify the pruning options for deleting the archive log files from the archive log destinations
- Using a profile that is separated to take archive log backups, you can do the following:
	- Create datafiles-only backup
	- Create archive logs-only backup
	- While creating a datafiles-only backup:
		- Include the archive log backup along with the online datafiles only backup for cloning.

If you have included archive log backups along with datafiles in the **Profile Settings** page of the **Profile Create** wizard from the SnapManager GUI, and if you have not selected the **Archivelogs** option in the **Backup Create** wizard, SnapManager always creates the archive log backup along with datafiles for all online backups.

In such a situation, from the SnapManager CLI, you can consider all the archive log destinations for backup except for the exclude destinations specified in the SnapManager configuration file. But you cannot prune these archive log files. However, you can still use the -archivelogs option to specify the archive log file destination and prune the archive log files from the SnapManager CLI.

If you are creating the backup using the -auto option and specify the –archivelogs option, SnapManager creates either an online or offline backup based on the current status of the backup.

- SnapManager creates an offline backup when the database is offline and does not include the archive log files in the backup.
- SnapManager creates an online backup including archive log files when the database is online.
- While creating the archive logs-only backup:
	- Specify the archive log destination to be backed up along with the archive logs-only backup
	- Specify the archive log destinations to be excluded from the archive logs-only backup
	- Specify the pruning options for deleting the archive log files from the archive log destinations

### • **Scenarios not supported**

- You cannot create the archive logs-only backup along with an offline datafiles-only backup.
- You cannot prune the archive log files when the archive log files are not backed up.

**Note:** While creating archive log backups on Windows platform, you must enter the full archive log destinations paths within double quotes and the destination paths separated by commas. The path separator should be given as two backslashes (\\) instead of one. For example, each destination path should be provided as: "J:\\mnt\\oradata\_nfs\_share\\oradata\\, E:\\mnt\ \archive\_dest\_1\\".

When you specify the label for online datafiles backup with included archive log backup, the label is applied for datafiles backup, and the archive log backup will be suffixed with  $( \log s)$ . This suffix can be configured by changing the parameter suffix.backup.label.with.logs parameter in the SnapManager configuration file.

For example, you can specify the value as suffix.backup.label.with.logs=arc so that the logs default value is changed to arc.

If the user has not specified any archive log destinations to be included in the backup, then SnapManager includes all the archive log destinations configured in the database.

If any archive log files are missing in any one of the destinations, SnapManager skips all these archive log files created before the missing archive log files even if these files are available in other archive log destination.

While creating archive log backups, specify the archive log file destinations to be included in the backup, and you can set the configuration parameter to include the archive log files always beyond the missing files in the backup.

**Note:** By default, this configuration parameter is set to true, to include all the archive log files, beyond missing files. If you are using your own archive log pruning scripts or manually deleting archive log files from the archive log destinations, you can disable this parameter, so that SnapManager can skip the archive log files and proceed further with the backup.

SnapManager 3.2 for Oracle does not support the following SnapManager operations for archive log backups:

- Clone the archive log backup
- Restore archive log backup
- Verify archive log backup

SnapManager also supports backing up the archive log files from the flash recovery area destinations.

### **Step**

**1.** To create a backup of a database, enter this command:

```
smo backup create -profile profile_name {[-full {-online | -offline | -
auto} [-retain {-hourly | -daily | -weekly | -monthly | -unlimited}] [-
verify] | [-data [[-files files [files]] | [-tablespaces -tablespaces [-
tablespaces]] [-datalabel label] {-online | -offline | -auto} [-retain
{-hourly | [-daily | -weekly | -monthly | -unlimited]} [-verify] | [-
archivelogs [-label label] [-comment comment] [-protect | -noprotect | -
protectnow] [-backup-dest path1 [,[path2]]] [-exclude-dest path1
[,path2]]] [-prunelogs {-all | -untilSCN untilSCN | -until-date yyyy-MM-
dd:HH:mm:ss | -before {-months | -days | -weeks | -hours}} -prune-dest
prune_dest1,[prune_dest2]] [-taskspec taskspec]} [-dump] [-force] [-
quiet | -verbose]
```
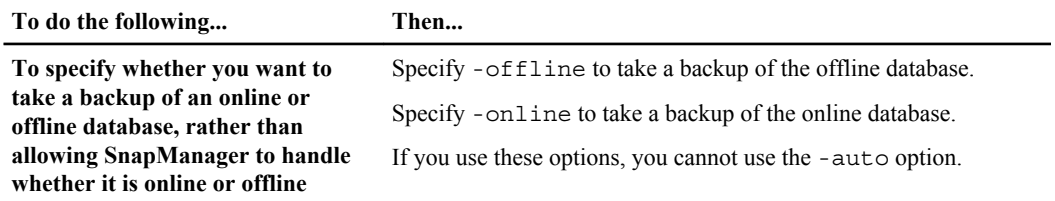

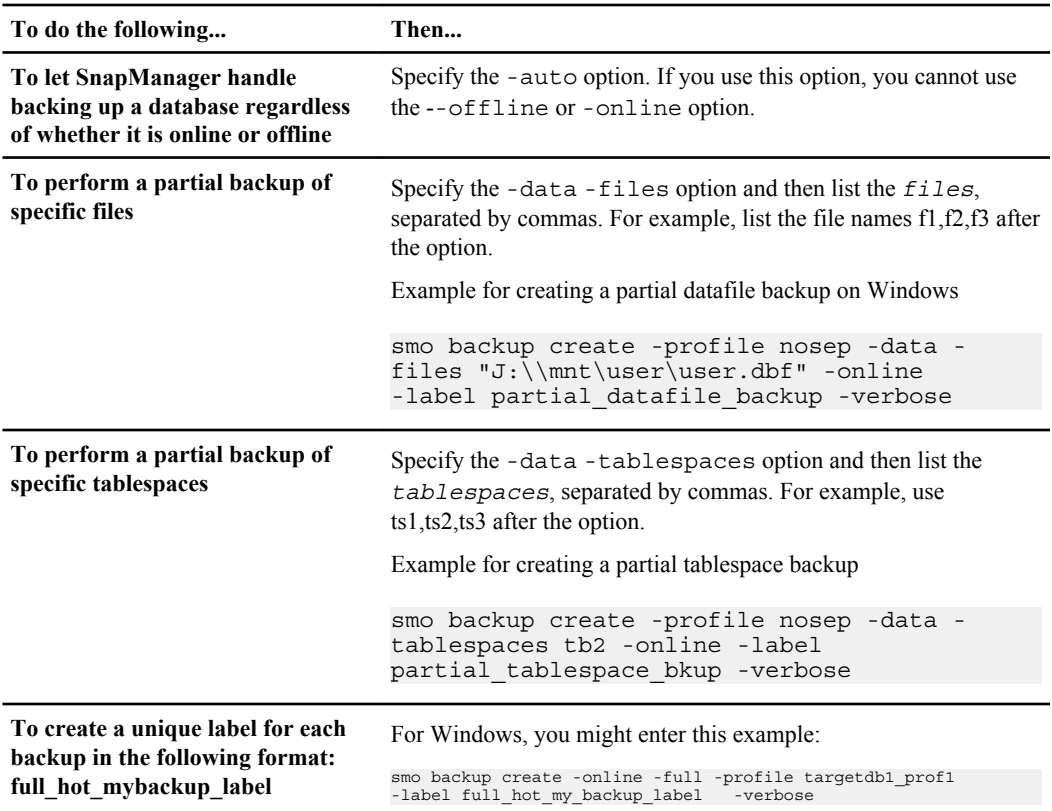

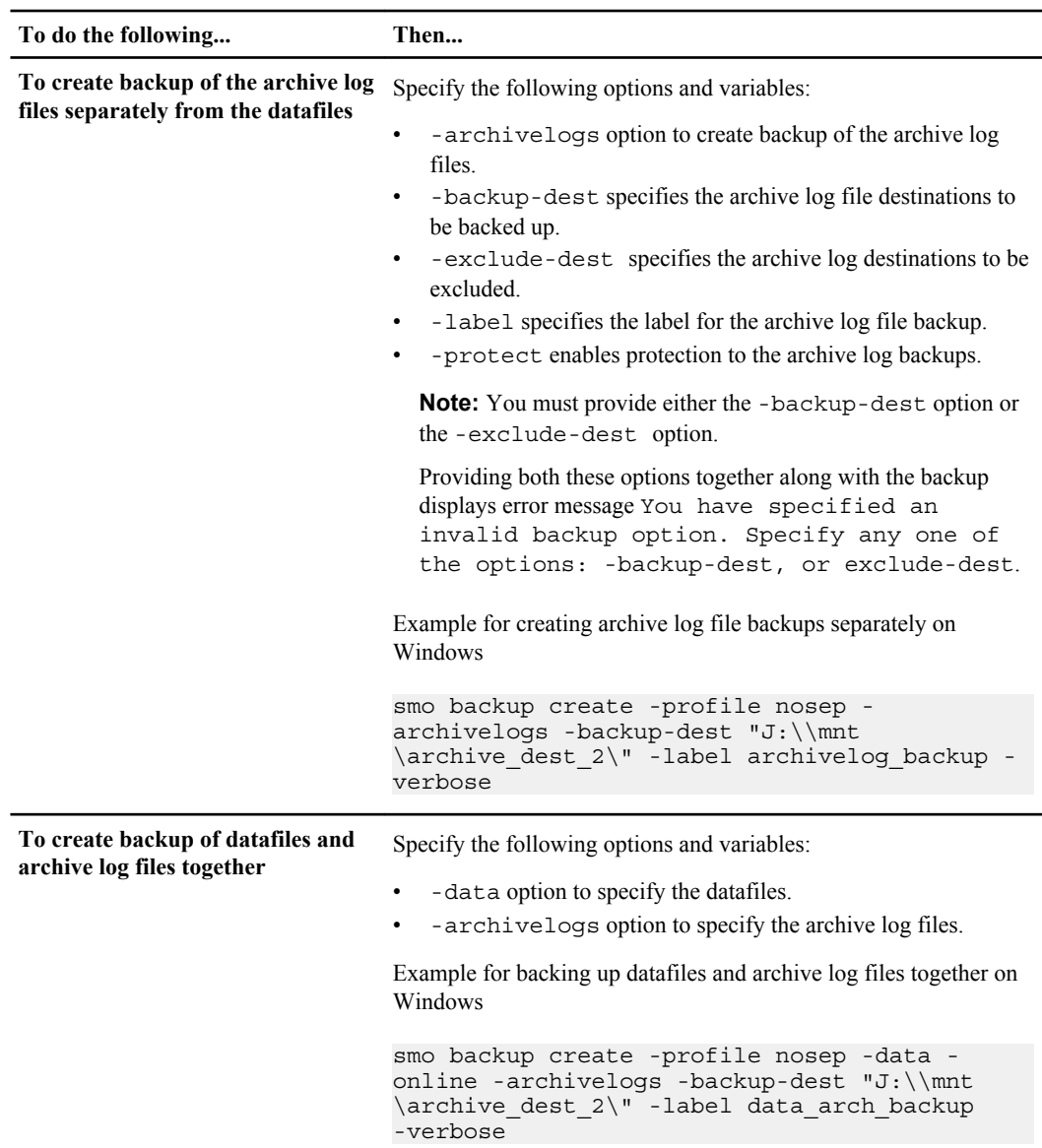

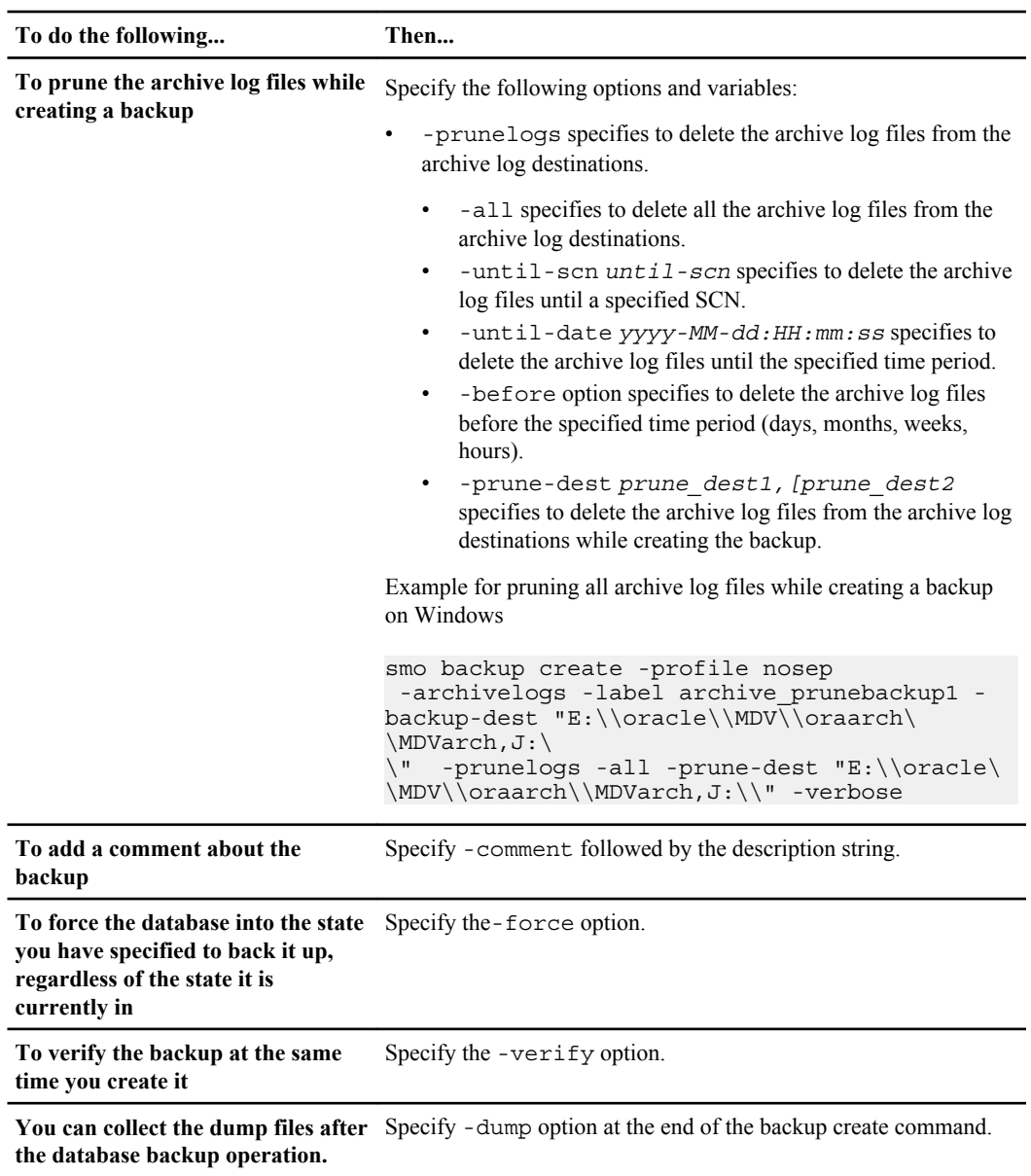

## **Example**

smo backup create -profile targetdb1\_prof1 -full -online -force -verify

## **Related concepts**

[Snapshot copy naming](#page-105-0) on page 106

**142** | SnapManager 3.2 for Oracle Installation and Administration Guide for Windows

#### **Related tasks**

[Creating pre-task, post-task, and policy scripts for SnapManager operations](#page-229-0) on page 230 [Creating task scripts for SnapManager operation](#page-242-0) on page 243 [Installing the task scripts](#page-243-0) on page 244 [Protecting database backups to secondary storage when SnapManager is not integrated with](#page-158-0) [Protection Manager](#page-158-0) on page 159

### **Related references**

[The smo backup create command](#page-263-0) on page 264

## **Pruning archive log files**

SnapManager 3.2 for Oracle supports deleting the archive log files from the archive log destinations while taking a backup.

### **Before you begin**

- Archive log files should be backed up along with the current backup.
- The database should be in the MOUNTED state, if not provide the -force option along with backup.

### **About this task**

SnapManager provides the pruning options along with backup:

- Specify prune archive logs along with the full backup or archive logs-only backup:
	- Pruning is performed only when the archive log files are backed up by the current backup operation. If pruning is specified along with other backups that do not contain archive log files, the archive log files will not be pruned.
- Specify scope for pruning–either all the logs, until a SCN, or until a specified time period. Using these options, you can perform the following tasks:
	- Delete all archive log files.
	- Delete the archive log files until the specified SCN.
	- Delete the archive log files until the specified time.
	- Delete the archive log files before the specified time period.
- Specify destination to prune from where the archive log files should be deleted.

SnapManager checks for the following before deleting the archive log files:

- Archive log files are backed up at least once.
- Archive log files are shipped to Oracle Dataguard Standby database, if any.
- Archive log files are captured by Oracle streams capture process, if any.

SnapManager ignores the files that are not backed up, not shipped to standby, and not captured by capture process, and deletes the other files.

- If there are any archive log files that are not backed up or not shipped to standby, or not captured by the capture process, SnapManager deletes the archive log files one-by-one, and this process consumes more time. SnapManager will group the archive log files and deletes them batch-bybatch. Each batch will have a maximum of 998 files. This value can be configured below 998 using a configuration parameter maximum.archivelog.files.toprune.atATime in the SnapManager configuration file (smo.config).
- If the archive log files are backed up, shipped to standby, and captured by the capture process, SnapManager deletes all the archive log files in a single execution and this process is faster.

SnapManager uses RMAN commands to delete the archive log files. But SnapManager does not integrate with the RMAN retention policies and deletion policies.

Even when the archive log file pruning fails in one destination, SnapManager continues to prunes the archive log files from the other destinations

**Note:** If user manually deletes the archive log files from the archive log destinations, the pruning of archive log files fail.

## **Scenarios not supported for pruning**

- Pruning of archive log files from the flash recovery area destination is not supported.
- Pruning of archive log files from the standby database is not supported.
- Using both SnapManager and RMAN for managing archive log files is not a supported scenario.

### **Step**

**1.** To prune the archive log backups while creating the backup, enter the following command:

```
smo backup create -profile profile_name {[-full {-online | -offline | -
auto} [-retain {-hourly | [-daily | -weekly | -monthly | -unlimited}] [-
verify] | [-data [[-files files [files]] | [-tablespaces -tablespaces [-
tablespaces]] [-datalabel label] {-online | -offline | -auto} [-retain
{-hourly | [-daily | -weekly | -monthly | -unlimited]} [-verify] | [-
archivelogs [-label label] [-comment comment] [-protect | -noprotect | -
protectnow] [-backup-dest path1 [,[path2]]] [-exclude-dest path1
[,path2]]] [-prunelogs {-all | -untilSCN untilSCN | -until -date yyyy-
MM-dd:HH:mm:ss | -before {-months | -days | -weeks | -hours}} -prune-
dest prune_dest1,[prune_dest2]] [-taskspec taskspec]} -dump [-force] [-
quiet | -verbose]
```
#### **144** | SnapManager 3.2 for Oracle Installation and Administration Guide for Windows

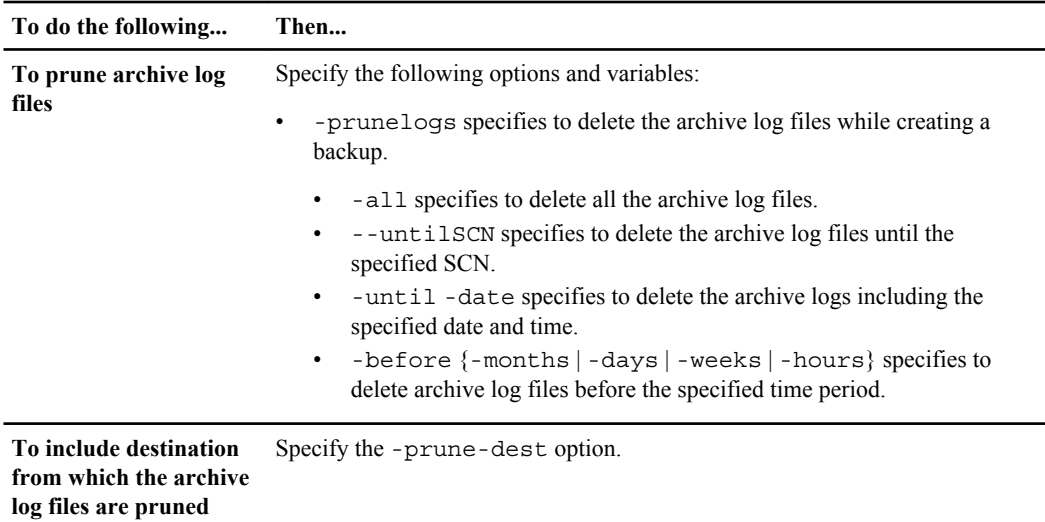

## **Consolidating archive log backups**

SnapManager consolidates the archive logs-only backups every time you take a backup by freeing up the duplicate archive logs-only backups. By default, consolidation is enabled.

### **About this task**

SnapManager identifies the archive logs-only backups which has archive log files in other backups and frees them to maintain minimum number of archive logs-only backups with unique archive log files.

If the archive logs-only backups are freed by consolidation, then these backups are deleted based on the archive log retention duration.

When the database is in the shutdown or nomount state during archive log consolidation, SnapManager changes the database to the mount state.

If the backup or pruning of archive log files fails, then consolidation will not be done. Consolidation of archive logs-only backups is followed only after successful backups and successful pruning operations.

#### **Steps**

**1.** To enable consolidation of the archive logs-only backups, modify the configuration parameter consolidation and set the value as true in the SnapManager configuration file (smo.config).

Once the parameter is set, the archive logs-only backups are consolidated.

If the newly-created archive logs-only backup contains the same archive log files in any of the earlier archive logs-only backups, then the earlier archive-log only backups are freed.

**Note:** SnapManager does not consolidate the archive log backup taken along with the datafiles backup. SnapManager consolidates the archive logs-only backup.
**Note:** SnapManager consolidates the archive log backups even when user manually deletes the archive log files from the archive log destinations or when the archive log files are corrupted and might be included the backup.

**2.** To disable consolidation of the archive log backups, modify the configuration parameter consolidation and set the value as false in the SnapManager configuration file (smo.config).

### **Scheduling archive log file pruning**

SnapManager enables you to schedule the pruning of archive log files from the archive log destinations to occur in the specified time and frequency while creating a backup.

#### **About this task**

SnapManager allows you to prune the archive log files periodically from the active file system.

#### **Step**

**1.** To schedule the pruning of archive log files, enter the following command:

```
smo schedule create -profile profile_name {[-full {-online | -offline |
-auto}[-retain [-hourly | -daily | -weekly | -monthly | -unlimited] [-
verify]] | [-data [-files files [files]] | [-tablespaces -tablespaces [-
tablespaces]] {-online | -offline | -auto}[-retain [-hourly | -daily | -
weekly | -monthly | -unlimited] [-verify]] | [-archivelogs]} [-comment
comment] [-protect | -protectnow | -noprotect] [-backup-dest path1 [,
[path2]] [-exclude-dest path1 [,path2]] [-prunelogs{-all | -untilSCN
untilSCN | -before {-date yyyy-MM-dd HH:mm:ss | -months months | -weeks
weeks | -days days | -hours hours}} -prune-dest
prune_dest1,,prune_dest2] -schedule-name schedule_name [-schedule-
comment schedule_comment] -interval {-hourly | -daily | -weekly | -
monthly | -onetimeonly} -cronstring cronstring -start-time {start-time
start_time <yyyy-MM-dd HH:mm>} -runasuser -runasuser [-force] [-quiet |
-verbose]
```
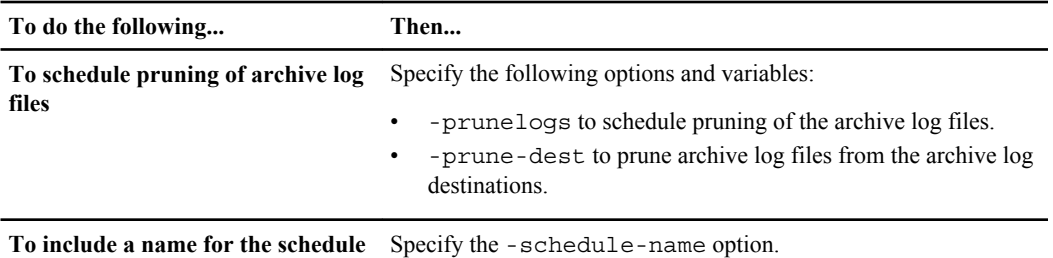

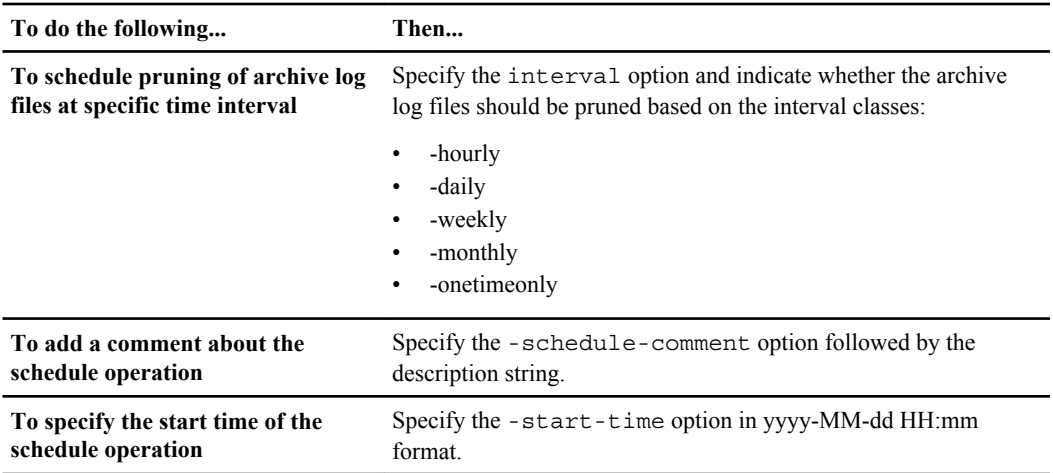

### **Protecting archive log backups**

SnapManager enables you to protect the archive log backups while creating profiles. You can protect the archive log backups based on the archive log protection policy.

#### **Step**

**1.** To protect archive log backups while creating a profile, enter this command:

```
smo profile create -profile profile [-profile-password profile_password]
-repository -dbname repo_dbname -host repo_host -port repo_port -login -
username repo_username -database -dbname db_dbname -host db_host [-sid
db_sid] [-login -usernamedb_username -password db_password -port
db_port] [-rman {-controlfile | {-login -username rman_username -
password rman_password -tnsname rman_tnsname} } ] -osaccount osaccount -
osgroup osgroup [-retain [-hourly [-count n] [-duration m]] [-daily [-
count n] [-duration m]] [-weekly [-count n] [-duration m]] [-monthly [-
count n] [-duration m]]] [-comment comment][-snapname-pattern pattern][-
protect [-protection-policy policy_name]] [-summary-notification] [-
notification [-success -email email_address1, email_address2 -subject
subject_pattern] [-failure -email email_address1, email_address2 -
subject subject_pattern]][-separate-archivelog-backups -retain-
archivelog-backups -hours hours | -days days | -weeks weeks| -months
months [-protect [-protection-policy policy_name] | -noprotect] [-
include-with-online-backups | -no-include-with-online-backups]] [-dump]
```
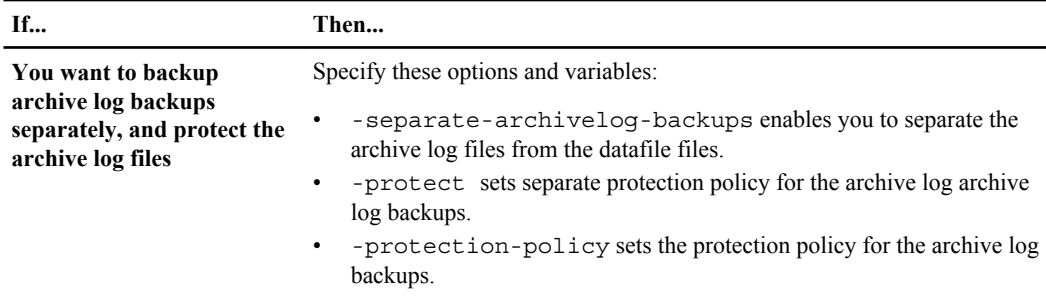

# **Verifying database backups**

You can use the verify feature to confirm that physical blocks in the backup of the database have not been corrupted. This feature invokes the Oracle Database Verify utility for each data file in the backup.

#### **About this task**

SnapManager lets you perform the verify operation at any time that is convenient for you and the users on your system. Perform the verification when you create the backup, immediately after making the backup, or verify the operation later.

Specify the profile containing the backup and either the label or ID of the backup you created.

You can specify to collect the dump files after the backup verify operation.

#### **Step**

**1.** To verify a backup that you have already created, enter this command format:

```
smo backup verify -profile profile_name [-label label | -id id] [-force]
[ -dump] [-quiet | -verbose]
```
#### **Related references**

[The smo backup verify command](#page-282-0) on page 283

# **Changing the backup retention policy**

You can change properties of a backup so it is eligible or ineligible for deletion according to the retention policy.

#### **About this task**

When you create a backup, you can set its retention policy. You can later choose to either keep that backup for a longer period than the retention policy allows or specify that you no longer need the backup and want the retention policy to manage it.

### **Retaining backups forever**

You can specify that a backup should be ineligible for deletion by the retention policy to keep the backup indefinitely.

#### **Step**

**1.** To specify that a backup be retained on an unlimited basis, enter this command:

```
smo backup update -profile profile_name {-label label [data | -
archivelogs] | -id id} -retain -unlimited
```
#### **Related references**

[The smo backup update command](#page-280-0) on page 281

### **Assigning backups with a specific retention class**

DBAs can assign a specific retention class of hourly, daily, weekly, or monthly to backups. Assigning a specific retention class makes the backups performed under this change eligible for deletion.

#### **Step**

**1.** To assign a specific backup retention class, enter this command:

```
smo backup update -profile profile_name {-label label [data | -
archivelogs] | -id id | all} -retain [-hourly | -daily | -weekly | -
monthly]
```
### **Changing the retention policy default behavior**

When a backup expires based on the retention policy, SnapManager determines whether to delete or free a backup based on whether it is protected. You can change the default behavior of deleting unprotected backups when they expire to freeing them instead.

#### **About this task**

By default, SnapManager deletes or frees backups depending on whether they are protected as follows:

- For protected backups, SnapManager frees the local backups when they expire.
- For unprotected backups, SnapManager deletes the local backups when they expire. You can change this default behavior.

For protected backups, SnapManager does not consider the following in determining whether to delete the local copy:

- Whether the backup to secondary storage failed or is in process of being protected. This enables the transfer of backups to secondary storage to occur before the application of the retention policy.
- Whether the copy was subsequently deleted from secondary storage.

#### **Steps**

**1.** Access the following default location:

```
<default smo installation location>/properties/smo.config
```
- **2.** Edit the smo.config file.
- **3.** Change the default behavior so that SnapManager frees unprotected backups that expired by setting the retain.alwaysFreeExpiredBackups property in the smo.config file to true:

```
retain.alwaysFreeExpiredBackups = true
```
### **Freeing or deleting retention policy exempt backups**

Backups with the retention class of "unlimited" cannot be deleted or freed directly. To delete or free these backups, you must first assign another retention class, such as hourly, daily, weekly, or monthly. To delete or free a backup that is exempt from the retention policy, you must first update the backup to make it eligible for deletion or free it.

#### **Steps**

**1.** To update the backup to make it eligible for deletion by the retention policy, enter this command:

```
smo backup update -profile profile_name {-label label [data | -
archivelogs] | -id id} -retain [-hourly | -daily | -weekly | -monthly]
```
- **2.** After updating the backup so it is eligible for deletion, you can either delete the backup or free backup resources.
	- To delete the backup, enter this command:

```
smo backup delete -profile profile_name {-label label [data | -
archivelogs] | -id id | -all}
```
• To free the backup resources, rather than delete the backup, enter this command:

```
smo backup free -profile profile_name {-label label [data | -
archivelogs] | -id id | -all} [-force] [ -dump] [-quiet | -verbose]
```
# **Viewing a list of backups**

You can quickly check on which backups were made for a profile and the backup state using the smo backup list command. For each profile, the command displays the information on the most recent backup first and then continues until information on all backups is displayed.

#### **About this task**

The list displays information about all backups for a specified profile. It lists the following information for each backup:

- Start date and time of the backup
- Status of the backup (success or failure)
- Scope of the backup (full, partial, data, logs)
- Mode of the backup (online or offline)
- Storage that indicates the storage resources status of the backup (exists or freed)
- Label of the backup

If the -verbose option is specified, it also displays the following information:

- Retention class for the backup
- ID for the backup
- Comment entered when creating the backup
- Whether the backup is protected to secondary storage
- Whether the backup exists on primary storage
- Checkpoint SCN of the database backup
- End point of the online database backup
- Starting SCN of the earlier archive log file in the backup
- Ending SCN of the latest archive log file in the backup

#### **Step**

**1.** To display information about backups in a particular profile, enter this command:

```
smo backup list -profile profile_name [-delimiter character] [data | -
archivelogs] [-quiet | -verbose]
```
#### **Related references**

[The smo backup list command](#page-269-0) on page 270

# **Viewing backup details**

You can display detailed information about a particular backup in a profile by using the smo backup show command.

#### **About this task**

This operation displays the following information for each backup:

- The backup ID
- Whether the backup succeeded or failed
- Backup scope full, partial, online, offline
- Backup mode
- Mount status
- The backup label
- Comment
- The date and time the operation started and ended
- Information about whether the backup was verified
- The backup retention class
- The database and host name
- The checkpoint SCN
- The end backup SCN (for online backups only)
- The tablespaces and data files from the database backed up
- The control files from the database backed up
- The archive logs from the database backed up
- The storage system and volumes where the files are located
- The Snapshot copies made and their location
- The status of the primary storage resources
- The backup protection status
- A list of copies on secondary storage, in the form of backup copy ID node name
- Backup mode

If you specify the -verbose option, the following additional information appears:

- The clones made from the backup, if there are any
- Verification information

• If the backup is mounted, SnapManager displays the mountpoints in use

For the archive log file backup, the same information is displayed as that of the other database backup except an additional archive log files section that contains the following information:

- The first change number of the backup
- The next change number of the backup
- Thread number
- Reset logs ID
- Incarnation
- Log file name

SnapManager does not provide the following information for the archive log file backups:

- Checkpoint SCN
- End Backup SCN
- Tablespace
- Control Files

#### **Step**

**1.** To display information about a backup in a specific profile, enter this command:

```
smo backup show -profile profile_name {-label label [data | -
archivelogs] | -id id [-quiet | -verbose]
```
#### **Related references**

[The smo backup show command](#page-278-0) on page 279

# **Mounting backups**

SnapManager automatically handles mounting a backup to make it available to the host. You can mount backups from either primary or secondary storage. SnapManager enables you to mount backups for situations where you are using an external tool, such as RMAN, to access the files in the backup.

#### **About this task**

If you are using RMAN, use the mount operation to change the state of a backup (which allows access) and the unmount operation to change the state of a backup (which removes access).

The smo backup mount command displays a list of paths where the Snapshot copies comprising the backup have been mounted.

To mount the backup from secondary storage, use the -from-secondary option. If you do not use this option, SnapManager mounts the backup from primary storage.

SnapManager enables you to mount the archive log backups from either the primary or secondary storage.

You can optionally collect the dump files after the successful or failed backup mount operation.

#### **Step**

**1.** To mount a backup, enter this command:

```
smo backup mount -profile profile_name {label label [data | -
archivelogs] | -id id} [-host -host] [-from-secondary [-copy-id id]] [-
dump] [-quiet | -verbose]
```
#### **Related references**

[The smo backup mount command](#page-270-0) on page 271

## **Unmounting backups**

SnapManager automatically unmounts the backup to make it unavailable to the host. SnapManager provides the unmount operation for situations where you are using an external tool, such as RMAN, to access the files in the backup, and you need to change the state of a backup to remove access.

#### **About this task**

You can optionally collect the dump files after the successful or failed backup unmount operation.

#### **Step**

**1.** To unmount a backup, enter this command:

```
smo backup unmount -profile profile_name {label label [data | -
archivelogs] | -id id} [-quiet | -verbose] -dump-force -verbose
```
#### **Related references**

[The smo backup unmount command](#page-279-0) on page 280

### **Freeing backups**

You can free eligible backups, which deletes the Snapshot copies without deleting the backup metadata. This frees the space the backup occupied. If you remove backups you no longer need, you reduce the chance of reaching the limit of 255 Snapshot copies per volume. Use the smo backup free command to free the backup resources by deleting just the Snapshot copies.

#### **About this task**

For a backup to be eligible for freeing, the backup must:

- Have been successful
- Not be mounted
- Not have clones
- Not be retained using an unlimited retention policy
- Not already be freed

If protection is enabled on the profile and the protection policy contains connections from the primary node that use a mirror relationship, then when Snapshot copies are deleted on the primary node by freeing a backup, those Snapshot copies are also deleted from the mirror nodes when the next transfer to secondary occurs.

When you free a protected backup, SnapManager requests the Protection Manager to remove the local Snapshot copies for the backup. If the backup free operation is successful for the protected backups, the Snapshot copies are deleted by Protection Manager in an asynchronous manner. Protection Manager marks these Snapshot copies for deletion and deletes the Snapshot copies.

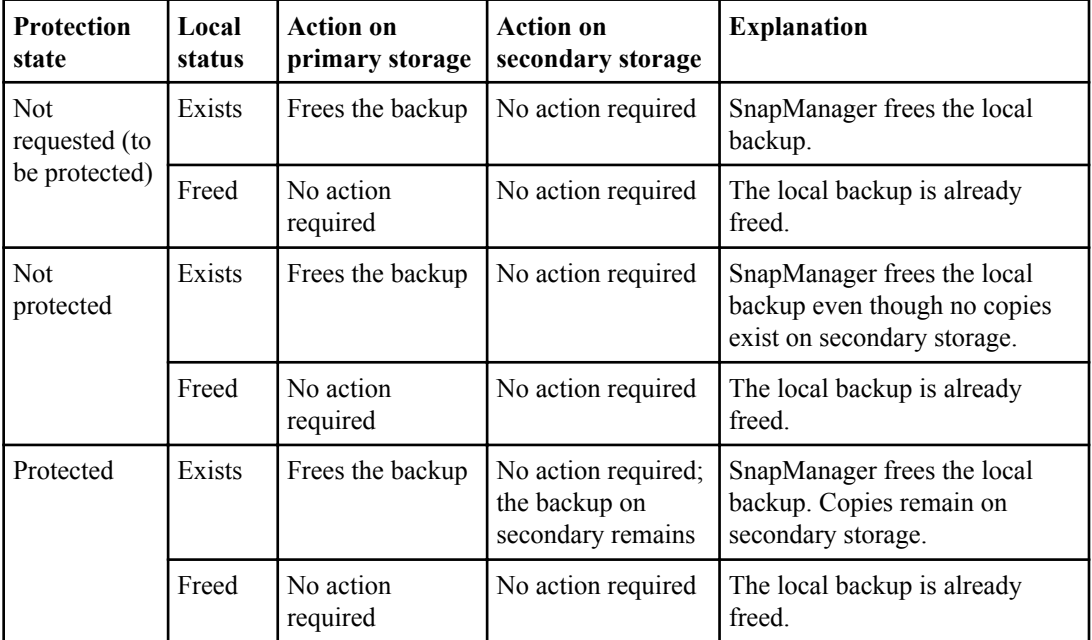

SnapManager enables you to free the eligible archive log backups if the backups are within the archive log backup retention duration and the archive log files are required for the recovery of the database.

You can specify the -dump option as an optional parameter to collect the dump files after the successful or failed backup free operation.

#### **Step**

**1.** To free the backup resources, enter this command:

```
smo backup free -profile profile_name {-label label [data | -
archivelogs] | -id id | -all} -force [-dump] [-quiet ] [-force]
```
#### **Related concepts**

**[Protection states](#page-33-0) on page 34** 

#### **Related references**

[The smo backup free command](#page-268-0) on page 269

# **Deleting backups**

You should delete eligible backups when you no longer need them, which frees the space that the backup occupied. If you remove backups you no longer need, you reduce the chance of reaching the limit of 255 Snapshot copies per volume.

#### **About this task**

For a backup to be eligible for deletion, the backup must not have been used to create a clone.

When you delete a protected backup, SnapManager deletes the backup from secondary storage, and deletes the backup from the SnapManager repository. The following table shows the actions taken on both the primary and secondary storage when you delete a local backup:

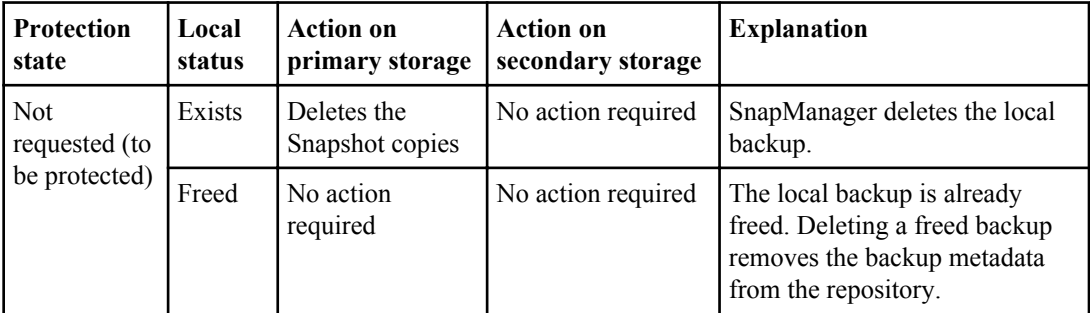

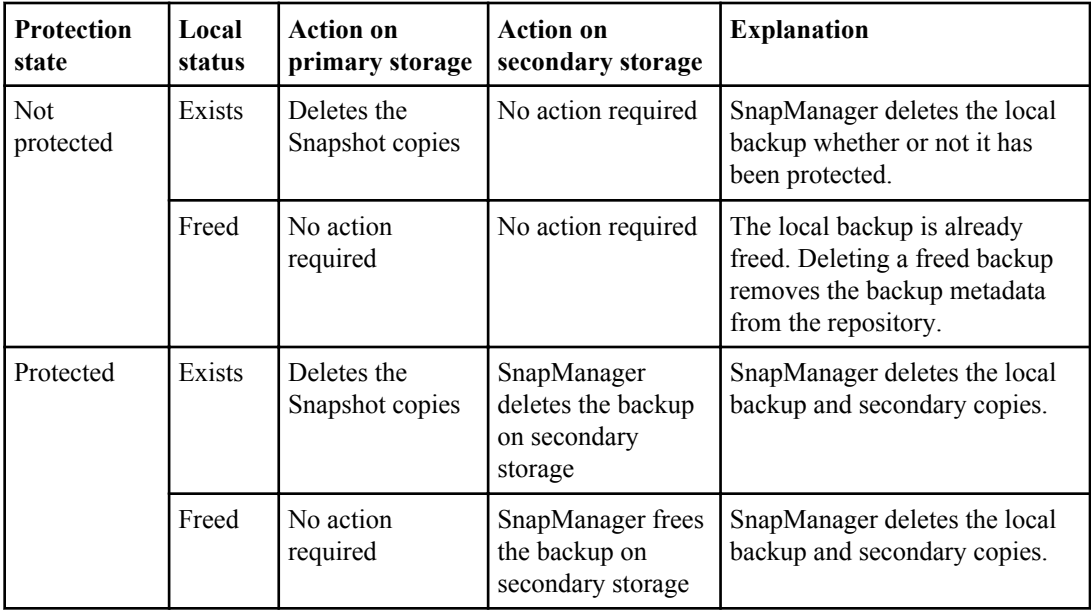

If you attempt to delete a backup that is protected to secondary storage, the Snapshot copies might be marked for deletion and are deleted later by Protection Manager though SnapManager deletes the backup from the repository. If you cannot immediately delete the backup, it is recommended that you wait until another backup occurs before you delete that backup.

You can delete backups retained on an unlimited basis without changing the retention class.

You can optionally collect the dump files after the successful or failed backup delete operation.

If you want to delete the archive log backups, you need to check for the retention duration set for the archive log backup. The archive log backups are controlled by the archive log retention duration. If the archive log backup is within the retention duration and the archive log files are required for recovery of a restored database, you cannot delete the archive log backup.

#### **Steps**

**1.** Before deleting the backup, verify that operations are complete by entering this command:

**smo operation list -profile profile\_name -quiet -verbose**

**2.** To delete a backup, enter this command:

```
smo backup delete -profile profile_name [-label label [data | -
archivelogs] | -id id | -all] [-force] [ -dump] [-quiet | -verbose]
```
Use the -force option to force the removal of the backup. Forcing the removal of a backup that has incomplete operations might leave the backup in an inconsistent state.

# **Managing AutoSupport messages**

In SnapManager 3.2 for Oracle, AutoSupport (ASUP) messages are enabled by default.

#### **About this task**

AutoSupport enables the SnapManager server to initiate the ASUP messages from the storage system. ASUP messages are sent from storage system for every successful backup operation.

If you no longer need the ASUP messages, perform the following steps:

#### **Steps**

- **1.** Stop the SnapManager server.
- **2.** Browse to the SnapManager installation directory and locate the properties directory that contains the SnapManager configuration file (smo.config).
- **3.** Add or set the value of auto support.on variable to *false* in the smo.config file:

**auto\_support.on=false**

**4.** Restart the SnapManager server.

| SnapManager 3.2 for Oracle Installation and Administration Guide for Windows

# **Protecting database backups to secondary storage**

By default, SnapManager creates backups using Snapshot copies on the primary storage system. You can optionally enable data protection on the profile to protect backups on secondary storage systems. When using data protection on backups, administrators can see backups that are not conforming to their policy requirements and rectify those immediately.

Starting from SnapManager 3.2 for Oracle, you can protect the backups in two ways:

- SnapManager integrated with Protection Manager: In this way, you can protect backups from both the CLI and GUI on the UNIX platforms. Protecting backups to secondary storage when SnapManager is integrated with Protection Manager is not supported on Windows platforms.
- SnapManager is not integrated with Protection Manager: When there are critical backups that you need to protect, you can use the post-backup scripts to protect those backups. These post-backup scripts are used for post-processing activity of the backup operation. Using this option, you can protect the backups from both CLI and GUI on the UNIX and Windows platforms.

Using SnapManager, DBAs can manage retention and scheduling of backups on primary storage, initiate restores from secondary storage, and create a clone of a backup on secondary storage. In contrast, storage administrators manage protected backups to secondary storage using the N series Management Console data protection capability.

Backing up data to secondary storage provides these benefits:

- Preserves the data in case of a disaster.
- Increases the limit on the number of potential backups. If you back up only to primary storage, the number of backups is limited by the number of Snapshot copies that can be taken on a single volume.
- Enables database clones on separate storage.

**Note:** SnapManager supports data protection on Linux, Solaris, HP-UX, and AIX platforms but not on Windows platform.

If protection is enabled on the profile, all backups (full, archive logs-only, datafiles-only, and archive log backups taken along with the datafile backup) will be protected automatically (partial backups will not be protected).

You can mount and clone a database from secondary storage if the backup has been freed; however, you cannot verify a backup from secondary storage.

# **Protecting database backups to secondary storage when SnapManager is not integrated with Protection Manager**

SnapManager 3.2 for Oracle has the ability to protect database backups from primary storage system to secondary storage system using scripts when SnapManager is not integrated with Protection

Manager and there is no SnapMirror or SnapVault relationship established between the primary and secondary storage systems. These scripts are built-in with SnapManager and you can use these scripts for post-processing activity of the backup operation from both the SnapManager CLI and GUI on the Windows and UNIX-based environments.

#### **Before you begin**

Before using the scripts, ensure you establish the SnapMirror and SnapVault relationships between the primary and secondary storage systems:

- The SnapMirror relationship for the requested secondary storage volumes must be configured in the secondary storage system.
- The SnapVault relationship for the requested secondary storage qtrees must be configured in secondary storage system.

#### **About this task**

#### **SnapManager for Oracle supported scripts**

SnapManager 3.2 for Oracle supports two post-processing scripts to protect backups from primary storage system to secondary storage system after the backup operation occurs:

- Mirror the backup Mirror the backup.cmd
- Vault the backup Mirror the backup.cmd

SnapManager for Oracle versions prior to 3.2 provided the ability to use the pre-processing or postprocessing scripts only for clone operation. From SnapManager 3.2 for Oracle, the pre-processing and post-processing scripts are provided for the backup and the restore operations. You can use these scripts to run before or after the backup or restore operations occur.

**Note:** The mirror the backup and vault the backup scripts are provided for reference only. They have been tested with SnapDrive 6.2 or 6.3 for Windows but may not work in all environments. Please review and then customize based on your secondary protection requirements. These scripts will not work in the SnapDrive versions lower than SnapDrive 6.2 or 6.3 for Windows.

#### **How to use scripts for post-processing activity of backup operation**

To use the scripts for the post-processing activity of the backup operation, perform the following steps:

- **1.** Create a new script or use the available script.
- **2.** Add the script name and required inputs in the post-processing task specification XML file.

For additional information about creating task specification, refer to "Creating task specification and scripts for SnapManager operations".

#### **Mirror the backup script**

In the UNIX-based environment, you must provide two input parameters in the task specification XML file.

- Secondary storage name
- Secondary volume name

If the data is spread across different storage systems, then you must enter the storage system names and volume names separated by a comma. Ensure you do not provide any space between the comma and the next storage system name and volume name.

In Windows environment, there is no necessity to provide any inputs in the task specification XML file.

#### **Vault the backup script**

In the UNIX-based environment, you must provide two input parameters in the task specification XML file.

- Secondary storage name
- Secondary qtree name

If the data is spread across different storage systems, then you must enter the storage system names and qtree names separated by a comma. Ensure you do not provide any space between the comma and the next storage system name and qtree name.

In Windows environment, there is no necessity to provide any inputs in the task specification XML file.

### **Sample Scripts**

The following sample script mirrors the backup on a Windows environment. It includes the three operations (check, describe, and execute) and calls them at the end of the script. The script also includes error message handling with codes of 0 to 4 and  $>4$ .:

```
@echo off
REM $Id: //depot/prod/capstan/main/src/plugins/windows/examples/
backup/create/post/Mirror the backup.cmd#1 $
REM
REM Copyright (c) 2011 Org, Inc. 
REM All rights reserved.
REM
REM
REM This is a sample post-task script to mirror the volumes to the 
secondary storage after successful backup operation. 
REM|------------------------------------------------------------------
                   ----------------------------------------------|
REM| Pre-requsite/
Assumption: 
 |
REM| SnapMirror relationship for the requested secondary storage 
volumes must be configured in Secondary storage. |
REM|------------------------------------------------------------------
 ----------------------------------------------|
REM
REM
REM This script can be used from the SnapManager graphical user 
interface (GUI) and command line interface (CLI).
```
REM REM To execute the post-task script for the backup operation from SnapManager GUI, follow these steps: REM 1. From the Backup wizard > Task Specification page > Post-Tasks tab > select the post-task scripts from the Available Scripts section. REM REM REM To execute the post-task script for the backup operation from SnapManager CLI, follow these steps: REM 1. create a task specification XML file. REM 2. Add the post-script name in the <post-tasks> tag of the XML file. REM REM Example: REM <post-tasks> REM <task> REM  $\langle$ name>Mirror the backup</name> REM external contracts and the backup</description>Mirror the backup</description> REM </task> REM <post-tasks> REM REM REM REM IMPORTANT NOTE: This script is provided for reference only. It has been tested with SnapDrive 6.3.0 for Windows but may not work in all environments. Please review and then customize based on your secondary protection requirements. REM set /a EXIT=0 set name="Mirror the backup" set description="Mirror the backup" set parameter=() if  $/i$  " $*1" == "-check"$  qoto : check if /i "%1" == "-execute" goto :execute if /i "%1" == "-describe" goto :describe :usage echo usage:  $\{0 \cap \{\} \}$  -check  $\cap$  -describe  $\cap$  -execute  $\cap$  } set /a EXIT=99 goto :exit :check set /a EXIT=0 goto :exit :describe echo SM\_PI\_NAME: %name% echo SM\_PI\_DESCRIPTION: %description% echo SM\_PRIMARY\_MOUNT\_POINTS : %SM\_PRIMARY\_MOUNT\_POINTS%  $set^-/a$  EXIT=0 goto :exit REM - Split the comma-separated PRIMARY MOUNT POINTS and Mirror the PRIMARY MOUNT POINTS one-by-one.

```
:execute
    set /a EXIT=0
     echo "execution started"
     REM FOR %%G IN (%SM_PRIMARY_MOUNT_POINTS%) DO echo %%G 
    FOR %%V IN (%SM PRIMARY MOUNT POINTS%) DO sdcli snap
update mirror -d \sqrt[3]{v} if "%ERRORLEVEL%" NEQ "0" (
           set /a EXIT=4
\overline{\phantom{a}} echo "execution ended"
        goto :exit
:exit
         echo Command complete.
         exit /b %EXIT%
```
The following sample script vaults the backup on a Windows environment. It includes the three operations (check, describe, and execute) and calls them at the end of the script. The script also includes error message handling with codes of 0 to 4 and >4.:

```
@echo off
REM $Id: //depot/prod/capstan/main/src/plugins/windows/examples/
backup/create/post/Vault_the_backup.cmd#1 $
REM
REM Copyright (c) 2011 Org, Inc. 
REM All rights reserved.
REM
REM
REM This is a sample post-task script to vault the qtrees to the 
secondary storage after successful backup operation. 
REM|------------------------------------------------------------------
            ----------------------------------------------|
REM| Pre-requsite/
Assumption: 
 |
REM| SnapVault relationship for the requested secondary storage 
qtrees must be configured in Secondary storage. |
REM | ---------
     ----------------------------------------------|
REM
REM
REM This script can be used from the SnapManager graphical user 
interface (GUI) and command line interface (CLI).
REM
REM To execute the post-task script for the backup operation from 
SnapManager GUI, follow these steps: 
REM 1. From the Backup wizard > Task Specification page > Post-Tasks 
tab > select the post-task scripts from the Available Scripts section.
REM
```
#### **164** | SnapManager 3.2 for Oracle Installation and Administration Guide for Windows

```
REM 
REM To execute the post-task script for the backup operation from 
SnapManager CLI, follow these steps:
REM 1. create a task specification XML file.
REM 2. Add the post-script name in the <post-tasks> tag of the XML
file. 
REM 
REM Example:
REM <post-tasks>
REM <task>
REM \langle name>Vault the backup</name>
REM <aescription>Vault the backup</description>
REM </task>
REM <post-tasks>
REM
REM IMPORTANT NOTE: This script is provided for reference only. It 
has been tested with SnapDrive 6.3.0 for Windows but may not work in 
all environments. Please review and then customize based on your 
secondary protection requirements.
REM
REM
REM
REM
REM
set /a EXIT=0
set name="Vault the backup"
set description="Vault the backup"
set parameter=()
if /i "%1" == "-check" goto :check
if /i "i" == "-execute" goto :execute
if /i "%1" == "-describe" goto :describe
:usage
        echo usage: \{0, 1\} -check \{ -describe \{ -execute \{ set /a EXIT=99
        goto :exit
:check
        set /a EXIT=0
        goto :exit
:describe
        echo SM PI_NAME: %name%
       echo SM_PI_DESCRIPTION: %description%
       echo SM_PRIMARY_SNAPSHOTS_AND_MOUNT_POINTS :
%SM_PRIMARY_SNAPSHOTS_AND_MOUNT_POINTS%
        set^-/a EXIT=0
        goto :exit
REM Split the colon-separated SM_PRIMARY_SNAPSHOTS_AND_MOUNT_POINTS 
And SnapVault the mountpoints one-by-one 
:execute
       set /a EXIT=0
```

```
 echo "execution started"
         FOR %%A IN (%SM_PRIMARY_SNAPSHOTS_AND_MOUNT_POINTS%) DO 
FOR /F "tokens=1,2 delims=:" %%B IN ("%%A") DO sdcli snapvault 
archive -a %%B -DS %%C %%B
         if "%ERRORLEVEL%" NEQ "0" (
            set /a EXIT=4
         )
      echo "execution ended"
         goto :exit
:exit
         echo Command complete.
         exit /b %EXIT%
```
### **Creating a script for protecting database backups on secondary storage**

You can use the scripts as examples to learn how to make your own or use as a basis for your new scripts. You can start a script from scratch or modify one of the SnapManager sample scripts.

#### **About this task**

SnapManager expects your script to be structured in a particular manner to support being executed within the context of a SnapManager operation. Create the script based on the expected operations, available input parameters, and return code conventions stated in this document.

#### **Steps**

- **1.** To customize a sample script, do the following:
	- **a.** Locate a sample script in the following SnapManager install directory:

<default\_install\_directory>/plugins/backup/create/post

- **b.** Open the script in your script editor.
- **c.** Save it as your own custom script.
- **2.** Modify the functions, variables, and parameters as needed.
- **3.** Save your custom script in one of the following directory locations:

<default\_install\_directory>/plugins/backup/create/post

The custom script is executed after the backup operation occurs. Use it on an optional basis when you specify the backup creation.

### **Creating post-processing task specification for protecting database backups to secondary storage**

SnapManager enables you to use scripts in the post-processing activity of the backup operation. You can include the script in the post-processing task specification XML file of the backup operation. Using the scripts, you can mirror or vault the backup to secondary storage.

#### **Before you begin**

Before using the scripts, ensure you establish the SnapMirror and SnapVault relationships between the primary and secondary storage systems:

- The SnapMirror relationship for the requested secondary storage volumes must be configured in the secondary storage system.
- The SnapVault relationship for the requested secondary storage qtrees must be configured in secondary storage system.

#### **About this task**

To execute the post-processing task specification file for the backup operation from the SnapManager CLI, perform the following steps:

#### **Steps**

- **1.** Create a task specification XML file.
- **2.** In the XML file, enter the secondary storage details as input parameters.
- **3.** Save the task specification XML file.

#### **Using post-processing task specification to mirror volumes on Windows**

SnapManager for Oracle enables you to use the script to mirror the volumes after the backup operation occurs on a Windows environment.

#### **About this task**

To execute the post-processing task for the backup operation from the SnapManager CLI, perform the following steps:

#### **Steps**

- **1.** Create a task specification XML file.
- **2.** In the XML file, enter the script name as an input parameter.
- **3.** Save the task specification XML file.

**4.** Create a protected backup of a database to secondary storage using the following command. While creating the protected backup, you must provide the complete path of the saved task specification XML file after the -taskspec option.

```
Example: smo backup create -profile test_profile -full -online -taskspec
"C:\\mirror\\snapmirror.xml"
```
The following example indicates post-processing task specification structure on Windows environment:

```
 <post-tasks>
             <task>
                 <name>Mirror the backup</name>
                  <description>Mirror the backup</description>
                  <parameter>
              </task>
         <post-tasks>
```
#### **Using post-processing task specification to vault qtrees on Windows**

SnapManager for Oracle enables you to use the script to vault the qtrees after the backup operation takes place on Windows environment.

#### **About this task**

To execute the post-task script for the backup operation from SnapManager CLI, follow these steps:

#### **Steps**

- **1.** Create a task specification XML file.
- **2.** In the XML file, enter the script name as an input parameter.
- **3.** Save the task specification XML file.
- **4.** Create a protected backup of a database to secondary storage using the following command. While creating the protected backup, you must provide the complete path of the saved task specification XML file after the -taskspec option.

```
Example: smo backup create -profile test_profile -full -online -taskspec
"C:\\mirror\\snapvault.xml"
```
The following example indicates post-processing task specification structure including script name on Windows environment:

```
 <post-tasks>
       <task>
          <name>Vault the backup</name>
           <description>Vault the backup</description>
           <parameter>
```
**168** | SnapManager 3.2 for Oracle Installation and Administration Guide for Windows

```
de de la contra de la contra de la contra de la contra de la contra de la contra de la contra de la contra de<br>La contra de la contra de la contra de la contra de la contra de la contra de la contra de la contra de la con
 <post-tasks>
```
# **Scheduling database backups**

SnapManager 3.2 for Oracle enables database administrators to schedule database backups to occur on a regular basis during off-peak time to maintain high performance. To schedule a backup, database administrators create a profile that indicates the database information and retention policy and then provide schedules for the backup.

Administrators can perform the following schedule-related tasks:

- Schedule a database backup to occur on an hourly, daily, weekly, monthly, or one-time only basis.
- View a list of scheduled backups associated with a profile.
- Update a scheduled backup.
- Suspend a schedule temporarily.
- Resume the suspended schedule.
- Delete a schedule.

**Note:** You must schedule the backups as an administrator in the Windows environment. If you try to schedule the backups as a non-existing user, SnapManager displays an error message: Invalid user: username: Cannot create schedule backup for a given user.

### **Creating backup schedules**

You can schedule a backup to occur in the specified time and frequency that works best for your data and your environment.

#### **About this task**

From SnapManager 3.2 for Oracle, you can schedule the backups of the archive log files separately. But you must use the profile that have created to separate the archive log files.

If you have scheduled the backups of the datafiles and archive log files at the same time, then SnapManager creates the datafiles backup first followed by the archive log file backups.

While creating a scheduled backup, if you have selected the schedule interval as -onetimeonly, then all the pruning options are available. If you have selected schedule interval other than the onetimeonly option, then the pruning options -untilSCN and -until-date are not supported and displays the error message: "The archive log pruning option you have specified, -until-scn or -until-date for the schedule interval hourly is invalid. Specify either the -onetimeonly option for the schedule interval, or prune the archive logs using any one of the option all, or -before  $\{\text{-months } |$  days | -weeks| -hours}".

When a failover happens in a HACMP environment, you must restart the SnapManager for Oracle server so that the service (virtual) address will be mapped to the active host and the SnapManager

schedules are adjusted to the active SnapManager host. You can add this info in the prepreprocessing or post-processing HACMP failover scripts.

#### **Step**

**1.** To schedule the backup, enter the following command:

```
smo schedule create -profile profile_name {[-full {-online | -offline |
-auto}[-retain [-hourly | -daily | -weekly | -monthly | -unlimited] [-
verify]] | [-data [-files files [files]] | [-tablespaces -tablespaces [-
tablespaces]] {-online | -offline | -auto}[-retain [-hourly | -daily | -
weekly | -monthly | -unlimited] [-verify]] | [-archivelogs]} [-comment
comment] [-protect | -protectnow | -noprotect] [-backup-dest path1 [,
[path2]] [-exclude-dest path1 [,path2]] [-prunelogs{-all | -untilSCN
untilSCN | -until-date yyyy-MM-dd HH:mm:ss | -before {-months | -weeks |
-days | -hours}} -prune-dest prune_dest1,prune_dest2] -schedule-name
schedule_name [-schedule-comment schedule_comment] -interval {-hourly |
-daily | -weekly | -monthly | -onetimeonly} -cronstring cronstring -
start-time {start-time start_time <yyyy-MM-dd HH:mm>} -runasuser -
runasuser [-force] [-taskspec -taskspec] [-quiet | -verbose]
```
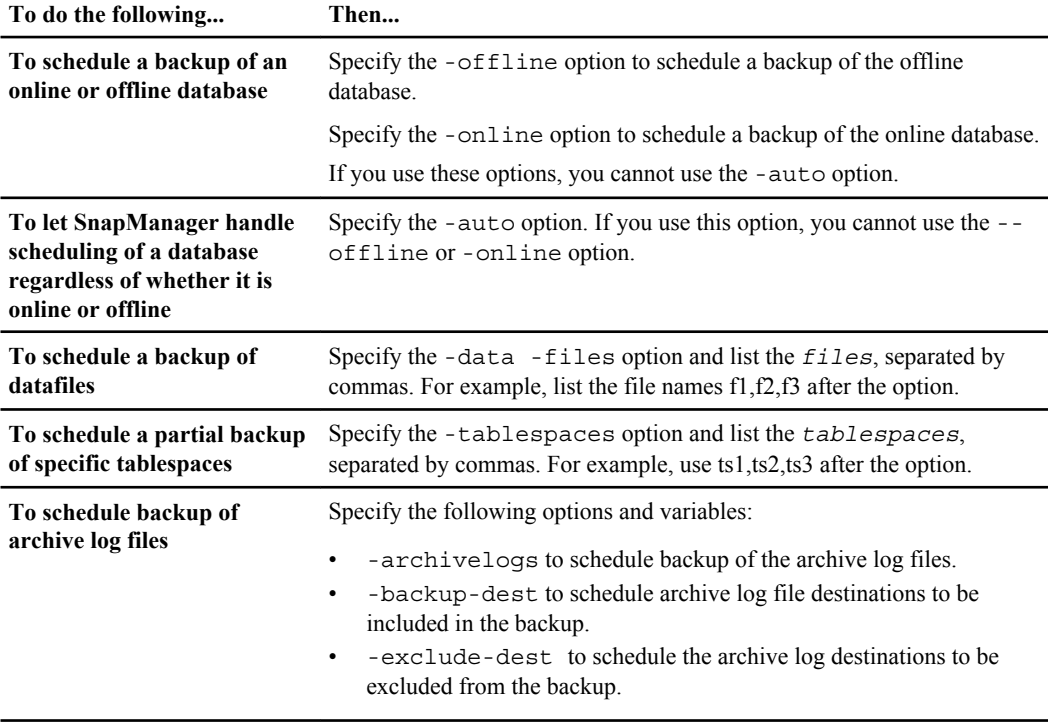

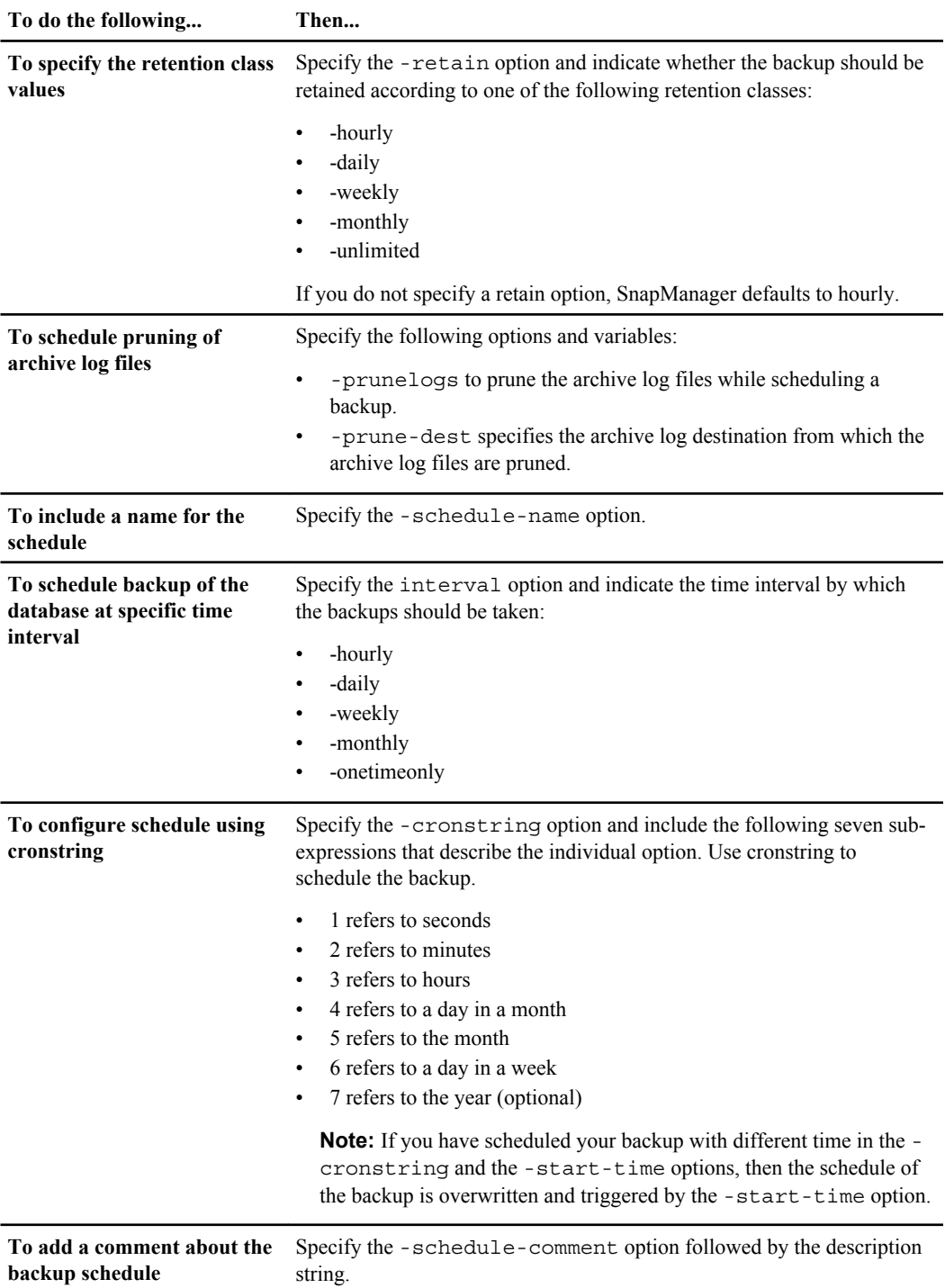

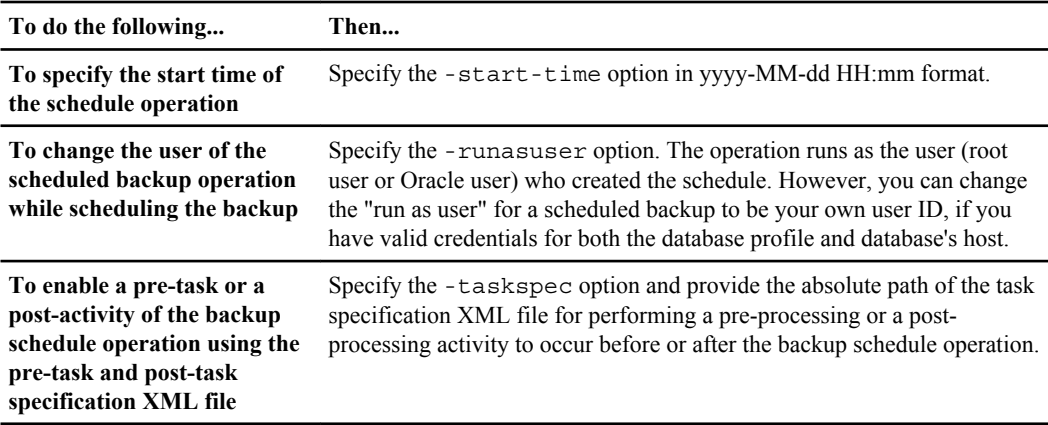

## **Updating a backup schedule**

You can view a list of scheduled operations and update them if necessary. You can update the scheduling frequency, the start time of the schedule, cronstring expression, and the user who scheduled the backup.

#### **Step**

**1.** To update the schedule for a backup, enter this command:

```
smo schedule update -profile profile_name -schedule-name schedulename [-
schedule-comment schedule comment] -interval {-hourly | -daily | -weekly
| -monthly | -onetimeonly} -start-time starttime -cronstring cronstring
-runasuser runasuser [-quiet | -verbose]
```
## **Viewing a list of scheduled operations**

You can view a list of scheduled operations for a profile.

#### **Step**

**1.** To display information about scheduled operation, enter this command:

**smo schedule list -profile profile\_name [-quiet | -verbose]**

# **Suspending backup schedules**

SnapManager enables you to suspend a backup schedule until the backup schedule is resumed.

#### **About this task**

You can suspend the active schedules. If you try to suspend the backup schedule that is already suspended, you might encounter error message "Cannot suspend: schedule <schedulename> already in suspend state".

#### **Step**

**1.** To suspend the backup schedule temporarily, enter this command:

```
smo schedule suspend -profile profile_name -schedule-name schedulename
[-quiet | -verbose]
```
## **Resuming backup schedules**

Administrators have the option to resume the suspended backup schedule.

#### **About this task**

If you try to resume the active schedules, you might encounter the error message: "Cannot resume: schedule <schedulename> already in resume state".

#### **Step**

**1.** To resume the suspended backup schedule, enter this command:

```
smo schedule resume -profile profile_name -schedule-name schedulename [-
quiet | -verbose]
```
### **Deleting backup schedules**

You can delete backup schedules when they are no longer necessary.

#### **Step**

**1.** To delete the backup schedule, enter this command:

```
smo schedule delete -profile profile_name -schedule-name schedulename [-
quiet | -verbose]
```
| SnapManager 3.2 for Oracle Installation and Administration Guide for Windows

# **Restoring database backup**

SnapManager for Oracle provides the ability to restore a database to the state it was in at the time a Snapshot copy was created. In addition to its file-based restore process, SnapManager leverages volume-based fast restore technology, which shortens the restore time significantly compared to traditional recovery methods. Since backups can now be created more frequently, the number of logs that need to be applied is drastically reduced, thus reducing the mean-time-to-recovery (MTTR) for a database.

DBAs can perform several tasks related to restoring and recovering data in databases:

- Perform a file-based restore or a volume-based restore, which is the fastest method of restoring database backups and is the default that SnapManager uses.
- Restore the entire backup or a portion of it. If you restore a portion of it, specify a group of tablespaces or a group of data files. You can also restore the control files along with the data or just the control files themselves.
- Recover the data based on either a point in time or on all available logs (meaning, the last transaction committed to the database). The point in time can be an Oracle SCN or a date and time (yyyy-mm-dd:HH:MM:SS). SnapManager uses the 24-hour clock.
- Restore from backups on primary storage (also called local backups).
- Restore protected backups (also called remote backups) from secondary storage and choose how to copy the data back to the primary storage.
- Use SnapManager to both restore and recover the backup, or use SnapManager to restore the backup and use another tool, such as RMAN, to recover the data.
- Restore backups from alternate locations.

You can restore backup data taken by a previous version of SnapManager using SnapManager 3.0 and later versions.

SnapManager also provides the ability to restore ASM-based databases. An ASM disk group can be shared by multiple databases. As a result, you cannot simply revert to an older Snapshot copy of the disk group, because it would revert all the databases. Traditional restore solutions go through the host and require that all the blocks that constitute the database be moved from the storage system to the host and then back to the storage system. SnapManager relieves this overhead by providing the ability to restore just the required data within the ASM disk group without going through the host.

**Note:** SnapManager provides data protection and volume-based fast restores in UNIX-based environments only; SnapManager does not provide data protection or fast restores in a Windows environment.

Administrators can perform tasks with the SnapManager graphical user interface or by using the command-line interface. The *SnapManager for Oracle Installation and Administration Guide* explains how to complete these tasks using commands. The SnapManager online Help explains how to complete the tasks using the graphical user interface.

**176** | SnapManager 3.2 for Oracle Installation and Administration Guide for Windows

#### **Related concepts**

[Backing up databases](#page-116-0) on page 117

#### **Related references**

[The smo backup restore command](#page-272-0) on page 273

# **Database restore overview**

SnapManager provides the ability to perform volume-based or file-based backup restore operations (which include three file-based methods).

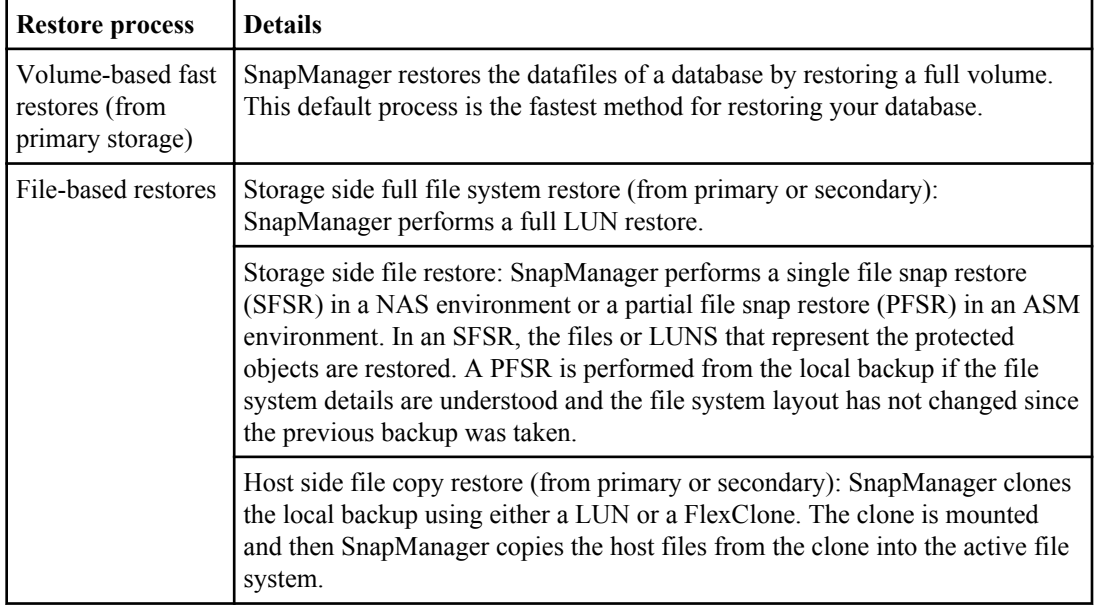

The following table describes the restore methods:

Although SnapManager chooses the fast restore process by default, administrators can choose either type. If a fast restore is selected, SnapManager provides information about conditions that prevent the fast restore process from completing and about conditions that might affect the fast restore but which administrators can ignore if they choose to continue with the process.

**Note:** You cannot restore a backup from secondary storage, if the backup also exists on primary storage.

Upon completion of a fast restore, the following occurs:

- SnapManager frees more recent backups (taken after the backup was restored) in the same profile, because their Snapshot copies no longer exist on primary storage.
- SnapManager deletes all Snapshot copies for backups in the same profile that had any Snapshot copies automatically deleted by the fast restore process. This prevents backups from being

partially freed. For example, Backup\_A was created first and Backup\_B created next. Each has a Snapshot copy for the data files and one for the archive logs. After SnapManager restores Backup\_A using the fast restore process, SnapManager automatically deletes the data file Snapshot copy from Backup\_B. Because the archive log is not restored in the fast restore process, SnapManager must delete Backup\_B's Snapshot copy of the archive logs after the fast restore process completes.

#### **Fast restore**

Fast restore or volume-based restore is so named because it is the fastest possible restore method. The entire storage system volume is reverted back to a Snapshot copy. At the storage level, this restore is almost instantaneous. However, performing a volume restore can have the following negative consequences, and therefore must be used with caution:

- The entire storage side volume is reverted, including
	- Files that were not considered part of the backup
	- Other files, file systems, or LUNs on the volume
- All the Snapshot copies that were taken after the Snapshot copy to which the volume is being reverted will be deleted. For example, you can no longer restore Tuesday's backup if you volume restored Monday's backup.
- Relationships to secondary storage systems will be broken if the restored Snapshot copy is older than the baseline Snapshot copy in the relationship.

#### **Storage side file system restore**

A storage side file system restore is performed when a volume restore cannot be performed, but the entire files system can be restored on the storage system.

When a storage side file system restore is performed, the following occurs, depending on the environment:

- In a SAN environment, all of the LUNs used by the file system (and underlying volume group if any) will be restored on the storage system.
- In a NAS environment, every file in the file system will be restored on the storage system. For NAS environments, this restore mechanism does not provide additional benefit over storage side file restore.

When a storage side file system restore is performed, the following occurs, depending on the storage location:

- When SnapManager is restoring from primary storage systems, the LUNs (SAN) or files (NAS) will be restored in place via single file snap restore.
- When SnapManager is restoring from secondary storage systems, the LUNs (SAN) or files (NAS) will be copied from secondary storage systems back to the primary storage system over the network.

Since the file system is fully restored, any files not part of the backup will be reverted as well. An override is required if files, which are not part of the restore, exist in the file system being restored.

#### **Storage side file restore**

A storage side file restore is sometimes performed when a storage side file system restore cannot be performed. A storage side file restore is when individual files within a file system are restored directly on the storage systems.

This type of restore can be performed only in NFS environments.

For ASM environments, storage side file restore can be performed only if the following conditions apply:

- Underlying file extents have not changed since the backup was taken (for example, the file was not resized and disk rebalancing has not occurred).
- You are restoring from primary storage systems. (It is not supported when restoring from secondary storage systems.)

When a storage side file restore is performed, the following occurs:

- When SnapManager is restoring NFS files from primary storage systems, the individual files are restored in place using single file snap restore.
- When SnapManager is restoring NFS files from secondary storage systems, the individual files are copied back to the primary storage system over the storage network.
- When restoring ASM files from primary storage systems, the individual files are restored in place by restoring only the bytes in the underlying LUNs associated with the files being restored (the rest of the bytes in the LUNs remain intact). The storage system technology used for restoring LUNs partially is called "partial file snap restore."

#### **Host side file restore**

A host side file copy restore is used as a last resort in SAN environments when fast restore, storage side file system restore, and storage side file restore cannot be performed.

A host side file copy restore involves the following tasks:

- Cloning the storage
- Connecting the cloned storage to the host
- Copying files out of the clone file systems back into the active file systems using host copy utilities (for example, the 'cp' command)
- Disconnecting the clone storage from the host
- Deleting the clone storage

When restoring from secondary, SnapManager first attempts to restore data directly from the secondary storage system to the primary storage system (without involving the host). If SnapManager cannot perform this type of restore (for example, if files not part of the restore exist in a file system), then SnapManager will fall back to a host side file copy restore. SnapManager has two methods of performing a host side file copy restore from secondary. The method SnapManager selects is configured in the smo.config file.

- Direct: SnapManager clones the data on secondary storage, mounts the cloned data from the secondary storage system to the host, and then copies data out of the clone into the active environment. This is the default secondary access policy.
- Indirect: SnapManager first copies the data to a temporary volume on primary storage, then mounts the data from the temporary volume to the host, and then copies data out of the temporary volume into the active environment. This secondary access policy should be used only if the host does not have direct access to the secondary storage system. Restores using this method will take twice as long as the "direct" secondary access policy because two copies of the data are made.

The decision whether to use direct or indirect is controlled by the value of the restore.secondaryAccessPolicy parameter in the smo.config configuration file. The default is "direct."

### **Backup recovery**

The SnapManager recover option is part of the restore operation, which means you must perform the restore and recover at the same time if you are using SnapManager. You cannot perform a restore operation and then later perform a SnapManager recover operation.

Using SnapManager versions prior to 3.2 version, you can use SnapManager to restore and recover the backup, or you can use SnapManager to restore the backup and use another tool, such as Oracle Recovery Manager (RMAN), to recover the data. Because SnapManager can register its backups with RMAN, DBAs can use RMAN to restore and recover the database at finer granularities such as blocks. This integration combines benefits of the speed and space efficiency of Snapshot copies with the fine level of control for restoring RMAN.

**Note:** You can use any tool or script to recover a database. You must recover the database before you can use it.

Starting from SnapManager 3.2 for Oracle, SnapManager provides the ability to restore the database backups automatically using the archive log backups. Even when the archive log backups are available in the external location, SnapManager uses the archive log backups from the external location to restore the database backups.

If new datafiles are added to the database, Oracle recommends that you take a new backup immediately. Also, if you restore a backup taken before the new datafiles were added and attempt to recover to a point after the new datafiles were added, the automatic Oracle recovery process may fail, because it is unable to create datafiles. See the Oracle documentation for the process for recovering datafiles added after a backup.

### **Database state needed for restore process**

The state that the database needs to be in to be restored depends on the following factors:

• Whether you are doing a restore only or a restore with recovery

• The type of files that should be included in the restore process, specifically control files, data files containing the SYSTEM tablespace, or any other data files not containing the SYSTEM tablespace

The following table lists the state in which the database should be depending on the restore option selected and the type of files you want to include in the restore:

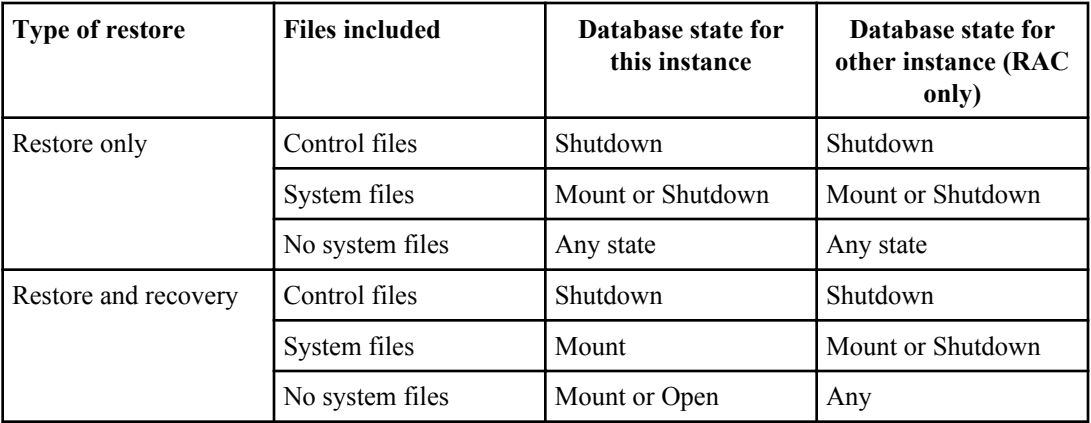

The database state required by SnapManager for a restore operation depends on the type of restore being performed (complete, partial, or control files). SnapManager does not transition the database to a lower state (for example, OPEN to MOUNTED) unless the option is specified.

### **Restore preview plans**

SnapManager for Oracle presents a restore plan when you are previewing a restore operation and after a restore operation is completed.

This topic provides information about the following:

- The structure of the restore plan
- The restore methods that SnapManager can use
- The restore checks required for a restore method to be used
- Ways to fix the environment so that the checks pass

#### **Structure of the restore plan**

The restore plan consists of the following two sections:

- Preview/Review: This section describes how SnapManager will restore (or has restored) each file.
- Analysis: This section describes reasons why more efficient restore mechanisms will not be used (or were not used) during the restore.
### **The Preview/Review section**

The first section in the restore plan is the preview or review section. This section presents how each file will be or has been restored. When you are previewing a restore operation, the section is titled "Preview." After a restore operation completes, the section is titled "Review."

The following example shows a Preview section when you are previewing a restore of a simple ASM database:

```
Preview: 
The following files will be restored completely via: fast restore 
+DG1/rac6/users.dbf 
The following files will be restored completely via: storage side file system restore
+DG2/rac6/sysaux.dbf 
+DG2/rac6/system.dbf 
+DG2/rac6/undotbs1.dbf
+DG2/rac6/undotbs2.dbf
```
This preview shows that +DG1/rac6/users.dbf will be restored using the fast, volume-based restore method and the other files will be restored using the storage side file system restore. To determine why all files would not be restored via the fast restore method, look at the Analysis section.

One subsection exists for each restore method that will be used during the restore. The subsections are ordered by decreasing levels of storage method efficiency. In this example, the fast restore method is more efficient than storage file system restore and so appears first.

It is possible for one file to be restored by multiple restore methods. This can be the case when the underlying LUNs used for a file system are spread among different storage system volumes and some volumes are eligible for volume restore, while others are not. If multiple restore methods will be used to restore the same file, the subsection will be similar to the following:

```
The following files will be restored via a combination of: 
[fast restore, storage side file system restore]
```
## **The Analysis section**

The second section in a restore plan is the Analysis section. This section presents the reasons why more efficient restore mechanisms will not be or were not used. Using the information in the Analysis section, you can determine what is required to enable more efficient restore mechanisms, thus speeding up restores.

The following example shows an Analysis section when you are previewing a restore of a simple ASM database (continued from the example in the Preview/Review section).

```
Analysis: 
The following reasons prevent certain files from being
restored completely via: fast restore 
   * LUNs present in snapshot of volume n3700:
        /vol/rac_6_asm_disks may not be consistent when reverted: 
        [n3700:\overline{\text{vo1}}/\text{rac6} asm disks/DG4D1.lun]
     Mapped LUNs in volume n3700:/vol/rac_6_asm_disks
       not part of the restore scope will be reverted: [DG4D1.lun]
Files to restore:
     +DG2/rac6/sysaux.dbf 
     +DG2/rac6/system.dbf 
     +DG2/rac6/undotbs1.dbf
    +DG2/rac6/undotbs2.dbf
```
\* Reasons denoted with an asterisk (\*) are overridable.

This analysis shows two failed checks that prevent +DG2 from being restored using the fast restore method.

The first check failure is overridable (by using -fast -override from the command-line interface, or by selecting the override option in the graphical user interface). The second check failure about mapped LUNs in the volume is mandatory (not overridable).

You can resolve checks by doing the following:

- The only way to resolve a mandatory check failure is to change the environment so that the check will pass.
- To resolve an overridable check failure, you can change the environment, or override the check. Be careful though, because overriding the check could have undesired consequences.

# **Previewing backup restore information**

You can preview information about a backup restore process before it occurs. You might want to do this to see information about restore eligibility that SnapManager for Oracle found on your backup. SnapManager analyzes data on your backup to determine whether the restore process can be completed successfully.

### **About this task**

The restore preview shows the following information:

- Which restore mechanism (fast restore, storage-side file system restore, storage-side file restore, or host-side file copy restore) will be used to restore each file
- Why more efficient mechanisms were not used to restore each file, when you specify the verbose option

If you specify the -preview option to the backup restore command, SnapManager does not restore anything, but simply produces the list of files to be restored and indicates how they will be restored.

You can preview all types of restores. The preview shows information on up to 20 files.

### **Steps**

**1.** To preview a backup restore, enter this command:

```
smo backup restore -profile profile_name -label label -complete -preview
-verbose
```
### **Example**

For example, enter:

```
smo backup restore -profile targetdb1_prof1 
     -label full bkup sales nov 08 -complete -preview -verbose
```
The following example shows files ready to be restored and lists the different methods used for each.

```
The following files will be restored via storage side file system
restore: 
+DG1/sid/datafile06.dbf
+DG1/sid/datafile07.dbf 
The following files will be restored via storage side file restore:
/mnt/systemB/volume1/datafile01.dbf 
/mnt/systemB/volume1/datafile02.dbf
/mnt/systemB/volume1/datafile03.dbf 
/mnt/systemB/volume2/datafile04.dbf
/mnt/systemB/volume2/datafile05.dbf 
+DG2/sid/datafile08.dbf
+DG2/sid/datafile09.dbf
The following files will be restored via host side file copy restore: 
+DG2/sid/datafile10.dbf
+DG2/sid/datafile11.dbf
```
The following example shows some files being restored using the host-side file copy restore process and also explains why some files cannot be restored using the fast restore option. If you specify the -verbose option, SnapManager displays a preview section and an analysis section that explains why each file cannot be restored via the fast restore process.

```
PREVIEW:
The following files will be restored via host side file copy restore: 
+DG2/sid/datafile10.dbf 
+DG2/sid/datafile11.dbf
ANALYSIS: 
The following reasons prevent certain files from being restored via fast restore: 
Reasons: 
 Newer snapshots of /vol/volume2 have volume clones: SNAP_1
*Newer backups will be freed: nightly2, nightly3 
Files to Restore: 
/mnt/systemB/volume2/system.dbf 
/mnt/systemB/volume2/users.dbf
/mnt/systemB/volume2/sysaux.dbf 
/mnt/systemB/volume2/datafile04.dbf
/mnt/systemB/volume2/datafile05.dbf
The following reasons prevent certain files from being restored via fast restore: 
Reasons: 
* Newer snapshots of /vol/adm_disks will be lost: ADM_SNAP_5 
* Luns present which were created after snapshot SNAP_0 was created: /vol/adm_disks/
disk5.lun 
* Files not part of the restore scope will be reverted in filesystem: +DG2
Files Not in Restore Scope: +DG2/someothersid/data01.dbf
+DG2/someothersid/data02.dbf 
Files to Restore:
+DG2/sid/datafile08.dbf +DG2/sid/datafile09.dbf
+DG2/sid/datafile10.dbf +DG2/sid/datafile11.dbf
* Reasons denoted with an asterisk (*) are overridable.
```
- **2.** Review any reasons why the fast restore process cannot be used.
- **3.** If SnapManager displays only reasons that are overridable, begin the restore by entering the backup restore command without the -preview option.

You will still have the opportunity to override non-mandatory checks.

# **Restoring backups using Single File SnapRestore**

You can restore the backups using Single File SnapRestore (SFSR) method on the hosts.

### **About this task**

**Note:** VBSR is not supported on Solaris hosts running Veritas stack with SFRAC and VCS environment.

### **Steps**

- **1.** Create a profile from the SnapManager for Oracle GUI.
- **2.** Back up the database using the GUI.
- **3.** Unlink the ORACLE and NFS service groups from the cluster service groups and freeze them.
- **4.** Ensure that ssh is configured between the hosts and SnapDrive for UNIX is configured for ssh by setting the following parameter in the snapdrive.conf file of each host to: #securecommunication-among-cluster-nodes=on
- **5.** From the SnapManager for Oracle GUI, perform full backup restore and recovery with the alllogs option by checking the file-based restore as SFSR.
- **6.** Unfreeze the service groups and link them back to the cluster service group.

**Note:** This configuration is applicable only when you use SnapDrive 4.1.1 D2 for UNIX and SnapDrive 4.2 for UNIX versions.

If one restore is followed by another restore then there is a possibility that the creation of the backup snapshot fails. If you run successive restores within the specified time in which the SFSR can complete, then SnapManager for Oracle will encounter snapshot creation errors.

To prevent snapshot creation errors, ensure that restore operations are performed after the time period in which SFSR is in progress.

To achieve this, check the LUN clone split process status by entering the following command from the storage system CLI.

### **rsh filernname lun clone split status lun-name**

```
Sample Output:
/vol/delaware_760gb/lun700gb (64% complete)..
```
## **Restoring backups on primary storage**

You can restore and recover a database backup on primary storage with SnapManager. SnapManager attempts to perform a volume-based, fast restore by default and provides eligibility check

information. You can override some eligibility checks, if needed. If any condition prevents a fast restore, SnapManager performs a file-based restore instead.

### **About this task**

If you are sure that backup files and conditions do not negatively affect the restore using a fast restore, you can force SnapManager to perform a fast restore. Alternatively, if you are certain that a backup cannot be performed using a fast restore, you can disable the fast restore eligibility checks and perform a file-based restore.

Using the backup restore command options, you can specify whether SnapManager should restore all or part of the backup. SnapManager also allows you to restore control files along with the data files or tablespaces from the backups in a single user operation. Include -controlfiles with -complete to restore control files along with tablespaces and data files.

You can select one of the following options to restore the backup. The following table lists the restore choices and the associated command options:

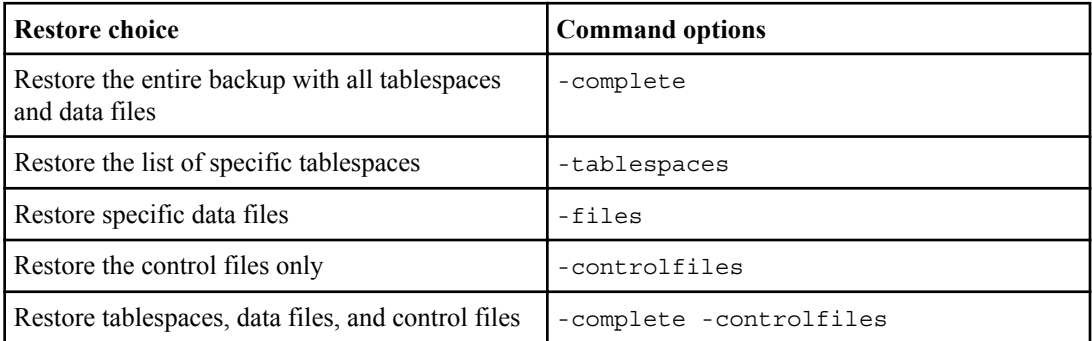

You can also restore the backup from an alternate location by specifying the -restorespec option.

If you include the -recover option, you can recover the database to any one of these:

- The last transaction that occurred in the database (all logs)
- A specific date and time
- A specific Oracle System Change Number (SCN)
- The time of the backup (no logs)
- Restore only

**Note:** Both the date and time recovery and the SCN recovery are point-in-time recoveries.

SnapManager 3.2 for Oracle provides the ability to recover the restored database backups automatically using the archive log files. Even if the archive log files are available in the external location, if you specify the -recover-from-location option, SnapManager uses the archive log files from the external location to recover the restored database backups.

On a Windows environment, when you specify the external archive log locations for the recovery of the restored backups, ensure you include the external location names completely in the upper case. In the file system, all the folders and subfolders names must be in the uppercase, as Oracle translates the destination path to upper case and expects the external destination paths, folder names, and subfolder names to be in the upper case.

If you specify the external archive log destination paths in the lower case, Oracle might not be able to identify the specified path, and fails to recover the database.

SnapManager provides the external location to Oracle to recover. But, Oracle does not identify the files from the external destination. This behavior is noticed in both the flash recovery area destination and the ASM destination. These are issues with Oracle. Workaround for these issues is to always have backup of archive log files in such database layouts.

If any inconsistent SCN or date is provided for until SCN or until date recovery, then recovery will stop at the last consistent point recovered with the error message Recovery succeeded, but insufficient. Users have to manually perform their recovery to a consistent state.

For recovery when no logs are applied, SnapManager recovers until the last SCN of the last archive log file created during the backup. If the database is consistent until this SCN, then the database will be opened successfully. If the database is not consistent at this point, SnapManager still attempts to open the database, which will be opened successfully, if the database is already consistent.

**Note:** SnapManager does not support recovering the archive logs-only backups.

If the archive log destination on an NFS mount point, is not a Snapshot capable storage, SnapManager enables you to recover the restored database backups using the profile. Before performing SnapManager operations on not a Snapshot capable storage, you should add the destinations in the exclude parameter (archivedLogs.exclude) of the SnapManager configuration file (smo.config).

Ensure that you set the exclude parameter before creating a profile. Only after setting the exclude parameter in the SnapManager configuration file, the profile creation is successful.

**Note:** If the database is not a Snapshot capable storage on an ASM disk group, and when the database is selected as an archive log destination, SnapManager does not support to restore the backups using the profile.

If the backup is already mounted, SnapManager for Oracle does not mount the backup again and uses the already mounted backup.

If the backup is mounted by a different user, and if the current user does not have access to the previously mounted backup, other users have to provide the permissions. All the archive log files have read permissions for the groups owners; the current user might not get the permissions, if the backup is mounted by a different user group. The users can give permissions to the mounted archive log files manually and then retry the restore or recovery.

## **Recovering database backups in a RAC environment**

During recovery of the database backups in a RAC environment, when the required archive log file is not found, Oracle requests for archive log files, and switches between different thread and change number in the RAC database. SnapManager for Oracle tries to recover the database as a best effort. The successful recovery of the database backups in the RAC environment depends on the availability of the archive log files in the backups.

### **Recommended recovery mechanism for the RAC database**

- Ensure that all the archive log files are available in the backups or all the archive log files are available in the one external archive log destination.
- If multiple external archive log destinations are provided, you can provide overlap of the archive log files while specifying the external archive log destinations for all the threads. For example, the external archive log location - I can have 1 to 100 archive log files, the external archive log location - II can have 98 to 200 archive log files, and the external archive log location - III can have 198 to 300 archive log files.
- While pruning the archive log files, instead of deleting all the archive log files, you can delete the archive log files until SCN or until date so that the backups can have overlap of the archive log files.

You can specify the -dump option as an optional parameter to collect the dump files after the successful or failed restore operation.

### **Steps**

**1.** To restore a complete database backup and recover all logs, enter this command:

**smo backup restore -profile profile\_name -label label -complete -recover -alllogs [-recover-from-location path [,path2]]-dump-verbose**

For example, enter: smo backup restore -profile targetdb1\_prof1 -label full bkup sales nov 08 - complete -recover -alllogs -verbose

**2.** To restore data given other scenarios, complete one of the following:

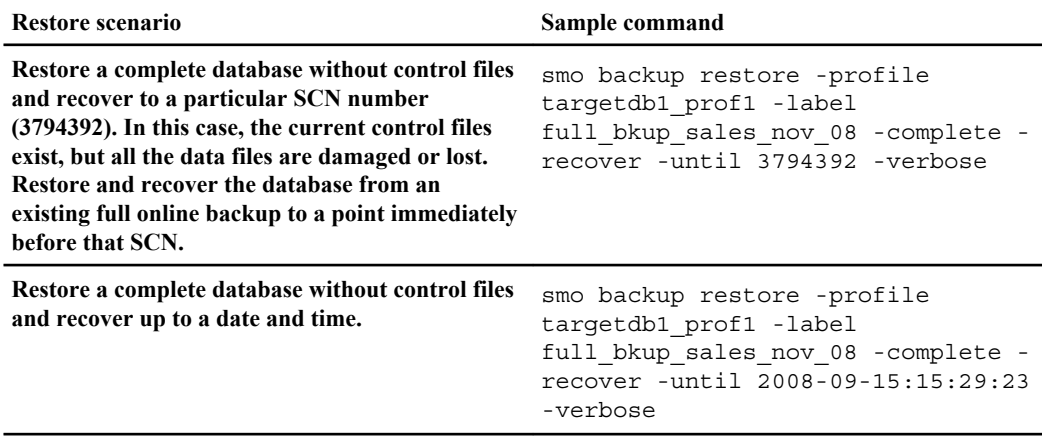

## **188** | SnapManager 3.2 for Oracle Installation and Administration Guide for Windows

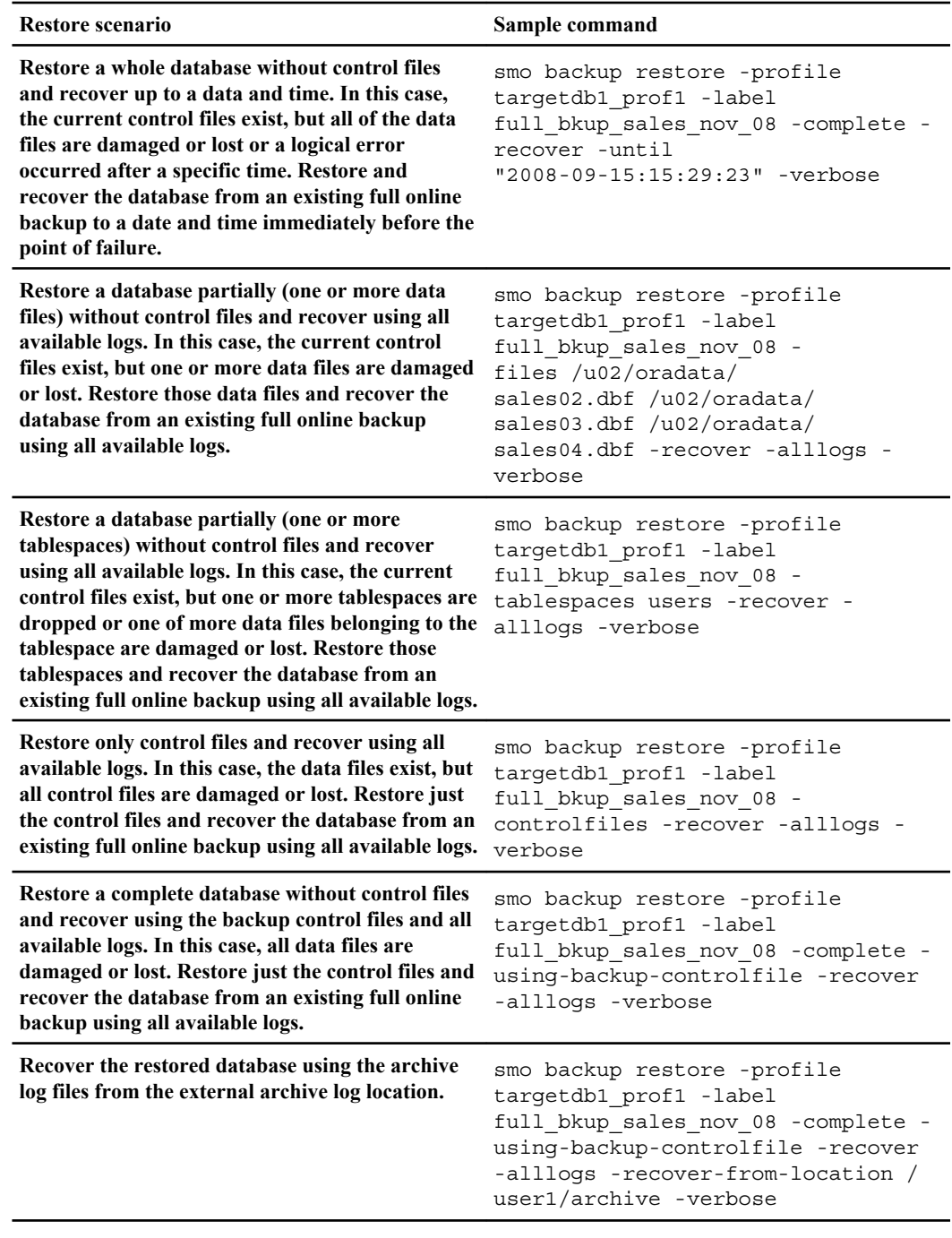

**3.** Review the fast restore eligibility checks.

For example, enter: smo backup restore -profile targetdb1\_prof1 -label full bkup sales nov 08 -complete -recover -alllogs -recover-fromlocation /user1/archive -verbose

**4.** If the eligibility check determined that no mandatory checks failed, if certain conditions can be overridden (messages are denoted with an asterisk), and if you want to continue with the restore process, enter the following to continue:

**backup restore -fast override**

**5.** Specify external archive log locations using the -recover-from-location option. With the archive log files, the restored database backups are recovered.

### **Related tasks**

[Restoring backups from an alternate location](#page-195-0) on page 196

### **Related references**

[The smo backup restore command](#page-272-0) on page 273

# **Performing block-level restore operations with RMAN**

You can configure SnapManager to catalog its backups in Recovery Manager (RMAN), an Oracle tool, so that you can perform a block-level recovery using RMAN. SnapManager enables you to catalog backups in the RMAN repository. RMAN can use either the database's control files or a separate recovery catalog database as its repository.

### **About this task**

The following lists the major steps needed to perform a block-level restore using RMAN:

- Perform a full offline backup of the database using SnapManager for Oracle.
- Verify that the backup is cataloged with RMAN.
- Verify the backup to determine if any blocks have been corrupted.
- Mount the backup using SnapManager to make it accessible to RMAN.
- Using RMAN, perform the block-level restore.
- Verify that the corrupted blocks have been repaired.

### **Steps**

**1.** To perform a full offline backup using SnapManager, enter this command:

```
smo backup create -offline -full -profile profile_name -label
backup_label_name -verbose
```
Where:

- *profile* name is the name of the profile associated with the backup
- *backup\_label\_name* is the name of the backup label

```
smo backup create -offline -full -profile profile monthly
-label full backup -verbose
SMO-07109 [INFO ]: Cataloguing all files in backup set with RMAN
TAG=SMC_full_backup_1158773581857, RMAN=ES0/controlfile.
...
SMO-13037 [INFO ]: Successfully completed operation: Backup
SMO-13048 [INFO ]: Operation Status: SUCCESS
SMO-13049 [INFO ]: Elapsed Time: 0:02:20.506
Operation Id [ff8080810dcc47e3010dcc47eb7a0001] succeeded.
```
**2.** To verify that the backup is cataloged with RMAN, from the database host, enter this command at the RMAN prompt:

### **list datafilecopy tag tag\_name;**

```
RMAN> list datafilecopy tag SMO full backup 1158773581857;
Recovery Manager: Release 10.2.0.1.0 - Production on Wed Sep 20 10:33:41 2008
Copyright (c) 1982, 2008, Oracle. All rights reserved.
using target database control file instead of recovery catalog
 List of Datafile Copies
 Key File S Completion Time Ckp SCN Ckp Time Name
                                                      ------- ---- - --------------- ---------- --------------- ---
  335 1 A 20-SEP-08 1347825 20-SEP-08 
  /opt/<path>/smo/mnt/Host4_ES0_SMO_E_ES0_F_C_0_ff8080810dcc47e3010dcc47eb7a0001
  /system01.dbf
  336 2 A 20-SEP-08 1347825 20-SEP-08 
  /opt/<path>/smo/mnt/Host4_ES0_SMO_E_ES0_F_C_0_ff8080810dcc47e3010dcc47eb7a0001
  /undotbs01.dbf
  334 3 A 20-SEP-08 1347825 20-SEP-08
  /opt/<path>/smo/mnt/Host4_ES0_SMO_E_ES0_F_C_0_ff8080810dcc47e3010dcc47eb7a0001
  /sysaux01.dbf
  333 4 A 20-SEP-08 1347825 20-SEP-08
  /opt/<path>/smo/mnt/Host4_ES0_SMO_E_ES0_F_C_0_ff8080810dcc47e3010dcc47eb7a0001
  /user01.dbf
  337 5 A 20-SEP-08 1347825 20-SEP-08
  RMAN>
```
**3.** To verify the database and determine if any blocks are corrupted, enter this dbverify command:

#### **dbv FILE=user01.dbf**

### **Example**

The following output shows that two pages are corrupt:

```
DBVERIFY: Release 10.2.0.1.0 - Production on Wed Sep 20 13:35:44 2006
Copyright (c) 1982, 2005, Oracle. All rights reserved.
DBVERIFY - Verification starting : FILE = user01.dbf
Page 625 is marked corrupt
Corrupt block relative dba: 0x01400271 (file 5, block 625)
Bad header found during dbv:
Data in bad block:
type: 240 format: 6 rdba: 0xed323b81
last change scn: 0x6f07.faa74628 seq: 0x87 flg: 0x02
spare1: 0x60 spare2: 0x5 spare3: 0xef7d
consistency value in tail: 0xa210fe71
check value in block header: 0x13c7
block checksum disabled...
Page 627 is marked corrupt
Corrupt block relative dba: 0x01400273 (file 5, block 627)
Bad header found during dbv:
Data in bad block:
```

```
type: 158 format: 7 rdba: 0x2101e16d
last change scn: 0xe828.42414628 seq: 0xb4 flg: 0xff
spare1: 0xcc spare2: 0x81 spare3: 0x8665
consistency value in tail: 0x46d20601
check value in block header: 0x1a84
computed block checksum: 0x6c30
DBVERIFY - Verification complete
Total Pages Examined : 1280
Total Pages Processed (Data) : 1123
Total Pages Failing (Data) : 0
Total Pages Processed (Index): 0
Total Pages Failing (Index): 0
Total Pages Processed (Other): 34
Total Pages Processed (Seg) : 0
Total Pages Failing (Seg) : 0
Total Pages Empty : 120
Total Pages Marked Corrupt: 2
Total Pages Influx : 0
Highest block SCN : 1337349 (0.1337349)
[oracle@Host4 Host4_ES0]$
```
**4.** To make the files from the backup accessible on the host and to RMAN, mount the backup using this command:

```
smo backup mount -profile profile_name -label label -verbose
```
### **Example**

smo backup mount -profile SALES1 -label full backup -verbose

```
SMO-13046 [INFO ]: Operation GUID 8abc013111b9088e0111b908a7560001 starting on Profile SALES1
SMO-08052 [INFO ]: Beginning to connect mount(s) [/mnt/ssys1/logs, /mnt/ssys1/data] from 
logical snapshot SMO_SALES1_hsdb1_F_C_1_8abc013111a450480111a45066210001.
SMO-08025 [INFO ]: Beginning to connect mount /mnt/ssys1/logs from snapshot 
SMO_SALES1_hsdb1_F_C_1_8abc013111a450480111a45066210001_0 of volume hs_logs.
SMO-08027 [INFO ]: Finished connecting mount /mnt/ssys1/logs from snapshot
SMO_SALES1_hsdb1_F_C_1_8abc013111a450480111a45066210001_0 of volume hs_logs.
SMO-08025 [INFO ]: Beginning to connect mount /mnt/ssys1/data from snapshot
SMO_SALES1_hsdb1_F_C_1_8abc013111a450480111a45066210001_0 of volume hs_data.
SMO-08027 [INFO ]: Finished connecting mount /mnt/ssys1/data from snapshot 
SMO_SALES1_hsdb1_F_C_1_8abc013111a450480111a45066210001_0 of volume hs_data.
SMO-08053 [INFO ]: Finished connecting mount(s) [/mnt/ssys1/logs, /mnt/ssys1/data] from 
logical snapshot SMO_SALES1_hsdb1_F_C_1_8abc013111a450480111a45066210001.
SMO-13037 [INFO ]: Successfully completed operation: Backup Mount
SMO-13048 [INFO ]: Operation Status: SUCCESS
SMO-13049 [INFO ]: Elapsed Time: 0:01:00.981
Operation Id [8abc013111b9088e0111b908a7560001] succeeded.
```
**5.** To recover the blocks, in RMAN, enter this command:

**blockrecover datafile '/mountpoint/path/file.dbf' block block\_id, from tag backup\_rman\_tag**

#### **Example**

RMAN> blockrecover datafile '/mnt/ssys1/Host4\_ES0/file01.dbf' block 625, 626, 627 from tag SMO\_full\_backup\_1158773581857; Starting blockrecover at 20-SEP-08 using target database control file instead of recovery catalog allocated channel: ORA\_DISK\_1 channel ORA DISK 1:  $si\overline{d}=153$  devtype=DISK channel ORA\_DISK\_1: restoring block(s) from datafile copy /opt/Ontap/smo/mnt/\_mnt\_ssys1\_Host4\_ES0\_SMO\_E\_ES0\_F\_C\_0\_ff8080810dcc47e3010dcc47eb7a0001/ user01.dbf starting media recovery media recovery complete, elapsed time: 00:00:01 Finished blockrecover at 20-SEP-08

**6.** To verify the blocks have been repaired, use the following command:

### **dbv FILE=filename.dbf**

### **Example**

The following output shows that no pages are corrupt. All corrupted blocks were repaired and restored.

```
dbv FILE=user01.dbf
DBVERIFY: Release 10.2.0.1.0 - Production on Wed Sep 20 13:40:01 2008
Copyright (c) 1982, 2008, Oracle. All rights reserved.
DBVERIFY - Verification starting : FILE = user01.dbf
DBVERIFY - Verification complete
Total Pages Examined : 1280
Total Pages Processed (Data) : 1126
Total Pages Failing (Data) : 0
Total Pages Processed (Index): 0
Total Pages Failing (Index): 0
Total Pages Processed (Other): 34
Total Pages Processed (Seg) : 0
Total Pages Failing (Seg) : 0
Total Pages Empty : 120
Total Pages Marked Corrupt : 0
Total Pages Influx : 0
Highest block SCN : 1337349 (0.1337349)
```
# **Restores of backups from an alternate location**

SnapManager provides the capability to restore data files and control files from a location other than that of the Snapshot copies in the original volume.

SnapManager requires that you restore from the alternate location to the original location. The original location is the location of the file on the active file system at the time of the backup. The alternate location is the location from which a file will be restored.

You can restore the following data from an alternate location:

- The data files from an intermediate file system to an active file system
- The blocks of data from an intermediate raw device into an active raw device

Recovery is automated by SnapManager though, recovery is done by Oracle. When recovering from external locations, SnapManager use the RECOVERY AUTOMATIC FROM <location> command.

Oracle recovers the database using this location. The files in this location should be recognizable by Oracle. The file names should be in the default format. When recovering from Flash Recovery Area, SnapManager provides the translated path to Oracle. Oracle though, does not recover from the flash recovery area as it could not generate the correct file name. Ideally, Flash Recovery Area is a destination that is intended to work with RMAN. SnapManager treat the Flash Recovery Area as yet another destination.

### **Related tasks**

[Creating restore specifications](#page-193-0) on page 194

## **Restores of backups from an alternate location overview**

To restore a database backup from an alternate location, use the following major steps, each of which is further described in this section.

- Do one of the following, depending on your database layout and what needs to be restored:
	- Restore the required data files from tape, SnapVault, SnapMirror, or any other media to any file system mounted on the database host.
	- Restore the required file system and mount it on the database host.
	- Connect to the required raw devices that exist in the local host.
- Create a restore specification Extensible Markup Language (XML) file that includes the mappings that SnapManager requires to restore from the alternate location to the original location. Save the file in a location that SnapManager can access.
- Use SnapManager to restore and recover the data using the restore specification XML file.

## **Restoration of the data from files**

Before you restore from an alternate location, you need to restore the necessary files from any storage media and restore the files from applications like SnapVault or SnapMirror to a file system mounted on the local host.

You can use the restore from an alternate location operation to copy the files from an alternate file system to an active file system.

You need to specify the alternate locations from which to restore the original files by creating a restore specification.

## **Restoration of the data from file systems**

Before you restore from an alternate location, you need to restore the necessary file system and mount it on the local host.

You can invoke the restore from an alternate location operation to copy the files from an alternate file systems to active file systems.

To perform this operation, you need to specify the alternate mountpoints from which to restore the original mountpoints and specify the original snapshot names by creating a restore specification.

**Note:** The physical Snapshot copy name is a necessary component since the same file system could be snapped multiple times in a single backup operation (for example, once for the data files and once for the logs).

For ASM, the disk group name must be the same name as the disk group that SnapManager cloned to register the backup with RMAN. This name can be obtained by viewing the backup properties.

### **Related tasks**

[Creating restore specifications](#page-193-0) on page 194

### <span id="page-193-0"></span>**Restoration of the data from raw devices**

Before you restore from an alternate location, you need to connect to the necessary raw devices that exist on the local host.

You can invoke the restore from an alternate location operation to copy the blocks of data from alternate raw devices to active raw devices. To perform this operation, you need to specify the alternate raw device from which to restore the original raw device by creating a restore specification.

### **Related tasks**

Creating restore specifications on page 194

## **Creating restore specifications**

The restore specification is an Extensible Markup Language (XML) file that sets the mappings SnapManager requires to restore from and to the appropriate location. Use the restore specification file when you restore a backup from an alternate location.

### **About this task**

Create the restore specification file with any text editor. Use an extension of .xml for the file to enable appropriate editing features.

### **Steps**

- **1.** Open a text file.
- **2.** Enter any file mapping information using the format in the following example.

File mapping specifies where an individual file will be restored from. The original location is the location of the file on the active file system at the time of backup. The alternate location is the location from which the file will be restored.

### **Example**

```
<file-mapping>
    <original-location>/path/dbfilename.dbf</original-location>
     <alternate-location>/path/dbfilename1.dbf</alternate-location>
</file-mapping>
```
**3.** Enter any mounted file system mapping information using the format in the following example.

Mountpoint refers to a host mountpoint(for example,  $/$ mnt $/$ myfs $/$ ) or an ASM diskgroup mountpoint (for example,  $+MY$  DG. The mountpoint mapping specifies the mountpoint from which files will be restored. The original location is the location of the mountpoint in the active file system at the time of backup. The alternate location is the mountpoint from which the files in the original location will be restored. The snapname is the name of the snapshot in which the original files were backed up.

For ASM, the disk group name must be the same as the name as the disk group that SnapManager cloned to register the backup with RMAN. This name can be obtained by viewing the backup properties.

**Note:** The physical Snapshot copy name is a necessary component since the same file system could be snapped multiple times in a single backup operation (for example, once for the data files and once for the logs).

### **Example**

```
<mountpoint-mapping>
     <original-location>/path/db_name</original-location>
     <snapname>snapname</snapname>
     <alternate-location>/path/vaultlocation</alternate-location>
</mountpoint-mapping>
<mountpoint-mapping>
     <original-location>+DiskGroup_1</original-location>
    <snapname>snapname</snapname>
     <alternate-location>+DiskGroup_2</alternate-location>
</mountpoint-mapping>
```
**4.** Enter any raw device mapping tags and locations using the format in the following example.

Raw device mapping specifies the location from which a raw device will be restored.

### **Example**

```
<raw-device-mapping>
      <original-location>/path/raw_device_name</original-location>
      <alternate-location>/path/raw_device_name</alternate-location>
</raw-device-mapping>
```
**5.** Enter the following:

### **</restore-specification>**

**6.** Save the file as an .xml file and close the specification.

### **Restore specification example**

The following example shows the restore specification structure:

```
<?xml version="1.0" encoding="UTF-8"?>
<restore-specification xmlns="http://www.<namespace>.com">
<!-- "Restore from file(s)" -->
     <file-mapping>
          <original-location>/
mnt/pathname/dbname/users01.dbf</original-location>
          <alternate-location>/mnt/vault/users01.dbf</alternate-location>
     </file-mapping>
<!-- "Restore from host mounted filesystem(s)" -->
     <mountpoint-mapping>
          <original-location>/mnt/pathname/dbname/fs</original-location>
         <snapname>Snapshotname</snapname>
          <alternate-location>/mnt/vaultlocation</alternate-location>
     </mountpoint-mapping>
<!-- "Restore from ASM mounted filesystem(s)" -->
     <mountpoint-mapping>
          <original-location>+DISKGROUP_1</original-location>
          <snapname>snapshotname</snapname>
          <alternate-location>+DISKGROUP_2</alternate-location>
     </mountpoint-mapping>
<!-- "Restore from raw device" -->
     <raw-device-mapping>
           <original-location>/pathname/devicename</original-location>
           <alternate-location>/pathname/devicename</alternate-location>
```
<span id="page-195-0"></span>**196** | SnapManager 3.2 for Oracle Installation and Administration Guide for Windows

```
 </raw-device-mapping>
</restore-specification>
```
## **Restoring backups from an alternate location**

You can restore from an alternate location to restore the data files from an intermediate file system to an active file system, or to restore the blocks of data from an intermediate raw device into an active raw device.

### **Before you begin**

Create a restore specification XML file and be sure to specify the appropriate information for the type of backup restore you choose.

### **About this task**

Use the smo backup restore command and specify the restore specification XML file you created to restore the backup from an alternate location.

### **Step**

**1.** To restore a complete backup from an alternate location, enter this command:

**smo backup restore -profile profile -label label -complete -alllogs restorespec restorespec**

### **Related references**

[The smo backup restore command](#page-272-0) on page 273

# **Cloning database backup**

By cloning, you can create a copy of a database that is an exact replica of the original. You could do this to perform tasks such as test an upgrade to a database without affecting the database in production, duplicate a master installation to several training systems, or duplicate a master installation as a base installation to other servers having similar requirements.

You can perform the following tasks related to clones:

- Clone a database from an existing backup.
- Clone a database in its current state, which enables you to make the backup and the clone in one procedure.
- Clone a protected backup on secondary or even tertiary storage.
- Clone a database and use custom plug-in scripts, which run before or after the clone operation.
- Clone a database to the same host where the database resides.
- Clone a database using archive log files from the external archive log location.
- Clone a database to an alternate host.
- Clone a RAC database.
- View a list of clones.
- View detailed clone information.
- Delete clones

Administrators can perform tasks with the SnapManager graphical user interface or by using the command-line interface. The *SnapManager for Oracle Installation and Administration Guide* explains how to complete these tasks using commands. The SnapManager online Help explains how to complete the tasks using the graphical interface.

# **Cloning overview**

You can clone a database to create an exact replica of the original database. You can create the clone from a full backup or from the current state of the database.

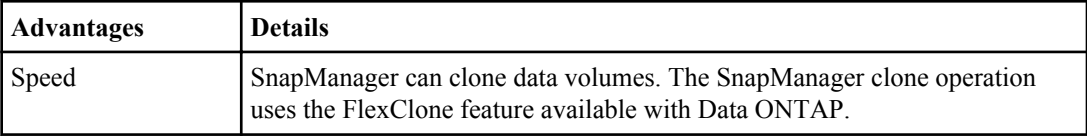

Using SnapManager to create a clone provides the following advantages:

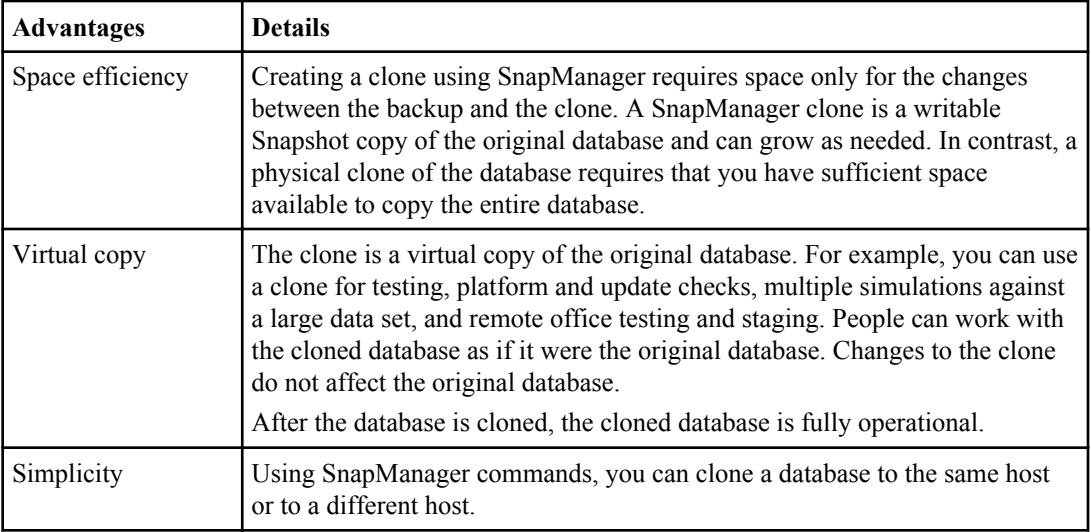

You can clone a backup on primary (local) storage or a protected backup that is on secondary (remote) storage. However, you cannot clone the last backup copy that is in progress or has been transferred to secondary storage.

The following prerequisites must be met before a database can be cloned:

- The server parameter file spfile <SID>.ora must not exist.
- The init <SID>.ora must not exist.
- The directory [/etc]/var/opt/oracle]/oratab must not contain an entry pointing to the target SID.
- The Oracle dump destinations that are specified in the clone spec must not exist.
- The Oracle control files that are specified in the clone specification must not exist.
- The Oracle redo log files that are specified in the clone specification must not exist.

You must give the clone a new Oracle System Identifier (SID). Oracle does not permit you to run two databases with the same SID simultaneously on the same host. You can have a clone on a different host using the same SID. You can give the clone a label, or let SnapManager create a label using the SID, date, and time the clone was made.

When you enter a comment, you can include spaces and special characters. In contrast, when you enter a label, do not include spaces or special characters.

As part of the cloning process, SnapManager creates the necessary Oracle files and parameters for the cloned database. An example of a necessary Oracle file is init-clone SID>.ora. When you clone a database, SnapManager creates a new init <clone SID>.ora file for the database in the \$ORACLE\_HOME/dbs directory.

When SnapManager clones the storage for a database, it also creates a new file system mountpoint, but does not change the directory structure under the mountpoint.

Oracle 11g in a Direct NFS (DNFS) environment allows additional mountpoint configuration, such as multiple paths for load balancing, in the oranfstab file. SnapManager does not modify this file, so <span id="page-198-0"></span>any additional properties you want a clone to use must be manually added to the oranfstab file after cloning with SnapManager

You can clone a Real Application Cluster (RAC) database as well as a non-clustered database. A RAC clone starts as a single database.

You can clone a database backup to the host in which the database resides or to an alternate host.

You can also clone an ASM database to a remote host. When doing so, make sure the ASM instance is running on the remote host.

If the database you cloned was using an spfile, SnapManager creates an spfile for the clone. It places this file in the \$ORACLE\_HOME/dbs directory and creates the directory structure for the diagnostic files. The file name is spfile<clone\_SID>.ora.

# **Cloning methods**

You can clone a database using one of two methods. The method you choose affects the clone create operation.

The following table describes the cloning methods and their effect on the clone create operation and its -reserve option. A LUN can be cloned using either method.

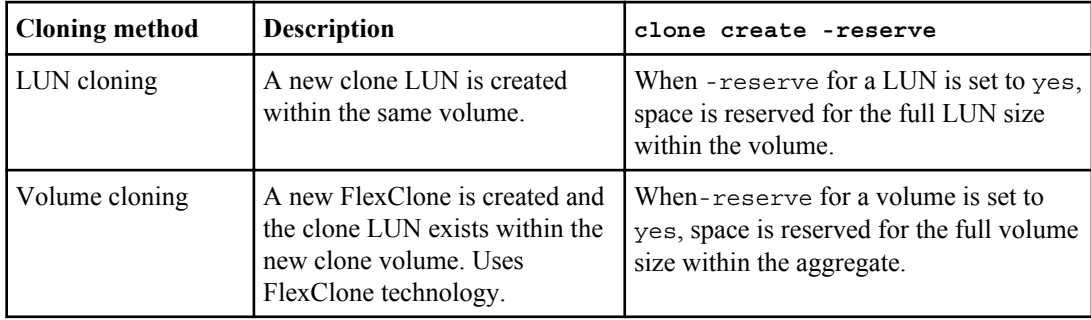

# **Creating clone specifications**

SnapManager for Oracle uses a clone specification Extensible Markup Language (XML) file that indicates the mappings, options, and parameters that you want to use in the clone operation. SnapManager uses this information to determine where to place the files it clones and how to handle diagnostic information, control files, parameters, and other information.

## **About this task**

You can create the clone specification file by using the SnapManager graphical user interface, command-line interface, or a text editor. Use an extension of .XML for the file to enable appropriate editing features. You might want to save this file so that you can use it for other clone operations.

You can also create a template clone specification and then customize it to fit your needs. Use the smo clone template command or in the graphical user interface, use the clone wizard to create a template clone specification.

SnapManager for Oracle adds a version string to any clone specification templates that it generates. SnapManager for Oracle assumes the latest version if it encounters a clone specification file lacking a version string.

A task can be executed multiple times, either with the same or different parameter and value combinations. For example, you could use a "Save" task to save multiple files.

### **Steps**

**1.** To create a clone specification, open a text file and use the following file structure.

### **Example**

```
<clone-specification xmlns="http://www.example.com>
      <storage-specification/>
      <database-specification/>
 </clone-specification>
```
**2.** In the storage specification component, enter the mount points for the data files.

The storage specification lists the locations for the new storage created for the clone, such as, data file mountpoints and raw devices. These are the items that must be mapped from the source to the destination.

### **Example**

The following example displays the data file mountpoint syntax to use in the clone specification:

```
<mountpoint>
     <source>/mnt/path/source_datafile_mountpoint</source>
     <destination>/mnt/path/target_datafile_mountpoint</destination>
</mountpoint>
```
**3.** If you have a raw device on the source, you must specify the path for the raw device on the source, and then specify

```
destination auto-generate="true"
for the destination.
```
Unlike in the clone mapping file from previous versions of SnapManager for Oracle, you cannot specify a location for the raw device on the destination. SnapManager for Oracle will choose the next available device name for the cloned raw device.

### **Example**

The following example displays the raw device syntax to use in the clone specification:

```
<raw-device>
     <source>/dev/raw/raw1</source>
     <destination auto-generate="true"/>
</raw-device>
```
**4.** In the database specification component, identify the control file information as a list of the control files you want created for the clone.

The database specification specifies the database options for the clone, such as, control files, redo logs, archive logs, and Oracle parameters.

### **Example**

The following example displays the control file syntax to use in the clone specification:

```
<controlfiles>
     <file>/mnt/path/clonename/control/control01.ctl</file>
     <file>/mnt/path/clonename/control/control02.ctl</file>
</controlfiles>
```
**5.** Specify the redo log structure for the clone.

### **Example**

```
<redologs>
     <redogroup>
           <file>/mnt/path/clonename/redo/redo01.log</file>
           <number>1</number>
          <size unit="M">100</size>
     </redogroup>
      <redogroup>
         <file>/mnt/path/clonename/redo/redo02.log</file>
          <number>2</number>
          <size unit="M">100</size>
     </redogroup>
</redologs>
```
- **6.** Specify any Oracle parameters that should be set to a different value in the cloned database than in the source database. If you are using Oracle 9 or 10, you must specify the first three parameters.
	- Background dump
	- Core dump
	- User dump
	- (Optional) Archive logs

If you do not specify archive logs for the destination, SnapManager creates the clone in NOARCHIVELOG mode. SnapManager copies this parameter information into the clone's init.ora file.

**Note:** If a parameter entered conflicts with a parameter that SnapManager for Oracle must change to create the clone, the clone operation is aborted and you receive an error message.

### **Example**

The following example displays the parameter syntax to use in the clone specification:

```
<parameters>
     <parameter>
          <name>log_archive_dest_1</name>
          <value>LOCATION=/mnt/path/clonename/archive</value>
      </parameter>
</parameters>
```
### **Example**

You can use an Oracle default value by using a default element within the parameter element. In the following example, the OS authentication prefix will take Oracle's default value because the default element was used.

```
<parameters>
    <parameter>
          <name>os_authent_prefix</name>
          <default></default>
     </parameter>
</parameters>
```
### **Example**

You can specify an empty string as the value for a parameter by using an empty parameter value element. In the following example, the OS authentication prefix will be set to an empty string.

```
<parameters>
      <parameter>
          <name>os_authent_prefix</name>
          <value></value>
      </parameter>
</parameters>
```
You can use the value from the source database's init.ora file for a parameter by not specifying a parameter element in the clone specification for that parameter.

**7.** (Optional) Specify arbitrary SQL statements to execute against the clone once it is online.

You can use this to do tasks such as recreating the temp files in the cloned database.

### **Example**

The following is an example of a SQL statement that you may want to have executed as part of the clone operation:

```
<sql-statements>
   <sql-statement>
      ALTER TABLESPACE TEMP ADD
     TEMPFILE '/mnt/path/clonename/temp_user01.dbf'
    SIZE 41943040 REUSE AUTOEXTEND ON NEXT 655360
     MAXSIZE 32767M
   </sql-statement>
</sql-statements>
```
## **Clone specification example**

The following example displays the clone specification structure, including both the storage and database specification components:

```
<clone-specification xmlns="http://www.example.com>
   <storage-specification>
     <storage-mapping>
        <mountpoint>
          <source>/mnt/path/source_mountpoint</source>
           <destination>/mnt/path/target_mountpoint</destination>
         </mountpoint>
        <raw-device>
          <source>/dev/raw/raw1</source>
          <destination auto-generate="true"/>
         </raw-device>
         <raw-device>
          <source>/dev/raw/raw2</source>
           <destination auto-generate="true"/>
        </raw-device>
     </storage-mapping>
   </storage-specification>
   <database-specification>
     <controlfiles>
        <file>/mnt/path/clonename/control/control01.ctl</file>
        <file>/mnt/path/clonename/control/control02.ctl</file>
```

```
 </controlfiles>
      <redologs>
          <redogroup>
            <file>/mnt/path/clonename/redo/redo01.log</file>
             <number>1</number>
             <size unit="M">100</size>
         </redogroup>
         <redogroup>
            <file>/mnt/path/clonename/redo/redo02.log</file>
             <number>2</number>
            <size unit="M">100</size>
         </redogroup>
     </redologs>
     <parameters>
       <parameter>
         <name>log_archive_dest_1</name>
          <value>LOCATION=/mnt/path/clonename/archive</value>
       </parameter>
       <parameter>
         <name>background_dump_dest</name>
          <value>/mnt/path/clonename/admin/bdump</value>
       </parameter>
       <parameter>
         <name>core_dump_dest</name>
        \langle \text{value}|/\text{mn}/\text{path}/\text{clon}ename/admin/cdump\langle \text{value}| </parameter>
       <parameter>
         <name>user_dump_dest</name>
         <value>/mnt/path/clonename/admin/udump</value>
       </parameter>
     </parameters>
    </database-specification>
</clone-specification>
```
The following example displays the clone specification structure, including both the storage and database specification components, for a Windows environment.

```
<clone-specification xmlns="http://www.example.com>
<storage-specification>
    <storage-mapping>
         <mountpoint>
            <source>D:\oracle\<SOURCE SID>_sapdata</source>
             <destination>D:\oracle\<TARGET SID>_sapdata</destination>
         </mountpoint>
     </storage-mapping>
</storage-specification>
<database-specification>
     <controlfiles>
         <file>D:\oracle\<TARGET SID>\origlogA\cntrl\cntrl<TARGET SID>.dbf</file> 
         <file>D:\oracle\<TARGET SID>\origlogB\cntrl\cntrl<TARGET SID>.dbf</file>
         <file>D:\oracle\<TARGET SID>\sapdata1\cntrl\cntrl<TARGET SID>.dbf</file>
      </controlfiles>
      <redologs>
         <redogroup>
             <file>D:\oracle\<TARGET SID>\origlogA\log_g11m1.dbf</file>
             <file>D:\oracle\<TARGET SID>\mirrlogA\log_g11m2.dbf</file>
             <number>1</number>
             <size unit="M">100</size>
         </redogroup>
         <redogroup>
            <file>D:\oracle\<TARGET SID>\origlogB\log_g12m1.dbf</file>
             <file>D:\oracle\<TARGET SID>\mirrlogB\log_g12m2.dbf</file>
             <number>2</number>
             <size unit="M">100</size>
         </redogroup>
         <redogroup>
             <file>D:\oracle\<TARGET SID>\origlogA\log_g13m1.dbf</file> 
             <file>D:\oracle\<TARGET SID>\mirrlogA\log_g13m2.dbf</file>
            <number>3</number>
```

```
 <size unit="M">100</size>
         </redogroup>
         <redogroup> 
             <file>D:\oracle\<TARGET SID>\origlogB\log_g14m1.dbf</file>
             <file>D:\oracle\<TARGET SID>\mirrlogB\log_g14m2.dbf</file> 
             <number>4</number> 
              <size unit="M">100</size>
        </redogroup>
     </redologs>
     <parameters>
         <parameter>
             <name>log_archive_dest</name>
             <value>LOCATION=>D:\oracle\<TARGET SID>\oraarch</value>
        </parameter>
         <parameter>
             <name>background_dump_dest</name>
             <value>D:\oracle\<TARGET SID>\saptrace\background</value>
         </parameter>
         <parameter>
             <name>core_dump_dest</name>
            \langlevalue>D:\overline{\diamond}xacle\langleTARGET SID>\langlesaptrace\backslashbackground\langle/value>
         </parameter>
         <parameter>
             <name>user_dump_dest</name>
            <value>D:\oracle\<TARGET SID>\saptrace\usertrace</value>
        </parameter>
     </parameters>
    </database-specification>
</clone-specification>
```
### **Related concepts**

[Considerations for cloning a database to an alternate host](#page-207-0) on page 208

### **Related tasks**

Cloning databases and using custom plug-in scripts on page 204 [Cloning databases from backups](#page-204-0) on page 205 [Cloning databases in the current state](#page-206-0) on page 207

## **Cloning databases and using custom plug-in scripts**

SnapManager provides a method for using your custom scripts before and after a clone operation occurs. For example, you might have created a custom script that validates a clone database SID and ensures the SID is allowed by your naming policy. Using the SnapManager clone plug-in, you can include your custom scripts and have them run automatically before or after a SnapManager clone operation.

### **Steps**

- **1.** View sample plug-in scripts.
- **2.** Create a script from scratch or modify one of the sample plug-in scripts.

Create your custom script according to SnapManager plug-in script guidelines.

**3.** Place your custom script in a specified directory location.

- <span id="page-204-0"></span>**4.** Update the clone specification XML file and include information about your custom script that should be used during the cloning process.
- **5.** Using a SnapManager command, verify that the custom scripts are operational.
- **6.** When you initiate the clone operation, include the script name and optional parameters.

# **Cloning databases from backups**

### **About this task**

You can clone a database using an existing backup using the clone create command.

You must first create a clone specification file for the database. SnapManager creates the clone based on the information in this specification file.

You must give the clone a new Oracle SID. Oracle does not permit you to run two databases with the same SID simultaneously on the same host. You can have a clone on a different host using the same SID. To designate a unique name for the clone, use the -label option. If you do not use this option, SnapManager creates a unique name for the clone that includes the SID, date, and time.

After you clone a database, you might want to update your tnsnames.ora files on your client machines with the new cloned database connection information. The tnsnames.ora files are used for clients to connect to an Oracle instance without having to specify the full database information when they connect. SnapManager does not update tnsnames.ora files.

SnapManager always creates a backup including archive log files, if you are using the profile created with the -include-with-online-backups option. SnapManager enables you to clone only the full database backups.

From SnapManager 3.2 for Oracle you can clone the backups containing the datafiles and archive log files.

If you do not have the archive log in the backups but available from an external location, you can specify the external location during cloning for recovering the cloned database to a consistent state. Ensure the external location is accessible by Oracle. Cloning of the archive logs-only backups is not supported.

Though archive log backup is taken along with the online partial backup, user cannot create a database clone using this backup.

On a Windows environment, when you specify the external archive log locations for recovering the cloned database to a consistent state, ensure you include the external location names completely in the upper case. In the file system, all the folders and subfolders names must be in the uppercase, as Oracle translates the destination path to upper case and expects the external destination paths, folder names, and subfolder names to be in the upper case.

If you specify the external archive log destination paths in the lower case, Oracle might not be able to identify the specified path, and fails to recover the cloned database.

You can clone the database backup from the external archive log file location only for a standalone database.

The cloning of online database backup of the RAC database using the external archive log file location fails due to failure in recovery. This is due an Oracle issue as Oracle fails to find and apply the archive log files for recovery from the external archive log location while cloning the database backup.

You can specify the -dump option as an optional parameter to collect the dump files after the successful or failed clone create operation.

From SnapManager 3.2 for Oracle you can clone the backup containing the read-only or offline tablespaces.

### **Cloning datafile backup without archive log backup**

When the datafiles backup does not have the archive log backup included in it, SnapManager for Oracle clones the database based on the SCN recorded during the backup. If the cloned database cannot be recovered until the SCN, the error message Archived log file for thread <number> and change <SCN> required to complete recovery is displayed, even though SnapManager for Oracle continues to clone the database, and finally succeeds in creating the clone.

While cloning using the datafiles backup without included archive log backup, SnapManager recovers the cloned database until the last archive log SCN which is recorded during the backup.

### **Steps**

- **1.** Create a clone specification file.
- **2.** To create a clone, enter this command:

```
smo clone create -backup-label backup_name -newsid new_sid -label
clone_label -profile profile_name -clonespec full_path_to_clonespecfile
[-taskspec taskspec] [-recover-from-location] path1 [,<path2>...]][-
dump]
```
### **Related concepts**

[Considerations for cloning a database to an alternate host](#page-207-0) on page 208 [Variables available in the task scripts for clone operation](#page-238-0) on page 239

### **Related tasks**

[Cloning databases in the current state](#page-206-0) on page 207 [Creating clone specifications](#page-198-0) on page 199 [Creating pre-task, post-task, and policy scripts for SnapManager operations](#page-229-0) on page 230 [Creating task scripts for SnapManager operation](#page-242-0) on page 243 [Installing the task scripts](#page-243-0) on page 244

### <span id="page-206-0"></span>**Related references**

[The smo clone create command](#page-283-0) on page 284

# **Cloning databases in the current state**

You can create a backup and a clone in one procedure from the current state of the database.

### **About this task**

Specifying the profile with the flag -current tells SnapManager to clone from the current state of the database, creating a backup and then the clone with one command.

In the profile, if you have enabled to take an online datafiles backup and archive logs backup together for cloning, whenever you take an online datafiles backup, the archive logs backups are taken along with the datafiles immediately. While cloning the database, SnapManager creates the datafiles backup along with the archive log backup and creates the clone applying the archive log files from the archive logs backup. When the archive log backup is not included with the datafiles backup in the profile settings, SnapManager does not create the archive log backup and so could not create the clone of the database.

### **Step**

**1.** To clone the database from its current state, enter the following command:

```
smo clone create -profile profile_name -current -label clone_name -
clonespec ./clonespec_filename.xml
```
This command takes a full automatic backup (generating the backup label) and immediately makes a clone from that backup, using an existing clone specification which you identify.

# **Cloning protected backups**

Use SnapManager to clone a copy of a backup that has been protected to secondary storage.

## **About this task**

Cloning can be done on the available backup copies present on secondary storage. Use the -fromsecondary option to specify that you want to clone from secondary storage. If more than one copy exists, an arbitrary copy is selected.

Successful cloning of a protected backup requires that the host (selected for the clone) has access to the secondary storage over the same storage protocol (for example, SAN or NAS).

You can mount and clone a database from secondary storage if the backup has been freed; however, you cannot verify a backup from secondary storage.

<span id="page-207-0"></span>**208** | SnapManager 3.2 for Oracle Installation and Administration Guide for Windows

### **Step**

**1.** To create a clone of a protected backup, enter this command:

**smo clone create -backup-label backup\_name -newsid new\_sid -label clone\_label -profile profile\_name -clonespec full\_path\_to\_clonespecfile -from-secondary -copy-id id**

```
smo clone create -backup-label backup name
     -newsid new_sid
 -label clone_label
 -profile profile_name
 -clonespec full_path_to_clonespecfile
 -from-secondary -copy-id id
```
### **Example**

```
smo clone create -label testdb_clone_clstest 
-profile sys_db_finance -from-secondary -copy-id sys_db_finance_sept_08
```
# **Considerations for cloning a database to an alternate host**

Before you can clone to a host other than the one on which the database resides, there are environment considerations to think about and some prerequisite tasks to perform.

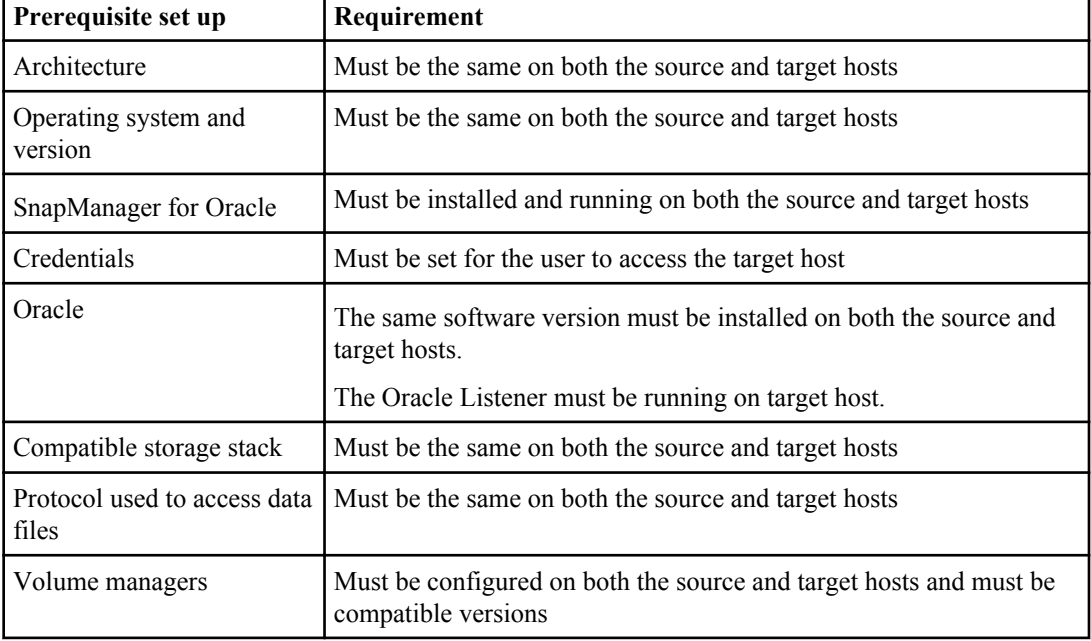

The following table shows the requirements for the source and target host setup:

You can also clone an ASM database to a remote host. When doing so, make sure the ASM instance is running on the remote host.

### **Related information**

[The IBM support site - www.ibm.com/storage/support/nseries](http://www.ibm.com/storage/support/nseries)

## **Cloning a database to an alternate host**

You can use the clone create command to clone a database backup on an alternate host.

### **Before you begin**

- Create a profile or have an existing profile.
- Create a full backup or have an existing database backup.
- Create a clone specification or have an existing clone specification.

### **Step**

**1.** To clone a database to an alternate host, enter the following command:

```
smo clone create -backup-label backup_label_name -newsid new_sid -
host target_host -label clone_label -comment comment_text -profile
profile_name -clonespec full_path_to_clonespecfile
```
Oracle does not let you run two databases with the same SID simultaneously on the same host. Because of this, you must supply a new SID for each clone. However, you can have a database on another host with the same SID.

### **Related tasks**

[Creating profiles](#page-107-0) on page 108 [Cloning databases from backups](#page-204-0) on page 205 [Creating clone specifications](#page-198-0) on page 199

### **Related references**

[The smo clone create command](#page-283-0) on page 284

# **Viewing a list of clones**

You can view a list of clones associated with a particular profile.

### **About this task**

The list includes the following information about the clones in a profile:

• The ID for the clone

- Status of the clone operation
- Oracle SID for the clone
- Host on which the clone resides
- Label for the clone

If you specify the -verbose option, the output also shows the comments entered for the clone.

### **Step**

**1.** To display a list of all clones for a profile, enter the following command:

```
smo clone list -profile profile_name [-quiet | -verbose]
```
### **Related references**

[The smo clone list command](#page-287-0) on page 288

# **Viewing detailed clone information**

You can view detailed information about a specific clone.

### **About this task**

The following information can be viewed using the clone show command:

- Clone SID and clone ID
- Clone operation status
- Clone create start and end date/time
- Clone label
- Clone comment
- Backup label and ID
- Source database
- Backup start and end time
- Database name, tablespaces, and data files
- Host name and file systems containing data files
- Storage system volumes and Snapshot copies backing the clone
- Whether the clone was created using the backup on primary or secondary storage

### **Step**

**1.** To display the details of a specific clone, enter the following command:

```
smo clone show -profile profile_name [-label label | -id guid]
```
### **Related references**

[The smo clone show command](#page-288-0) on page 289

# **Deleting clones**

When you are finished working with a clone, you can delete it, using the clone delete command.

### **About this task**

You might want to delete clones and clone the backup again when the size of the Snapshot copy reaches between 10% and 20% of the backup. Updating the clone guarantees that the clone has the most current data.

The clone SID and the clone label are not the same in SnapManager.

The label is the unique identifier for each clone in a profile. You can use the clone label or ID, but not the clone SID to delete the clone.

When you are deleting a clone, the database needs to be running. Otherwise, many files and directories for the existing clone will not be deleted, resulting in more work before the next clone can be created.

**Note:** Directories specified for certain Oracle parameters in the clone will be destroyed when the clone is deleted, and should only contain data for the cloned database: Archive Log Destinations, Background, Core, and User Dump Destinations. The audit files will not be deleted.

You cannot delete a running clone operation.

You can optionally collect the dump files after a successful or failed clone delete operation.

### **Step**

**1.** To delete a clone, enter the following command:

```
smo clone delete -profile profile_name [-label label | -id guid] [-dump]
```
### **Example**

The following example shows the command to delete a cloned database:

smo clone delete -profile targetdb1\_prof1 -label sales0908\_clone1

### **Related references**

[The smo clone delete command](#page-286-0) on page 287

| SnapManager 3.2 for Oracle Installation and Administration Guide for Windows

# **Performing management operations for SnapManager for Oracle**

You can perform management tasks after you have set up and configured SnapManager. These tasks enable you to manage normal operations beyond backing up, restoring, and cloning.

Administrators can perform tasks with the SnapManager graphical user interface or by using the command-line interface. The SnapManager for Oracle Installation and Administration Guide provides instructions on how to complete these tasks using commands. The SnapManager online Help provides instructions on how to complete the tasks using the graphical user interface.

# **Viewing a list of operations**

You can view a summary listing of all the operations performed against a profile.

### **About this task**

You can view the following information when you list operations associated with a particular profile:

- Start and end date when the operation ran
- Operation status
- Operation ID
- Type of operation
- Host that it ran upon

### **Step**

**1.** To list the summary information of all the operations, use the following command:

```
smo operation list profile -profile profile_name -delimiter character [-
quiet | -verbose]
```
When the -delimiter option is specified, the command lists each row on a separate line and the attributes in that row are separated by the character specified.

### **Related references**

[The smo operation list command](#page-320-0) on page 321

# **Viewing operation details**

You can view detailed information about a particular profile to verify the success or failure of an operation. It can also help you determine the storage resources in use for a particular operation.

### **About this task**

You can view the following details about a particular operation:

- Operation ID
- Type of operation
- Whether the operation was forced
- Runtime information, including status, start and end date of the operation
- The host on which the operation ran, including the Process ID and SnapManager version
- Repository information
- Storage resources in use

### **Step**

**1.** To view the detailed information for a specific operation ID, enter the following command:

```
smo operation show -profile profile_name [-label label | -id id] [-quiet
| -verbose]
```
### **Related references**

[The smo operation show command](#page-321-0) on page 322

# **Issuing commands from an alternate host**

You can issue CLI commands from a host other than the database host and SnapManager will route the commands you enter to the appropriate host.

### **About this task**

For the system to dispatch an operation to the correct host, it must first know where to find the profile for the operation. In this procedure the system keeps the profile to repository mapping information for a file in the user's home directory on the local host.

### **Step**

**1.** To make the local user's home directory aware of the profile-to-repository mappings so it can route the operation request, enter the following command:

```
smo profile sync -repository -dbname repo_dbname -host repo_host -
port repo_port -login -username repo_username [-quiet | -verbose]
```
# **Checking the SnapManager software version**

You can determine which version of the product you are running on your local host by running the version command.

### **Step**

**1.** To check the SnapManager version, enter this command:

**smo version**

### **Related references**

[The smo version command](#page-359-0) on page 360

# **Stopping the SnapManager host server**

When you have finished using SnapManager, you might want to stop the server.

### **Step**

**1.** To stop the server, enter the following command, as a root user:

**smo\_server stop**

### **Related references**

[The smo\\_server stop command](#page-262-0) on page 263

# **Restarting the SnapManager Windows host server**

You can restart the server on a Windows host using Windows services.

### **Steps**

- **1.** Go to **Start > Control Panel > Administrative Tools > Services**.
- **2.** With the Services window open, select Ontap SnapManager 3.1 for Oracle.
- **3.** You can restart the server in one of the following ways:
	- **a.** In the left panel, click **Restart**.
	- **b.** Right-click Ontap SnapManager 3.1 for Oracle and select **Restart** from the drop-down menu.

**c.** Double-click Ontap SnapManager 3.1 for Oracle and in the properties window that opens, click **Restart**.

# **Uninstalling the software from a Windows host**

You may need to uninstall your SnapManager software from the host server.

### **About this task**

If the server is currently running, stop the server before uninstalling the GUI software.

### **Steps**

- **1.** Go to **Start > Control Panel**.
- **2.** Choose to remove **SnapManager for Oracle**.
- **3.** Choose **Uninstall.**
# **Configuring e-mail notification**

SnapManager enables you to receive an e-mail notification about the completion status of the profileexecuted database operations. SnapManager generates the e-mail and helps you to take appropriate action based on the database operation completion status. Configuring e-mail notification is an optional parameter.

You can configure e-mail notification in two ways: for an individual profile as profile notification and for multiple profiles on a repository database as summary notification.

### **Profile notification**

For an individual profile, you can receive an e-mail for either or both the successful and failed database operations.

**Note:** By default, e-mail notification is enabled for failed database operations.

## **Summary notification**

Summary notification enables you to receive a summary e-mail on database operations performed using multiple profiles by enabling summary notification options such as hourly, daily, weekly, or monthly.

You can use either profile-level notification or summary notification at a time.

SnapManager enables e-mail notification for the following profile-executed database operations:

- Create backup on primary storage
- Restore backups
- Create clones
- Split clones
- Verify backups

After you create or update profiles with the e-mail notification enabled, you can disable it. If you disable the e-mail notification, you no longer receive e-mail alerts for those profile-executed database operations.

The e-mail that you receive contains the following details:

- Name of the database operation, for example, backup, restore, or clone.
- Profile name used for the database operation.
- Name of the host server.
- System identifier (SID) of the database.
- Start and end time of the database operation.
- Success or failed status of the database operation.
- Error message, if any.

You can perform the following tasks related to e-mail notification:

- Configure the mail server for a repository.
- Configure e-mail notification for a new profile.
- Configure e-mail notification for an existing profile.
- Configure summary e-mail notification for multiple profiles under a repository.

**Note:** You can configure e-mail notification from both CLI and GUI.

# **Configuring a mail server for a repository**

SnapManager enables you to specify the mail server details from which the e-mail alerts are sent.

#### **About this task**

SnapManager enables you to specify the sender's e-mail server host name or IP address, and the email server port number for a repository database name that requires e-mail notification. You can configure the mail server port number in a range from 0 through 65535; the default value is 25. If you require authentication for the e-mail address, you can specify the user name and password.

You must specify name or IP address of the host server that handles the e-mail notification.

#### **Step**

**1.** To configure the mail server to send e-mail alerts, enter the following command:

```
smo notification set -sender-email email_address -mailhost mailhost -
mailport mailport [-authentication -username username -password
password] -repository -port repo_port -dbname repo_service_name -host
repo_host -login -username repo_username
```
Other options for this command are as follows:

[-force]

```
[quiet | -verbose]
```
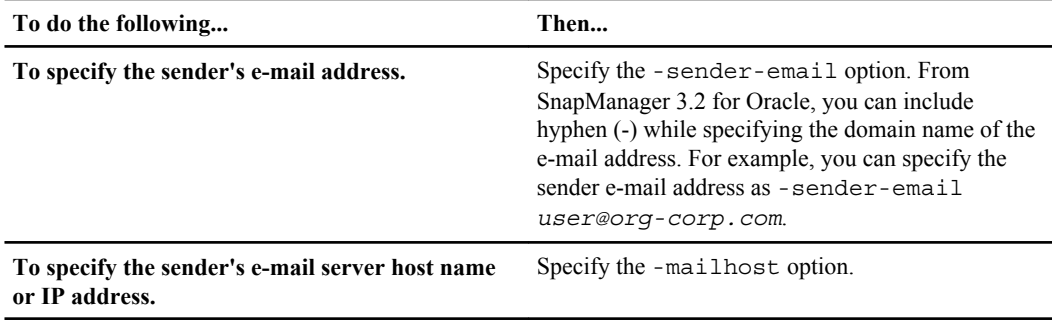

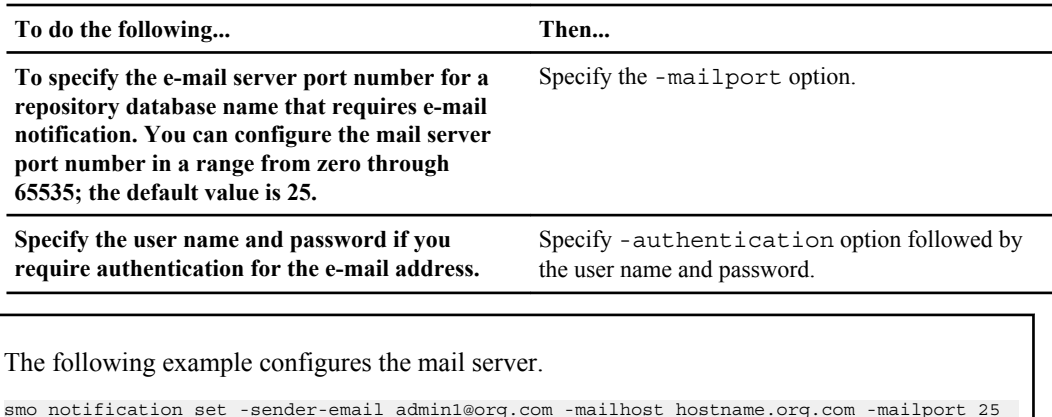

```
authentication -username admin1 -password admin1 -repository -port 1521 -dbname SMOREPO -
host hotspur -login -username grabal21 -verbose
```
# **Configuring e-mail notification for a new profile**

SnapManager enables you to receive an e-mail notification on the completion status of the database operation while creating a new profile.

### **Before you begin**

Before configuring an e-mail notification, ensure you configure the e-mail address from which the email alerts are sent.

### **About this task**

For multiple e-mail addresses, enter the e-mail addresses separated by commas and ensure you do not provide any space between the comma and the next e-mail address.

**Note:** On Windows platform, ensure you enter the whole set of e-mail addresses within double quotes.

When a backup of datafiles and archive log files are taken together using the profile (for creating separate archive log backups), and the datafile itself creation fails, the e-mail notification is sent with the operation name as Data Backup instead

Data Backup and Archive Logs Backup.

Sample profile notification result when datafile and archive log file backup operation is successful

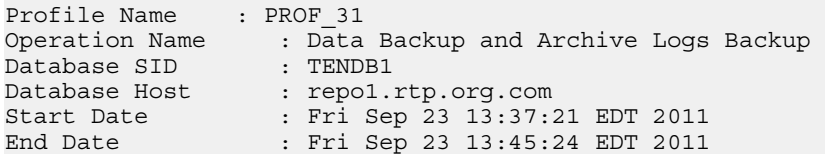

Status : SUCCESS Error messages :

#### **Steps**

**1.** To add an e-mail notification for a new profile from the SnapManager CLI, enter the following command:

```
smo profile create -profile profile [-profile-password profile_password]
-repository -dbname repo_service_name -host repo_host -port repo_port -
login -username repo_username -database -dbname db_dbname -host db_host
[-sid db_sid] [-login -username db_username -password db_password -port
db_port] [-rman {-controlfile | {-login -username rman_username -
password rman_password -tnsname rman_tnsname} } ] -osaccount osaccount -
osgroup osgroup [-retain [-hourly [-count n] [-duration m]] [-daily [-
count n] [-duration m]] [-weekly [-count n] [-duration m]] [-monthly [-
count n] [-duration m]]] [-comment comment][-snapname-pattern pattern][-
protect [-protection-policy policy_name]][-notification [-success -email
email_address1,email_address2 -subject subject_pattern] [-failure -email
email_address1,email_address2 -subject subject_pattern]]
```
Other options for this command are as follows:

```
[-force]
```

```
[quiet | -verbose]
```
**Note:** SnapManager supports up to 1000 characters for e-mail addresses from the SnapManager CLI.

The following example displays the e-mail notification configured while creating a new profile:

```
smo profile create -profile sales1 -profile-password sales1 -
repository -dbname repo2 -host 10.72.197.133 -port 1521 -login -
username oba5 -database -dbname DB1 -host 10.72.197.142 -sid DB1 -
osaccount oracle 
-osgroup dba -notification -success -email admin1@org.com -subject
```

```
{profile}_{operation-name}_{db-sid}_{db-host}_{start-date}_{end-
date} {status}
```
## **Customizing the e-mail subject for a new profile**

SnapManager enables you to customize an e-mail subject pattern for the profile when you create a new profile.

#### **About this task**

You can customize the e-mail subject using the pattern: {profile} {operation-name} {db-sid} {dbhost} {start-date} {end-date} {status} or enter your own text.

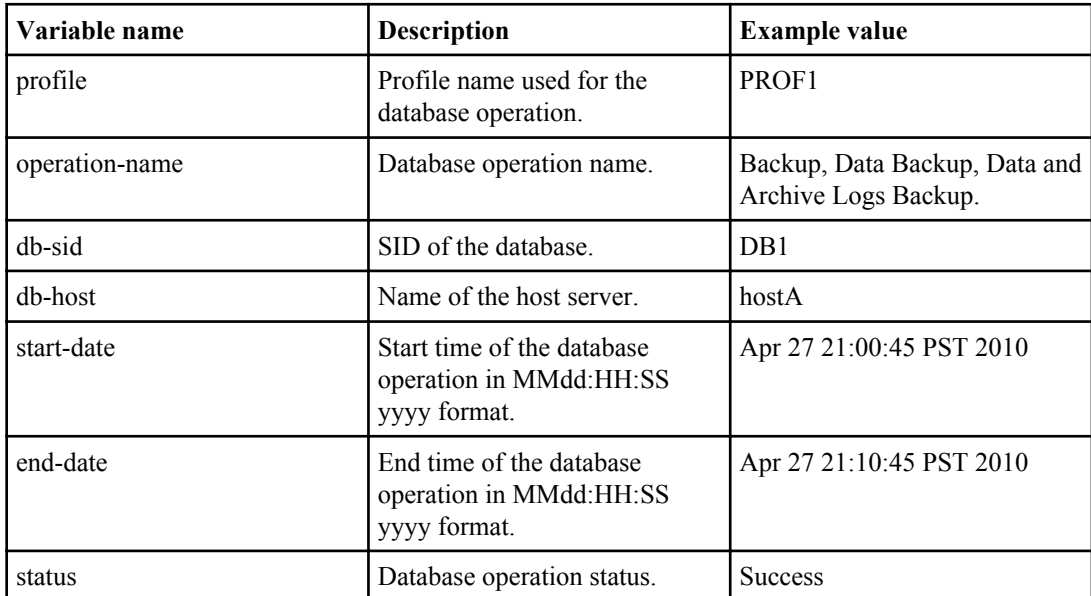

If you do not provide any variables, then SnapManager displays an error message "Missing value(s) subject".

#### **Step**

**1.** To customize the e-mail subject, enter the following command:

```
smo profile create -profile profile [-profile-password profile_password]
-repository -dbname repo_service_name -host repo_host -port repo_port -
login -username repo_username -database -dbname db_dbname -host db_host
[-sid db_sid] [-login -username db_username -password db_password -port
db_port] [-rman {-controlfile | {-login -username rman_username -
password rman_password -tnsname rman_tnsname} } ] -osaccount osaccount -
osgroup osgroup [-retain [-hourly [-count n] [-duration m]] [-daily [-
count n] [-duration m]] [-weekly [-count n] [-duration m]] [-monthly [-
count n] [-duration m]]] [-comment comment][-snapname-pattern pattern][-
```
**protect [-protection-policy policy\_name]] [-notification [-success email email\_address1,email\_address2 -subject subject\_pattern] [-failure -email email\_address1,email\_address2 -subject subject\_pattern]]**

Example showing the e-mail subject pattern

```
smo profile create -profile sales1 -profile-password admin1 -
repository -dbname repo2 -host 10.72.197.133 -port 1521 -login -
username admin2 -database -dbname DB1 -host 10.72.197.142 -sid DB1 
-osaccount oracle -osgroup dba -profile-notification -success -email 
admin@org.com -subject {profile}_{operation-name}_{db-sid}_{db-
host}_{start-date}_{end-date}_{status}
```
## **Configuring e-mail notification for an existing profile**

SnapManager enables you to receive an e-mail notification on the completion status of the database operation while updating a new profile.

#### **Before you begin**

Before configuring an e-mail notification, ensure you configure the e-mail address from which the email alerts are sent.

#### **Step**

**1.** To add an e-mail notification for an existing profile from the SnapManager CLI, enter the profile-notification command:

```
smo profile update -profile profile [-profile-password profile_password]
[-database -dbname db_dbname -host db_host [-sid db_sid] [-login -
username db_username -password db_password -port db_port]] [{-rman{-
controlfile | {-login -username rman_username -password rman_password
-tnsname rman_tnsname}}} | -remove-rman]-osaccount osaccount -osgroup
osgroup [-retain [-hourly [-count n] [-duration m]] [-daily [-count n]
[-duration m]] [-weekly [-count n] [-duration m]] [-monthly [-count n]
[-duration m]]] [-comment comment][-snapname-pattern pattern][[-protect
[-protection-policy policy_name]]| [[-noprotect]] [-notification [-
success -email email_address1,email_address2 -subject subject_pattern]
[-failure -email email_address1,email_address2 -subject
subject_pattern]]
```
- Use the success option to receive an e-mail notification only for successful database operations and the failure option to receive an e-mail notification only for failed database operations.
- You can use both success and failure options to receive the e-mail notification for successful and failed database operations.

You must enter a single e-mail address or multiple e-mail addresses to which e-mail alerts will be sent. For multiple e-mail addresses, enter the e-mail addresses separated by commas and ensure you do not provide any space between the comma and the next e-mail address. You can add a subject to the e-mail as well.

**Note:** On Windows platform, ensure you enter the whole set of e-mail addresses within double quotes.

## **Customizing the e-mail subject for an existing profile**

SnapManager enables you to customize the e-mail subject pattern for an existing profile by updating that profile. This customized subject pattern is applicable only for the updated profile.

## **Step**

**1.** To customize the e-mail subject for an existing profile, enter the following command:

```
smo profile update -profile profile [-profile-password profile_password]
[-database -dbname db_dbname -host db_host [-sid db_sid] [-login -
username db_username -password db_password-port db_port]] [{-rman{-
controlfile | {-login -username rman_username -password rman_password
-tnsname rman_tnsname}}} | -remove-rman]-osaccount osaccount -osgroup
osgroup [-retain [-hourly [-count n] [-duration m]] [-daily [-count n]
[-duration m]] [-weekly [-count n] [-duration m]] [-monthly [-count n]
[-duration m]]] [-comment comment][-snapname-pattern pattern][[-protect
[-protection-policy policy_name]]| [[-noprotect]] [-notification [-
success -email email_address1,email_address2 -subject subject_pattern]
[-failure -email email_address1,email_address2 -subject
subject_pattern]]
```
Example showing the e-mail subject pattern.

```
smo profile update -profile sales1 -profile-password sales1 -
repository -dbname repo2 -host 10.72.197.133 -port 1521 -login -
username admin2 -database -dbname DB1 -host 10.72.197.142 -sid DB1 
-osaccount oracle -osgroup dba -profile-notification -success -email
```
**224** | SnapManager 3.2 for Oracle Installation and Administration Guide for Windows

```
admin@org.com -subject {profile}_{operation-name}_{db-sid}_{db-
host} {start-date} {end-date} {status}
```
# **Configuring summary e-mail notification for multiple profiles**

SnapManager enables you to configure a summary e-mail notification for multiple profiles under a repository database.

#### **About this task**

From the SnapManager CLI, enter the notification update-summary-notification command to enable a summary level e-mail notification. For this, you must enter the repository database name and the profile names under the repository database. The e-mail notification is enabled only for the profiles selected. In addition, enter the name or IP address of mail server.

You can select any one of the schedule time at which you require an e-mail notification:

- Hourly: Select the time from when you will receive an hourly e-mail.
- Daily: Select the specified time you will receive a daily e-mail notification.
- Weekly: Select any day and time, you will receive weekly e-mail notification.
- Monthly: Select date in a month and time, when you will receive monthly e-mail notification.

You need to enter a single e-mail address or multiple e-mail addresses of recipients separated by commas to receive e-mail notification for operations performed using those profiles. Ensure that there is no space between the comma and the next e-mail address when you enter multiple e-mail addresses.

**Note:** On Windows platform, ensure you enter the whole set of multiple e-mail addresses within double quotes.

SnapManager allows you to add a customized e-mail subject using the following variables:

- Profile name used for the database operation.
- Database name.
- SID of the database.
- Name of the host server.
- Start time of the database operation in yyyyMMdd:HH:SS format.
- End time of the database operation in yyyyMMdd: HH:SS format.
- Database operation status.

If you select not to add a customized subject, SnapManager displays an error message "Missing value -subject".

**Step**

**1.** To enable summary notification for a repository database, enter this command:

```
smo notification update-summary-notification -repository -port repo_port
-dbname repo_service_name -host repo_host -login -username repo_username
-email email_address1,email_address2 -subject subject-pattern -frequency
{-daily -time daily_time | -hourly -time hourly_time | -monthly -time
monthly_time -date {1|2...|31} | -weekly -time weekly_time -day {1|2|3|
4|5|6|7}} -profiles profile1 profile2
```
Other options for this command are as follows:

[-force] [-noprompt]

[quiet | -verbose]

```
smo notification update-summary-notification –repository –port 1521 –
dbname repo2 –host 10.72.197.133 –login –username oba5 –email-address 
admin@org.com –subject success –frequency -daily -time 19:30:45 –
profiles sales1
```
## **Adding a new profile to summary e-mail notifications**

After you configure a summary e-mail notification for the repository database, you can add a new profile to summary notification using the summary notification command.

#### **Step**

**1.** To add a new profile for a summary level e-mail notification, enter the following command:

```
smo profile create -profile profile_name [-profile-password
profile_password] -repository -dbname repo_service_name -host repo_host
-port repo_port -login -username repo_username -database -dbname
db_dbname -host db_host [-sid db_sid] [-login -username db_username -
password db_password -port db_port] [-rman {-controlfile | {-login -
username rman_username -password rman_password -tnsname
rman_tnsname} } ] -osaccount osaccount -osgroup osgroup [-retain [-
hourly -count n] [-duration m]] [-daily -count n] [-duration m]] [-
weekly -count n] [-duration m]] [-monthly -count n] [-duration m]]] [-
comment comment][-snapname-pattern pattern][-protect [-protection-policy
policy_name]] [-summary-notification]
```
Other options for this command are as follows:

```
[-force]
[quiet | -verbose]
```
# **Adding an existing profile to summary e-mail notification**

SnapManager enables you to add an existing profile to a summary e-mail notification while updating that profile.

#### **Step**

**1.** To add an existing profile for a summary level e-mail notification, enter the following command:

```
smo profile update -profile profile_name [-profile-password
profile_password] -repository -dbname repo_service_name -host repo_host
-port repo_port -login -username repo_username -database -dbname
db_dbname -host db_host [-sid db_sid] [-login -username db_username -
password db_password -port db_port] [-rman {-controlfile | {-login -
username rman_username -password rman_password -tnsname
rman_tnsname} } ] -osaccount osaccount -osgroup osgroup [-retain [-
hourly -count n] [-duration m]] [-daily -count n] [-duration m]] [-
weekly -count n] [-duration m]] [-monthly -count n] [-duration m]]] [-
comment comment][-snapname-pattern pattern][-protect [-protection-policy
policy_name]] [-summary-notification]
```
## **Disabling e-mail notification for multiple profiles**

After you enable the summary e-mail notification for multiple profiles, you can disable them to no longer receive e-mail alerts.

#### **About this task**

SnapManager enables you to disable the summary e-mail notification for those profile-executed database operations. From the SnapManager CLI, enter the notification remove-summarynotification command to disable the summary e-mail notification for multiple profiles and the repository database name to which you do not require any e-mail notification.

#### **Step**

**1.** To disable summary notification for multiple profiles on a repository database, enter the following command:

```
smo notification remove-summary-notification -repository -port repo_port
-dbname repo_service_name -host repo_host -login -username repo_username
```
The following example disables summary notification for multiple profiles on a repository database:

```
smo notification remove-summary-notification –repository –port 1521 –
dbname repo2 –host 10.72.197.133 –login –username oba5
```
| SnapManager 3.2 for Oracle Installation and Administration Guide for Windows

# **Creating task specification and scripts for SnapManager operations**

SnapManager for Oracle uses a task specification Extensible Markup Language (XML) file that indicates the pre-tasks and post-tasks of the backup, restore, and the clone operations. You can add the pre-task and post-task script names in the XML file to perform the task before or after the backup, restore, and clone operations take place.

SnapManager versions prior to SnapManager 3.2 version have the ability to run the pre-task and post-task scripts only for the clone operation. As of SnapManager 3.2 for Oracle, one can run the pretask and post-task scripts for the backup, restore, and the clone operations.

The clone specification XML file prior to the SnapManager 3.2 version contains the task specification section as a part of the clone specification XML file. As of SnapManager 3.2 for Oracle version, the task specification section is provided as a separate task specification XML file. If you are using the earlier clone specification XML file in the SnapManager 3.2 for Oracle, you must remove the task specification tag ( $\epsilon$ task-specification $\epsilon$ ) from the clone specification XML or create a new clone specification XML file.

The SnapManager 3.2 for Oracle requires the following tasks to be accomplished for the SnapManager operations:

- For the backup operation, use the task specification XML file.
- For the restore operation, use the task specification XML file.
- For the clone operation, provide two specification files: a clone specification XML file and a task specification XML file. If you want to enable pre-task or post-task activity, you can add the task specification XML file on an optional basis.

You can create the task specification file by using the SnapManager graphical user interface, command-line interface, or a text editor. Use an extension of .XML for the file to enable appropriate editing features. You might want to save this file so that you can use it for future backup, restore, and clone operations.

The task specification XML file includes two sections:

- The pre-tasks section includes scripts that could be run before the backup, restore, and operations.
- The post-tasks section includes scripts that could be run after the backup, restore, and clone operations.

The values included in the pre-tasks and post-tasks sections must adhere to the following guidelines:

Task name: The name of the task (in  $\lt$ task> $\lt$ name>) must match name of the script, which shows in response to the plugin.sh -describe command.

**Note:** If there is a mismatch between the name in the  $\langle \text{task}\rangle$  -chames option and the pre-task or post-task script name, then you might receive an error message: the file not found.

• Parameter name: The name of the parameter must be a string that can be used as an environment variable setting. The string must match the parameter name in the custom script, which shows in response to the plugin.sh -describe command.

```
<task-specification> 
   <pre-tasks>
<task>
       <name>name</name>
       <parameter>
           <name>name</name>
           <value>value</value>
        </parameter>
     </task>
   </pre-tasks>
   <post-tasks>
     <task>
       <name>name</name>
       <parameter>
           <name>name</name>
           <value>value</value>
        </parameter>
     </task>
   </post-tasks>
</task-specification>
```
**Note:** The task specification XML file should not contain any policy task.

From the SnapManager GUI, you can set the parameter value and save the XML file. Using the **Task Enabling** page of the **Backup Create** wizard, **Restore or Recovery** wizard, and **Clone Create** wizard, you can load the existing task specification XML file, and use the selected file for the pretask or post-task activity.

A task can be executed multiple times, either with the same or different parameter and value combinations. For example, you could use a "Save" task to save multiple files.

**Note:** SnapManager uses the XML tags provided within the task specification file for the preprocessing or post-processing activity for the backup, restore, and the clone operations irrespective of the file extension of the task specification file.

# **Creating pre-task, post-task, and policy scripts for SnapManager operations**

SnapManager enables you to create the scripts for the pre-processing activity, the post-processing activity, and policy tasks of the backup, restore, and the clone operations. You must place the scripts in the correct installation directory to execute the pre-processing activity, post-processing activity, and policy tasks of the SnapManager operation.

## **About this task**

## **Pre-task and post-task script content**

Scripts include the following:

- Specific operations (check, describe, and execute)
- Optional, predefined environment variables
- Specific error handling (return code (rc))

**Note:** You must perform proper error handling to validate the script. The return error handling should be correct.

You can use the pre-task scripts for many purposes, for example, cleaning up a disk space before the SnapManager operation starts. You can also use the post-task scripts, for instance, to estimate whether SnapManager for Oracle has enough disk space to complete the operation.

## **Policy task script content**

You can execute the policy script without using specific operations such as check, describe, and execute. The script includes the predefined environmental variables (optional) and specific error handling.

Policy task is executed before the backup, restore, and clone operations.

### **Script formats supported on Windows and UNIX**

Use a command file with an extension of .cmd for the Windows platform and a shell script file with an extension of .sh for the UNIX platform as the pre-script and post-script.

**Note:** If you select the shell script file for the Windows platform, the SnapManager wizard operation you have started fails to respond. To resolve this, you must close the wizard, provide the command file in the plug-in directory, and perform the SnapManager operation again.

### **Script installation directory**

The directory where you install the script affects how it is used. You can place the scripts in the directory and execute the script before or after the backup, restore, or clone operation take place. You must place the script in the directory specified in the table and use it on an optional basis when you specify the backup, restore, or clone operation.

**Note:** Ensure that the plugins directory has the executable permission before using the scripts for the SnapManager operation.

## **Table 3: Pre-task, post-task, policy task script installation path**

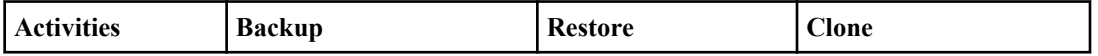

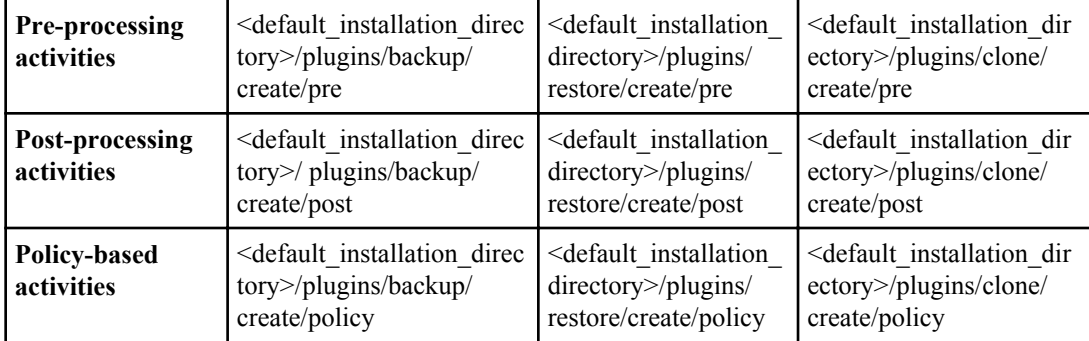

## **Sample scripts**

You can find some samples of the pre-task and the post-task scripts for the backup and clone operations available at the installation directory path:

- <default installation directory>/plugins/examples/backup/create/pre
- <default installation directory>/plugins/examples/backup/create/post
- <default installation directory>/plugins/examples/clone/create/pre
- <default\_installation\_directory>/plugins/examples/clone/create/post

## **What you can change in the script**

If you are creating a new script, you can change only the describe and execute operations.

Each script must contain the following variables: context, timeout, and parameter.

The variables you have described in the describe function must be declared at the start of the script. You can add new parameter values in the parameter  $=$  () and then use the parameters in the execute function.

## **Sample script**

Sample script with user specified return code for estimating the space in the SnapManager host.

```
 #!/bin/bash
     # $Id: //depot/prod/capstan/main/src/plugins/unix/examples/backup/
create/pre/disk space estimate.sh#5 $
     name="disk space estimation ($(basename $0))"
     description="pre tasks for estimating the space on the target 
system"
     context=
     timeout="0"
    parameter=()
    EXIT=0PRESERVE DIR="/tmp/preserve/$(date +%Y%m%d%H%M%S)"
    function ext{ exit } rc=$1
        echo "Command complete."
        exit $rc
```

```
\begin{array}{ccc} \end{array} function usage {
         echo "usage: $(basename $0) { -check | -describe | -execute }"
         _exit 99
\begin{array}{ccc} \end{array} function describe {
        echo "SM PI NAME: $name"
         echo "SM_PI_DESCRIPTION:$description"
        echo "SM_PI_CONTEXT: $context"
        echo "SM_PI_TIMEOUT:$timeout"
        IFS = ^{\wedge} for entry in ${parameter[@]}; do
             echo "SM_PI_PARAMETER:$entry"
         done
         _exit 0
\begin{array}{ccc} \end{array} function check {
         _exit 0
\begin{array}{ccc} \end{array} function execute {
         echo "estimating the space on the target system"
         # Shell script to monitor or watch the disk space
         # It will display alert message, if the (free available) 
percentage
         # of space is >= 90%
         # 
----------------------------------------------------------------------
         # Linux shell script to watch disk space (should work on other 
UNIX oses )
         # set alert level 90% is default
         ALERT=90
         df -H | grep -vE '^Filesystem|tmpfs|cdrom' | awk '{ print $5 " 
" $1 }' | while read output;
         do
           #echo $output
           usep=$(echo $output | awk '{ print $1}' | cut -d'%' -f1 )
          partition=\frac{2}{3}(echo \frac{2}{3}output | awk '{ print \frac{2}{3} }' )
         if [ $usep -ge $ALERT ]; then
             echo "Running out of space \"$partition ($usep%)\" on $
(hostname) as on $(date)" |
         fi
         done
         _exit 0
       }
      function preserve {
          [ $# -ne 2 ] && return 1
          file=$1
         save=\frac{2}{3}(echo \frac{2}{3} {2:0:1} | tr [a-z] [A-Z])
         [ "$save" == "Y" ] | return 0
         if [ ! -d "$PRESERVE DIR" ] ; then
             mkdir -p "$PRESERVE_DIR" 
             if \lceil $? -ne 0 \rceil ; then
                  echo "could not create directory [$PRESERVE_DIR]" 
                  return 1
              fi
          fi
          if [ -e "$file" ] ; then
```
**234** | SnapManager 3.2 for Oracle Installation and Administration Guide for Windows

```
 mv "$file" "$PRESERVE_DIR/."
                          fi
                        return $?
             }
            \text{case } $(echo $1 | tr [A-Z] [a-z]) in
                        -check) check 
\mathcal{L} ; \mathcal{L} ; \mathcal{L} ; \mathcal{L} ; \mathcal{L} ; \mathcal{L} ; \mathcal{L} ; \mathcal{L} ; \mathcal{L} ; \mathcal{L} ; \mathcal{L} ; \mathcal{L} ; \mathcal{L} ; \mathcal{L} ; \mathcal{L} ; \mathcal{L} ; \mathcal{L} ; \mathcal{L} ; \mathcal{L} ; \mathcal{L} ;  -execute) execute
                                                           ;;
                          -describe) describe 
\mathcal{L} ; \mathcal{L} ; \mathcal{L} ; \mathcal{L} ; \mathcal{L} ; \mathcal{L} ; \mathcal{L} ; \mathcal{L} ; \mathcal{L} ; \mathcal{L} ; \mathcal{L} ; \mathcal{L} ; \mathcal{L} ; \mathcal{L} ; \mathcal{L} ; \mathcal{L} ; \mathcal{L} ; \mathcal{L} ; \mathcal{L} ; \mathcal{L} ;  *) echo "unknown option $1"
                                              usage
                                               ;; 
                esac
```
## **Operations in task scripts**

The pre-task and post-task scripts must include the following operations:

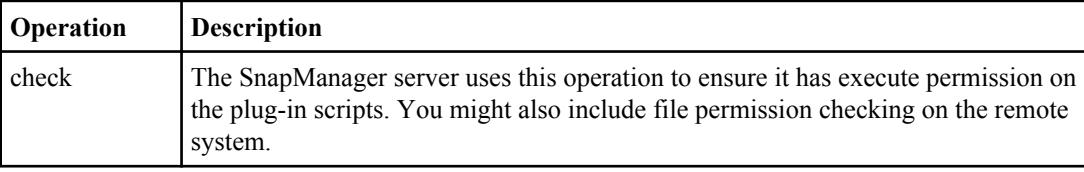

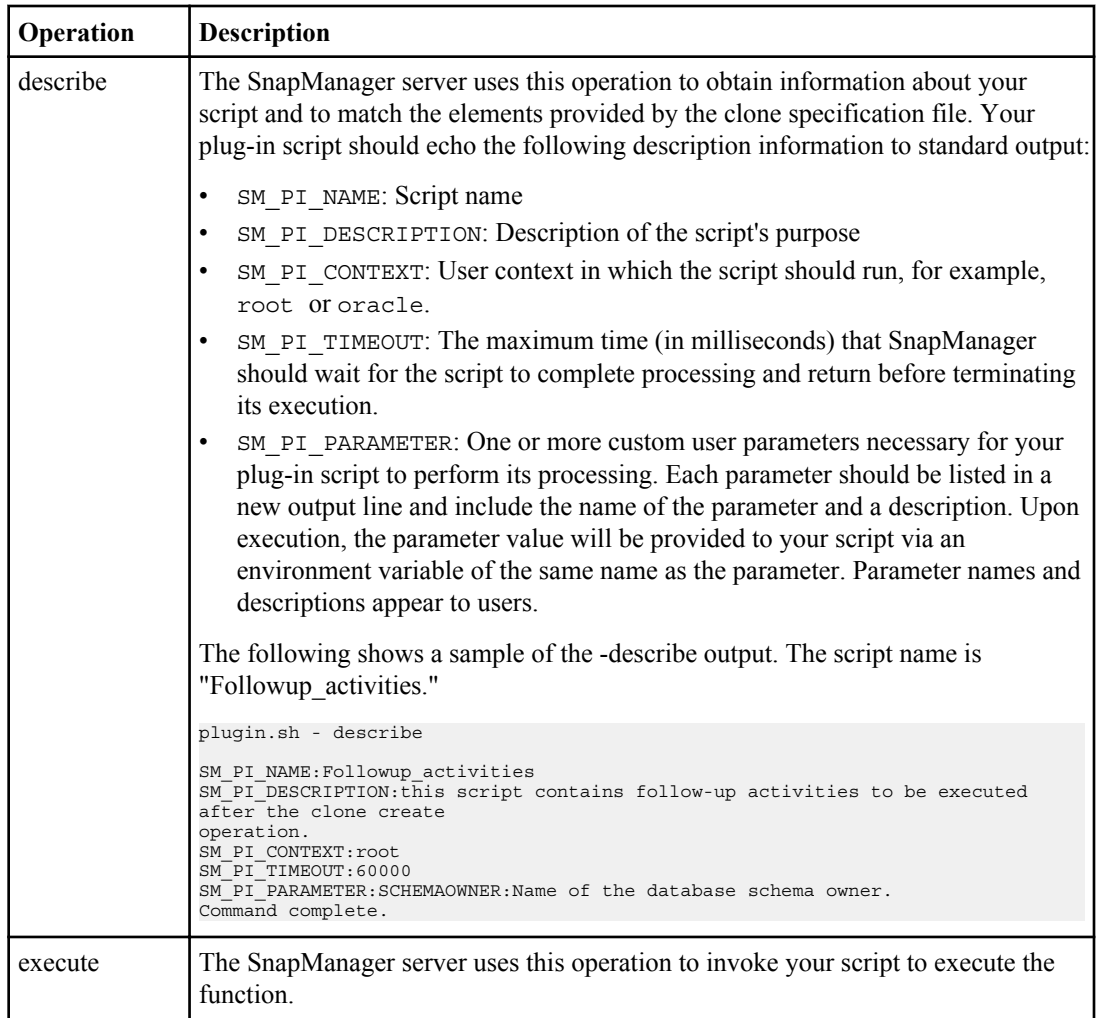

SnapManager requests these operations via the following command line invocations of your script:

- plugin.sh -check
- plugin.sh -describe
- plugin.sh -execute

## **Variables available in the task scripts for backup operation**

SnapManager provides context information in the form of environment variables related to the backup operation being performed. For example, your script can retrieve the name of the original host, the name of the retention policy, and the label of the backup.

The following table lists the environment variables that you can use in your scripts:

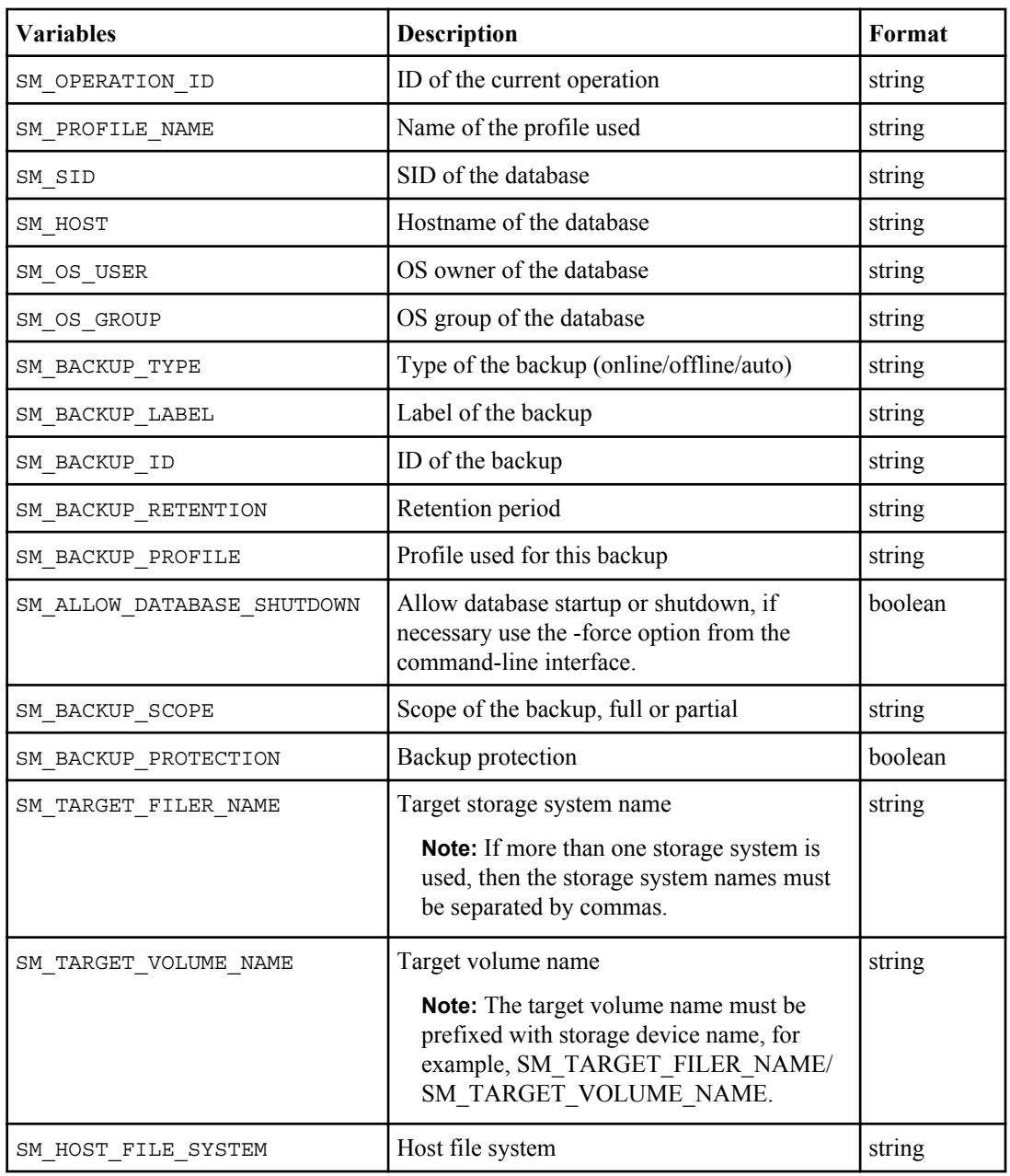

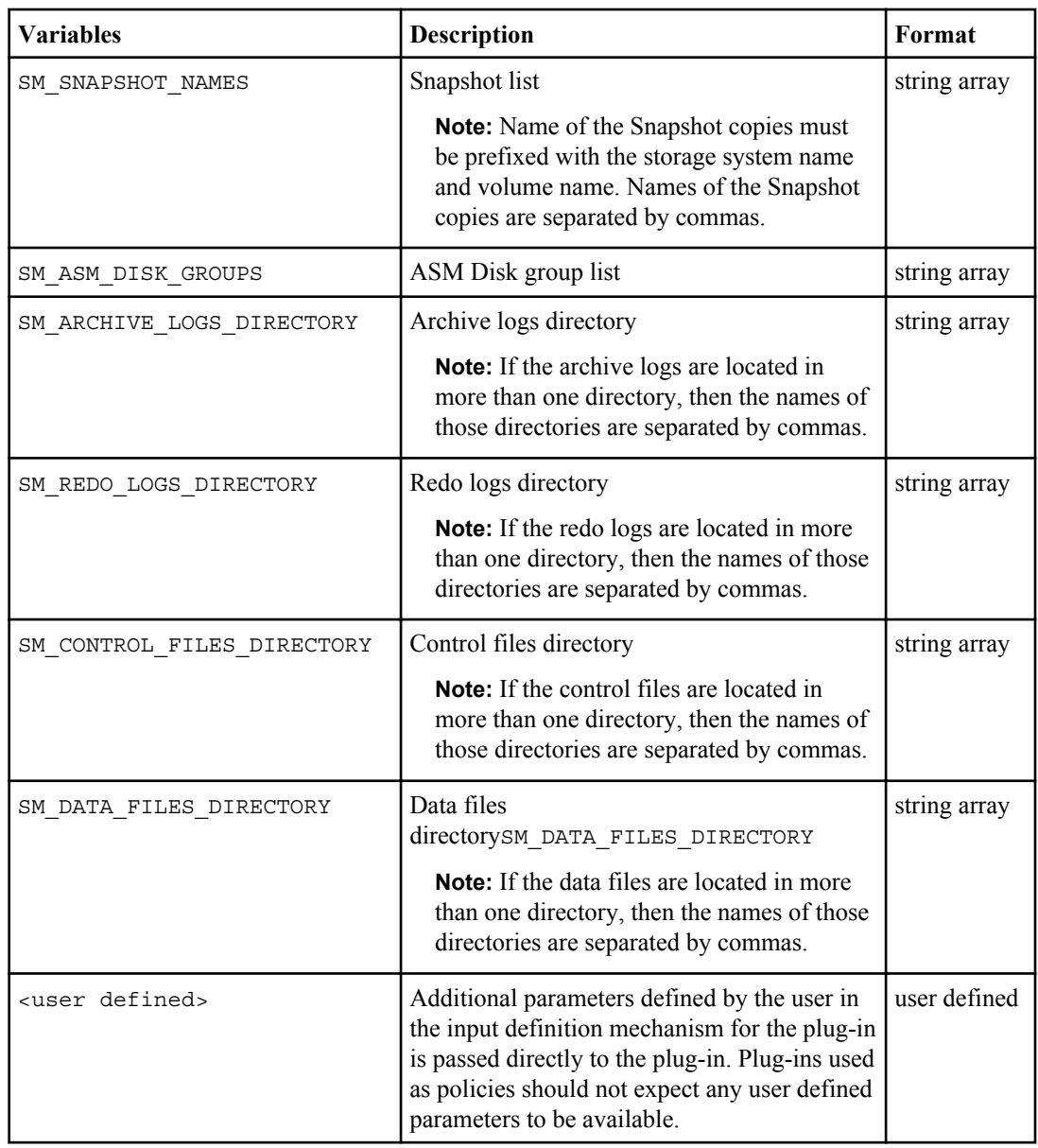

## **Variables available in the task scripts for restore operation**

SnapManager provides context information in the form of environment variables related to the backup operation being performed. For example, your script can retrieve the name of the original host, the name of the retention policy, and the label of the backup.

The following table lists the environment variables that you can use in your scripts:

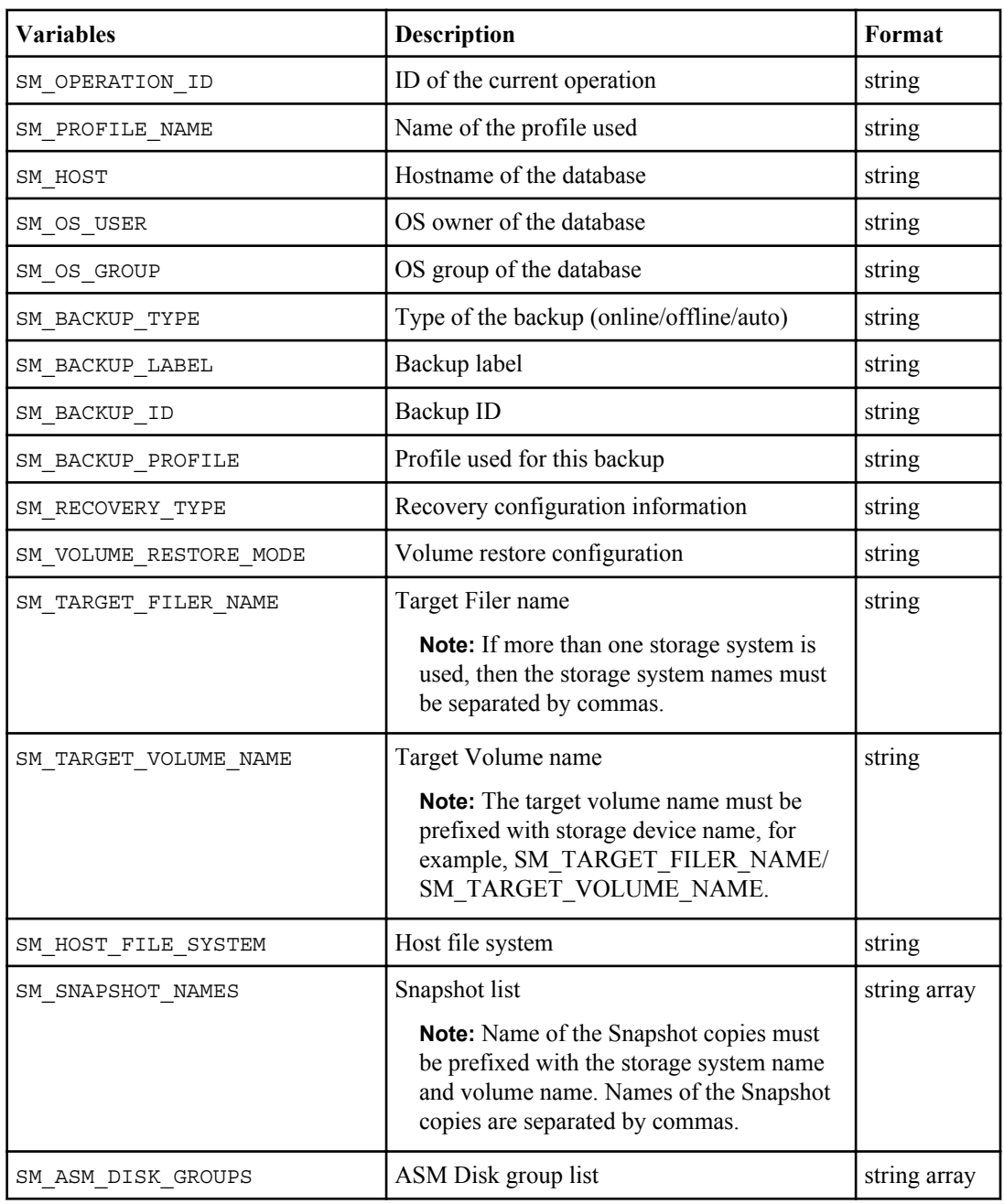

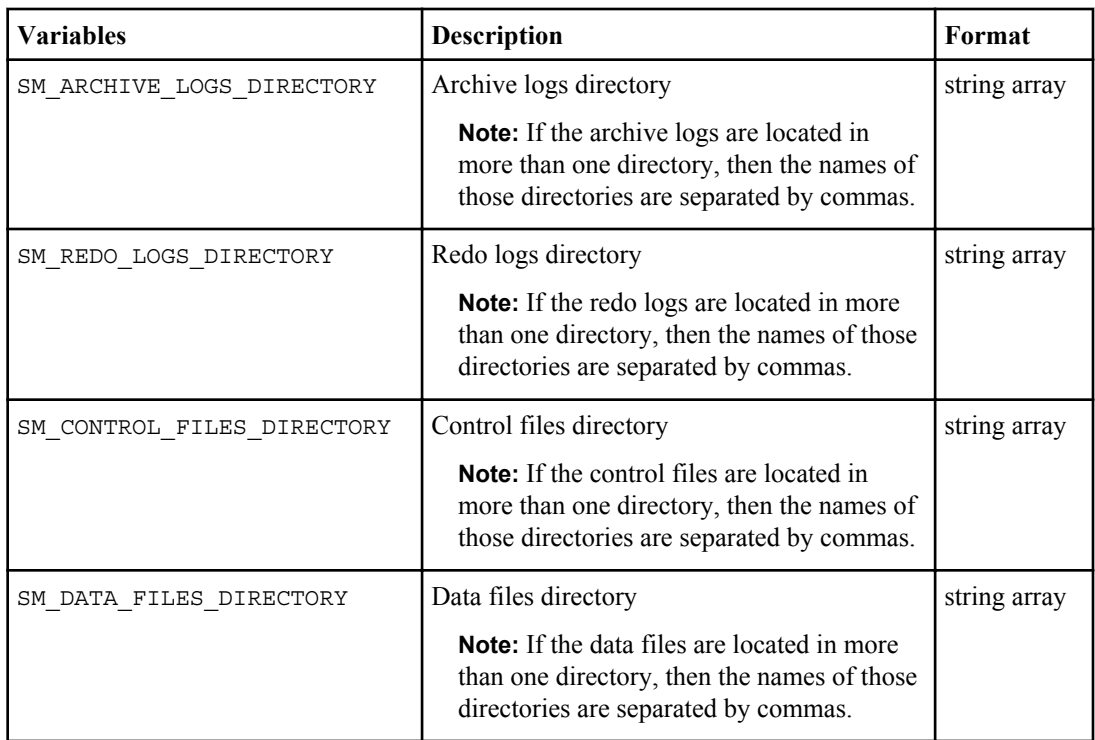

## **Variables available in the task scripts for clone operation**

SnapManager provides context information in the form of environment variables related to the clone operation being performed. For example, your script can retrieve the name of the original host, the name of the clone database, and the label of the backup.

The following table lists the environment variables that you can use in your scripts:

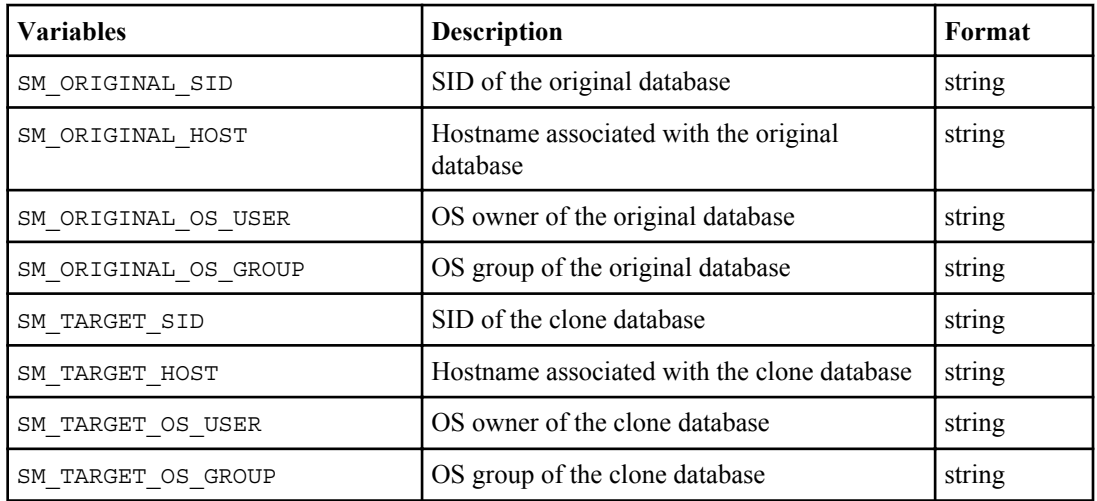

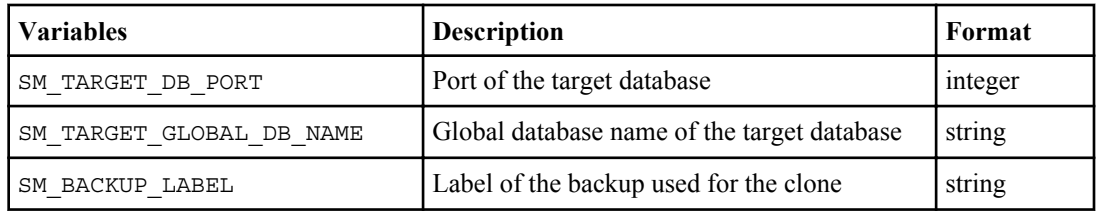

## **Error handling in custom scripts**

SnapManager processes the custom script based on the specific return codes. For example, if your custom script returns a value of 0, 1, 2, or 3, SnapManager continues with the clone process. The return code also influences how SnapManager processes and returns the standard output of your script execution.

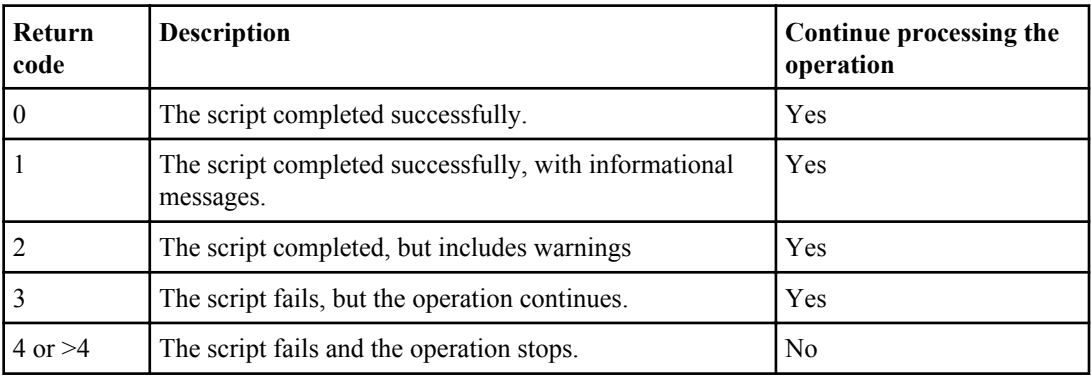

# **Viewing sample plug-in scripts**

SnapManager includes scripts that you can use as examples to learn how to make your own or use as a basis for your new custom scripts.

## **About this task**

The plug-in sample scripts are stored in the following directory:

```
<default_install_directory>/plugins/examples/backup/create
```
<default\_install\_directory>/plugins/examples/clone/create

```
<default_install_directory>/plugins/unix/examples/backup/create/post
```
<default\_install\_directory>/plugins/windows/examples/backup/create/post

This directory includes the following subdirectories:

- policy: Contains scripts that, when configured, always run on the clone operation.
- pre: Contains scripts that, when configured, run before the clone operation.
- post: Contains scripts that, when configured, run after the clone operation.

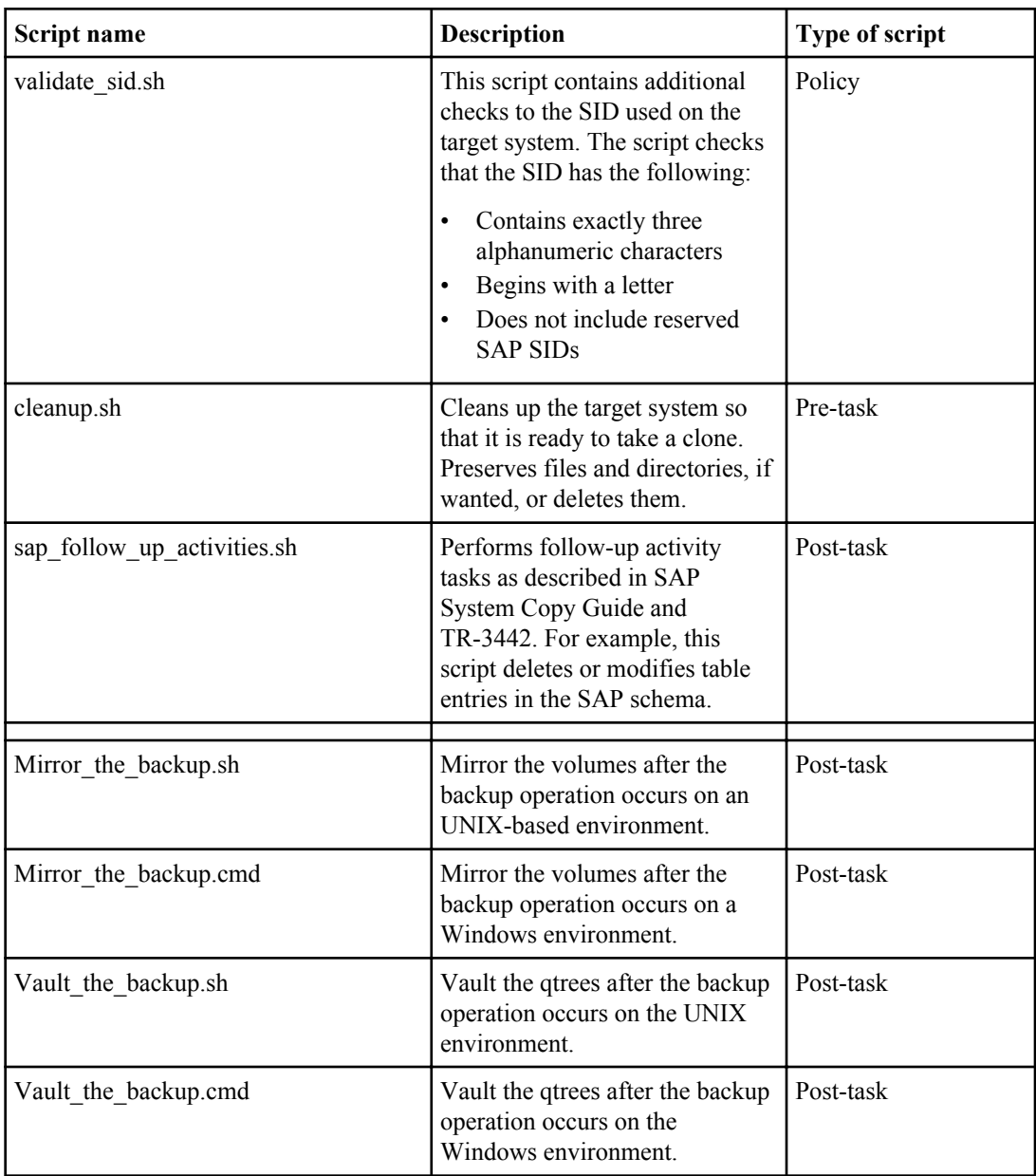

The following table describes the sample scripts and lists their locations:

Scripts delivered with SnapManager use the BASH shell by default. Check that support for the BASH shell is installed on your operating system before attempting to run any of the sample scripts.

#### **Steps**

**1.** To verify that you are using the BASH shell, enter the following command at the command prompt: bash

If you do not see an error, the BASH shell is operating properly.

Alternately, you can enter the which-bash command at the command prompt.

**2.** Locate the script in the following directory:

```
<installdir>/plugins/examples/clone/create
```
**3.** Open the script in a script editor such as vi.

## **Sample script**

The following sample custom script (validate\_sid.sh) validates database SID names and prevents invalid names from being used in the cloned database. It includes the three operations (check, describe, and execute) and calls them at the end of the script. The script also includes error message handling with codes of 0, 4 and >4.

```
EXIT=0
name="Validate SID"
description="Validate SID used on the target system"
parameter=()
# reserved system IDs 
INVALID_SIDS=("ADD" "ALL" "AND" "ANY" "ASC"
                "COM" "DBA" "END" "EPS" "FOR"
                "GID" "IBM" "INT" "KEY" "LOG"
               "MON" "NIX" "NOT" "OFF" "OMS"
                "RAW" "ROW" "SAP" "SET" "SGA"
               "SHG" "SID" "SQL" "SYS" "TMP"
               "UID" "USR" "VAR")
function _exit { 
    rc = $1 echo "Command complete."
        return $rc}
function usage {
      echo "usage: $(basename $0) { -check | -describe | -execute }"
      _exit 99}
function describe {
         echo "SM_PI_NAME:$name"
         echo "SM_PI_DESCRIPTION:$description"
         _exit 0}
function check
        _exit 0}
function execute {
        IFS=\$ myEnv=$(env)
      for a in ${paramteter[@]}; do 
                key=$(echo ${$a} | awk -F':' '{ print $1 }')
          val=$(echo $myEnv | grep -i -w $key 2>/dev/null | awk -F'=' '{ print $2 }')
               if [ -n "$val" ] ; then
               state="set to $val"
                else
                         state="not set"
                         #indicate a FATAL error, do not continue processing
                        ((EXIT=+4)) fi
          echo "parameter $key is $state"
```

```
 done
     ######################################################################
     # additional checks
  # Use SnapManager environment variable of SM_TARGET_SID
     if [ -n "$SM_TARGET_SID" ] ; then
          if \lceil \frac{\sqrt{4}}{3} \rceil#SM TARGET SID} -ne 3 ] ; then
         echo "SID is defined as a 3 digit value, [$SM_TARGET_SID] is not valid."
         EXIT=4
     else
        echo "${INVALID_SIDS[@]}" | grep -i -w $SM_TARGET_SID >/dev/null 2>&1
                 if \lceil s^{\overline{2}} \rceil -eq 0 \lceil ; then
             echo "The usage of SID [$SM_TARGET_SID] is not supported by SAP."
                         ( (EXIT+=4))
           fi
     fi
     else
             echo "SM_TARGET_SID not set"
      EXIT=4
    fi exit $EXIT}
# Include the 3 required operations for clone plugin
case $(echo "$1" | tr [A-Z] [a-z]) in
-check ) check ;;<br>-describe ) describe ;;<br>-execute ) execute ;; * )
        echo "unknown option $1" usage ;;
esac
```
# **Creating task scripts for SnapManager operation**

To create the pre-task, post-task, and policy task scripts for backup, restore, and clone operations, write your script, and include the predefined environment variables in your parameters. You can start a script from scratch or modify one of the SnapManager sample scripts.

#### **About this task**

SnapManager expects your script to be structured in a particular manner to support being executed within the context of a SnapManager operation. Create the script based on the expected operations, available input parameters, and return code conventions stated in this document.

Your plug-in script should also include log messages and re-direct the messages into user-defined log files.

#### **Steps**

- **1.** To customize a sample script, do the following:
	- **a.** Locate a sample script in the following SnapManager install directory:

<default\_install\_directory>/plugins/examples/backup/create

<default\_install\_directory>/plugins/examples/clone/create

- **b.** Open the script in your script editor.
- **c.** Save it as your own script.
- **2.** Modify the functions, variables, and parameters as needed.
- **3.** Save your script in one of the following directory locations:

## **For the backup operation:**

- <default\_install\_directory>/plugins/backup/create/pre: Executes the script before the backup operation occurs. Use it on an optional basis when you specify the backup creation.
- <default\_install\_directory>/plugins/backup/create/post: Executes the script after the backup operation occurs. Use it on an optional basis when you specify the backup creation.
- $\leq$  default install directory>/plugins/backup/create/policy: Always executes the script before the backup operation occurs. SnapManager always uses this script for all the backups in the repository.

## **For the restore operation:**

- $\leq$  default install directory>/plugins/restore/create/pre: Executes the script before the restore operation occurs. Use it on an optional basis when you specify to restore the backup.
- $\leq$  default install directory>/plugins/restore/create/post: Executes the script after the restore operation occurs. Use it on an optional basis when you specify to restore the backup.
- $\leq$  default install directory>/plugins/restore/create/policy: Always executes the script before the restore operation occurs. SnapManager always uses this script for all the restore operations.

### **For the clone operation:**

- <default\_install\_directory>/plugins/clone/create/pre: Executes the script before the clone operation occurs. Use it on an optional basis when you specify the clone creation.
- $\leq$  <default install directory>/plugins/clone/create/post: Executes the script after the clone operation occurs. Use it on an optional basis when you specify the clone creation.
- <default\_install\_directory>/plugins/clone/create/policy: Always executes the script before the clone operation occurs. SnapManager always uses this script on all clones in the repository.

# **Installing the task scripts**

To deploy the pre-task, post-task, and policy task scripts in SnapManager, you must place them in a specified directory on the target server where the backups or clones will be created, not the host of the profile. For the restore operation, the scripts must be placed in the specified directory on the target server where you would like to restore the backup.

## **About this task**

Store the scripts in one of the following subdirectories:

- <default\_install\_directory >/plugins/backup/create
- <default install directory >/plugins/restore/create
- <default\_install\_directory >/plugins/clone/create

where <default\_install\_directory> reflects the directory where you installed SnapManager.

## **Steps**

- **1.** Create your script.
- **2.** Place your script in one of the following directories:

## **For backup operation**

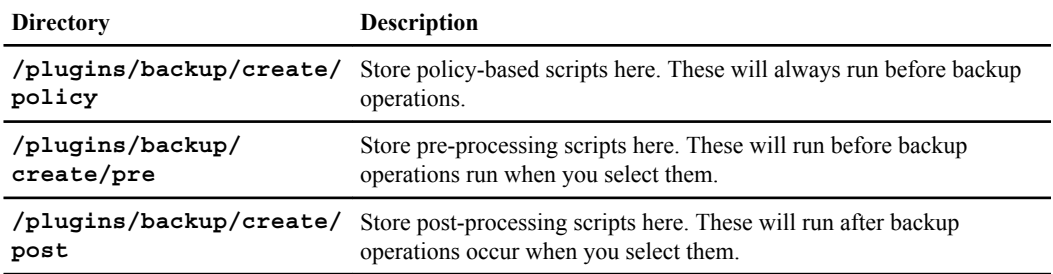

## **For restore operation**

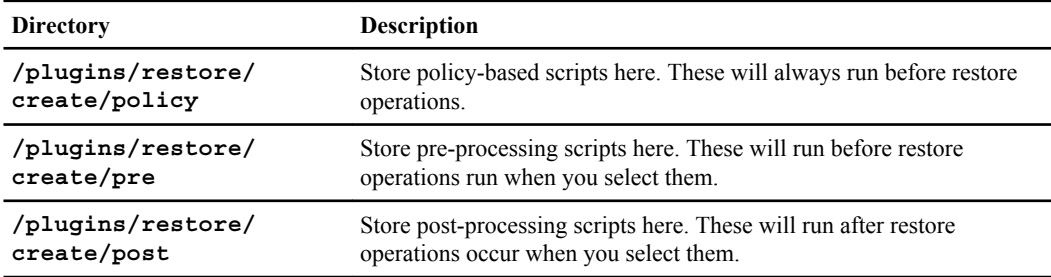

## **For clone operation**

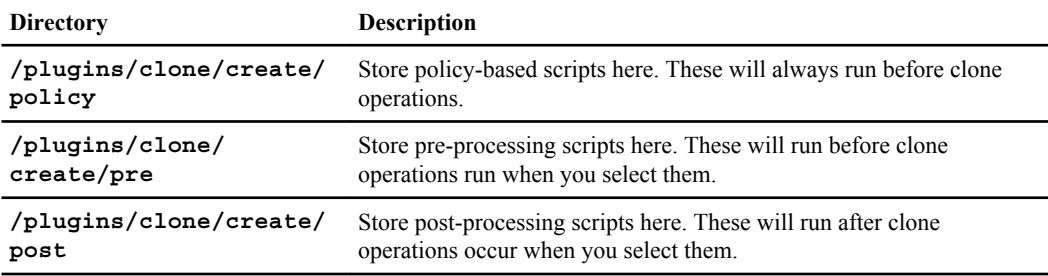

# **Verifying installation of plug-in scripts**

SnapManager provides the ability for you to install and use custom scripts to perform various operations. SnapManager offers plug-ins for the backup, restore, and clone operations, which you can use to automate your custom scripts before and after the backup, restore, and clone operations.

#### **About this task**

Before you use the plug-in for the backup, restore, and clone operations, verify the installation of plug-in scripts on the SnapManager server.

#### **Step**

**1.** To verify the installation of SnapManager plug-in scripts, enter this command on the SnapManager server. If you omit the -osaccount option, checks the plug-in scripts as root rather than for a specified user.

#### **smo plugin check -osaccount os db user name**

#### **Example**

The following output indicates that the policy1, the pre-plugin1, and pre-plugin2 scripts are fine. However, the post-plugin1 script is not operational.

```
smo plugin check 
Checking plugin directory structure ...
<installdir>/plugins/clone/policy 
    OK: 'policy1' is executable
<installdir>/plugins/clone/pre 
 OK: 'pre-plugin1' is executable and returned status 0 
 OK: 'pre-plugin2' is executable and returned status 0 
<installdir>/plugins/clone/post 
   ERROR: 'post-plugin1' is executable and returned status 3 
Command complete.
```
## **Creating task specification for SnapManager operations**

You can create the task specification file from the SnapManager graphical user interface, command line interface, or a text editor.

#### **Before you begin**

The pre-task, post-task, and the policy task scripts must be placed in the correct installation directory.

#### **About this task**

To create the task specification XML file, perform the following steps:

#### **Steps**

**1.** Create a task specification file using following file structure:

```
<task-specification>
   <pre-tasks>
                  <task>
       <name>name</name>
       <parameter>
           <name>name</name>
            <value>value</value>
        </parameter>
     </task>
   </pre-tasks>
   <post-tasks>
     <task>
       <name>name</name>
       <parameter>
           <name>name</name>
           <value>value</value>
        </parameter>
     </task>
   </post-tasks>
</task-specification>
```
- **2.** Add script name in the name option.
- **3.** If you have added any new parameter in the script, you must add a new parameter name <parameter> <name> option in the XML file and provide values.
- **4.** Save the XML file in the correct installation directory.
- **5.** Use the task specification file for the pre-processing activity or the post-processing activity of the backup, restore, or the clone operations.

**Note:** You must provide the absolute path of the task specification XML file in the script.

#### **Task specification example**

```
 <task-specification>
     <pre-tasks>
       <task>
         <name>clone cleanup</name>
        <description>pre tasks for cleaning up the target system</
description>
         </task>
     </pre-tasks>
     <post-tasks>
       <task>
         <name>SystemCopy follow-up activities</name>
         <description>SystemCopy follow-up activities</description>
         <parameter>
           <name>SCHEMAOWNER</name>
           <value>SAMSR3</value>
         </parameter>
```
**248** | SnapManager 3.2 for Oracle Installation and Administration Guide for Windows

```
 </task>
       <task>
         <name>Oracle Users for OS based DB authentication</name>
         <description>Oracle Users for OS based DB authentication</
description>
         <parameter>
           <name>SCHEMAOWNER</name>
           <value>SAMSR3</value>
         </parameter>
         <parameter>
           <name>ORADBUSR_FILE</name>
           <value>/mnt/sam/oradbusr.sql</value>
         </parameter>
       </task>
       </post-tasks>
   </task-specification>
```
# **Performing backup, restore, and clone operations using prescript and post-scripts**

You can use your script while initiating a backup, restore, or clone operation. SnapManager displays a **Task-enabling** page in the **Backup Create** wizard, **Restore or Recover** wizard, or **Clone Create** wizard, where you can select the script and provide values for any parameters required by the script.

## **Before you begin**

You must install the plug-in scripts in the correct SnapManager installation location. Verify that the plug-ins are installed correctly using the command.

Ensure that you are using the BASH shell.

#### **About this task**

In the command-line interface, list the script name, select the parameters, and set the values.

#### **Steps**

**1.** To verify that you are using the BASH shell, enter the following command at the command prompt: bash

The BASH shell is operating properly, if you do not see an error.

Alternately, you can enter the which-bash command at the prompt, and use the command output as the start parameter of the script.

**2.** You can create a backup, restore a backup, and create a clone using the scripts:

• For the backup operation, enter the -taskspec option and provide the absolute path of the task specification XML file for performing a pre-processing or a post-processing activity to occur before or after the backup operation:

**smo backup create -profile profile\_name {[-full {-online | -offline | -auto} [-retain {-hourly | [-daily | -weekly | -monthly | -unlimited}] [-verify] | [-data [[-files files [files]] | [-tablespaces tablespaces [-tablespaces]] [-datalabel label] {-online | -offline | auto} [-retain {-hourly | [-daily | -weekly | -monthly | -unlimited]} [-verify] | [-archivelogs [-label label] [-comment comment] [-protect | -noprotect | -protectnow] [-backup-dest path1 [,[path2]]] [-excludedest path1 [,path2]]] [-prunelogs {-all | -untilSCN untilSCN | -before {-date yyyy-MM-dd HH:mm:ss | -months | -days | -weeks | -hours}} prune-dest prune\_dest1,[prune\_dest2]] [-taskspec taskspec] [-includewith-online-backups | -no-include-with-online-backups]} -dump [-force] [-quiet | -verbose]**

• For the backup restore operation, enter the -taskspec option and provide the absolute path of the task specification XML file for performing a pre-processing or a post-processing activity to occur before or after the restore operation:

```
smo backup restore -profile profile_name {-label <label> | -id <id>}
{-files<files> |-tablespaces <tablespaces> | -complete | -
controlfiles} [-recover {-alllogs | -nologs | -until <until>}][-
restorespec <restorespec>] | -from-secondary [-temp-volume
<temp_volume>] [-copy-id id ]][-taskspec <taskspec>] [-verify][-force]
backup restore -fast [require | override | fallback | off] [-preview]
-dump [-quiet | -verbose]
```
• For the clone create operation, enter the -taskspec option and provide the absolute path of the task specification XML file for performing a pre-processing or a post-processing activity to occur before or after the clone operation:

```
smo clone create -profile profile_name {-backup-label backup_name | -
backup-id <backup-id>| -current} -newsid new_sid -clonespec
full_path_to_clonespecfile [-reserve <yes, no, inherit>] [-host
<host>] [-label <label>] [-comment <comment>] [-from-secondary [-copy-
id <id>]] {-taskspec <taskspec>] -dump [-quiet | -verbose]
```
If the backup, restore, or clone plug-in operation failed, only the plug-in name and return code display. Your plug-in script should include log messages and re-direct the messages into userdefined log files.

### **Example of creating a backup using the task specification XML file**

The following example creates a backups with a task specification XML file sales1 taskspec.xml using a profile called SALES1.

```
smo backup create -profile SALES1 -full -online -taskspec sales1_taskspec.xml -force -
verify
```
| SnapManager 3.2 for Oracle Installation and Administration Guide for Windows

# **Updating storage system name and target database host name associated with a profile**

SnapManager3.2 for Oracle provides the ability to update the storage system host name or storage system address, and the target database host name associated with a SnapManager profile.

## **Updating storage system name associated with a profile**

SnapManager3.2 for Oracle provide the ability to update the host name or IP address of a storage system associated with a SnapManager profile.

#### **Before you begin**

Ensure that the profile has at least one backup, and then update the storage system name. If the profile does not have any backup, then there is no necessity to update the storage system name for that profile.

#### **About this task**

SnapManager for Oracle enables you to update the storage system name or IP address associated with the SnapManager profile from the SnapManager CLI. While updating the storage system name, the metadata stored in the repository database alone is updated. Ensure that the Snapshot copies are available in the new storage system.

SnapManager for Oracle does not verify the existence of the Snapshot copies in the storage system.

After renaming the storage system name, you can perform all the SnapManager operations as earlier.

There are few things you must keep in mind while performing rolling upgrade and roll back of the host after renaming the storage system name:

- If you are performing rolling upgrade of the host after renaming the storage system name, you must update the profile for the new storage system name. Refer to "Troubleshooting storage system name issues" topic on how to use the SnapDrive commands for changing the storage system name.
- If you are rolling back the host after renaming the storage system, ensure that you change the storage system name back to the earlier storage system name so that you can use those profiles, backups, and clones for performing SnapManager operation.

#### **Scenarios not supported for changing the storage system name in the SnapManager profile**

- Updating the storage system name from the SnapManager GUI is not supported.
- SnapManager operations after roll back of the host are not supported.

• When there is any database operation running on the profile, SnapManager does not support changing the storage system host name or IP address for that profile.

**Note:** If SnapDrive could not identify the storage system and displays error messages, you can enter the ipmigrate command with earlier and later host names of the storage system from SnapDrive. For additional information on storage system name issues, refer to "Troubleshooting storage system name issues".

#### **Step**

**1.** To update the host name or IP address of the storage system, enter the following command:

**smo storage rename -profile profile -oldname old\_storage\_name -newname new\_storage\_name [quiet | -verbose]** 

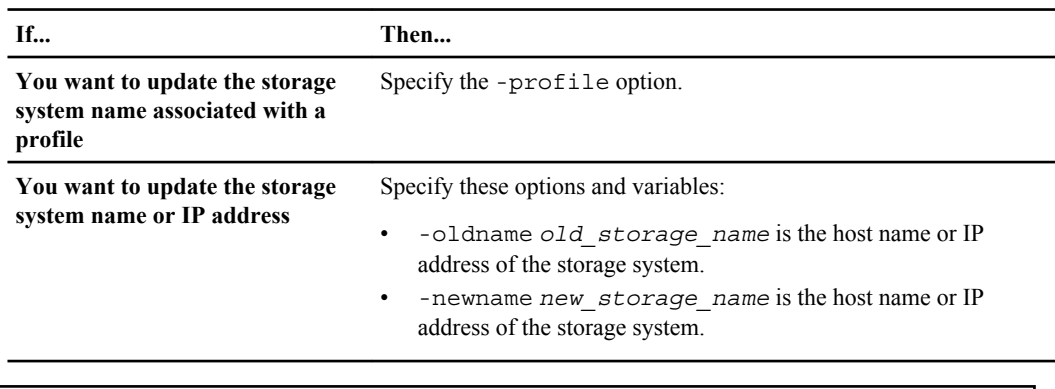

smo storage rename -profile mjullian -oldname lech -newname hudson -verbose

#### **Related references**

[Troubleshooting storage system name issues](#page-375-0) on page 376

## **Viewing a list of storage systems associated with a profile**

You can view a list of the storage systems associated with a particular profile.

#### **About this task**

The list displays the storage system names associated with the particular profile.

**Note:** If there are no backups available for the profile, then you cannot view the storage system name associated with the profile.
## **Step**

**1.** To display information about storage systems associated with a particular profile, enter this command:

```
smo storage list -profile profile [-quiet | -verbose]
```
## **Example** smo storage list -profile mjubllian

```
Sample Output:
Storage Controllers
--------------------
STCO1110-RTP07OLD
```
# **Updating target database host name associated with a profile**

SnapManager 3.2 for Oracle provides the ability to update the hostname of the target database in the SnapManager profile.

## **Before you begin**

- Before updating the target database host name in the profile, enter the smo profile sync command to make the local user's home directory aware of the profile-to-repository mappings.
- Before updating the target database hostname from the SnapManager CLI, if there are one or more SnapManager GUI session opened, then close all the SnapManager GUI sessions.
- Before updating the target database host name on a RAC environment, if there are any clones or mounted backups available on the host referred in the profile, delete all the clones and unmount the backups from the host.

Otherwise, after updating the target database hostname, executing these SnapManager operations from the new host lead to failure as well as stale entries in the earlier host.

## **About this task**

You can update the profile with the new host name from the SnapManager CLI.

After updating the target database host name in the profile, only the target database host name is changed and all the other configuration parameters set on the profile are retained.

After updating the new target database host name in a protection-enabled profile, the same dataset and protection policy are retained for the updated profile.

After changing the host name for the target host, ensure that you update the host name for all the existing protected profiles before creating the new protected profiles. To update the hostname for a profile, use the smo profile update command.

After updating the target database hostname, user cannot delete or split the clone, or unmount the backup if the clone or mounted backup is not available in the new host. In such scenario, executing these SnapManager operations from the new host lead to failure as well as stale entries in the earlier host. To perform the above specified SnapManager operation, user must revert back to the earlier hostname through profile update, and perform the SnapManager operation.

## **Scenarios not supported for changing the target database host name in SnapManager profile**

The SnapManager operations that are not supported for changing the target database hostname in the profile are:

- Changing the target database host name from the SnapManager GUI.
- Rolling back of the repository database is not supported after updating the target database hostname of the profile.
- Updating multiple profiles for a new target database hostname in one shot.
- When any SnapManager operation is running, SnapManager does not allow you to change the target database host name.

### **Steps**

**1.** To update the target database host name of a profile, enter this command:

```
smo profile update -profile profile [-profile-password profile_password]
[-database -dbnamedb_dbname -host db_host [-sid db_sid] [-login -
usernamedb_username -password db_password-port db_port]] [{-rman{-
controlfile | {-login -username rman_username -password rman_password -
tnsname rman_tnsname}}} | -remove-rman]-osaccount osaccount -osgroup
osgroup [-retain [-hourly [-count n] [-duration m]] [-daily [-count n]
[-duration m]] [-weekly [-count n] [-duration m]] [-monthly [-count n]
[-duration m]]] [-comment comment][-snapname-pattern pattern][[-protect
[-protection-policy policy_name]]| [[-noprotect]] [-summary-
notification] [-notification [-success -email email_address1,
email_address2 -subject subject_pattern] [-failure -email
email_address1, email_address2 -subject subject_pattern]] [-separate-
archivelog-backups -retain-archivelog-backups -hours hours | -days days
| -weeks weeks| -months months [-protect [-protection-policy
policy_name] | -noprotect] [-include-with-online-backups | -no-include-
with-online-backups]] [-dump]
```
Other options for this command are as follows:

```
[-force] [-noprompt]
```
[quiet | -verbose]

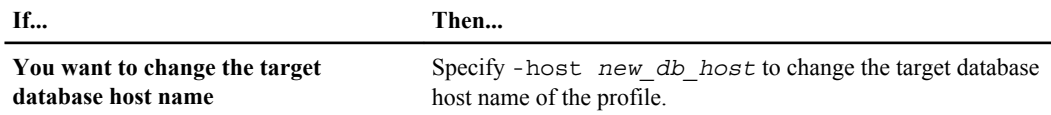

Updating storage system name and target database host name associated with a profile | **255**

**2.** To update the target database host name of the profile, enter this command: smo profile show.

# **Maintaining history of SnapManager operations**

SnapManager for Oracle enables you to maintain the history of SnapManager operations associated with a single profile or multiple profiles, from the SnapManager CLI or GUI. You can view the history of the operations as a report, and use the report for audit compliance purposes.

SnapManager enables you to maintain the history for the following SnapManager operations:

- Backup create
- Backup verify
- Backup restore
- Clone create
- Clone split

The history information for the SnapManager operations is maintained based on the retention. You can configure different retention class for each of the supported SnapManager operations.

The retention classes that you can assign are:

- Number of days
- Number of weeks
- Number of months
- Number of operations

Based on the retention, SnapManager purges the history automatically. You can also manually purge the history of the SnapManager operation.

The history is maintained for SnapManager-initiated (scheduled backup) and user-initiated operations. If you delete or destroy the profile, all the history information associated with the profile is deleted.

**Note:** After rollback of the host, you cannot view the history details or perform any history-related operations associated with the profile that has been configured for history maintenance.

# **Configuring history for SnapManager operation**

SnapManager for Oracle enables you to maintain the history of SnapManager operation from the SnapManager CLI or GUI. You can view the history of the SnapManager operation as a report.

#### **Step**

**1.** To configure the history of SnapManager operation, enter the following command:

```
smo history set -profile {-name, profile_name [profile_name1,
profile_name2] | -all -repository -login [-password repo_password] -
username repo_username -dbname repo_dbname -host repo_host -port
```

```
repo_port} -operation {-operations operation_name [operation_name1,
operation_name2] | -all} -retain {-count retain_count | -daily
retain_daily | -weekly retain_weekly | -monthly retain_monthly} [-quiet
| -verbose]
```

```
smo 
history set -profile -name PROFILE1 -operation -operations backup -
retain -daily 6 -verbose
smo 
history set -profile -name PROFILE1 -operation -all -retain -weekly 3 
-verbose
```
# **Viewing a list of SnapManager operation history**

You can view the history of a specific or all SnapManager operations as a report based on the retention settings.

#### **Step**

**1.** To view a list of SnapManager history operations, enter the following command:

```
smo history list -profile {-name, profile_name
[profile_name1,profile_name2] | -all -repository -login [-password
repo_password] -username repo_username -dbname repo_dbname -host
repo_host -port repo_port} -operation {-operations operation_name
[operation_name1, operation_name2] | -all} [-delimiter delimiter] [-
quiet | -verbose]
```
# **Viewing history details of specific operation associated with a profile**

You can view the detailed history of a specific SnapManager operation associated with a profile.

#### **Step**

**1.** To display detailed history information about a specific SnapManager operation associated with a profile, enter the following command:

```
smo history operation-show -profile profile_name {-label label | -id id}
[-quiet | -verbose]
```
# **Deleting history of SnapManager operation**

You can delete the history of the SnapManager operation, if you no longer require the history details.

## **Step**

**1.** To delete the history of the SnapManager operation, enter the following command:

```
smo history purge -profile {-name, profile_name profile_name1,
profile_name2] | all -repository -login [-password repo_password] -
username repo_username -dbname repo_dbname -host repo_host -port
repo_port} -operation {-operations operation_name [operation_name1,
operation_name2] | -all} [-quiet | -verbose]
```
# **Removing history settings associated with a single profile or multiple profiles**

SnapManager enables you to remove the history settings of a SnapManager operation. This operation purges all the history information associated with a single profile or multiple profiles.

## **Step**

**1.** To remove the history of SnapManager operations associated with a single profile or multiple profiles, enter the following command:

```
smo history remove -profile {-name, profile_name [profile_name1,
profile_name2] | all -repository -login [-password repo_password] -
username repo_username -dbname repo_dbname -host repo_host -port
repo_port} -operation {-operations operation_name [operation_name1,
operation_name2] | -all} [-quiet | -verbose]
```
# **Viewing SnapManager history configuration details**

You can view the history settings for a single profile.

## **About this task**

The SnapManager history operation displays the following information for each profile:

- Operation name
- Retention class
- Retention count

## **Step**

**1.** To display information about the SnapManager history operation for a specific profile, enter the following command:

**smo history show -profile profile\_name**

# **SnapManager for Oracle command reference**

The SnapManager command reference includes the valid usage syntax, options, parameters, and arguments you should supply with the commands, along with examples.

The following issues apply to command usage:

- Commands are case-sensitive.
- SnapManager accepts up to 200 characters and labels up to 80 characters.
- If the shell on your host limits the number of characters that can appear on a command line, you can use the cmdfile command.
- Do not use spaces in profile names or label names.
- In the clone specification, do not use spaces in the clone location.

SnapManager can display three levels of messages to the console:

- Error messages
- Warning messages
- Informational messages

You can specify how you want messages displayed. If you specify nothing, SnapManager displays only error messages and warnings to the console. To control the amount of output that SnapManager displays on the console, use one of the following command line options:

- -quiet: Displays only error messages to the console.
- -verbose: Displays error, warning, and informational messages to the console.

**Note:** Regardless of the default behavior, or the level of detail you specify for the display, SnapManager always writes all message types to the log files.

## **The smo\_server restart command**

This command restarts the SnapManager host server and is entered as root.

## **Syntax**

```
smo_server restart
[-quiet | -verbose]
```
#### **Parameters**

**-quiet**

Specifies that only error messages are displayed on the console. The default is to display error and warning messages.

#### **-verbose**

Specifies that error, warning, and informational messages are displayed on the console.

#### **Example command**

The following example restarts the host server:

```
smo_server restart
```
# **The smo\_server start command**

This command starts the host server running the SnapManager for Oracle software.

#### **Syntax**

```
smo_server start
[-quiet | -verbose]
```
#### **Parameters**

#### **-quiet**

Specifies that only error messages are displayed on the console. The default is to display error and warning messages.

**-verbose**

Specifies that error, warning, and informational messages are displayed on the console.

#### **Example command**

The following example starts the host server:

```
smo_server start
SMO-17100: SnapManager Server started on secure port 25204 with PID 11250
```
## **The smo\_server status command**

This command verifies the status of the SnapManager host server and is entered at the root.

#### **Syntax**

```
smo_server status
[-quiet | -verbose]
```
## **Parameters**

**-quiet**

Specifies that only error messages are displayed on the console. The default is to display error and warning messages.

**-verbose**

Specifies that error, warning, and informational messages are displayed on the console.

## **Example command**

The following example requests the status of the host server:

```
smo_server status
SMO-17104: SnapManager Server version 3.2 is running on secure port 25204 with PID 11250
  and has 0 operations in progress.
```
# **The smo\_server stop command**

This command stops the SnapManager host server and is entered at the root.

## **Syntax**

```
smo_server stop
[-quiet | -verbose]
```
## **Parameters**

**-quiet**

Specifies that only error messages are displayed on the console. The default is to display error and warning messages.

#### **-verbose**

Specifies that error, warning, and informational messages are displayed on the console.

## **Example command**

The following example uses the smo\_server stop command:

```
smo_server stop
```
## **The smo backup create command**

This command creates backups of databases on one or more storage system volumes.

## **Syntax**

```
smo backup create-profile profile_name
{[-full{-auto | -online | -offline}[-retain {-hourly | -daily | -weekly
  | -monthly | -unlimited} [-verify] |
[-data [[-files files [files]] | 
[-tablespaces tablespaces [tablespaces]] [-label label] {-auto | -
online | -offline} [-retain {-hourly | -daily | -weekly | -monthly | 
-unlimited} [-verify] |
[-archivelogs [-label label]] [-comment comment]}
[-protect | -noprotect | -protectnow][-backup-dest path1 [ , path2]] 
[-exclude-dest path1 [ , path2]] [-prunelogs {-all | -until-scn until-
scn | -until-date yyyy-MM-dd:HH:mm:ss] | -before {-months | -days | -
weeks | -hours}}
-prune-dest prune_dest1,[prune_dest2]][-taskspec taskspec][-dump]-
force
[-quiet | -verbose]
```
Before you run this command, you must create a database profile using the profile create command.

## **Parameters**

#### **-profile profile\_name**

Specifies the name of the profile related to the database you want to back up. The profile contains the identifier of the database and other database information.

**-auto**

If the database is in a mounted or offline state, SnapManager performs an offline backup. If the database is in an open or online state, SnapManager performs an online backup. If you use the -force option with the -offline option, SnapManager forces an offline backup even if the database is currently online.

#### **-online**

Specifies an online database backup.

You can take an online backup of a RAC database, as long as the primary is OPEN, or the primary is MOUNTED and an instance is OPEN. Use -force for online backups if the local instance is SHUTDOWN, or no instance is OPEN. The version of Oracle must be 10.2.0.3 or later or the database will hang if any instance in the RAC is mounted.

- If the local instance is SHUTDOWN and at least one instance is OPEN, using force changes the local instance to MOUNTED.
- If no instance is OPEN, using -force changes the local instance to OPEN.

#### **-offline**

Specifies an offline backup while the database is shut down. If the database is in either the OPEN or MOUNTED state, the backup fails. If the -force option is used, SnapManager attempts to alter the database state to shut down the database for an offline backup.

#### **-full**

Backs up the entire database. This includes all the data, archived log and control files. The archived redo logs and control files are backed up no matter what type of backup you perform. If you want to back up only a portion of the database, use the -files or the -tablespaces option.

#### **-files list**

Backs up only the specified data files plus the archived log and control files. Separate the list of file names with spaces. If the database is OPEN, SnapManager ensures that the appropriate tablespaces are in online backup mode.

#### **-tablespaces tablespaces**

Backs up only the specified database tablespaces plus the archived log and control files. Separate the tablespace names with spaces. If the database is OPEN, SnapManager ensures that the appropriate tablespaces are in online backup mode.

#### **-label label**

Specifies an optional name for this backup. This name must be unique within the profile. The name can contain letters, numbers, underscore (\_), and hyphen (-). It cannot start with a hyphen.

If you do not specify a label, SnapManager creates a default label that has the format scope type date where:

- scope is either F to indicate a full backup or P to indicate a partial backup.
- type is C to indicate an offline (cold) backup, H to indicate an online (hot) backup, or A to indicate auto backup, for example, P\_A\_20081010060037IST.
- date is the year, month, day, and time of the backup. SnapManager uses a 24 hour clock.

For example, if you performed a full backup with the database offline on Jan. 16, 2007, at 5:45:16 p.m. Eastern standard time, SnapManager would create the label F\_C\_20070116174516EST.

Specifies an optional comment to describe this backup. Enclose the string in single quotes (').

**Note:** Some shells strip off quote marks. If that is true for your shell, you must escape the quote with a backslash (\). For example, you might need to enter: \' this is a comment\'.

#### **-verify**

Verifies that the files in the backup are not corrupt by running the Oracle dbv utility.

**Note:** If you specify the -verify option, the backup operation does not complete until the verify operation completes.

#### **-force**

Forces a state change if the database is not in the correct state. For example, SnapManager might change the state of the database from online to offline, based on the type of backup you specify and the state that the database is in.

With an online RAC database backup, use -force if the local instance is SHUTDOWN, or no instance is OPEN.

**Note:** The version of Oracle must be 10.2.0.3 or later or the database will hang if any instance in the RAC is mounted.

- If the local instance is SHUTDOWN and at least one instance is OPEN, then using -force changes the local instance to MOUNTED.
- If no instance is OPEN, using -force changes the local instance to OPEN.

### **-quiet**

Displays only error messages on the console. The default is to display error and warning messages.

### **-verbose**

Displays error, warning, and informational messages on the console.

```
-protect | -noprotect | -protectnow
```
Indicates whether the backup should be protected to secondary storage. The noprotect option specifies that the backup should not be protected to secondary storage. Only full backups are protected. If neither option is specified, SnapManager protects the backup as the default, if the backup is a full backup and the profile specifies a protection policy. The -protectnow specifies to protect the backup immediately to secondary storage.

## **-retain { -hourly | -daily | -weekly | -monthly | -unlimited}**

Specifies whether the backup should be retained on an hourly, daily, weekly, monthly, or unlimited basis. If -retain is not specified, the retention class defaults to -hourly. To retain backups forever, use the -unlimited option. The

-unlimited option makes the backup ineligible for deletion by the retention policy.

#### **-archivelogs**

Creates archive log backup.

### **-backup-dest path1, [, [path2]]**

Specifies the archive log destinations to be backed up for archive log backup.

#### **-exclude-dest path1, [, [path2]]**

Specifies the archive log destinations to be excluded from the backup.

```
-prunelogs {-all | -until-scn until-scn | -until-date yyyy-MM-dd:HH:mm:ss | -
before {-months | -days | -weeks | -hours}
```
Deletes the archive log files from the archive log destinations based on options provided while creating a backup. The -all option deletes all the archive log files from the archive log destinations. The -until-scn option deletes the archive log files until a specified SCN. The -until-date option deletes the archive log files until the specified time period. The -before option deletes the archive log files before the specified time period (days, months, weeks, hours).

#### **-prune-dest prune\_dest1,prune\_dest2**

Deletes the archive log files from the archive log destinations while creating the backup.

#### **-taskspec taskspec**

Specifies the task specification XML file that can be used for pre-processing activity or post-processing activity of the backup operation. The complete path of the XML file should be provided which give the -taskspec option.

#### **-dump**

Collects the dump files after the successful or failed database backup operation.

### **Example command**

The following example creates a full online backup, creates a backup to secondary storage, and sets the retention policy to daily:

```
smo backup create -profile SALES1 -full -online
-label full_backup_sales_May -profile SALESDB -force -protect -retain -daily
Operation Id [8abc01ec0e79356d010e793581f70001] succeeded.
```
#### **Related tasks**

[Creating database backups](#page-134-0) on page 135

### **Related references**

[The smo profile create command](#page-323-0) on page 324

# **The smo backup delete command**

This command enables you to remove backups that SnapManager does not automatically remove, such as backups that were used to create a clone or backups that failed.

## **Syntax**

```
smo backup delete
-profile profile_name
[-label label [-data | -archivelogs] | [-id guid | -all] 
-force
[-dump][-quiet | -verbose]
```
## **Parameters**

You can delete backups retained on an unlimited basis without changing the retention class.

```
-profile profile_name
```
Specifies the database associated with the backup you want to remove. The profile contains the identifier of the database and other database information.

#### **-id guid**

Deletes the backup with the specified GUID. The GUID is generated by SnapManager when you create a backup. Use the smo backup list command to display the GUID for each backup.

#### **-label name**

Deletes the backup with the specified label. Optionally specify the scope of the backup as datafile or archivelog.

#### **-all**

Deletes all backups. To delete only specified backups instead, use the -id or label option.

#### **-dump**

Collects the dump files after a successful or failed backup delete operation.

#### **-force**

Forces the removal of the backup. SnapManager removes the backup even if there are problems freeing the resources associated with the backup. For example, if the backup was cataloged with RMAN, but the RMAN database no longer exists,

including -force on the command line lets SnapManager delete the backup even though it cannot connect with RMAN.

**-quiet**

Displays only error messages on the console. The default is to display error and warning messages.

**-verbose**

Displays error, warning, and informational messages on the console.

#### **Example command**

The following example deletes the backup:

```
smo backup delete -profile SALES1 -label full backup sales May
Operation Id [8abc01ec0e79004b010e79006da60001] succeeded.
```
#### **Related tasks**

[Deleting backups](#page-154-0) on page 155

#### **Related references**

[The smo profile create command](#page-323-0) on page 324 [The smo profile update command](#page-334-0) on page 335

# **The smo backup free command**

This command enables you to delete the Snapshot copies of the backups without removing the backup metadata from the repository.

#### **Syntax**

```
smo backup free
-profile profile_name
[-label label [data | -archivelogs] | [-id guid | -all] 
-force
[-dump][-quiet | -verbose]
```
### **Parameters**

#### **-profile profile\_name**

Specifies the database associated with the backup you want to free. The profile contains the identifier of the database and other database information.

#### **-id guid**

Deletes the resources of the backup with the specified GUID. The GUID is generated by SnapManager when you create a backup. Use the smo backup list command to display the GUID for each backup. Include the -verbose option to display the backup IDs.

#### **-label label\_name**

Frees the backup resources with the specified label.

#### **-all**

Frees all backups. To delete specified backups instead, use the -id or -label option.

#### **-force**

Forces the removal of the Snapshot copies.

#### **-quiet**

Displays only error messages on the console. The default is to display error and warning messages.

#### **-verbose**

Displays error, warning, and informational messages on the console.

#### **Example command**

The following example frees the backup resources:

```
smo backup free -profile SALES1 -label full backup sales May
Operation Id [8abc01ec0e79004b010e79006da60001] \bar{\text{s}}ucceeded.
```
### **Related tasks**

[Freeing backups](#page-152-0) on page 153

# **The smo backup list command**

This command displays information about all of the backups in a profile, including information about the retention class and protection status.

## **Syntax**

```
smo backup list
-profile profile_name
-delimiter character
[-data | -archivelogs | -all]
[-quiet | -verbose]
```
## **Parameters**

#### **-profile profile\_name**

Specifies the database you want to list backups for. The profile contains the identifier of the database and other database information.

#### **-delimiter character**

When this parameter is specified, the command lists each row on a separate line and the attributes in that row are separated by the character specified.

#### **-quiet**

Displays only error messages on the console. The default is to display error and warning messages.

#### **-verbose**

Displays error, warning, and informational messages on the console. Include the verbose option to display the backup IDs.

## **Example command**

The following example lists the backups for the SALES1 profile:

```
smo backup list -profile SALES1 -verbose
                                                                                   Primary Label Retention Protection<br>-------- -------- ----------
                             ------------------- ------- ------ ------- -------- ----- -------- ----------
2007-08-10 14:31:27 SUCCESS FULL ONLINE EXISTS backup1 DAILY PROTECTED<br>2007-08-10 14:12:31 SUCCESS FULL ONLINE EXISTS backup2 HOURLY NOT PROTECTED<br>2007-08-10 10:52:06 SUCCESS FULL ONLINE EXISTS backup3 HOURLY PROTECTED<br>200
2007-08-05 09:22:08 SUCCESS FULL OFFLINE EXISTS backup5 HOURLY PROTECTED
2007-08-04 22:03:09 SUCCESS FULL ONLINE EXISTS backup6 UNLIMITED NOT REQUESTED
2007-07-30 18:31:05 SUCCESS FULL OFFLINE EXISTS backup7 HOURLY PROTECTED
```
### **Related tasks**

[Viewing a list of backups](#page-149-0) on page 150

# **The smo backup mount command**

This command mounts a backup in order to perform a recover operation using an external tool.

## **Syntax**

```
smo backup mount
-profile profile_name
[-label label [-data | -archivelogs] | [-id id] 
[-host host] 
[-from-secondary {-copy-id id}] 
[-dump]
[-quiet | -verbose]
```
## **Parameters**

### **-profile profile\_name**

Specifies the database you want to mount a backup of. The profile contains the identifier of the database and other database information.

## **-id guid**

Mounts the backup with the specified GUID. The GUID is generated by SnapManager when you create a backup. Use the smo backup list command to display the GUID for each backup.

## **-label label**

Mounts the backup with the specified label.

## **-from-secondary -copy-id id**

Mounts the backup from secondary storage. If this option is not specified, SnapManager mounts the backup from primary storage. You can use this option if the backup is freed. Use the copy-id option to differentiate the backups between the secondary and tertiary storage systems.

If there is more than one copy on the secondary or tertiary storage systems, use the -copy-id option to specify which copy on the secondary or tertiary storage systems should be used to mount the backup.

## **-host host**

Specifies the host on which you want to mount the backup.

### **-dump**

Collects the dump files after the successful or failed mount operation.

## **-quiet**

Displays only error messages on the console. The default is to display error and warning messages.

### **-verbose**

Displays error, warning, and informational messages on the console.

**Note:** You should use this command only if you are using an external tool such as RMAN. SnapManager automatically handles mounting backups if you use the smo backup restore command to restore the backup. This command displays a list of INFO logs which shows the paths where the Snapshot copies in the backup have been mounted. These INFO logs are displayed only when -verbose is specified.

## **Example command**

The following example mounts the backup:

smo backup mount -profile SALES1 -label full\_backup\_sales\_May -verbose  $SMO-13046$  [INFO ]: Operation GUID 8abc013111b9088e0111b908a7560001 starting on Profile SALES1 SMO-08052 [INFO ]: Beginning to connect mount(s) [/mnt/ssys1/logs, /mnt/ssys1/data] from logical snapshot SMO\_SALES1\_hsdb1\_F\_C\_1\_8abc013111a450480111a45066210001. SMO-08025 [INFO ]: Beginning to connect mount /mnt/ssys1/logs from snapshot SMO\_SALES1\_hsdb1\_F\_C\_1\_8abc013111a450480111a45066210001\_0 of volume hs\_logs.  $SMO-08027$  [INFO ]: Finished connecting mount /mnt/ssys1/logs from snapshot SMO\_SALES1\_hsdb1\_F\_C\_1\_8abc013111a450480111a45066210001\_0 of volume hs\_logs. SMO-08025 [INFO ]: Beginning to connect mount /mnt/ssys1/data from snapshot SMO\_SALES1\_hsdb1\_F\_C\_1\_8abc013111a450480111a45066210001\_0 of volume hs\_data. SMO-08027  $\overline{[}$  INFO  $\overline{]}$ : Finished connecting mount /mnt/ssys1 $\overline{]}$ data from snapshot SMO\_SALES1\_hsdb1\_F\_C\_1\_8abc013111a450480111a45066210001\_0 of volume hs\_data.<br>SMO-08053 [INFO ]: Finished connecting mount(s) [/mnt/ssys1/logs, /mnt/ssys1/data] from logical snapshot SMO\_SALES1\_hsdb1\_F\_C\_1\_8abc013111a450480111a45066210001. SMO-13037 [INFO ]: Successfully completed operation: Backup Mount SMO-13048 [INFO ]: Operation Status: SUCCESS SMO-13049 [INFO ]: Elapsed Time: 0:01:00.981 Operation Id [8abc013111b9088e0111b908a7560001] succeeded.

#### **Related tasks**

[Mounting backups](#page-151-0) on page 152

## **The smo backup restore command**

This command restores backups of a database or a portion of a database and then optionally recovers the database information.

### **Syntax**

```
smo backup restore
-profile profile_name
[-label label | -id id] 
[-files files [files...] | 
-tablespaces tablespaces [tablespaces...]] | 
-complete | -controlfiles] 
[-recover {-alllogs | -nologs | -until until} [-using-backup-
controlfile] ] 
[-restorespec restorespec | -from-secondary [-temp-volume temp_volume] 
[-copy-id id]] 
[-preview] 
[-fast \{-require \ | \ -overide \ | \ -fallback \ | \ -off \}]\[-recover-from-location path1 [, path2]][-taskspec taskspec][-dump][-
force] 
[-quiet | -verbose]
```
#### **Parameters**

#### **-profile profile\_name**

Specifies the database you want to restore. The profile contains the identifier of the database and other database information.

#### **-label name**

Restores the backup with the specified label.

#### **-id guid**

Restores the backup with the specified GUID. The GUID is generated by SnapManager when you create a backup. Use the smo backup list command to display the GUID for each backup.

### **Choose all or specified files**

Optionally, use one of the following:

- -complete: Restores all the data files in the backup.
- -tablespaces *list*: Restores only the specified tablespaces from the backup. Use spaces to separate the names in the list.
- -files *list*: Restores only the specified data files from the backup. Use spaces to separate the names in the list. If the database is up, SnapManager ensures that the tablespace containing the files is offline.

### **-controlfiles**

Restores the control files. SnapManager allows you to restore control files along with the data files from the backups in a single user operation. The controlfiles option is independent of other restore scope parameters such as complete, -tablespaces and -files.

#### **-recover**

Recovers the database after restoring it. You must also specify the point to which you want SnapManager to recover the database using one of the following options:

- -nologs: Recovers the database to the time of the backup and applies no logs. You can use this parameter for online or offline backups.
- -alllogs: Recovers the database to the last transaction or commit, and applies all required logs.
- -until date: Recovers the database up to the date and time specified. Use the format year-month-date: hour: minute: second (yyyy-mm-dd:HH:MM:SS). This is the database time, not necessarily the time. For hours, use either 12- or 24-hour format, depending on the database setting.
- -until scn: Rolls forward the data files until it reaches the specified SCN number.
- -using-backup-controlfile: Recovers using the backup control file.

#### **-restorespec**

Enables you to manually restore the data to an active file system and restore from the specified data by providing a mapping of each original Snapshot copy to its active file system. You can specify one of the following options. If you don't

specify an option, SnapManager restores the data from the Snapshot copies on primary storage:

- -restorespec: Specifies the data to restore and the restore format.
- -from-secondary: Restores the data from secondary storage. You cannot use this option if the backup exists on primary storage; the primary backup must be freed before a backup can be restored from secondary storage. If there is more than one backup copy, you can specify which backup copy to use with the copy-id option. If you use a temporary volume, specify the volume using the temp-volume option.

When restoring from secondary, SnapManager first attempts to restore data directly from the secondary storage system to the primary storage system (without involving the host). If SnapManager cannot perform this type of restore (for example, if files are not part of the restore exist in a file system), then SnapManager will fall back to a host side file copy restore. SnapManager has two methods of performing a host side file copy restore from secondary. The method SnapManager selects is configured in the smo.config file.

- Direct: SnapManager clones the data on secondary storage, mounts the cloned data from the secondary storage system to the host, and then copies data out of the clone into the active environment. This is the default secondary access policy.
- Indirect: SnapManager first copies the data to a temporary volume on primary storage, then mounts the data from the temporary volume to the host, and then copies data out of the temporary volume into the active environment. This secondary access policy should be used only if the host does not have direct access to the secondary storage system. Restores using this method will take twice as long as the "direct" secondary access policy because two copies of the data are made.

The decision whether to use direct or indirect is controlled by the value of the restore.secondaryAccessPolicy parameter in the smo.config configuration file. The default is "direct."

### **-preview**

Shows the following information:

- Which restore mechanism (fast restore, storage-side file system restore, storageside file restore, or host-side file copy restore) will be used to restore each file
- Why more efficient mechanisms were not used to restore each file, when you specify the -verbose option

Using the -preview option, the following conditions apply:

- The -force option has no impact on the command.
- The -recover option has no impact on the command.

• The -fast option (-require, -override, -fallback, or -off) has significant impact on the output.

If you want to preview a restore of data files, and the database currently is not mounted, then SnapManager mounts the database. If the database cannot be mounted, then the command will fail. SnapManager returns the database to its original state before the command completes.

The -preview option shows up to 20 files. You can configure the maximum number of files using the smo.config file.

To preview the restore operation, the database must be able to be mounted.

**-fast**

Enables the administrator to choose the process to use in the restore operation. Database administrators can force SnapManager to use the volume-based fast restore process rather than other restore processes, if all mandatory restore eligibility conditions are met. Administrators might want to do this if they know for certain that the fast restore process is the process that they want to use. When administrators know that a volume restore cannot be performed on their backup, they can also use this process to prevent SnapManager from conducting its eligibility checks and prevent the restore from using the fast restore process.

The -fast option includes the following parameters:

- - require: Enables the database administrator to force SnapManager to perform a volume restore, if all restore eligibility conditions are met. If you specify the -fast option, but do not specify any parameter for -fast, SnapManager uses the -require parameter as a default.
- -override: Enables the database administrator (who knows that all overridable conditions can be overridden without negative consequences) to override non-mandatory eligibility checks and perform the volume-based fast restore.
- -fallback: Enables the database administrator to restore the database using any method that SnapManager determines and allows the administrator to provide as little information as necessary on the command line. If you do not specify -fast, SnapManager uses the default backup restore -fast fallback.
- -off: Enables the database administrator who knows that a volume restore cannot be performed on the database backup and wants to avoid the time required to perform all the eligibility checks. This option prevents the restore from using the fast restore process.

**Note:** Data protection and volume restore cannot be performed on Windows. However, the restore command parameter which allows you to preview a restore operation is still available from the CLI on Windows. The restore preview is not attached to the volume-based fast restore.

#### **-recover-from-location**

Specifies the external archive log location of archive log files where SnapManager takes the archive log files from the external location and use them for the recovery process.

#### **-taskspec**

Specifies the task specification XML file for pre-processing activity or postprocessing activity of the restore operation. Make sure you provide the complete path of the task specification XML.

#### **-dump**

Specifies to collect the dump files after the restore operation.

#### **-force**

Changes the database state to a lower state than its current state if necessary. For RAC, include the -force option if SnapManager needs to change the state of any RAC instance to a lower state.

By default, SnapManager can change the database state to a higher state during an operation. You do not need to enter this option for SnapManager to change the database to a higher state.

#### **-quiet**

Displays only error messages on the console. The default is to display error and warning messages.

#### **-verbose**

Displays error, warning, and informational messages on the console. Use this option to see why more efficient restore processes could not be used to restore the file.

### **Example command: Preview the restore process**

The following shows an example of using the -preview option. SnapManager lists all files ready to be restored and lists the different methods that will be used for each.

```
smo backup restore -profile SALES1 -label full backup sales May
-complete -controlfiles -preview
The following files will be restored via storage side file system
restore: 
+DG1/sid/datafile06.dbf
+DG1/sid/datafile07.dbf 
The following files will be restored via storage side file restore:
/mnt/filer/volume1/datafile01.dbf /mnt/filer/volume1/datafile02.dbf
/mnt/filer/volume1/datafile03.dbf /mnt/filer/volume2/datafile04.dbf
/mnt/filer/volume2/datafile05.dbf 
+DG2/sid/datafile08.dbf
+DG2/sid/datafile09.dbf
The following files will be restored via host side file copy restore:
```

```
+DG2/sid/datafile10.dbf
+DG2/sid/datafile11.dbf
```
#### **Example preview: Host-side file copy restore**

The following shows an example of some files being restored using the host-side file copy restore process and also why some files cannot be restored using the fast restore option. If you specify the -verbose option, SnapManager displays a preview section and an analysis section with reasons that explain why each file cannot be restored via the fast restore process.

```
PREVIEW:
The following files will be restored via host side file copy restore: 
+DG2/sid/datafile10.dbf 
+DG2/sid/datafile11.dbf
ANALYSIS: 
The following reasons prevent certain files from being restored via fast restore:
Reasons: 
 Newer snapshots of filer: /vol/volume2 have volume clones: SNAP_1
*Newer backups will be freed: nightly2, nightly3 
Files to Restore: 
/mnt/filer/volume2/system.dbf 
/mnt/filer/volume2/users.dbf
/mnt/filer/volume2/sysaux.dbf 
/mnt/filer/volume2/datafile04.dbf
/mnt/filer/volume2/datafile05.dbf
The following reasons prevent certain files from being restored via fast restore: 
Reasons: 
* Newer snapshots of filer:/vol/adm_disks will be lost: ADM_SNAP_5 
* LUNs present which were created after snapshot SNAP_0 was created: filer:/vol/adm_disks/
disk5.lun 
* Files not part of the restore scope will be reverted in filesystem: +DG2
Files Not in Restore Scope: +DG2/someothersid/data01.dbf
+DG2/someothersid/data02.dbf 
Files to Restore:
+DG2/sid/datafile08.dbf +DG2/sid/datafile09.dbf
+DG2/sid/datafile10.dbf +DG2/sid/datafile11.dbf
* Reasons denoted with an asterisk (*) are overridable.
```
#### **Example command: Restore database and control files**

The following example completely restores a database SALES1 along with the control files.

```
smo backup restore -profile SALES1 -label full backup sales May
-complete -controlfiles -force
```
#### **Related concepts**

[Restoring database backup](#page-174-0) on page 175

#### **Related tasks**

[Restoring backups from an alternate location](#page-195-0) on page 196 [Creating restore specifications](#page-193-0) on page 194

# **The smo backup show command**

This command displays detailed information about a backup, including its protection status, backup retention class, and backups on primary and secondary storage.

## **Syntax**

```
smo backup show
-profile profile_name
[-label label [-data | -archivelogs] | [-id id] 
[-quiet | -verbose]
```
### **Parameters**

#### **-profile profile\_name**

Specifies the database for which to show backups. The profile contains the identifier of the database and other database information.

```
-label label
```
Specifies the name of the backup.

#### **-id id**

Specifies the backup ID.

#### **-quiet**

Displays only error messages on the console. The default is to display error and warning messages.

#### **-verbose**

Displays error, warning, and informational messages on the console, as well as any clone and verification information.

### **Example command**

The following example shows detailed information about the backup.

```
smo backup show -profile SALES1 -label BTNFS -verbose
 Backup id: 8abc013111a450480111a45066210001
 Backup status: SUCCESS
 Primary storage resources: EXISTS
 Protection sate: PROTECTED
Retention class: DAILY
Backup scope: FULL
Backup mode: OFFLINE
Mount status: NOT MOUNTED
Backup label: BTNFS
 Backup comment:
RMAN Tag: SMO_BTNFS_1175283108815
Backup start time: 2007-03-30 15:26:30
Backup end time: 2007-03-30 15:34:13
 Verification status: OK
Backup Retention Policy: NORMAL
```

```
Backup database: hsdb1
Checkpoint: 2700620
Tablespace: SYSAUX
Datafile: /mnt/ssys1/data/hsdb/sysaux01.dbf [ONLINE]
...
Control Files:
File: /mnt/ssys1/data/control03.ctl
...
Archive Logs:
File: /mnt/ssys1/data/archive logs/2 131 626174106.dbf
...
Host: Host1
Filesystem: /mnt/ssys1/data
File: /mnt/ssys1/data/hsdb/SMOBakCtl_1175283005231_0
...
Volume: hs_data
Snapshot: SMO_HSDBR_hsdb1_F_C_1
8abc013111a450480111a45066210001 0
File: /mnt/ssys1/data/hsdb/SMOBakCtl_1175283005231_0
...
Protected copies on Secondary Storage: 
  14448939 - manow
  88309228 - graffe
```
### **Related tasks**

[Viewing backup details](#page-150-0) on page 151

# **The smo backup unmount command**

This command unmounts a backup.

### **Syntax**

```
smo backup unmount
-profile profile_name
[-label label [-data | -archivelogs] | [-id id] 
[-force] 
[-dump][-quiet | -verbose]
```
## **Parameters**

#### **-profile profile\_name**

Specifies the database you want to unmount a backup of. The profile contains the identifier of the database and other database information.

#### **-id id**

Unmounts the backup with the specified GUID. The GUID is generated by SnapManager when you create a backup. Use the smo backup list command to display the GUID for each backup.

#### **-label name**

Unmounts the backup with the specified label.

**-dump**

Collects the dump files after a successful or failed unmount operation.

**-force**

Unmounts the backup even if there are problems freeing the resources associated with the backup. SnapManager tries to unmount the backup and clean up any associated resources. The log shows the unmount operation as successful, but you may have to manually clean up resources if there are errors in the log.

#### **-quiet**

Displays only error messages on the console. The default is to display error and warning messages.

**-verbose**

Displays error, warning, and informational messages on the console.

### **Example command**

The following is an example of an unmount operation.

```
# smo backup unmount -label test -profile SALES1 -verbose
```

```
SMO-13046 [INFO ]: Operation GUID 8abc013111b909eb0111b90a02f50001 starting on Profile 
SALES1
SMO-08028 [INFO ]: Beginning to disconnect connected mount(s)
1/(u/\text{user1/mnt/mnt\_ssys1\_logs\_SMO\_SALES1\_hsdb1_F_C\_1\_8abc013111a450480111a45066210001,/u/user1/mnt\frac{m}{\pi}mnt\frac{m}{\pi}ssys1\frac{1}{\pi}data\frac{1}{\pi}SALES1\frac{m}{\pi}bdb1\frac{m}{\pi}C\frac{1}{\pi}8abc013111a450480111a45066210001].
SMO-08030 [INFO ]: Done disconnecting connected mount(s)
[/u/user1/mnt/_mnt_ssys1_logs_SMO_SALES1_hsdb1_F_C_1_8abc013111a450480111a45066210001,
 /u/user1/mnt/_mnt_ssys1_data_SMO_SALES1_hsdb1_F_C_1_8abc013111a450480111a45066210001].
SMO-13037 [INFO ]: Successfully completed operation: Backup Unmount
SMO-13048 [INFO ]: Operation Status: SUCCESS
SMO-13049 [INFO ]: Elapsed Time: 0:00:33.715
Operation Id [8abc013111b909eb0111b90a02f50001] succeeded.
```
#### **Related tasks**

[Unmounting backups](#page-152-0) on page 153

# **The smo backup update command**

This command sets the retention policy for an existing backup.

### **Syntax**

```
smo backup update
-profile profile_name
[-label backup_name [-data | -archivelogs] | [-id guid] 
[-retain {-hourly | -daily | -weekly | -monthly | -unlimited}][-
comment comment_text]
```

```
[-quiet | -verbose]
```
#### **Parameters**

#### **-profile profile\_name**

Specifies the database for which to update backups. The profile contains the identifier of the database and other database information.

#### **-id guid**

Verifies the backup with the specified GUID. The GUID is generated by SnapManager when you create a backup. Use the smo backup list command to display the GUID for each backup.

#### **-label label\_name [-data | -archivelogs]**

Enter the backup label and specify the scope of the backup as datafile or archive log.

#### **-comment comment\_text**

Enter text (up to 200 characters) about the backup update. You can include spaces.

#### **-quiet**

Displays only error messages on the console. The default is to display error and warning messages.

#### **-verbose**

Displays error, warning, and informational messages on the console.

#### **-retain {-hourly | -daily | -weekly | -monthly | -unlimited}**

Specifies whether the backup should be retained on an hourly, daily, weekly, monthly, or unlimited basis. If -retain is not specified, the retention class defaults to -hourly. To retain backups forever, use the -unlimited option. The -unlimited option makes the backup ineligible for deletion.

### **Example command**

The following example updates the backup labeled full\_backup\_sales\_May to never be automatically deleted and sets the retention policy to unlimited.

```
smo backup update -profile SALES1 -label full backup sales May
-retain -unlimited -comment save_forever_monthly_backup
```
## **Related tasks**

[Retaining backups forever](#page-147-0) on page 148

# **The smo backup verify command**

This command lets you check to see if the backup is in a valid format for Oracle.

## **Syntax**

```
smo backup verify
-profile profile_name
[-label backup_name | [-id guid] 
[-retain {-hourly | -daily | -weekly | -monthly | -unlimited}][-force] [-
dump][-quiet | -verbose]
```
## **Parameters**

### **-profile profile\_name**

Specifies the database you want to verify a backup of. The profile contains the identifier of the database and other database information.

### **-id guid**

Verifies the backup with the specified GUID. The GUID is generated by SnapManager when you create a backup. Use the smo backup list command to display the GUID for each backup.

### **-label label\_name**

Verifies the backup with the specified label.

#### **-dump**

Collects the dump files after the successful or failed backup verify operation.

### **-force**

Forces the database into the necessary state to perform the verify operation.

**-quiet**

Displays only error messages on the console. The default is to display error and warning messages.

#### **-verbose**

Displays error, warning, and informational messages on the console.

## **Example command**

The following example verifies the backup.

```
smo backup verify -profile SALES1 -label full_backup_sales_May -quiet
DBVERIFY - Verification starting : FILE = +SMO_1_1161675083835/smo/datafile/data.
277.582482539 ...
```
#### **Related tasks**

[Verifying database backups](#page-146-0) on page 147

## **The smo clone create command**

This command creates a clone of a backed up database. You can clone a backup from primary or secondary storage.

## **Syntax**

```
smo clone create
-profile profile_name
[-backup-id backup_guid | -backup-label backup_label_name | -current] 
-newsid new_sid
[-host target_host] 
[-label clone_label] 
[-comment string] 
-clonespec full_path_to_clonespec_file
[-reserve \{yes \top no \top inherit \}][-from-secondary {-copy-id id}] 
[-recover-from-location path1 [, path2]][-taskspec taskspec][-dump][-
quiet | -verbose]
```
### **Parameters**

#### **-profile name**

Specifies the database you want to clone. The profile contains the identifier of the database and other database information.

#### **-backup-id guid**

Clones the backup with the specified GUID. The GUID is generated by SnapManager when you create a backup. Use the smo backup list-verbose command to display the GUID for each backup.

#### **-backup-label backup\_label\_name**

Clones the backup with the specified label name.

#### **-current**

Back up and clone from the current state of the database.

**Note:** If the database is in noarchivelog mode, SnapManager will take an offline backup.

#### **-newsid new\_sid**

Specifies a new, unique Oracle SID for the cloned database. The SID value is a maximum of eight characters. Oracle does not allow running two databases with the same SID on the same host simultaneously.

#### **-host target\_host**

Specifies the host on which the clone should be created.

#### **-label clone\_label**

Specifies a label for the clone.

#### **-comment string**

Specifies an optional comment to describe this clone. Enclose the string in single quotes (').

**Note:** Some shells strip off quote marks. If that is true for your shell, you must escape the quote with a backslash  $(\cdot)$ . For example, you might need to enter:  $\vee$ this is a comment\'.

### **-clonespec full\_path\_to\_clonespec\_file**

Specifies the path to the clone specification XML file. This can be a relative or absolute pathname. For information about creating a clone specification, refer to "Creating clone specifications."

#### **-reserve**

Setting -reserve to yes assures the volume guarantee space reserve is turned on for the new clone volumes. Setting -reserve to no assures the volume guarantee space reserve is turned off for the new clone volumes. Setting -reserve to inherit assures the new clone inherits the space reservation characteristics of the parent Snapshot copy. If nothing is specified, the default setting is *no*.

The following table describes the cloning methods and their effect on the clone create operation and its -reserve option. A LUN can be cloned using either method.

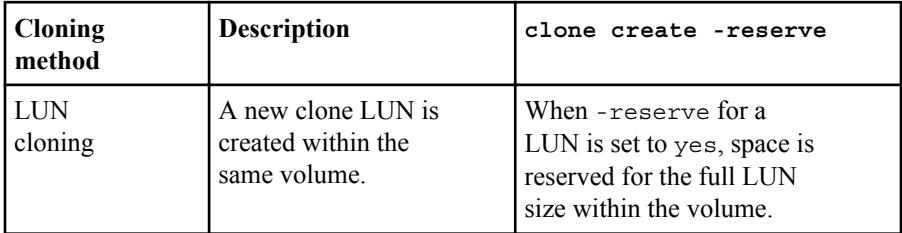

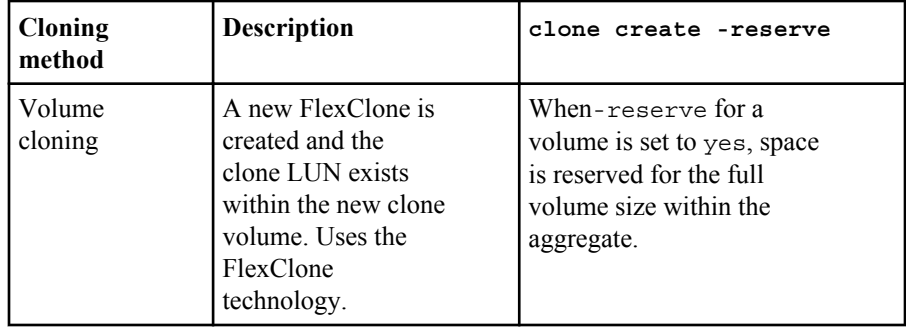

## **-from-secondary [-copy-id copy\_id]**

Indicates that SnapManager should clone a copy of a backup that has been protected to secondary storage. If this option is not specified, SnapManager clones the copy from primary storage.

Use the -copy-id option to specify which protected backup to use, if more than one copy exists.

#### **-recover-from-location**

Specifies the external archive log location of archive log backups where SnapManager takes the archive log files from the external location and uses them for cloning.

#### **-taskspec**

Specifies the task specification XML file for pre-processing activity or postprocessing activity of the clone operation. Make sure you provide the complete path of the task specification XML.

#### **-dump**

Specifies to collect the dump files after the clone create operation.

#### **-quiet**

Displays only error messages on the console. The default is to display error and warning messages.

#### **-verbose**

Displays error, warning, and informational messages on the console.

## **Example command**

The following example clones the backup using a clone specification created for this clone.

```
smo clone create -profile SALES1 -backup-label full backup sales May -newsid
CLONE -label sales1_clone -clonespec /opt/<path>/smo/clonespecs/sales1_clonespec.xml
Operation Id [8abc01ec0e794e3f010e794e6e9b0001] succeeded.
```
#### **Related tasks**

[Creating clone specifications](#page-198-0) on page 199 [Cloning databases from backups](#page-204-0) on page 205

## **The smo clone delete command**

This command deletes the specified clone.

## **Syntax**

```
smo clone delete
-profile profile_name
[-id guid | -label clone_name] 
-force
[-dump][-quiet | -verbose]
```
## **Parameters**

You cannot delete a running clone operation.

#### **-profile profile\_name**

Specifies the name of the profile containing the clone being deleted. The profile contains the identifier of the database and other database information.

#### **-force**

Deletes the clone even if there are resources associated with the clone.

#### **-id guid**

Specifies the GUID for the clone being deleted. The GUID is generated by SnapManager when you create a clone. Use the smo clone list command to display the GUID for each clone.

#### **-label name**

Specifies the label for the clone being deleted.

#### **-dump**

Specifies to collect the dump files after the clone delete operation.

**-quiet**

Displays only error messages on the console. The default is to display error and warning messages.

**-verbose**

Displays error, warning, and informational messages on the console.

#### **Example command**

The following example deletes the clone.

```
smo clone delete -profile SALES1 -label SALES_May 
Operation Id [8abc01ec0e79004b010e79006da60001] succeeded.
```
# **The smo clone list command**

This command lists the clones of the database for a given profile.

## **Syntax**

```
smo clone list
-profile profile_name
-delimiter character
[-quiet | -verbose]
```
#### **Parameters**

#### **-profile profile\_name**

Specifies the list of clones associated with the profile. The profile contains the identifier of the database and other database information.

#### **-delimiter character**

When this parameter is specified, the command lists the attributes in each row separated by the character specified.

**-quiet**

Displays only error messages on the console. The default is to display error and warning messages.

#### **-verbose**

Displays error, warning, and informational messages on the console.

#### **Example command**

The following example lists the database clones in the SALES1 profile.
```
smo clone list -profile SALES1 -verbose
ID Status SID Host Label Comment
-------- ------- ----- ------- ---------- -------
8ab...01 SUCCESS hsdbc server1 back1clone test comment
```
## **Related tasks**

[Viewing a list of clones](#page-208-0) on page 209

# **The smo clone show command**

This command displays information about the database clones for the specified profile.

# **Syntax**

```
smo clone show
-profile profile_name
[-id guid | -label clone_name] 
[-quiet | -verbose]
```
# **Parameters**

## **-profile profile\_name**

Specifies the list of clones associated with the profile. The profile contains the identifier of the database and other database information.

#### **-id guid**

Shows information about the clone with the specified GUID. The GUID is generated by SnapManager when you create a clone. Use the smo clone show command to display the GUID for each clone.

# **-label label\_name**

Shows information about the clone with the specified label.

### **-quiet**

Displays only error messages on the console. The default is to display error and warning messages.

#### **-verbose**

Displays error, warning, and informational messages on the console.

# **Example command**

The following example displays information about the clone.

**290** | SnapManager 3.2 for Oracle Installation and Administration Guide for Windows

smo clone show -profile SALES1 -label full backup sales May -verbose

## **Example output: Clone of a backup on primary storage**

The following output shows information about a clone of a backup on primary storage.

```
Clone id: 8abc013111b916e30111b916ffb40001
Clone status: SUCCESS
Clone SID: hsdbc
Clone label: hsdbc
Clone comment: null
Clone start time: 2007-04-03 16:15:50
Clone end time: 2007-04-03 16:18:17
Clone host: Host1
Filesystem: /mnt/ssys1/data_clone
File: /mnt/ssys1/data clone/hsdb/sysaux01.dbf
File: /mnt/ssys1/data_clone/hsdb/undotbs01.dbf
File: /mnt/ssys1/data_clone/hsdb/users01.dbf
File: /mnt/ssys1/data_clone/hsdb/system01.dbf
File: /mnt/ssys1/data_clone/hsdb/undotbs02.dbf
Backup id: 8abc013111a450480111a45066210001
Backup label: full backup sales May
Backup SID: hsdb1
Backup comment:
Backup start time: 2007-03-30 15:26:30
Backup end time: 2007-03-30 15:34:13
Backup host: server1
```
## **Example output: Clone of a protected backup on secondary storage**

The following output shows information about a clone of a protected backup on secondary storage.

```
clone show -label clone_CLSTEST -profile
TEST USER NFSTEST DIRMAC
Clone id:8abc01ec16514aec0116514af52f0001 
Clone status: SUCCESS
Clone SID: CLSTEST 
Clone label: clone_CLSTEST 
Clone comment:comment_for_clone_CLSTEST 
Clone start time: 2007-11-18 00:46:10 
Clone end time: 2007-11-18 00:47:54 
Clone host: dirmac
Filesystem: /ant/fish/bt dirmac nfs clone
File: /ant/fish/bt_dirmac_nfs_clone/datafiles/sysaux01.dbf
File: /ant/fish/bt_dirmac_nfs_clone/datafiles/system01.dbf
File: /ant/fish/bt_dirmac_nfs_clone/datafiles/undotbs01.dbf
File: /ant/fish/bt_dirmac_nfs_clone/datafiles/users01.dbf
Backup id: 8abc01ec16514883011651488b580001 
Backup label:full_backup 
Backup SID: NFSTEST 
Backup comment: 
Backup start time: 2007-11-18 00:43:32 
Backup end time: 2007-11-18 00:45:30
Backup host: dirmac 
Storage System: fish (Secondary storage) 
Volume: bt_dirmac_nfs 
Snapshot:smo_user_nfstest_b_nfstest_f_c_1_8abc01ec16511d6a0116511d73590001_0
File: /ant/fish/bt_dirmac_nfs/archlogs/1_14_638851420.dbf
File: /ant/fish/bt_dirmac_nfs/datafiles/sysaux01.dbf
File: /ant/fish/bt_dirmac_nfs/datafiles/undotbs01.dbf
File: /ant/fish/bt<sup>dirmac_nfs/archlogs/1_13_638851420.dbf</sup>
File: /ant/fish/bt_dirmac_nfs/archlogs_2/1_16_638851420.dbf
File: /ant/fish/bt_dirmac_nfs/datafiles/users01.dbf
```

```
File: /ant/fish/bt_dirmac_nfs/controlfiles/SMBakCtl_1195361899651_2
File: /ant/fish/bt_dirmac_nfs/datafiles/system01.dbf
```
# **Related tasks**

[Viewing detailed clone information](#page-209-0) on page 210

# **The smo clone template command**

This command lets you create a clone specification template.

# **Syntax**

```
smo clone template
-profile name
[-backup-id guid | -backup-label backup_name] 
[-quiet | -verbose]
```
# **Parameters**

#### **-profile name**

Specifies the database you want to create a clone specification of. The profile contains the identifier of the database and other database information.

## **-backup-id guid**

Creates a clone specification from the backup with the specified GUID. The GUID is generated by SnapManager when you create a backup. Use the smo backup list command to display the GUID for each backup.

## **-backup-label backup\_label\_name**

Creates a clone specification from the backup with the specified backup label.

```
-quiet
```
Displays only error messages on the console. The default is to display error and warning messages.

```
-verbose
```
Displays error, warning, and informational messages on the console.

# **Example command**

The following example creates a clone specification template from the backup with the label full backup sales May. Once the smo clone template command completes, the clone specification template is complete.

**292** | SnapManager 3.2 for Oracle Installation and Administration Guide for Windows

```
smo clone template -profile SALES1 -backup-label full backup sales May
Operation Id [8abc01ec0e79004b010e79006da60001] succeeded.
```
## **Related tasks**

[Creating clone specifications](#page-198-0) on page 199 [Cloning databases from backups](#page-204-0) on page 205

# **The smo clone update command**

This command updates information about the clone. You can update the comment.

# **Syntax**

```
smo clone update
-profile profile_name
[-label label | -id id] 
-comment commment text [-quiet | -verbose]
```
# **Parameters**

#### **-profile profile\_name**

Specifies the name of the profile containing the clone you want to update. The profile contains the identifier of the database and other database information.

#### **-id id**

Specifies the ID for the clone. The ID is generated by SnapManager when you create a clone. Use the smo clone list command to display the ID for each clone.

## **-label label**

Specifies the label for the clone.

#### **-comment**

Shows the comment entered in the clone creation. This is an optional parameter.

**-quiet**

Displays only error messages on the console. The default is to display error and warning messages.

#### **-verbose**

Displays error, warning, and informational messages on the console.

# **Example command**

The following example updates the clone comment.

```
smo clone update -profile anson.pcrac5 
-label clone_pcrac51_20080820141624EDT -comment See updated clone
```
# **The smo clone split-delete command**

This command lets you delete a clone split operation cycle entry from a repository database.

# **Syntax**

```
smo clone split-delete
-profile profile [-host hostname] 
[-label split-label | -id split-id] 
[-quiet | -verbose]
```
## **Parameters**

## **-profile profile**

Specifies the profile name of the clone.

### **-host hostname**

Specifies the hostname in which the clone exists.

**-label split-label**

Specifies the label name generated by clone split start process.

**-id split-id**

Specifies the unique ID generated by clone split start process.

**-quiet**

Displays only error messages on the console. The default is to display error and warning messages.

```
-verbose
```
Displays error, warning, and informational messages on the console.

# **The smo clone split-estimate command**

This command enables you to view the clone split amount of storage consumed estimate.

```
smo clone split-estimate
-profile profile
[-host hostname]
```

```
[-label clone-label | -id clone-id] 
[-quiet | -verbose]
```
## **Parameters**

## **-profile profile**

Specifies the profile name of the clone.

#### **-host hostname**

Specifies the hostname in which the clone exists.

# **-label clone-label**

Specifies the label name generated by clone process.

### **-id clone-id**

Specifies the unique ID generated by clone process.

**-quiet**

Displays only error messages on the console. The default is to display error and warning messages.

**-verbose**

Displays error, warning, and informational messages on the console.

# **The smo clone split command**

This command splits a clone and the split clone becomes independent of the original clone. SnapManager generates new profile after the split process. You can use this profile to manage the split clone.

```
smo clone split
-profile clone-profile
[-host hostname] 
{-label clone-label | -id clone-id} [-split-label split-
operation_label][-comment comment] 
-new-profile new-profile-name [-profile-password new-
profile_password] 
-repository -dbname repo_service_name
-host repo_host
-port repo_port
-login -username repo_username
-database -dbname db_dbname
-host db_host [-sid db_sid] [-login -username db_username -
password db_password 
-port db_port] 
[-rman {{-controlfile | {-login -username rman_username
-password rman_password} -tnsname rman_tnsname}}]
```

```
-osaccount osaccount
-osgroup osgroup
[-retain
[-hourly [-count n] [-duration m]] 
[-daily [-count n] [-duration m]] 
[-weekly [-count n] [-duration m]] 
[-monthly [-count n] [-duration m]] ] 
[-profile-comment profile-comment] 
[-snapname-pattern pattern] 
[-protect [-protection-policy policy_name]] | [-noprotect]] 
[-summary-notification
[-notification
[-success -email email_address1,email_address2
-subject subject-pattern] 
[failure -email email_address1,email_address2
-subject subject-pattern] ] 
[-separate-archivelog-backups -retain-archivelog-backups -hours hours |
-days days | 
-weeks weeks | 
-months months
[-protect [-protection-policy policy_name | -noprotect]
[-include-with-online-backups | -no-include-with-online-backups]]
[-dump]
[-quiet | -verbose]
```
# **Parameters**

## **-profile clone-profile**

Specifies the profile name from which the clone is created.

#### **-host hostname**

Specifies the hostname in which the clone exists.

## **-label clone-label**

Specifies the label name generated by clone process.

## **-id clone-id**

Specifies the unique ID generated by clone process.

## **-split-label split-operation\_label**

Specifies the label name generated by clone process.

## **-new-profile new-profile\_name**

Specifies the new profile name that SnapManager will generate after successful split operation.

# **-profile-password new-profile\_password**

Specifies the password for the profile.

#### **-repository**

The options that follow *-repository* specify the details of the database for the repository

#### **-dbname repo\_service\_name**

Specifies the name of the database that stores the repository. Use either the global name or the SID.

## **-host repo\_host**

Specifies the name or IP address of the host computer the repository database runs on.

## **-port repo\_port**

Specifies the TCP port number used to access the database that stores the repository.

#### **-login**

Starts the repository login details. The -login -username *repo\_username* are optional. If not specified, SnapManager defaults to OS Authentication Connection Mode.

### **-usernamerepo\_username**

Specifies the user name needed to access the database that stores the repository.

# **-database**

The options that follow -database specify the details of the database that the profile describes. This is the database that will be backed up, restored, or cloned.

## **-dbname db\_dbname**

Specifies the name of the database that the profile describes. Use either the global name or the SID.

## **-hostdb\_host**

Specifies the name or IP address of the host computer on which the database runs.

## **-sid db\_sid**

Specifies the SID of the database that the profile describes. By default, SnapManager uses the database name as the SID. If the SID is different from the database name, you must specify it with the -sid option.

For example, if you are using Oracle RAC, you must specify the SID of the RAC instance on the RAC node from which SnapManager is executed.

#### **-login**

Starts the database login details.

### **-username db\_username**

Specifies the user name needed to access the database that the profile describes.

#### **-password db\_password**

Specifies the password needed to access the database that the profile describes.

#### **-rman**

The options that follow -rman specify the details that SnapManager uses to catalog backups with RMAN.

## **-controlfile**

Uses the target database control files instead of a catalog as the RMAN repository.

#### **-login**

Starts the RMAN login details.

### **-password rman\_password**

Specifies the password used to log in to the RMAN catalog.

## **-username rman\_username**

Specifies the user name used to log in to the RMAN catalog.

## **-tnsname tnsname**

Specifies the the the the connection name (this is defined in the the sname.ora file).

## **-osaccount osaccount**

Specifies the name of the Oracle database user account. SnapManager uses this account to perform the Oracle operations such as startup and shutdown. It is typically the user who owns the Oracle software on the host, for example, oracle.

## **-osgroup osgroup**

Specifies the name of the Oracle database group name associated with the oracle account.

**Note:** The -osaccount and -osgroup variables are required for UNIX but not allowed for databases running on Windows.

# **-retain [-hourly [-count n] [-duration m]] [-daily [-count n] [-duration m]] [ weekly [-count n] [-duration m]] [-monthly [-count n] [-duration m]]**

Specifies the retention policy for a backup where either or both of a retention count along with a retention duration for a retention class (hourly, daily, weekly, monthly).

For each retention class, either or both of a retention count or a retention duration may be specified. The duration is in units of the class (for example, hours for hourly, days for daily). For instance, if the user specifies only a retention duration of 7 for daily backups, then SnapManager will not limit the number of daily backups for the profile (since the retention count is 0), but SnapManager will automatically delete daily backups created over 7 days ago.

## **-profile-comment profile-comment**

Specifies the comment for a profile describing the profile domain.

#### **-snapname-pattern pattern**

Specifies the naming pattern for Snapshot copies. You can also include custom text, for example, "HAOPS" for highly available operations, in all Snapshot copy names. You can change the Snapshot copy naming pattern when you create a profile or after the profile has been created. The updated pattern applies only to Snapshot copies that have not yet occurred. Snapshot copies that exist retain the previous snapname pattern. You can use several variables in the pattern text.

## **-protect -protection-policy policy\_name**

Indicates whether the backup should be protected to secondary storage.

**Note:** If -protect is specified without -protection-policy, then the dataset will not have a protection policy. If -protect is specified and protection-policy is not set when the profile is created, then it may be set later by smo profile update command or set by the storage administrator through the N series Management Console data protection capability.

## **-summary-notification**

The option that follows -notification. Specify details to configure summary email notification for multiple profiles under a repository database. SnapManager generates this e-mail.

### **-notification**

Specify details to configure e-mail notification for the new profile. SnapManager generates this e-mail. The e-mail notification enables the database administrator to receive e-mails on the succeeded or failed status of the database operation that is performed using this profile.

#### **-success**

Specifies to enable e-mail notification for the profile so that e-mails received by recipients when the SnapManager operation succeeds.

## **-emaile-mail address 1e-mail address 2**

Specifies the e-mail address of the recipient.

## **-subjectsubject-pattern**

Specifies the e-mail subject.

## **-failure**

Specifies to enable e-mail notification for the profile so that e-mails are sent to the recipients when the SnapManager operation fails.

## **-separate-archivelog-backups**

Specifies to separate the archive log backup from datafile backup. This is an optional parameter you can provide while creating the profile. Once the backups are separated using this option, you can either take datafiles-only backup or archive logs-only backup.

```
-retain-archivelog-backups -hours hours | -days days | -weeks weeks| -months
months
          Specifies to retain the archive log backups based on the archive log retention
          duration (hourly, daily, weekly, monthly).
```

```
protect [-protection-policy policy_name] | -noprotect
```
Specifies to protect the archive log files based on the archive log protection policy. Specifies not to protect the archive log files using the -noprotect option.

```
-include-with-online-backups | -no-include-with-online-backups
```
Specifies to include the archive log backup along with the online database backup. Specifies not to include the archive log backups along with the online database backup.

**-dump**

Specifies to collect the dump files after the successful profile create operation.

```
-quiet
```
Displays only error messages on the console. The default is to display error and warning messages.

**-verbose**

Displays error, warning, and informational messages on the console.

# **The smo clone split-result command**

This command lets you view the result of the clone split process.

# **Syntax**

```
smo clone split-result
-profile profile
[-host hostname] 
[-label split-label | -id split-id] 
[-quiet | -verbose]
```
# **Parameters**

```
-profile profile
```
Specifies the profile name of the clone.

**-host hostname**

Specifies the hostname in which the clone exists.

```
-label split-label
```
**300** | SnapManager 3.2 for Oracle Installation and Administration Guide for Windows

Specifies label name generated by clone split start process.

**-id split-id**

Specifies unique ID generated by clone split start process.

**-quiet**

Displays only error messages on the console. The default is to display error and warning messages.

**-verbose**

Displays error, warning, and informational messages on the console.

# **The smo clone split-stop command**

This command stops the running clone split process.

# **Syntax**

```
smo clone split-stop
-profile profile
[-host hostname] 
[-label split-label | -id split-id] 
[-quiet | -verbose]
```
# **Parameters**

**-profile profile**

Specifies the profile name of the clone.

## **-host hostname**

Specifies the hostname in which the clone exists.

# **-label split-label**

Specifies the label name generated by clone process.

# **-id split-id**

Specifies the unique ID generated by clone process.

## **-quiet**

Displays only error messages on the console. The default is to display error and warning messages.

#### **-verbose**

Displays error, warning, and informational messages on the console.

# **The smo clone split-status command**

This command lets you know the progress of running split process.

# **Syntax**

```
smo clone split-status
-profile profile
[-host hostname] 
[-label split-label | -id split-id] 
[-quiet | -verbose]
```
# **Parameters**

# **-profile profile**

Specifies the profile name of the clone.

# **-host hostname**

Specifies the hostname in which the clone exists.

# **-label split-label**

Specifies the label name generated by clone process.

## **-id split-id**

Specifies the unique ID generated by clone process.

## **-quiet**

Displays only error messages on the console. The default is to display error and warning messages.

## **-verbose**

Displays error, warning, and informational messages on the console.

# **The smo cmdfile command**

This command is used if the shell on your host limits the number of characters that can appear on a command line.

```
smo cmdfile
-file file_name
[-quiet | -verbose]
```
Put a single command in a text file and use the smo cmdfile command to execute the command in the text file.

**Note:** The smo cmdfile command replaces the smo pfile command, which is deprecated in this release and will not work. The smo cmdfile is not backwards compatible with the smo pfile command.

You can put only one smo command in a text file. Within the text file, drop the smo from the command syntax.

## **Parameters**

## **-file file\_name**

Specifies the path to text file containing the command you want to execute.

**-quiet**

Specifies that only error messages are displayed on the console. The default is to display error and warning messages.

**-verbose**

Specifies that error, warning, and informational messages are displayed on the console.

# **Example command**

This example creates a profile by putting the profile command in a text file and then calling the smo cmdfile command. A text file called command.txt in  $/\text{tmp}$  has the following command in it:

```
profile create -profile SALES1 -repository -dbname SNAPMGRR
-login -username server1_user -password ontap -port 1521 -host server1
-database -dbname SMO -sid SMO -login -username sys -password oracle -port 1521
-host Host2 -osaccount oracle -osgroup db2
Now you can create the profile by entering the smo cmdfile
 command with that file.
smo cmdfile -file /tmp/command.txt
```
# **The smo credential clear command**

This command clears the cache of the user credentials for all secured resources.

```
smo credential clear
[-quiet | -verbose]
```
# **Parameters**

**-quiet**

Displays only error messages on the console. The default is to display error and warning messages.

**-verbose**

Displays error, warning, and informational messages on the console.

# **Example command**

This example clears all of the credentials for the user running the command.

smo credential clear -verbose

SMO-20024 [INFO ]: Cleared credentials for user "user1".

# **Related tasks**

[Clearing user credentials for all hosts, repositories, and profiles](#page-95-0) on page 96

# **The smo credential delete command**

This command deletes the user credentials for a particular secured resource.

# **Syntax**

```
smo credential delete
[-host -name host_name
-username username] | 
[-repository
-dbname repo_service_name
-host repo_host
-login -username repo_username
-port repo_port] | 
[-profile
-name profile_name] 
[-quiet | -verbose]
```
# **Parameters**

#### **-host hostname**

Specifies the name of the host server on which SnapManager is running.

The -host parameter includes the following options:

• -name *host\_name*: Specifies the name of the host for which you will delete the password.

• -username *user\_name*: Specifies the user name on the host.

#### **-repository-dbname**

Specifies the name of the database that stores the profile. Use either the global name or the SID.

The -repository parameter includes the following options:

- -dbname *repo\_service\_name*: Specifies the name of the database that stores the profile. Use either the global name or the SID.
- -host *repo\_host*: Specifies the name or IP address of the host server the repository database runs on.
- -login -username *repo\_username*: Specifies the user name needed to access the database that stores the repository.
- -port *repo\_port*: Specifies the TCP port number used to access the database that stores the repository.

## **-profile-name profile\_name**

Specifies the profile with which the database is associated.

The -profile parameter includes the following option:

• -name *profilename*: Specifies the name of the profile for which you will delete the password.

#### **-quiet**

Displays only error messages on the console. The default is to display error and warning messages.

#### **-verbose**

Displays error, warning, and informational messages on the console.

# **Example command**

This example deletes the credentials of the profile.

smo credential delete -profile -name user1 -verbose

SMO-20022 [INFO ]: Deleted credentials and repository mapping for profile "user1" in user credentials for "user1".

This example deletes the credentials of the repository.

smo credential delete -repository -dbname SMOREPO -host Host2 -login -username user1 -port 1521

SMO-20023 [INFO ]: Deleted repository credentials for "user1@SMOREPO/wasp:1521" and associated profile mappings in user credentials for "user1".

This example deletes the credentials of the host.

```
smo credential delete -host -name Host2
SMO-20033 [INFO ]: Deleted host credentials for "Host2" in user credentials for "user1".
```
# **Related tasks**

[Deleting credentials for individual resources](#page-97-0) on page 98

# **The smo credential list command**

This command lists all credentials of a user.

# **Syntax**

```
smo credential list
[-quiet | -verbose]
```
# **Parameters**

**-quiet**

Displays only error messages on the console. The default is to display error and warning messages.

**-verbose**

Displays error, warning, and informational messages on the console.

## **Example command**

This example displays all of the credentials for the user running the command.

```
smo credential list
```

```
Credential cache for OS user "user1":
Repositories:
Host1_test_user@SMOREPO/hotspur:1521
Host2_test_user@SMOREPO/hotspur:1521
user1_1@SMOREPO/hotspur:1521
Profiles:
HSDBR (Repository: user1_2_1@SMOREPO/hotspur:1521)<br>PBCASM (Repository: user1_2_1@SMOREPO/hotspur:1521)
HSDB (Repository: Host1_test_user@SMOREPO/hotspur:1521) [PASSWORD NOT SET]
Hosts:
Host2
Host5
Host4
Host1
```
## **Related tasks**

[Viewing user credentials](#page-95-0) on page 96

# **The smo credential set command**

This command lets you set the credentials for users to access secure resources, such as hosts, repositories, and database profiles. The host password is the user's password on the host on which SnapManager is running. The repository password is the password of the Oracle user that contains the SnapManager repository schema. The profile password is a password that is made up by the person who creates the profile. For the host and repository options, if the optional -password option is not included, you will be prompted to enter a password of the type specified in the command arguments.

# **Syntax**

```
smo credential set
[-host
-name host_name
-username username] 
[-password password] ] | 
[-repository
-dbname repo_service_name
-host repo_host
-login -username repo_username] [-password repo_password] ] 
-port repo_port | 
[-profile
-name profile name]
[-password password] ] 
[-quiet | -verbose]
```
# **Parameters**

#### **-host hostname**

Specifies the name or IP address of the host server on which SnapManager is running.

The -host parameter includes the following options:

- -name *host\_name*: Specifies the name of the host for which you will set the password.
- -username *user\_name*: Specifies the user name on the host.
- -password *password*: Specifies the password of the user on the host.

## **-repository -dbname**

Specifies the name of the database that stores the profile. Use either the global name or the SID.

The -repository parameter includes the following options:

- -dbname *repo\_service\_name*: Specifies the name of the database that stores the profile. Use either the global name or the SID.
- -host *repo\_host*: Specifies the name or IP address of the host server the repository database runs on.
- -login -username *repo\_username*: Specifies the user name needed to access the database that stores the repository.
- -password *password*: Specifies the password needed to access the database that stores the repository.
- -port *repo\_port*: Specifies the TCP port number used to access the database that stores the repository.

## **-profile -name profile\_name**

Specifies the profile with which the database is associated.

The -profile parameter includes the following option:

- -name *profilename*: Specifies the name of the profile for which you will set the password.
- -password *password*: Specifies the password needed to access the profile.

## **-quiet**

Displays only error messages on the console. The default is to display error and warning messages.

#### **-verbose**

Displays error, warning, and informational messages on the console.

# **Example command for setting repository credentials**

The following example sets credentials for a repository:

```
smo credential set -repository -dbname SMOREPO -host hotspur -port 1521 -login -username 
chris
Password for chris@hotspur:1521/SMOREPO : ********
Confirm password for chris@hotspur:1521/SMOREPO : ********
SMO-12345 [INFO ]: Updating credential cache for OS user "admin1"
SMO-12345 [INFO ]: Set repository credential for user "user1" on repo1@Host2.
Operation Id [Nff8080810da9018f010da901a0170001] succeeded.
```
# **Example command for setting host credentials**

Because a host credential represents an actual operating system credential, it must include the username in addition to the password.

**308** | SnapManager 3.2 for Oracle Installation and Administration Guide for Windows

```
smo credential set -host -name bismarck -username avida 
Password for avida@bismarck : ******** 
Confirm password for avida@bismarck : ********
```
## **Related concepts**

[SnapManager security](#page-35-0) on page 36

# **The smo history list command**

This command enables you to view a list of history details of the SnapManager operation.

# **Syntax**

```
smo history list
-profile {-name profile_name [profile_name1, profile_name2] | -all-
repository -login [-password repo_password] -username repo_username-
host repo_host
-dbname repo_dbname
-port repo_port}
-operation {-operations operation_name [operation_name1, 
operation_name2] | -all} 
[-delimiter character][-quiet | -verbose]
```
# **Parameters**

#### **-profile profile**

Specifies the name of the profile. This name can be up to 30 characters long and must be unique within the host.

### **-repository**

The options that follow -repository specify the details of the database that stores the profile.

#### **-dbname repo\_dbname**

Specifies the name of the database that stores the profile. Use either the global name or the SID.

#### **-host repo\_host**

Specifies the name or IP address of the host computer the repository database runs on.

#### **-login**

Starts the repository login details.

#### **-username repo\_username**

Specifies the user name needed to access the database that stores the repository.

```
-port repo_port
```
Specifies the TCP port number used to access the database that stores the repository.

```
-operation {-operations operation_name [operation_name1, operation_name2] |
-all
```
Specifies the SnapManager operation for which you configure the history.

**-quiet**

Displays only error messages on the console. The default is to display error and warning messages.

**-verbose**

Displays error, warning, and informational messages on the console.

## **Example command**

```
smo history list -profile -name PROFILE1 -operation -operations 
backup -verbose
```
# **The smo history operation-show command**

This command enables you to view the history of a specific SnapManager operation associated with a profile.

# **Syntax**

```
smo history operation-show
-profile profile{-label label | -id id}[-quiet | -verbose]
```
# **Parameters**

**-profile profile**

Specifies the name of the profile. This name can be up to 30 characters long and must be unique within the host.

```
-label label | -id id
```
Specifies the SnapManager operation ID or label for which you want to view the history.

**-quiet**

Displays only error messages on the console. The default is to display error and warning messages.

**-verbose**

Displays error, warning, and informational messages on the console.

#### **Example command**

```
smo history operation-show -profile PROFILE1 -label backup1 -verbose
```
# **The smo history purge command**

This command enables you to delete the history of SnapManager operation.

## **Syntax**

```
smo history purge
-profile {-name profile_name [profile_name1, profile_name2] | -all-
repository -login [-password repo_password] -username repo_username-
host repo_host
-dbname repo_dbname
-port repo_port}
-operation {-operations operation_name [operation_name1, 
operation_name2] | -all} 
[-quiet | -verbose]
```
## **Parameters**

#### **-profile profile**

Specifies the name of the profile. This name can be up to 30 characters long and must be unique within the host.

## **-repository**

The options that follow -repository specify the details of the database that stores the profile.

## **-dbname repo\_dbname**

Specifies the name of the database that stores the profile. Use either the global name or the SID.

#### **-host repo\_host**

Specifies the name or IP address of the host computer the repository database runs on.

# **-login**

Starts the repository login details.

### **-username repo\_username**

Specifies the user name needed to access the database that stores the repository.

```
-port repo_port
```
Specifies the TCP port number used to access the database that stores the repository.

**-operation {-operations operation\_name [operation\_name1, operation\_name2] | -all**

Specifies the SnapManager operation for which you configure the history.

**-quiet**

Displays only error messages on the console. The default is to display error and warning messages.

**-verbose**

Displays error, warning, and informational messages on the console.

## **Example command**

```
smo history purge -profile -name PROFILE1 -operation -operations 
backup 
 -verbose
```
# **The smo history remove command**

This command enables you to remove the history of SnapManager operations associated with a single profile, multiple profiles, or all profiles under a repository.

# **Syntax**

```
smo history remove
-profile {-name profile_name [profile_name1, profile_name2] | -all-
repository -login [-password repo_password] -username repo_username-
host repo_host
-dbname repo_dbname
-port repo_port}
-operation {-operations operation_name [operation_name, 
operation_name2] | -all} 
[-quiet | -verbose]
```
# **Parameters**

# **-profile profile**

Specifies the name of the profile. This name can be up to 30 characters long and must be unique within the host.

#### **-repository**

The options that follow -repository specify the details of the database that stores the profile.

#### **-dbname repo\_dbname**

Specifies the name of the database that stores the profile. Use either the global name or the SID.

### **-host repo\_host**

Specifies the name or IP address of the host computer the repository database runs on.

#### **-login**

Starts the repository login details.

#### **-username repo\_username**

Specifies the user name needed to access the database that stores the repository.

## **-port repo\_port**

Specifies the TCP port number used to access the database that stores the repository.

**-operation {-operations operation\_name [operation\_name1, operation\_name2] | -all**

Specifies the SnapManager operation for which you configure the history.

#### **-quiet**

Displays only error messages on the console. The default is to display error and warning messages.

#### **-verbose**

Displays error, warning, and informational messages on the console.

# **Example command**

```
smo history purge -profile -name PROFILE1 -operation -operations 
backup 
 -verbose
```
# **The smo history set command**

This command enables you to configure the history of SnapManager operation performed using a single profile, multiple profiles, or all profiles under a repository.

```
smo history set
-profile {-name profile_name [profile_name1, profile_name2] | -all-
repository -login [password repo_password] -username repo_username-
host repo_host
-dbname repo_dbname
```

```
-port repo_port}
-operation {-operations operation_name [operation_name1, 
operation_name2] | -all} 
-retain
{-count retain_count | -daily daily_count | -monthly monthly_count | 
-weekly weekly_count}
[-quiet | -verbose]
```
# **Parameters**

## **-profile profile**

Specifies the name of the profile. This name can be up to 30 characters long and must be unique within the host.

## **-repository**

The options that follow -repository specify the details of the database that stores the profile.

## **-dbname repo\_dbname**

Specifies the name of the database that stores the profile. Use either the global name or the SID.

## **-host repo\_host**

Specifies the name or IP address of the host computer the repository database runs on.

## **-login**

Starts the repository login details.

## **-username repo\_username**

Specifies the user name needed to access the database that stores the repository.

## **-port repo\_port**

Specifies the TCP port number used to access the database that stores the repository.

# **-operation {-operations operation\_name [operation\_name1, operation\_name2] | -all**

Specifies the SnapManager operation for which you configure the history.

# **-retain {-count retain\_count | -daily daily\_count | -monthly -monthly\_count | -weekly weekly\_count}**

Specifies the retention class of the create backup, verify backup, restore and recover, create clone, and split clone operations. The retention class is set based on the number of operation count, number of days, weeks, or months.

#### **-quiet**

Displays only error messages on the console. The default is to display error and warning messages.

**-verbose**

Displays error, warning, and informational messages on the console.

# **Example command**

```
smo history set -profile -name PROFILE1 -operation -operations 
backup -retain -daily 6
 -verbose
```
# **The smo history show command**

This command enables you to view a detailed history information for a specific profile.

## **Syntax**

```
smo history show
-profile profile
```
# **Parameters**

## **-profile profile**

Specifies the name of the profile. This name can be up to 30 characters long and must be unique within the host.

## **-quiet**

Displays only error messages on the console. The default is to display error and warning messages.

#### **-verbose**

Displays error, warning, and informational messages on the console.

# **Example command**

```
smo history show -profile -name PROFILE1 
 -verbose
```
# **The smo help command**

This command displays information about the SnapManager commands and their options. If you do not supply a command name, it displays a list of valid commands. If you supply a command name, it displays the syntax for that command.

# **Syntax**

```
smo help
[backup|cmdfile|clone|credential|help|operation|profile|protection-policy|
repository|system|version|plugin|diag|history|schedule|notification|
storage|get] 
[-quiet | -verbose]
```
# **Parameters**

Valid command names you can use with this command are:

- backup
- clone
- cmdfile
- credential
- diag
- get
- notification
- help
- history
- operation
- plugin
- profile
- protection-policy
- repository
- schedule
- storage
- system
- version

# **The smo notification remove-summary-notification command**

This command disables summary notification for multiple profiles on a repository database.

# **Syntax**

```
smo notification remove-summary-notification
-repository
-dbname repo_service_name
-port repo_port
-host repo_host
-login -username repo_username
[-quiet | -verbose]
```
# **Parameters**

# **-repository**

The options that follow -repository specify the details of the database for the repository.

# **-port repo\_port**

Specifies the TCP port number used to access the database that stores the repository.

## **-dbname repo\_service\_name**

Specifies the name of the database that stores the repository. Use either the global name or the SID.

# **-host repo\_host**

Specifies the name or IP address of the host computer the repository database runs on.

# **-login repo\_username**

Specifies the login name needed to access the database that stores the repository.

## **-quiet**

Displays only error messages on the console. The default is to display error and warning messages.

## **-verbose**

Displays error, warning, and informational messages on the console.

The following example disables summary notification for multiple profiles on a repository database:

```
smo notification remove-summary-notification –repository –port 1521 –
dbname repo2 –host 10.72.197.133 –login -username oba5
```
# **The smo notification update-summary-notification command**

This command enables summary notification for a repository database.

# **Syntax**

```
smo notification update-summary-notification
-repository
-port repo_port
-dbname repo_service_name
-host repo_host
-login -username repo_username
-email email-address1,email-address2
-subject subject-pattern
-frequency
[-daily –time daily_time | 
-hourly –time hourly_time | 
-monthly –time monthly_time -date [1|2|3|...|31] | 
-weekly –time weekly_time -day [1|2|3|4|5|6|7]] -
profiles profile1,profile2 
[-quiet | -verbose]
```
# **Parameters**

## **-repository**

The options that follow -repository specify the details of the database for the repository.

## **-port repo\_port**

Specifies the TCP port number used to access the database that stores the repository.

## **-dbname repo\_service\_name**

Specifies the name of the database that stores the repository. Use either the global name or the SID.

## **-host repo\_host**

Specifies the name or IP address of the host computer the repository database runs on.

### **-login**

Starts the repository login details. The -login -username *db\_username* -port *db\_port* are optional. If not specified, SnapManager defaults to OS Authentication Connection Mode.

#### **-username repo\_username**

Specifies the user name needed to access the database that stores the repository.

#### **-email email-address1,e-mail-address2**

Specifies e-mail addresses of the recipients.

### **-subject subject-pattern**

Specifies the e-mail subject pattern.

```
-frequency {
```

```
-daily –time daily_time | -hourly –time hourly_time | -monthly –
time monthly_time -date {1|2|3...|31 } | -weekly –time weekly_time -day {1|2|
3|4|5|6|7 } }
```
Specifies schedule type and schedule time at which you require e-mail notification.

### **-profiles profile1, profile2**

Specifies profile names that require e-mail notification.

#### **-quiet**

Displays only error messages on the console. The default is to display error and warning messages.

#### **-verbose**

Displays error, warning, and informational messages on the console.

The following example enables summary notification for a repository database:

```
smo notification update-summary-notification –repository –port 1521 –
dbname repo2 –host 10.72.197.133 –login –username oba5 –email 
admin@org.com –subject success –frequency -daily -time 19:30:45 –
profiles sales1
```
# **The smo notification set command**

This command helps you to configure the mail server.

```
smo notification set
-sender-email email_address
-mailhost mailhost
-mailport mailport
```

```
[-authentication
-username username
-password password] 
-repository
-dbname repo_service_name
-port repo_port] 
-host repo_host
-login -username repo_username
[-quiet | -verbose]
```
# **Parameters**

### **-sender-email email\_address**

Specifies the senders e-mail address from which the e-mail alerts are sent. From SnapManager 3.2 for Oracle, you can include hyphen (-) while specifying the domain name of the e-mail address. For example, you can specify the sender e-mail address as -sender-email*07lbfmdatacenter@continentalcorporation.com*.

## **-mailhost mailhost**

Specifies the name or IP address of the host server that handles e-mail notification.

#### **-mailport mailport**

Specifies the mail server port number.

### **-authentication -username username -password password**

Specifies authentication for the e-mail address. For this, you must specify the username and password.

## **-repository**

The options that follow -repository specify the details of the database for the repository.

## **-port repo\_port**

Specifies the TCP port number used to access the database that stores the repository.

#### **-dbname repo\_service\_name**

Specifies the name of the database that stores the repository. Use either the global name or the SID.

## **-host repo\_host**

Specifies the name or IP address of the host computer the repository database runs on.

#### **-login**

Starts the repository login details. The -login -username *db\_username* -port *db\_port* are optional. If not specified, SnapManager defaults to OS Authentication Connection Mode.

**320** | SnapManager 3.2 for Oracle Installation and Administration Guide for Windows

#### **-username repo\_username**

Specifies the user name needed to access the database that stores the repository.

**-quiet**

Displays only error messages on the console. The default is to display error and warning messages.

**-verbose**

Displays error, warning, and informational messages on the console.

## **Command example**

The following example configures the mail server:

```
smo notification set -sender-email admin@org.com -mailhost hostname.org.com -mailport 25 
authentication -username davis -password davis -repository -port 1521 -dbname SMOREPO -
host hotspur 
-login -username grabal21 -verbose
```
# **The smo operation dump command**

This command creates a jar file that contains diagnostic information about an operation.

# **Syntax**

```
smo operation dump
-profile profile_name
[-label label_name | -id guid] 
[-quiet | -verbose]
```
## **Parameters**

## **-profile profile\_name**

Specifies the database for which you want to create the dump files. The profile contains the identifier of the database and other database information.

### **-label label\_name**

Creates dump files for the operation and assigns the specified label.

```
-id guid
```
Creates dump files for the operation with the specified GUID. The GUID is generated by SnapManager when the operation begins.

#### **-quiet**

Displays only error messages on the console. The default is to display error and warning messages.

**-verbose**

Displays error, warning, and informational messages on the console.

# **Example command**

The following example creates dump file for the backup with the GUID:

```
smo operation dump -profile SALES1
-id 8abc01ec0e78f3e2010e78f3fdd00001
```

```
Dump file created Path:/userhomedirectory/.ibm/smo/3.0/
smo_dump_8abc01ec0e78f3e2010e78f3fdd00001.jar
```
## **Related concepts**

[Dump files](#page-363-0) on page 364

# **The smo operation list command**

This command lists the summary information of all operations recorded against a specified profile.

# **Syntax**

```
smo operation list
-profile profile_name
[-delimiter character] 
[-quiet | -verbose]
```
# **Parameters**

#### **-profile profile\_name**

Specifies the name of the profile. This name can be up to 30 characters long and must be unique within the host.

#### **-delimiter character**

(Optional) When this parameter is specified, the command lists each row on a separate line and the attributes in that row are separated by the character specified.

```
-quiet
```
(Optional) Displays only error messages on the console. The default is to display error and warning messages.

#### **-verbose**

(Optional) Displays error, warning, and informational messages on the console.

**322** | SnapManager 3.2 for Oracle Installation and Administration Guide for Windows

## **Example command**

The following example lists the summary information of all the operations logged against the specified profile:

```
smo operation list -profile myprofile
Start Date Status Operation ID Type Host
-------------------- ---------- -------------------------------- ------------------ --
2007-07-16 16:03:57 SUCCESS 8abc01c813d0a1530113d0a15c5f0005 Profile Create Host3
2007-07-16 16:04:55 FAILED 8abc01c813d0a2370113d0a241230001 Backup Host3
2007-07-16 16:50:56 SUCCESS 8abc01c813d0cc580113d0cc60ad0001 Profile Update Host3
2007-07-30 15:44:30 SUCCESS 8abc01c81418a88e011418a8973e0001 Remove Backup Host3
2007-08-10 14:31:27 SUCCESS 8abc01c814510ba20114510bac320001 Backup Host3
2007-08-10 14:34:43 SUCCESS 8abc01c814510e9f0114510ea98f0001 Mount Host3
2007-08-10 14:51:59 SUCCESS 8abc01c814511e6e0114511e78d40001 Unmount Host3
```
## **Related tasks**

[Viewing a list of operations](#page-212-0) on page 213

# **The smo operation show command**

This command lists the summary information of all operations recorded against the specified profile. The output lists the client user (the user for the client PC) and the effective user (the user in SnapManager that is valid on the selected host).

# **Syntax**

```
smo operation show
-profile profile_name
[-label label | -id id][-quiet | -verbose]
```
## **Parameters**

#### **-profile profile\_name**

Specifies the name of the profile. This name can be up to 30 characters long and must be unique within the host.

**-label label**

Specifies the label for the operation.

## **-id id**

Specifies the identifier for the operation.

**-quiet**

(Optional) Displays only error messages on the console. The default is to display error and warning messages.

**-verbose**

(Optional) Displays error, warning, and informational messages on the console.

# **Show properties example of an operation**

The following command line shows detailed information on an operation:

```
# smo operation show -profile myprofile -id ff8080811295eb1c011295eb28230001
Operation Attempted
   Operation ID: ff8080811295eb1c011295eb28230001
    Type:RestoreFor profile: myprofile
    With Force: No
   Performed on backup
   Operation ID: ff8080811295eb1c011296eb23290001
   Label: mylabel
Operation Runtime Information
   Status: SUCCESS
    Start date: 2007-07-16 13:24:09 IST
    End date: 2007-07-16 14:10:10 IST
    Client user: amorrow
   Effective user: amorrow
Host
   Host Run upon: Host3
   Process ID: 3122
   SnapManager version: 3.1
Repository
    Connection: user1@SMOREPO/hotspur:1521
   Repository version: 3.1
Resources in use
    Volume:
     ssys1:/vol/luke_ES0_0 (FlexClone)
    Filesystems:
   \sqrt{\text{opt}}/i\text{bm/s}mo/mnt/-mnt ssys1 luke ES0 smo_e_es0_f_c_1_8abc0112129b0f81580001_0
```
# **Related tasks**

[Viewing operation details](#page-213-0) on page 214

# **The smo plugin check command**

SnapManager provides the ability for you to install and use custom scripts to perform various operations. SnapManager offers backup, restore, and clone plug-ins, which you can use to automate your custom scripts before and after backup, restore, and clone operations. Before you use the backup, restore, and clone plug-in, use the plugin check command to verify the installation of plug-in scripts on the SnapManager server. Custom scripts are stored in three directories: policy (for scripts that should always be run before the backup, restore, or clone operation occurs), pre (for preprocessing scripts), and post (for post-processing scripts). This command applies to the server side installation of SnapManager.

```
smo plugin check 
-osaccount os_db_user_name
```
# **Parameter**

**- osaccount**

Specifies the OS database user name. If you omit the -osaccount option, SnapManager checks the plug-in scripts as root rather than for a specific user.

# **Example command**

The following example illustrates that the plugin check command found "policy1" custom script stored in the policy directory is executable. The example also shows that the two other custom scripts stored in the pre directory return no error messages (show with a status of "0"); however, the fourth custom script ("post-plugin1"), which was found in the post directory, contains errors (shown with a status of "3").

```
smo plugin check 
Checking plugin directory structure ...
<installdir>/plugins/clone/policy
OK: 'policy1' is executable
<installdir>/plugins/clone/pre
OK: 'pre-plugin1' is executable and returned status 0
OK: 'pre-plugin2' is executable and returned status 0
<installdir>/plugins/clone/post
ERROR: 'post-plugin1' is executable and returned status 3
<installdir>/plugins/backup/policy
OK: 'policy1' is executable
<installdir>/plugins/backup/pre
OK: 'pre-plugin1' is executable and returned status 0
OK: 'pre-plugin2' is executable and returned status 0
<installdir>/plugins/backup/post
ERROR: 'post-plugin1' is executable and returned status 3
<installdir>/plugins/restore/policy
OK: 'policy1' is executable
<installdir>/plugins/restore/pre
OK: 'pre-plugin1' is executable and returned status 0
OK: 'pre-plugin2' is executable and returned status 0
<installdir>/plugins/restore/post
ERROR: 'post-plugin1' is executable and returned status 3 
Command complete.
```
# **Related tasks**

[Cloning databases and using custom](#page-203-0) plug-in scripts on page 204

# **The smo profile create command**

This command creates a profile of a database in a repository. To create the profile, the database must be able to be mounted.

```
smo profile create
-profile profile[-profile-password profile_password] 
-repository
-dbname repo_service_name
-host repo_host
```
```
-port repo_port
-login -username repo_username
-database
-dbname db_dbname
-host db_host
[-sid db_sid] 
[-login
-username db_username
-password db_password
-port db_port] 
[-\text{rman } \{-\text{controlfile } | \{-\text{login}\}-username rman_username -password rman_password} 
-tnsname rman_tnsname}}] 
-osaccount osaccount
-osgroup osgroup
[-retain
[-hourly [-count n] [-duration m]] 
[-daily [-count n] [-duration m]] 
[-weekly [-count n] [-duration m]] 
[-monthly [-count n] [-duration m]]]] 
-comment comment
-snapname-pattern pattern
[-protect [-protection-policy policy]] 
[-summary-notification] 
[-notification
[-success
-email email_address1,email_address2
-subject subject_pattern] 
[-failure 
-email email_address1,email_address2
-subject subject_pattern] 
[-separate-archivelog-backups -retain-archivelog-backups -hours hours
|
-days days | 
-weeks weeks | 
-months months
[-protect [-protection-policy policy_name | -noprotect]
[-include-with-online-backups | -no-include-with-online-backups]]
[-dump]
[-quiet | -verbose]
```
### **Parameters**

### **-profile profile**

Specifies the name of the profile. This name can be up to 30 characters long and must be unique within the host.

### **-profile-password profile\_password**

Specify the password for the profile.

### **-repository**

The options that follow -repository specify the details of the database that stores the profile.

### **-dbname repo\_service\_name**

Specifies the name of the database that stores the profile. Use either the global name or the SID.

### **-host repo\_host**

Specifies the name or IP address of the host computer the repository database runs on.

### **-sid db\_sid**

Specifies the SID of the database that the profile describes. By default, SnapManager uses the database name as the SID. If the SID is different from the database name, you must specify it with the -sid option.

For example, if you are using Oracle RAC, you must specify the SID of the RAC instance on the RAC node from which SnapManager is executed.

### **-login**

Starts the repository login details.

### **-username repo\_username**

Specifies the user name needed to access the database that stores the repository.

### **-port repo\_port**

Specifies the TCP port number used to access the database that stores the repository.

### **-database**

The options that follow -database specify the details of the database that the profile describes. This is the database that will be backed up, restored or cloned.

### **-dbname db\_dbname**

Specifies the name of the database that the profile describes. Use either the global name or the SID.

### **-host db\_host db\_host**

Specifies the name or IP address of the host computer on which the database runs.

### **-login**

Starts the database login details.

### **-username db\_username**

Specifies the user name needed to access the database that the profile describes.

### **-password db\_password**

Specifies the password needed to access the database that the profile describes.

### **-port db\_port**

Specifies the TCP port number used to access the database that the profile describes.

### **-rman**

The options that follow -rman specify the details that SnapManager uses to catalog backups with RMAN.

### **-controlfile**

Uses the target database control files instead of a catalog as the RMAN repository.

### **-login**

Starts the RMAN login details.

### **-password rman\_password**

Specifies the password used to log in to the RMAN catalog.

### **-username rman\_username**

Specifies the user name used to log in to the RMAN catalog.

### **-tnsname tnsname**

Specifies the tnsname connection name (this is defined in the tsname.ora file).

### **-osaccount osaccount**

Specifies the name of the Oracle database user account. SnapManager uses this account to perform the Oracle operations such as startup and shutdown. It is typically the user who owns the Oracle software on the host, for example, oracle.

## **-osgroup osgroup**

Specifies the name of the Oracle database group name associated with the oracle account.

**Note:** The -osaccount and -osgroup variables are required for UNIX but not allowed for databases running on Windows.

## **-retain [-hourly [-count n] [-duration m]] [-daily [-count n] [-duration m]] [ weekly [-count n] [-duration m]] [-monthly [-count n] [-duration m]]**

Specifies retention policy for a backup where either or both of a retention count along with a retention duration for a retention class (hourly, daily, weekly, monthly).

For each retention class, either or both of a retention count or a retention duration may be specified. The duration is in units of the class (for example, hours for hourly, days for daily). For instance, if the user specifies only a retention duration of 7 for daily backups, then SnapManager will not limit the number of daily

backups for the profile (since the retention count is 0), but SnapManager will automatically delete daily backups created over 7 days ago.

### **-comment comment**

Specifies the comment for a profile describing the profile domain.

### **-snapname-pattern pattern**

Specifies the naming pattern for Snapshot copies. You can also include custom text, for example, "HAOPS" for highly available operations, in all Snapshot copy names. You can change the Snapshot copy naming pattern when you create a profile or after the profile has been created. The updated pattern applies only to Snapshot copies that have not yet occurred. Snapshot copies that exist retain the previous snapname pattern. You can use several variables in the pattern text.

### **-protect -protection-policy policy**

Indicates whether the backup should be protected to secondary storage.

**Note:** If -protect is specified without -protection-policy, then the dataset will not have a protection policy. If -protect is specified and protection-policy is not set when the profile is created, then it may be set later by smo profile update command or set by the storage administrator through the N series Management Console data protection capability.

### **-summary-notification**

Specifies to enable summary e-mail notification for the new profile.

## **-notification -success -email e-mail\_address1,e-mail address2 -subject subject\_pattern**

Specifies to enable e-mail notification for the new profile so that e-mails are received by recipients when the SnapManager operation succeeds. You must enter a single e-mail address or multiple e-mail addresses to which e-mail alerts will be sent and an e-mail subject pattern for the new profile.

You can also include custom subject text for the new profile. You can change the subject text when you create a profile or after the profile has been created. The updated subject applies only to the e-mails that are not sent. You can use several variables for the e-mail subject.

## **-notification -failure -email e-mail\_address1,e-mail address2 -subject subject\_pattern**

Specifies to enable e-mail notification for the new profile so that e-mails are received by recipients when the SnapManager operation fails. You must enter a single e-mail address or multiple e-mail addresses to which e-mail alerts will be sent and an e-mail subject pattern for the new profile.

You can also include custom subject text for the new profile. You can change the subject text when you create a profile or after the profile has been created. The

updated subject applies only to the e-mails that are not sent. You can use several variables for the e-mail subject.

## **-separate-archivelog-backups**

Specifies to separate the archive log backup from datafile backup. This is an optional parameter you can provide while creating the profile. Once the backups are separated using this option, you can either take datafiles-only backup or archive logs-only backup.

## **-retain-archivelog-backups -hours hours | -days days | -weeks weeks| -months months**

Specifies to retain the archive log backups based on the archive log retention duration (hourly, daily, weekly, monthly).

### **protect [-protection-policy policy\_name] | -noprotect**

Specifies to protect the archive log files based on the archive log protection policy.

Specifies not to protect the archive log files using the -noprotect option.

### **-quiet**

Displays only error messages on the console. The default is to display error and warning messages.

### **-verbose**

Displays error, warning, and informational messages on the console.

### **-include-with-online-backups | -no-include-with-online-backups**

Specifies to include the archive log backup along with the online database backup.

Specifies not to include the archive log backups along with the online database backup.

### **-dump**

Specifies to collect the dump files after the successful profile create operation.

## **Example command**

The following example creates a profile named test rbac with hourly retention policy and email notification:

```
smo profile create -profile test_rbac -profile-password test123 -repository -dbname 
SMOREP -host hostname.org.com -port 1521 -login -username smorep -database -dbname RACB -
host saal -sid racb1 -login -username sys -password test123 -port 1521 -osaccount oracle -
osgroup dba -rman -controlfile -retain -hourly -count 30 -verbose
Operation Id [8abc01ec0e78ebda010e78ebe6a40005] succeeded.
```
### **Related concepts**

[Managing profiles for efficient backups](#page-100-0) on page 101 [Snapshot copy naming](#page-105-0) on page 106

**330** | SnapManager 3.2 for Oracle Installation and Administration Guide for Windows

[How SnapManager determines which backups to retain on local storage](#page-102-0) on page 103

# **The smo profile delete command**

This command deletes a profile of a database.

## **Syntax**

```
smo profile delete
-profile profile
-force
[-quiet | -verbose]
```
## **Parameters**

### **-profile profile**

Specifies the profile to be deleted.

**-force**

Attempts to forcefully delete the profile.

**-quiet**

Displays only error messages on the console. The default is to display error and warning messages.

**-verbose**

Displays error, warning, and informational messages on the console.

### **Example command**

The following example deletes the profile named SALES1:

```
smo profile delete -profile SALES1
Operation Id [Ncaf00af0242b3e8dba5c68a57a5ae932] succeeded.
```
## **Related tasks**

[Deleting profiles](#page-115-0) on page 116

# **The smo profile destroy command**

This command deletes the split clone (database) along with the profile generated by SnapManager during the clone split process.

## **Syntax**

```
smo profile destroy
-profile profile
```

```
[-host hostname] 
[-quiet | -verbose]
```
### **Parameters**

### **-profile profile**

Specifies the profile that SnapManager generates after a successful clone split process.

**-host hostname**

Specifies the hostname in which the split clone exists.

**-quiet**

Displays only error messages on the console. The default is to display error and warning messages.

**-verbose**

Displays error, warning, and informational messages on the console.

### **Example command**

The following example deletes the profile named SALES1:

smo profile destroy -profile SALES1

# **The smo profile dump command**

This command creates a jar file that contains diagnostic information about a profile.

### **Syntax**

```
smo profile dump
-profile profile_name
[-quiet | -verbose]
```
## **Parameters**

### **-profile profile\_name**

Specifies the profile for which you want to create the dump files. The profile contains the identifier of the database and other database information.

**-quiet**

Displays only error messages on the console. The default is to display error and warning messages.

**-verbose**

Displays error, warning, and informational messages on the console.

### **Example command**

The following example creates a dump for the profile SALES1:

```
smo profile dump -profile SALES1
Dump file created
Path:/userhomedirectory/.ontap/smo/3.1.0/smo_dump_SALES1_hostname.jar
```
# **The smo profile list command**

This command displays a list of the current profiles.

### **Syntax**

```
smo profile list
[-quiet | -verbose]
```
## **Parameters**

**-quiet**

Displays only error messages on the console. The default is to display error and warning messages.

#### **-verbose**

Displays error, warning, and informational messages on the console.

### **Example command**

The following example displays existing profiles with their details:

```
smo profile list -verbose
Profile name: FGTER
Repository:
  Database name: SMOREPO
  SID: SMOREPO
  Host: hotspur
  Port: 1521
  Username: swagrahn
  Password: ********
Profile name: TEST_RBAC
Repository:
  Database name: smorep
   SID: smorep
  Host: elbe.rtp.org.com
  Port: 1521
  Username: smosaal
  Password: ********
Profile name: TEST_RBAC_DP_PROTECT
Repository:
   Database name: smorep
  SID: smorep
  Host: elbe.rtp.org.com
  Port: 1521
  Username: smosaal
  Password: ********
Profile name: TEST_HOSTCREDEN_OFF
Repository:
 Database name: smorep
```

```
 SID: smorep
   Host: elbe.rtp.org.com
  Port: 1521
  Username: smosaal
  Password: ********
Profile name: SMK_PRF
Repository:
  Database name: smorep
  SID: smorep
  Host: elbe.rtp.org.com
  Port: 1521
  Username: smosaal
   Password: ********
Profile name: FGLEX
Repository:
  Database name: SMOREPO
   SID: SMOREPO
  Host: hotspur
  Port: 1521
 Username: swagrahn
 Password: ********
```
# **The smo profile show command**

This command displays information about a profile.

## **Syntax**

```
smo profile show
-profile profile_name
[-quiet | -verbose]
```
## **Parameters**

### **-profile profile\_name**

Specifies the name of the profile. This name can be up to 30 characters long and must be unique within the host.

### **-quiet**

Displays only error messages on the console. The default is to display error and warning messages.

### **-verbose**

Displays error, warning, and informational messages on the console.

### **Example command**

The following example shows the details of the TEST\_RBAC\_DP\_PROTECT profile:

```
smo profile show -profile TEST_RBAC_DP_PROTECT -verbose
Profile name: TEST_RBAC_DP_PROTECT
Comment:
Target database:
  Database name: racb
  SID: racb1
  Host: saal
 Port: 1521
```

```
 Username: sys
 Password: ********
Repository:
  Database name: smorep
   SID: smorep
   Host: elbe.rtp.org.com
   Port: 1521
  Username: smosaal
   Password: ********
RMAN:
  Use RMAN via control file
Oracle user account: oracle
Oracle user group: dba
Snapshot Naming:
 Pattern: smo_{profile}_{db-sid}_{scope}_{mode}_{smid}
 Example: smo_test_rbac_dp_protect_racb1_f_h_1_8abc01e915a55ac50115a55acc8d0001_0
Protection:
 Dataset: smo_saal_racb
  Protection policy: Back up
 Conformance status: CONFORMANT
Local backups to retain:
  Hourly: 4 copies
   Daily: 7 day(s)
   Weekly: 4 week(s)
  Monthly: 12 month(s)
```
# **The smo profile sync command**

This command loads the profile-to-repository mappings for that repository to a file in your home directory on the local host.

## **Syntax**

```
smo profile sync
-repository
-dbname repo_service_name
-host repo_host
-port repo_port
-login
-username repo username [-quiet | -verbose]
```
## **Parameters**

### **-repository**

The options that follow -repository specify the details of the database for the repository.

### **-dbname repo\_service\_name**

Specifies the repository database for the profile to synchronize.

### **-host**

Specifies the database host.

### **-port**

Specifies the port for the host.

**-login**

Specifies the log in process for the host user.

**-username**

Specifies the username for the host.

**-quiet**

Displays only error messages on the console. The default is to display error and warning messages.

**-verbose**

Displays error, warning, and informational messages on the console.

### **Example command**

The following example shows the result of the command to synchronize the profile-torepository mappings for the database:

```
smo profile sync -repository -dbname smrepo -host Host2 -port 1521 -login -username user2
SMO-12345 [INFO ]: Loading profile mappings for repository "user2@Host2:smrepo" into 
cache for OS User "admin".
Operation Id [Nff8080810da9018f010da901a0170001] succeeded.
```
# **The smo profile update command**

This command modifies the information in an existing profile.

## **Syntax**

```
smo profile update
-profile profile [-profile-password profile_password]
[-database 
-dbname db_dbname
-host db_host
[-sid db_sid] 
[-login -username db_username -password db_password
-port db_port ]] 
[\{-\text{rman} \quad \{-\text{controlfile} \quad | \quad \{-\text{login}\}\}-username rman_username 
-password rman_password } 
[-tnsname tnsname]}}} | 
-remove-rman] 
-osaccount osaccount
-osgroup osgroup
[-retain
[-hourly [-count n] [-duration m]] 
[-daily [-count n] [-duration m]] 
[-weekly [-count n] [-duration m]] 
[-monthly [-count n] [-duration m]]]]
```

```
-comment comment
-snapname-patternpattern
[-protect [-protection-policy policy_name] | [-noprotect]] 
[-summary-notification] 
[-notification
[-success
-email email_address1,email_address2
-subject subject_pattern] 
[-failure 
-email email_address1,email_address2
-subject subject_pattern]
[-separate-archivelog-backups -retain-archivelog-backups-hours hours |
-days days | 
-weeks weeks | 
-months months
[-protect [-protection-policy policy_name] | [-noprotect]]
[-include-with-online-backups | -no-include-with-online-backups]]
[-dump] 
[-quiet | -verbose]
```
## **Parameters**

If protection policy was set on the profile, you cannot change the policy using SnapManager. The storage administrator must change the policy using the N series Management Console data protection capability.

## **-profile profile**

Specifies the name of the profile. This name can be up to 30 characters long and must be unique within the host.

```
-profile-password profile_password
```
Specify the password for the profile

## **-database**

The options that follow -database specify the details of the database that the profile describes. This is the database that will be backed up, restored, and so on.

## **-dbname db\_dbname**

Specifies the name of the database that the profile describes. Use either the global name or the SID.

```
-host db_host
```
Specifies the name or IP address of the host computer the database runs on.

## **-sid db\_sid**

Specifies the SID of the database that the profile describes. By default, SnapManager uses the database name as the SID. If the SID is different from the database name, you must specify it with the -sid option.

For example, if you are using Oracle RAC, you must specify the SID of the RAC instance on the RAC node from which SnapManager is executed.

### **-login**

Starts the repository login details.

### **-username repo\_username**

Specifies the user name needed to access the database that stores the repository.

### **-port repo\_port**

Specifies the TCP port number used to access the database that stores the repository.

### **-database**

The options that follow -database specify the details of the database that the profile describes. This is the database that will be backed up, restored, or cloned.

### **-dbname db\_dbname**

Specifies the name of the database that the profile describes. Use either the global name or the SID.

### **-host db\_host**

Specifies the name or IP address of the host computer on which the database runs.

### **-login**

Starts the database login details.

### **-username db\_username**

Specifies the user name needed to access the database that the profile describes.

### **-password db\_password**

Specifies the password needed to access the database that the profile describes.

### **-port db\_port**

Specifies the TCP port number used to access the database that the profile describes.

### **-rman**

The options that follow -rman specify the details that SnapManager uses to catalog backups with RMAN.

### **-controlfile**

Specifies that SnapManager uses the target database control files instead of a catalog as the RMAN repository.

### **-login**

Starts the RMAN login details.

### **-password rman\_password**

Specifies the password used to log in to the RMAN catalog.

### **-username rman\_username**

Specifies the user name used to log in to the RMAN catalog.

### **-tnsname tnsname**

Specifies the tnsname connection name (this is defined in the tsname.ora file).

### **-remove-rman**

This option removes RMAN on the profile.

### **-osaccount osaccount**

Specifies the name of the Oracle database user account. SnapManager uses this account to perform the Oracle operations such as startup and shutdown. It is typically the user who owns the Oracle software on the host, for example, oracle.

### **-osgroup osgroup**

Specifies the name of the Oracle database group name associated with the oracle account.

**Note:** The -osaccount and -osgroup variables are required for UNIX but not allowed for databases running on Windows.

## **-retain [-hourly [-count n] [-duration m]] [-daily [-count n] [-duration m]] [-weekly [-count n][-duration m]] [-monthly [-count n][-duration m]]**

Specifies the retention class (hourly, daily, weekly, monthly) for a backup.

For each retention class, a retention count or a retention duration or both can be specified. The duration is in units of the class (for example, hours for hourly or days for daily). For instance, if the user specifies only a retention duration of 7 for daily backups, then SnapManager will not limit the number of daily backups for the profile (since the retention count is 0), but SnapManager will automatically delete daily backups created over 7 days ago.

### **-comment comment**

Specifies the comment for a profile.

### **-snapname-pattern pattern**

Specifies the naming pattern for Snapshot copies. You can also include custom text, for example, "HAOPS" for highly available operations, in all Snapshot copy names. You can change the Snapshot copy naming pattern when you create a profile or after the profile has been created. The updated pattern applies only to Snapshot copies that have not yet occurred. Snapshot copies that exist retain the previous snapname pattern. You can use several variables in the pattern text.

## **-protect [-protection-policy policy\_name] | [-noprotect ]**

Indicates whether the backup should be protected to secondary storage or not.

**Note:** If -protect is specified without -protection-policy, then the dataset will not have a protection policy. If -protect is specified and protection-policy is not set when the profile is created, then it may be set later by smo profile update command or set by the storage administrator through the N series Management Console data protection capability.

The -noprotect option specifies not to protect the profile to secondary storage.

### **-summary-notification**

Specifies to enable summary e-mail notification for the existing profile.

## **-notification [-success -email e-mail\_address1,e-mail address2 -subject subject\_pattern]**

Enables e-mail notification for the existing profile so that e-mails are received by recipients when the SnapManager operation succeeds. You must enter a single email address or multiple e-mail addresses to which e-mail alerts will be sent and an e-mail subject pattern for the existing profile.

You can change the subject text while updating the profile or include custom subject text. The updated subject applies only to the e-mails that are not sent. You can use several variables for the e-mail subject.

## **-notification [-failure -email e-mail\_address1,e-mail address2 -subject subject\_pattern]**

Enables e-mail notification for the existing profile so that e-mails are received by recipients when the SnapManager operation fails. You must enter a single e-mail address or multiple e-mail addresses to which e-mail alerts will be sent and an email subject pattern for the existing profile.

You can change the subject text while updating the profile or include custom subject text. The updated subject applies only to the e-mails that are not sent. You can use several variables for the e-mail subject.

### **-separate-archivelog-backups**

Separates the archive log backup from datafile backup. This is an optional parameter you can provide while creating the profile. Once the backups are separated using this option, you can either take datafiles-only backup or archive logs-only backup.

## **-retain-archivelog-backups -hours hours | -days days | -weeks weeks| -months months**

Specifies to retain the archive log backups based on the archive log retention duration (hourly, daily, weekly, monthly).

## **-protect [-protection-policy policy\_name] | -noprotect**

Specifies to protect the archive log files based on the archive log protection policy.

Specifies not to protect the archive log files using the -noprotect option.

**340** | SnapManager 3.2 for Oracle Installation and Administration Guide for Windows

```
-include-with-online-backups | -no-include-with-online-backups
```
Specifies to include the archive log backup along with the online database backup.

Specifies not to include the archive log backups along with the online database backup.

**-dump**

Specifies to collect the dump files after the successful profile create operation.

**-quiet**

Displays only error messages on the console. The default is to display error and warning messages.

```
-verbose
```
Displays error, warning, and informational messages on the console.

## **Example command**

The following example changes the login information for the database described by the SALES1 profile and the e-mail notification is configured for this profile. You would run this command after changing the login information on the database itself.

```
smo profile update -profile SALES1 -database -dbname SALESDB
 -sid SALESDB -login -username admin2 -password d4jPe7bw -port 1521
-host server1 -profile-notification -success -e-mail Preston.Davis@org.com -subject 
success 
Operation Id [8abc01ec0e78ec33010e78ec3b410001] succeeded.
```
## **Related concepts**

[How SnapManager determines which backups to retain on local storage](#page-102-0) on page 103

## **Related tasks**

[Changing profile passwords](#page-111-0) on page 112

# **The smo profile verify command**

This command confirms the profile set up. To verify the profile, the database must be able to be mounted.

## **Syntax**

```
smo profile verify
-profile profile_name
[-quiet | -verbose]
```
### **Parameters**

### **-profile**

Specifies the profile to verify. The profile contains the identifier of the database and other database information.

**-quiet**

Displays only error messages on the console. The default is to display error and warning messages.

**-verbose**

Displays error, warning, and informational messages on the console.

## **Example command**

The following example verifies the test rbac dp\_protect profile:

smo profile verify -profile test\_rbac dp protect -verbose [ INFO] SMO-07431: Saving starting state of the database: racb1(OPEN). [ INFO] SMO-07431: Saving starting state of the database: racb2(SHUTDOWN), racb1(OPEN). [ INFO] SD-00019: Discovering storage resources for all system devices. [ INFO] SD-00020: Finished storage discovery for all system devices. [ INFO] SD-00019: Discovering storage resources for all system devices [ INFO] SD-00020: Finished storage discovery for all system devices. [ INFO] SD-00019: Discovering storage resources for all system devices. [ INFO] SD-00020: Finished storage discovery for all system devices. [ INFO] SMO-05070: Database profile TEST RBAC DP PROTECT is eligible for fast restore. [ INFO] SMO-07433: Returning the database to  $its$  initial state: racb2(SHUTDOWN), racb1(OPEN). [ INFO] SMO-13048: Profile Verify Operation Status: SUCCESS [ INFO] SMO-13049: Elapsed Time: 0:04:14.919 Operation Id [Nfffde14ac88cd1a21597c37e8d21fe90] succeeded.

### **Related tasks**

[Verifying profiles](#page-112-0) on page 113

# **The smo repository create command**

This command creates a repository in which to store database profiles and associated credentials. This command also checks to see that the block size is adequate.

## **Syntax**

```
smo repository create
-repository
-port repo_port
-dbname repo_service_name
-host repo_host
-login -username repo_username
[-force] [-noprompt] 
[-quiet | -verbose]
```
**342** | SnapManager 3.2 for Oracle Installation and Administration Guide for Windows

## **Parameters**

### **-repository**

The options that follow *-repository* specify the details of the database for the repository

### **-port repo\_port**

Specifies the TCP port number used to access the database that stores the repository.

### **-dbname repo\_service\_name**

Specifies the name of the database that stores the repository. Use either the global name or the SID.

### **-host repo\_host**

Specifies the name or IP address of the host computer the repository database runs on.

### **-login**

Starts the repository login details.

### **-username repo\_username**

Specifies the user name needed to access the database that stores the repository.

### **-force**

Attempts to force the creation of the repository. Using this option results in SnapManager prompting you to backup the repository before creating the repository.

### **-noprompt**

Does not display the prompt to backup the repository before creating it if you use the -force option. Using the -noprompt option ensures the prompt does not appear, making it easier to create repositories using a script.

### **-quiet**

Displays only error messages on the console. The default is to display error and warning messages.

### **-verbose**

Displays error, warning, and informational messages on the console.

## **Command example**

The following example creates a repository in the database SMOREPO on the host hotspur:

smo repository create -repository -port 1521 -dbname SMOREPO -host hotspur -login username grabal21 -verbose SMO-09202 [INFO ]: Creating new schema as grabal21 on jdbc:oracle:thin:@//hotspur:1521/ SMOREPO. SMO-09205 [INFO ]: Schema generation complete. SMO-09209 [INFO ]: Performing repository version INSERT. SMO-09210 [INFO ]: Repository created with version: 30

```
SMO-13037 [INFO ]: Successfully completed operation: Repository Create
SMO-13049 [INFO ]: Elapsed Time: 0:00:08.844
```
### **Related tasks**

[Creating repositories](#page-88-0) on page 89

# **The smo repository delete command**

This command deletes a repository used to store database profiles and associated credentials. You can delete a repository only if there are no profiles in the repository.

## **Syntax**

```
smo repository delete
-repository
-port repo_port
-dbname repo_service_name
-host repo_host
-login -username repo_username
[-force] [-noprompt] 
[-quiet | -verbose]
```
### **Parameters**

### **-repository**

The options that follow -repository specify the details of the database for the repository.

### **-port repo\_port**

Specifies the TCP port number used to access the database that stores the repository.

### **-dbname repo\_service\_name**

Specifies the name of the database that stores the repository. Use either the global name or the SID.

## **-host repo\_host**

Specifies the name or IP address of the host computer the repository database runs on.

### **-login**

Starts the repository login details.

### **-username repo\_username**

Specifies the user name needed to access the database that stores the repository.

**-force**

Attempts to force the deletion of the repository, even if there are incomplete operations. SnapManager issues a prompt if there are incomplete operations, asking if you are sure you want to delete the repository.

#### **-noprompt**

Does not prompt you before deleting the repository. Using the -noprompt option ensures the prompt does not appear, making it easier to delete repositories using a script.

**-quiet**

Displays only error messages on the console. The default is to display error and warning messages.

```
-verbose
```
Displays error, warning, and informational messages on the console.

## **Command example**

The following example deletes the repository in the SALESDB database:

smo repository delete -repository -port 1521 -dbname smorep -host nila -login -username smofresno -force -verbose This command will delete repository "smofresno@smorep/nila". Any resources maintained by the repository must be cleaned up manually. This may include snapshots, mounted backups, and clones. Are you sure you wish to proceed (Y/N)?Y [ INFO] SMO-09201: Dropping existing schema as smofresno on jdbc:oracle:thin:@//nila:1521/smorep. [ INFO] SMO-13048: Repository Delete Operation Status: SUCCESS [ INFO] SMO-13049: Elapsed Time: 0:00:06.372 [ INFO] SMO-20010: Synchronizing mapping for profiles in repository "smofresno@smorep/nila:1521". [ WARN] SMO-20029: No repository schema exists in "smofresno@smorep/nila:1521". Deleting all profile mappings for this repository. [ INFO] SMO-20012: Deleted stale mapping for profile "TESTPASS".

# **The smo repository rollback command**

This command enables you to roll back or revert from a higher version of SnapManager to the original version from which you upgraded.

## **Syntax**

```
smo repository rollback
-repository
-dbname repo_service_name
-host repo_host
-login -username repo_username
-port repo_port
-rollbackhost host_with_target_database
[-force] 
[-quiet | -verbose]
```
## **Parameters**

## **-repository**

The options that follow -repository specify the details of the database for the repository.

### **-dbname repo\_service\_name**

Specifies the name of the database that stores the repository. Use either the global name or the SID.

### **-host repo\_host**

Specifies the name or IP address of the host computer the repository database runs on.

### **-login**

Starts the repository login details.

### **-username repo\_username**

Specifies the user name needed to access the database that stores the repository.

## **-rollbackhost host\_with\_target\_database**

Specifies the name of the host which will be rolled back from a higher version of SnapManager to the original lower version.

### **-port repo\_port**

Specifies the TCP port number used to access the database that stores the repository.

### **-force**

Attempts to force the update of the repository. SnapManager prompts you to make a backup of the current repository before updating.

### **-noprompt**

Does not display the prompt before updating the repository database. Using the noprompt option ensures the prompt does not appear, making it easier to update repositories using a script.

### **-quiet**

Displays only error messages on the console. The default is to display error and warning messages.

### **-verbose**

Displays error, warning, and informational messages on the console.

## **Example command**

The following example updates the repository in the SALESDB database:

**346** | SnapManager 3.2 for Oracle Installation and Administration Guide for Windows

```
smo repository rollback -repository -dbname SALESDB
-host server1 -login -username admin -port 1521 -rollbackhost hostA
```
# **The smo repository rollingupgrade command**

This command performs rolling upgrade on a single host or multiple hosts and their associated target databases from a lower version of SnapManager to a higher version. The upgraded host is managed only with the higher version of SnapManager.

## **Syntax**

```
smo repository rollingupgrade
-repository
-dbname repo_service_name
-host repo_host
-login -username repo_username
-port repo_port
-upgradehost host_with_target_database
[-force] [-noprompt] 
[-quiet | -verbose]
```
### **Parameters**

#### **-repository**

The options that follow -repository specify the details of the database for the repository.

### **-dbname repo\_service\_name**

Specifies the name of the database that stores the repository. Use either the global name or the SID.

### **-host repo\_host**

Specifies the name or IP address of the host computer the repository database runs on.

#### **-login**

Starts the repository login details.

#### **-username repo\_username**

Specifies the user name needed to access the database that stores the repository.

```
-upgradehost host_with_target_database
```
Specifies the name of the host which will be rolling upgraded from a lower version of SnapManager to a higher version.

#### **-port repo\_port**

Specifies the TCP port number used to access the database that stores the repository.

### **-force**

Attempts to force the update of the repository. SnapManager prompts you to make a backup of the current repository before updating.

### **-noprompt**

Does not display the prompt before updating the repository database. Using the noprompt option ensures the prompt does not appear, making it easier to update repositories using a script.

### **-quiet**

Displays only error messages on the console. The default is to display error and warning messages.

### **-verbose**

Displays error, warning, and informational messages on the console.

## **Example command**

The following example updates the repository in the SALESDB database:

smo repository rollingupgrade -repository -dbname SALESDB -host server1 -login -username admin -port 1521 -upgradehost hostA

# **The smo repository show command**

This command displays information about the repository.

## **Syntax**

```
smo repository show
-repository
-dbname repo_service_name
-host repo_host
-port repo_port
-login -username repo_username
[-quiet | -verbose]
```
## **Parameters**

**-repository**

The options that follow -repository specify the details of the database for the repository.

#### **-dbname repo\_service\_name**

Specifies the name of the database that stores the repository. Use either the global name or the SID.

```
-host repo_host
```
Specifies the name or IP address of the host computer the repository database runs on.

### **-login**

Starts the repository login details.

### **-username repo\_username**

Specifies the user name needed to access the database that stores the repository.

### **-port repo\_port**

Specifies the TCP port number used to access the database that stores the repository.

### **-quiet**

Displays only error messages on the console. The default is to display error and warning messages.

### **-verbose**

Displays error, warning, and informational messages on the console.

## **Command example**

The following example shows details about the repository in the SALESDB database:

```
smo repository show -repository -dbname SALESDB -host server1 
-port 1521 -login -username admin
Repository Definition:
User Name: admin
Host Name: server1
Database Name: SALESDB
Database Port: 1521
Version: 28
Hosts that have run operations using this repository: 2
server2
server3
Profiles defined in this repository: 2
GSF5A
GSF3A
Incomplete Operations: 0
```
# **The smo repository update command**

This command updates the repository that stores database profiles and associated credentials when you upgrade SnapManager. Any time you install a new version of SnapManager, you must run the repository update command before you can use the new version. You are able to use this command only if there are no incomplete commands in the repository.

## **Syntax**

```
smo repository update
-repository
-dbname repo_service_name
-host repo_host
-login -username repo_username
-port repo_port
[-force] [-noprompt] 
[-quiet | -verbose]
```
## **Parameters**

### **-repository**

The options that follow -repository specify the details of the database for the repository.

### **-dbname repo\_service\_name**

Specifies the name of the database that stores the repository. Use either the global name or the SID.

## **-host repo\_host**

Specifies the name or IP address of the host computer the repository database runs on.

### **-login**

Starts the repository login details.

### **-username repo\_username**

Specifies the user name needed to access the database that stores the repository.

### **-port repo\_port**

Specifies the TCP port number used to access the database that stores the repository.

### **-force**

Attempts to force the update of the repository. SnapManager prompts you to make a backup of the current repository before updating.

### **-noprompt**

Does not display the prompt before updating the repository database. Using the noprompt option ensures the prompt does not appear, making it easier to update repositories using a script.

#### **-quiet**

Displays only error messages on the console. The default is to display error and warning messages.

**-verbose**

Displays error, warning, and informational messages on the console.

### **Example command**

The following example updates the repository in the SALESDB database:

```
smo repository update -repository -dbname SALESDB
-host server1 -login -username admin -port 1521
```
# **The smo schedule create command**

This command schedules a backup to occur in the specified time and frequency.

## **Syntax**

```
smo schedule create-profile profile_name
[-full \{-auto \}-online \{-ofline\}[-retain -hourly | -daily | -weekly | -monthly | -unlimited][-
verify]] |
[-data [[-files files [files]] | 
[-tablespaces tablespaces [tablespaces]] {-auto | -online | -offline} 
[-retain -hourly | -daily | -weekly | -monthly | -unlimited][-
verify]] |
[-archivelogs]}
[-label label] 
[-comment comment] 
[-protect | -noprotect | -protectnow][-backup-dest path1 [ , path2]] 
[-exclude-dest path1 [ , path2]] [-prunelogs {-all | -until-scn until-
scn | -until -date yyyy-MM-dd:HH:mm:ss] | -before {-months | -days | 
-weeks | -hours}}
-prune-dest prune_dest1,[prune_dest2]]-schedule-name schedule_name[-
schedule-comment schedule_comment]-interval {-hourly | -daily | -
weekly | -monthly | -onetimeonly}-cronstring cron_string-start-time
{start_time <yyyy-MM-dd HH:mm>}-runasuser runasuser[-taskspec
taskspec]-force
[-quiet | -verbose]
```
## **Parameters**

### **-profile profile\_name**

Specifies the name of the profile related to the database you want to schedule the back up. The profile contains the identifier of the database and other database information.

### **-auto**

If the database is in a mounted or offline state, SnapManager performs an offline backup. If the database is in an open or online state, SnapManager performs an online backup. If you use the -force option with the -offline option, SnapManager forces an offline backup even if the database is currently online.

## **-online**

Specifies an online database backup.

You can take an online backup of a RAC database, as long as the primary is OPEN, or the primary is MOUNTED and an instance is OPEN. Use -force for online backups if the local instance is SHUTDOWN, or no instance is OPEN. The version of Oracle must be 10.2.0.3 or later or the database will hang if any instance in the RAC is mounted.

- If the local instance is SHUTDOWN and at least one instance is OPEN, using force changes the local instance to MOUNTED.
- If no instance is OPEN, using -force changes the local instance to OPEN.

### **-offline**

Specifies an offline backup while the database is shut down. If the database is in either the OPEN or MOUNTED state, the backup fails. If the -force option is used, SnapManager attempts to alter the database state to shut down the database for an offline backup.

### **-full**

Backs up the entire database. This includes all the data, archived log and control files. The archived redo logs and control files are backed up no matter what type of backup you perform. If you want to back up only a portion of the database, use the -files or the -tablespaces option.

### **-files list**

Backs up only the specified data files plus the archived log and control files. Separate the list of file names with spaces. If the database is OPEN, SnapManager ensures that the appropriate tablespaces are in online backup mode.

### **-tablespaces tablespaces**

Backs up only the specified database tablespaces plus the archived log and control files. Separate the tablespace names with spaces. If the database is OPEN, SnapManager ensures that the appropriate tablespaces are in online backup mode.

### **-label name**

Specifies an optional name for this backup. This name must be unique within the profile. The name can contain letters, numbers, underscore (\_), and hyphen (-). It cannot start with a hyphen.

If you do not specify a label, SnapManager creates a default label that has the format scope\_type\_date where:

- scope is either F to indicate a full backup or P to indicate a partial backup.
- type is C to indicate an offline (cold) backup, H to indicate an online (hot) backup, or A to indicate auto backup, for example, P\_A\_20081010060037IST.
- date is the year, month, day, and time of the backup. SnapManager uses a 24 hour clock.

For example, if you performed a full backup with the database offline on Jan. 16, 2007, at 5:45:16 p.m. Eastern standard time, SnapManager would create the label F\_C\_20070116174516EST.

### **-comment string**

Specifies an optional comment to describe this backup. Enclose the string in single quotes (').

**Note:** Some shells strip off quote marks. If that is true for your shell, you must escape the quote with a backslash (\). For example, you might need to enter: \' this is a comment\'.

### **-verify**

Verifies that the files in the backup are not corrupt by running the Oracle dbv utility.

**Note:** If you specify the -verify option, the backup operation does not complete until the verify operation completes.

### **-force**

Forces a state change if the database is not in the correct state. For example, SnapManager might change the state of the database from online to offline, based on the type of backup you specify and the state that the database is in.

With an online RAC database backup, use -force if the local instance is SHUTDOWN, or no instance is OPEN.

**Note:** The version of Oracle must be 10.2.0.3 or later or the database will hang if any instance in the RAC is mounted.

- If the local instance is SHUTDOWN and at least one instance is OPEN, then using -force changes the local instance to MOUNTED.
- If no instance is OPEN, using -force changes the local instance to OPEN.

## **-protect | -noprotect | -protectnow**

Indicates whether the backup should be protected to secondary storage. The noprotect option specifies that the backup should not be protected to secondary storage. Only full backups are protected. If neither option is specified, SnapManager protects the backup as the default, if the backup is a full backup and the profile specifies a protection policy. The -protectnow specifies to protect the backup immediately to secondary storage.

```
-retain { -hourly | -daily | -weekly | -monthly | -unlimited}
```
Specifies whether the backup should be retained on an hourly, daily, weekly, monthly, or unlimited basis. If -retain is not specified, the retention class defaults to -hourly. To retain backups forever, use the -unlimited option. The -unlimited option makes the backup ineligible for deletion by the retention policy.

```
-archivelogs
```
Specifies to create archive log backup.

```
-backup-dest path1, [, [path2]]
```
Specifies the archive log destinations to be backed up for archive log backup.

```
-exclude-dest path1, [, [path2]]
```
Specifies the archive log destinations to be excluded from the backup.

```
-prunelogs {-all | -until-scn until-scn | -until-date yyyy-MM-dd:HH:mm:ss | -
before {-months | -days | -weeks | -hours}
```
Specifies whether to delete the archive log files from the archive log destinations based on options provided while creating a backup. The -all option deletes all the archive log files from the archive log destinations. The -until-scn option deletes the archive log files until a specified SCN. The -until-date option deletes the archive log files until the specified time period. The -before option deletes the archive log files before the specified time period (days, months, weeks, hours).

```
-schedule-name schedule_name
```
Specifies the name that you provide for the schedule.

```
-schedule-comment schedule_comment
```
Specifies an optional comment to describe about scheduling the backup.

```
-interval { -hourly | -daily | -weekly | -monthly | -onetimeonly}
```
Indicates the time interval by which the backups are created. You can schedule the backup on an hourly, daily, weekly, monthly, or one time only.

## **-cronstring cron\_string**

Specifies to schedule the backup using cronstring. Cron expressions are used to configure instances of CronTrigger. Cron expressions are strings that are actually made up of seven sub-expressions:

- 1 refers to seconds
- 2 refers to minutes
- 3 refers to hours
- 4 refers to a day in a month
- 5 refers to the month
- 6 refers to a day in a week
- 7 refers to the year (optional)

### **-start-time yyyy-MM-dd HH:mm**

Specifies the start time of the schedule operation. The schedule start time should be included in the format of yyyy-MM-dd HH:mm.

### **-runasuser runasuser**

Specifies to change the user (root user or Oracle user) of the scheduled backup operation while scheduling the backup.

### **-taskspec taskspec**

Specifies the task specification XML file that can be used for pre-processing activity or post-processing activity of the backup operation. The complete path of the XML file should be provided which give the -taskspec option.

**-quiet**

Displays only error messages on the console. The default is to display error and warning messages.

**-verbose**

Displays error, warning, and informational messages on the console.

# **The smo schedule delete command**

This command deletes a backup schedule when it is are no longer necessary.

## **Syntax**

```
smo schedule delete-profile profile_name
-schedule-name schedule name<sup>[-quiet | -verbose]</sup>
```
## **Parameters**

## **-profile profile\_name**

Specifies the name of the profile related to the database you want to delete a backup schedule. The profile contains the identifier of the database and other database information.

### **-schedule-name schedule\_name**

Specifies the schedule name you provided while creating a backup schedule.

# **The smo schedule list command**

This command lists the scheduled operations associated with a profile.

## **Syntax**

```
smo schedule list-profile profile_name
[-quiet | -verbose]
```
## **Parameters**

```
-profile profile_name
```
Specifies the name of the profile related to the database, using which you can view a list of scheduled operations. The profile contains the identifier of the database and other database information.

# **The smo schedule resume command**

This command resumes the suspended backup schedule.

## **Syntax**

```
smo schedule resume-profile profile_name
-schedule-name schedule name<sup>[-quiet | -verbose]</sup>
```
## **Parameters**

### **-profile profile\_name**

Specifies the name of the profile related to the database you want to resume the suspended backup schedule. The profile contains the identifier of the database and other database information.

## **-schedule-name schedule\_name**

Specifies the schedule name you provided while creating a backup schedule.

# **The smo schedule suspend command**

This command suspends a backup schedule until the backup schedule is resumed.

## **Syntax**

```
smo schedule suspend-profile profile_name
-schedule-name schedule name<sup>[-quiet | -verbose]</sup>
```
### **Parameters**

### **-profile profile\_name**

Specifies the name of the profile related to the database you want to suspend a backup schedule. The profile contains the identifier of the database and other database information.

```
-schedule-name schedule_name
```
Specifies the schedule name you provided while creating a backup schedule.

## **The smo schedule update command**

This command updates the schedule for a backup.

## **Syntax**

```
smo schedule update-profile profile_name
-schedule-name schedule_name[-schedule-comment schedule_comment]-
interval {-hourly | -daily | -weekly | -monthly | -onetimeonly}-
cronstring cron_string -start-time {start_time <yyyy-MM-dd HH:mm>}-
runasuser runasuser[-taskspec taskspec]-force
[-quiet | -verbose]
```
## **Parameters**

### **-profile profile\_name**

Specifies the name of the profile related to the database you want to schedule the back up. The profile contains the identifier of the database and other database information.

### **-schedule-name schedule\_name**

Specifies the name that you provide for the schedule.

```
-schedule-comment schedule_comment
```
Specifies an optional comment to describe about scheduling the backup.

## **-interval { -hourly | -daily | -weekly | -monthly | -onetimeonly}**

Indicates the time interval by which the backups are created. You can schedule the backup on an hourly, daily, weekly, monthly, or one time only.

### **-cronstring cron\_string**

Specifies to schedule the backup using cronstring. Cron expressions are used to configure instances of CronTrigger. Cron expressions are strings that are actually made up of seven sub-expressions:

- 1 refers to seconds
- 2 refers to minutes
- 3 refers to hours
- 4 refers to a day in a month
- 5 refers to the month
- 6 refers to a day in a week
- 7 refers to the year (optional)

### **-start-time yyyy-MM-dd HH:mm**

Specifies the start time of the schedule operation. The schedule start time should be included in the format of yyyy-MM-dd HH:mm.

### **-runasuser runasuser**

Specifies to change the user of the scheduled backup operation while scheduling the backup.

### **-taskspec taskspec**

Specifies the task specification XML file that can be used for pre-processing activity or post-processing activity of the backup operation. The complete path of the XML file should be provided which give the -taskspec option.

# **The smo storage rename command**

This command updates the name or IP address of the storage system.

## **Syntax**

```
smo storage rename
-profile profile-oldname old_storage_name -newname new_storage_name[-
quiet | -verbose]
```
## **Parameters -profile profile**

Specifies the name of the profile. This name can be up to 30 characters long and must be unique within the host.

### **-oldname old\_storage\_name**

Specifies the IP address or name of the storage system before storage renaming.

### **-newname new\_storage\_name**

Specifies the IP address or name of the storage system after storage renaming.

**-quiet**

Displays only error messages on the console. The default is to display error and warning messages.

### **-verbose**

Displays error, warning, and informational messages on the console.

### **Example command**

The following example updates the name of the storage system:

```
smo storage rename -profile mjullian -oldname lech -newname hudson -
verbose
```
# **The smo storage list command**

This command displays the list of storage controllers associated with a particular profile.

## **Syntax**

```
smo storage list
-profile profile
```
## **Parameters**

```
-profile profile
```
Specifies the name of the profile. This name can be up to 30 characters long and must be unique within the host.

## **Example command**

The following example displays the storage controllers associated with the profile mjullian:

```
smo storage list -profile mjullian
```

```
Sample Output:
Storage Controllers
```

```
--------------------
N5200-RTP07OLD
```
# **The smo system dump command**

This command creates a jar file that contains diagnostic information about the server environment.

## **Syntax**

```
smo system dump
[-quiet | -verbose]
```
## **Parameters**

### **-quiet**

Displays only error messages on the console. The default is to display error and warning messages.

#### **-verbose**

Displays error, warning, and informational messages on the console.

### **Example of the system dump command**

The following example uses the command:

```
smo system dump
Path:/userhomedirectory/.ontap/smo/2.2.01.1/smo_dump_hostname.jar
```
## **The smo system verify command**

This command confirms that all the components of the environment required to run SnapManager are set up correctly.

## **Syntax**

```
smo system verify
[-quiet | -verbose]
```
### **Parameters**

**-quiet**

Displays only error messages on the console. The default is to display error and warning messages.

```
-verbose
```
Displays error, warning, and informational messages on the console.

## **Example of the system verify command**

The following example uses the smo system verify command:

smo system verify SMO-13505 [INFO ]: Snapdrive verify passed. SMO-13037 [INFO ]: Successfully completed operation: System Verify SMO-13049 [INFO ]: Elapsed Time: 0:00:00.559 Operation Id [N4f4e910004b36cfecee74c710de02e44] succeeded.

# **The smo version command**

This command lets you determine which version of SnapManager you are running on your local host.

## **Syntax**

```
smo version
[-quiet | -verbose]
```
### **Parameters**

**-quiet**

Displays only error messages on the console. The default is to display error and warning messages.

```
-verbose
```
Displays the build date and the contents of each profile. Also displays error, warning, and informational messages on the console.

### **Example of the version command**

The following example displays the installed version of SnapManager:

```
smo version
SnapManager for Oracle Version: 3.1
```
# **Troubleshooting SnapManager for Oracle**

Reviewing some of the most common issues that might occur could help you resolve them.

The following table describes common issues and possible solutions:

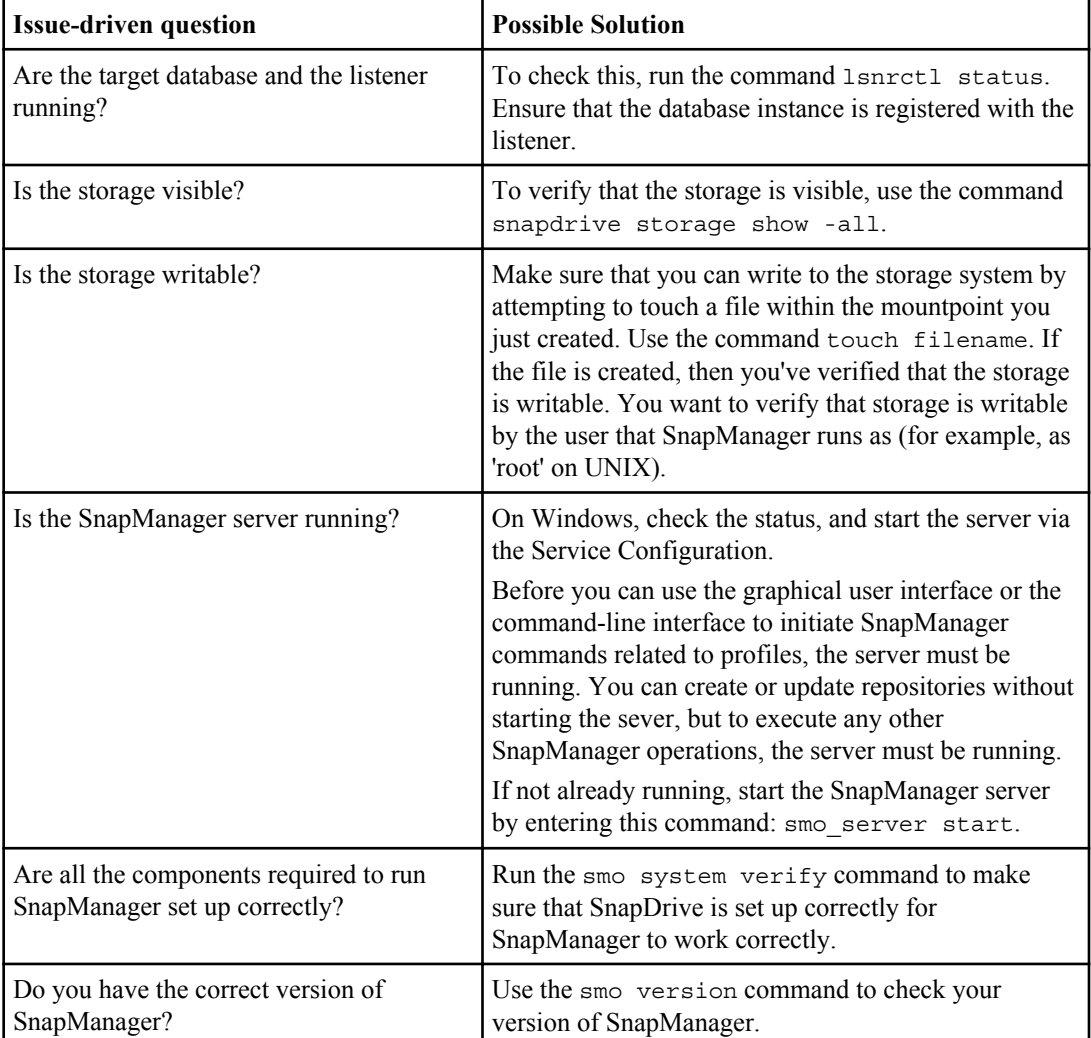

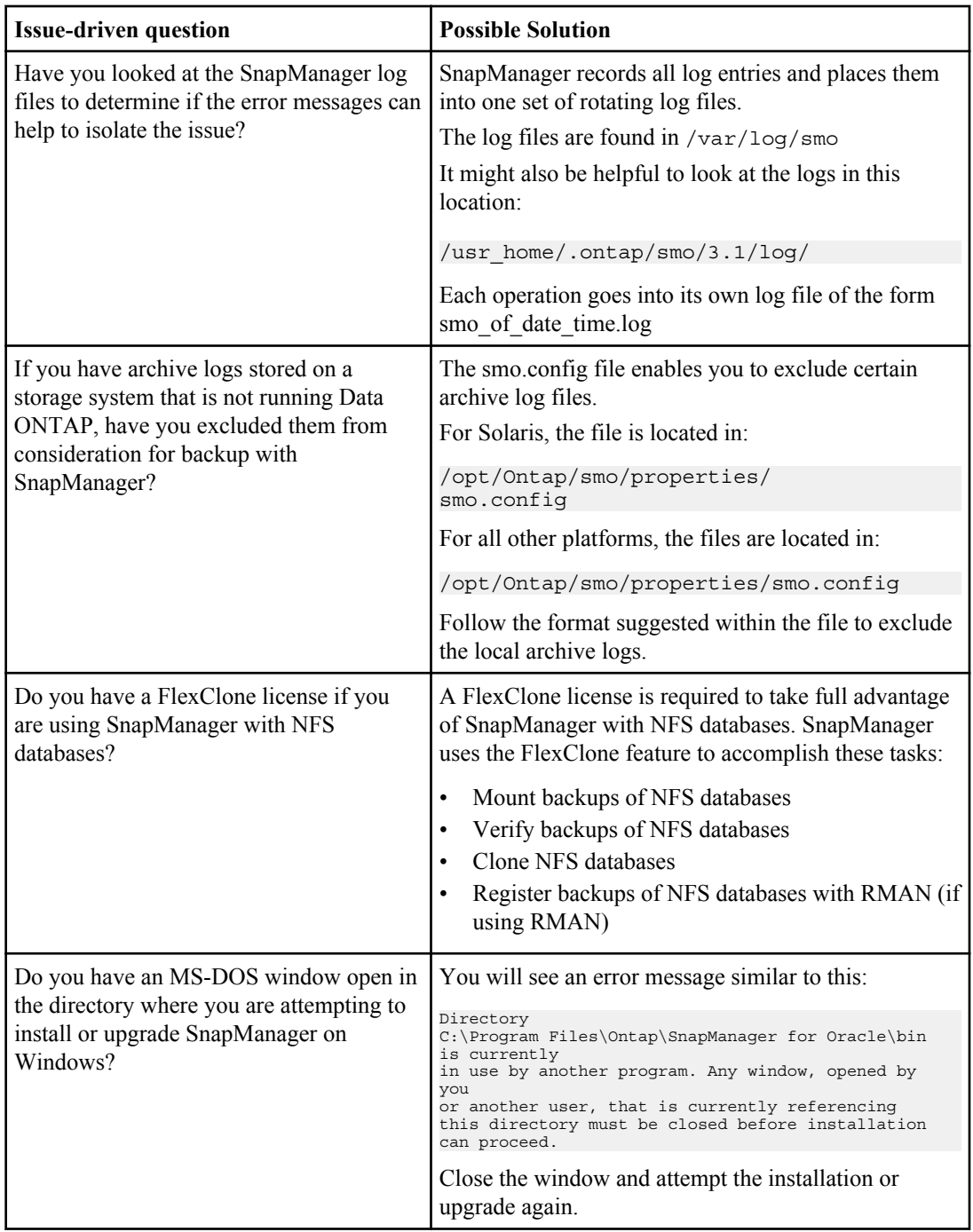

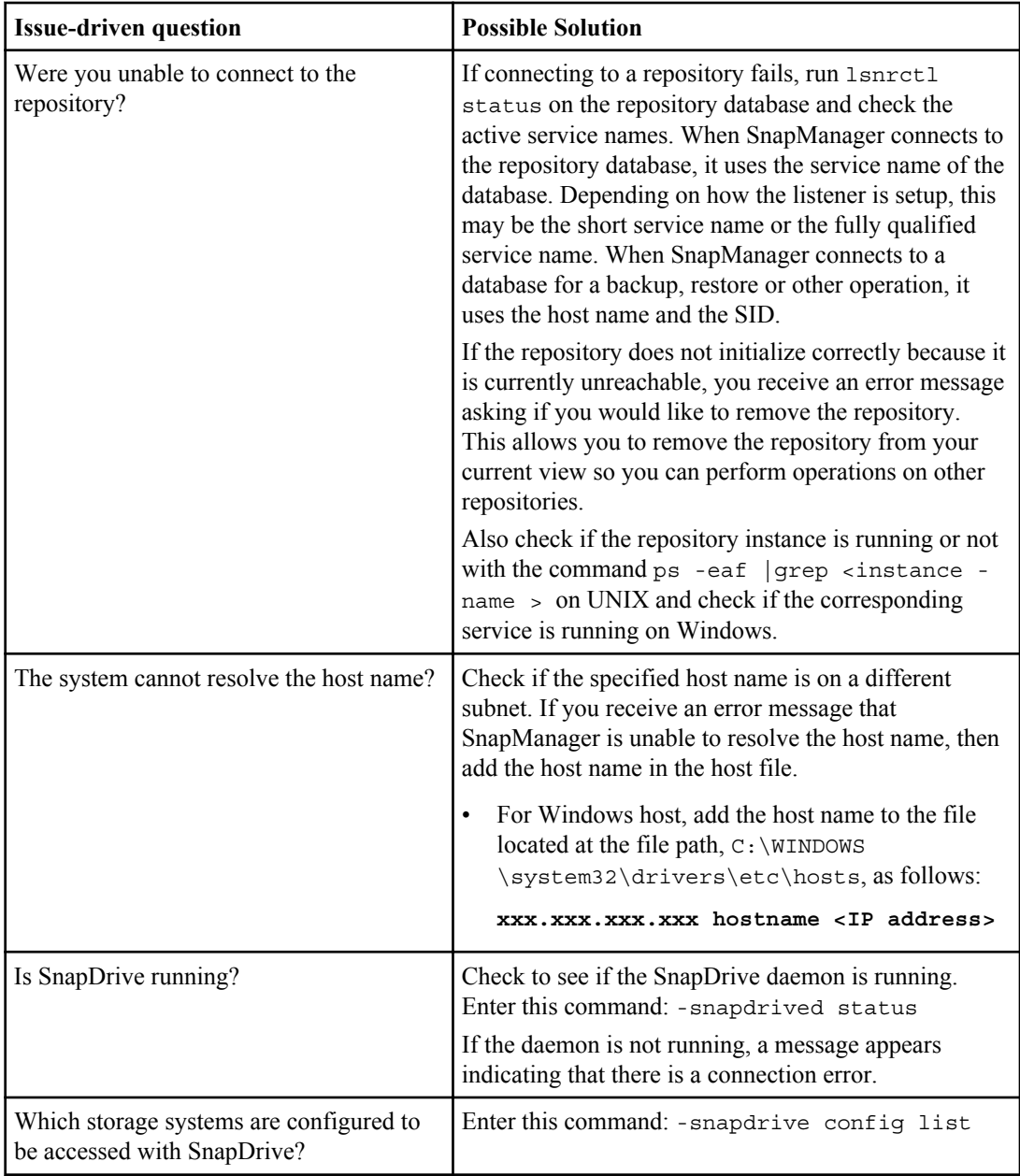

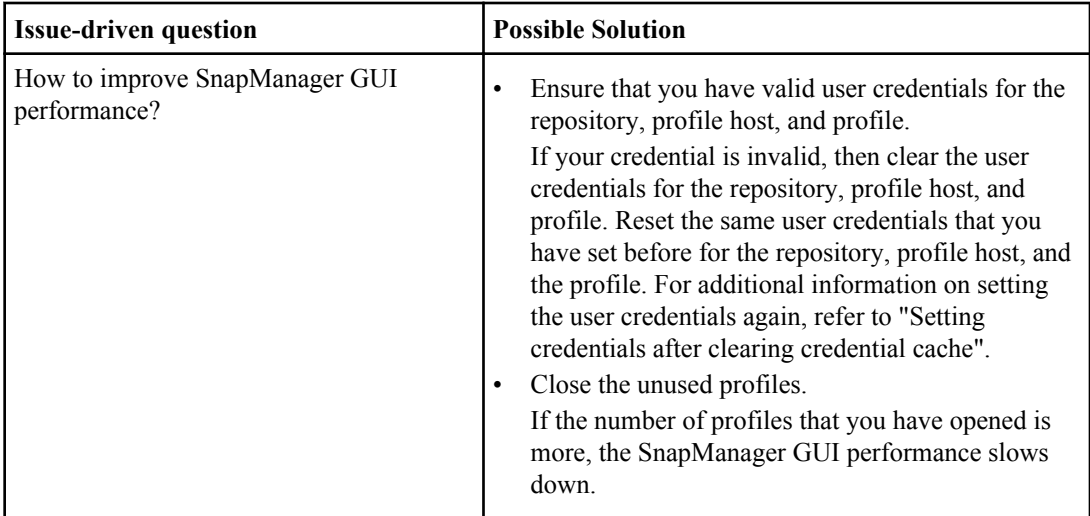

## **Dump files**

SnapManager can create compressed log files containing information about SnapManager and its environment. You can create an operation, profile, or system dump file.

Using the dump commands or the **Create Diagnostics** option in the graphical user interface allows you to capture information about an operation, a profile, or the environment. A system dump does not require a profile; however, the profile and operation dumps do require profiles.

SnapManager includes the following diagnostic information in the file:

- The steps performed
- How long they took
- What the outcome of each step was
- Any messages that occurred during the operation

**Note:** SnapManager log files or dump files enable read and write permissions only for the root users and the other users who belong to root user group.

SnapManager also includes the following information in the file:

- Operating system version and architecture
- Environment variables
- Java version
- SnapManager version and architecture
- SnapManager preferences
- SnapManager messages
- log4j properties
- SnapDrive version and architecture
- SnapDrive log files
- Oracle version
- Storage system version for the storage system
- Oracle oratab file
- Oracle listener status
- Oracle network configuration files (listener.ora and tnsnames.ora)
- Repository database Oracle version
- Target database type (stand-alone or RAC)
- Target database role (primary, physical standby, or logical standby)
- Target database RMAN setup (no RMAN integration, RMAN with control files, or RMAN with catalog file)
- Target database ASM instance version
- Profile descriptor
- Shared memory maximum
- Swap space information
- Memory information
- Kernel parameters
- FSTAB
- Protocol (iSCSI, FC, or NFS)
- Multipath environment
- RAC
- Supported volume manager
- Supported file system
- Host utilities version
- Microsoft iSCSI software initiator version for Windows

Even if the SnapManager host server is not running, the dump information is still available by using commands or the graphical user interface.

**Note:** SnapManager dump files also contain the SnapDrive data collector file.

If you encounter a problem that you cannot resolve, you can send these files to technical support for help.

## **Creating operation-level dump files**

To get log information about a particular operation, use the smo operation dump command with the name or ID of the failed operation. Using various dump commands, you can gather information about a specific operation, profile, host, or environment.

#### **Step**

**1.** To get information about a particular failed operation, enter this command:

#### **smo operation dump -id guid**

**Note:** The smo operation dump command provides a super-set of the information provided by the smo profile dump command, which in turn provides a super-set of the information provided by the smo system dump command.

Dump file location:

```
Path:/<user-home>
/.ontap/smo/3.1.0/smo_dump_8abc01c814649ebd0114649ec69d0001.jar
```
### **Creating profile-level dump files**

To get log information about a particular profile, use the smo profile dump command with the name of the profile.

#### **Step**

**1.** To get information about a particular profile, enter this command:

```
smo profile dump -profile profile_name
```
Dump file location:

```
Path:/<user-home>
/.ontap/smo/3.1.0/smo_dump_8abc01c814649ebd0114649ec69d0001.jar
```
### **Creating system-level dump files**

To get log information about the SnapManager host and environment, use the smo system dump command. No options are necessary. Using various dump commands, you can gather information about a specific operation, profile, or host and environment. The system-level dump command gathers a stack trace of SnapManager server operations currently running.

#### **Step**

**1.** To gather log information about the SnapManager host, enter this command:

**smo system dump**

Resulting dump

Path:/<user-home>/.ontap/smo/3.1.0/smo\_dump\_server\_host.jar

## **How to locate dump files**

SnapManager gathers information about the operation and your environment and places it in the dump result file.

Each of the dump commands creates an unified client/server dump file containing information about the profile, failed operations, and system operation. The dump file is located at the client system for easy access. The command returns the paths to the dump file. These files can be helpful if you need to troubleshoot a problem with the profile or operation.

The resulting file is located in the user's home directory on the client, according to the following:

• If using the graphical user interface:

```
user_home/Application Data/Ontap/smo/3.1.0/smo_dump dump_file_type_name 
server_host.jar
```
• If using the command-line interface:

user\_home/.ontap/smo/3.1.0/smo\_dump\_dump\_file\_type\_name server\_host.jar

The resulting dump file contains the output of the dump request. The name of the file depends on the information supplied. There is one jar file that contains both the client and the server information.

The following table shows the types of dump operations and the resulting file names:

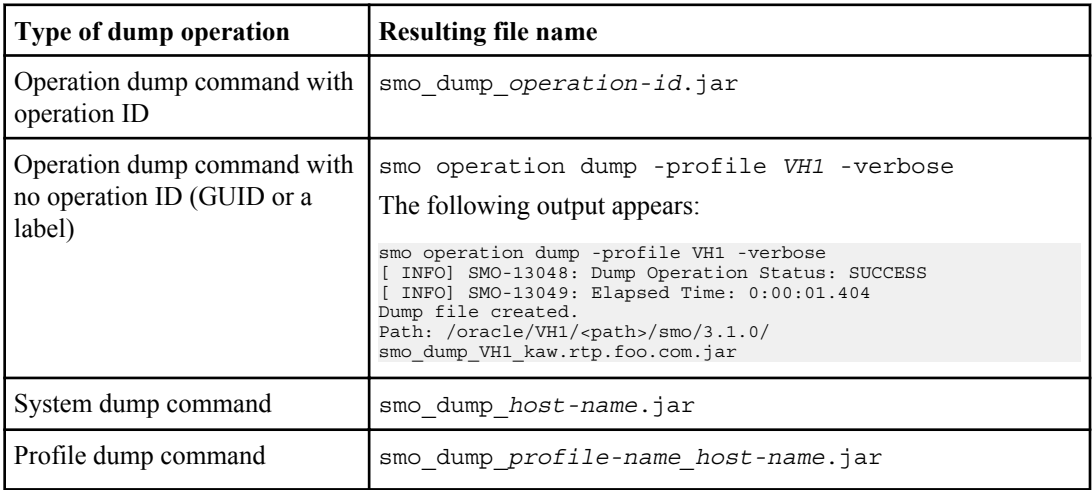

### **How to collect dump files**

SnapManager enables you to collect the dump files immediately after a SnapManager operation irrespective of whether the operation is a successful or failed one.

To collect the dump files after specific SnapManager operation, you need to add the -dump option at the end of the SnapManager command. The -dump option is an optional parameter.

You can collect dump files for the following SnapManager operations:

- Create profiles
- Update profiles
- Create backups
- Verify backups
- Delete backups
- Free backups
- Mount backups
- Unmount backups
- Restore backups
- Create clones
- Delete clones
- Split clones

**Note:** For creating profile, you can collect dump files only when the operation is successful. If you encounter an error while creating a profile, use the smo system dump command. For successful profiles, use the smo operation dump and smo profile dump commands.

### **Example**

```
smo backup create -profile targetdb1_prof1 -auto -full -online -dump
```
## **Collecting additional log information for easier debugging**

When any SnapManager operation fails, if you would require any additional logs to be added to the existing log files to debug the issue, you have to set an external environment variable (server.log.level). This variable overrides the default log level from debug to trace and dumps all the log messages in the log file.

To set the external environment variable, perform the following steps:

- **1.** Create a platform.override text file in the SnapManager installation directory.
- **2.** Add a server.log.level key in the platform.override text file.
- **3.** Assign the value as TRACE to the server.log.level key:

#### **server.log.level=TRACE**

**4.** Restart the SnapManager server.

After restarting the SnapManager server, SnapManager dumps additional debug information into the logs each time when any SnapManager operation is performed.

**Note:** If the additional log information is not required, you can delete the value TRACE or the entire server.log.level key from the platform.override text file.

## **Troubleshooting clone issues**

Reviewing some of the clone issues that might occur could help you resolve them.

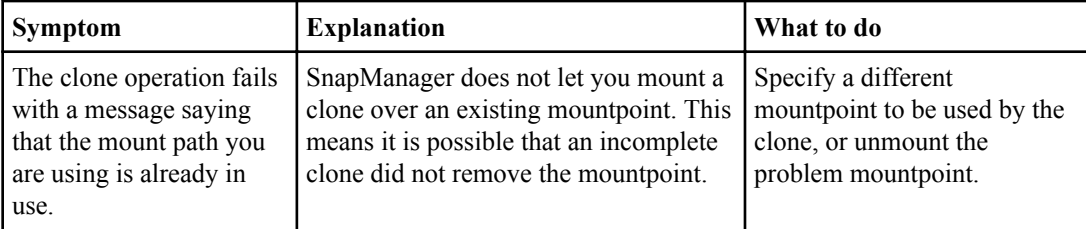

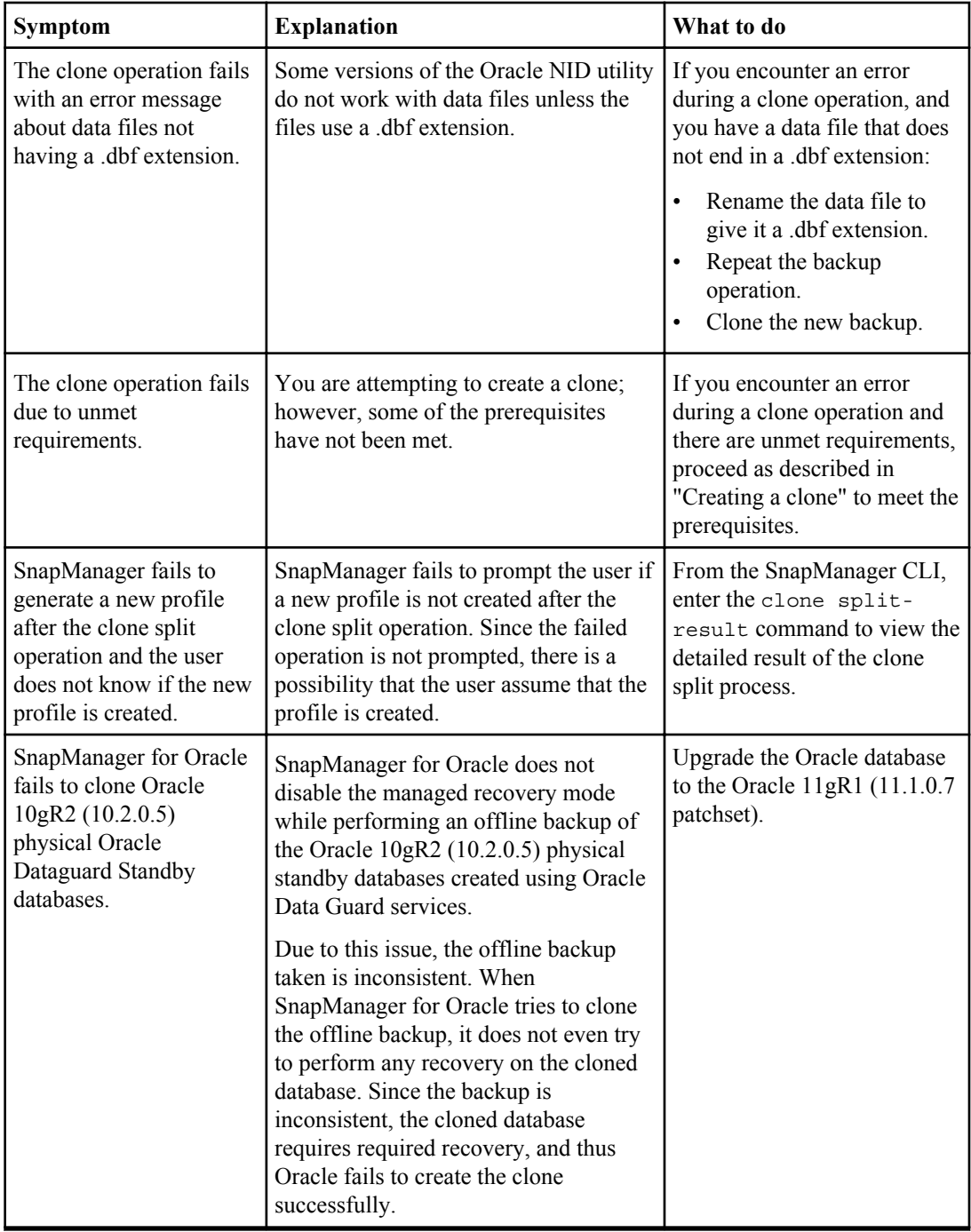

## **Troubleshooting graphical user interface issues**

Reviewing the more common known graphical user interface issues might help you resolve the issue.

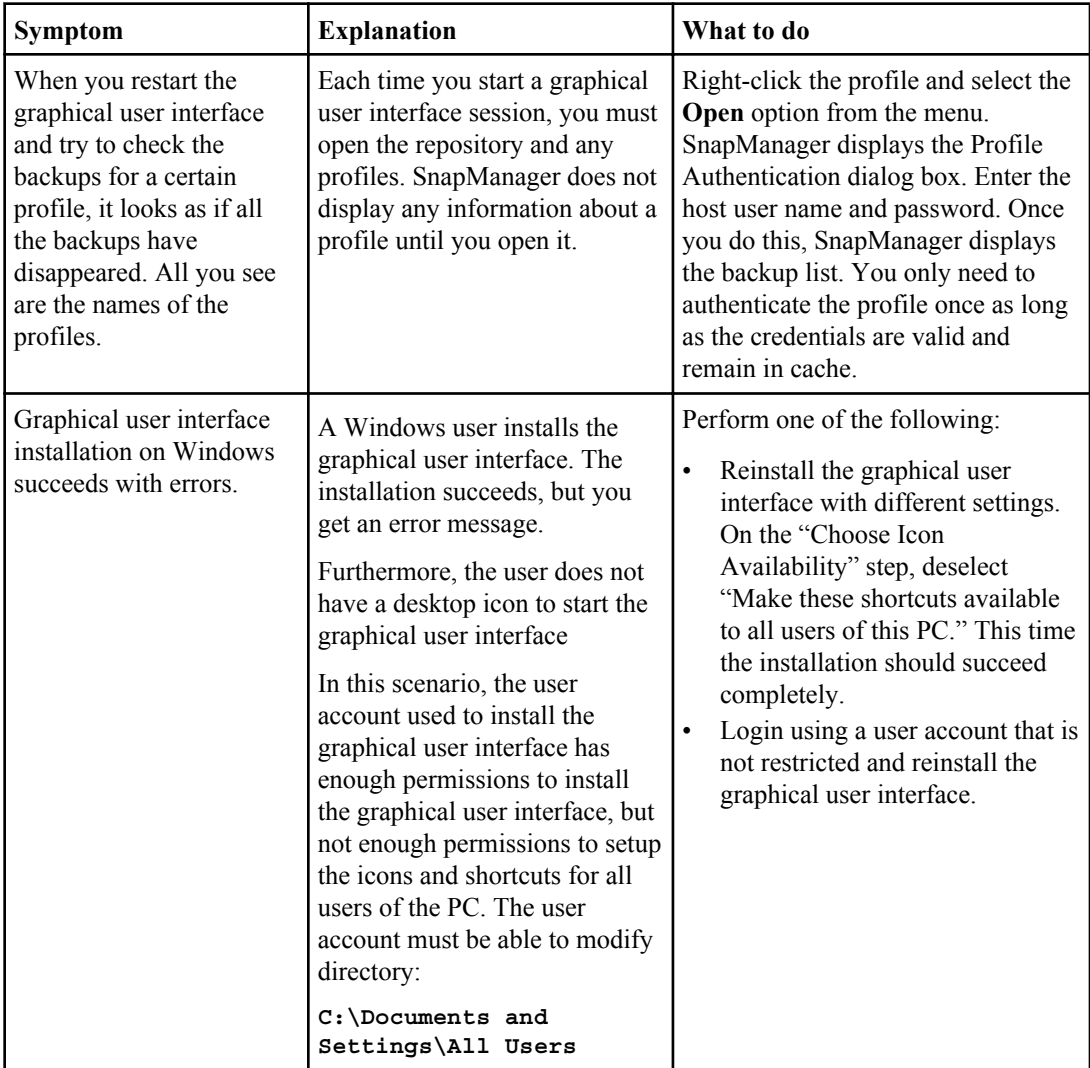

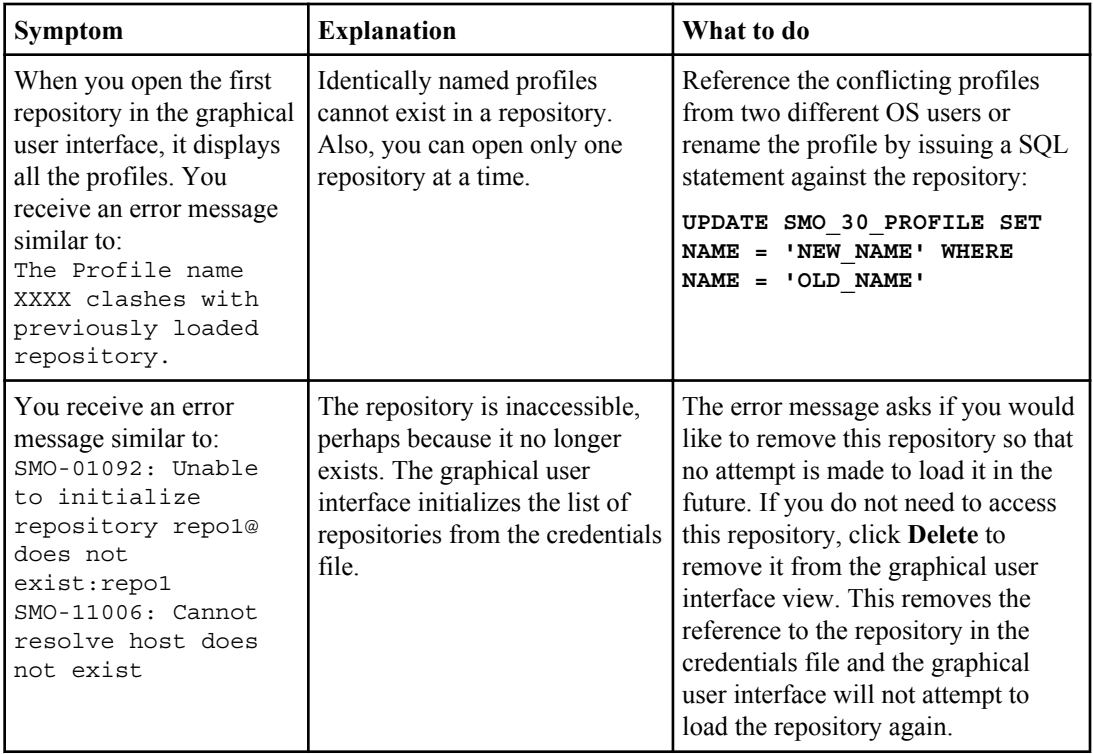

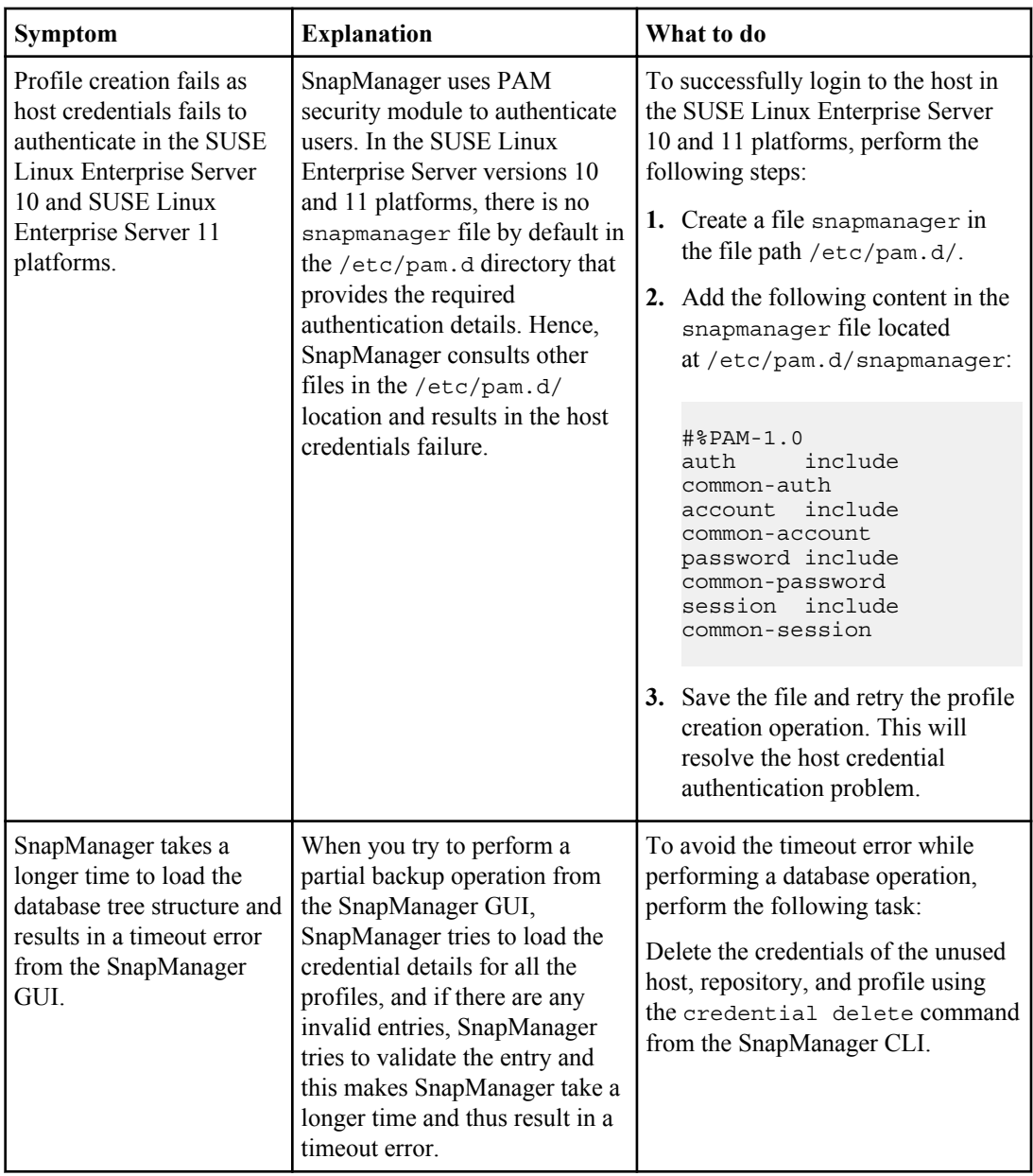

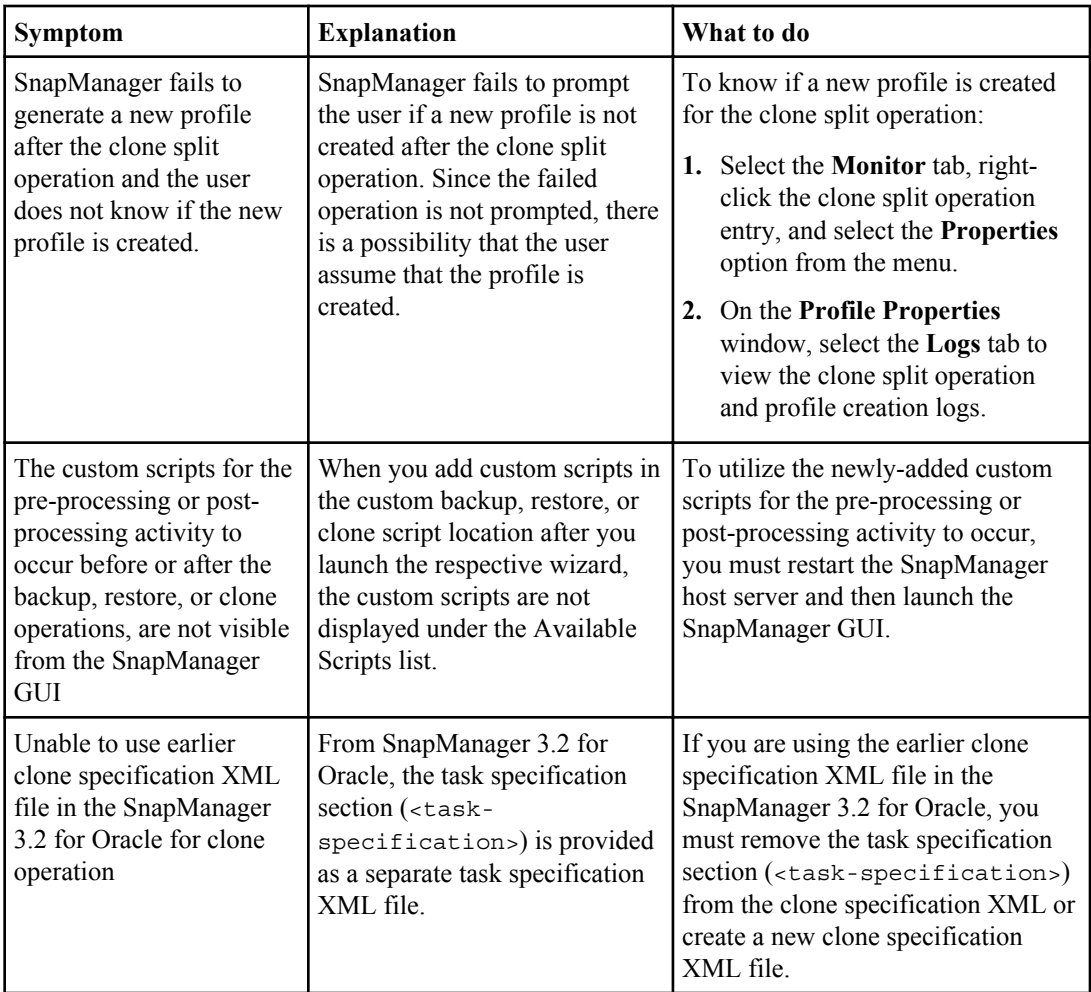

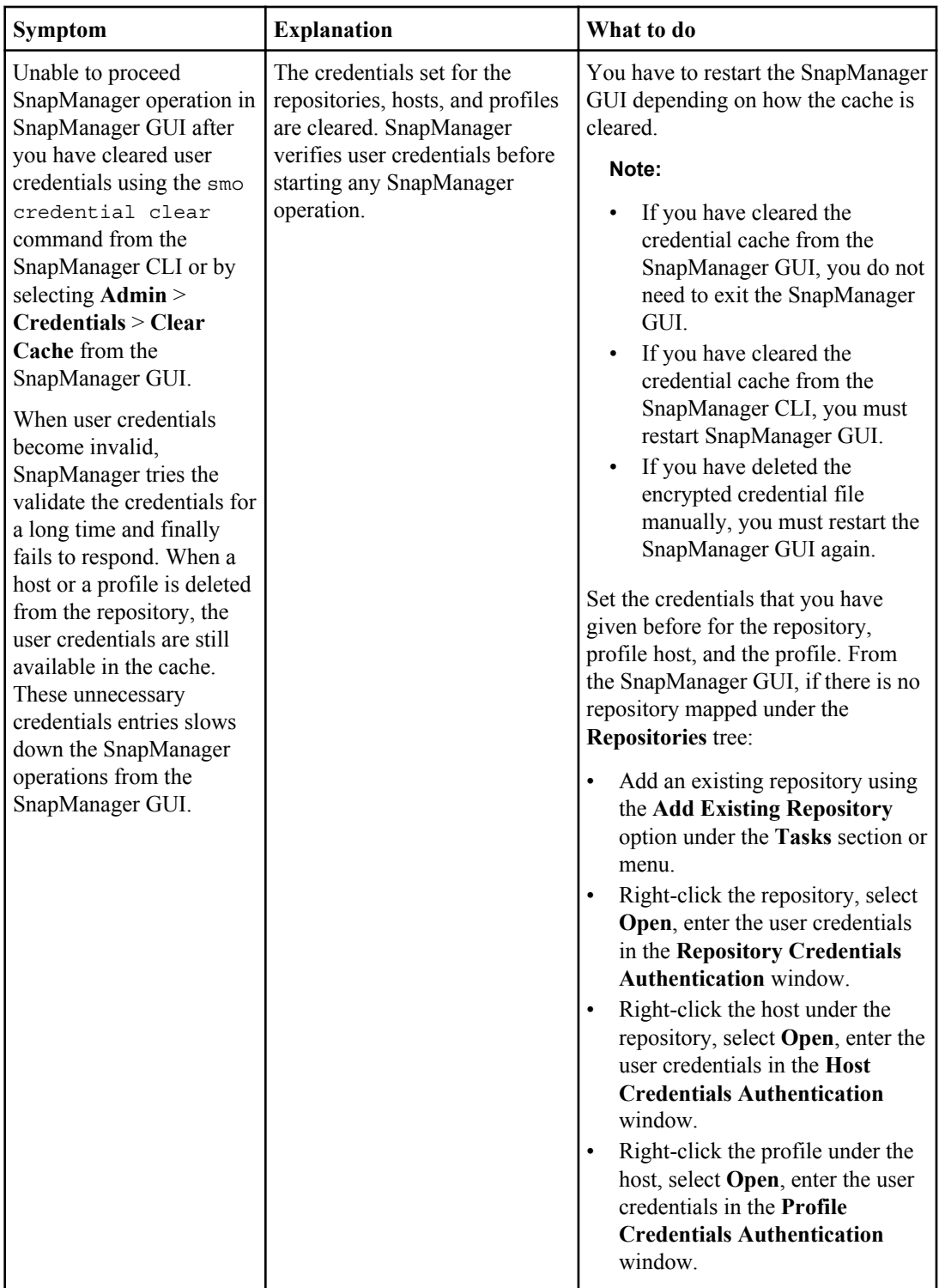

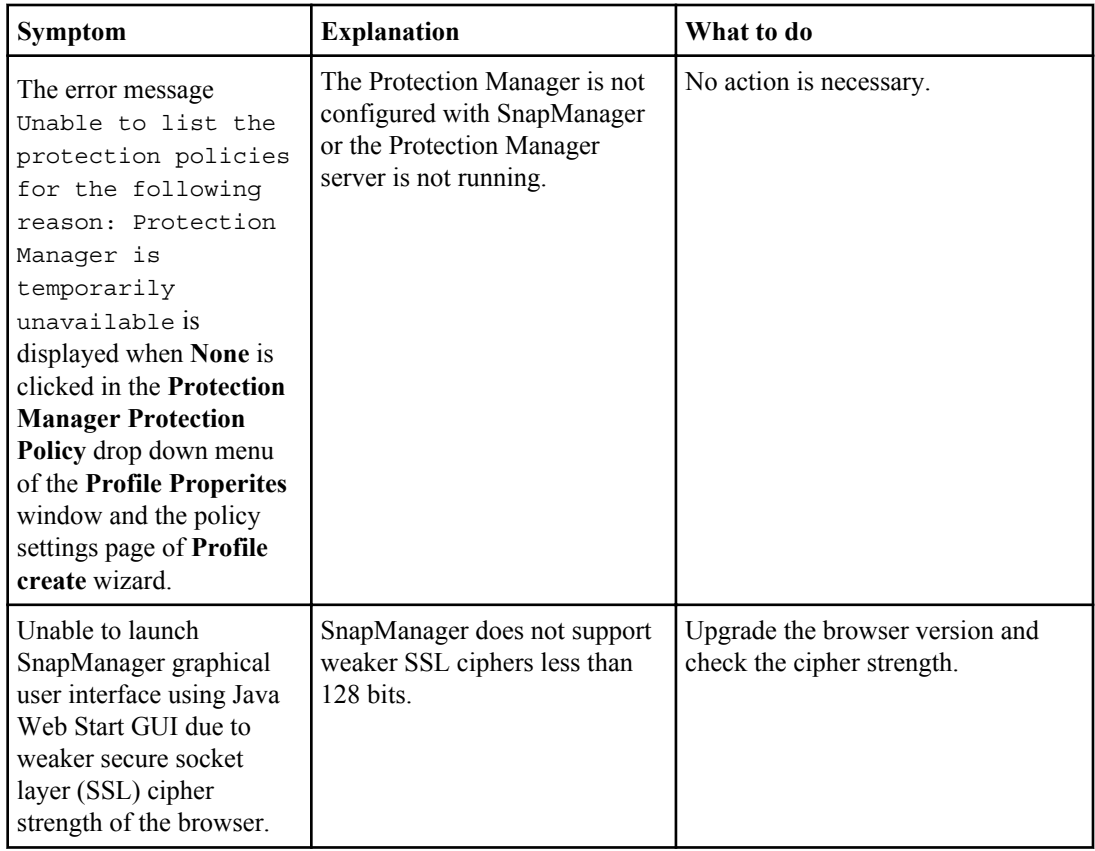

## **Troubleshooting SnapDrive issues**

There are a few common issues you might run into when using SnapManager with SnapDrive products.

First, you must determine if the issue is related to SnapManager for Oracle or SnapDrive. If the issue is a SnapDrive error, SnapManager for Oracle gives an error message similar to:

SMO-12111: Error executing snapdrive command "<snapdrive command>": <snapdrive error>

The following is an example of a SnapDrive error message where SMO-12111 is the SnapManager error number. The 0001-770 numbering scheme represents SnapDrive for UNIX errors.

```
SMO-12111: Error executing snapdrive command 
"/usr/sbin/snapdrive snap restore -file 
/mnt/pathname/ar_anzio_name_10gR2_arrac1/data/undotbs02.dbf 
-snapname pathname.company.com:
/vol/ar_anzio_name_10gR2_arrac1:
TEST_ARRAC1_YORKTOW_arrac12_F_C_0_8abc01b20f9ec03d010f9ec06bee0001_0": 0001-770 
Admin error: Inconsistent number of files returned when listing contents of 
/vol/ar_anzio_name_10gR2_arrac1/.snapshot/
```
TEST\_ARRAC1\_YORKTOW\_arrac12\_F\_C\_0\_8abc01b20f9ec03d010f9ec06bee0001\_0/data on filer pathname.

The following are the most common SnapDrive for UNIX error messages related to LUN discovery, configuration issues, and space. If you receive any of these errors, see the Troubleshooting chapter of the SnapDrive Installation and Administration Guide.

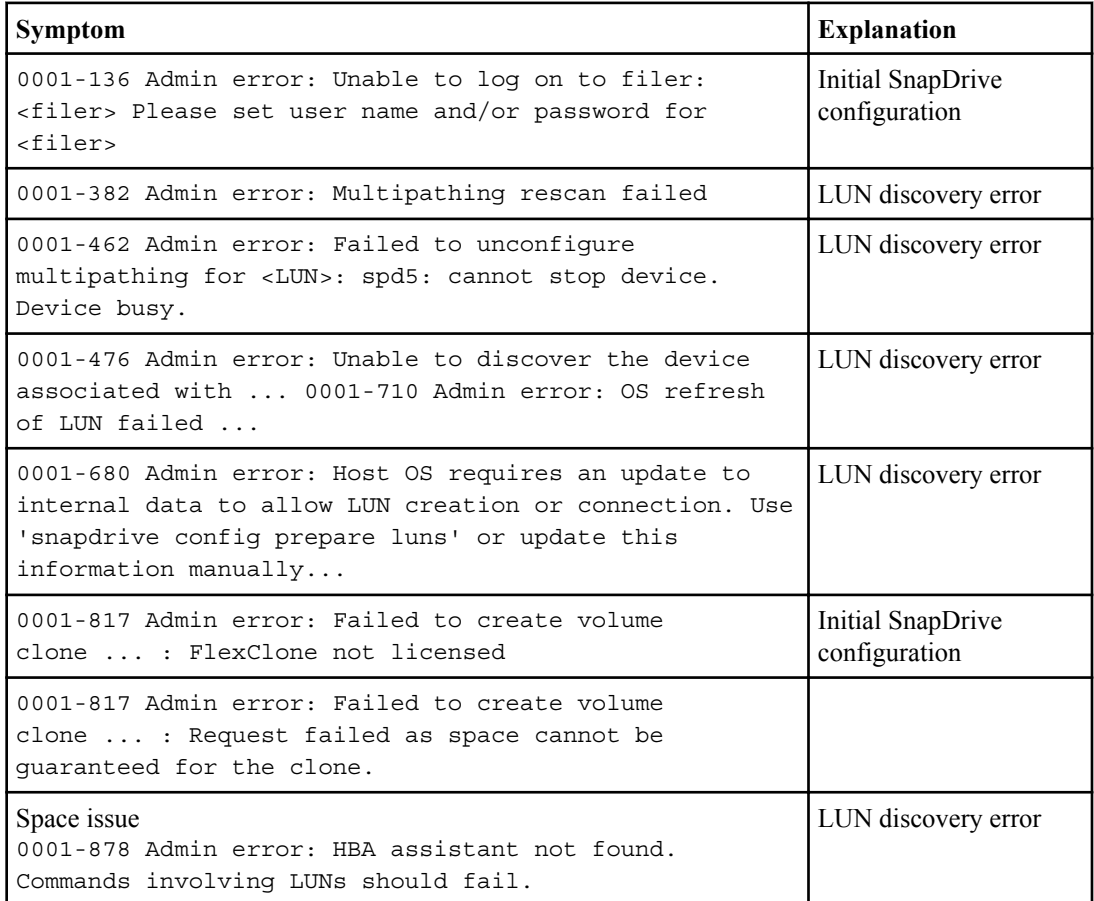

## **Troubleshooting storage system name issues**

After you rename the storage system, you might encounter errors such as cannot perform operation while creating backups using the new storage system name. The issue occurs when SnapManager fails to recognize the new storage system.

Reviewing the following steps could help you resolve the issue.

Perform the following steps as a root user from the SnapManager host server CLI:

**1.** Delete the earlier storage system name using the command:

**snapdrive config delete filername filername**

**Note:** If you do not delete the earlier storage system name, then all theSnapManager operations fail.

- **2.** Delete the IP address and host of the earlier storage system in the host file located at the file path: etc/hosts.
- **3.** Add a new storage system name using the command:

```
snapdrive config set user_name filername filername
```
**4.** Map the earlier and later storage system names using the command:

```
snapdrive config migrate set filername old_storage_system_name
new_storage_system_name
```
- **5.** Add the IP address and host of the new storage system in the host file located at the file path: etc/hosts.
- **6.** Update the profile for the new storage system name using the command:

**smo storage rename -profile profile-name -oldname oldfilername -newname newfilername**

- **7.** Perform the SnapManager operation either using the old backup created before renaming the storage system name or create a new backup using the later storage system.
- **8.** Verify the storage system associated with the profile using the command:

```
smo storage list -profile profile-name
```
## **Troubleshooting known issues**

There are some known issues that might occur when you are using SnapManager. Reviewing these could help you resolve the issue.

#### **The server fails to start**

When starting the server, you might see an error message similar to this:

SMO-01104: Error invoking command: SMO-17107: SnapManager Server failed to start on port 8074 because of the following errors: java.net.BindException: Address already in use

The most likely cause of this problem is that the SnapManager listening ports (27214 and 27215, by default) are currently in use. In the log file, the text

java.net.BindException: Address already in use

is displayed. This error occurs if another application is currently using the ports.

#### **What to do**

In this case, reconfigure either SnapManager for Oracle or the other application to use different ports. This error can also occur if the smo\_server command is already running, but SnapManager for Oracle did not detect the existing process.

To reconfigure SnapManager, edit the following file: /opt/Ontap/smo/properties/ smo.config

Solaris:

/opt/Ontap/smo/properties/smo.config

For all other platforms:

/opt/Ontap/smo/properties/smo.config

Locate the following lines and change the listening port numbers to unique values in your environment:

- **1.** SMO Server.port=27214
- **2.** SMO Server.rmiRegistry.port=27215
- **3.** remote.registry.ocijdbc.port= 27215

The remote.registry.ocijdbc.port must be the same as the Server.rmiRegistry.port.

Then run the following sequence of commands to restart the SnapManager server:

- **1.** To start the server, enter: smo\_server start You will get an error message if the server is already running.
- **2.** To stop the server, enter: smo\_server stop
- **3.** To restart the server, enter: smo\_server start

To start the SnapManager server on a Windows platform, follow these steps:

- **1.** Go to **Start > Control Panel > Administrative Tools > Services**.
- **2.** You can start the server in one of three ways:
	- In the left panel, click **Start**.
	- Right-click Ontap SnapManager 3.2 for Oracle and select **Start** from the drop-down menu.
	- Double-click Ontap SnapManager 3.2 for Oracle and in the Properties window that opens, click **Start**.

#### **Terminating a currently running SnapManager operation**

If SnapManager freezes and you cannot execute any operations successfully, you can terminate SnapManager and its operations.

Because SnapManager works with SnapDrive and Protection Manager, consider operations in both of these applications. If one of the operations involves restoring a protected backup from secondary storage, look for this operation in Protection Manager, as well.

- **1.** In UNIX, execute the following command to list all SnapDrive processes that are running: ps Example: ps | grep snapdrive
- **2.** End the offending SnapDrive process or processes by entering this command kill  $\langle \text{pid} \rangle$  in UNIX.

where  $\langle \text{pid}\rangle$  is the list of processes you found using the ps command.

Do not stop all SnapDrive processes. You might want to end just the last process that is running.

- **3.** If one of the operations involves restoring a protected backup from secondary storage, open the Protection Manager graphical user interface and do the following:
	- **a.** From the System menu, select **Jobs**.
	- **b.** In the type of job, select **Restore**.
	- **c.** Check for the name of the dataset that matches the one in the SnapManager profile.
	- **d.** Right-click and select **Cancel**.
- **4.** List the SnapManager processes by doing the following:
	- **a.** Log in as root.
	- **b.** List the processes with the ps command. Example: ps | grep java
- **5.** End the offending SnapManager process by doing the following:
	- Record the time that the offending process started.
	- Stop that one process with the kill  $\langle$  pid  $\rangle$  command.

#### **Deleting or freeing the last protected backup**

When a DBA creates the first backup for a profile on secondary storage, SnapManager sends all information about the backup to Protection Manager. For subsequent backups related to this profile, SnapManager sends only the modified information. If you removed the last protected backup, SnapManager would lose the ability to discern the differences between backups and SnapManager would have to find a way to "rebaseline" these relationships. Therefore, attempting to delete the last protected backup would result in an error.

However, there might be a time when you need to delete or free the last protected backup. The method you use depends on whether you need to delete the profile or just the profile backup.

To delete the profile:

- **1.** Delete the profile's backups.
- **2.** Update the profile and disable protection in the profile. This deletes the dataset.
- **3.** Delete the last protected backup.
- **4.** Delete the profile.

To delete just the backup:

- **1.** Take another backup for the profile.
- **2.** Transfer that backup to secondary storage.
- **3.** Delete the previous backup.

#### **How to handle archive log file destination names if one or more destination names are part of other destination names**

While creating an archive log backup, if user excludes a destination which is part of other destination names then the other destination names are also excluded.

For example, if there are three destinations available to be excluded, /dest, /dest1, and /dest2.

When you provide /dest to be excluded while creating the archive log file backup from the SnapManager CLI:

smo backup create -profile almsamp1 -data -online -archivelogs -excludedest /dest

SnapManager for Oracle excludes all the archive log files starting with /dest.

#### **What to do**

You can perform any one of these tasks:

- Add a path separator (/ or \) at the end of destinations configured in v\$archive dest. For example, change the /dest as /dest/.
- While creating a backup, include other destinations instead of excluding the destination.

## **Mounting a FlexClone volume fails in NFS environment**

When SnapManager creates a FlexClone of a volume in NFS environment, an entry is added in the /etc/exports file. The clone or backup fails to mount on a SnapManager host with an error message.

```
The error message is:
```
0001-034 Command error: mount failed: mount: filer1:/vol/ SnapManager\_20090914112850837\_vol14 on /opt/ONTAPsmo/mnt/ ora\_data02-20090914112850735\_1 - WARNING unknown option "zone=vol14" nfs mount: filer1:/vol/SnapManager\_20090914112850837\_vol14: Permission denied.

```
At the same time, the following message is generated at the storage system console:
Mon Sep 14 23:58:37 PDT [filer1: export.auto.update.disabled:
warning]: /etc/exports was not updated for vol14 when the vol clone create
command was run. Please either manually update /etc/exports or copy /etc/
exports.new to it.
```
This message might not be captured in the AutoSupport messages.

**Note:** You might encounter similar issue while cloning FlexVol volumes on NFS. You can follow the same steps to enable the nfs.export.auto-update option.

#### **What to do**

**1.** Set the nfs.export.auto-update option *on* so that the /etc/exports file is updated automatically.

**options nfs.export.auto-update on**

**Note:** In an HA pair configuration, ensure you set the NFS exports option on for both the storage systems.

## **Where to go for more information**

The information provided is about the basic tasks involved in installing SnapManager. For more information, review the following documents:

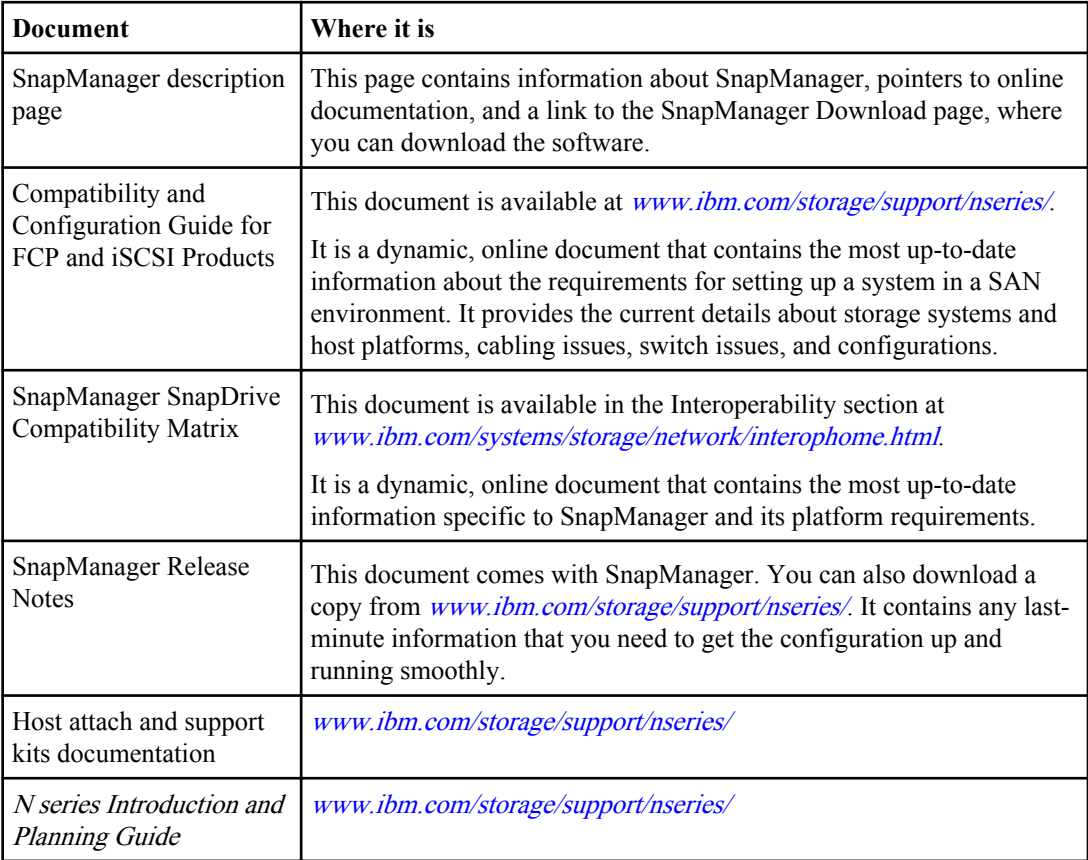

### **382** | SnapManager 3.2 for Oracle Installation and Administration Guide for Windows

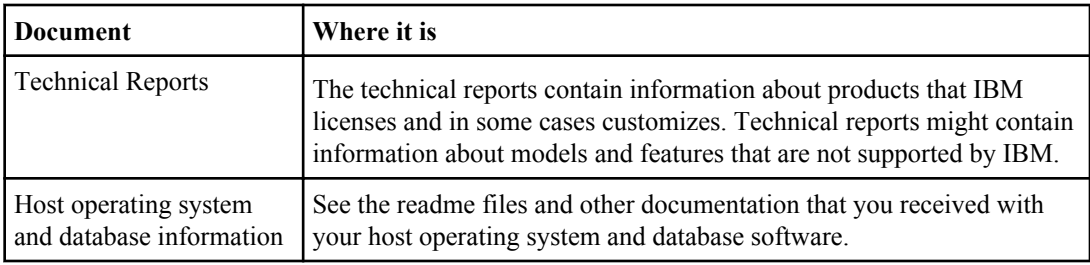

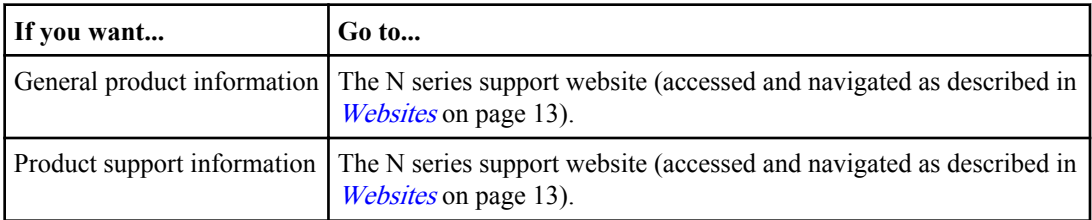

# **Error message classifications**

SnapManager assigns error messages to the following numerical ranges. Although this document does not include information for every component or error condition, understanding the message classification can help you determine the cause of an error. The following table provides information about the numerical ranges for the different types of messages you might see with SnapManager. Reviewing the general common error message numerical ranges might help you determine to which operation or object an error message pertains.

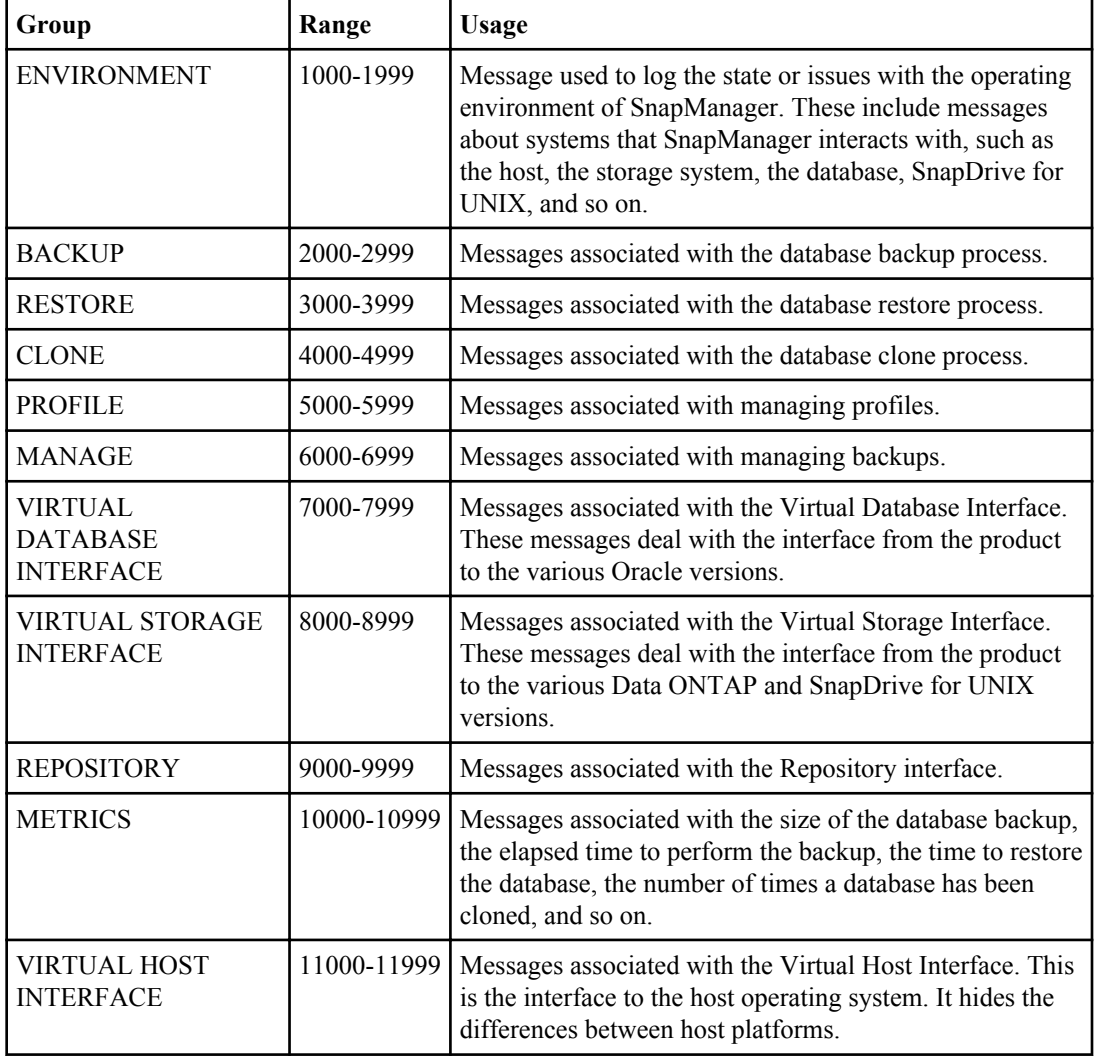

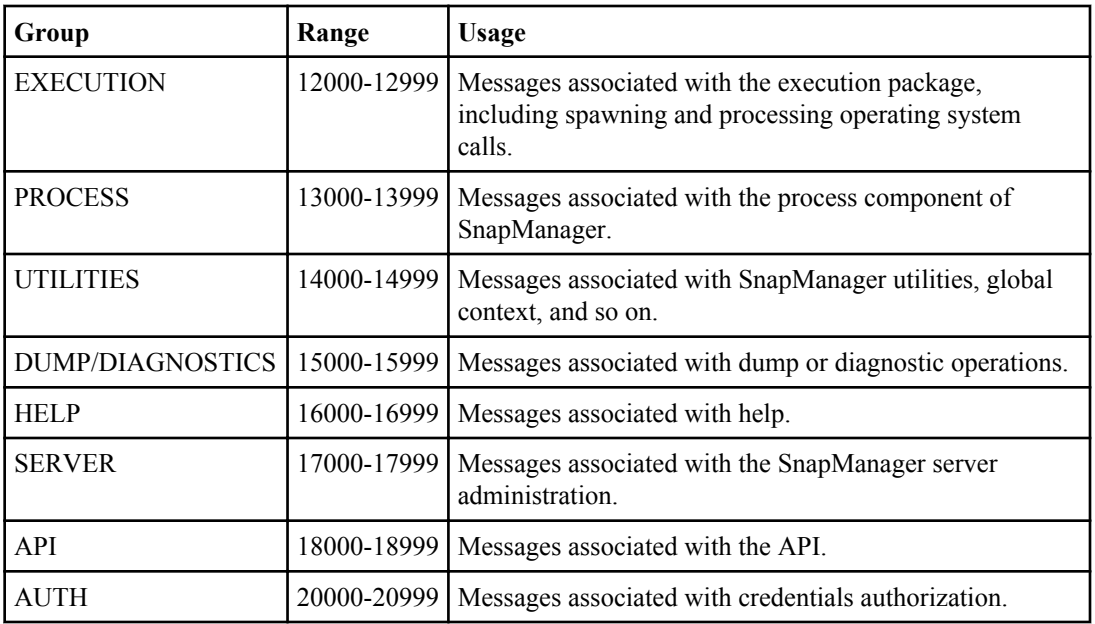

## **Error messages**

You can review the possible error messages associated with different SnapManager operations.

#### **Most common error messages**

The following table lists some of the most common and important errors associated with SnapManager for Oracle:

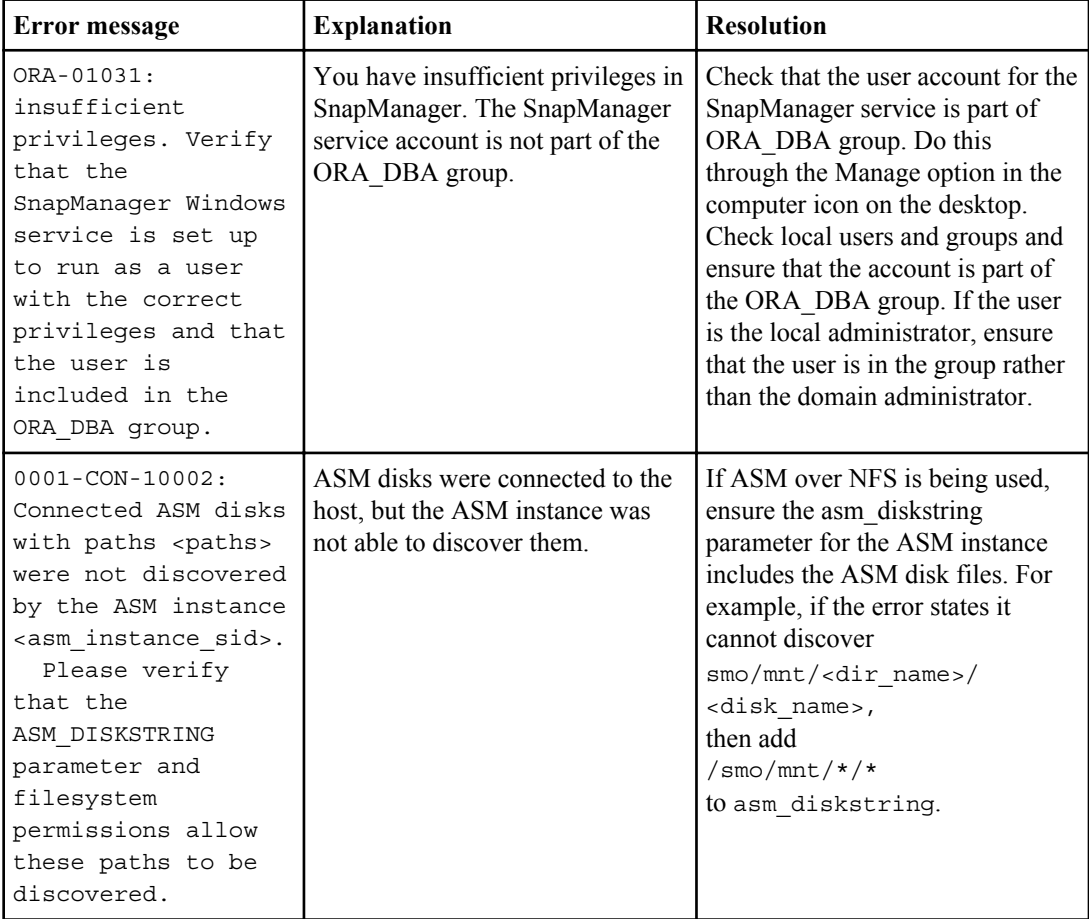

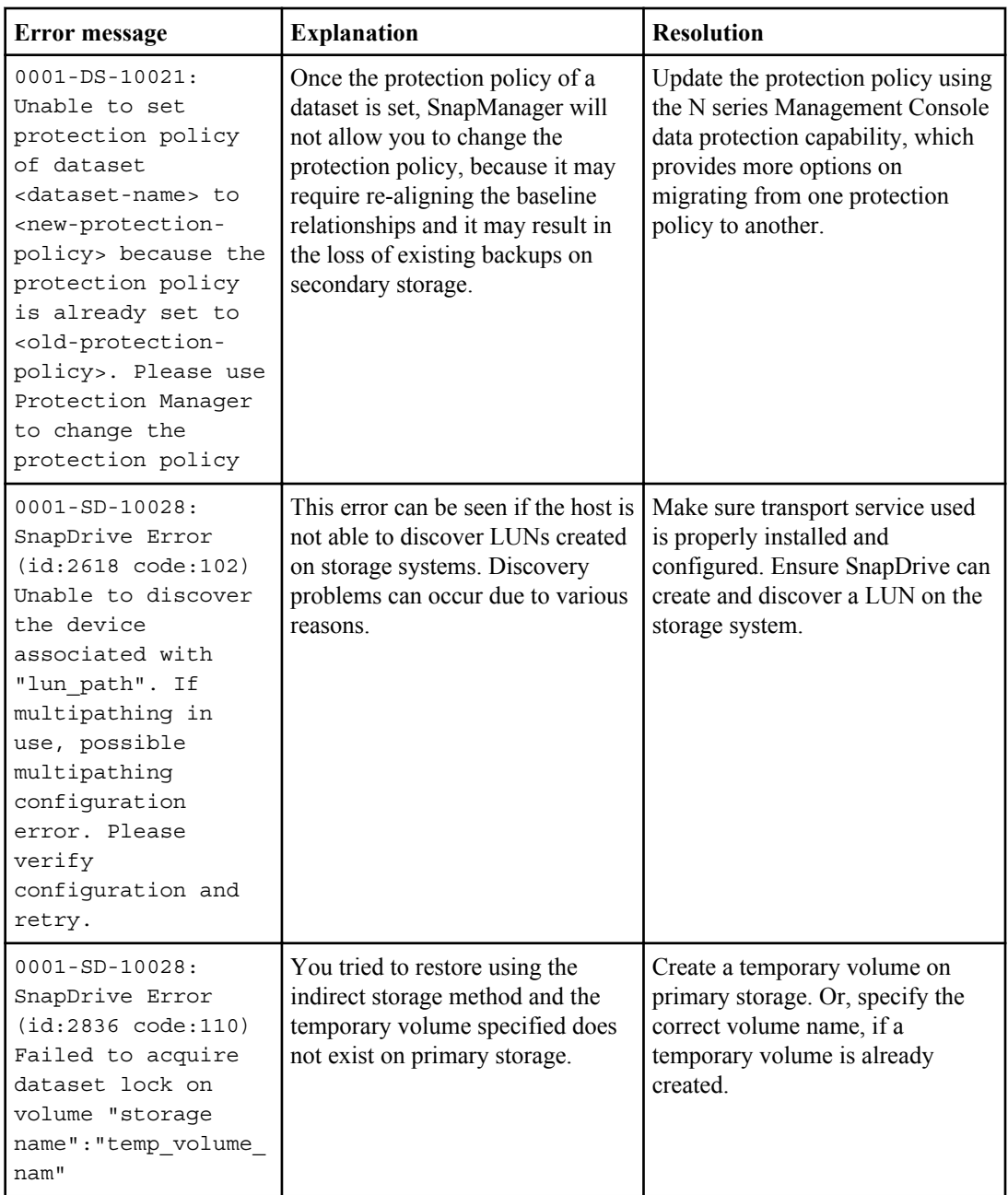

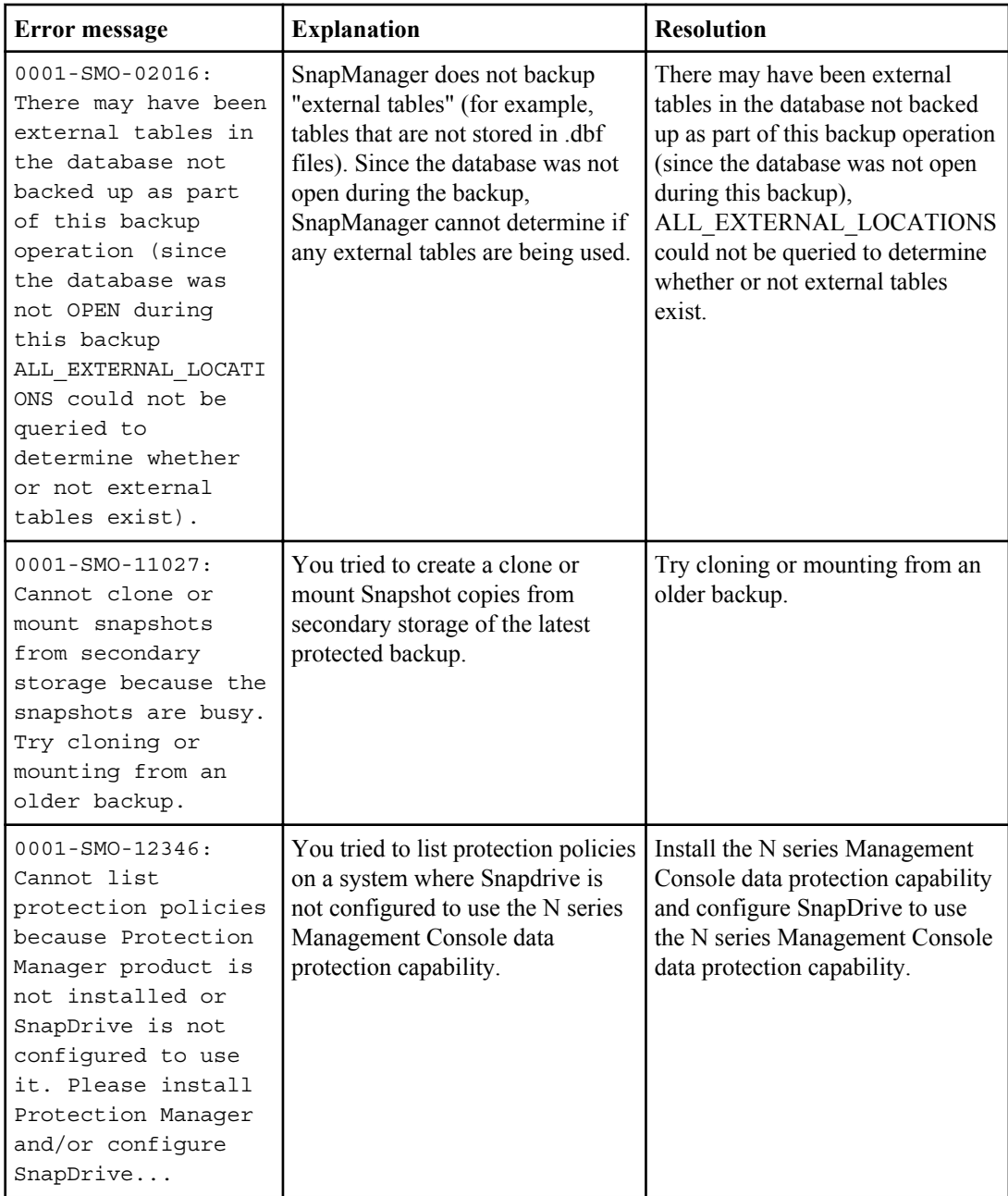

### **388** | SnapManager 3.2 for Oracle Installation and Administration Guide for Windows

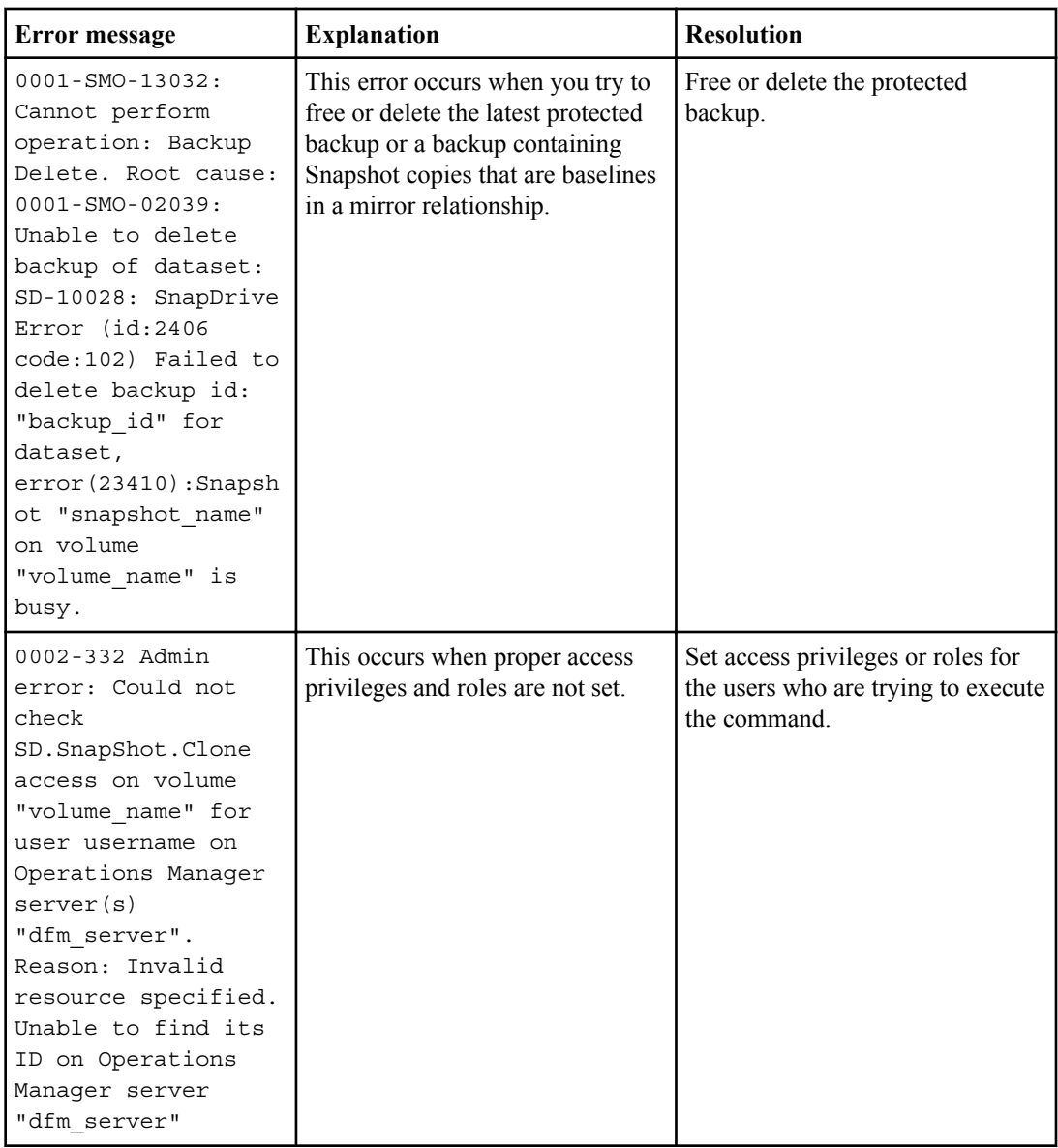

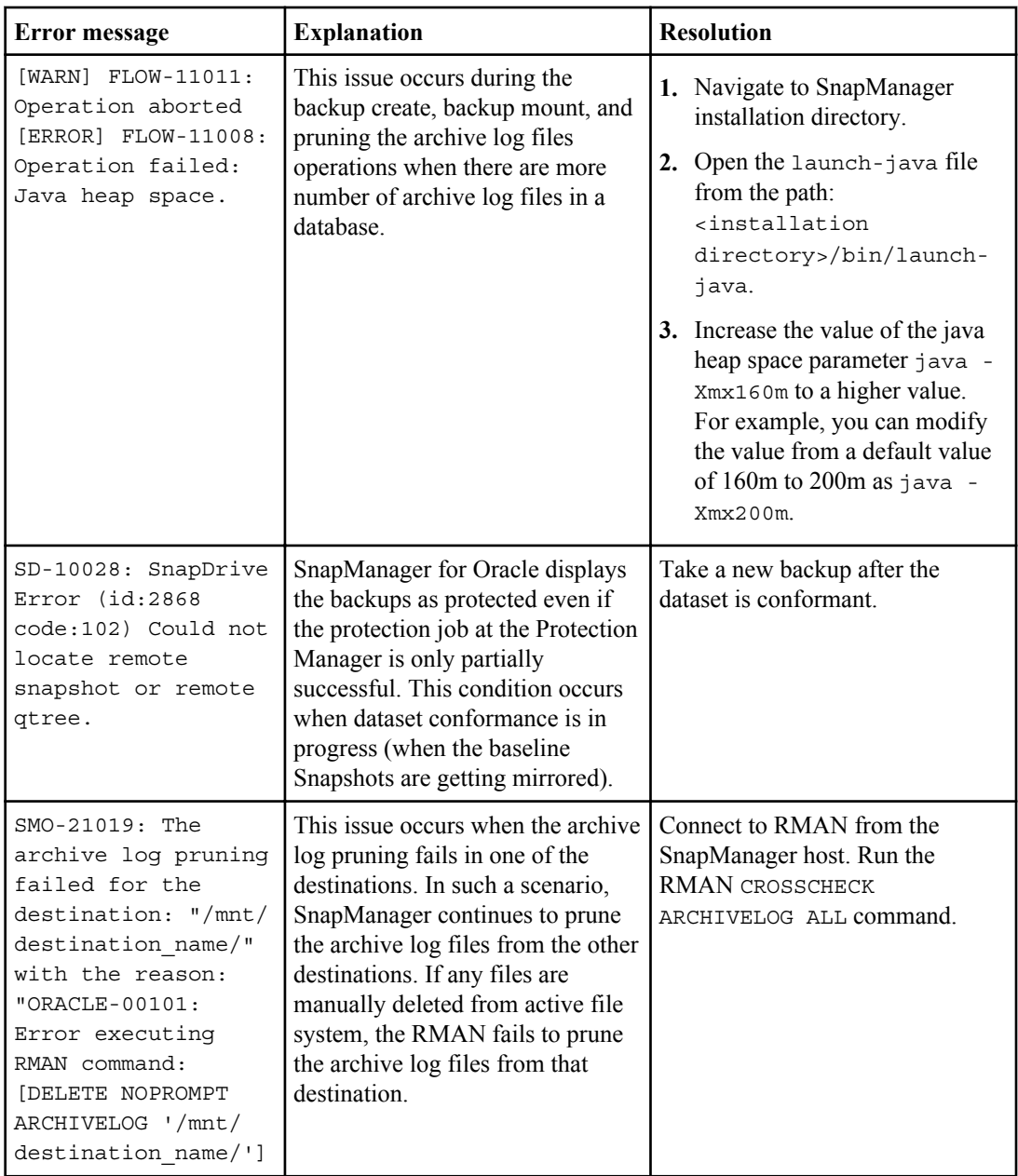

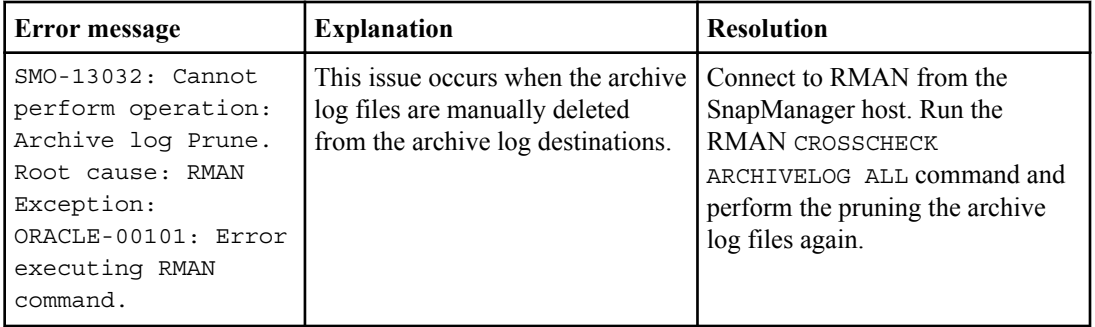

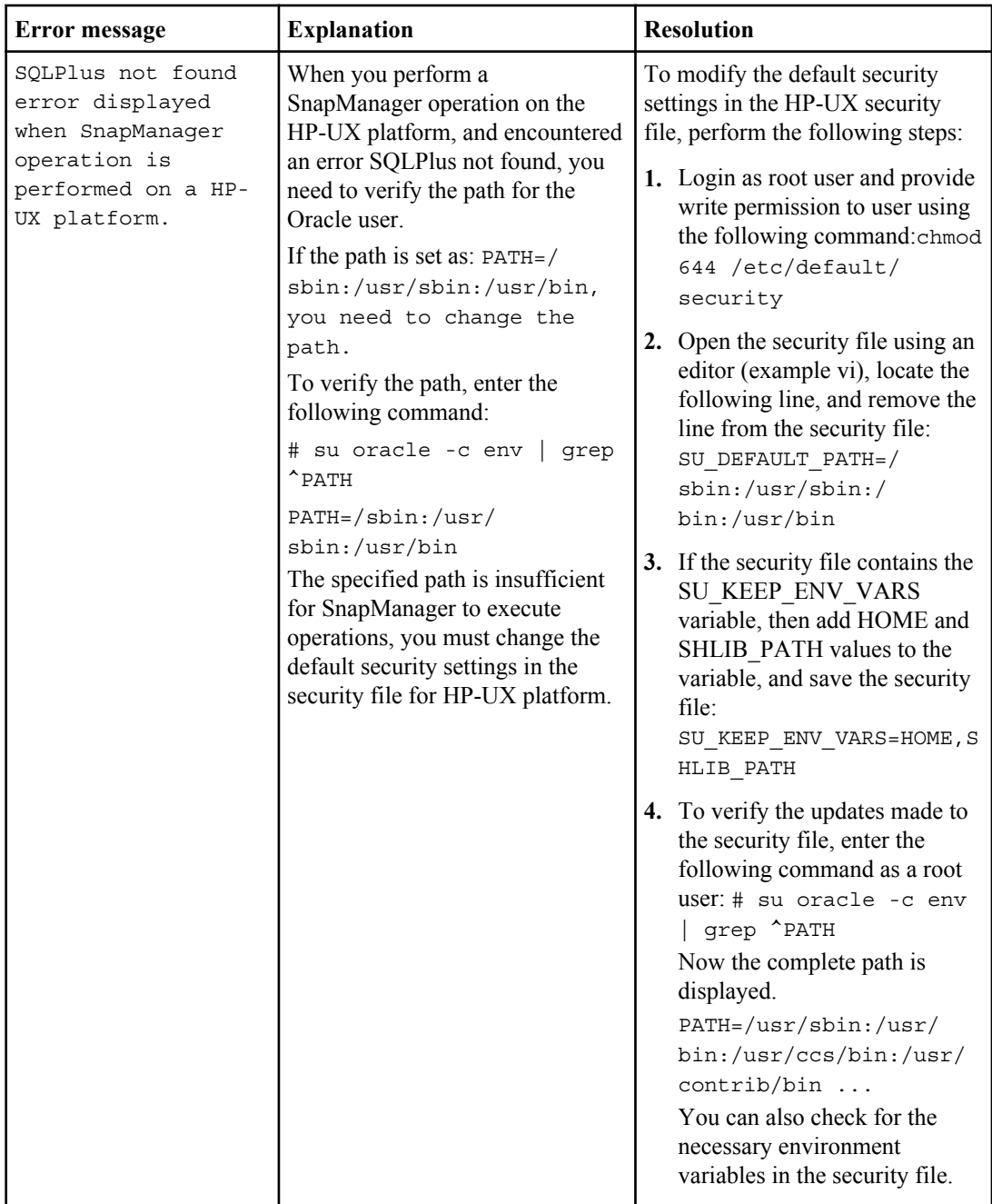

## **Error messages associated with database backups process (2000 series)**

The following table shows common errors associated with the database backups process:

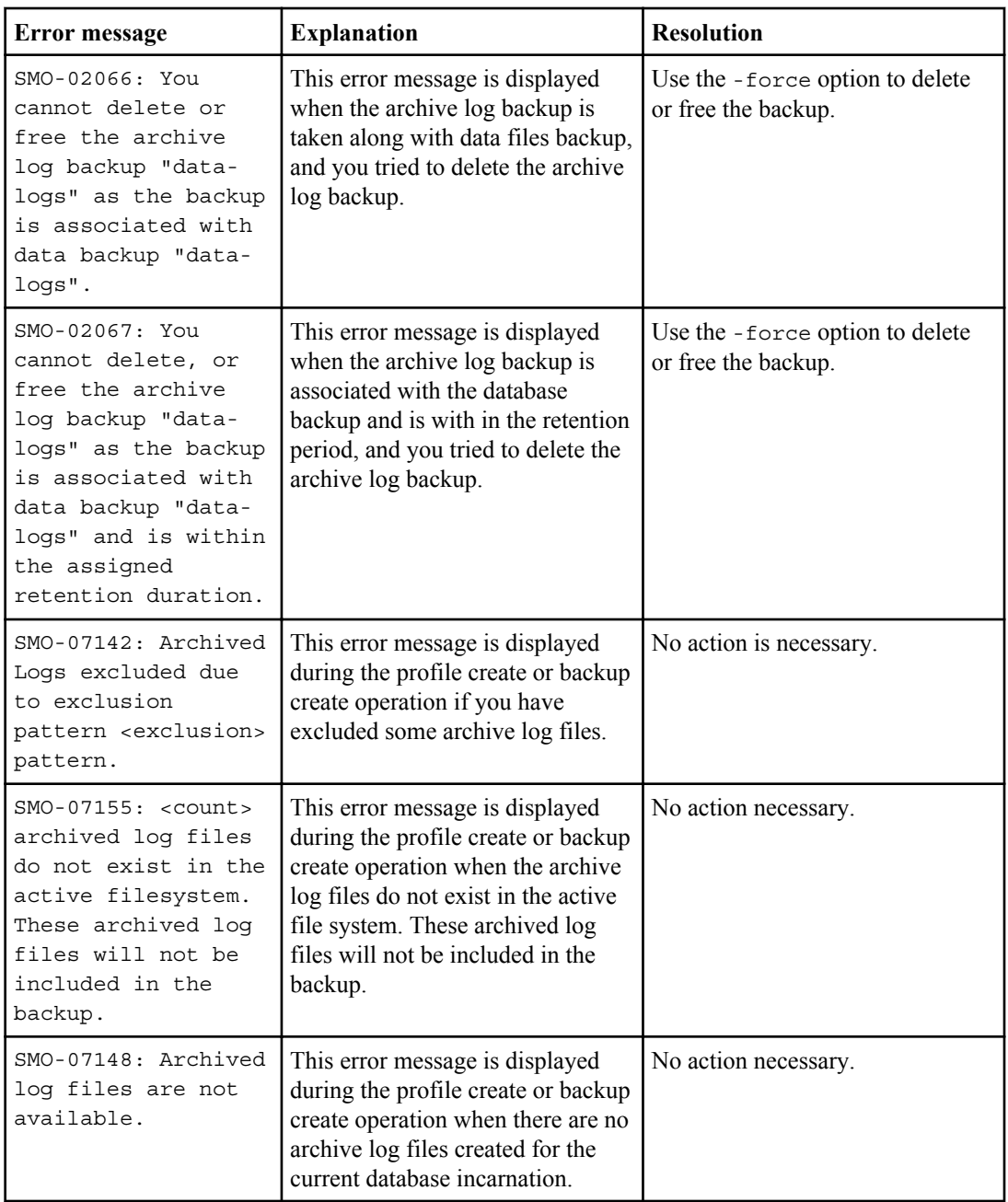

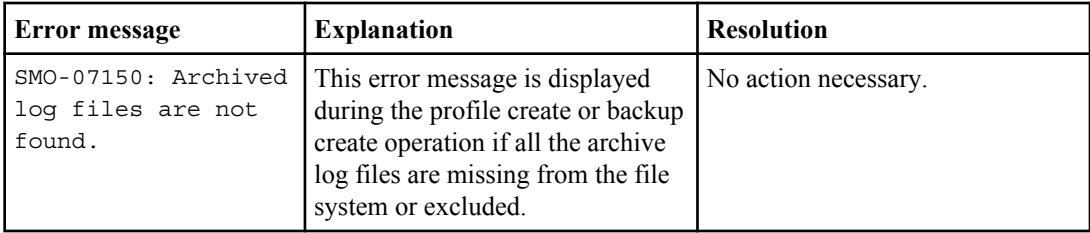

### **Data protection errors**

The following table shows common errors associated with data protection. The following list is sorted alphabetically.

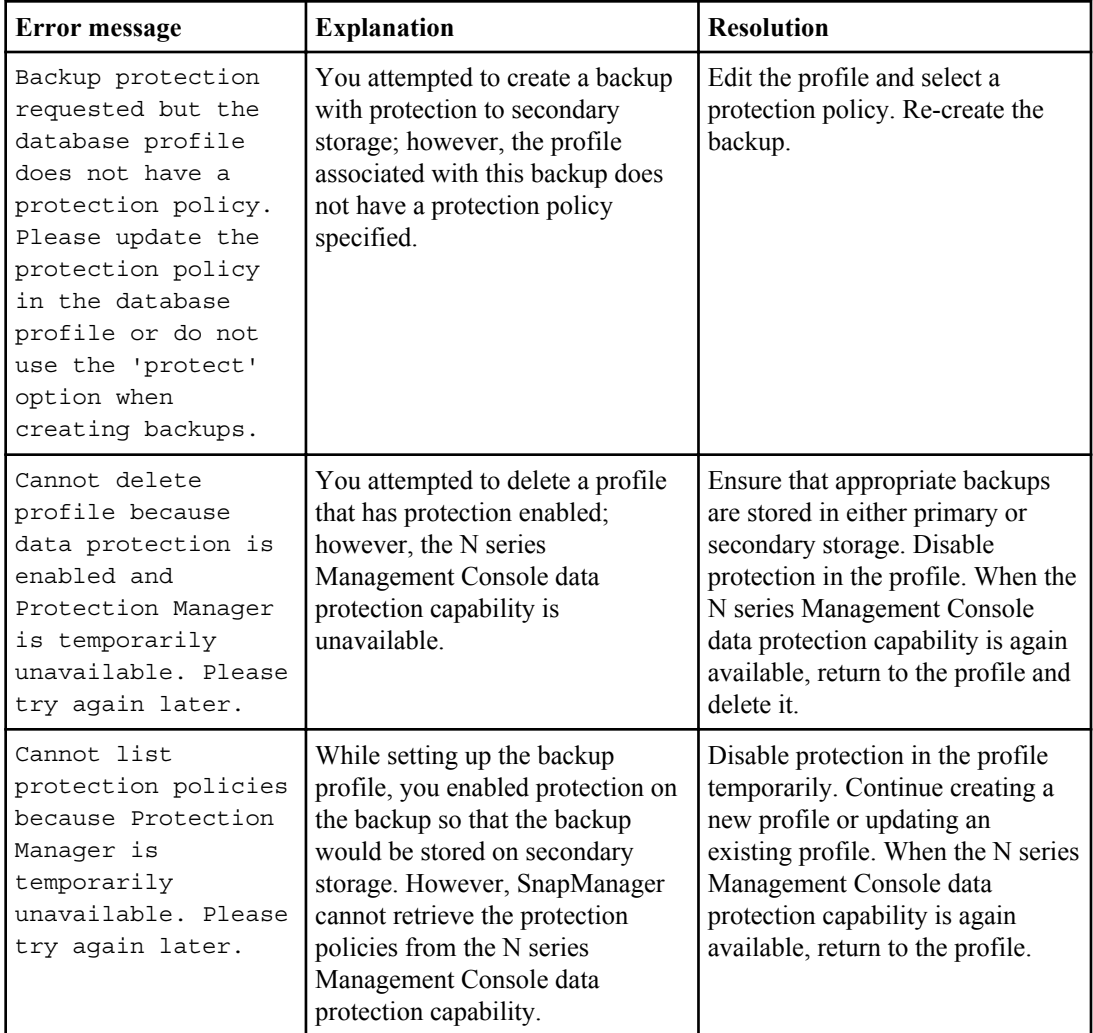

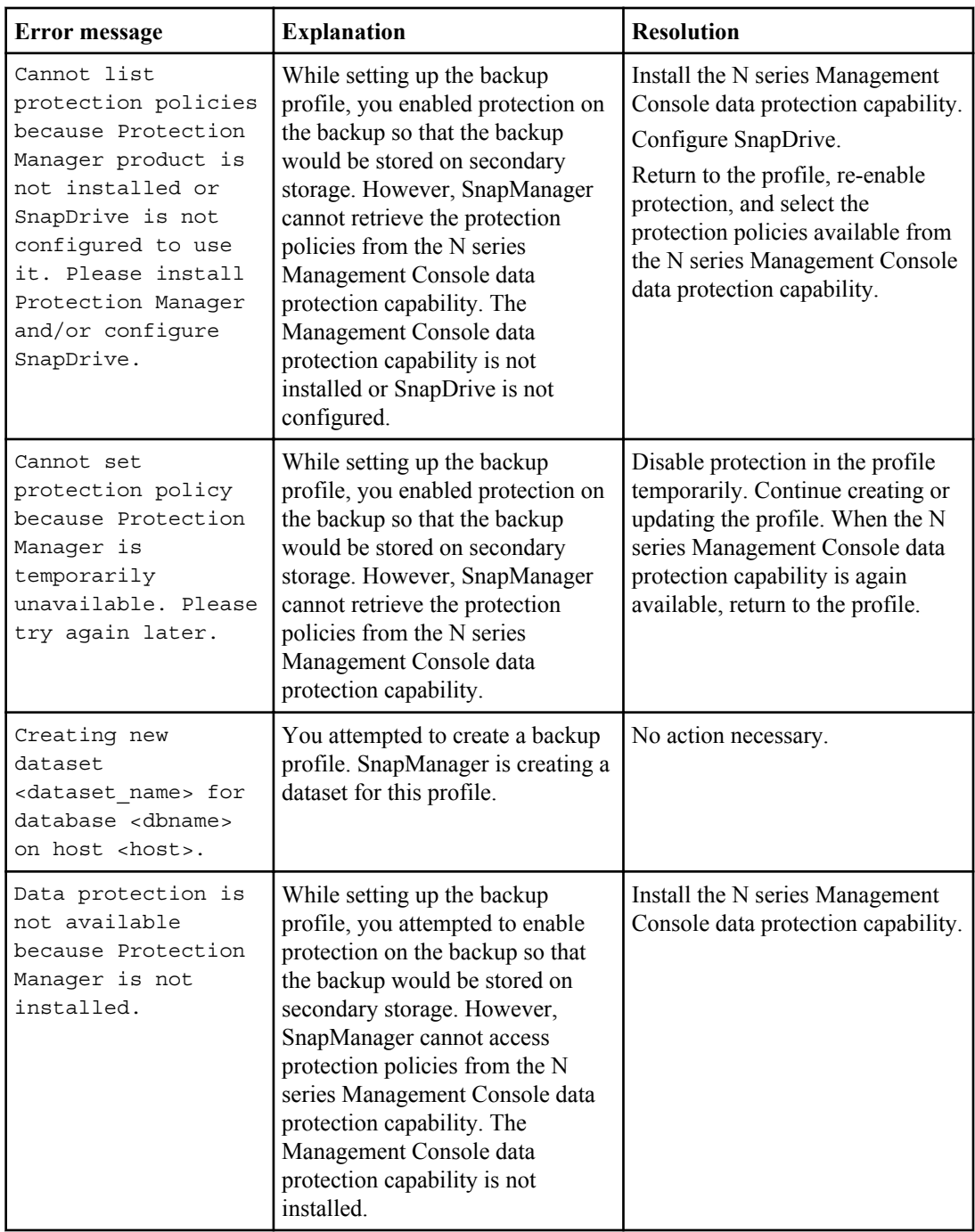

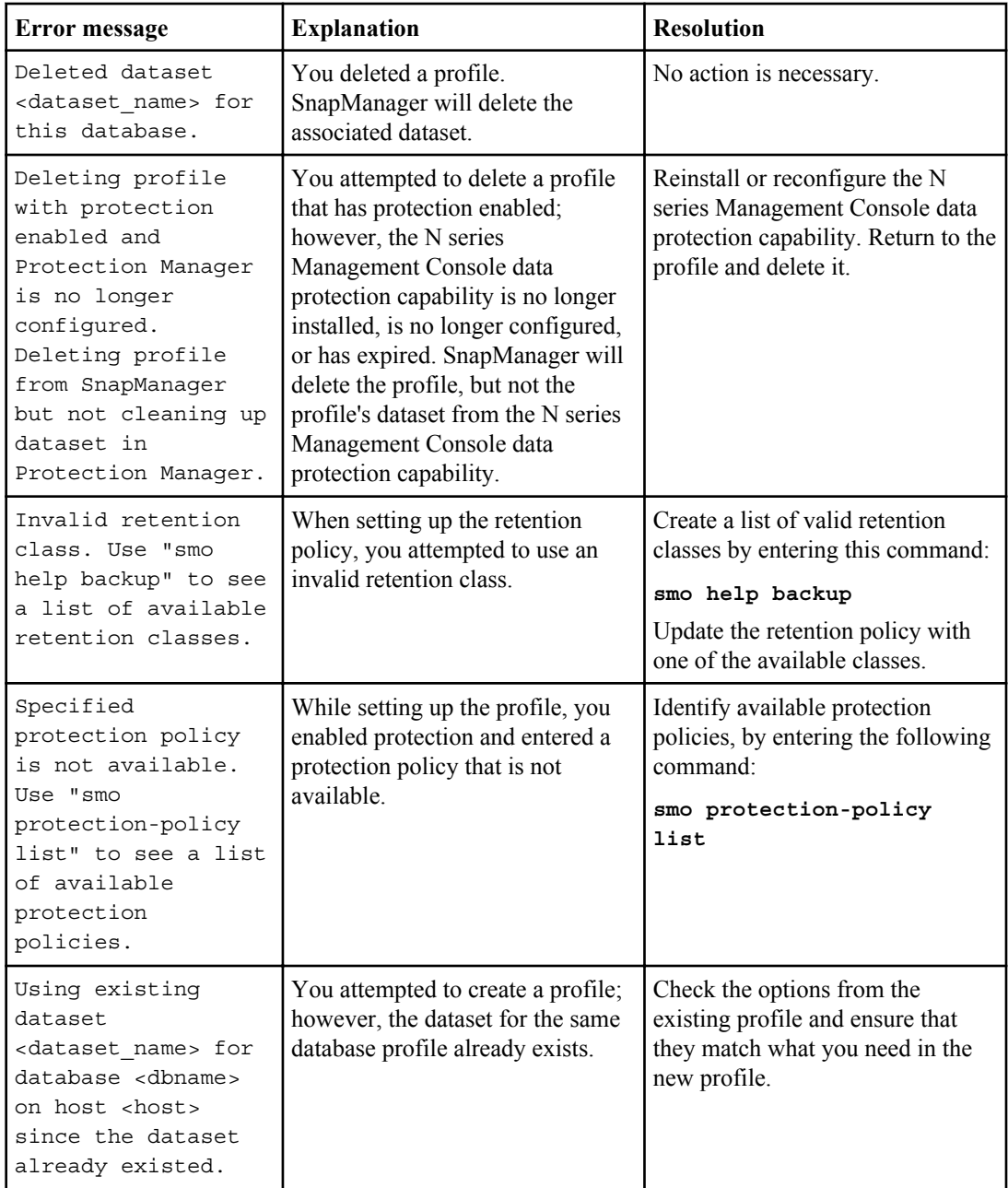

### **396** | SnapManager 3.2 for Oracle Installation and Administration Guide for Windows

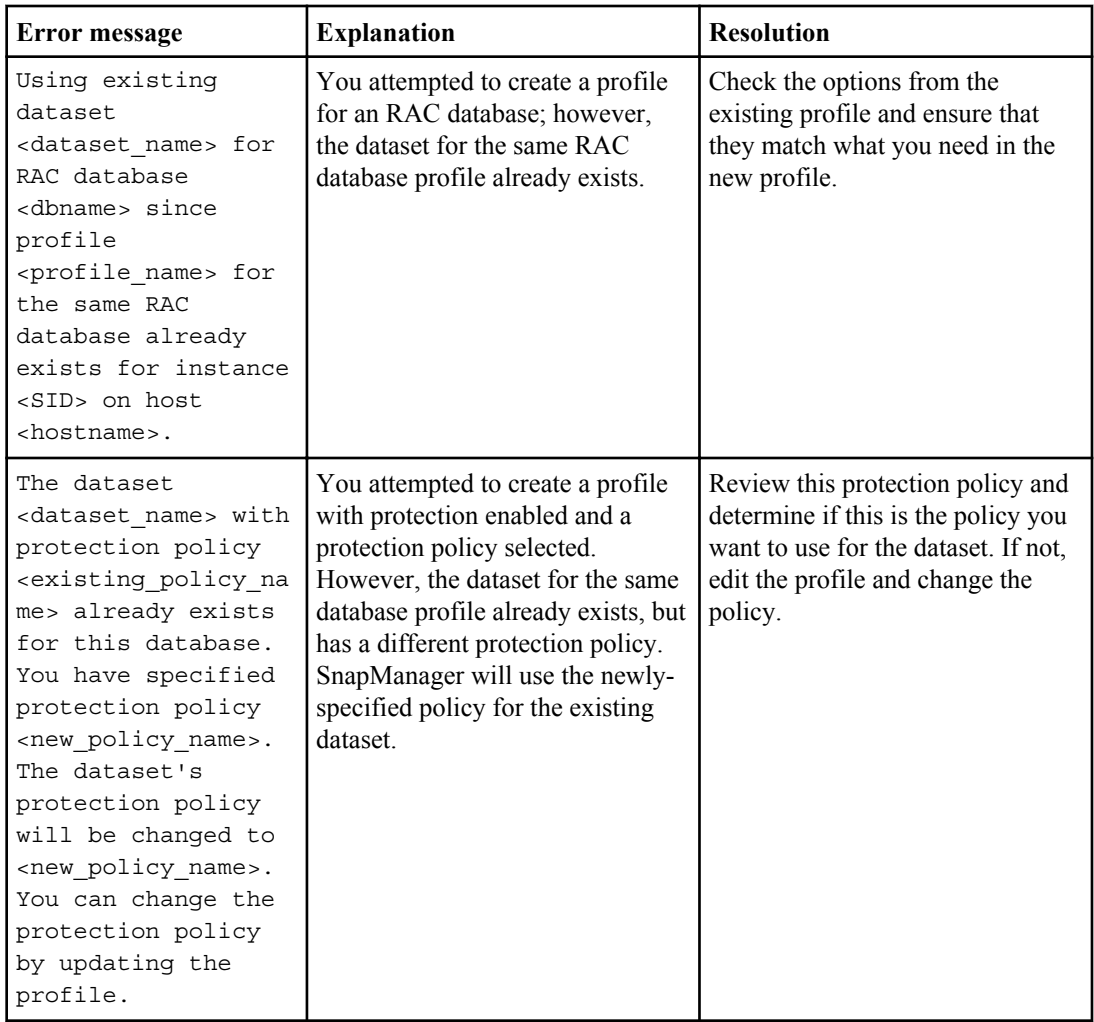
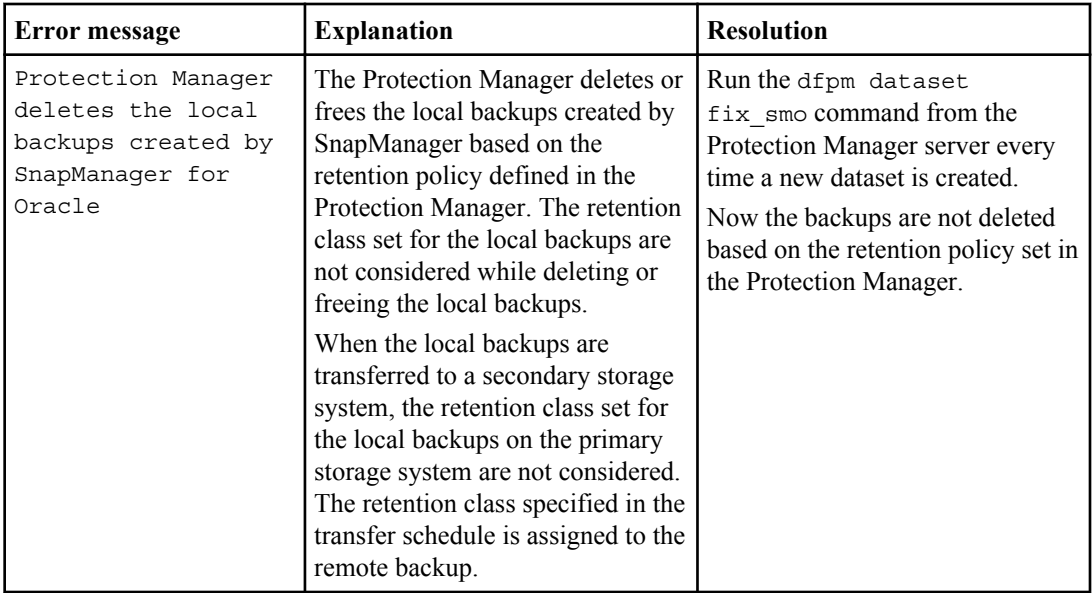

<span id="page-397-0"></span>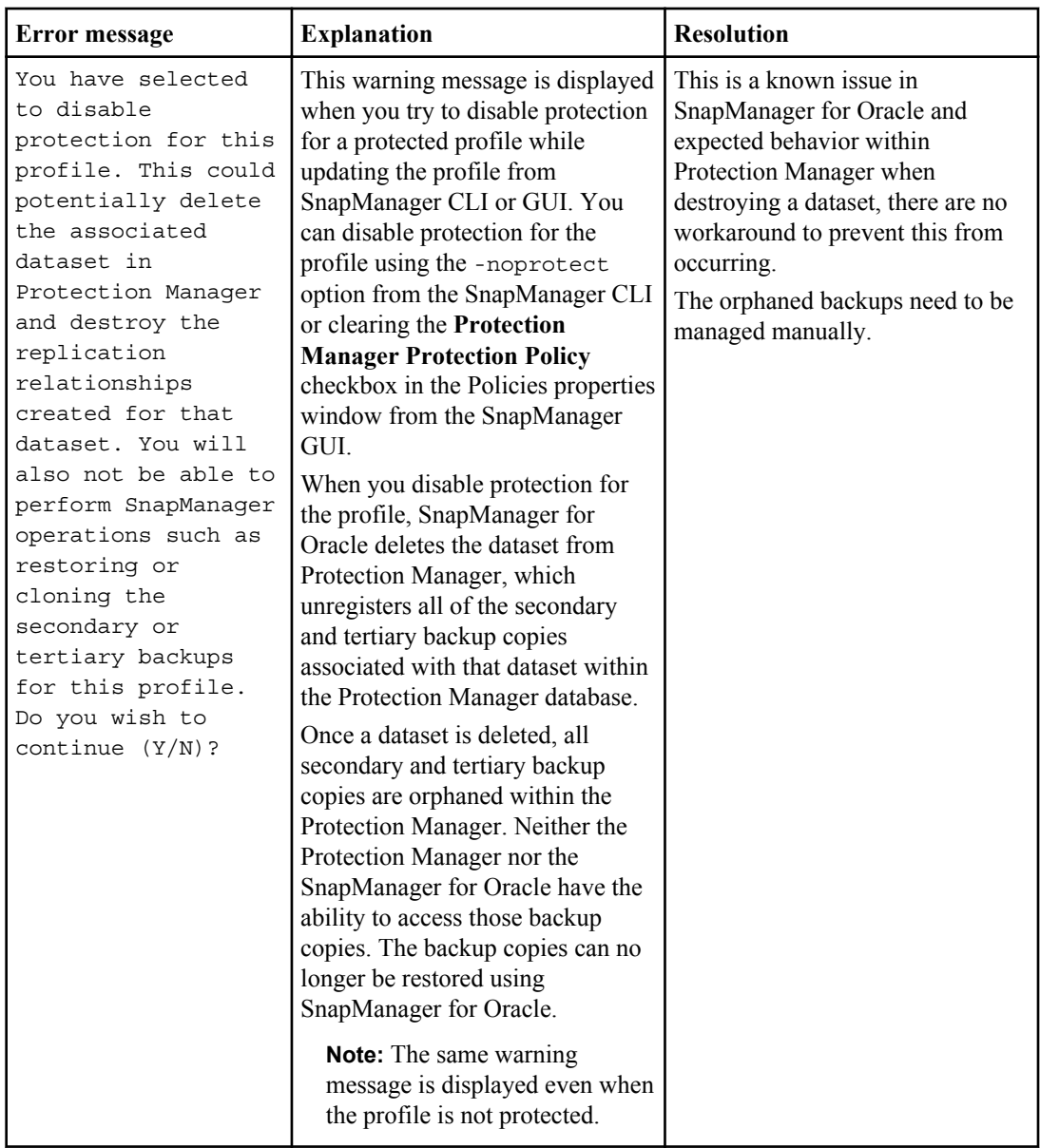

# **Error messages associated with restore process (3000 series)**

The following table shows common errors associated with the restore process:

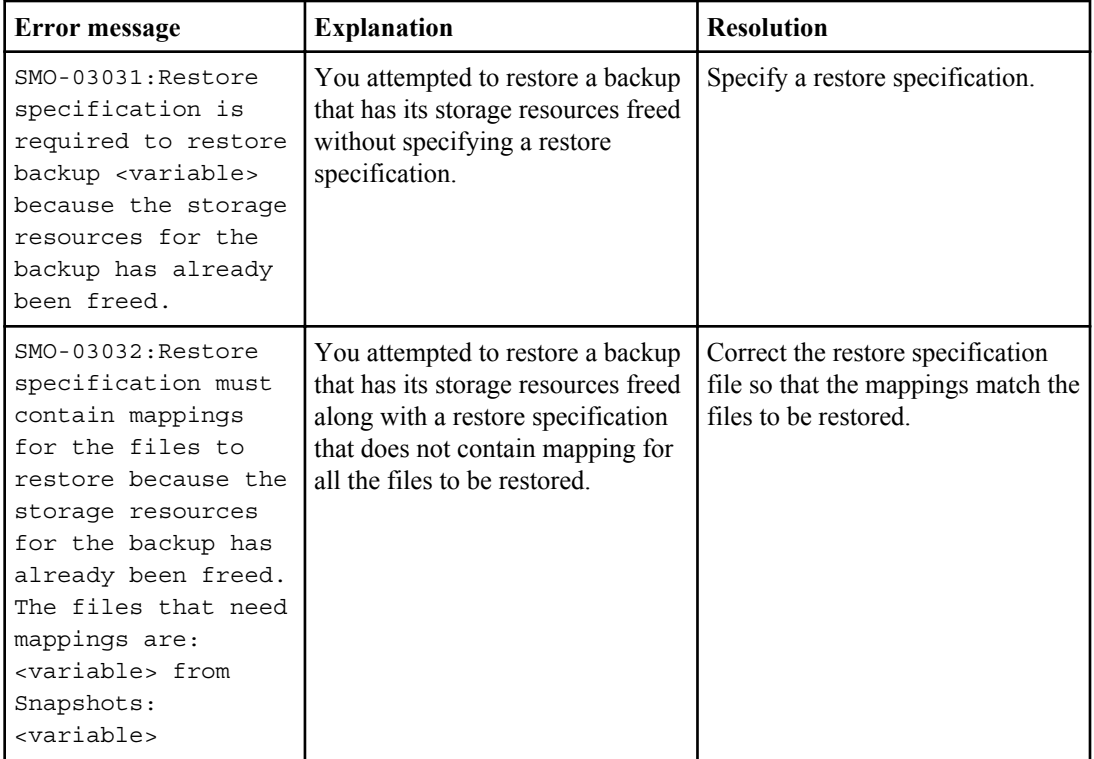

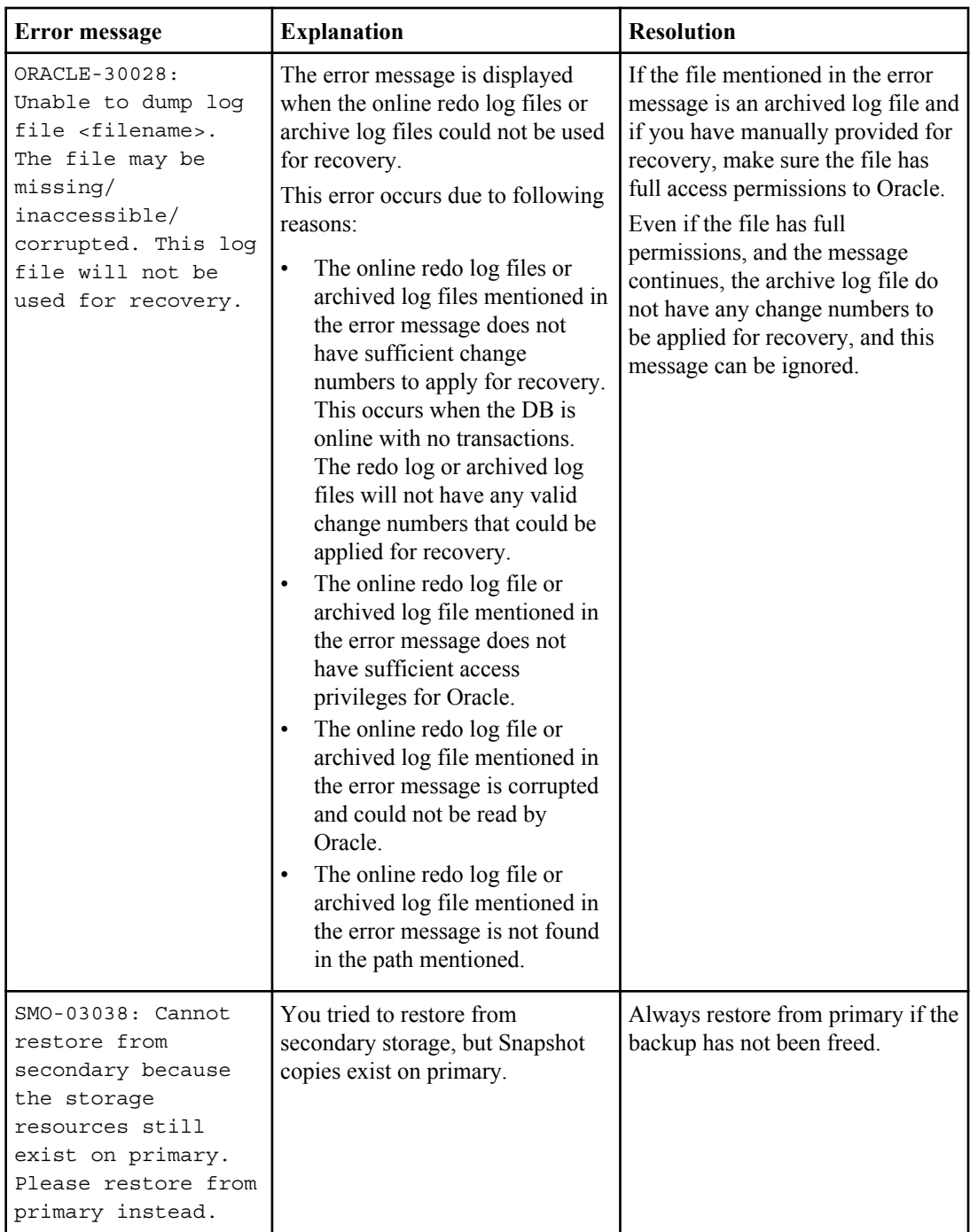

<span id="page-400-0"></span>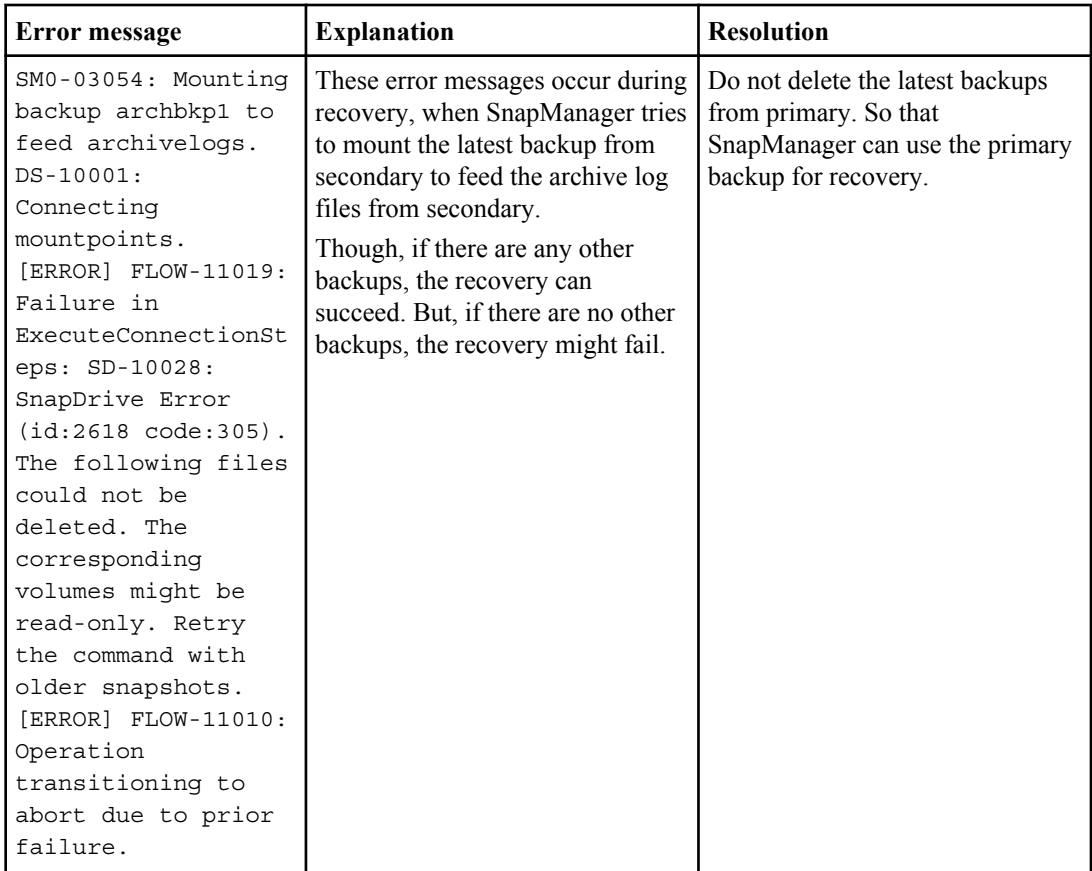

# **Error messages associated with the clone process (4000 series)**

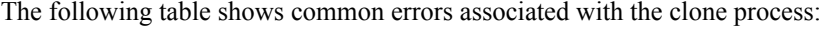

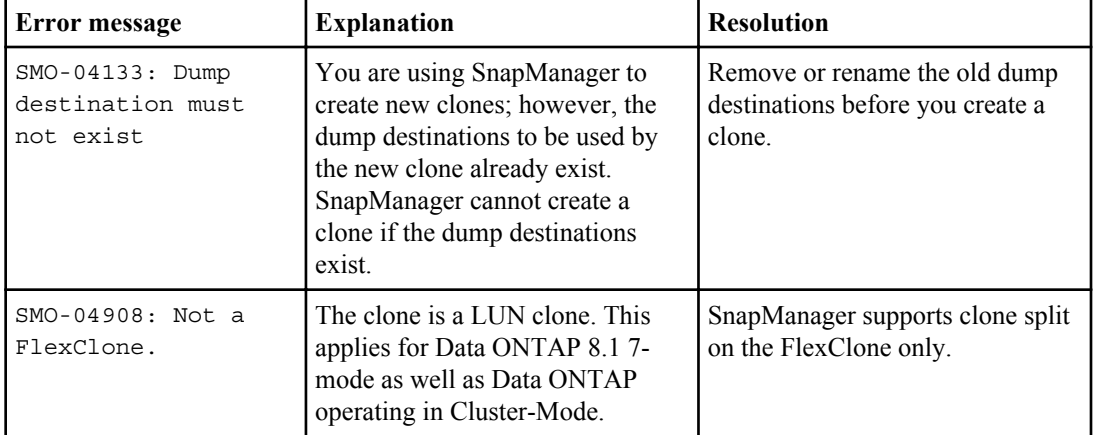

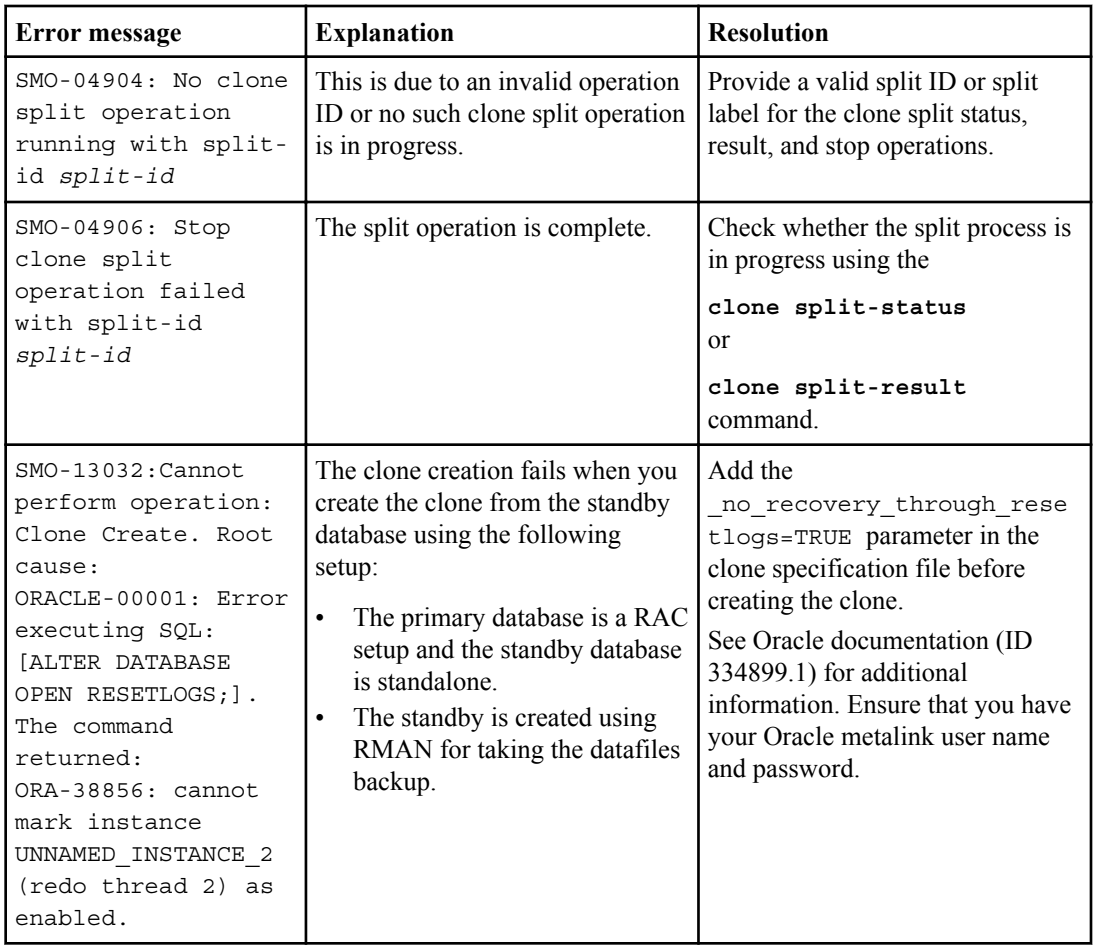

<span id="page-402-0"></span>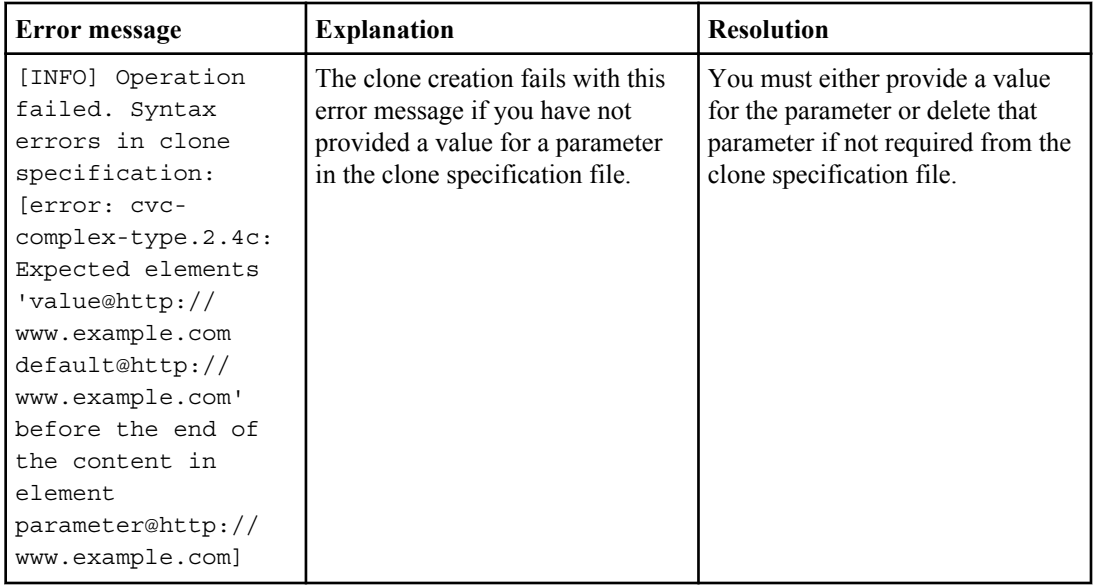

### **Error messages associated with managing profile process (5000 series)**

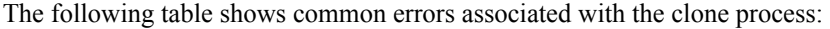

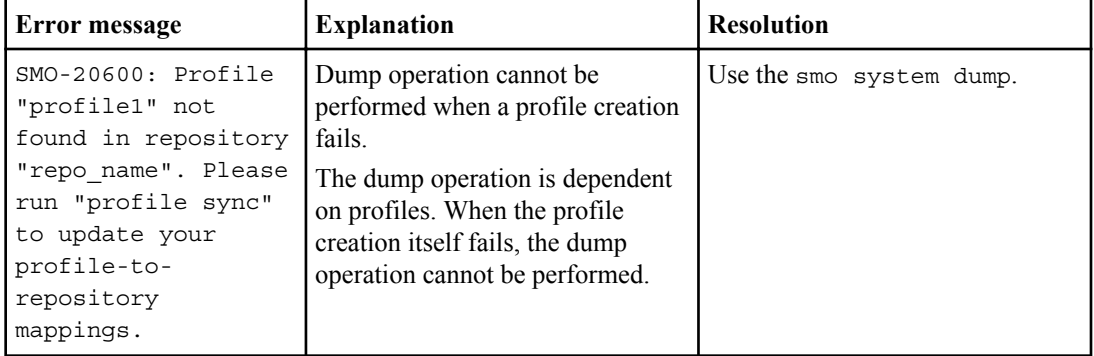

# **Error messages associated with freeing backup resources (Backups 6000 series)**

The following table shows common errors associated with backup tasks:

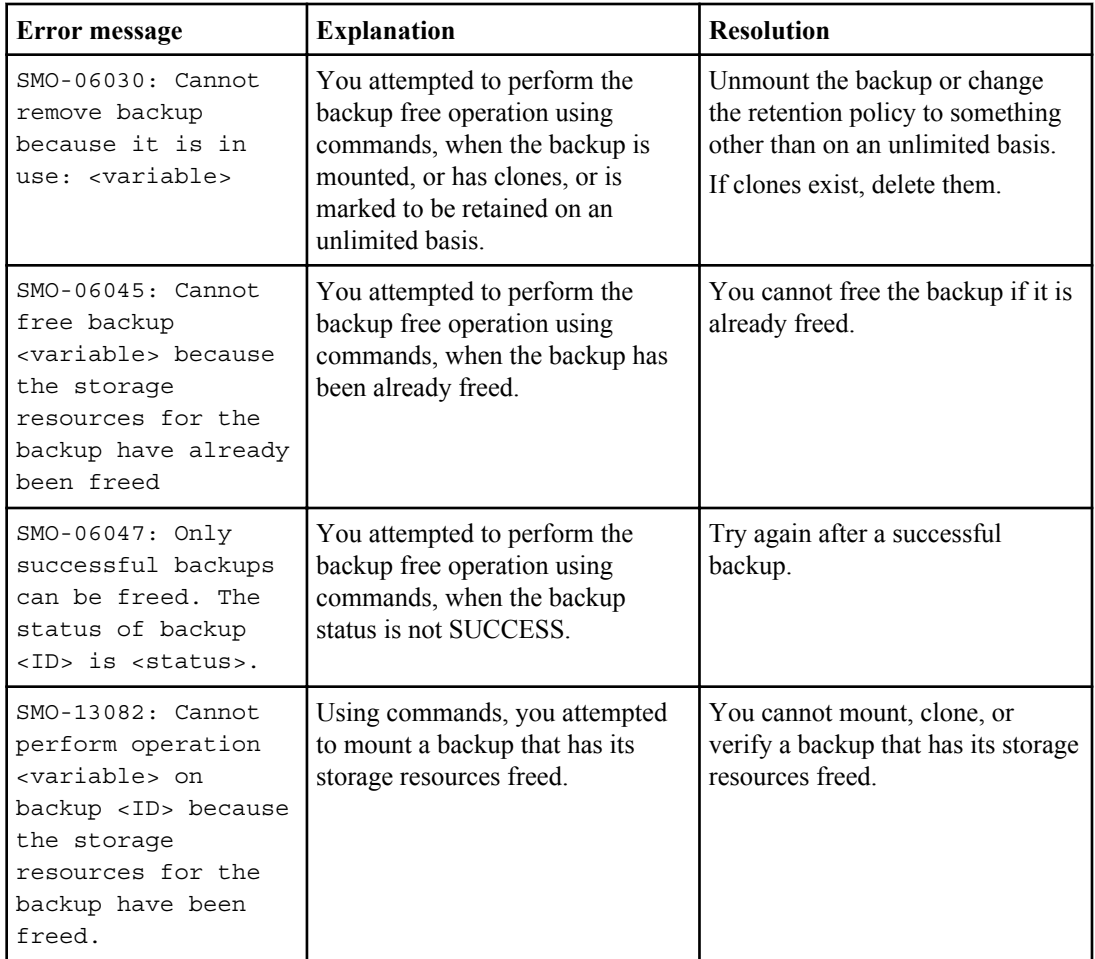

# **Virtual storage interface errors (Virtual storage interface 8000 series)**

The following table shows common errors associated with virtual storage interface tasks:

<span id="page-404-0"></span>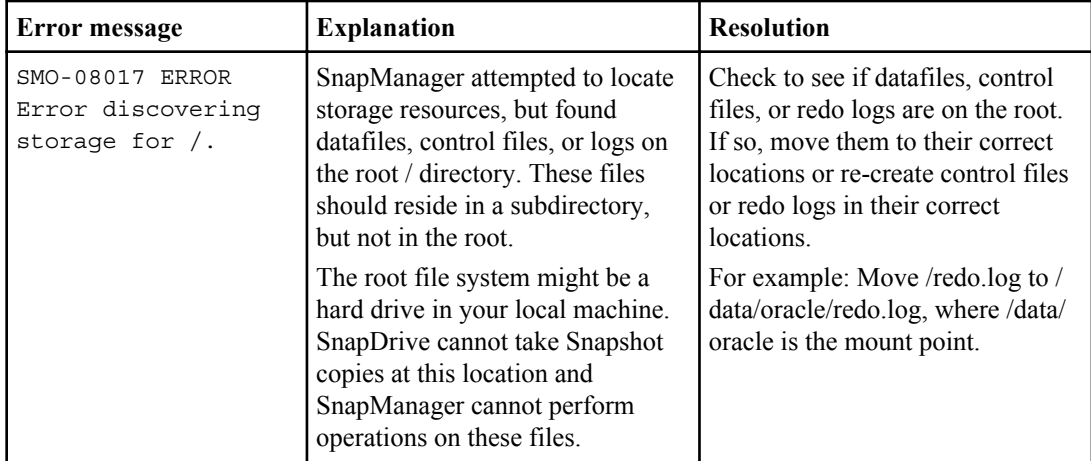

# **Error messages associated with the rolling upgrade process (9000 series)**

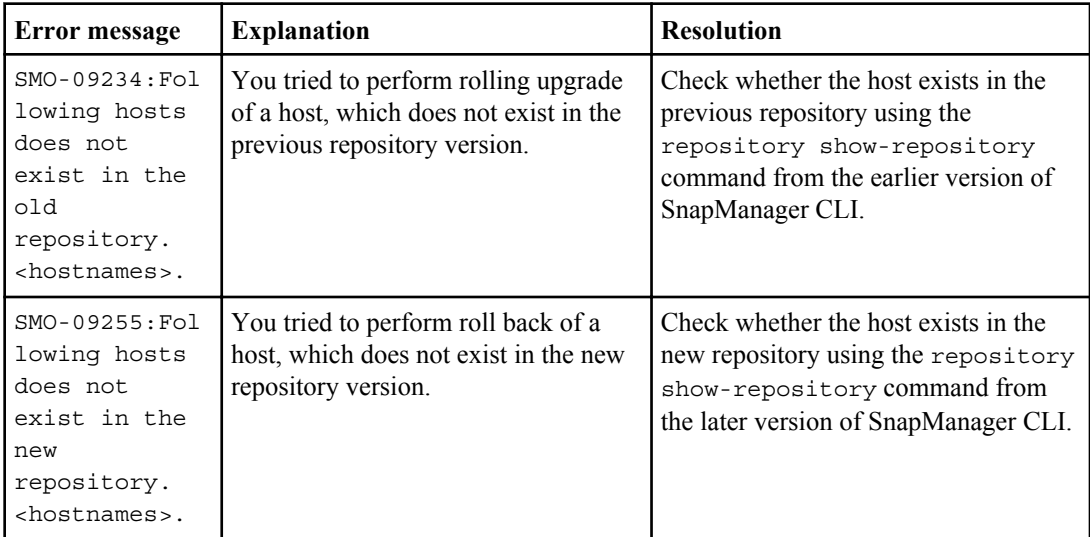

The following table shows common errors associated with the rolling upgrade process:

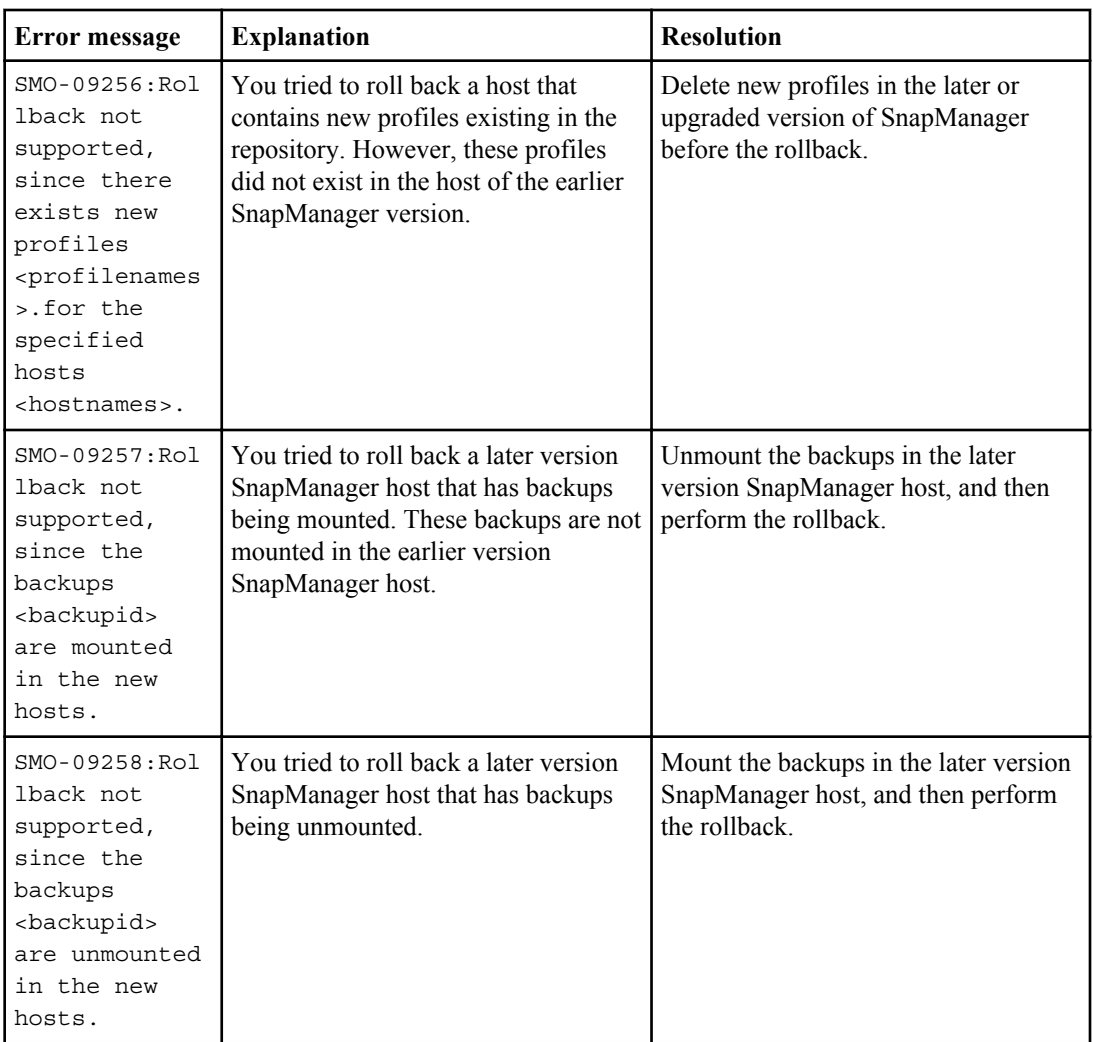

<span id="page-406-0"></span>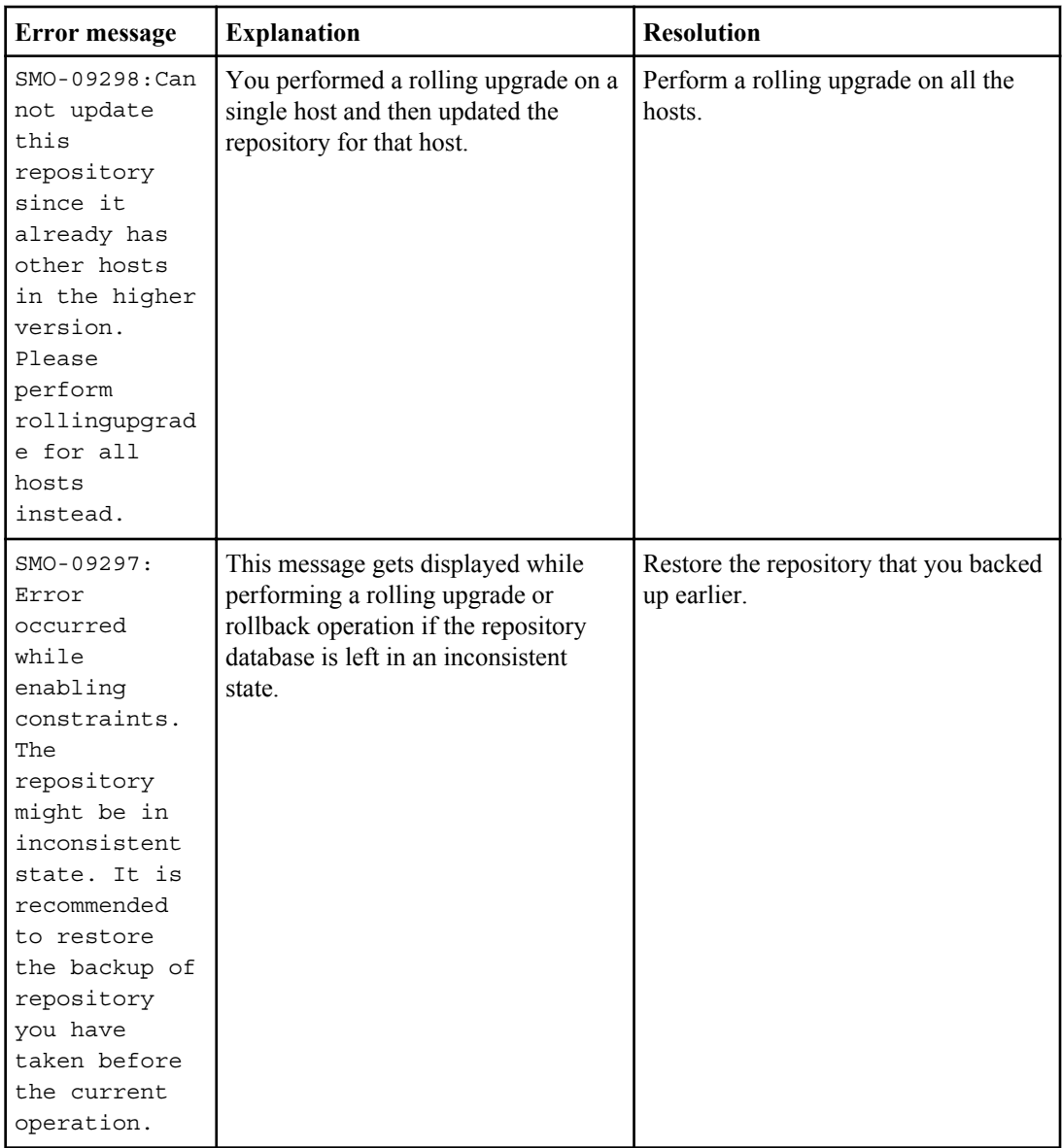

### **Execution of operations (12,000 series)**

The following table shows common errors associated with operations:

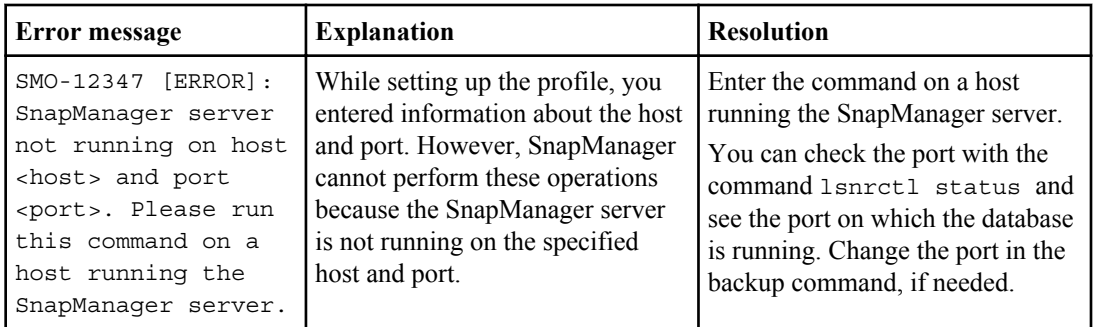

# **Execution of process components (13,000 series)**

The following table shows common errors associated with the process component of SnapManager:

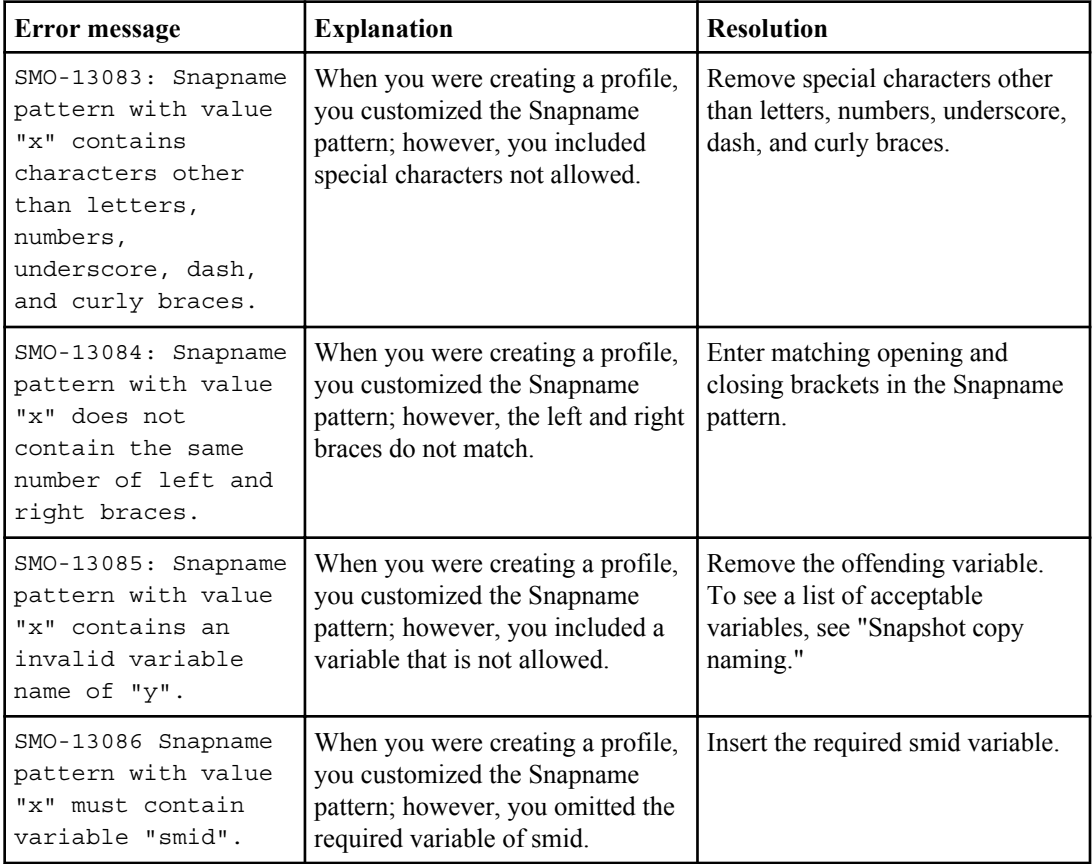

<span id="page-408-0"></span>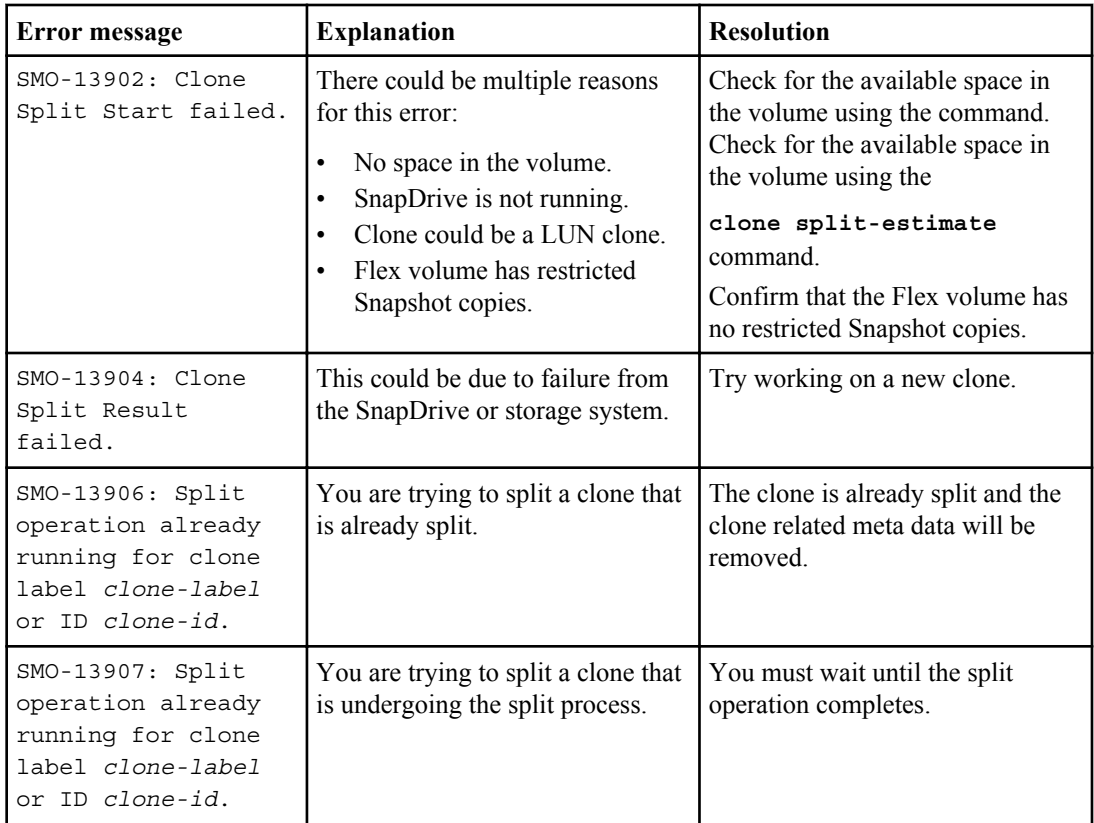

# **Error messages associated with SnapManager Utilities (14,000 series)**

The following table shows common errors associated with SnapManager utilities:

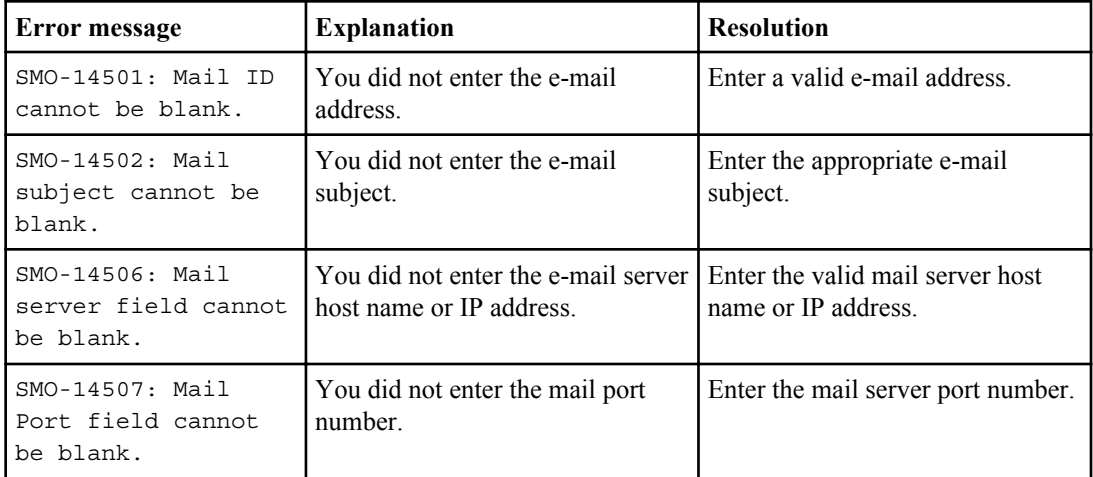

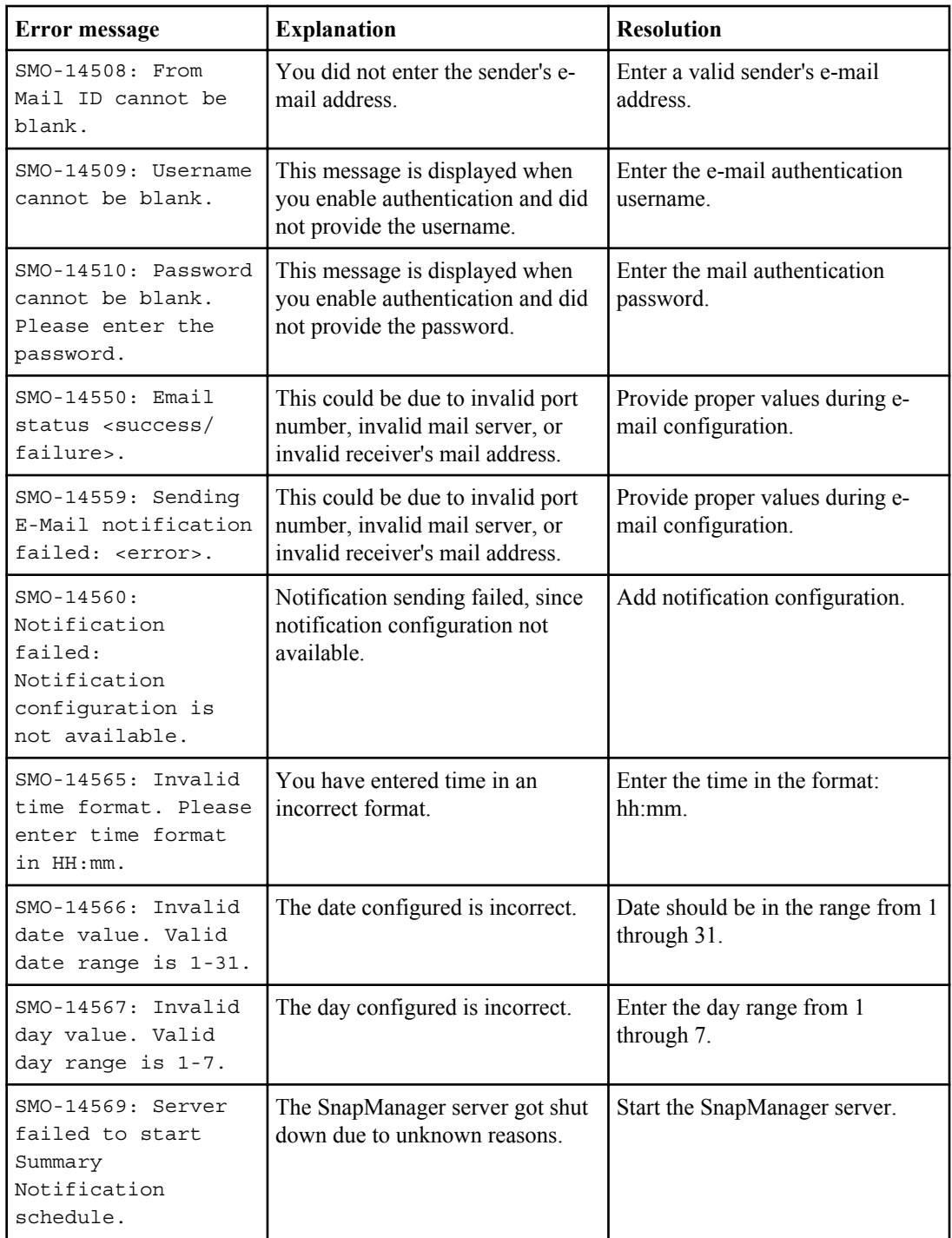

<span id="page-410-0"></span>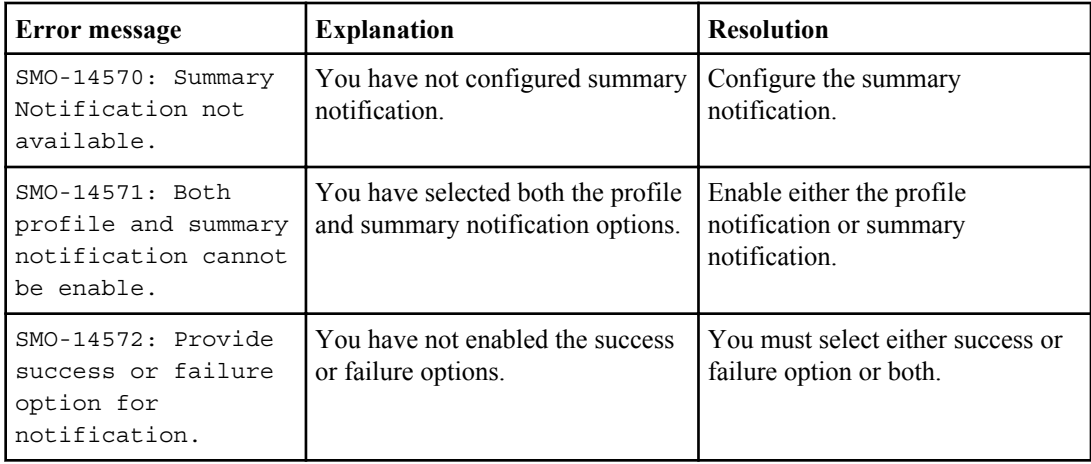

## **Common SnapDrive for UNIX error messages**

The following table shows errors related to SnapDrive for UNIX:

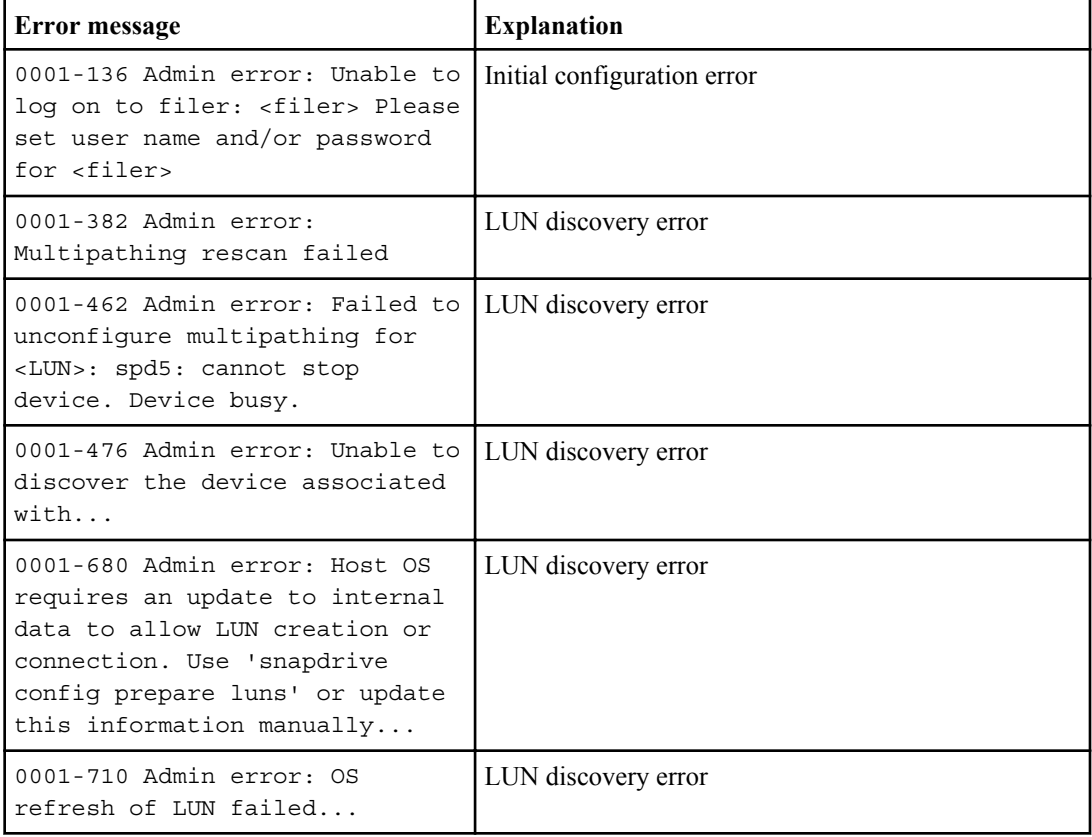

#### **412** | SnapManager 3.2 for Oracle Installation and Administration Guide for Windows

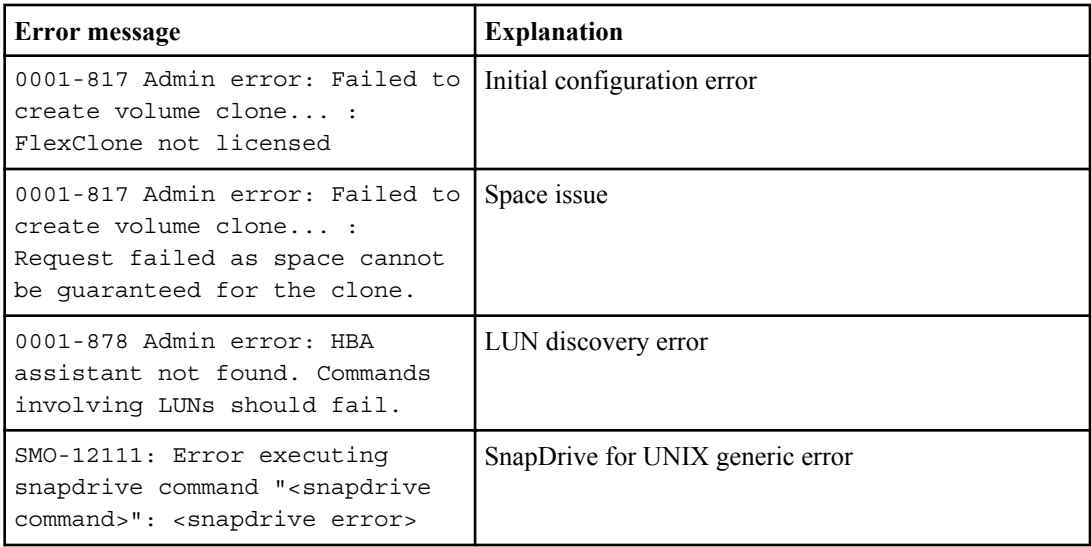

#### **Related concepts**

[Snapshot copy naming](#page-105-0) on page 106

# **Copyright and trademark information**

Copyright ©1994 - 2012 Network Appliance, Inc. All rights reserved. Printed in the U.S.A.

Portions copyright © 2012 IBM Corporation. All rights reserved.

US Government Users Restricted Rights - Use, duplication or disclosure restricted by GSA ADP Schedule Contract with IBM Corp.

No part of this document covered by copyright may be reproduced in any form or by any means - graphic, electronic, or mechanical, including photocopying, recording, taping, or storage in an electronic retrieval system—without prior written permission of the copyright owner.

References in this documentation to IBM products, programs, or services do not imply that IBM intends to make these available in all countries in which IBM operates. Any reference to an IBM product, program, or service is not intended to state or imply that only IBM's product, program, or service may be used. Any functionally equivalent product, program, or service that does not infringe any of IBM's or NetApp's intellectual property rights may be used instead of the IBM or NetApp product, program, or service. Evaluation and verification of operation in conjunction with other products, except those expressly designated by IBM and NetApp, are the user's responsibility.

No part of this document covered by copyright may be reproduced in any form or by any means - graphic, electronic, or mechanical, including photocopying, recording, taping, or storage in an electronic retrieval system—without prior written permission of the copyright owner.

Software derived from copyrighted NetApp material is subject to the following license and disclaimer:

THIS SOFTWARE IS PROVIDED BY NETAPP "AS IS" AND WITHOUT ANY EXPRESS OR IMPLIED WARRANTIES, INCLUDING, BUT NOT LIMITED TO, THE IMPLIED WARRANTIES OF MERCHANTABILITY AND FITNESS FOR A PARTICULAR PURPOSE, WHICH ARE HEREBY DISCLAIMED. IN NO EVENT SHALL NETAPP BE LIABLE FOR ANY DIRECT, INDIRECT, INCIDENTAL, SPECIAL, EXEMPLARY, OR CONSEQUENTIAL DAMAGES (INCLUDING, BUT NOT LIMITED TO, PROCUREMENT OF SUBSTITUTE GOODS OR SERVICES; LOSS OF USE, DATA, OR PROFITS; OR BUSINESS INTERRUPTION) HOWEVER CAUSED AND ON ANY THEORY OF LIABILITY, WHETHER IN CONTRACT, STRICT LIABILITY, OR TORT

(INCLUDING NEGLIGENCE OR OTHERWISE) ARISING IN ANY WAY OUT OF THE USE OF THIS SOFTWARE, EVEN IF ADVISED OF THE POSSIBILITY OF SUCH DAMAGE.

NetApp reserves the right to change any products described herein at any time, and without notice. NetApp assumes no responsibility or liability arising from the use of products described herein, except as expressly agreed to in writing by NetApp. The use or purchase of this product does not convey a license under any patent rights, trademark rights, or any other intellectual property rights of NetApp.

The product described in this manual may be protected by one or more U.S.A. patents, foreign patents, or pending applications.

RESTRICTED RIGHTS LEGEND: Use, duplication, or disclosure by the government is subject to restrictions as set forth in subparagraph  $(c)(1)(ii)$  of the Rights in Technical Data and Computer Software clause at DFARS 252.277-7103 (October 1988) and FAR 52-227-19 (June 1987).

#### **Trademark information**

IBM, the IBM logo, and ibm.com are trademarks or registered trademarks of International Business Machines Corporation in the United States, other countries, or both. A complete and current list of other IBM trademarks is available on the Web at http://www.ibm.com/legal/copytrade.shtml

Linux is a registered trademark of Linus Torvalds in the United States, other countries, or both.

Microsoft, Windows, Windows NT, and the Windows logo are trademarks of Microsoft Corporation in the United States, other countries, or both.

UNIX is a registered trademark of The Open Group in the United States and other countries.

NetApp, the NetApp logo, Network Appliance, the Network Appliance logo, Akorri, ApplianceWatch, ASUP, AutoSupport, BalancePoint, BalancePoint Predictor, Bycast, Campaign Express, ComplianceClock, Cryptainer, CryptoShred, Data ONTAP, DataFabric, DataFort, Decru, Decru DataFort, DenseStak, Engenio, Engenio logo, E-Stack, FAServer, FastStak, FilerView, FlexCache, FlexClone, FlexPod, FlexScale, FlexShare, FlexSuite, FlexVol, FPolicy, GetSuccessful, gFiler, Go further, faster, Imagine Virtually Anything, Lifetime Key Management, LockVault, Manage ONTAP, MetroCluster, MultiStore, NearStore, NetCache, NOW (NetApp on the Web), Onaro, OnCommand, ONTAPI, OpenKey, PerformanceStak, RAID-DP, ReplicatorX, SANscreen, SANshare, SANtricity, SecureAdmin, SecureShare, Select, Service

**414** IBM System Storage N series: SnapManager 3.2 for Oracle Installation and Administration Guide for Windows

Builder, Shadow Tape, Simplicity, Simulate ONTAP, SnapCopy, SnapDirector, SnapDrive, SnapFilter, SnapLock, SnapManager, SnapMigrator, SnapMirror, SnapMover, SnapProtect, SnapRestore, Snapshot, SnapSuite, SnapValidator, SnapVault, StorageGRID, StoreVault, the StoreVault logo, SyncMirror, Tech OnTap, The evolution of storage, Topio, vFiler, VFM, Virtual File Manager, VPolicy, WAFL, Web Filer, and XBB are trademarks or registered trademarks of NetApp, Inc. in the United States, other countries, or both.

All other brands or products are trademarks or registered trademarks of their respective holders and should be treated as such.

NetApp, Inc. is a licensee of the CompactFlash and CF Logo trademarks.

NetApp, Inc. NetCache is certified RealSystem compatible.

#### **Notices**

This information was developed for products and services offered in the U.S.A.

IBM may not offer the products, services, or features discussed in this document in other countries. Consult your local IBM representative for information on the products and services currently available in your area. Any reference to an IBM product, program, or service is not intended to state or imply that only that IBM produ[ct, program, or service may be us](http://www.ibm.com/legal/copytrade.shtml)ed. Any functionally equivalent product, program, or service that does not infringe on any IBM intellectual property right may be used instead. However, it is the user's responsibility to evaluate and verify the operation of any non-IBM product, program, or service.

IBM may have patents or pending patent applications covering subject matter described in this document. The furnishing of this document does not give you any license to these patents. You can send license inquiries, in writing to:

IBM Director of Licensing IBM Corporation North Castle Drive Armonk, N.Y. 10504-1785 U.S.A.

For additional information, visit the web at: http://www.ibm.com/ibm/licensing/contact/

The following paragraph does not apply to the United Kingdom or any other country where such provisions are inconsistent with local law:

**INTERNATIONAL BUSINESS MACHINES CORPORATION PROVIDES THIS PUBLICATION "AS IS" WITHOUT WARRANTY OF ANY KIND, EITHER EXPRESS OR IMPLIED, INCLUDING, BUT NOT LIMITED TO, THE IMPLIED WARRANTIES OF NON-INFRINGEMENT, MERCHANTABILITY OR FITNESS FOR A PARTICULAR PURPOSE.** Some states do not allow disclaimer of express or implied warranties in certain transactions, therefore, this statement may not apply to you.

This information could include technical inaccuracies or typographical errors. Changes are periodically made to the information herein; these changes will be incorporated in new editions of the publication. IBM may make improvements and/or changes in the product(s) and/or the program(s) described in this publication at any time without notice.

Any references in this information to non-IBM web sites are provided for convenience only and do not in any manner serve as an endorsement of those web sites. The materials at those web sites are not part of the materials for this IBM product and use of those web sites is at your own risk.

IBM may use or distribute any of the information you supply in any way it believes appropriate without incurring any obligation to you.

Any performance data contained herein was determined in a controlled environment. Therefore, the results obtained in other operating environments may vary significantly. Some measurements may have been made on development-level systems and there is no guarantee that these measurements will be the same on generally available systems. Furthermore, some measurement may have been estimated through extrapolation. Actual results may vary. Users of this document should verify the applicable data for their specific environment.

Information concerning non-IBM products was obtained from the suppliers of those products, their published announcements or other publicly available sources. IBM has not tested those products and cannot confirm the accuracy of performance, compatibility or any other claims related to non-IBM products. Questions on the capabilities of non-IBM products should be addressed to the suppliers of those products.

If you are viewing this information in softcopy, the photographs and color illustrations may not appear.

# **Index**

# **A**

archive log file handling [131](#page-130-0) ASM databases cloning [197](#page-196-0) ensuring discovery of imported disks [75](#page-74-0) requirements with SnapManager [44](#page-43-0) storage side file restore [176](#page-175-0)–[178](#page-177-0) with SnapManager [17](#page-16-0) authentication about [94](#page-93-0) overview [93](#page-92-0) profiles [101](#page-100-0)

# **B**

backup, restore, and recover operations [127](#page-126-0)–[129](#page-128-0) backups about [118](#page-117-0) about protection policies [33](#page-32-0) about protection to secondary storage [32](#page-31-0) about restoring [176](#page-175-0)[–178](#page-177-0) cloning [24](#page-23-0), [197](#page-196-0) control and archive log files [131](#page-130-0) creating [135](#page-134-0) enabling protection to secondary storage [120](#page-119-0) from previous versions after upgrading [66](#page-65-0) full and partial [124](#page-123-0) in overall workflow [91](#page-90-0) operation states [35](#page-34-0) protection states [34](#page-33-0) restoring from alternate location [192](#page-191-0) restoring from primary storage [184](#page-183-0) restoring with RMAN [189](#page-188-0) retention policy [103](#page-102-0), [121](#page-120-0) viewing details [151](#page-150-0)

# **C**

clone specifications creating [199](#page-198-0) in the overall workflow [91](#page-90-0) cloning about [197](#page-196-0) ASM databases [197](#page-196-0) backups [197](#page-196-0)

creating clone specifications [199](#page-198-0) database uses an spfile [197](#page-196-0) databases from backups [205](#page-204-0) entering comments [197](#page-196-0) files created [197](#page-196-0) in Direct NFS environment [197](#page-196-0) in overall workflow [91](#page-90-0) prerequisites [197](#page-196-0) protected backups [207](#page-206-0) RAC databases [197](#page-196-0) sample plug-in scripts [240](#page-239-0) using custom plug-in scripts [204](#page-203-0) variables in custom plug-in scripts [239](#page-238-0) verifying installation of custom plug-in scripts [246](#page-245-0) commands reference to all [261](#page-260-0) starting the command line interface [83](#page-82-0) comments, entering in clone process [197](#page-196-0) Compatibility Matrices [40](#page-39-0) configuring general database layout [42](#page-41-0) properties in smo.config file [69](#page-68-0) control file, handling [131](#page-130-0) creating backups [135](#page-134-0) clone specifications [199](#page-198-0) clones [24](#page-23-0), [205](#page-204-0) Oracle files [197](#page-196-0) profiles [108](#page-107-0) repositories [89](#page-88-0) restore specifications [194](#page-193-0) credentials clearing [96](#page-95-0) deleting [98](#page-97-0) overview of tasks and components [93](#page-92-0) viewing [96](#page-95-0)

# **D**

databases about backing up [118](#page-117-0) about restoring [176](#page-175-0)[–178](#page-177-0) backing up [135](#page-134-0) block-level restore operations with RMAN [189](#page-188-0) cloning [197](#page-196-0) cloning using custom plug-in scripts [204](#page-203-0)

configuration [42](#page-41-0) disk group requirements [50](#page-49-0) identifying Oracle SID [79](#page-78-0) RAC [197](#page-196-0) restoring from alternate location [192](#page-191-0) restoring from primary storage [184](#page-183-0) setting Oracle home directory [43](#page-42-0) with NFS [45](#page-44-0) Direct NFS environment cloning [197](#page-196-0) general database layout [42](#page-41-0) direct storage connection method [176](#page-175-0)–[178](#page-177-0) disk groups configuration [42](#page-41-0) requirements [50](#page-49-0) downloading Java Web Start [84](#page-83-0) SnapManager software [54](#page-53-0) dump files locating [366](#page-365-0) operation level [365](#page-364-0) profile level [366](#page-365-0) system-level [366](#page-365-0)

# **E**

error messages by series [385](#page-384-0), [391](#page-390-0), [393](#page-392-0), [398](#page-397-0), [401](#page-400-0), [403](#page-402-0)–[405](#page-404-0), [407–](#page-406-0)[409,](#page-408-0) [411](#page-410-0) classifications [383](#page-382-0) handling in custom cloning plug-in scripts [239](#page-238-0) levels [261](#page-260-0)

# **G**

graphical user interface requirements [40](#page-39-0), [41](#page-40-0) starting [83](#page-82-0) starting (Windows) [84](#page-83-0) troubleshooting [370](#page-369-0)

# **H**

hardware requirements [41](#page-40-0) help, accessing and printing [37](#page-36-0) host installing SnapManager on a UNIX host [54](#page-53-0) requirements [40](#page-39-0), [41](#page-40-0) starting server (Windows) [82](#page-81-0)

verifying server status (Windows) [83](#page-82-0)

# **I**

indirect storage connection method [176](#page-175-0)–[178](#page-177-0) installing SnapManager Compatibility Matrices [40](#page-39-0) downloading the software [54](#page-53-0) on a Windows host [54](#page-53-0) interface choices [82](#page-81-0)

#### **J**

Java Web Start downloading for Windows [84](#page-83-0)

# **L**

limitations [45](#page-44-0)

# **M**

memory requirements [40](#page-39-0), [41](#page-40-0)

# **N**

NFS and SnapManager [45](#page-44-0)

# **O**

online help, accessing and printing [37](#page-36-0) operation states [35](#page-34-0) operation-level dump files [365](#page-364-0) Oracle creating users [80](#page-79-0) identifying SID of SnapManager database [79](#page-78-0) limitations [50](#page-49-0) Oracle "connect" and "resource" user privileges [80](#page-79-0) setting home directory with oratab file [43](#page-42-0) verifying listener status [80](#page-79-0) versions supported [42,](#page-41-0) [50](#page-49-0) oratab file for setting home directory [43](#page-42-0)

#### **P**

ports general restrictions [45](#page-44-0)

Oracle listener [80](#page-79-0) printing online Help [37](#page-36-0) profile-level dump files [366](#page-365-0) profiles about [30](#page-29-0), [101](#page-100-0) authentication [101](#page-100-0) creating [108](#page-107-0) credentials [30](#page-29-0), [101](#page-100-0) deleting [116](#page-115-0) enabling backup protection [120](#page-119-0) in overall workflow [91](#page-90-0) overview [101](#page-100-0) Snapshot copy naming patterns and variables [106](#page-105-0) updating properties [113](#page-112-0) verifying [113](#page-112-0) properties updating profiles [113](#page-112-0) viewing backups [151](#page-150-0) protected backups about [32](#page-31-0) about enabling protection in the profile [120](#page-119-0) about protection policies [33](#page-32-0) cloning [207](#page-206-0) protection states [34](#page-33-0) secondary storage [119](#page-118-0), [159](#page-158-0) Protection Manager assigning storage resources for protected backups [120](#page-119-0) integration with SnapManager [21](#page-20-0)

# **R**

RAC databases cloning [197](#page-196-0) requirements with SnapManager [43](#page-42-0) with SnapManager [17](#page-16-0) recoverable events [35](#page-34-0) Recovery Manager (RMAN) performing block-level restore operations [189](#page-188-0) restrictions [45](#page-44-0) support in SnapManager [17](#page-16-0) repositories about [30](#page-29-0) creating [89](#page-88-0) creating Oracle users [80](#page-79-0) post-upgrade considerations [66](#page-65-0) resource pools about [35](#page-34-0) assigning storage resources in Protection Manager [120](#page-119-0)

restoring backups about [176–](#page-175-0)[178](#page-177-0) about file-based restores [176–](#page-175-0)[178](#page-177-0) connection method setting in configuration file [176–](#page-175-0)[178](#page-177-0) control and archive log file handling [131](#page-130-0) from alternate location [192](#page-191-0) from an alternate location [194](#page-193-0) from primary storage [184](#page-183-0) in the overall workflow [91](#page-90-0) operation states [35](#page-34-0) partial file snap restore (PFSR) [176–](#page-175-0)[178](#page-177-0) post-upgrade considerations [67](#page-66-0) previewing restore information [182](#page-181-0) single file snap restore (SFSR) [176](#page-175-0)–[178](#page-177-0) specifications [194](#page-193-0) with RMAN [189](#page-188-0) retention class, after upgrading SnapManager [66](#page-65-0) classes [118](#page-117-0) count, after upgrading [66](#page-65-0) policy example [103,](#page-102-0) [121](#page-120-0) which backups to retain [103](#page-102-0), [121](#page-120-0) retention classes about [118](#page-117-0) daily [103,](#page-102-0) [121](#page-120-0) hourly [103](#page-102-0), [121](#page-120-0) monthly [103,](#page-102-0) [121](#page-120-0) profile [103,](#page-102-0) [121](#page-120-0) weekly [103,](#page-102-0) [121](#page-120-0) role-based access control about [36](#page-35-0) about authentication [94](#page-93-0) overview of tasks and components [93](#page-92-0)

# **S**

sample cloning plug-in scripts [240](#page-239-0) schedules tasks related to [169](#page-168-0) secondary storage about protected backups [32](#page-31-0) about protection policies [33](#page-32-0) protected backup [120](#page-119-0) protection states [34](#page-33-0) security about [36](#page-35-0) about user authentication [94](#page-93-0) clearing user credentials [96](#page-95-0) deleting user credentials [98](#page-97-0)

overview of tasks and components [93](#page-92-0) viewing user credentials [96](#page-95-0) SIDs identifying Oracle database [79](#page-78-0) used with clones [197](#page-196-0) smo.config file properties [69](#page-68-0) SnapDrive integration with SnapManager [21](#page-20-0) requirements [39](#page-38-0) troubleshooting [375](#page-374-0) SnapManager advantages [22](#page-21-0) benefits [17](#page-16-0) changes in this release [25](#page-24-0) Compatibility Matrices [40](#page-39-0) downloading the software [54](#page-53-0) host requirements [40](#page-39-0), [41](#page-40-0) installing on a Windows host [54](#page-53-0) integration with other products [21](#page-20-0) introduction [17](#page-16-0) limitations [45](#page-44-0) requirements and prerequisites [39](#page-38-0) security [36](#page-35-0) terminating a currently running operation [377–](#page-376-0)[380](#page-379-0) troubleshooting [361](#page-360-0), [377](#page-376-0)–[380](#page-379-0) with ASM databases [44](#page-43-0) with RAC databases [43](#page-42-0) Snapshot copy naming patterns [106](#page-105-0) software requirements [40](#page-39-0) spfile in database, cloning [197](#page-196-0) starting graphical user interface (Windows) [84](#page-83-0) the command line interface [83](#page-82-0) the graphical user interface [83](#page-82-0) Windows host server [82](#page-81-0) stopping a running operation [377](#page-376-0)–[380](#page-379-0)

system-level dump files [366](#page-365-0)

# **T**

troubleshooting clones [368](#page-367-0) graphical user interface [370](#page-369-0) SnapDrive [375](#page-374-0) SnapManager [361,](#page-360-0) [377–](#page-376-0)[380](#page-379-0)

#### **U**

upgrading SnapManager backup retention considerations [66](#page-65-0) on a Windows host [54](#page-53-0) repository considerations [66](#page-65-0) restore considerations [67](#page-66-0)

# **V**

verifying profile setup [113](#page-112-0) SnapDrive for Windows [88](#page-87-0) system environment [88](#page-87-0) Windows host server status [83](#page-82-0) volume requirements [50](#page-49-0) volume-based restore from primary storage [184](#page-183-0)

#### **W**

Windows host server starting [82](#page-81-0) verifying [83](#page-82-0)

IBM.

NA 210-05123\_A0, Printed in USA

GA32-2209-00

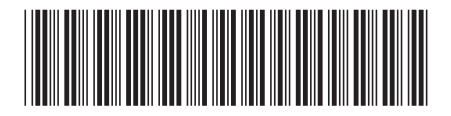